ヤンゴン地域政府 ミャンマー連邦共和国

# ミャンマー連邦共和国

# ヤンゴンマッピングプロジェクト

# に係る追加業務

# プロジェクト業務完了報告書

2021 年 12 月

独立行政法人 国際協力機構(JICA)

アジア航測株式会社 株式会社パスコ 国際航業株式会社

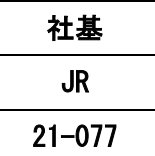

# 写 真 集

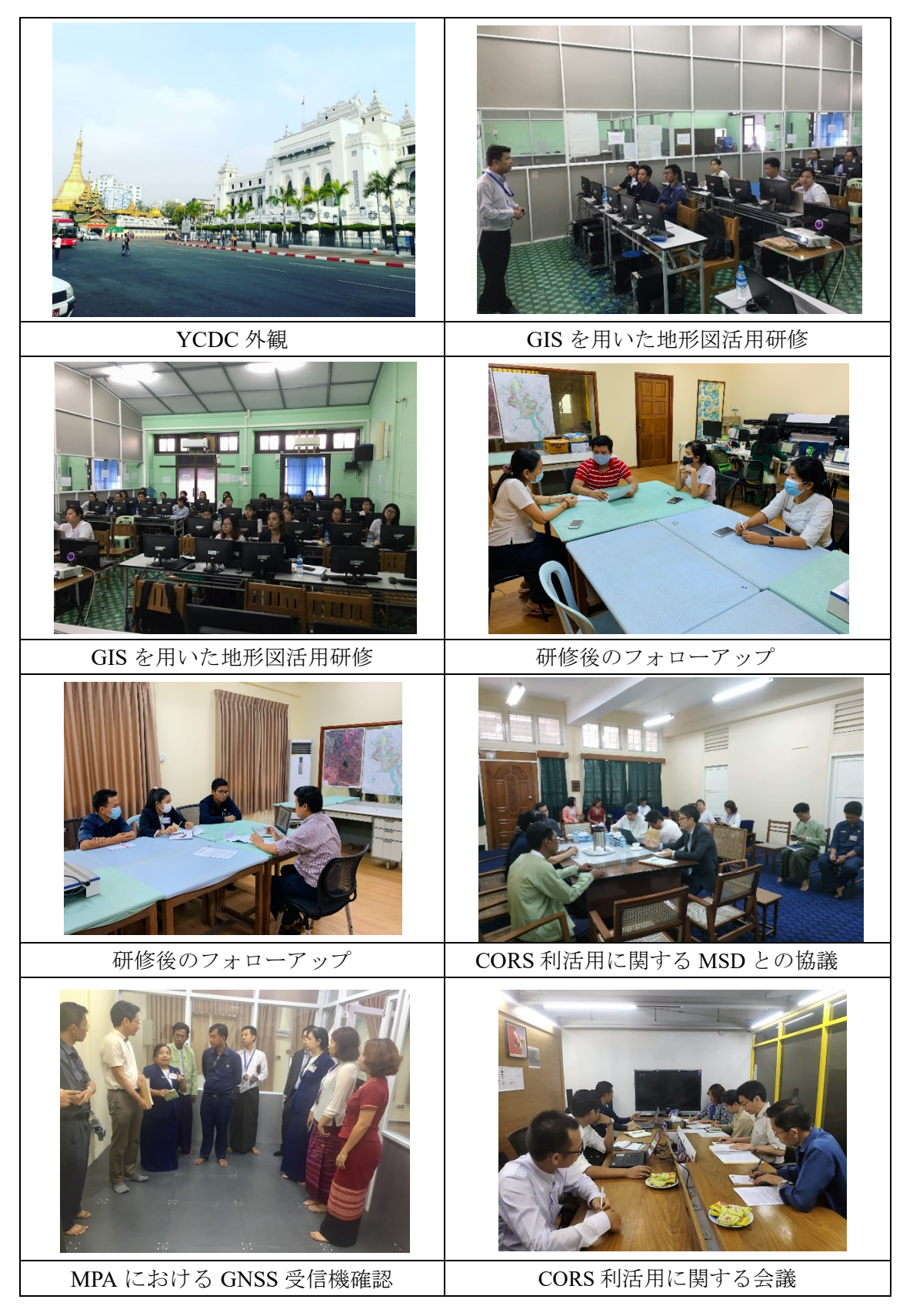

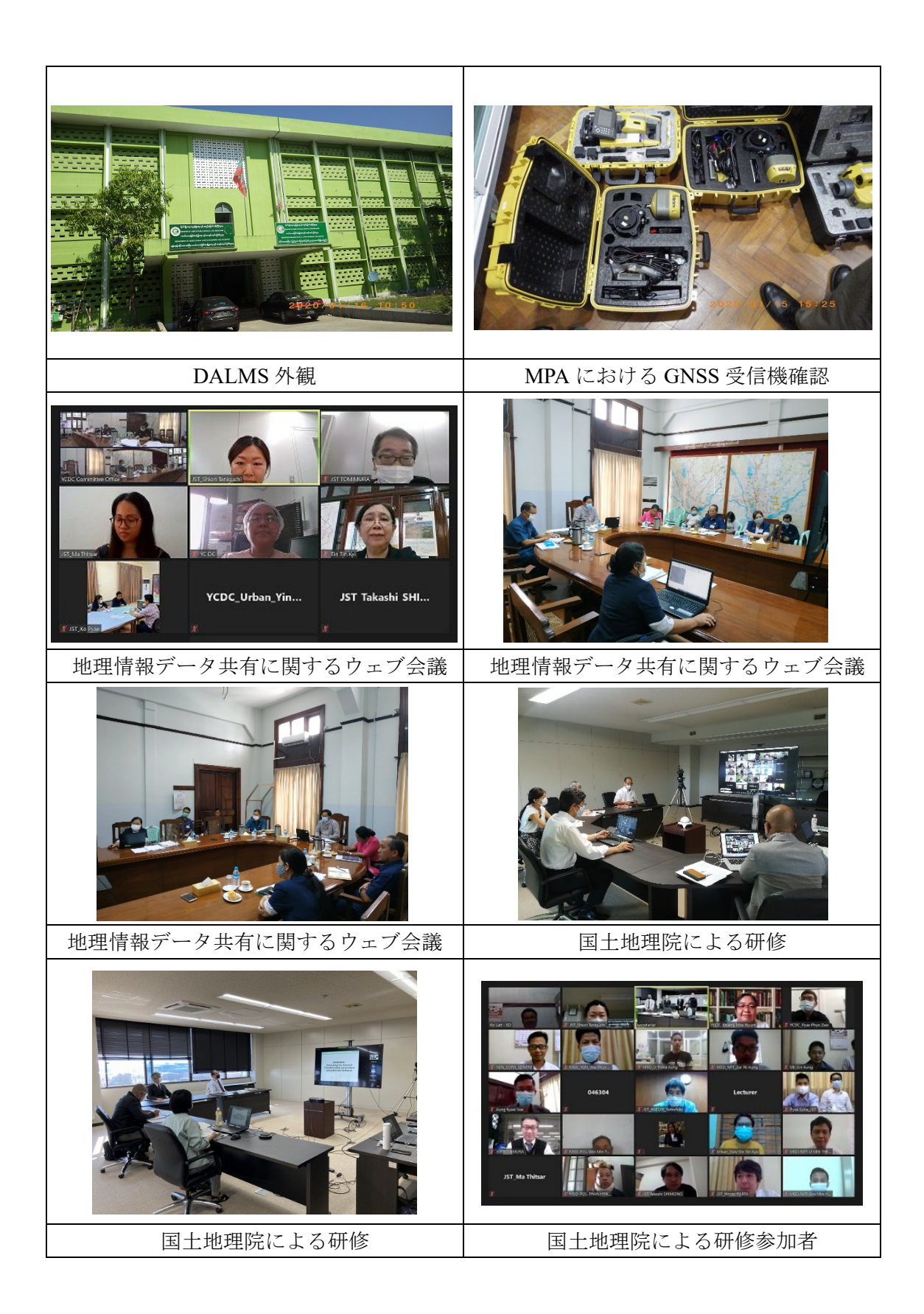

# 略 語

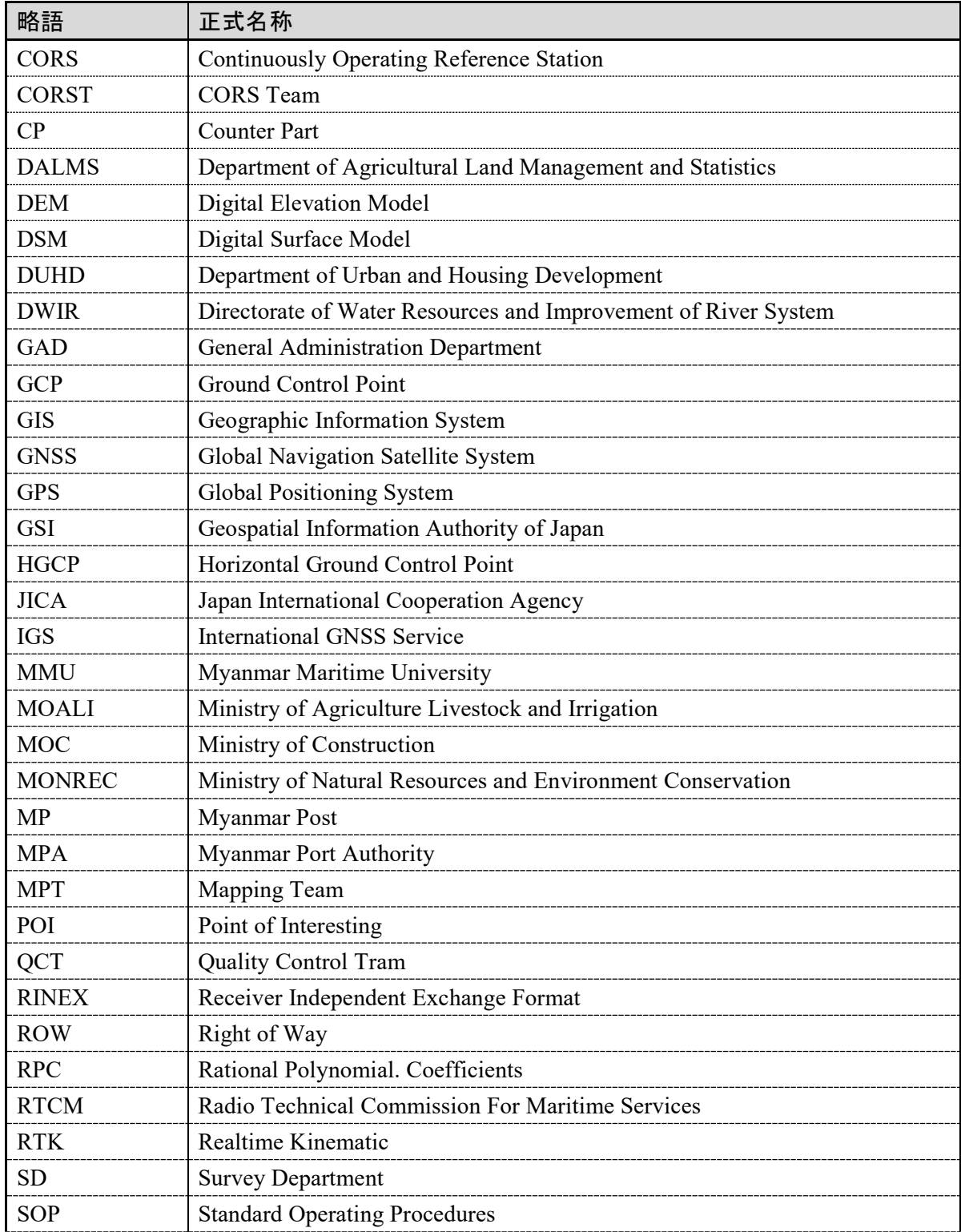

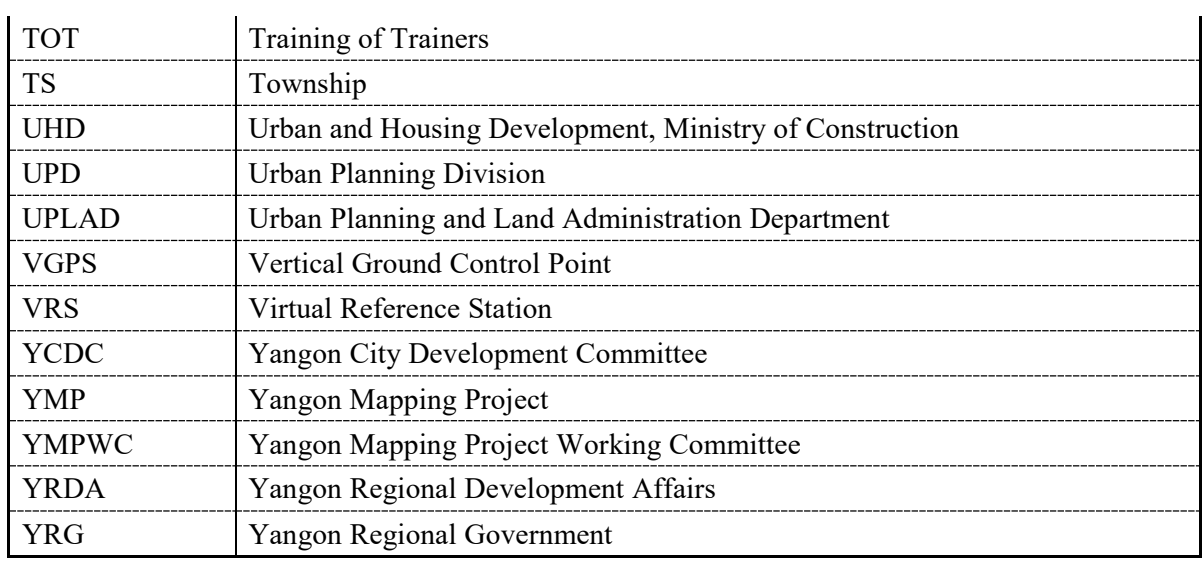

# 通貨換算(**2021** 年 **12** 月時点 **JICA** 精算レート)

US\$ 1.00 = 113.6030 Japanese Yen MMK 1.00 = 0.0642 Japanese Yen

# 目次

写真集

略語

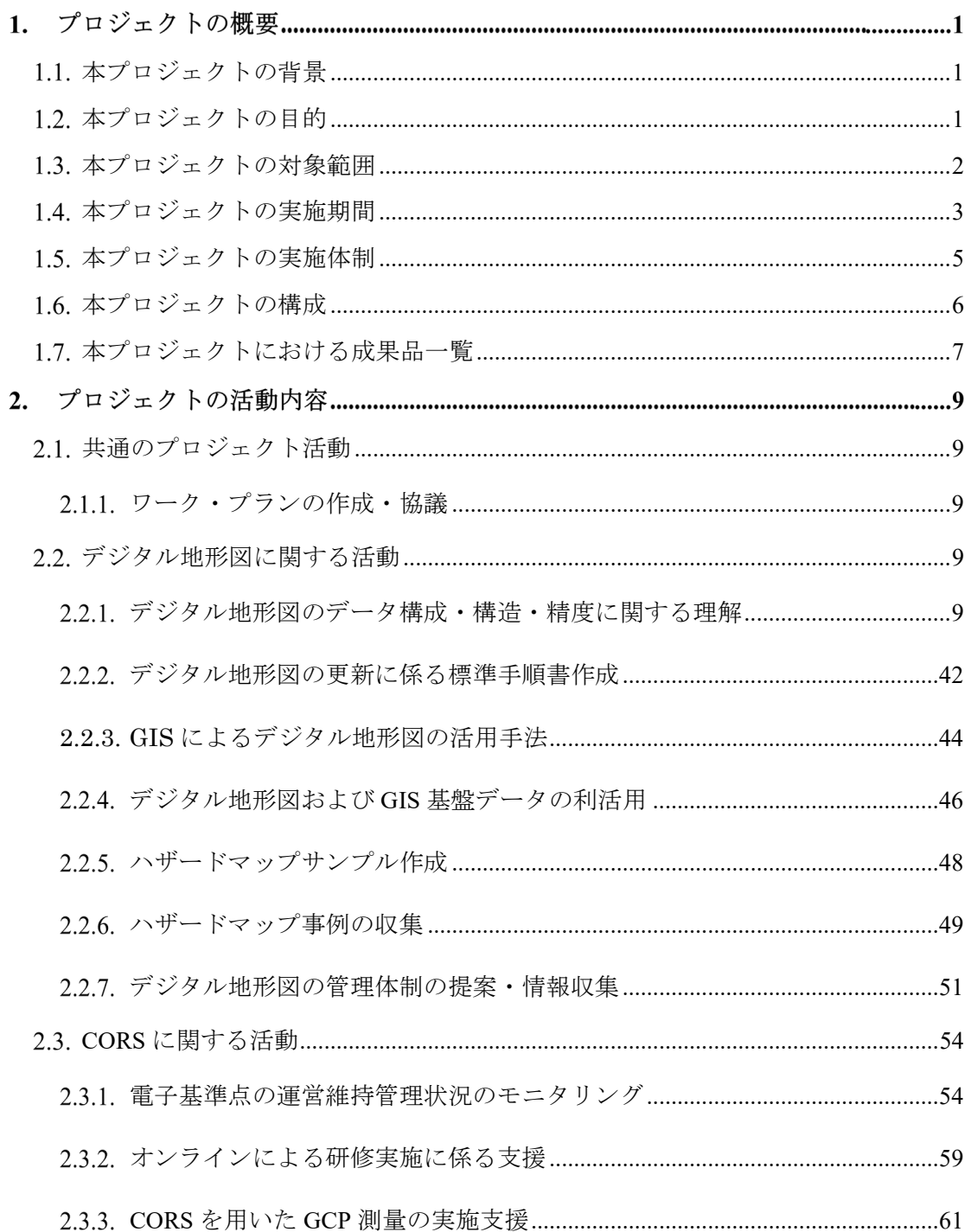

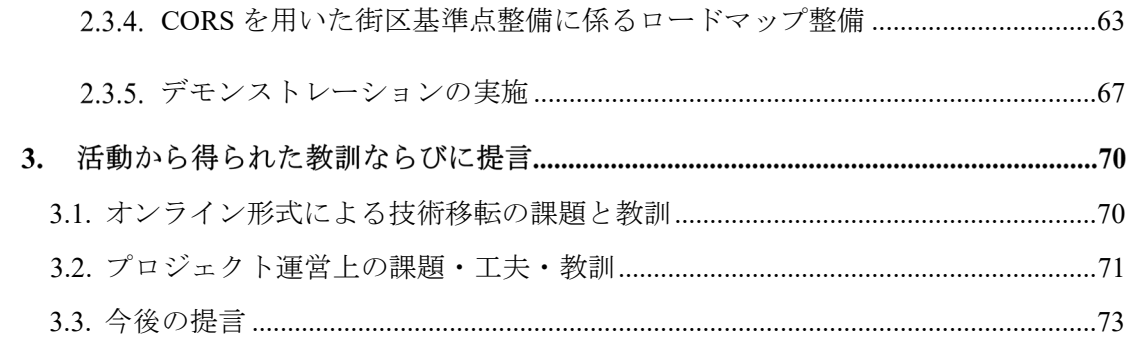

# 図表

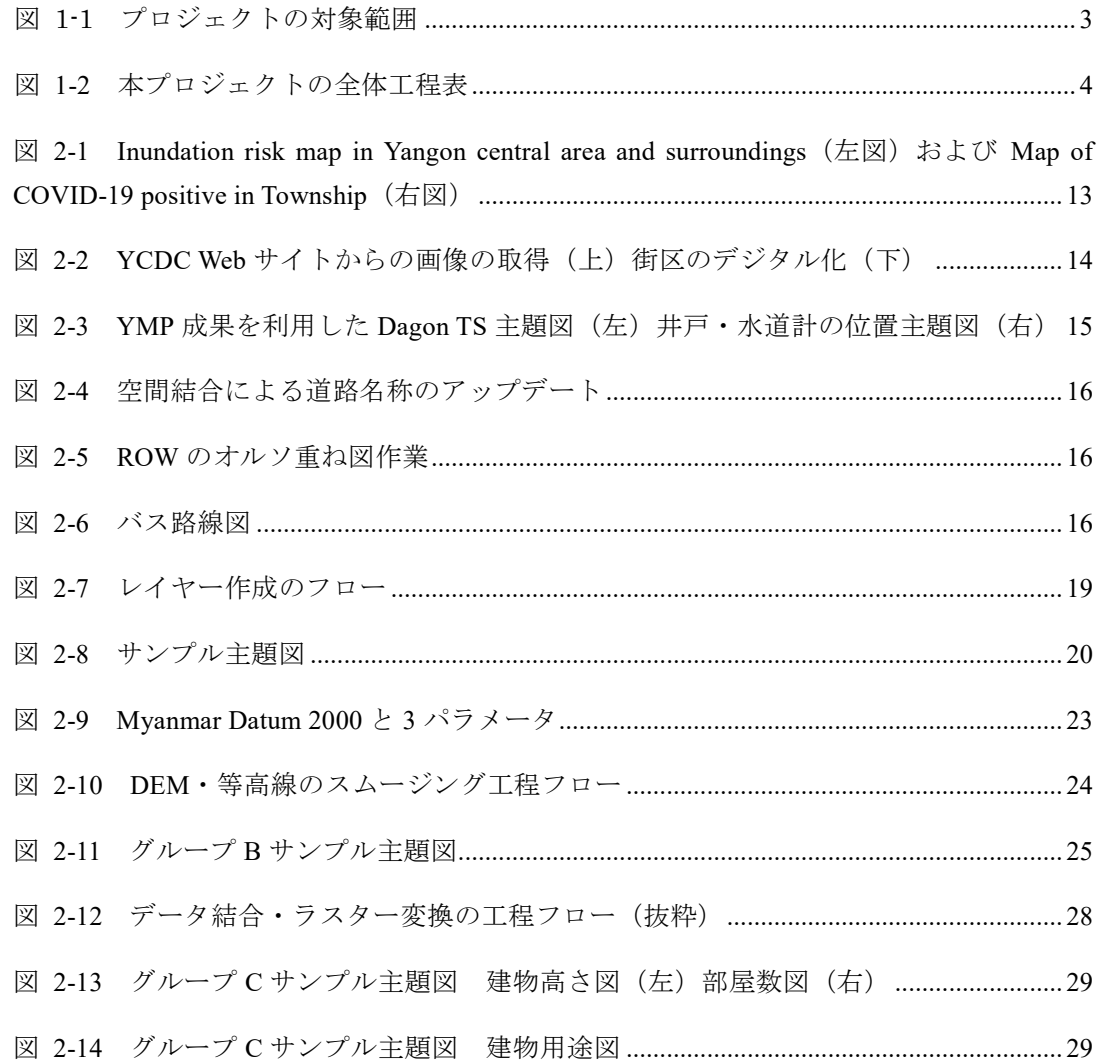

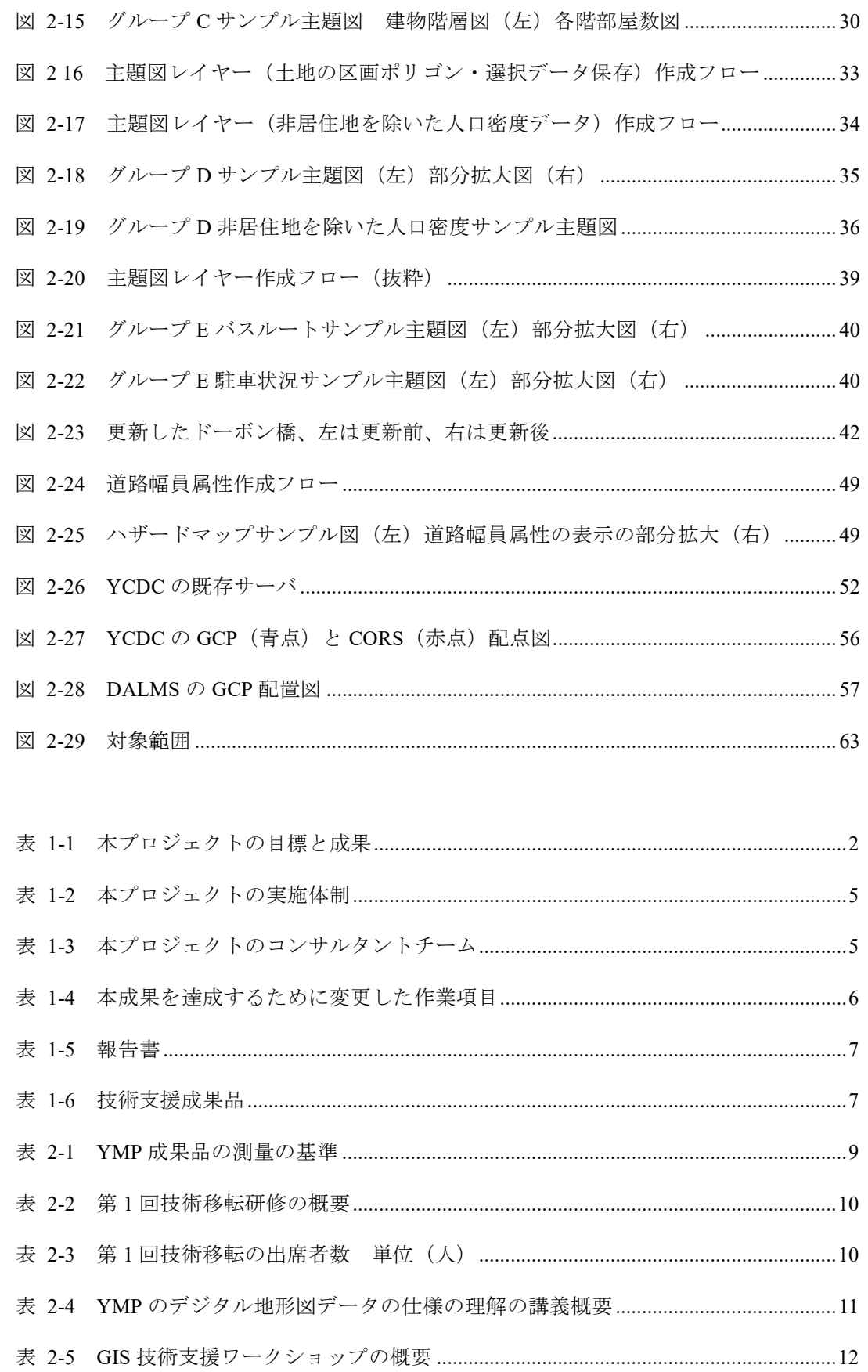

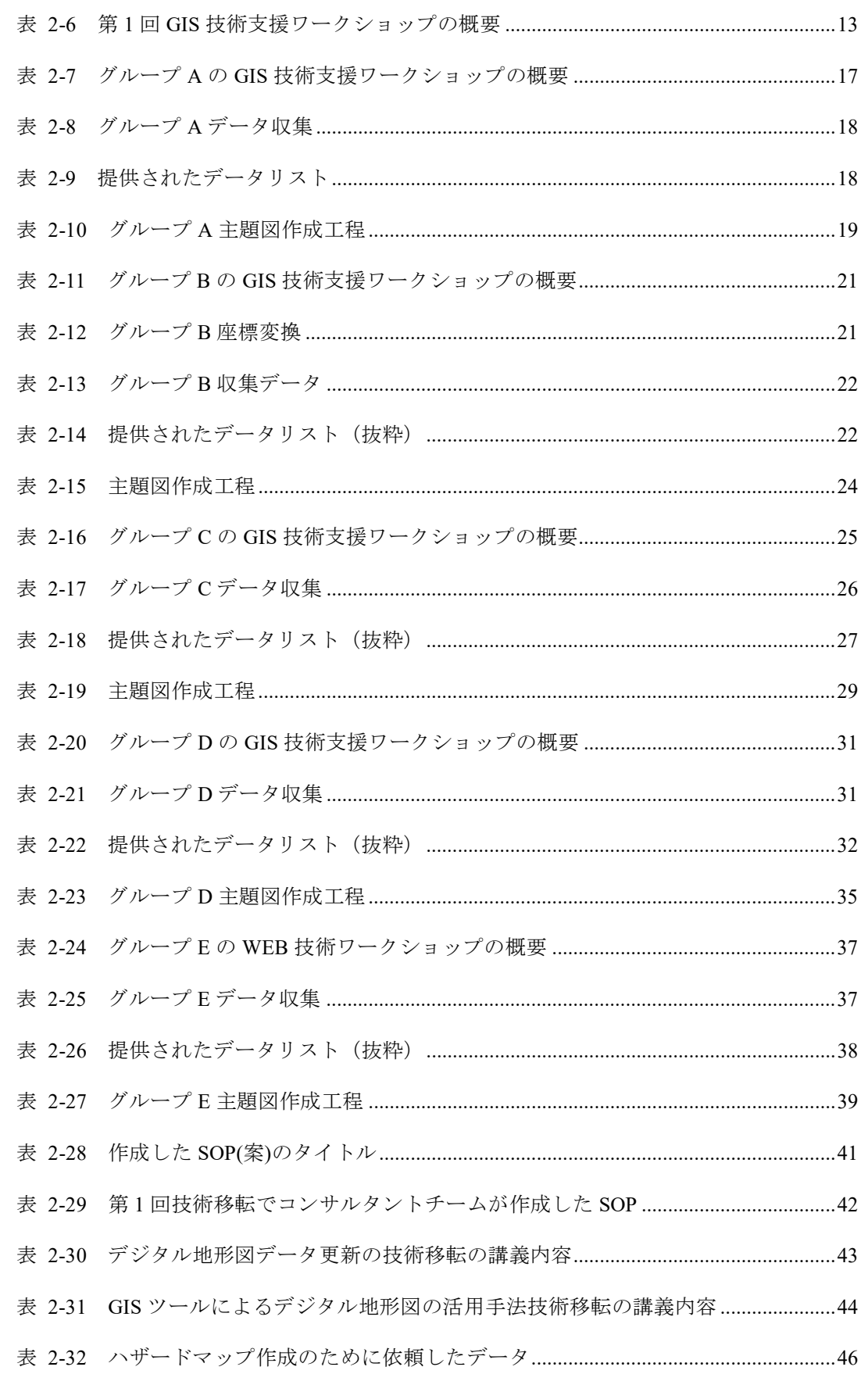

ヤンゴンマッピングプロジェクトに係る追加業務 業務完了報告書

## 略語·目次

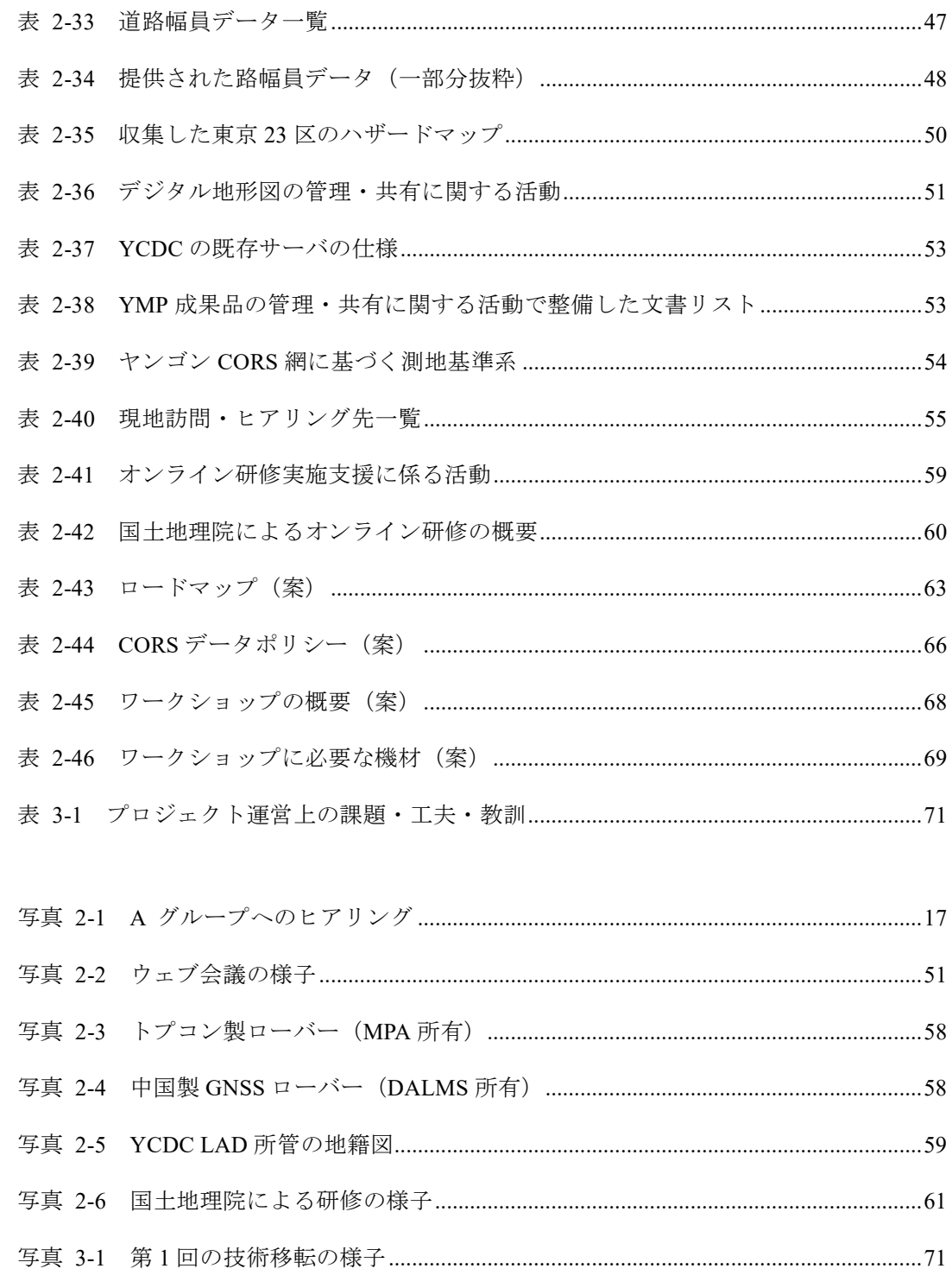

#### $1_{\cdot}$ プロジェクトの概要

ヤンゴンマッピングプロジェクトに係る追加業務(以下、本プロジェクトいう) の概要は以下のとおりである。

#### <span id="page-11-0"></span> $1.1.$ 本プロジェクトの背景

ミャンマー連邦共和国(以下「ミャンマー国」という)の旧首都ヤンゴン市は、 人口約 554 万人(2014 年時点)を抱える同国最大の産業・商業都市であり、産業・ 商業活動の中心地として人口の増加が著しく、2040 年には 1,079 万人を超えると予測 されている。急速な都市化、それに伴う多様なニーズや課題に対応するための包括 的な開発シナリオ作りのために、2012 年 4 月に策定された対ミャンマー国経済協力 方針の重点分野である「持続的成長のために必要なインフラや制度の整備等の支援」 として、貴機構は 2013 年に「ヤンゴン都市開発マスタープラン」、2014 年に「ヤン ゴン総合都市交通マスタープラン」の策定を支援した。これらの中で、公共交通の 改善・開発の一環としてのヤンゴン環状鉄道の改善、ヤンゴン市の上下水施設、廃 棄物処理施設、都市の再開発や旧市街地の保全策等について提案を行ってきた。

これまでの調査結果を踏まえ、2017 年 3 月には「ヤンゴン都市圏上水整備事業 (フェーズ 2)」の実施が承諾され、さらに、新規事業となる「ヤンゴン都市圏上水 道整備事業」および「ヤンゴン新都市鉄道整備事業」が検討されている。

これらヤンゴン市周辺で実施中・形成中の円借款事業の詳細設計等の迅速化に寄 与し、各種計画の基盤となる大縮尺の地理空間情報整備の重要性の認識のもと、 2017 年に「ヤンゴンマッピング作業委員会」(以下「YMPWC」)が組成され、「ヤ ンゴンマッピングプロジェクト」(以下「YMP」)が実施された。YMP では、地理 空間情報システムの活用による都市開発・土地利用計画の精度向上をプロジェクト 目標とし、デジタル地形図、3D 都市モデルの整備ならびに、電子基準点(CORS)の 設置を行った。

2019 年 11 月に YMP のすべての活動が終了したが、デジタル地形図の維持・管理・ 共有に係る技術能力ならびに、CORS を持続的に活用するための運営計画・技術に関 する技術能力が不十分であるとの認識から、ミャンマー政府側から YMP の追加業務 として能力強化に関する技術協力について要望された。

#### <span id="page-11-1"></span> $1.2$ 本プロジェクトの目的

本プロジェクトの目的は、JICA が 2019 年 9 月 23 日にヤンゴン地域政府(YRG) と締結した M/M(Minutes of Meetings)に基づき、YMPWC との連携を取り合い、以下 に示したプロジェクトの成果 4 ならびに成果 5 を達成するための活動について、ヤン ゴン市開発委員会(以下「YCDC」)を CP として実施することである。

<span id="page-12-1"></span>

| 上位目標    | デジタル地形図が適切に管理され、ヤンゴン都市圏で実施中・計画<br>(i)        |
|---------|----------------------------------------------|
|         | 中の貴機構の事業等で活用される。                             |
|         | (ii) 電子基準点が安定的に運用され、用地の測量・地形図作成・土木工          |
|         | 事等の迅速かつ効率的な実施に寄与する。                          |
| プロジェクト  | 3次元建物データを含むデジタル地形図および電子基準点の整備を通し             |
| 目標      | て、都市開発および土地利用の品質管理のために地理情報システムが利             |
|         | 用される。                                        |
| 実施済み活動  | 成果1:ヤンゴン外環状道路内を含む縮尺1:5,000デジタル地形図および3        |
|         | 次元建物データが整備される(約1,504km <sup>2</sup> を対象)。    |
|         | 成果2:ヤンゴン郊外南西部を含む縮尺1:10,000デジタル地形図が整備さ        |
|         | れる(約1,100km <sup>2</sup> を対象)。               |
|         | 成果3:ヤンゴン市に電子基準点が設置される。                       |
| 成果4     | デジタル地形図の更新のための地理情報管理能力が強化される。                |
| 成果4に係る主 | YMPで作成されたデジタル地形図 (縮尺1:5,000・1:10,000)の仕様 (デー |
| な活動     | タ構成・構造・精度)を理解するための指導を行う。                     |
|         | デジタル地形図の更新に係る標準手順書を作成する。                     |
|         | GISツールによるデジタル地形図の活用方法について技術支援を行う。            |
|         | デジタル地形図およびGIS基盤データの利活用の方法を整理する。              |
|         | デジタル地形図の管理主体の提案および情報収集を行う。                   |
| 成果5     | 電子基準点の運営維持管理および利活用に関する能力が強化される。              |
| 成果5に係る主 | 電子基準点の運営時管理状況のモニタリングし、国土地理院とこれらの             |
| な活動     | 情報共有を図る。                                     |
|         | オンラインによる研修実施に係る支援                            |
|         | 電子基準点を用いたGCP測量の実施支援                          |
|         | 都市内基準点網整備のための街区基準点等の設置準備を行う。                 |
|         | 電子基準点を用いた街区基準点整備にかかるロードマップを整備する。             |
|         | 街区基準点等の利活用にかかるデモンストレーションを行う。                 |

表 1-1 本プロジェクトの目標と成果

出典:コンサルタントチーム作成

#### <span id="page-12-0"></span>本プロジェクトの対象範囲  $1.3.$

本プロジェクトの対象範囲は YMP で作成されたデジタル地形図の範囲のうち、縮尺 1:5,000 デジタル地形図作成の範囲であり、図 [1-1](#page-13-1) に示す通り、ヤンゴン外環状線を含 むヤンゴン都市圏であり、行政範囲としては、YCDC が管轄する全エリア、YRG が管 轄する一部のエリアである。

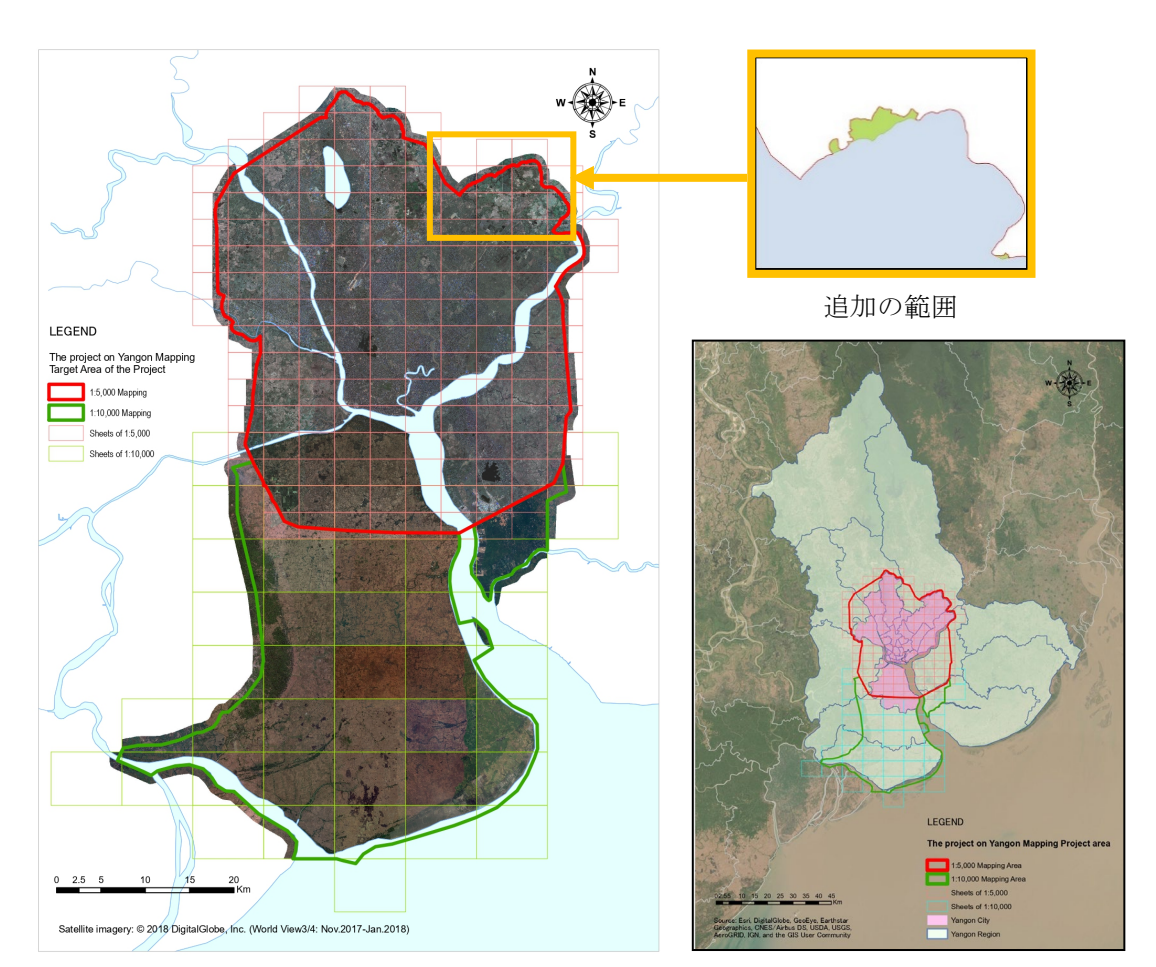

<span id="page-13-1"></span>出典:コンサルタントチーム作成

図 1-1 プロジェクトの対象範囲

#### <span id="page-13-0"></span> $1.4.$ 本プロジェクトの実施期間

本プロジェクトの実施期間は、当初 2019 年 12 月 23 日から 2021 年 2 月 26 日であっ たが、COVID-19 の感染拡大や 2021 年 2 月の政変による現地への渡航制限を踏まえ、 遠隔による活動の追加を含む全体工程の見直しを行い、プロジェクト終了時期を 2021 年 12 月 28 日に変更した。プロジェクト実施期間は 24 ヶ月である。全体工程は 図 [1-2](#page-14-0) に示したとおりである。

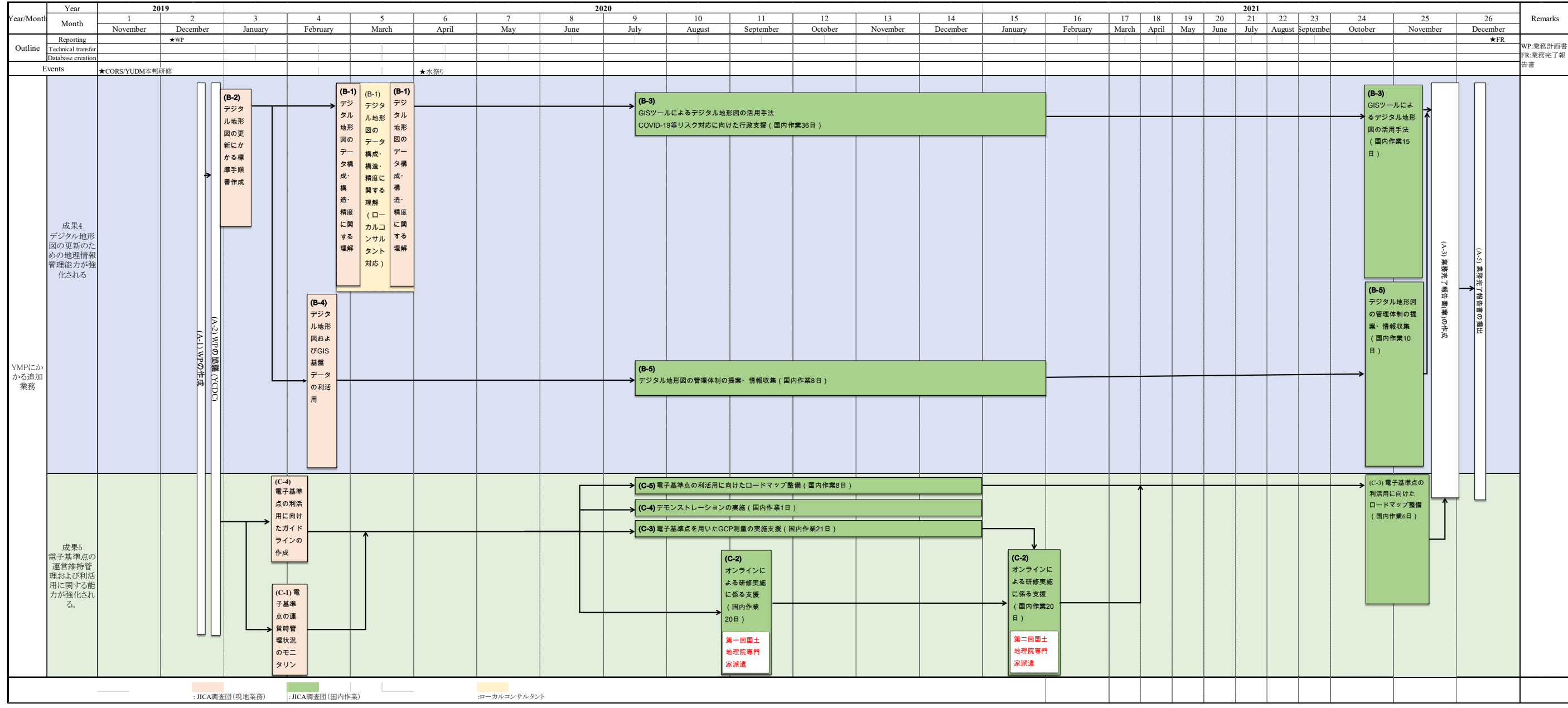

<span id="page-14-0"></span>出典:コンサルタントチーム作成

図 1-2 本プロジェクトの全体工程表

第 1 章

| 22 | 23<br>August September | 24<br>October |                                                                                                    | November                 | 25 |                    |            |                  | 26<br>December | Remarks              |
|----|------------------------|---------------|----------------------------------------------------------------------------------------------------|--------------------------|----|--------------------|------------|------------------|----------------|----------------------|
|    |                        |               |                                                                                                    |                          |    |                    | $\star$ FR |                  |                | WP:業務計画書<br>FR:業務完了報 |
|    |                        |               |                                                                                                    |                          |    |                    |            |                  |                |                      |
|    |                        |               | $(B-3)$<br>GISツールによ<br>るデジタル地形<br>図の活用手法<br>(国内作業15<br>日)<br>$(B-5)$<br>デジタル地形図<br>の管理体制の提<br>案·情報収集<br>(国内作業10<br>日) |                          |    | (A-3)業務完了報告書(案)の作成 |            | (A-5) 業務完了報告書の提出 |                | 告書                   |
|    |                        |               | 利活用に向けた<br>(国内作業6日)                                                                                                   | (C-3) 電子基準点の<br>ロードマップ整備 |    |                    |            |                  |                |                      |
|    |                        |               |                                                                                                    |                          |    |                    |            |                  |                |                      |

#### <span id="page-15-0"></span>本プロジェクトの実施体制  $1.5.$

上述の通り YMP では、YRG の U Phyo Min Thien 首相の意向により、10 機関から成 る YMPWC を組織して、プロジェクトを運営した。YMPWC の下、品質管理チーム (以下「QCT」という)、マッピング・チーム(「MPT」という)、電子基準点 チーム(「CORST」という)が組織された。本プロジェクトにおいても YMP の実施 体制を一部踏襲し、デジタル地形図に関する技術移転は MPT、電子基準点に関する 技術移転は CORST を対象として行われた。各チームを構成するメンバー機関は以下 のとおりである。

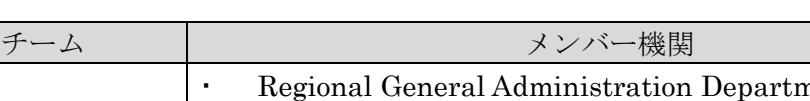

表 1-2 本プロジェクトの実施体制

<span id="page-15-1"></span>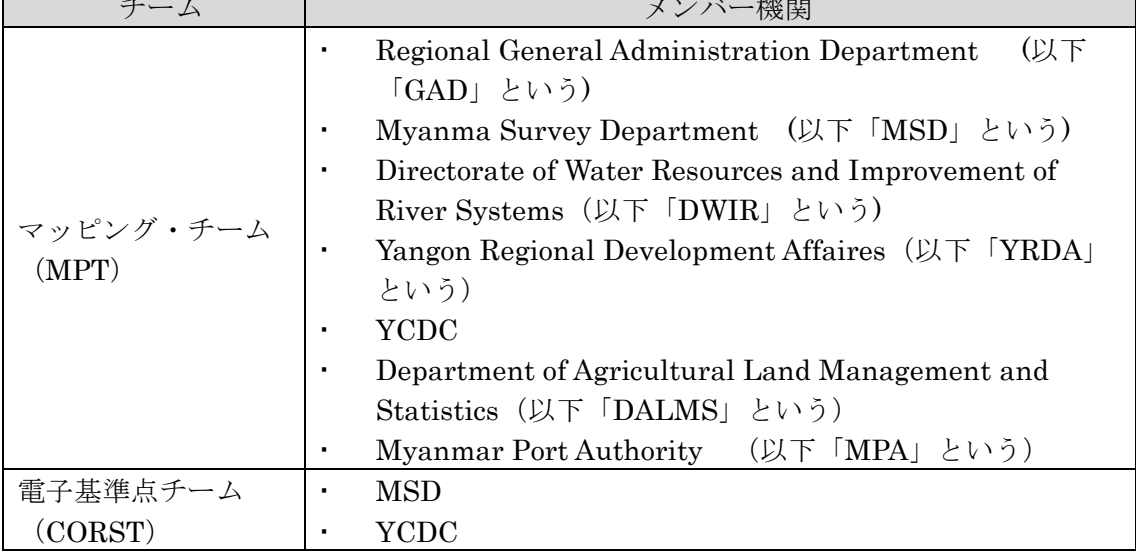

出典:コンサルタントチーム作成

<span id="page-15-2"></span>本プロジェクトのコンサルタントチームは以下のとおりである。

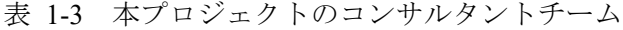

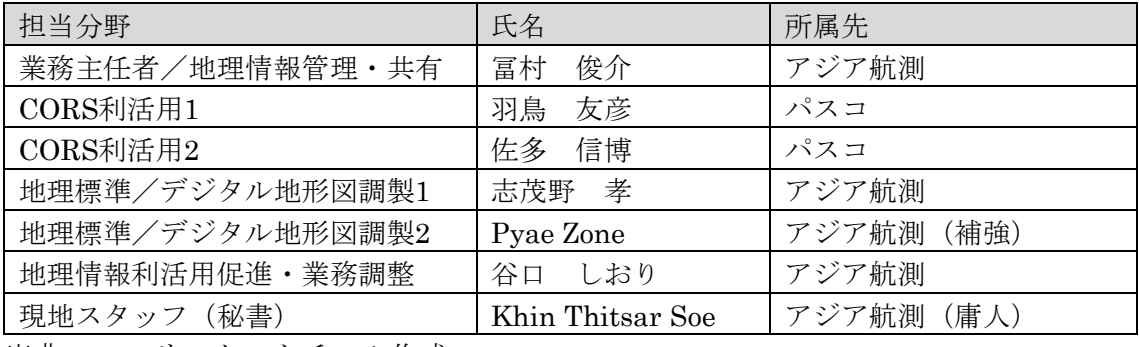

#### <span id="page-16-0"></span>本プロジェクトの構成  $1.6.$

本プロジェクトは、成果 4 に資するデジタル地形図に関する技術支援、ならびに成 果 5 に資する電子基準点に関する技術支援の 2 つの活動で構成される。

- (1) デジタル地形図
	- YMP で作成されたデジタル地形図 (縮尺 1:5,000・1:10,000)の仕様(データ構 成・構造・精度)を理解するための指導を行う。
	- デジタル地形図の更新に係る標準手順書を作成する。
	- GIS ツールによるデジタル地形図の活用方法について技術支援を行う。
	- デジタル地形図および GIS 基盤データの利活用の方法を整理する。
	- デジタル地形図の管理主体の提案および情報収集を行う。
- (2) 電子基準点
	- 電子基準点の運営時管理状況のモニタリングし、国土地理院とこれらの情 報共有を図る。
	- オンラインによる研修実施に係る支援を行う。
	- 電子基準点を用いた GCP 測量の実施支援を行う。
	- 電子基準点を用いた街区基準点整備にかかるロードマップを整備する。
	- 街区基準点等の利活用にかかるデモンストレーションの実施準備を行う。

なお、COVID-19 感染拡大や政変による外部要因のためミャンマー国へ渡航できず、 本プロジェクト開始当初は計画されていた YCDC で行う技術移転関連の作業の実施 が不可能となった。この状況では本プロジェクトで設定された成果が達成されない ため、達成できる代替活動を検討し活動内容を変更した。そこで、上記のほか、本 プロジェクトの成果を達成するために変更した代替活動について以下のとおりまと めた。

<span id="page-16-1"></span>

|        | タスク        |             | 代替作業項目              |
|--------|------------|-------------|---------------------|
| 成果4:   | B-3:GISツール | ヤンゴン市が抱えるリ  | ・データビジュアライゼーションの技術  |
| デジタル地形 | によるデジタル    | スク情報を用いたデー  | 指導を直接行う予定であった。      |
| 図の更新のた | 地形図の活用手    | タビジュアライゼー   | ・指導内容についてSOP案を作成した。 |
| めの地理情報 | 泆          | ションの技術指導の実  | •リスク管理の優良事例として、日本の  |
| 管理能力が強 |            | 施           | 行政機関が管理するハザードマップにつ  |
| 化される。  |            |             | いてまとめた。             |
|        | B-4:デジタル地  | 第2回技術移転研修プロ | ・第2回技術移転研修を現地開催する予  |

表 1-4 本成果を達成するために変更した作業項目

第 1 章

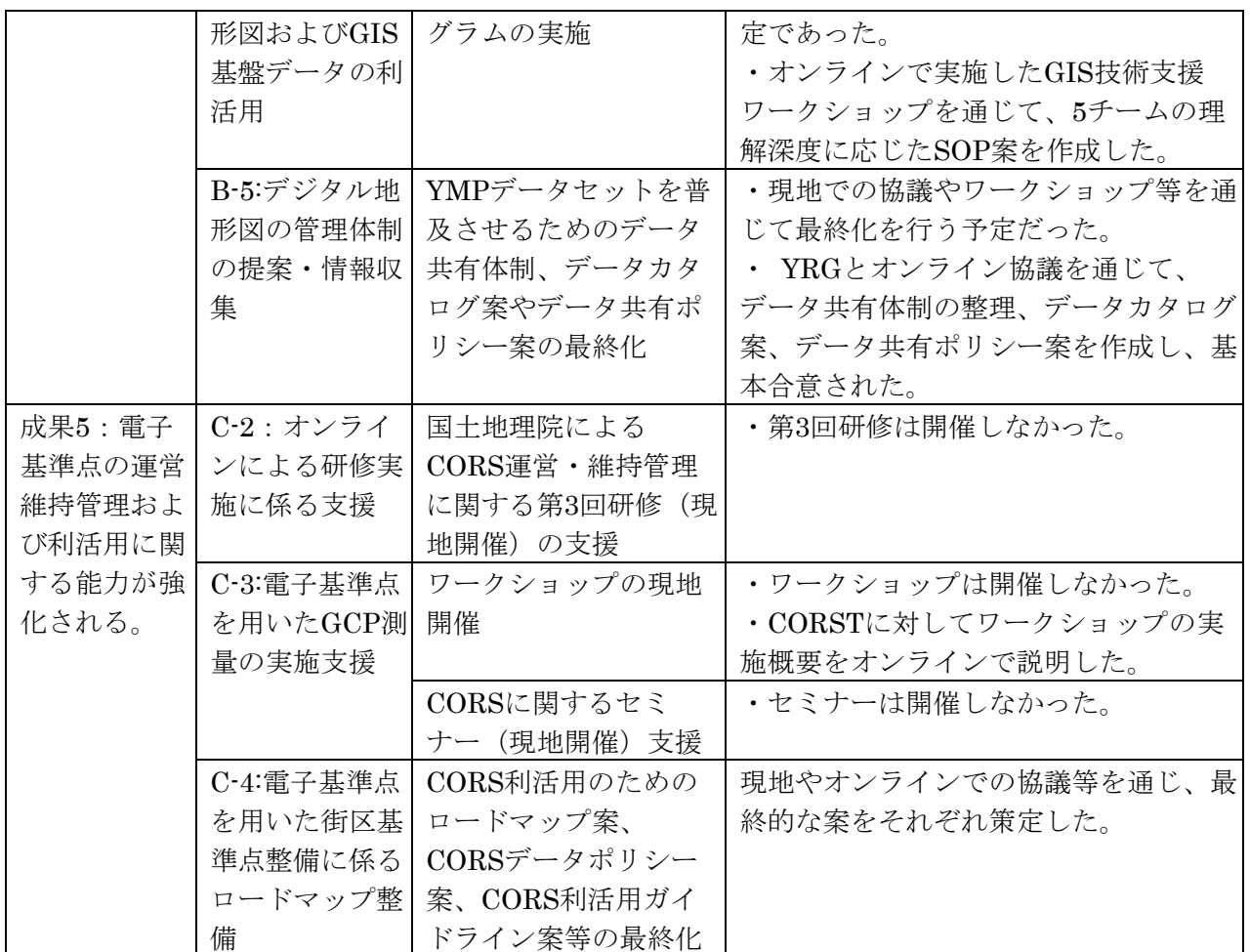

出典:コンサルタントチーム作成

# <span id="page-17-0"></span>1.7. 本プロジェクトにおける成果品一覧

<span id="page-17-1"></span>本プロジェクトの成果品は表 [1-5](#page-17-1) のとおりである。

表 1-5 報告書

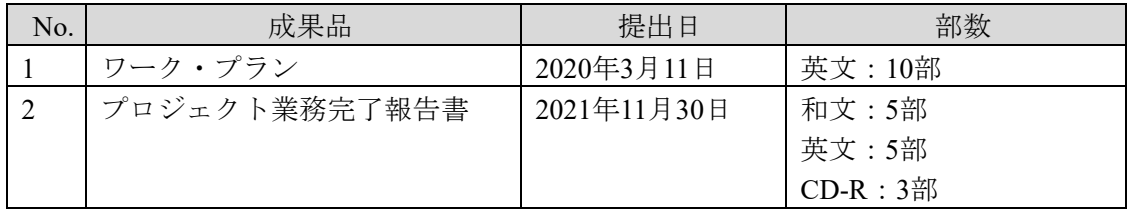

表 1-6 技術支援成果品

<span id="page-17-2"></span>

| 項目 | 成果品                            |
|----|--------------------------------|
|    | 1   デジタル地  YMPデータの仕様に関する標準手順書  |
| 形図 | GISツールによるデジタル地形図の活用手法に関する標準手順書 |
|    | デジタル地形図データの更新に関する標準手順書         |

## 第 1 章

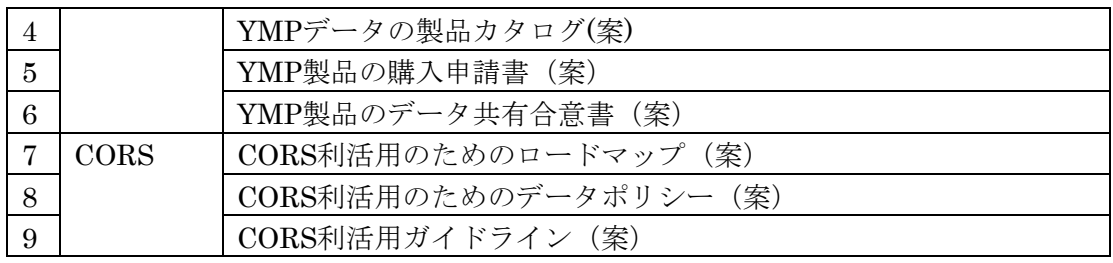

第 2 章

#### <span id="page-19-0"></span> $2.$ 本プロジェクトの活動内容

本プロジェクトにおける活動内容は以下のとおりである。

#### <span id="page-19-1"></span>共通のプロジェクト活動  $2.1$

## <span id="page-19-2"></span>2.1.1. ワーク・プランの作成・協議

本プロジェクトの基本方針・方法、業務工程計画等をまとめた業務計画書(和文) を作成し、2019 年 12 月 23 日に JICA へ提出した。業務計画書を基にワークプラン (英文)を作成し、2020 年 1 月 30 日に YCDC で開催した YMPWC キックオフ会議に おいて、CP と協議、意見交換し、本プロジェクトの全体像を共有した。同会議には、 ヤンゴン副市長やセクレタリー、MSD、JICA ミャンマー事務所をはじめとする 47 名 が参加した。YCDC のセクレタリーおよびジョイントセクレタリーより、Egovernment 委員会の設立、行政データの情報公開の整備状況等について進捗説明が あった。

ワーク・プランについては、協議内容を踏まえた上で、その修正版を作成し、 ミャンマー政府関係機関との協議を踏まえて最終化した。

#### <span id="page-19-3"></span> $22$ デジタル地形図に関する活動

#### <span id="page-19-4"></span> $2.2.1$ デジタル地形図のデータ構成・構造・精度に関する理解

<span id="page-19-5"></span>YMP 成果品は下表の基準に則り、デジタル地形図データが作成された。

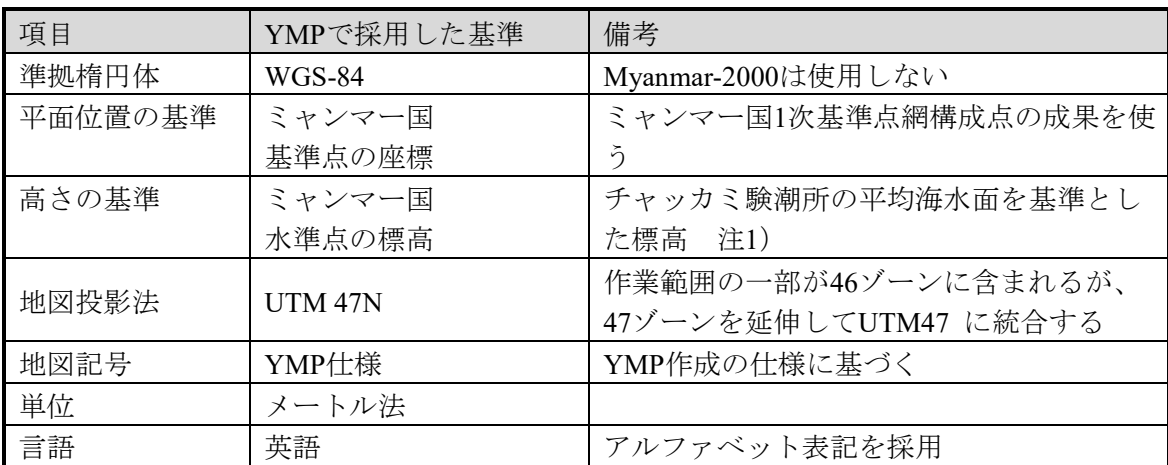

表 2-1 YMP 成果品の測量の基準

注 1)ヤンゴン地区では水準点が適切に維持管理されておらず、水準点の標高値が経年変動している可能 性がある。そこで、MSD の推奨に従い、ヤンゴン市北部 Htak Kyint の Police Compound 内にある水準点 (BM59010) を基準水準点として使用した。

YMP の成果品であるデジタル地形図データの仕様(構造·精度·内容)に関する、 第 1 回技術移転研修を YMPWC の関連機関・部署の職員 42 名に対して実施した。研 修実施期間は 2020 年 2 月 19 日から 3 月 25 日を予定していたが、COVID-19 の流行拡 大に伴う緊急帰国命令に基づき YCDC との協議の結果、2020 年 2 月 18 日~3 月 19 日 に終了した。

表 2-2 第 1 回技術移転研修の概要

<span id="page-20-0"></span>

|        | · YMPのデジタル地形図データの仕様(構造·精度·内容)の理解                                 |
|--------|------------------------------------------------------------------|
|        | ・デジタル地形図データの更新                                                   |
| 主な内容・  | ・GISツールによるデジタル地形図の活用手法                                           |
| 使用した教材 | • Understanding for Deliverables of Yangon Mapping Project (YMP) |
|        | · Yangon mapping extension project (Digital Map Symbolization)   |
|        | • Yangon mapping extension project (Update for GIS Database)     |
| 期間     | 2020年2月19日から3月19日                                                |
| 時間     | 9:30から12:00 (ミャンマー時間) (講義の進捗に応じて延長)                              |
| 場所     | YCDC4階、トレーニング室(小)・(大)                                            |
| 担当者    | コンサルタントチーム 志茂野 孝、Pyae Sone Htay、谷口しおり                            |
| 主な参加者  | YCDCの内部・外部を合わせた19機関より42名                                         |
|        | YCDC各部署の職員36名、YCDC以外の機関の職員6名                                     |

出典:コンサルタントチーム作成

各機関からの参加者数は表 [2-3](#page-20-1) のとおりである。

<span id="page-20-1"></span>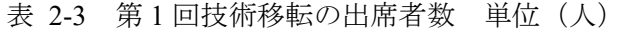

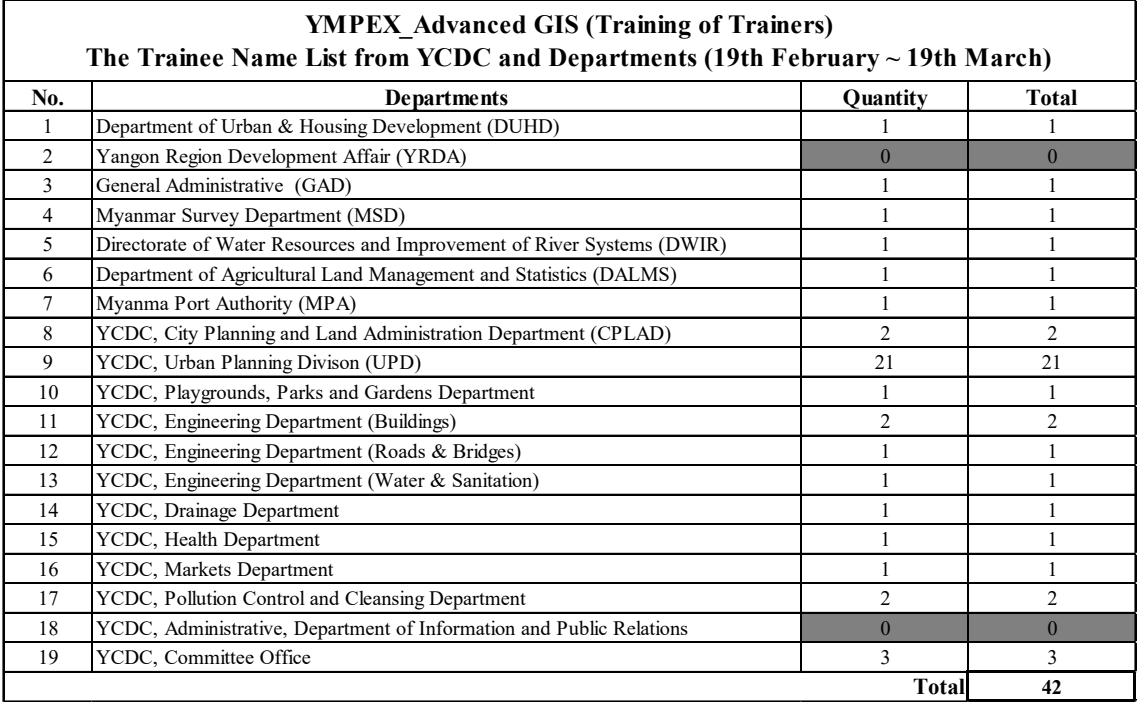

YMP のデジタル地形図データの仕様(構造・精度・内容)の理解については、下 表の内容と日程で行った。技術移転に使用した教材は、コンサルタントチームで作 成した標準作業手順書(以下「SOP: Standard Operating Procedures」という) "Understanding for Deliverables of Yangon Mapping Project (YMP)"を使用した。

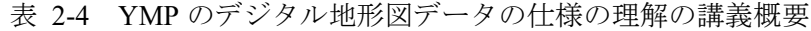

<span id="page-21-0"></span>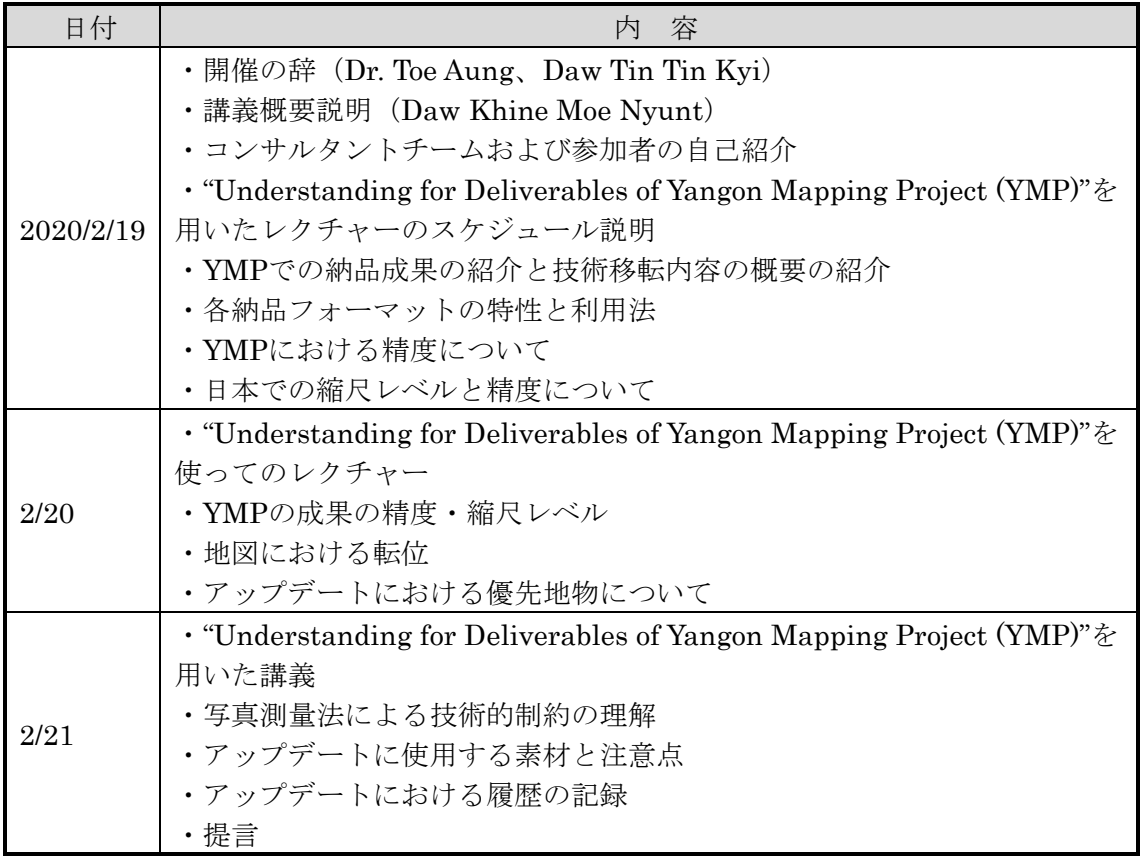

出典:コンサルタントチーム作成

第 1 回技術移転研修において、研修プログラムの最終週に参加者から継続的に GIS を活用するため 5 つのテーマ (Health fit for public, Creating a geodatabase, Classification of land & building, Digitizing & editing of North Dagon, Data updated for road related fields) における主題図作成の実施とその側面支援をコンサルタントチームに対して要望さ れた。YCDC と協議した結果、MPT メンバーから部門横断的な 5 つのグループを組 成することとし、データ活用事例について各チームが第 2 回技術移転研修で発表する こととなった。

COVID-19 感染拡大によって中断していた事業が再開後、MPT メンバーが YMP データを通常業務の中で活用できるよう、GIS を用いた主題図作成に関する技術指導 をオンラインによるワークショップを通じて上記 5 グループに対して実施した[\(表](#page-22-0) [2-5](#page-22-0) 参照)。具体的には、各グループが設定したテーマに基づき、YMP 成果品と CP から提供される参照データを活用し、彼らの日常業務から生じるニーズに沿った主 題図作成について指導した。同時に、指導内容や主題図作成に関するプロセスにつ いて、テーマ別に SOP(案)として取りまとめた。ワークショップでは、オンライン会 議開催に先立って、現地スタッフによる事前説明とニーズ発掘、会議後の研修内容 フォローを必ず実施し、研修参加者が理解しやすいよう工夫した。

<span id="page-22-0"></span>

|         |                                            |                                                     | グループテーマを主題図に反映するための参照データの入手に加え、主               |  |  |  |
|---------|--------------------------------------------|-----------------------------------------------------|------------------------------------------------|--|--|--|
| 主な内容・目的 | 題図作成に関わるSOP(案)の作成が目的である。                   |                                                     |                                                |  |  |  |
|         |                                            |                                                     | 第1回目7月21日グループA, B                              |  |  |  |
|         |                                            |                                                     | 第1回目7月22日グループC, D                              |  |  |  |
|         |                                            |                                                     | 第1回目7月27日グループE                                 |  |  |  |
|         |                                            |                                                     | 第2回目8月11日グループA                                 |  |  |  |
|         |                                            |                                                     | 第2回目8月12日グループB                                 |  |  |  |
|         |                                            |                                                     | 第2回目8月17日グループE                                 |  |  |  |
| 期間      | 2020年7月21日~9月7日                            |                                                     | 第2回目8月18日グループC, D                              |  |  |  |
|         |                                            |                                                     | 第3回目9月1日グループA                                  |  |  |  |
|         |                                            |                                                     | 第3回目9月2日グループB                                  |  |  |  |
|         |                                            |                                                     | 第3回目9月3日C                                      |  |  |  |
|         |                                            |                                                     | 第3回目9月4日グループD                                  |  |  |  |
|         |                                            |                                                     | 第3回目9月7日グループE                                  |  |  |  |
| 時間      | 13:30から15:00 または16:30~18:00内で1.5~2時間(日本時間) |                                                     |                                                |  |  |  |
| 場所      | オンライン会議ツール Zoom                            |                                                     |                                                |  |  |  |
| コンサルタント | 担当:志茂野孝、Pyae Sone Htay                     |                                                     |                                                |  |  |  |
| チーム側参加者 | オブザーバー・研修支援:冨村俊介、谷口しおり、Khin Thitsar Soe    |                                                     |                                                |  |  |  |
|         | 計5名                                        |                                                     |                                                |  |  |  |
|         | グループA                                      |                                                     | Daw Phu Pwint Zun, U Myo Min Win (CPLAD/Former |  |  |  |
|         |                                            |                                                     | Health Dept), U Hau Siam Mang (PPG) 3名         |  |  |  |
|         | グループB                                      | U Wai Phyo Aung (SD), U Myat Kyaw Zin Than (MPA)    |                                                |  |  |  |
|         |                                            | 24 <sup>2</sup>                                     |                                                |  |  |  |
|         |                                            | Daw Chit Ei Myo Tun (CPLAD), Daw Su Sandar Swe      |                                                |  |  |  |
|         | グループC                                      | and Daw Thazin Htet (Engineering Dept/ Buildings)   |                                                |  |  |  |
| CP側参加者  |                                            | 3名                                                  |                                                |  |  |  |
|         |                                            | Daw Hnin Thandar Maung (GAD), U Aung Kyaw Linn      |                                                |  |  |  |
|         | グループD                                      | (Engineering Dept/ Water & Sanitation) and U Min    |                                                |  |  |  |
|         |                                            | Thein (DUHD)                                        | 3名                                             |  |  |  |
|         |                                            | Daw Myat Ko, Daw Sandar Bo and Daw Myint Aye        |                                                |  |  |  |
|         | グループE                                      | (UPD), Daw Cherry Soe Tint (Engineering Dept/ Roads |                                                |  |  |  |
|         |                                            | & Bridges), Daw Khine Su Naing (Drainage) 5名        |                                                |  |  |  |

表 2-5 GIS 技術支援ワークショップの概要

出典:コンサルタントチーム作成

第 1 回から 3 回までの GIS 技術支援ワークショップの内容について、以下にとりま とめた。まず第 1 回目のワークショップの内容は以下のとおりである。

### 第 2 章

表 2-6 第 1 回 GIS 技術支援ワークショップの概要

<span id="page-23-0"></span>

| グループ | Group A, B, C, D, E                                                                      |
|------|------------------------------------------------------------------------------------------|
| 場所   | Web meeting (ZOOM)                                                                       |
| 日時   | 第1回目2020年7月21日~27日13:30~15:00 (日本時間) 13:30から<br>  15:00 または16:30~18:00内で1.5時間から2時間(日本時間) |

出典:コンサルタントチーム作成

第 1 回目の Web ベースの GIS 技術支援ワークショップは、Group A, B, C, D, E に対 して以下の共通 3 項目を実施した。

## (1) Outline of Web meeting

第 1 回の技術移転の最終週に YCDC から選抜された 5 つのグループが主題図作成・ GIS データの利活用の発表を予定していたが、COVID-19 感染拡大の影響で順延と なった。

そこで、主題図作成指導、各テーマで作成される主題図に必要な参照データの収 集の助言ならびに、SOP(案)の整備を目的としたワークショップを実施した。

(2) Agenda of Web meeting

・グループ毎のテーマが異なるので、グループ毎に Web meeting を開催する。

・グループ毎に Web meeting の日程を設定した。

### (3) Activities

第 2 回技術移転研修において、グループ毎の発表活動プロセスを反映した主題作成 に関わる SOP(案)をコンサルタントチームに協力して整備した。コンサルタントチー ムが YMP の成果を利用したサンプル主題図を準備し、イメージを共有した。

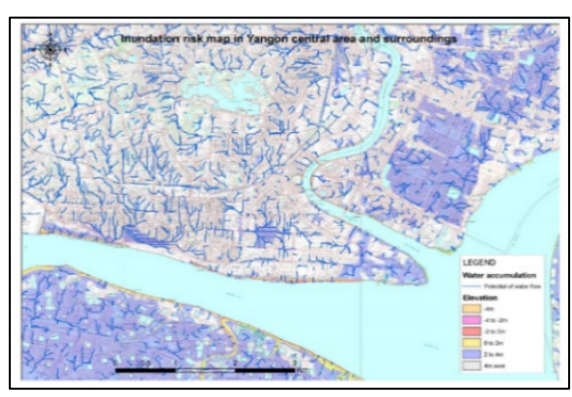

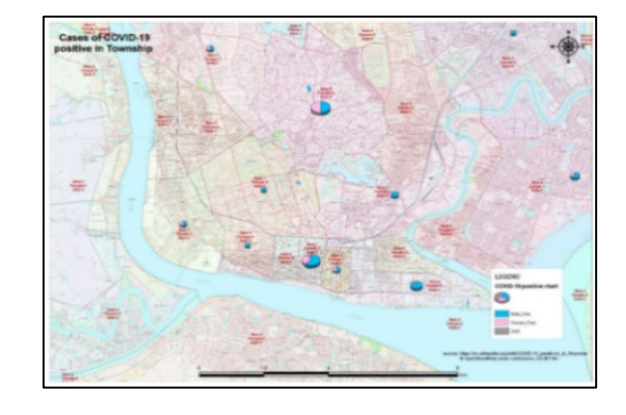

出典:コンサルタントチーム作成

図 2-1 Inundation risk map in Yangon central area and surroundings (左図) および Map of COVID-19 positive in Township  $(有@)$ 

(4) MPT のプレゼンテーション

第 1 回 GIS 技術支援ワークショップでは、GIS データの活用についてグループ D な らびにグループ E が自主的な発表を行った。

1) グループ D:

CP から Digitizing & Editing of Georeferenced of North Dagon について、以下のよう なプレゼンテーションが行われた。

- · Dagon Township (以下、TS) のエリアのアップデートの手法。
- 既存ラスターデータの座標付けと街区のデジタル化。
- YMP の建物データをポイントとして挿入し属性値を入力。
- 主題図としての地図記号の挿入と属性のビジュアル化。
- 井戸・水道計の位置をビジュアル化した主題図。

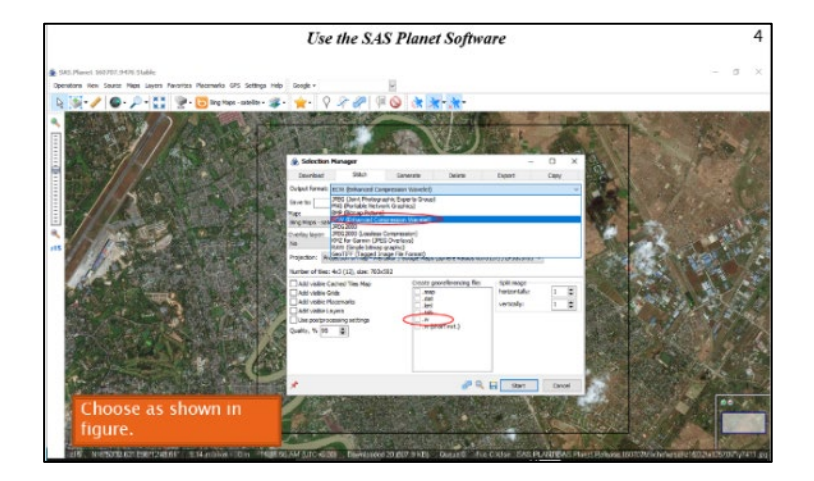

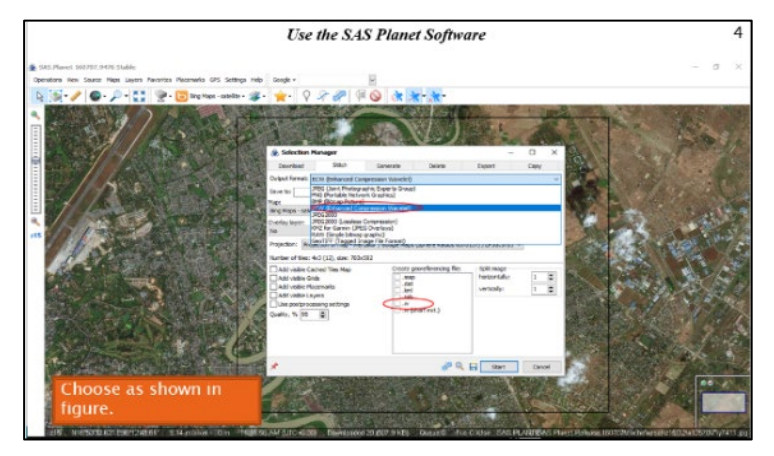

出典:YCDC

図 2-2 YCDC Web サイトからの画像の取得(上) 街区のデジタル化(下)

### 第 2 章

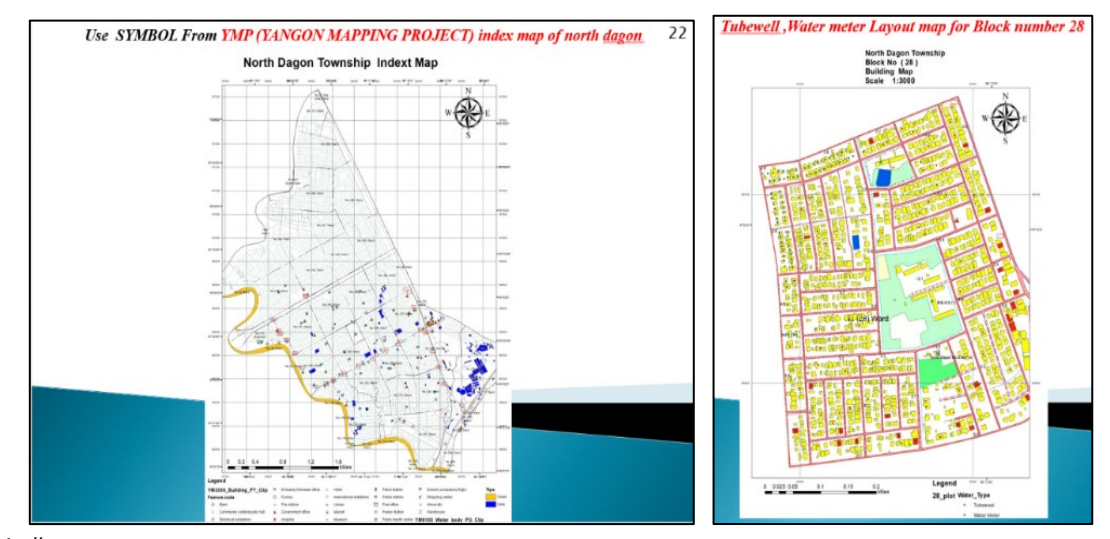

### 出典:MPT

図 2-3 YMP 成果を利用した Dagon TS 主題図(左) 井戸・水道計の位置主題図(右)

衛星画像をインターネット上からダウンロードし、座標補正せず直接重ね合わせ て使用している。そこで、Web サイトからダウンロードした場合、参照する座標系の 違いから位置精度に大きな誤差が生じる場合があるので、その対応策に加え、オー プンソースの衛星画像に関するコピーライトの考え方について指導した。

2) グループ E:

CP 側から、"Data updated for Road related fields in YMP"について、以下のような発 表が行われた。

- バッファーと空間結合による道路名称のデータ更新方法(前回の技術移転で指 導したアップテートの方法の1つ)。
- YMP の道路ネットワークと CP 所有の道路幅員データベースとの結合による道 路幅員図。
- YMP の道路データを RTK によって現場で取得した道路幅員 (ROW:Right Of Way)を結合した道路幅員図。
- YMP の道路データを用いたバス路線図
- バス路線とバス停をビジュアル化した主題図作成に関する要望

第 2 章

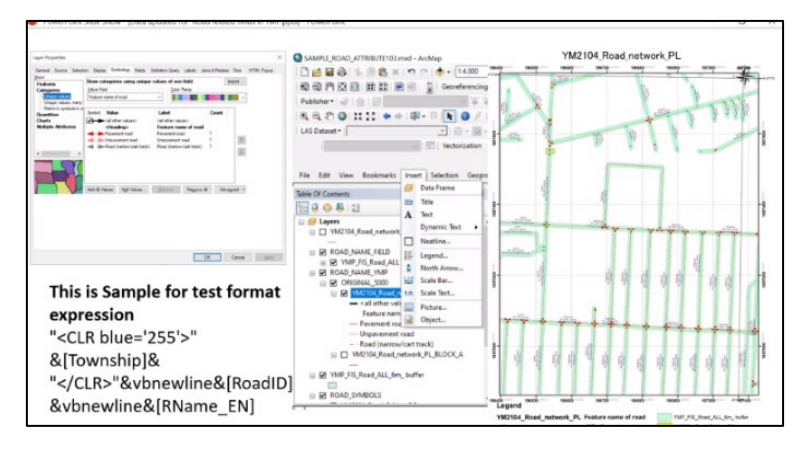

出典:MPT 図 2-4 空間結合による道 路名称のアップデート

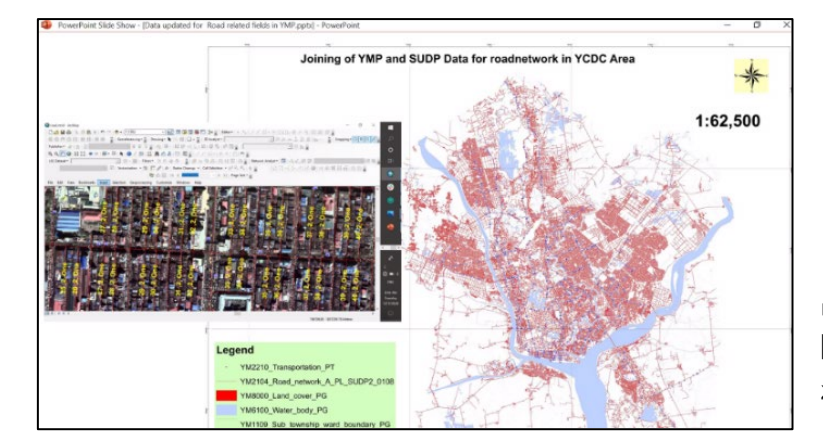

出典:MPT 図 2-5 ROW のオルソ重 ね図作業

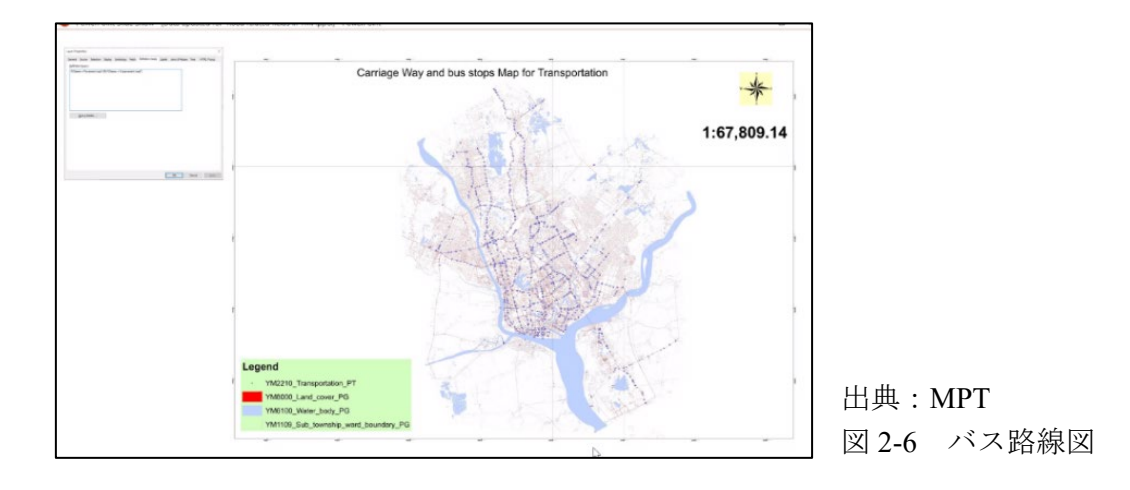

次に、第 1 回目を踏まえて実施した、第 2 回および第 3 回目の GIS 技術支援ワーク ショップの内容は以下のとおりである。

(1) グループ A

グループ A に対する GIS 技術支援ワークショップは以下の日時で実施した。

表 2-7 グループ A の GIS 技術支援ワークショップの概要

<span id="page-27-0"></span>

| 場所                                                                                  | Web meeting (ZOOM) |  |
|-------------------------------------------------------------------------------------|--------------------|--|
| 日時                                                                                  | 第2回目8月11日、第3回目9月1日 |  |
| $\cdot$ $\cdot$ $\pm$<br>$\mathcal{L}$<br>$\sim$ $\sim$ $\sim$ $\sim$ $\sim$ $\sim$ |                    |  |

出典:コンサルタントチーム作成

1) 第 2 回 GIS 技術支援ワークショップ

当初、"Health fit for Public by using GIS"というテーマであったが、データの存 在やデータフォーマットが不明瞭であったため、ヒアリングを通じてテーマ変 更の協議を行った結果、グループAが収集可能なデータに基づく主題図として、 下記のようなものが現実的に対応可能であると判明した。

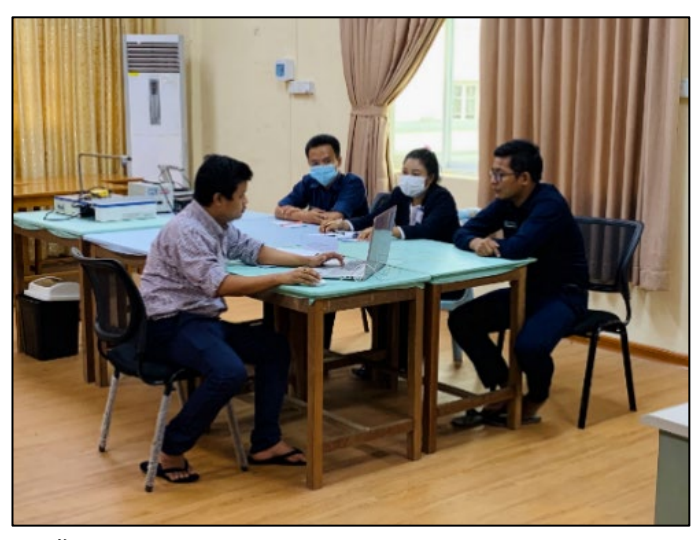

出典:コンサルタントチーム 写真 2-1 A グループへのヒアリング

- <span id="page-27-1"></span>バス停のデータを利用して公園へのアクセスを表示させる。
- 道路センターラインを利用して、バス停間隔の距離を表示させる(平均スピー ドが入力できれば、バス停間の所要時間が計算可能)。
- 公園内の建物データと YMP 成果を結合し、属性編集することで新しいデータが 作成させる。
- 主題図のタイトルを "Park and playground in Bahan Township とした。 協議の結果、データの結合処理ならびにデータ属性編集が SOP(案)の主要項目と なることで合意された。

下表は、コンサルタントチームが依頼した主題図作成に使用するデータのリスト である。

| <b>Sample theme</b>            | data                                                 |
|--------------------------------|------------------------------------------------------|
|                                | location                                             |
|                                | Area of park                                         |
|                                | Kind of Plant (trees)                                |
|                                | Facilities in park (what kind facilities are there?) |
| <b>Park and its facilities</b> | How many visitors do come? Per year or month or day  |
|                                | Or else regarding data for park information          |
|                                | Shop location                                        |
|                                | And more                                             |

<span id="page-28-0"></span>表 2-8 グループ A データ収集

出典:コンサルタントチーム作成

2) 第 3 回 GIS 技術支援ワークショップ

8 月 12 日にグループ A から入手したデータの内容を確認・レビューした結果、主 題図に使用できるデータをリストにまとめ、メンバーに対して使用する理由の説明 を行った。下表は入手したデータリスト。なお、〇印は使用できるデータを示す。

<span id="page-28-1"></span>

| Folder name 1                             | Folder name 2                                  | Folder name 3                             | Data name            | Format Usable |          | Remark                                                          |
|-------------------------------------------|------------------------------------------------|-------------------------------------------|----------------------|---------------|----------|-----------------------------------------------------------------|
|                                           |                                                | 2018 Population                           | population.shp       | .shp          | O        | already joined with 2018<br>Population.xlsx                     |
|                                           |                                                | <b>Bus</b>                                | Bus.shp              | .shp          | $\circ$  | Edit filed if need                                              |
|                                           | Bahan-Township                                 | Water                                     | water.shp            | .shp          | $\circ$  | As background                                                   |
| Township                                  |                                                |                                           | river.shp            | .shp          | $\circ$  | As background                                                   |
|                                           |                                                |                                           | 2018 Population.xlsx | .xlsx         | O        | already joined                                                  |
| Location & Information of PPG<br>in Bahan | Else regarding<br>data for park<br>information | YCDC shop shapefile <b>Bahan Shop.shp</b> |                      | .shp          | $\circ$  | Edit filed if need Joine data<br>what goods do sell in<br>shops |
| ⋖                                         |                                                | YMP Shop shapefile                        | shop.shp             | .shp          | $\Omega$ | Edit filed if need Joine data<br>what goods do sell in<br>shops |
| Group                                     |                                                |                                           | Shop.xlsx            | .xlsx         | $\circ$  | join to shp                                                     |
|                                           |                                                |                                           | Shop.xlsx.csv        | .csv          | $\circ$  | join to shp                                                     |

表 2-9 提供されたデータリスト

出典:YCDC・コンサルタントチームによる作成

また、主題図作成の SOP(案)の内容について、入手したデータだけでは主題図とし て表現できる内容に限界があった。そこで、直感的な状況把握が可能な主題図を作 成するため、伝えたい内容やテーマに関する情報を追加したデータの作成・編集が 必要になった。データの可視化を行うため SOP(案)の構成内容は以下のとおりにした。

- バス停から 250m 圏内の公園・運動場を空間抽出する方法。
- バス路線データ・簡易データベース(Excel 形式)のを作成し GIS データの属性 値に格納する方法。
- 既存のデータとの結合による新規データの作成方法。
- 主題図の表現に必要な記号化・注記表示の表現方法。
- 主題図に当該範囲のみを表示する方法。

主題図に使用するレイヤー作成のフローを示し指導した。詳細な手順は SOP(案)に 記述した。

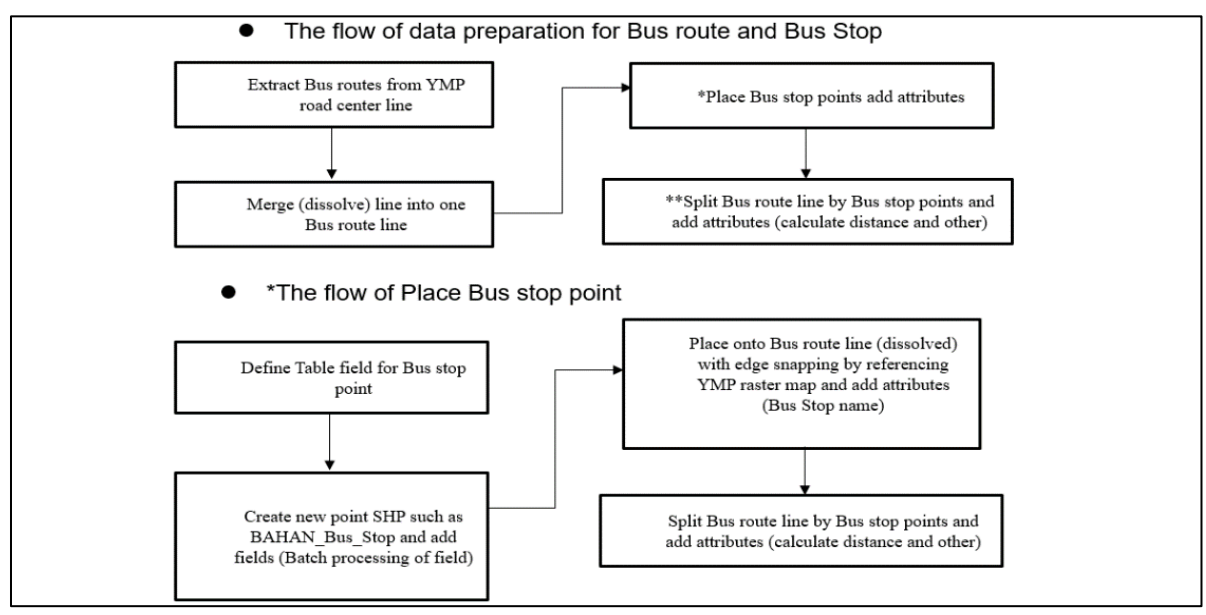

出典:コンサルタントチーム作成

図 2-7 レイヤー作成のフロー (抜粋)

下表はサンプル主題図作成のため、入手したデータを加工・編集して作成したレ イヤーと主な処理方法をとりまとめた。

<span id="page-29-0"></span>表 2-10 グループ A 主題図作成工程

| <b>Purpose</b>                         | Visualize the related position between bus routes/bus stops and parks/playgrounds.                                                |
|----------------------------------------|----------------------------------------------------------------------------------------------------|
| <b>Base map</b>                        | YMP; Building, River, Water body, Land cover and others if in need.<br>These Layers had better to clipped outside of mapping area |
| Layer 1                                | BAHAN Bus Stop Buffer 250m Sp join (Buffer polygon)                                                                               |
| Layer 2                                | BAHAN Bus Route Select Split (line data)                                                                                          |
| Layer 3                                | BAHAN_Bus_Stop (point data)                                                                                                    |
| Layer 4                                | BAHAN_AREA_Clip (polygon)                                                                                                    |
| Layer 5                                |                                                                                                    |
| <b>Annotation</b>                      | Bus stop name and their distance, park and playground name. Main road name and others                                             |
| Processing,<br><b>Combination etc.</b> | Spatial Join and related Analysis Tools., Split at Points, Buffer processing and others.                                          |
| <b>Title of thematic</b><br>map        | PARK AND PLAY GROUND IN BAHAN AREA                                                                                                |

入手したデータと主題内容をもとにサンプル主題図を作成した。本会議終了後、 SOP(案)とサンプル図を参考として CP 自身で主題図を作成・SOP(案)の更新を行い、 疑問や不明点があれば、コンサルタントチームへ連絡するよう伝えた。

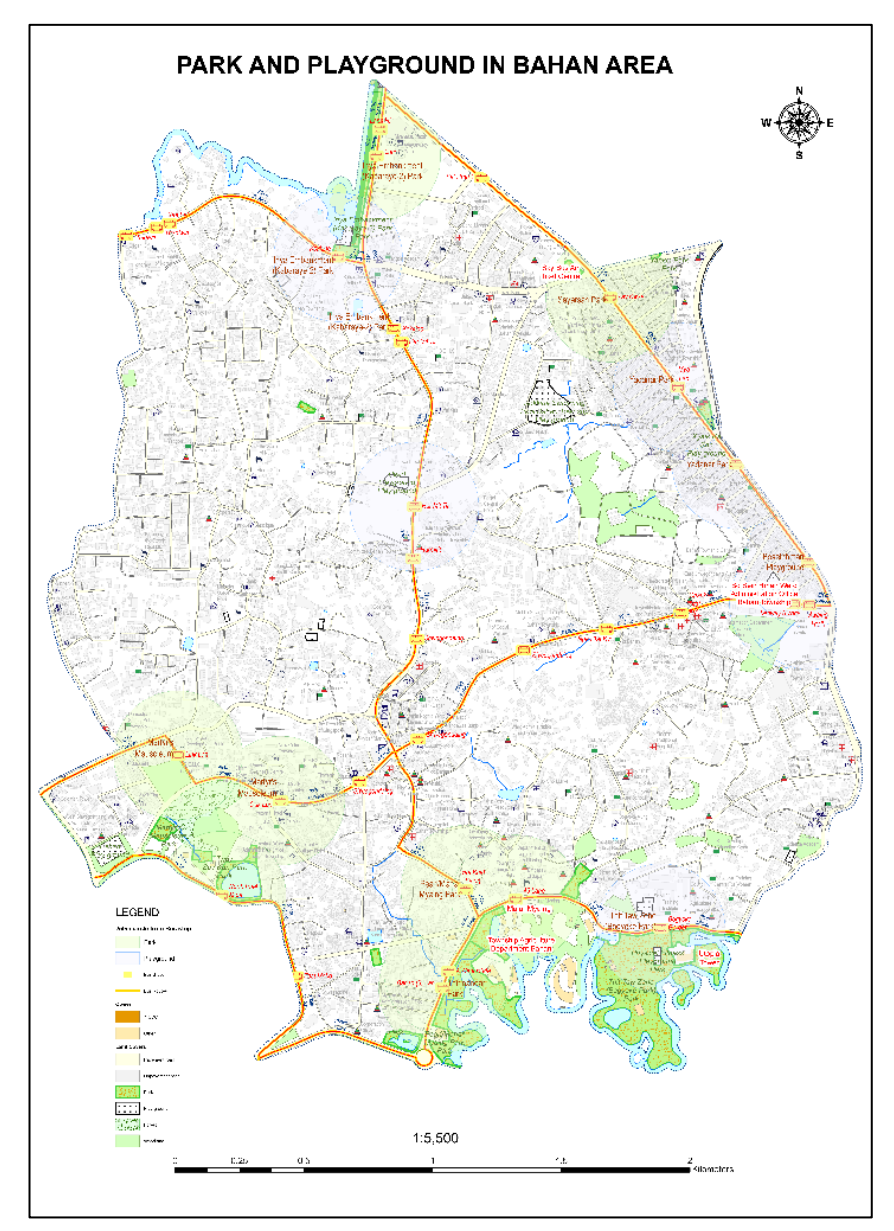

出典:YCDC・コンサルタントチームによる作成 図 2-8 サンプル主題図

グループ A は、GIS ツールや GIS データの取り扱い等 GIS の知識・経験があまり 有していなかった。しかしながら、GIS 施術支援ワークショップへの取り組む姿勢は、 熱心であった。このことから、グループ A は、興味を持続し他の部署との横断的な 交流や自己研鑽によって、GIS を課題の見える化ツールとして積極的な活用されるこ とが期待される。

## (2) グループ B

<span id="page-31-0"></span>グループ B に対する GIS 技術支援ワークショップは以下の日時で実施した。

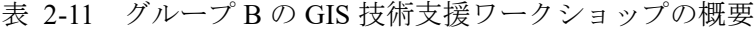

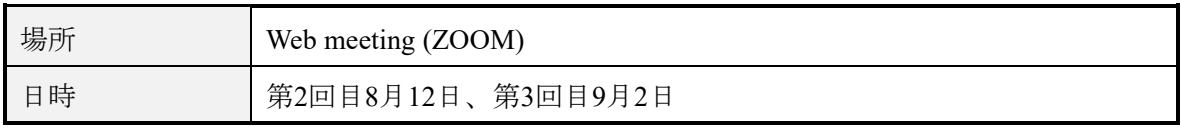

出典:コンサルタントチーム作成

当初、"Creating a geodatabase using UTM projection Raw Data"というテーマだった が、初回打合せで MSD から Myanmer2000 と WGS84 との変換についての指導要望が あった。主題図作成とは異なるが、YMP データを Myanmer2000 での利用を考えると、 座標変換は重要なスキルであるため、GIS データの座標変換スキル向上を含め指導を 行った。そのため、座標系変換に必要なファイル作成の SOP(案)を作成した。

<span id="page-31-1"></span>表 2-12 グループ B 座標変換

| <b>Sample theme</b>                    | Data and trial                                                                   |
|----------------------------------------|----------------------------------------------------------------------------------|
|                                        | Ellipsoid file for Myanmar 2000                                                  |
|                                        | Projection file for Myanmar 2000 UTM projection                                  |
| <b>Creating a</b><br>geodatabase using | Transformation file for WGS84 to Myanmar 2000                                    |
| <b>UTM project Raw Data</b>            | Trial of data transformation between WGS84 and Myanmar 2000                      |
| то<br><b>Transformation file</b>       | If the results are inacceptable, examine transformation method and<br>parameters |
| creation                               | SOP preparation                                                                  |

出典:コンサルタントチーム作成

MPA から提供された深浅データから主題図に表現可能な内容を検討し、主題図の タイトルを"CONTOUR CREATION OF YANGON RIVER BANK AREA"とした。しか しながら、提供されたデータの範囲が狭かったので、主題図作成のために広範囲の データを再入手した。下表は主題図作成についてコンサルタントチームが依頼した データのリストである。

<span id="page-32-0"></span>表 2-13 グループ B 収集データ

| <b>Sample theme</b>                  | <b>Data</b>                                          |  |  |  |  |
|--------------------------------------|------------------------------------------------------|--|--|--|--|
| <b>Bathymetry</b><br>information map | Bathymetry survey points other area                  |  |  |  |  |
|                                      | DEM (grid tiff from upper results) other area        |  |  |  |  |
|                                      | Depth contour (Generated from DEM)                   |  |  |  |  |
|                                      | Perilous objects and area information for navigation |  |  |  |  |
|                                      | River bottom topography shading (From DEM)           |  |  |  |  |
|                                      | Or else regarding data for the title                 |  |  |  |  |
|                                      | And more                                             |  |  |  |  |

出典:コンサルタントチーム作成

2) 第 3 回 GIS 技術支援ワークショップ

グループ B から提供されたデータをレビューし、使用するデータをリストに示しそ の理由について説明を行った。なお、〇印は使用出来るデータを示したものである。

|               | Group B Collecting Materials 20200728         |                     |                                                    |         |                      |                      |                       |
|---------------|-----------------------------------------------|---------------------|----------------------------------------------------|---------|----------------------|----------------------|-----------------------|
| Folder name 1 | Folder name 2   Folder name 3   Folder name 4 |                     | Data name                                          |         | Format Usable        | Remark               | other<br>$\mathbf{v}$ |
| ∞             | kyaw zin                                      | Default.gdb         | Rester1                                            | .ras    | $\circ$              | 3mDEM                |                       |
|               |                                               |                     | MKP09 07 2020.pdf                                  | .pdf    | O                    | Sample map           |                       |
|               |                                               |                     | MKP09 07 2020 CGS.pdf                              | .pdf    | O                    | Sample map           |                       |
|               |                                               |                     | MKP09 07 2020-ok.pdf                               | .pdf    | O                    | Sample map           |                       |
|               |                                               |                     | Myat Kyaw Zin Thant.pdf                            | .pdf    | $\circ$              | Sample map           |                       |
| Group_        |                                               |                     | Myat Kyaw Zin<br>Thant MPA.pdf                     | .pdf    | O                    | Sample map           |                       |
|               |                                               |                     | Transformation parameter U<br>wai phyo aung_SD.jpg | .jpg    | $\circ$              | 3 parameter<br>Inote |                       |
|               |                                               | U wai phyo aung.txt | .txt                                               | $\circ$ | 3 parameter<br>Inote |                      |                       |

<span id="page-32-1"></span>表 2-14 提供されたデータリスト(抜粋)

出典:コンサルタントチーム作成

対象テーマのほかに、MSD のメンバーから GIS ツールを用いた Myanmar Datum 2000 と WGS84 座標系の座標変換ファイルの作成方法に関する技術的な質問あった。 そこで、この作成方法の手順書を準備し、SOP(案)の 1 項目として追加した。なお、 座標変換作業の結果に対して、MSD が既存データを用いて座標変換の評価を行った ところ、良好な結果となったとフィードバックされた。下図は、入手した Myanmar Datum 2000 と 3 パラメータである。

第 2 章

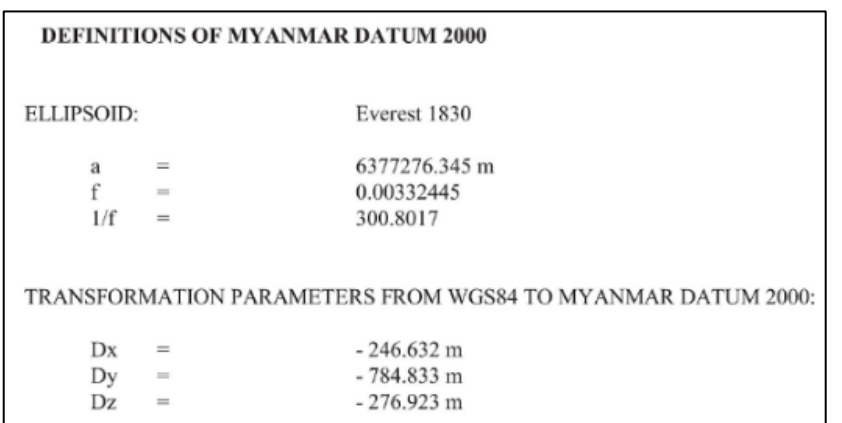

出典:MSD 作成

図 2-9 Myanmar Datum 2000 と 3 パラメータ

主題図作成の SOP(案)の主要な内容は、以下の通りである。

- ・ テキストデータから TIN (triangulated irregular network) ならびに、DEM の 作成(入手したラスターデータの高さ属性のプラス・マイナスが反対であっ た)ラスター演算による高さの調整方法、等高線の発生時における単位 (メートル・ファゾム)の指定方法。
- 作成した等高線への地図調製的表現のノウハウ指導。
- 陰影ラスターデータの作成手法

主題図に使用するレイヤー作成のフローを示し指導した。詳細な手順については、 SOP(案)に記載した。

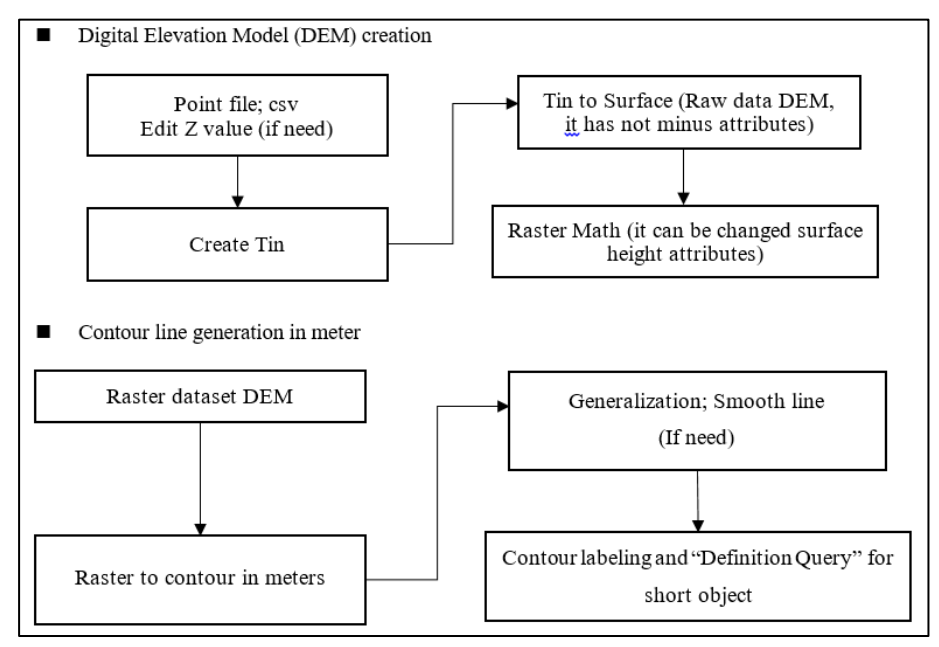

出典:コンサルタントチーム作成

図 2-10 DEM・等高線のスムージング工程フロー

下表はサンプル主題図作成のため作業工程を示したものである。提供されたデー タを加工し、編集して作成するレイヤーと主な処理方法についてとりまとめたもの である。

<span id="page-34-0"></span>表 2-15 主題図作成工程

| <b>Purpose</b>                            | Visualize the depth survey results which are depth contour line, bottom<br>relief and others (if possible). |
|-------------------------------------------|----------------------------------------------------------------------------------------------------|
| <b>Base map</b>                           | YMP; Raster Map                                                                                             |
| Layer 1                                   | Yangon River points                                                                                         |
| Layer 2                                   | Contour Tin Ras 05m Sm 50 or Contour Tin Ras 05mFathom Sm 50                                                |
| Layer 3                                   | Elevation Timesx1(raster data)                                                                              |
| Layer 4                                   | Any if need                                                                                                 |
| <b>Annotation</b>                         | Contour value label in meter and fathom, and other.                                                         |
| Processing,<br><b>Combination</b><br>etc. | Raster processing: Tin, Fill, Raster to Contour,<br>Image analysis; Shaded Relief or Hill Shade function    |
| <b>Title of thematic</b><br>map           | CONTOUR CREATION OF YANGON RIVER BANK                                                                       |

サンプル図の作成には、最終的に入手することができた広範囲データを使用した。 今後は、他の属性データ(危険航行地域・深さの色分け・航路等)の追加を行い、 主題図として内容の充実と関わる GIS 技術を指導した。

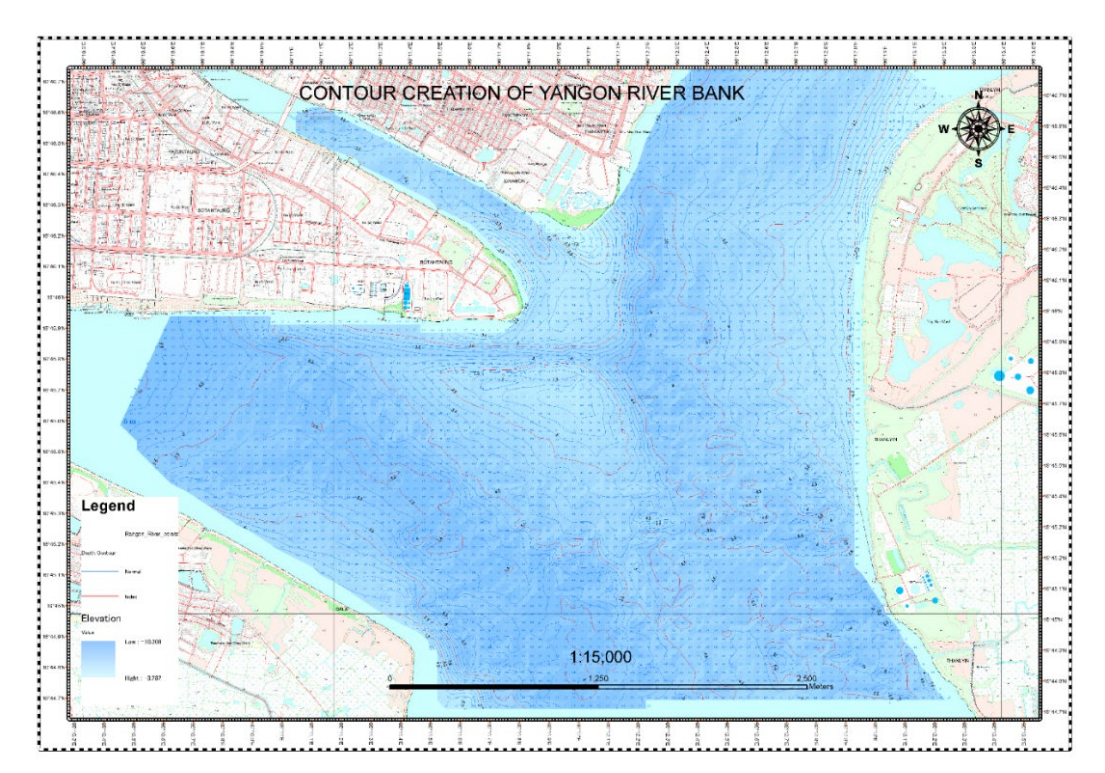

出典:MSD・MPA・コンサルタントチームによる作成 図 2-11 グループ B サンプル主題図

グループ B は、MSD がメンバーにいるため、GIS について造詣が深く、日常 業務で頻繁に利用しているとものと判断された。さらに、入手したデータの過程を みると、データの処理に精通していると推察される。

(3) グループ C

<span id="page-35-0"></span>グループ C に対する GIS 技術支援ワークショップは以下の日時で実施した。

表 2-16 グループ C の GIS 技術支援ワークショップの概要

| 場所 | Web meeting (ZOOM) |
|----|--------------------|
| 日時 | 第2回目8月18日、第3回目9月3日 |

出典:コンサルタントチーム作成

1) 第 2 回 GIS 技術支援ワークショップ

当初、"Classification of Land & Buildings"というテーマが設定されていたが、メン
バーの要望から、主題図のタイトルを"BUILDING STOREY LEVEL AND LAND USE IN LATHA TOWNSHIP"に変更した。主題図表現に使用するデータの内容(建物階層と 部屋数のデータ)は下記のとおりである。

- 建物の階層区分を3つに分類。
- 公共・民間の所有区分。
- サンプルを作って検討。
- 建物の種別、テナント情報については、所掌機関が異なるので入手できな かった。

下表はコンサルタントチームが依頼したデータのリストである。

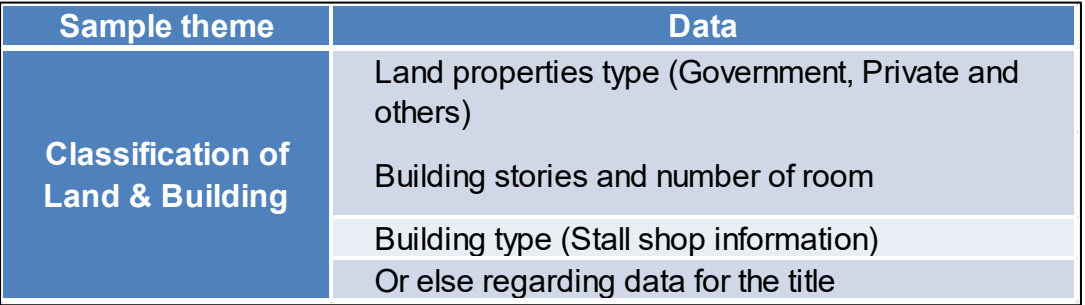

表 2-17 グループ C データ収集

出典:コンサルタントチーム作成

2) 第 3 回 GIS 技術支援ワークショップ

グループ C から提供されたデータの精査を行い、使用するデータをリストに示 し、その理由に関する説明を行った。なお、〇印は使用出来るデータを、△印は 編集が必要なデータを示したものである。

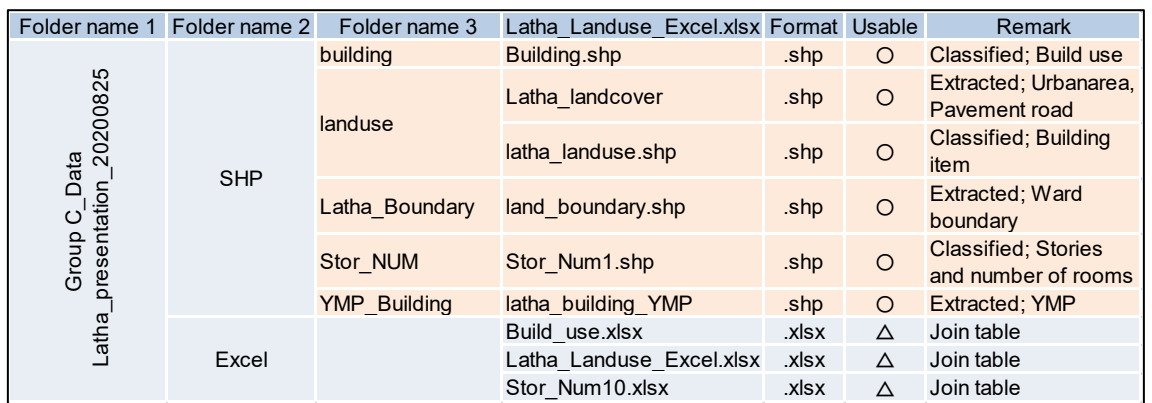

表 2-18 提供されたデータリスト(抜粋)

出典:YCDC・コンサルタントチームによる作成

主題図作成の SOP(案)の内容について、建物のクラス分けを行うためのデータ 結合に重点を置いた以下のような構成になることを説明した。

- Latha Township の範囲を基図として必要な地物の切り出し、記号の適用。
- 建物階層・各階部屋数・総部屋数のクラス分けするためのデータ結合処理。
- 建物用途を分類するためのデータ結合処理。
- ベクターデータの属性によりクラス分けされたラスターデータへの変換。
- 建物階層種別の注記表示方法。
- 主題図に使用するレイヤー作成のフローを示し指導した。

下図はサンプル主題図作成のため、入手したデータを加工・編集して作成した レイヤーと利用した主な処理をとりまとめた。

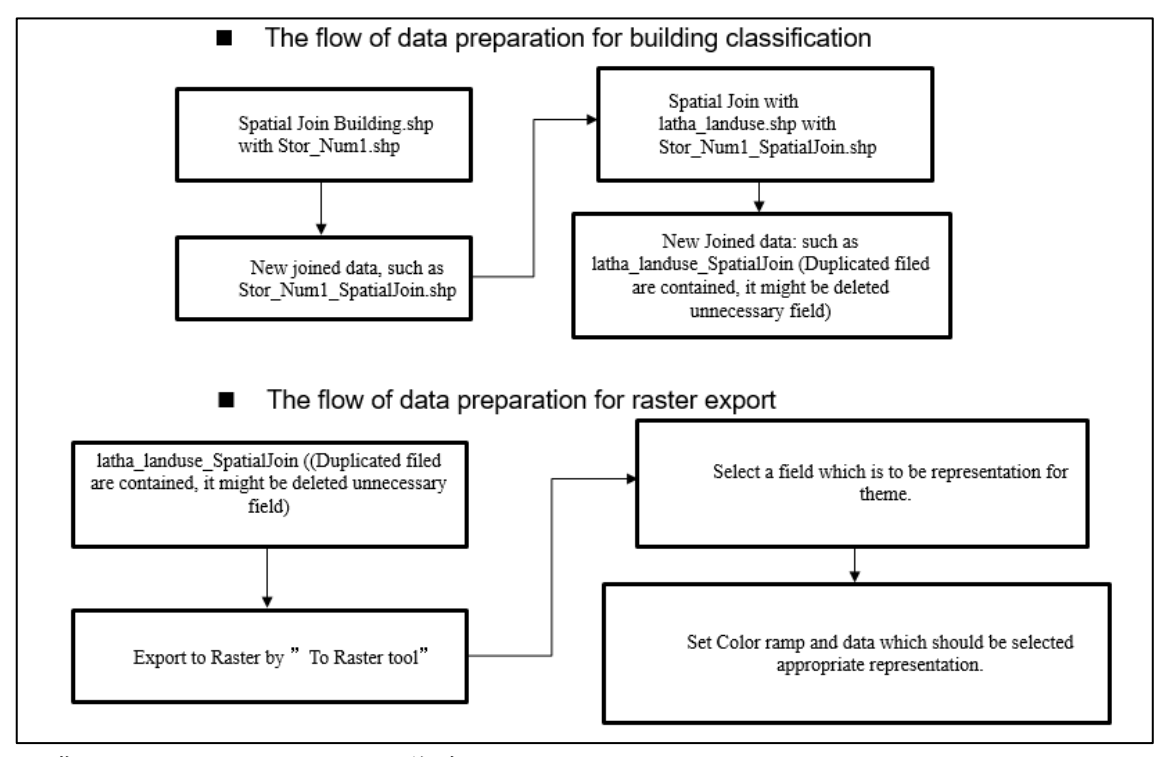

出典:コンサルタントチーム作成

図 2-12 データ結合・ラスター変換の工程フロー (抜粋)

入手したデータから主題属性を編集して、「建物の高さ」・「部屋数」・「階 層」・「各階の部屋数」・「建物用途」のクラス分けを行い 5 種類のサンプル主題図 を作成した。

|                                           | 公 4-17 工烟凶 1 以工性                                                                                                    |
|-------------------------------------------|----------------------------------------------------------------------------------------------------|
| <b>Purpose</b>                            | Visualize the classification of building stories, number of rooms<br>in one floor and total number of rooms or other related<br>classification of building |
| <b>Base map</b>                           | YMP; Building, Boundary, road, and center line.<br>If in need, these Layers hade better to clipped outside of mapping area                                 |
| Layer 1                                   | latha landuse SpatialJoin; base material for each raster data.                                                                                             |
| Layer 2                                   | LATHA Building Height; classified building height                                                                                                    |
| Layer 3                                   | LATHA Building Room; classified number of all rooms in a building                                                                                          |
| Layer 4                                   | LATHA Building Stories; classified building stories                                                                                                    |
| Layer 5                                   | LATHA Building Unit; classified number of rooms in one floor-                                                                                              |
| Layer 6                                   | LATHA Building Use; classified building categories                                                                                                    |
| <b>Annotation</b>                         | Building stories and its related attributes, road name.                                                                                                    |
| Processing,<br><b>Combination</b><br>etc. | Spatial Join and Raster conversion by attributes filed                                                                                                    |
| <b>Title of thematic</b><br>map           | BUILDING STOREY LEVEL AND LAND USE IN LATHA TOWNSHIP                                                                                                    |

表 2-19 主題図作成工程

出典:コンサルタントチーム作成

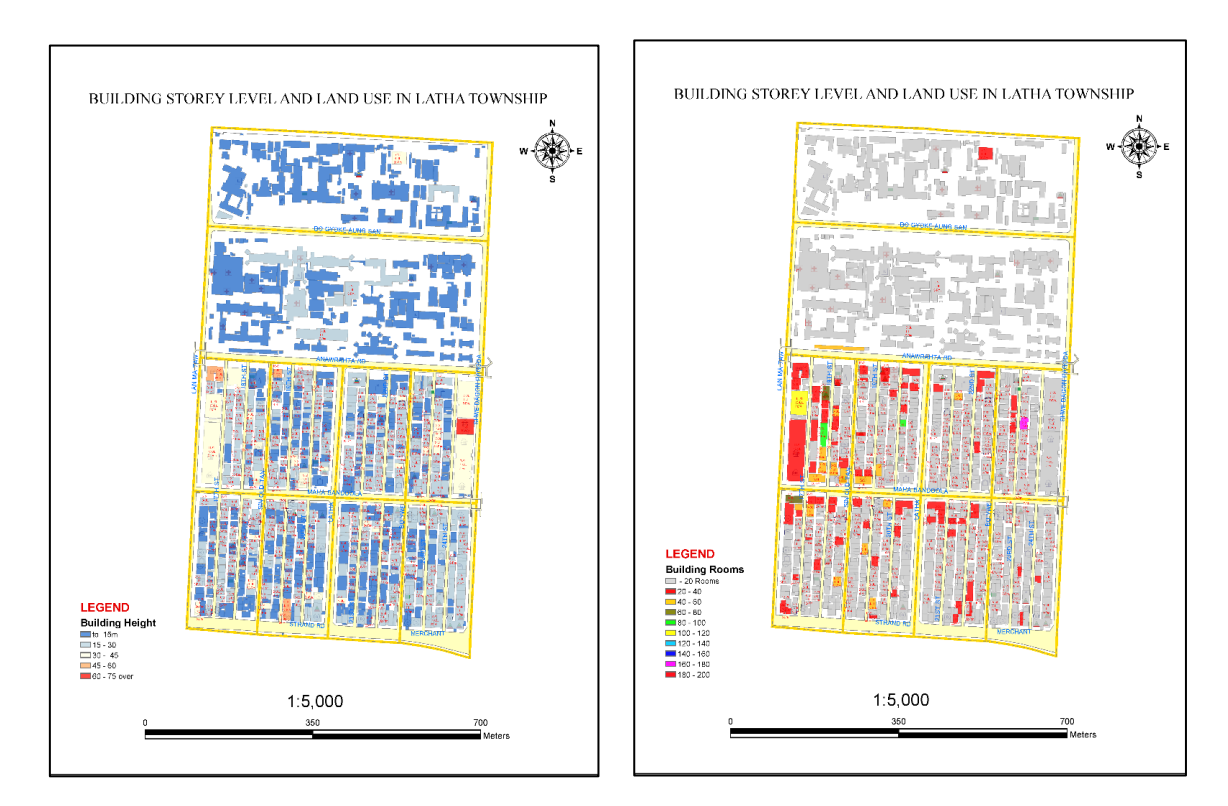

出典:MSD・MPA・コンサルタントチームによる作成 図 2-13 グループ C サンプル主題図 建物高さ図 (左) 部屋数図 (右)

29

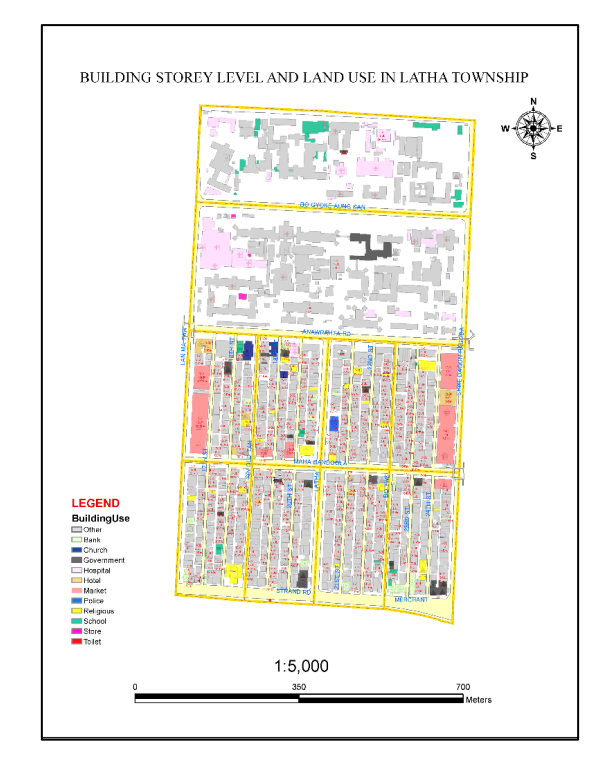

出典:YCDC・コンサルタントチームによる作成

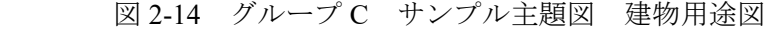

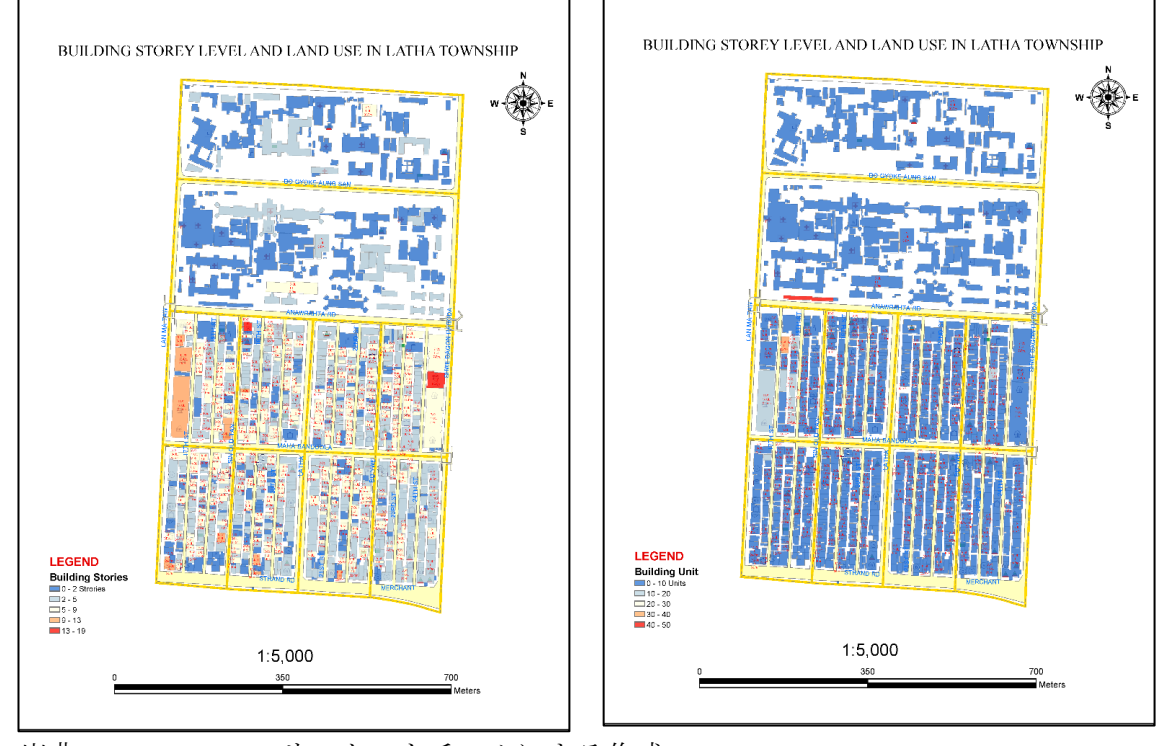

出典:YCDC・コンサルタントチームによる作成 図 2-15 グループ C サンプル主題図 建物階層図 (左) 各階部屋数図 (右)

グループ C は、日常業務で GIS を活用しているため、技術的な説明の理解も速かった。 本ワークショップを通じて、当メンバーは、GIS の利活用が自部署業務に役立つことを 理解したと認識できた。自部門での技術指導のほか、他の部署との横断的な交流によ り GIS の利活用の有効利用の広がりに期待する。

(4) グループD

グループ D に対する GIS 技術支援ワークショップは以下の日時で実施した。

表 2-20 グループ D の GIS 技術支援ワークショップの概要

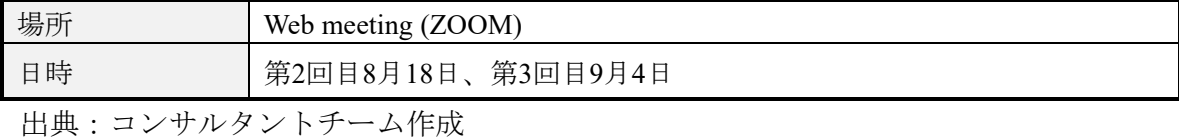

1) 第 2 回 GIS 技術支援ワークショップ

タイトルは未定で当初より検討中であったが、CP 作成のサンプル図から North Dagon TS における井戸・水道計の位置図の作成が求められた。そこで、コンサルタ ントチームは範囲内の人口、配水、井戸・水道メータに関連するデータの提供を依 頼した。追加データとして MSD からのデータは可能であったが、その他の機関の データは入手できなかった。下表はコンサルタントチームが依頼したデータのリス トである。

表 2-21 グループ D データ収集

| <b>Sample theme</b>                                    | <b>Data</b>                                                               |
|--------------------------------------------------------|---------------------------------------------------------------------------|
|                                                        | Population in North Dagon, if possible to show each<br>ward.              |
| <b>Digitizing &amp; Editing</b><br>of Georeferenced of | Water supply condition data such as tube-well,<br>water meter, and others |
| <b>North Dagon</b>                                     | Or else regarding data for the title                                      |

出典:コンサルタントチーム作成

2) 第 3 回 GIS 技術支援ワークショップ

グループ D から提供されたデータの精査後、主題図に使用するデータをリスト化 して説明した。主題図のタイトルについては、協議の結果、"Tube well, Water meter and Land parcel Layout map for Block number 28"に決定した。

下表のリストにおいて、× No data は、ECW 画像ファイルに不具合があったので使 用できなかった。入手できたデータは、North Dagon TS 内のブロック 28 地区のみで あった。〇印は使用可能なデータ。△印は編集が必要なデータを示す。

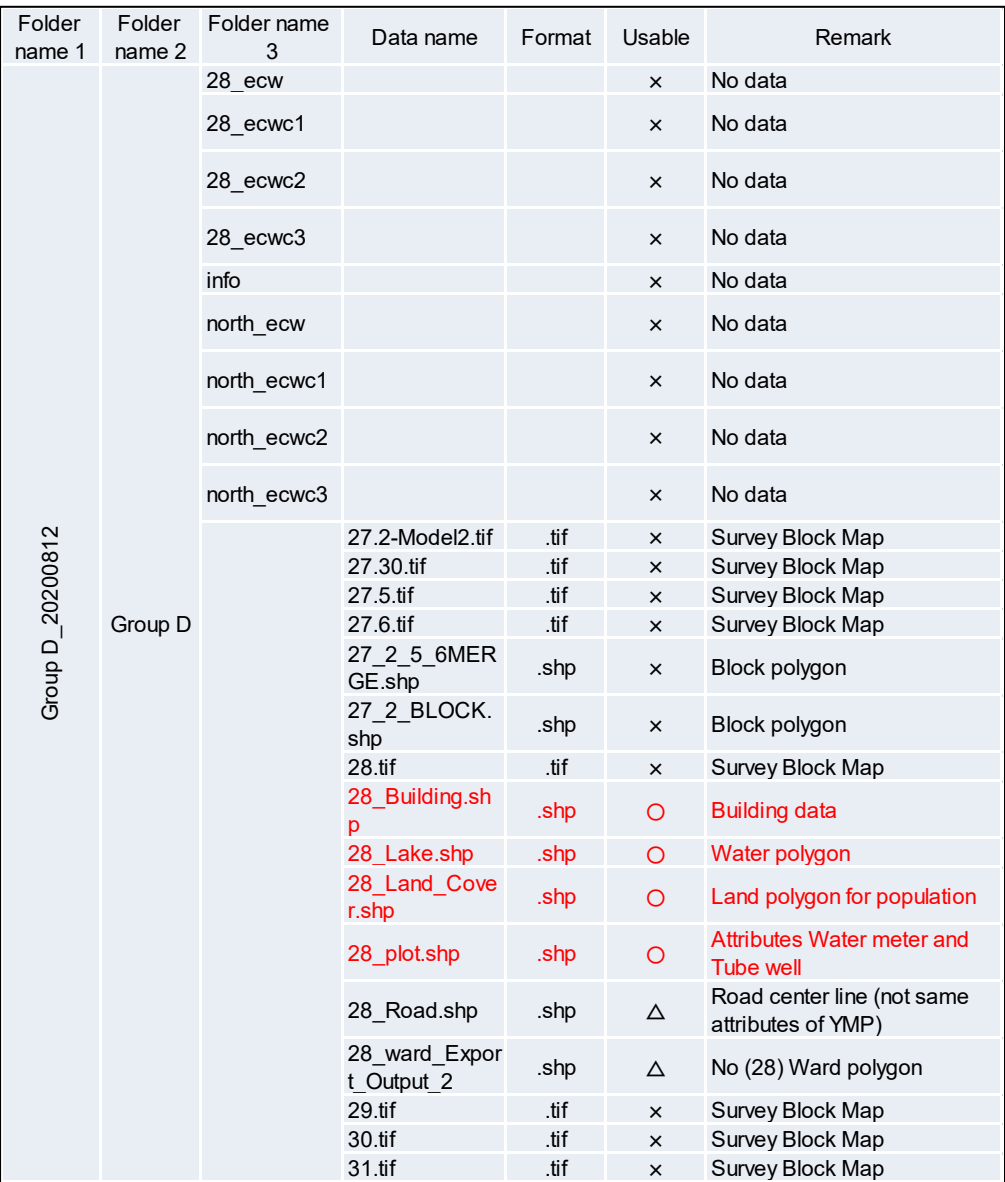

表 2-22 提供されたデータリスト(抜粋)

出典:YCDC・コンサルタントチームによる作成

SOP(案)の内容は、以下の構成になることを説明した。

- · 提供されたデータから "water meter", "tube well" の属性レイヤーの作成。
- 入手しデータから大まかな土地の区画ポリゴンの作成。
- YMP の成果を使った非居住地を除いた人口密度データの作成。
- 主題図の表現に必要な注記の表示方法。

主題図に使用するレイヤー作成のフローを示し指導した。詳細な手順は SOP(案)に記載した。

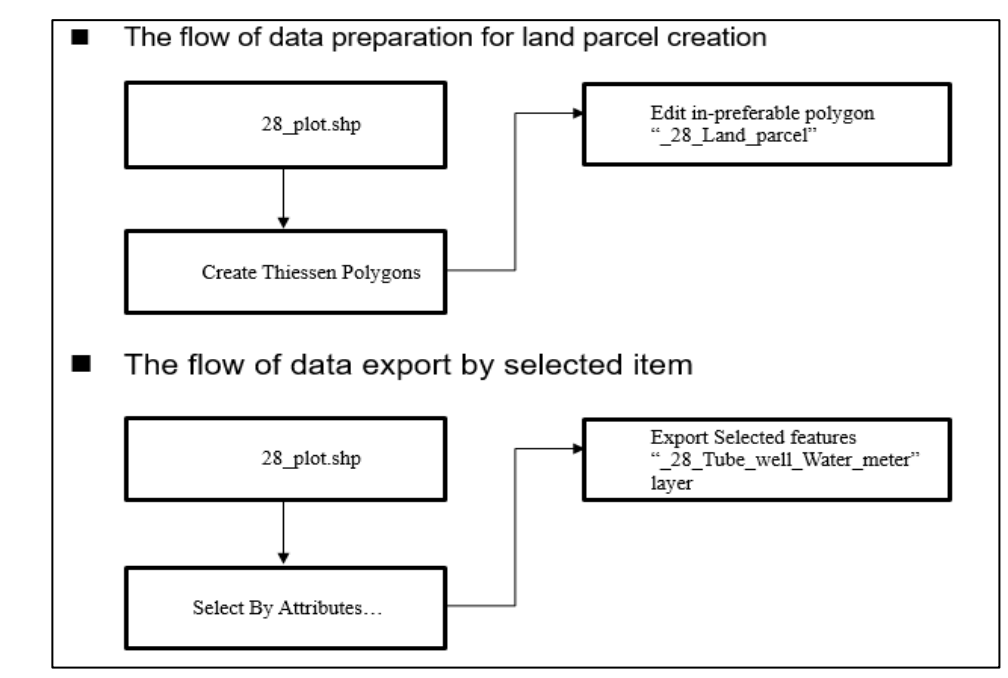

出典:コンサルタントチーム作成

図 2-16 主題図レイヤー(土地の区画ポリゴン・選択データ保存)作成フロー

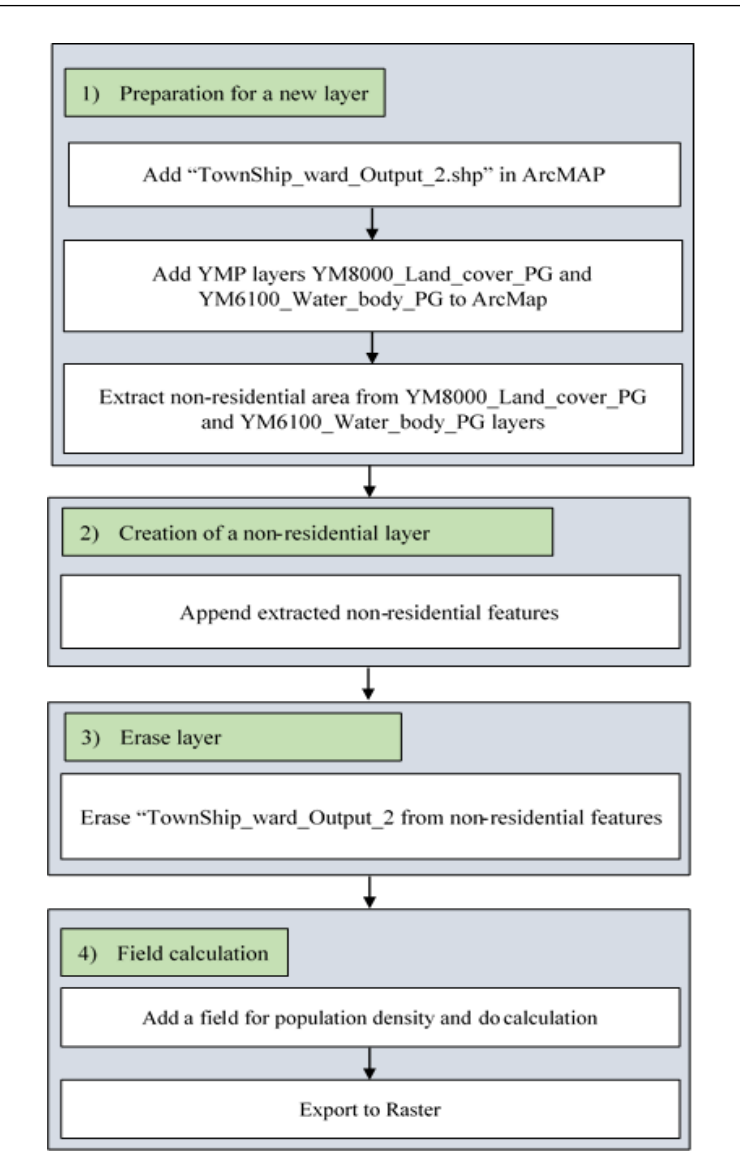

出典:コンサルタントチーム作成

図 2-17 主題図レイヤー(非居住地を除いた人口密度データ)作成フロー

下表はサンプル主題図作成のため、提供されたデータを加工・編集して作成した レイヤーと利用した主な処理についてとりまとめたものである。

表 2-23 グループ D 主題図作成工程

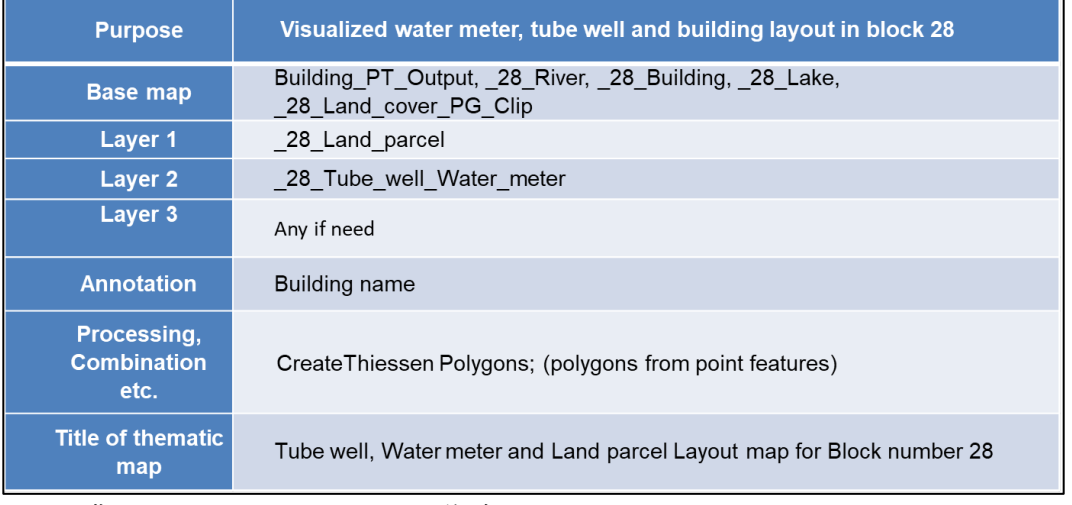

出典:コンサルタントチーム作成

入手したデータの主題属性を編集し、サンプル主題図として、"Tube well, water meter and land parcel layout map for block number  $28" \succeq$ " Population density of North Dagon Township"を作成した。

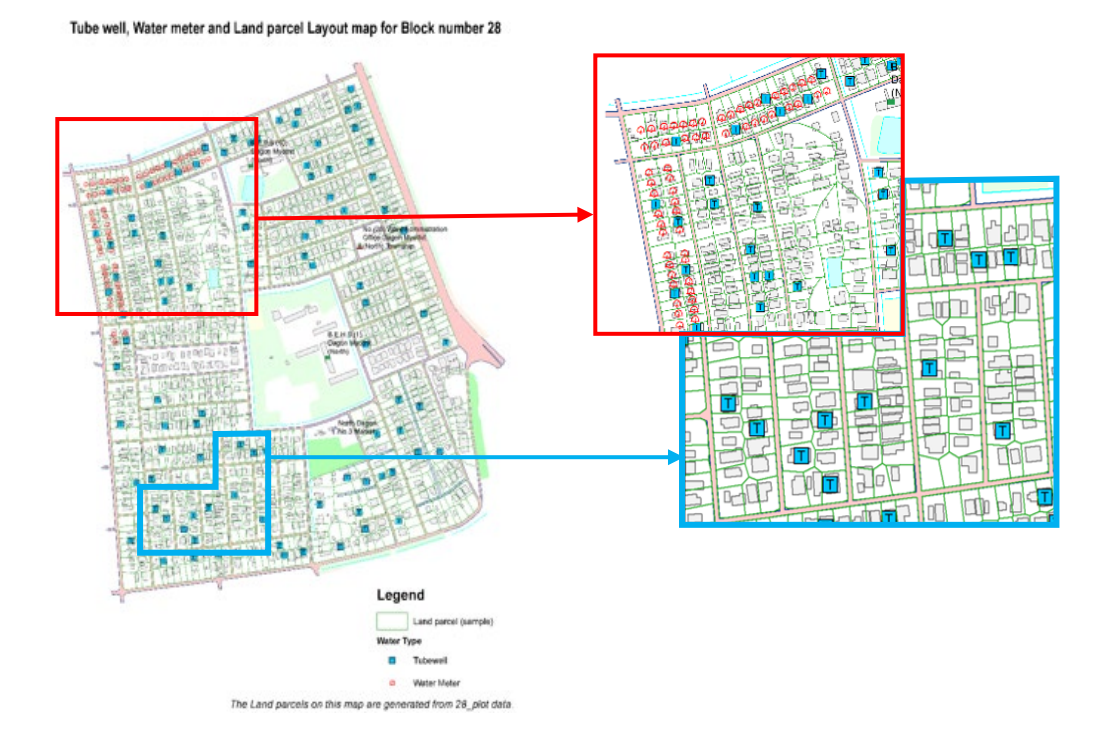

出典:YCDC・コンサルタントチームによる作成

図 2-18 グループ D サンプル主題図 (左) 部分拡大図 (右)

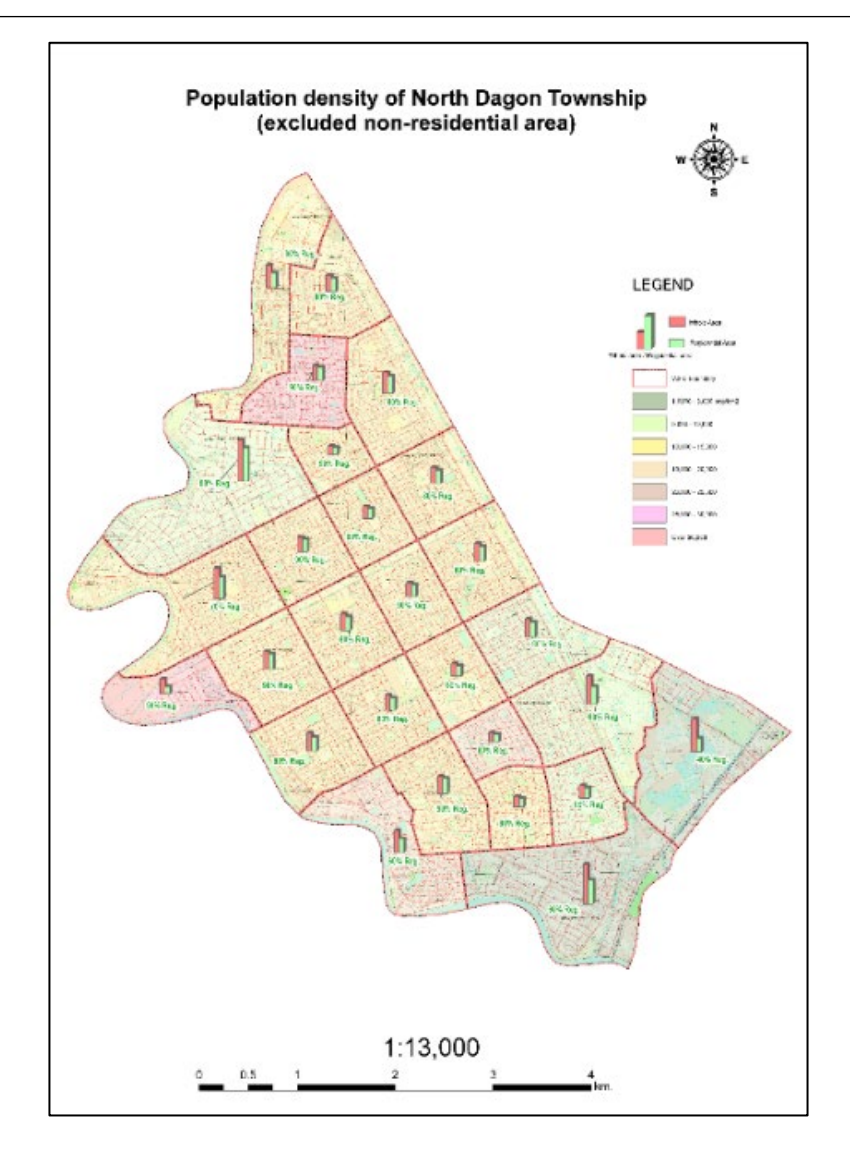

出典:YCDC・コンサルタントチームによる作成 図 2-19 グループ D 非居住地を除いた人口密度サンプル主題図

グループ D は、日々の業務で GIS を頻繁に利用していると推察される。今回の技 術指導により、メンバーは、GIS の利活用・GIS データを使用した主題図作成の意味 を理解した上で、今後の業務に活用する意思をみせていた。コンサルタントチーム は、グループ D が、他の部署との横断的な交流や自己研鑽を行いながら Training of Trainers (以下、TOT とする)の役割を担っていくことに期待している。

### (5) グループ E

グループ E に対する GIS 技術支援ワークショップは以下の日時で実施した。

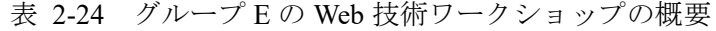

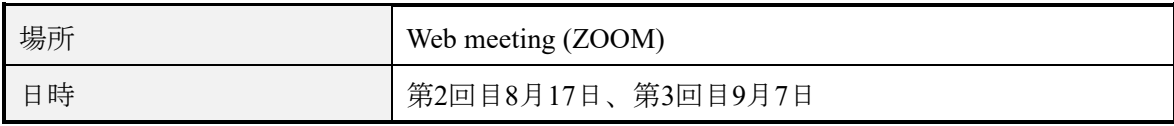

出典:コンサルタントチーム作成

1) 第 2 回 GIS 技術支援ワークショップ

主題図のタイトルは、"BUS TRACKING TRAFFIC AND PARKING" とした。コンサ ルタントチームは主題図作成のために、以下のことが必要なことを指導した。

- 提供されたバス路線データは GIS データとして使用できないため、編集作業 が重要であることを指導した。
- 主題図に表現する ROW の属性データの内容を確認したが、利用可能な内容 ではなかった。
- バスの速度・バス停間の距離を属性として格納するためにデータの作成が必 要である。
- エクセルデータの編集、ポイントデータの取り扱い、編集された図形への属 性データの格納方法

下表はコンサルタントチームが依頼したデータのリストを示す。

| <b>Sample theme</b>                  | <b>Data</b>                                     |
|--------------------------------------|-------------------------------------------------|
| Data updated for                     | Bus tracking data (need to edit as below image) |
| <b>Road related fields</b><br>in YMP | Parking area and status                         |
|                                      | Or else regarding data for the title            |

表 2-25 グループ E データ収集

出典:コンサルタントチーム作成

2) 第 3 回 GIS 技術支援ワークショップ

グループ E から提供されたデータの精査後、使用するデータをリストで示し説 明した。なお、バス路線・ROW のデータは、属性値未格納・路線種別分けが不 十分なことから、サンプル図には使用できなかった。下図リストにおいて、〇

印は使用できるデータ、△印は編集が必要なデータを示す。×印は使用できな かったデータである。

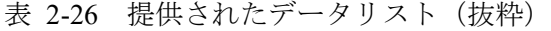

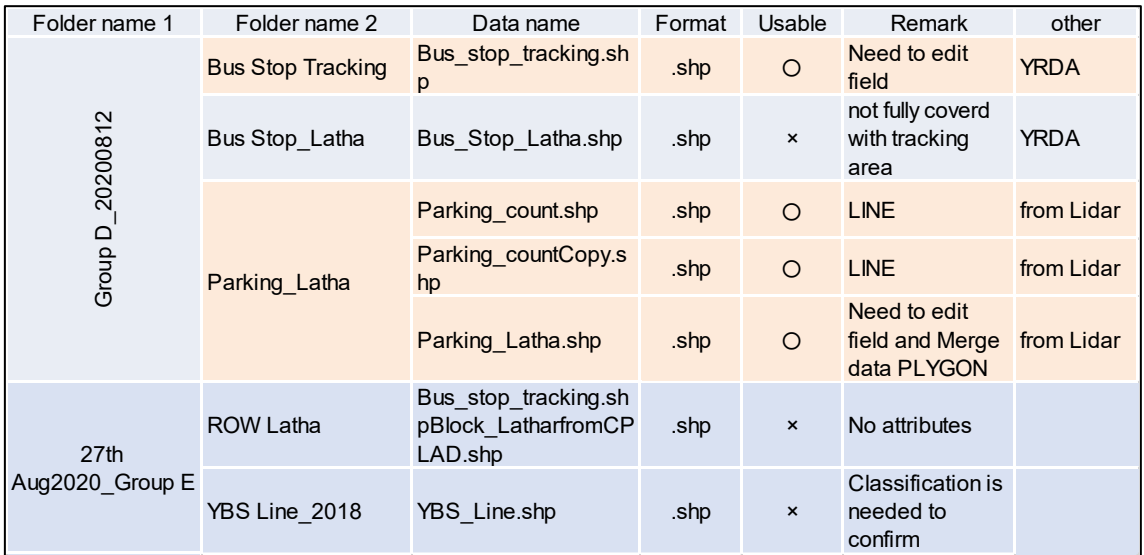

出典:YCDC・コンサルタントチームによる作成

SOP(案)の内容は、"Bus tracking traffic and parking condition in Latha Township"を表 現するために必要なデータ作成の手順をステップ毎にとりまとめ、主要な構成内容 は以下のとおりとした。

- 入手したトラッキングデータベースの編集
- ポイントデータからラインデータの作成(結線処理)とポイントのデータに よるラインデータの分断処理。
- データの空間条件を使った属性の結合処理。
- 手作業による属性の移行。
- 共通属性条件によるデータの結合。
- データのラスター化によるクラス分け表現。 主題図表現に必要な注記の表示方法。

下表はサンプル主題図作成のため、入手したデータを加工・編集して作成したレ イヤーと利用した主な処理をとりまとめた。

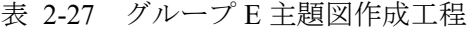

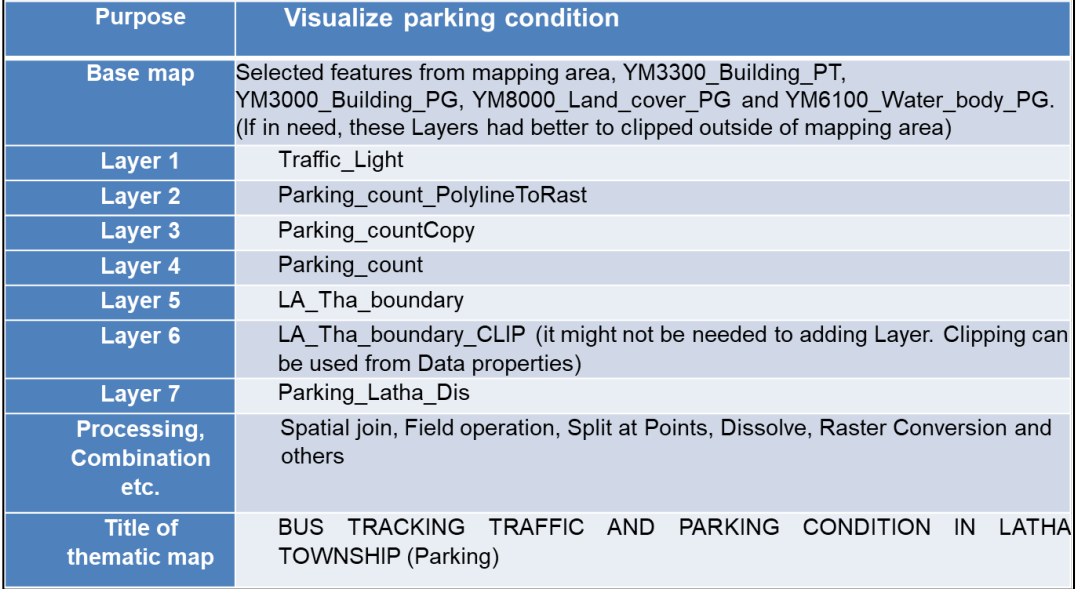

出典:コンサルタントチーム作成

下図はサンプル主題図作成のため、入手したデータを加工・編集して作成したレ イヤーと利用した主な処理をとりまとめた。

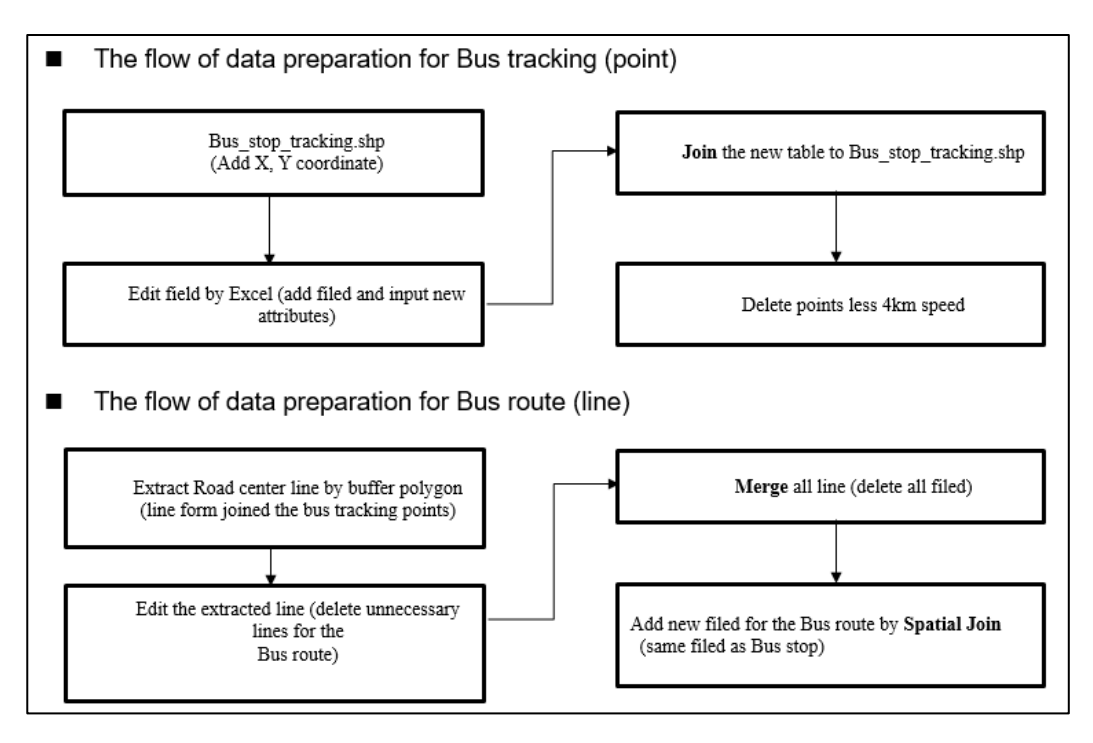

出典:コンサルタントチーム作成

図 2-20 主題図レイヤー作成フロー(抜粋)

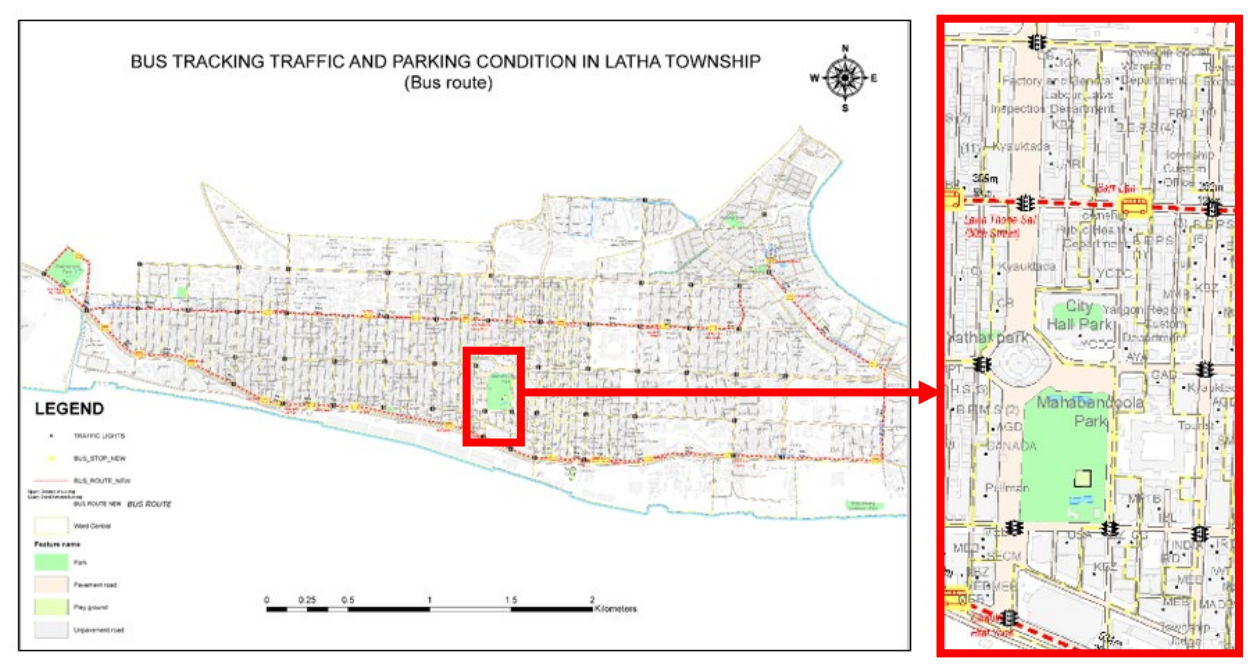

テーマが2種類(バスルート・駐車状況)あり、それぞれ異なった縮尺での表現が 必要なので、サンプル図は2種類作成し提示した。

出典:YCDC・コンサルタントチームによる作成

図 2-21 グループ E バスルートサンプル主題図 (左) 部分拡大図 (右)

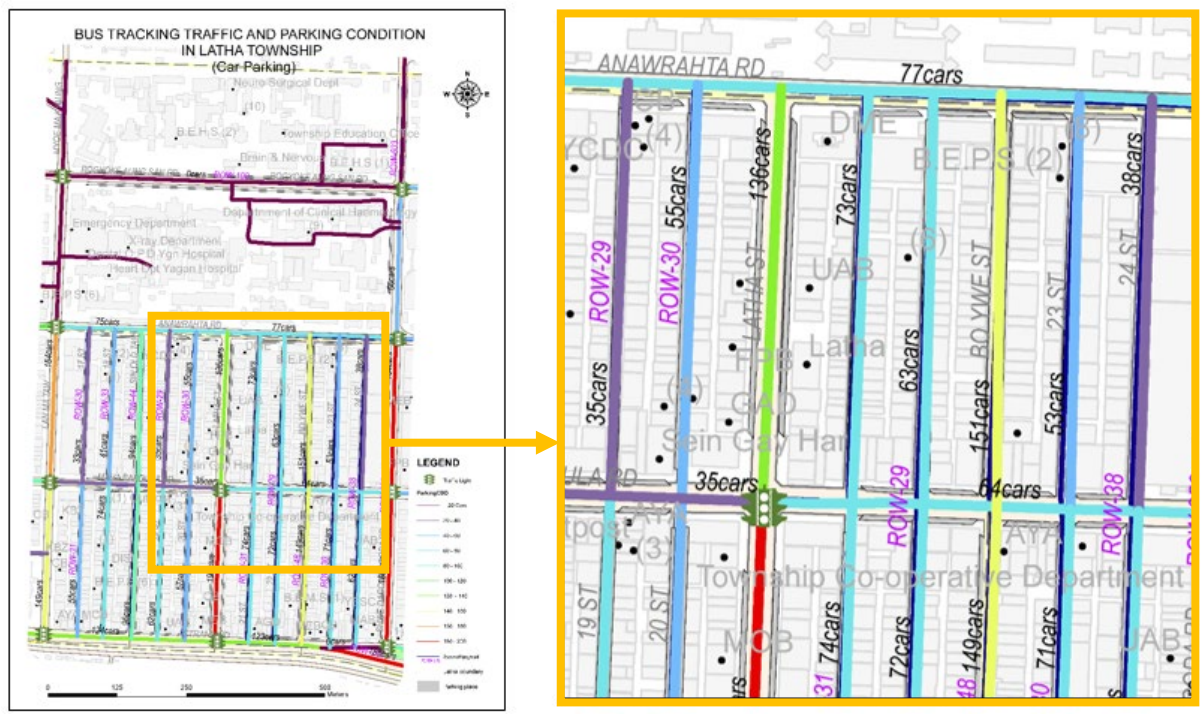

出典:YCDC・コンサルタントチームによる作成 図 2-22 グループ E 駐車状況サンプル主題図 (左) 部分拡大図 (右)

グループ E も、グループ B, C, D 同様に、GIS の活用には慣れていたが、グループ D のような新たなデータを作成するステージまでには到達していない。そこで、この 技術指導を契機として、GIS データの持続的な活用と必要なデータの作成に取り組め るような内容の SOP(案)をとりまとめた。

将来、全バス路線ルートにバス停を配置して、バス停間の属性情報・バス停に関 わる情報や近隣情報を格納することで、従来の色分けされただけのバス路線図とは 異なる、詳細なバス路線のシミュレーションと管理が可能となる。

また、駐車状況の情報を綿密に調査し、GIS データに格納することで、市街地で散 見される路上駐車対策を講じるための効果的な資料・情報としての主題図が活用で きると推察される。

本プロジェクトにおいて、GIS 技術支援ワークショップを通じ SOP(案)を以下のと おり作成した。

| グループ                                                                  | SOP(案)タイトル                                                                                                    |  |
|-----------------------------------------------------------------------|----------------------------------------------------------------------------------------------------|--|
| Aグループ                                                                 | Park and Play Ground in Bahan Area                                                                                                    |  |
| Bグループ<br>Cグループ                                                        | Contour Creation of Yangon River Bank and Geodetic<br>Transformation from WGS84 UTM Projection to Myanmer2000<br>UTM Projection (Appendix)<br>Building Story Level and Land Use in Latha Township |  |
| Dグループ                                                                 | Tube Well, Water Meter and Land Parcel Layout Map for Block<br>Number 28 and Population Density of North Dagon Township<br>(Appendix)                                                             |  |
| Bus Tracking Traffic and Parking Condition in Latha Township<br>Eグループ |                                                                                                    |  |

表 2-28 作成した SOP(案)のタイトル

出典:コンサルタントチーム作成

第 1 回技術移転研修では、約 40 名の参加者に対して一度に講義を行ったために演 習については行き届かなかった点も想定される。そこで、第 2 回技術移転研修では、 第 1 回目の内容を再度フォローした上で、実技演習を取り入れた Hands-on スタイル の研修プログラムを計画する予定であった。

また、オンライン形式で実施した GIS 技術支援ワークショップでは、取得した GIS スキルを自部署の参加していない職員に波及させる TOT 形式を念頭に全員参加型で 指導を行ってきた。

さらに、コンサルタントチームは、事前に SOP を準備し、SOP に基づき講義や指 導を行い、講義中に、不明瞭な箇所や追記が必要な箇所は更新した SOP を配布した (表 [2-29](#page-52-0))。

データ更新作業について自発的に実践できるようサンプルとして、ドーボン橋の 更新を行い講義の中で説明した(図-23)。このように、ヤンゴン市街地は急速に経 変変化が進んでいることから、本プロジェクトで整備された SOP を活用し、日々変 化する YMP のデータを積極的に更新し維持管理されることが望まれる。

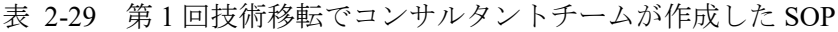

<span id="page-52-0"></span>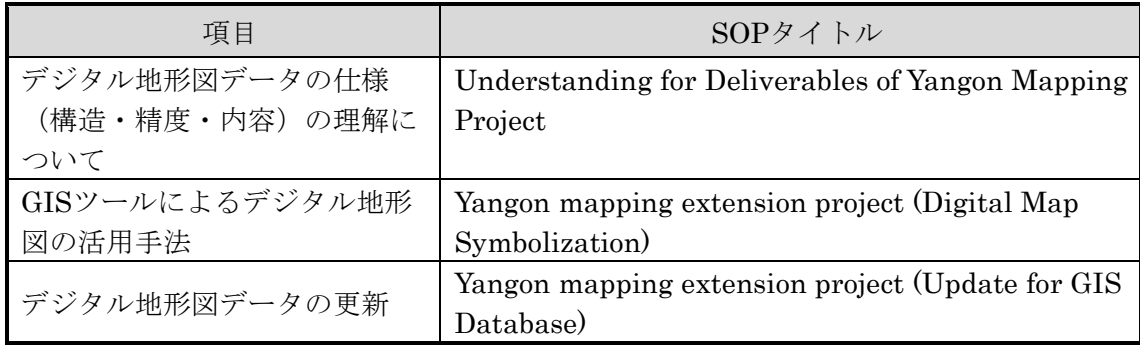

出典:コンサルタントチーム作成

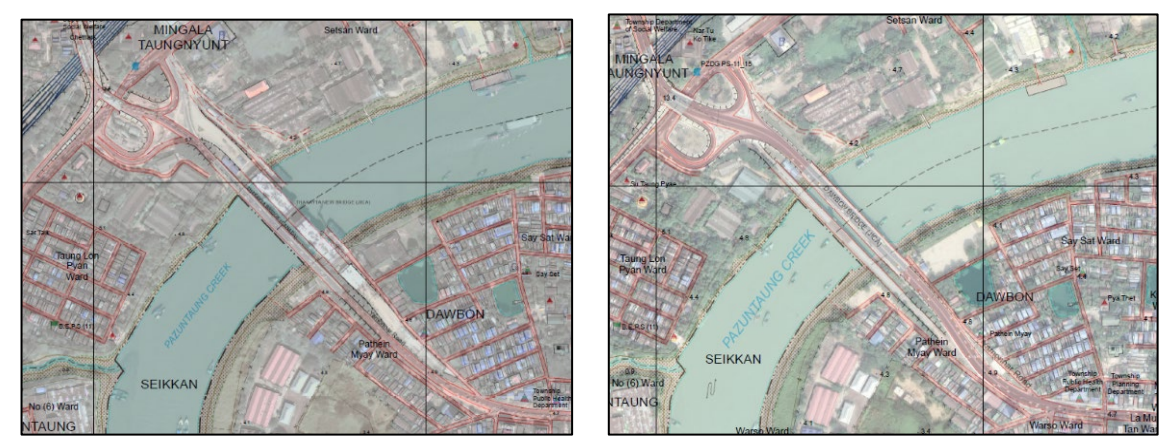

出典:コンサルタントチーム作成 ・右側参照画像 © Google Earth

図 2-23 更新したドーボン橋、左は更新前、右は更新後

## 2.2.2. デジタル地形図の更新に係る標準手順書作成

YMP の成果品が適切に更新され、かつ持続的に管理されるためには、管理する YCDC 担当者がデジタル地形図データの仕様(構造・精度・内容)を正しく理解する ことが不可欠である。そして、その正しい理解に基づき YMP データを利用し更新す ることが適切な管理や持続的な運用につながる。

そこで、デジタル地形図データの更新に係る SOP (Yangon mapping extension project (Update for GIS Database))を作成し、YCDC の管理担当者が GIS を活用し、デジタル 地形図の更新を行う際に必要なスキルやノウハウを取得することを目的として講義

<span id="page-53-0"></span>を行った(表 [2-30](#page-53-0))。

表 2-30 デジタル地形図データ更新の技術移転の講義内容

| 日付    | 容<br>内                                                            |  |  |
|-------|-------------------------------------------------------------------|--|--|
| 2020年 | "Yangon mapping extension project (Update for GIS Database)"を使っての |  |  |
| 3月5日  | レクチャー                                                             |  |  |
|       | ・YMPプロジェクトの背景                                                     |  |  |
|       | ・GISデータベース更新における縮尺の概念                                             |  |  |
|       | ・GISデータベース更新に使用するソフトウェア                                           |  |  |
|       | · GISデータベース更新と地図調製のフロー                                            |  |  |
|       | ・GISデータベース更新のフロー                                                  |  |  |
|       | •更新データ素材の取得と素材の編集                                                 |  |  |
|       | · GISデータ更新SOPの説明(更新方法の概要)                                         |  |  |
| 3月6日  | "Yangon mapping extension project (Update for GIS Database)"を使っての |  |  |
|       | レクチャー                                                             |  |  |
|       | ・属性情報の追加                                                          |  |  |
|       | ・属性値の更新                                                           |  |  |
|       | ・ラインデータの更新                                                        |  |  |
|       | ・ポイントデータの更新                                                       |  |  |
| 3月10日 | "Yangon mapping extension project (Update for GIS Database)"を使っての |  |  |
|       | レクチャー<br>・ドーナッツポリゴンの作成                                            |  |  |
|       | ・ポリゴンデータをラインに沿わす-1                                                |  |  |
|       | •ポリゴンデータをラインに沿わす-2                                                |  |  |
|       | ・ポリゴンデータをラインに沿わす-2(トポロジーの選択、トポロジーの修正                              |  |  |
|       | 編集ツールについて)                                                        |  |  |
| 3月11日 | "Yangon mapping extension project (Update for GIS Database)"を使っての |  |  |
|       | レクチャー                                                             |  |  |
|       | ・ポリゴンの分割                                                          |  |  |
|       | ・頂点の編集                                                            |  |  |
|       | ・延長ツール                                                            |  |  |
|       | ・トリムツール                                                           |  |  |
|       | ラインの交差                                                            |  |  |
|       | • ポリゴンの構築と切断                                                      |  |  |
| 3月12日 | "Yangon mapping extension project (Update for GIS Database)"を使っての |  |  |
|       | レクチャー                                                             |  |  |
|       | ・不整合の検出                                                           |  |  |
|       | ・トポロジーエラーの検査                                                      |  |  |
|       | ・アノテーションフィーチャクラスの更新                                               |  |  |
|       | ・別添資料-1トポロジールールについて                                               |  |  |
|       | ・別添資料-2道路名称の更新のサンプルケースの説明                                         |  |  |
|       | ・アップデートの準備                                                        |  |  |
|       | ・ケース・1レイヤーの順序                                                     |  |  |

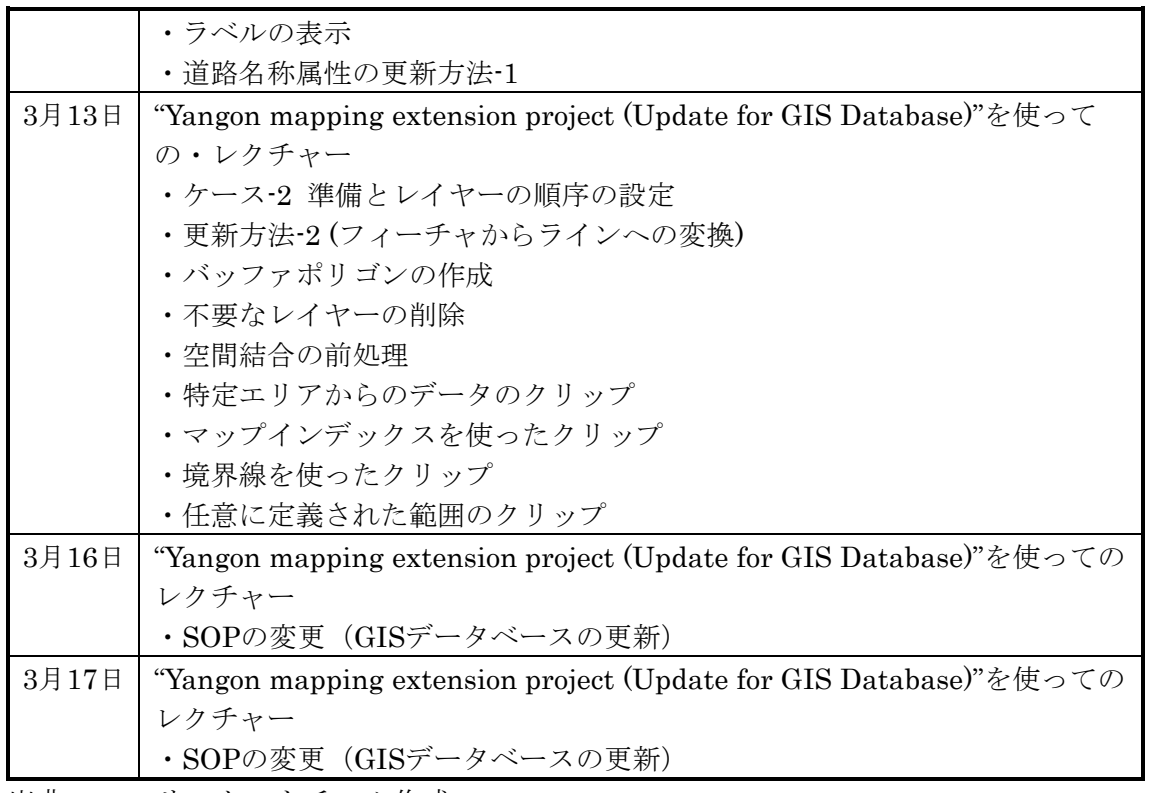

出典:コンサルタントチーム作成

# **GIS** によるデジタル地形図の活用手法

GIS を用いて、YCDC の管理担当者がデジタル地形図の更新・整飾・出図・異座 標系空間データの相互利用が可能となるようにトレーニングを実施した。第 1 回技術 移転研修における GIS によるデジタル地形図の活用手法の技術指導は、下表 [2-31](#page-54-0) に 示した日程で講義を行った。

技術移転に使用した教材は、コンサルタントチームで作成した SOP "Yangon mapping extension project (Digital Map Symbolization)"を使用した。

表 2-31 GIS ツールによるデジタル地形図の活用手法技術移転の講義内容

<span id="page-54-0"></span>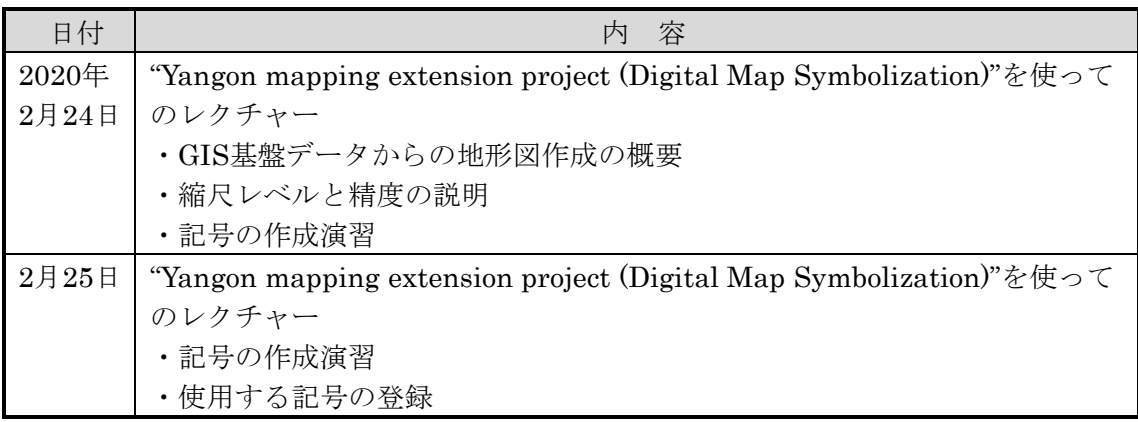

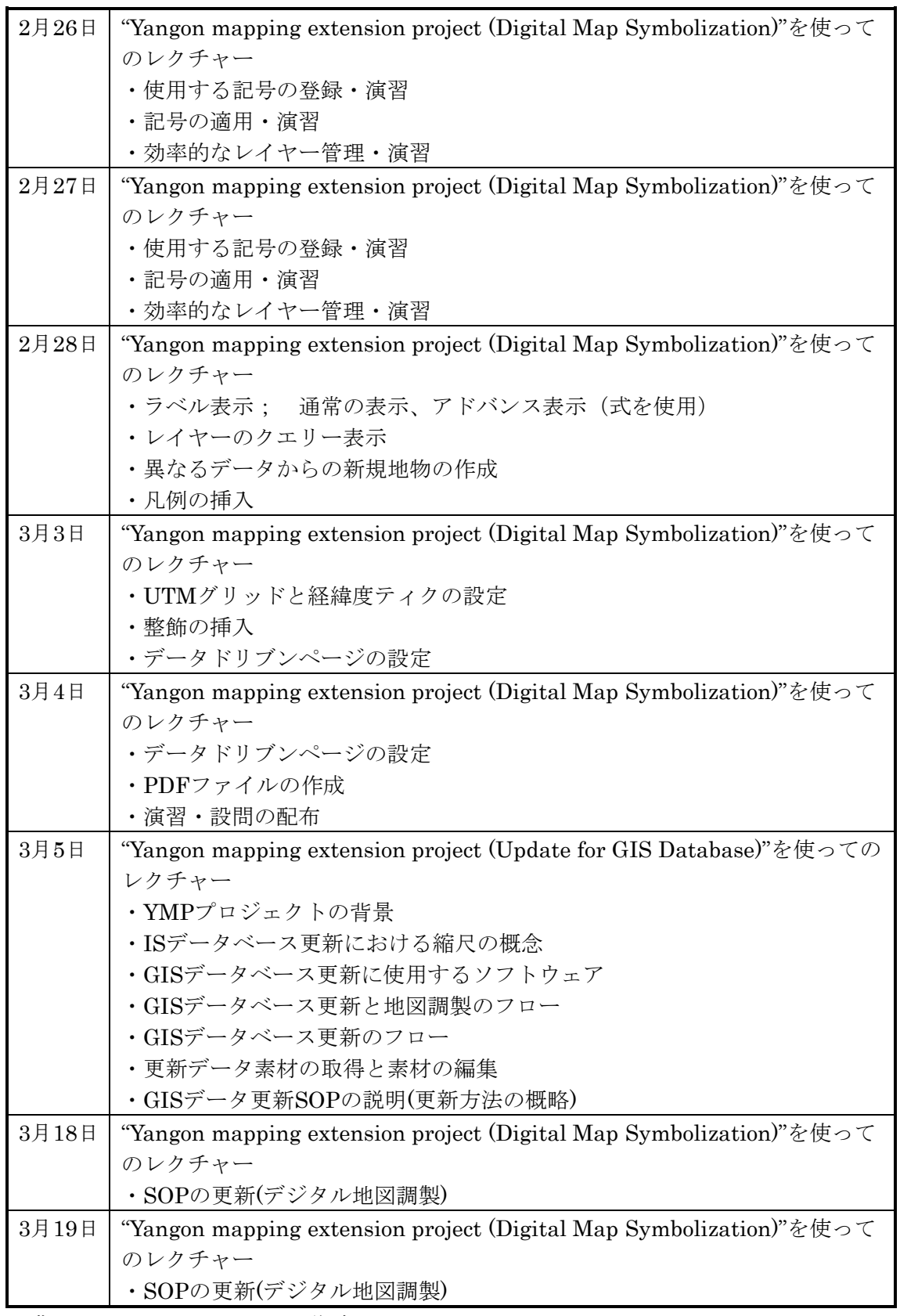

出典:コンサルタントチーム作成

## デジタル地形図および **GIS** 基盤データの利活用

キックオフセミナーに先立ち、YMPWC のメンバーによるデジタル地形図および GIS 基盤データの利活用方法についてヒアリングを行い、各部局の大まかな利活用に 関する情報を整理した。

次に、YMP データの有用な活用について YCDC と協議を行い、YCDC 内でのリス ク管理・行政サービスにデジタル地形図および GIS 基盤データを利用した COVID-19 を含む危機情報の見える化(データビジュアライゼーション)として主題図作成 (ハザードマップ等)を行い、意思決定時の 1 つの素材として、その作成プロセスの 技術移転を計画した。

YCDC との協議の結果、コンサルタントチームから COVID-19・浸水・地震に関す るリスク管理の可視化を提案したが、浸水・地震については、既に他ドナー含め多 数進行中であり、一方 COVID-19 ついては関連情報が YCDC では自由に取り扱えな い内容であることが判明した。そこで、UPD から、喫緊の課題の 1 つである都市火 災に関する「避難場所、公共施設、火災危機」に対応するハザードマップの作成が 提案された。協議の結果、上記のハザードマップの作成に関する技術指導を UPD か ら依頼された。

コンサルタントチームは、デジタル地形図および GIS データの利活用方法に関する ヒアリングの実施と整理を行い、利活用に関する概況を把握した。また、GIS 基盤 データを利用した、ハザードマップの作成に関連するデータの提供を YCDC へ依頼 した。ハザードマップの作成に関連するデータの一部が提供され、その内容の確認 とデジタル地形図および GIS データへの関連付けを検討した。

| 番号             | データの内容                           | 摘要                      |
|----------------|----------------------------------|-------------------------|
|                | 建物の構造情報と世帯数を属性データ                | 未提供                     |
| $\overline{2}$ | 木造、鉄筋コンクリートなどの建物構造の種別            | 未提供                     |
| 3              | 道路幅と一方通行の情報                      | 提供済み(エクセル型<br>式の道路幅データ) |
| 4              | 各消防署の消防車と救急車の数と種類(はしごの長さ<br>を含む) | 未提供                     |
| 5              | ヤンゴン中央部における過去の火災の履歴(火災歴の<br>リスト) | 未提供                     |

表 2-32 ハザードマップ作成のために依頼したデータ

出典:コンサルタントチーム作成

依頼したデータの中から、道路幅 (道路占用幅 ROW)が エクセル形式で提供された。 内容を確認した結果、GIS 基盤データとリンクさせるために必要な属性データが格納さ れていないためこのままでは利用ができないと判断された。下表は入手したエクセル 形式道路幅員リスト一覧である。

| District | Obtained road width excel list             |  |
|----------|--------------------------------------------|--|
|          | East(South Okkalapa).xlsx                  |  |
|          | North Okkalapa.xlsx                        |  |
| East     | Thingangyun.xlsx                           |  |
|          | total district RD - Dagon (south).xlsx     |  |
|          | total district RD (east dagon).xlsx        |  |
|          | Urban DKSK.xlsx                            |  |
|          | North District total Road.xlsx             |  |
| North    | total district RD (Mingalardon).xlsx       |  |
|          | total district RD 1.xlsx                   |  |
|          | BTT-11.xlsx                                |  |
|          | Dala (Right& Carriage).xlsx                |  |
|          | $DPx$ <sup>sx</sup>                        |  |
|          | MKLTN.xlsx                                 |  |
| South    | PZT.xlsx                                   |  |
|          | ST.xlsx                                    |  |
|          | Tharkayta (Right of Way).xlsx              |  |
|          | $TM-11.xlsx$                               |  |
|          | YK.xlsx                                    |  |
|          | Ahlon.xlsx                                 |  |
|          | Bahan Road.xlsx                            |  |
|          | Dagon.xlsx                                 |  |
|          | KMT.xlsx                                   |  |
| West     | KTT.xlsx                                   |  |
|          | Lanmadaw.xlsx                              |  |
|          | Pabedan.xlsx, Pabedan1.xlsx, Pabedan2.xlsx |  |
|          | <b>ROW LT.xlsx</b>                         |  |
|          | Sanchaung (Right Of Way).xlsx              |  |
|          | West District.xlsx                         |  |

表 2-33 道路幅員データ一覧

出典:Roads & Bridges department (YCDC)

入手した道路幅員エクセル形式のリストについては、各エクセルシート内での "シリアル番号"、"ミャンマー語表記道路名称"、英語表記道路名称"、"TS 名"、"ディストリクト名"、"道路占用幅"、"道路幅員"、"車線数"、"通 行数"で下表のように構成されていた。

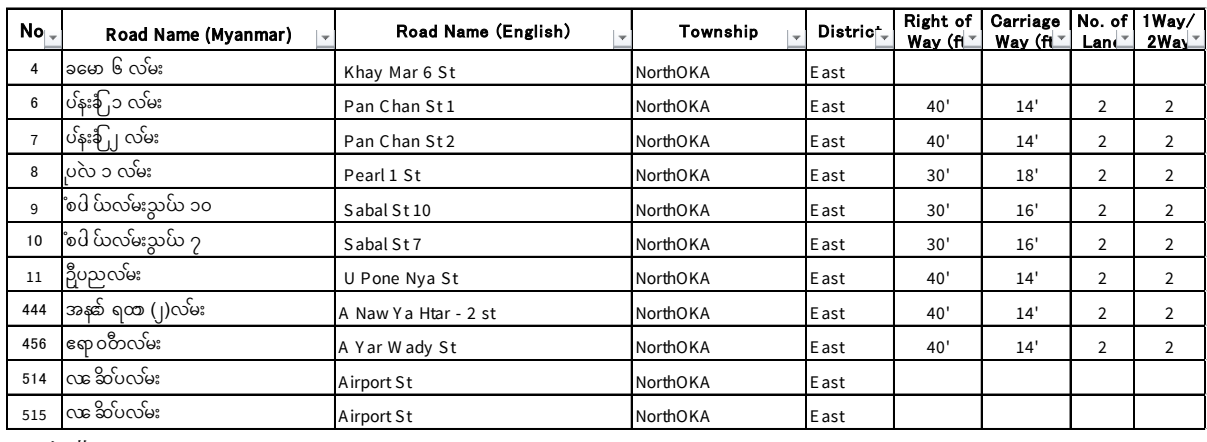

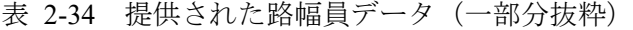

出典:Roads & Bridges department (YCDC)

しかし、GIS 基盤データとリンクさせるための属性情報 「位置を特定するための 固有でかつ GIS 基盤データと共通するもの」が存在しなかった。シリアル番号はある が、GIS 基盤データの道路データと関連するものではないため、道路中心線データの セグメントにリンクさせることはできなかった。

## 2.2.5. ハザードマップサンプル作成

コンサルタントチームは、ハザードマップのサンプル図について、YCDC からの データの入手したデータが利用できなかったこと、内容についても YCDC と協議が できなかったことから、現状の GIS 基盤データの道路中心線データと道路ポリゴン データを用いて道路幅員属性の格納を試行した。

その結果をサンプルハザードマップの主題属性の 1 つとして利用した。また、作業 手順を PROCEDURE TO STORE THE ROAD WIDTH ATTRIBUTES IN THE ROAD CENTER LINE DATA OF YMP IN GEODATABASE に取りまとめた。

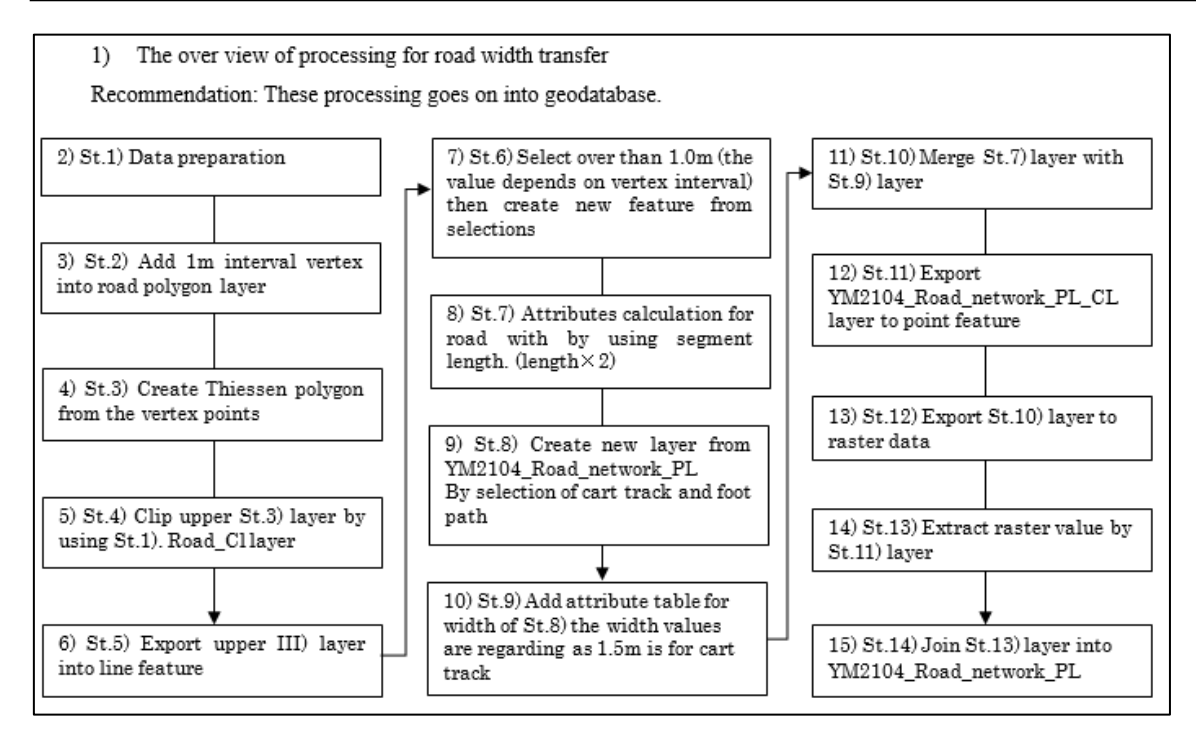

出典:コンサルタントチーム作成

下図は、コンサルタントチームで道路幅員属性と YMP のデータを用いて作成した サンプルハザードマップ(左)と作成した道路幅員属性の表示(右)である。

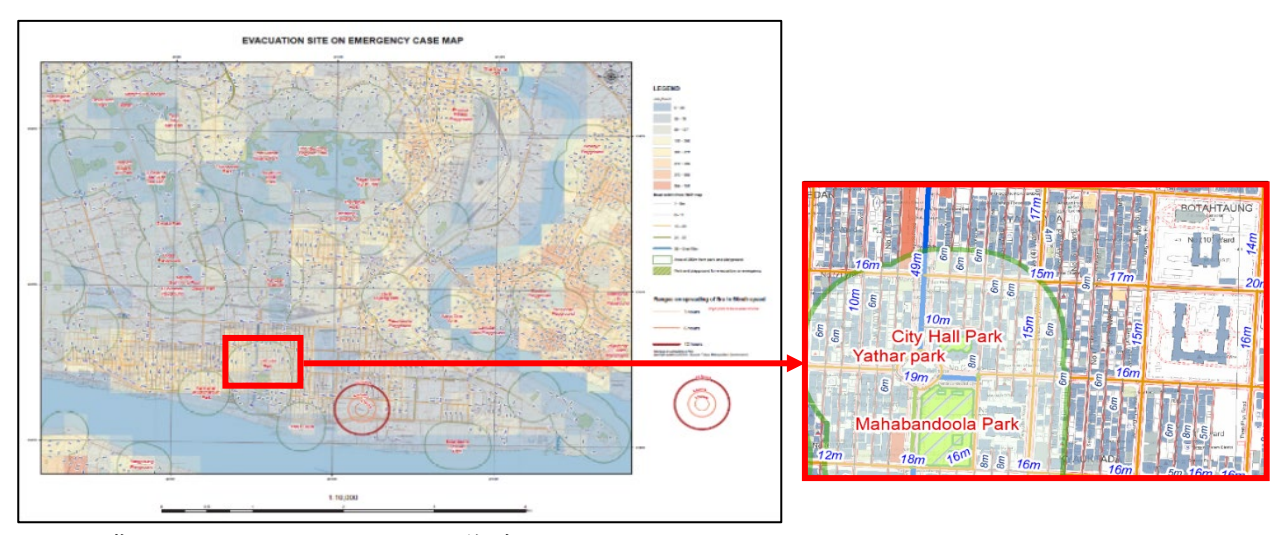

出典:コンサルタントチーム作成

図 2-25 ハザードマップサンプル図(左) 道路幅員属性の表示の部分拡大(右)

## 2.2.6. ハザードマップ事例の収集

ハザードマップ作成にあたり参考となるハザードマップの事例として、東京都 23 区の各区役所のホームページで公開されているハザードマップ整備の状況を下表の

図 2-24 道路幅員属性作成フロー

とおり取りまとめた。

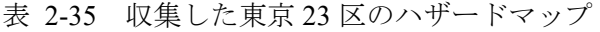

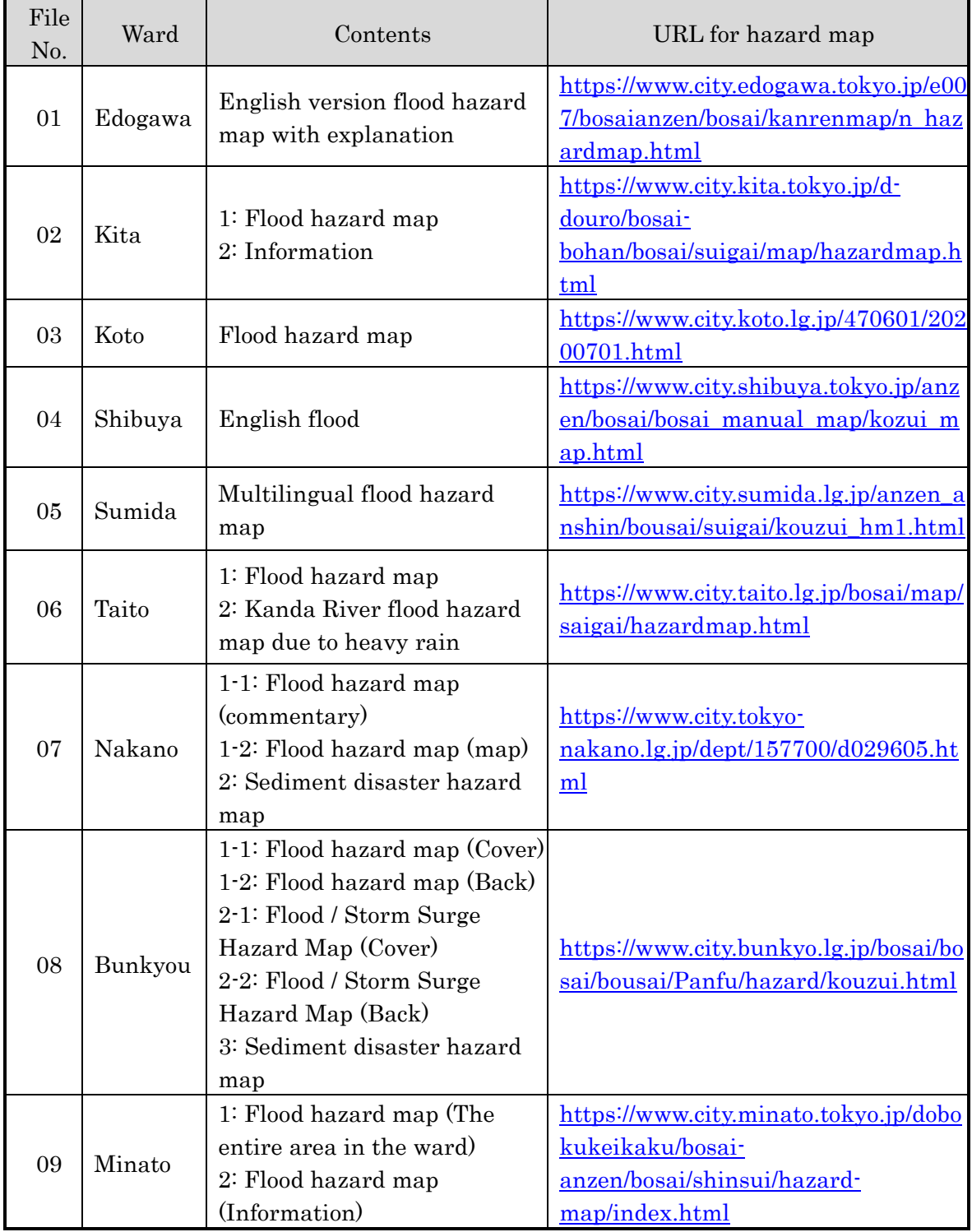

出典:コンサルタントチーム作成(区役所ホームページから)

ハザードマップにおいて、主題属性のビジュアライゼーションは重要な課題であ る。また、挿入されている各種情報やイラストは、市民に安全な避難場所・緊急時 おける行動方法の情報をわかりやすく説明しているので同じく重要情報である。こ れらの既存の資料を使って、YCDC 独自のハザードマップ作りの参考になることを期 待する。

## 2.2.7. デジタル地形図の管理体制の提案・情報収集

YMP 成果品の利活用に向けた管理・共有体制 の構築のため、表 [2-36](#page-61-0) に示した YCDC との協 議を通じ、データの管理主体の明確化および データ管理・共有体制に関する情報収集を行っ た。ウェブ会議には UPLAD や Committee Office に加え、必要に応じ、オブザーバーとしてセク レタリーや、YCDC 各部局の GIS ユニットに よって組成された Technical Committee から実務 者が参加した。

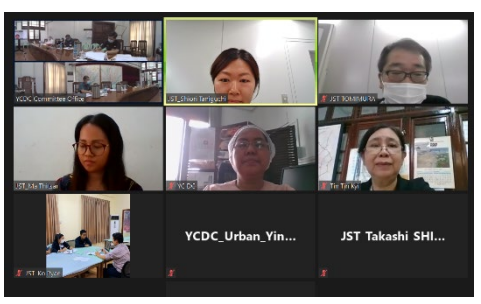

出典:コンサルタントチーム 写真 2-2 ウェブ会議の様子

<span id="page-61-0"></span>

|                | 期間          | 活動内容                     | 活動場所 |
|----------------|-------------|--------------------------|------|
|                | 2020年1月30日  | YMPWCキックオフ会議             | ヤンゴン |
| $\overline{2}$ | 2020年7月21日  | デジタル地形図管理·共有に関するウェブ会議設定準 | 日本   |
|                |             | 備                        |      |
| 3              | 2020年8月13日  | 第1回ウェブ会議 (データ共有)         | 日本   |
| $\overline{4}$ | 2020年9月18日  | 第2回ウェブ会議 (データ共有)         | 日本   |
| 5              | 2020年10月15日 | 第3回ウェブ会議 (データ共有)         | 日本   |
| 6              | 2020年11月5日  | 第4回ウェブ会議 (データ共有)         | 日本   |
| 7              | 2020年11月26日 | 第5回ウェブ会議 (データ共有)         | 日本   |

表 2-36 デジタル地形図の管理・共有に関する活動

出典:コンサルタントチーム作成

上記活動を通じた情報収集の結果、YMP 成果品を含む地理情報データの管理・共 有に関する状況は以下の通りである。

### (1) 組織

地理情報データの管理・共有について、YRG と YCDC が共同で取り組んでいる。 まず、YCDCにおける実施体制として、2020年11月5日時点の組織体制においては、 セクレタリーを議長とする e-Government Steering Committee、Committee Office の長を 議長とする Working Committee が組織されている。

また、2020年6月24日に One Map Yangon の実施を目的として、YRG が YCDC と 共同で、地域首相を議長、YRG のセクレタリーを事務局長、YCDC のジョイントセ クレタリーを事務局次長とする Yangon Region Map and Data Steering Committee を設置

した。さらに、その傘下にヤンゴン市長を議長とする Yangon Region Map and Data Task Force、YCDC の Committee Office の長をチームリーダーとする Technical Team が 設けられた。

上記組織ではデータ共有ポリシーおよび計画など上流施策が検討されているが、 YMP 製品を含む地理情報データの入手に関する手続きは以下の項目を除いて、詳細 が整理されるには至っていない。

- ・ データ提供の承認者:YCDC のセクレタリー
- ・ データ管理責任者:Committee Office
- ・ データ更新:YCDC の各部局
- (2) 既存の地理空間情報

今後、YCDC が基盤データとしてサーバへの格納を検討している地理空間情報は以 下のとおりである。

- YMP 成果品(PDF 版デジタル地形図、GIS データベース、CAD データ、オル ソフォト)
- YCDC が取得したオルソ作成用の航空写真(2018 年に GSD4cm で撮影、オル ソフォトの作成状況については不明である)

上記に加え、各部署で所有している上水道管理や土地管理のための GIS データおよ びシステムとの連携が検討されている。

(3) 既存の内部共有システム

YMP 成果品を含む地理情報は、YCDC の Information and Technology Department の GIS Section が所有する内部共有サーバに保管されている。本サーバは、YCDC の本庁 舎と分庁舎からアクセス可能なイントラネットと接続しているものの、各庁舎から 地理情報データへアクセス可能となる設定はまだ行われていない。既存サーバの仕 様は以下のとおりである。

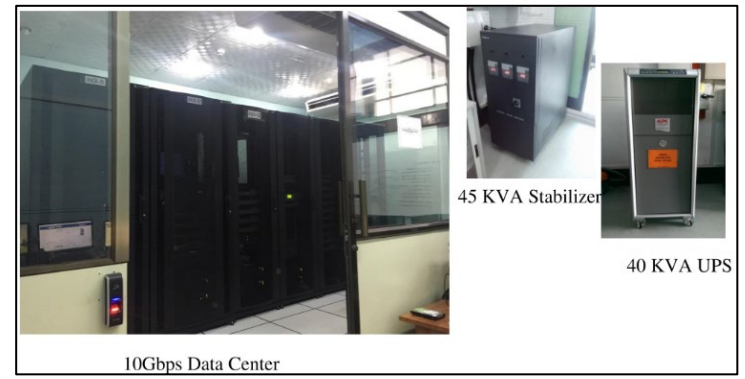

出典:コンサルタントチーム作成 図 2-26 YCDC の既存サーバ

表 2-37 YCDC の既存サーバの仕様

| 項目        |                                     |
|-----------|-------------------------------------|
| サーバ容量     | 96TB                                |
| ファイアウォール  | Juniper $(10GB^+\rightarrow\gamma)$ |
|           | PaloAlto (User Internet Access)     |
| VPNソフトウェア | Endian                              |
|           | ZFS (Zetavault)                     |
| 通信会社      | MPT, Ooredo                         |

出典:コンサルタントチーム作成

同部門は YCDC が将来的に構築を検討しているウェブ GIS の所管部門となる予定 である。

上述の地理情報データ管理・共有に関する現状を踏まえ、YMPWC におけるデータ 共有への第一段階として、以下の資料をコンサルタントチームが作成し、その内容 を YRG/YCDC 側が内部会議で検討し、最終化を行った(付属書添付資料 4 参照)。

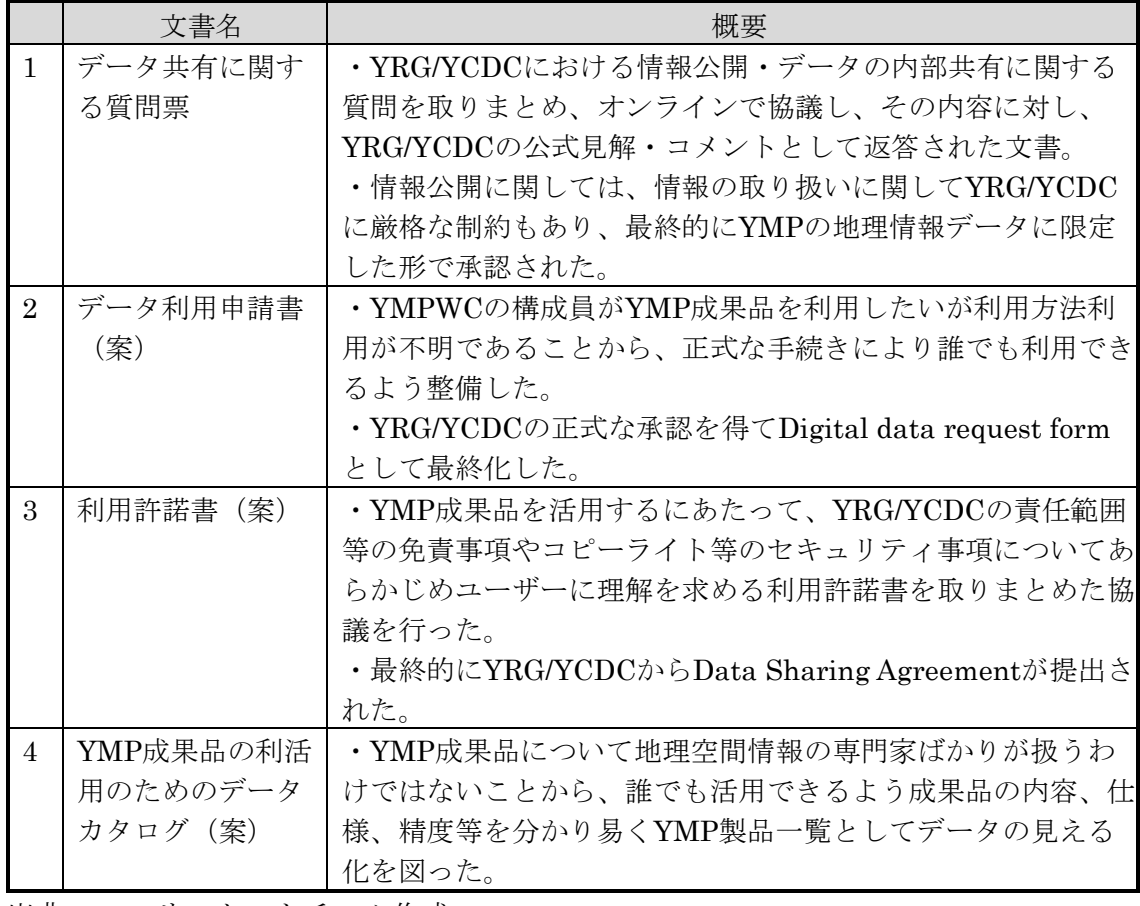

表 2-38 YMP 成果品の管理・共有に関する活動で整備した文書リスト

出典:コンサルタントチーム作成

#### **CORS** に関する活動  $2.3.$

#### $2.3.1$ 電子基準点の運営維持管理状況のモニタリング

ヤンゴン CORS5 点の運営維持管理状況と現状の課題について、YCDC、MSD およ び電子基準点関連資機材の納入業者であるコンコルディア社(トプコン社現地代理 店)に対し、現地にてヒアリングを行った。COVID-19 の影響による渡航制限後もオ ンライン会議やメールを通じて CORS 管理状況の情報収集を行った。それらの内容に 基づき国土地理院による研修計画の案を策定し、関係機関と調整を行った。

ヤンゴン CORS 網の測地基準系の概要は次表の通りである。

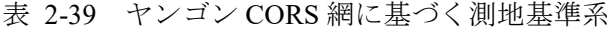

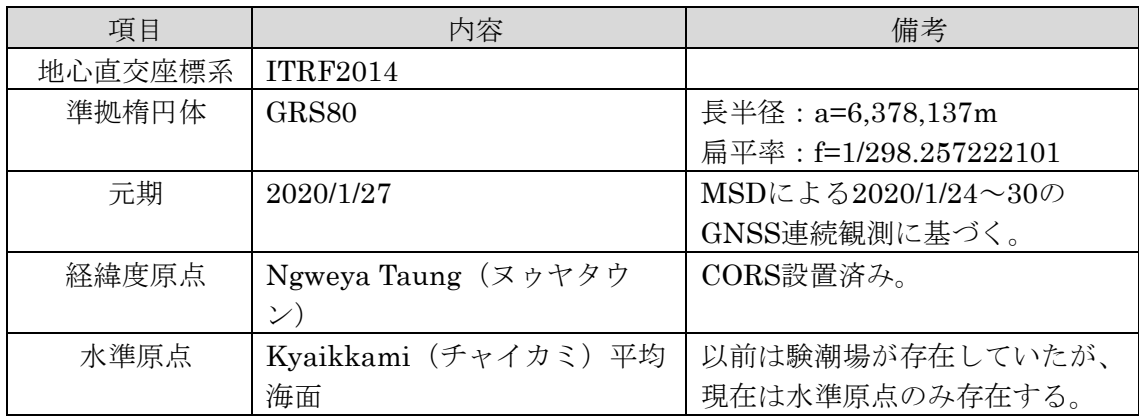

出典: コンサルタントチーム作成

なお、重力測量が未実施のため詳細なジオイドモデルは不明である。

CORS の運営維持に現地コンサルタントによる保守作業は欠かせないが、ミャン マー側には元々保守の考え方がなく、壊れたら修理すればよいという方針であった。 そのため、観測中断を避けるための予防的な保守の重要性、現地コンサルタントと の保守契約に必要な予算の確保等について、コンサルタントチーム、JICA、CP で協 議を重ねる必要があった。調整の結果、2021 年 9 月までは貴機構が CORS 保守契約 の費用を負担するが、2021 年 10 月からは YCDC の予算で保守契約を締結することに なった。

また、将来の CORS 利活用を検討する為、YCDC および MSD を含む関係機関の測 量関連業務に関する現状把握を行った。各機関の基準点測量、水準測量、その他の 測量の実施状況、所有機材、既存基準点の利用状況等についてあらかじめ質問票を 配布し、YCDC・MSD 以外の機関には YCDC・MSD と共に訪問・ヒアリングを実施 した。ヒアリング時には、CORS の概要についての説明も行った。各機関によって GIS 人財の有無や CORS 理解度の濃淡はあるが、総じて CORS を用いた測量による高 精度化・業務効率化への期待が表明された。

|                | 訪問日        | 訪問先                                                     |  |
|----------------|------------|---------------------------------------------------------|--|
| 1              | 2020年1月13日 | <b>YCDC Urban Planning Department</b>                   |  |
| $\overline{2}$ | 2020年1月13日 | Myanmar Survey Department (MSD) Yangon Branch           |  |
| 3              | 2020年1月14日 | Directorate of Water Resources and Improvement of River |  |
|                |            | Systems (DWIR)                                          |  |
| 4              | 2020年1月14日 | YRD General Administration Department (GAD)             |  |
| 5              | 2020年1月15日 | Department of Urban and Housing Development (DUHD)      |  |
| 6              | 2020年1月15日 | Myanmar Port Authority (MPA)                            |  |
| $\overline{7}$ | 2020年1月16日 | Department of Agricultural Land Management and          |  |
|                |            | Statistics (DALMS)                                      |  |
| 8              | 2020年1月16日 | Yangon Regional Development Affaires (YRDA)             |  |
| 9              | 2020年1月17日 | Myanmar Survey Department (MSD) Yangon Branch           |  |
| 10             | 2020年1月17日 | <b>YCDC</b> Land Administration Department (LAD)        |  |
| 11             | 2020年1月20日 | YCDC Engineering Department (Roads and Bridges)         |  |
| 12             | 2020年1月20日 | <b>YCDC Engineering Department (Building)</b>           |  |
| 13             | 2020年1月21日 | YCDC Engineering Department (Water and Sanitation)      |  |
| 14             | 2020年1月22日 | <b>YCDC</b> Drainage Department                         |  |
| 15             | 2020年1月22日 | <b>YCDC Pollution Control and Cleansing Department</b>  |  |
| 16             | 2020年1月22日 | YCDC Playgrounds, Parks & Gardens Department            |  |
| 17             | 2020年1月24日 | <b>YCDC Urban Planning Department</b>                   |  |
| 18             | 2020年1月24日 | Myanmar Survey Department (MSD) Yangon Branch           |  |

表 2-40 現地訪問・ヒアリング先一覧

出典:コンサルタントチーム作成

各機関へのヒアリングから明らかになった主な課題は次の通りである。

(1) 基準点(GCP)の不統一

YCDC、SDの他に、DWIRとDALMSが独自にGCPを設置し、業務に用いている。 異なる機関の GCP の整合性は検証が必要である。機関によって、業務に用いる GCP も、測地基準系 (Myanmar Datum 2000、WGS84、ITRF2014) も異なっている。既存 の測量成果を CORS の枠組みで利用する為には、CORS に基づく測地基準系との間で 座標変換パラメータを設定する必要がある。

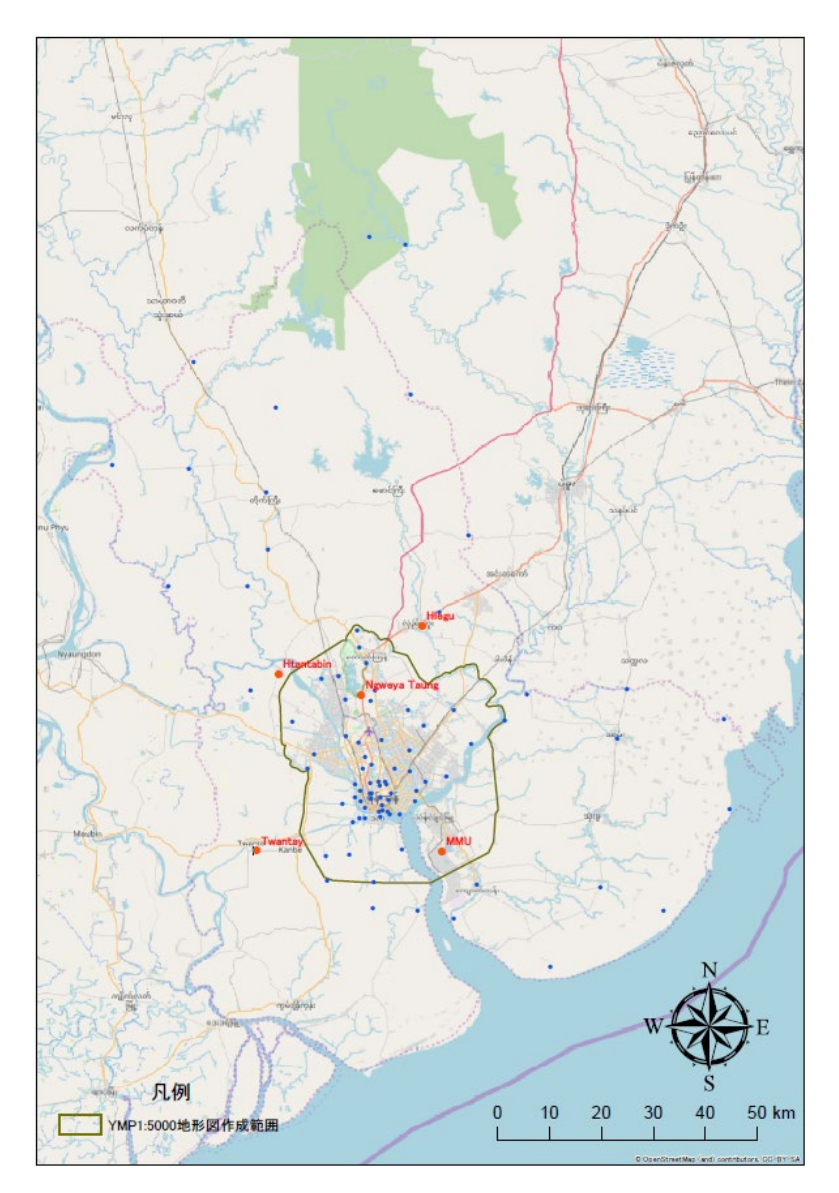

出典:YCDC・コンサルタントチーム作成(© OpenStreetMap contributors) 図 2-27 YCDC の GCP (青点) と CORS (赤点) 配点図

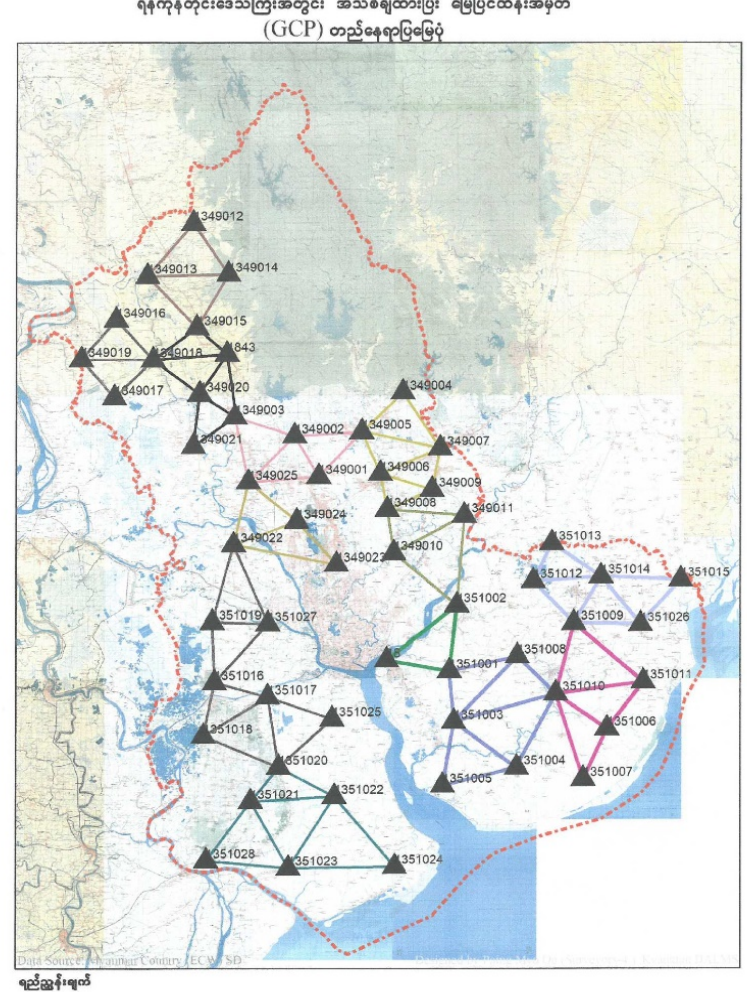

ရန်ကုန်တိုင်းဒေသကြီးအတွင်း အသစ်ရျထားပြီး မြေပြင်ထိန်းအမှတ်

အသစ်ချထားပြီး မြေပြင်ထိန်းအမှတ်

出典:DALMS

図 2-28 DALMS の GCP 配置図

(2) ネットワーク型 RTK 法に対応したローバーの不足

CORS を用いたネットワーク型 RTK 法に対応可能なローバーを所有しているのは CP である YCDC/UPD のみと思われる。トプコンや中国製のローバーを所有している 機関もあるが、RTK 測量等で用いられており、ネットワーク型 RTK 法への対応には オプションの追加購入等が必要と思われる。

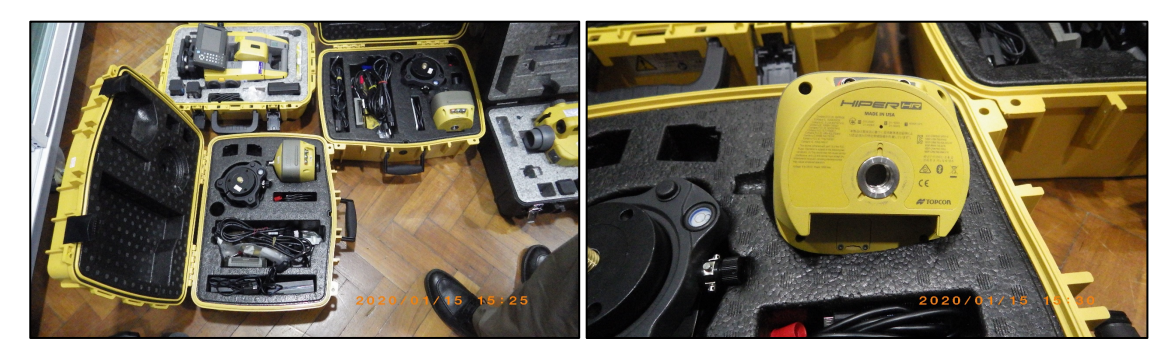

出典:コンサルタントチーム

写真 2-3 トプコン製ローバー(MPA 所有)

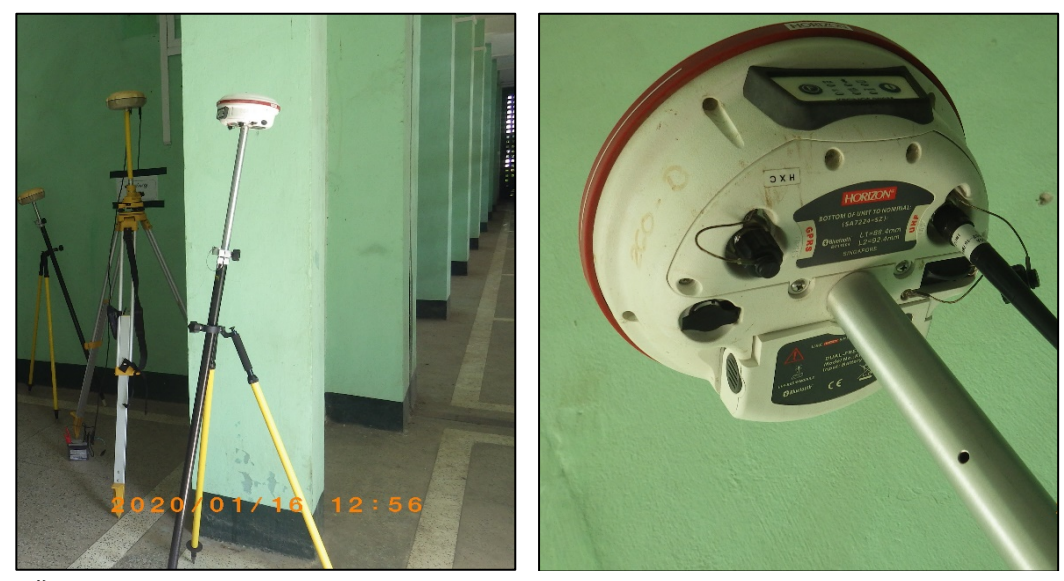

出典:コンサルタントチーム

写真 2-4 中国製 GNSS ローバー(DALMS 所有)

(3) 地籍測量への利活用

CORS 利活用の重要分野のひとつは地籍測量である。現在の地籍に関する座標系 (Myanmar Datum 2000) や単位(ヤード、マイル)を CORS の枠組みに合わせて世界 測地系やメートルに変更するには、ミャンマー政府による法律改正が必要である。 YCDC の所管地域内のみで変更すると他地域との間で不整合が発生するため、ミャン マー全体での対応・運用が不可欠である。CORS に基づくネットワーク型 RTK 法に よる測量作業の効率化の利点について意思決定権をもつレベルの行政担当者にア ピールし、測量行政に対する考え方や予算の枠組みを改善していく努力が求められ る。また、各機関の GIS が活用できる人材の育成も重要である。

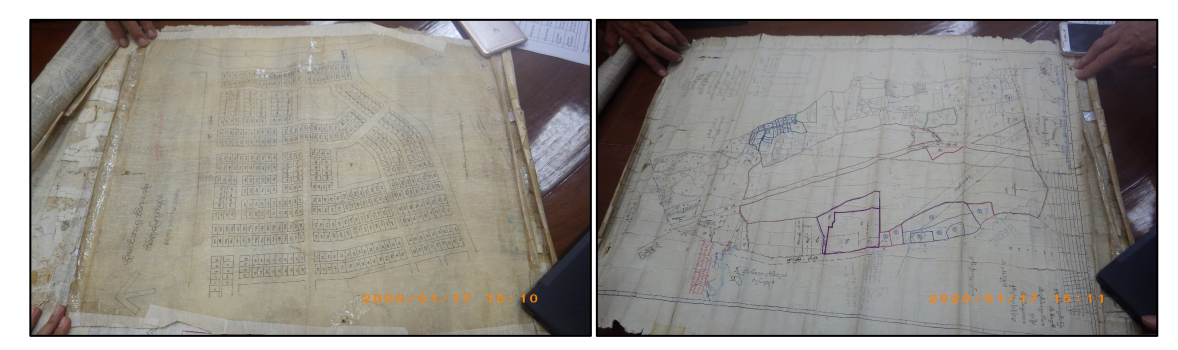

出典:コンサルタントチーム

## 写真 2-5 YCDC LAD 所管の地籍図

以上の通り、本プロジェクトの作業項目において、コンサルタントチームは、 JICA および国土地理院へ短期専門家派遣の必要性および運営指導内容案に係る情報 を提供した。また、CP は CORS 維持管理の為の予防的保守の重要性を理解し、同時 に関係機関との対話を通じて GCP 管理の重要性と CORS 利活用の可能性をあらため て認識した。

## 2.3.2. オンラインによる研修実施に係る支援

2.3.1 で述べた通り、CORS の運営維持管理に関する技術支援として国土地理院によ る計 3 回の短期専門家派遣が予定されていたため、CORS の状況や、YCDC および MSD のニーズを踏まえ、国土地理院による研修計画を策定した。当初はすべて現地 での研修実施を想定していたが、COVID-19 の影響により、第 1 回および第 2 回の研 修はオンライン形式で実施し、円滑に実施するための事前調整・側面支援を行った (第 3 回は 2021 年 6 月の現地実施を目指していたが、現地の状況に鑑み実施を回避 した)。これまでに実施した会議や主な活動内容は以下のとおりである。

|                | 期間         | 活動内容                        | 活動場所 |
|----------------|------------|-----------------------------|------|
| $\mathbf{1}$   | 2020年7月14日 | 第1回CORS利活用に関するウェブ会議 (YCDC、  | 日本   |
|                |            | MSD)                        |      |
| $\overline{2}$ | 2020年7月28日 | 第2回CORS利活用に関するウェブ会議 (YCDC、  | 日本   |
|                |            | MSD)                        |      |
| 3              | 2020年7月30日 | 国土地理院およびJICA本部とのウェブ会議       | 日本   |
| $\overline{4}$ | 2020年8月6日  | CORS運営管理に係る4者会議の事前打合せ (JICA | 日本   |
|                |            | 本部)                         |      |
| 5              | 2020年8月7日  | CORS運営管理に係る4者会議 (YCDC、MSD、国 | 日本   |
|                |            | 土地理院、JICA、JICAコンサルタントチーム)   |      |
| 6              | 2020年8月13日 | JICA本部とのウェブ会議               | 日本   |
| 7              | 2020年8月24日 | 第3回CORS利活用に関するウェブ会議 (YCDC、  | 日本   |
|                |            | MSD)                        |      |

表 2-41 オンライン研修実施支援に係る活動

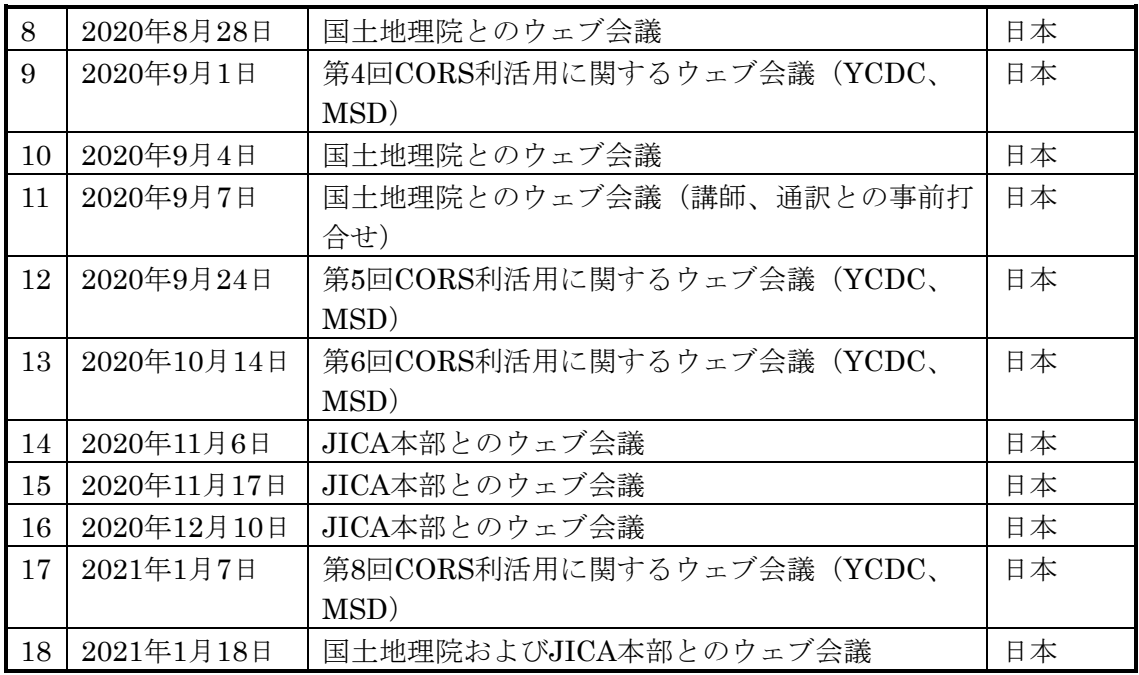

出典:コンサルタントチーム作成

第 1 回および第 2 回オンライン研修の概要は以下のとおりである。過去の測量成果 と CORS を用いた測量成果の整合性をとるため、座標変換パラメータは必須であり、 その算出手順・評価方法についての講義はミャンマー側にとって大変有益であった。

表 2-42 国土地理院によるオンライン研修の概要

|     | 実施期間          | 指導内容                      | 研修生人数    |
|-----|---------------|---------------------------|----------|
| 第1回 | $2020$ 年9月9日~ | ミャンマーCORSに関するITRF2014座標の検 | 23名      |
|     | 9月10日         | 討                         | YCDC:13名 |
|     |               | 全国版の座標変換パラメータの検討          | MSD:10名  |
|     |               | 新しい測地基準系を利用するためのルールや      |          |
|     |               | ガイドライン等の策定指導              |          |
| 第2回 | 2021年1月20日    | YCDC基準点における新旧座標の比較につい     | YCDC:15名 |
|     | $\sim$ 1月21日  | $\tau$                    | MSD:10名  |
|     |               | ヤンゴン地域における座標変換パラメータの      |          |
|     |               | 検討について                    |          |

出典:コンサルタントチーム作成

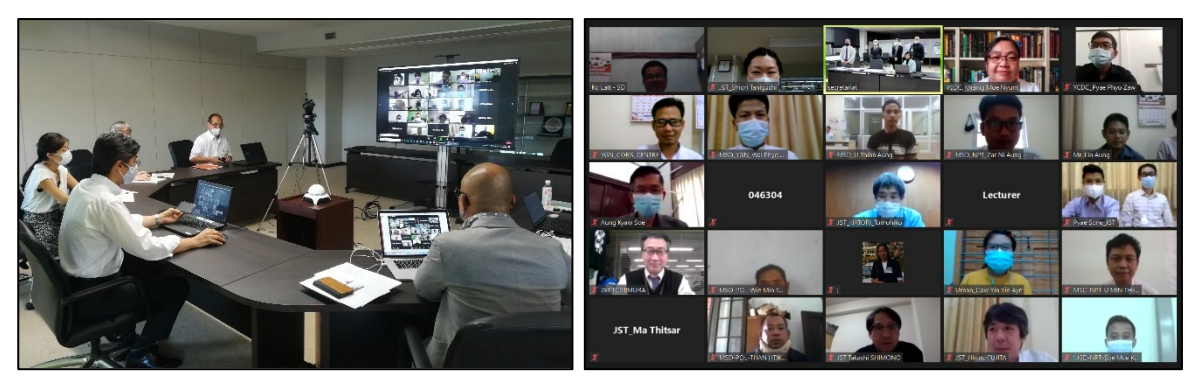

出典:コンサルタントチーム

写真 2-6 国土地理院による研修の様子

以上の通り、本プロジェクト項目において、コンサルタントチームは、国土地理 院による 2 回のオンライン研修の内容や日程等を関係機関と調整し、円滑な実施を支 援した。また、CP は、国土地理院によるオンライン研修を通じ、CORS 利活用に必 要な座標変換パラメータの算出・評価手法等を習得した。

## **CORS** を用いた **GCP** 測量の実施支援

国土地理院による第 2 回オンライン研修の「ヤンゴン地域における座標変換パラ メータの検討」には、YCDC が管理する GCP の測量成果 (ITRF2014) が必要であっ た。このため、YCDC が管理する GCP 13 点における CORS を用いた再測量に必要と なる技術支援(作業仕様書の作成、現地測量作業監理および精度管理等)を行った。 対象範囲は図 2-29 とおりである。
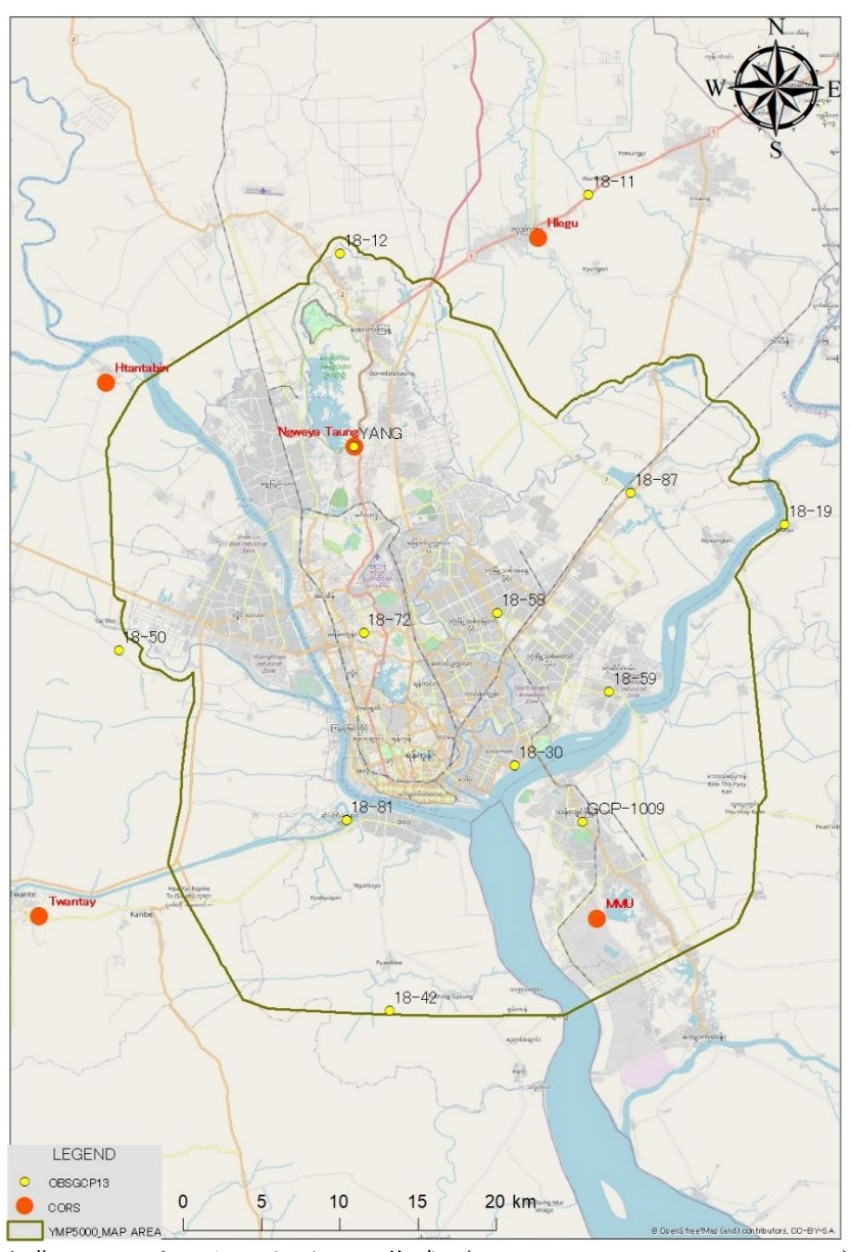

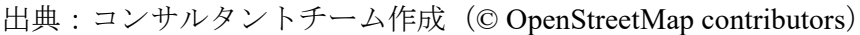

図 2-29 対象範囲

測量作業は現地再委託業務として実施し、概要は以下のとおりである。

- (1) 委託先:Concordia Co., Ltd.
- (2) 業務実施期間:2020 年 11 月 6 日~2021 年 1 月 15 日(ミャンマーにおける総選 挙等の影響により、測量作業は 2020 年 12 月 2 日~12 月 8 日に実施)

以上の通り、本プロジェクト項目において、コンサルタントチームは、YCDC 所管 GCP の CORS に基づく測量成果を取得し、国土地理院による第 2 回オンライン研修 で同成果を利用することができた。

また、CORS を用いた基準点 (GCP) 測量の実施手順について、スタティック法と ネットワーク型 RTK 法(VRS 方式)の日本の事例(国土地理院「作業規程の準則」 等)を参考に「CORS 利活用ガイドライン案」を策定し、ミャンマー側に提示・説明 を行った。加えて、本プロジェクトにおける基準点(GCP)測量を遠隔作業として実 施したことを踏まえ、実施内容の補足説明資料を作成した。今後、ミャンマー側が 現地での観測実績を積み重ね、観測時間や必要な精度等を業務内容に応じて彼ら自 身で評価・決定していく必要がある。さらに、CORS 利活用の手続きを明確にし、任 意の機関が CORS を用いた高精度測量を実施できるようにする必要がある。

以上の通り、本プロジェクト項目において、コンサルタントチームは、CORS を用 いた GCP 測量のガイドライン案を策定、CP と協議し、合意を得た。今後の作業とし て、任意の機関が CORS を用いた測量を実施する場合の手続きを明確にする必要があ る。

# **CORS** を用いた街区基準点整備に係るロードマップ整備

CORS の運用・利活用について本プロジェクト終了後の長期的な要素も含め必要な 作業をロードマップ案として整理し、ミャンマー側に提示・説明した。

| <b>STEP</b>                                                                          | # | Activity                                                                                                    | Activities in<br>the YMPEX<br>period<br>(2020) | Future<br>activities by<br>SD and<br><b>YCDC</b><br>$(2021\sim)$ | Future<br>activities by<br>SD and<br><b>YCDC</b><br>(around<br>$2026\sim$ ) |
|--------------------------------------------------------------------------------------|---|----------------------------------------------------------------------------------------------------|------------------------------------------------|------------------------------------------------------------------|-----------------------------------------------------------------------------|
| Toward the Establishment of the national<br>geodetic reference system<br><b>STEP</b> | 1 | Determination of station coordinates<br>at 10 CORSs (Yangon, Nay Pyi Taw<br>and Pyin Oo Lwin) (by SD)                                                                   |                                                |                                                                  |                                                                             |
|                                                                                      | 2 | GNSS Observation at the existing 10<br>GCPs together with 10 CORSs (by<br>SD)                                                                                           |                                                |                                                                  |                                                                             |
|                                                                                      | 3 | Calculation of the transformation<br>parameters for SD's GCP covering<br>whole<br>SD)<br>country<br>(by<br>(cf. ITRF2014 <-> Myanmar Datum<br>2000, ITRF2014 <-> WGS84) |                                                |                                                                  |                                                                             |
|                                                                                      | 4 | Determination of the general rules<br>and guidelines to use the new<br>coordinates system (by SD)                                                                       |                                                |                                                                  |                                                                             |

表 2-43 ロードマップ(案)

63

# 第 2 章

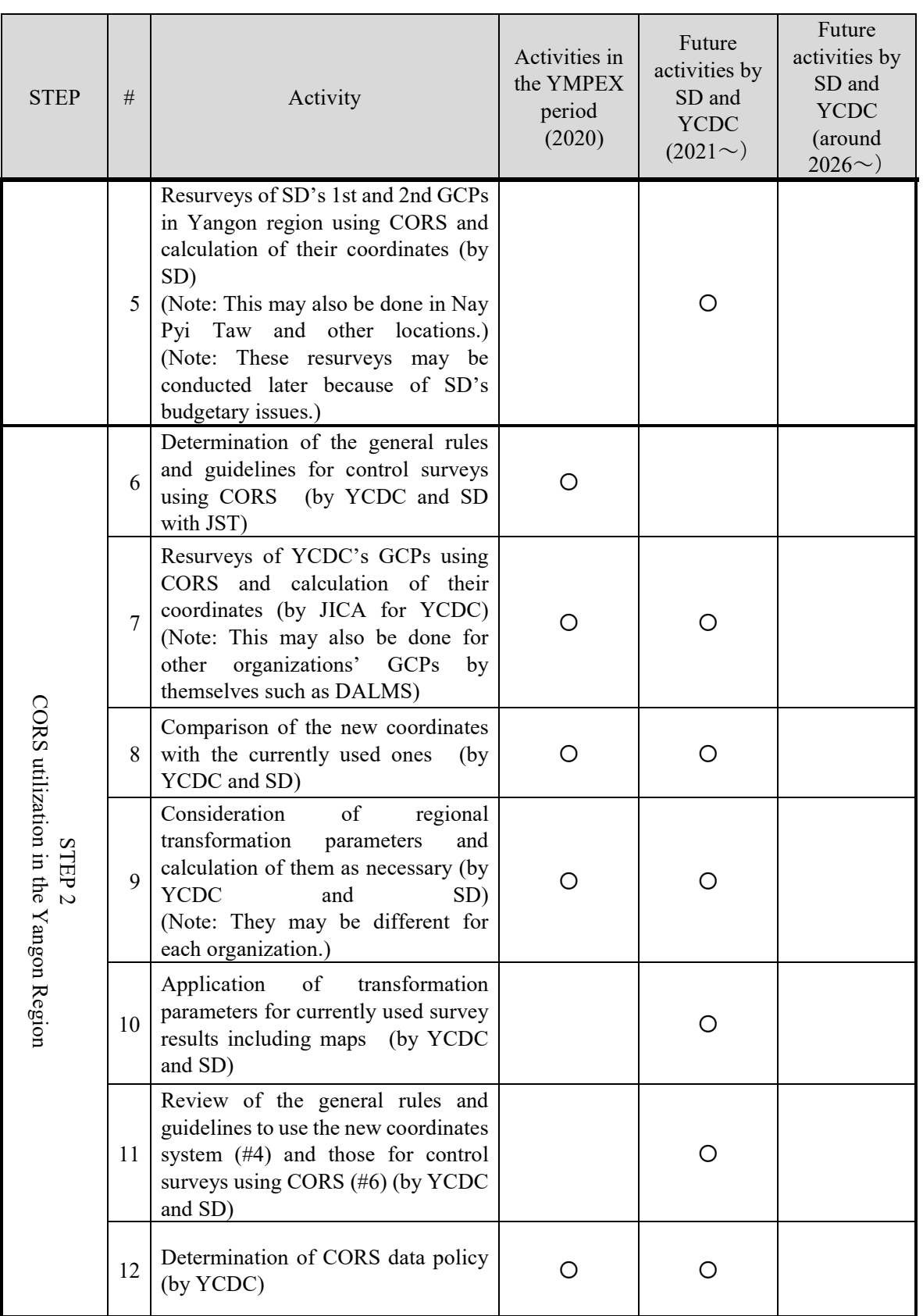

# 第 2 章

注: 〇は実施該当時期を示す。

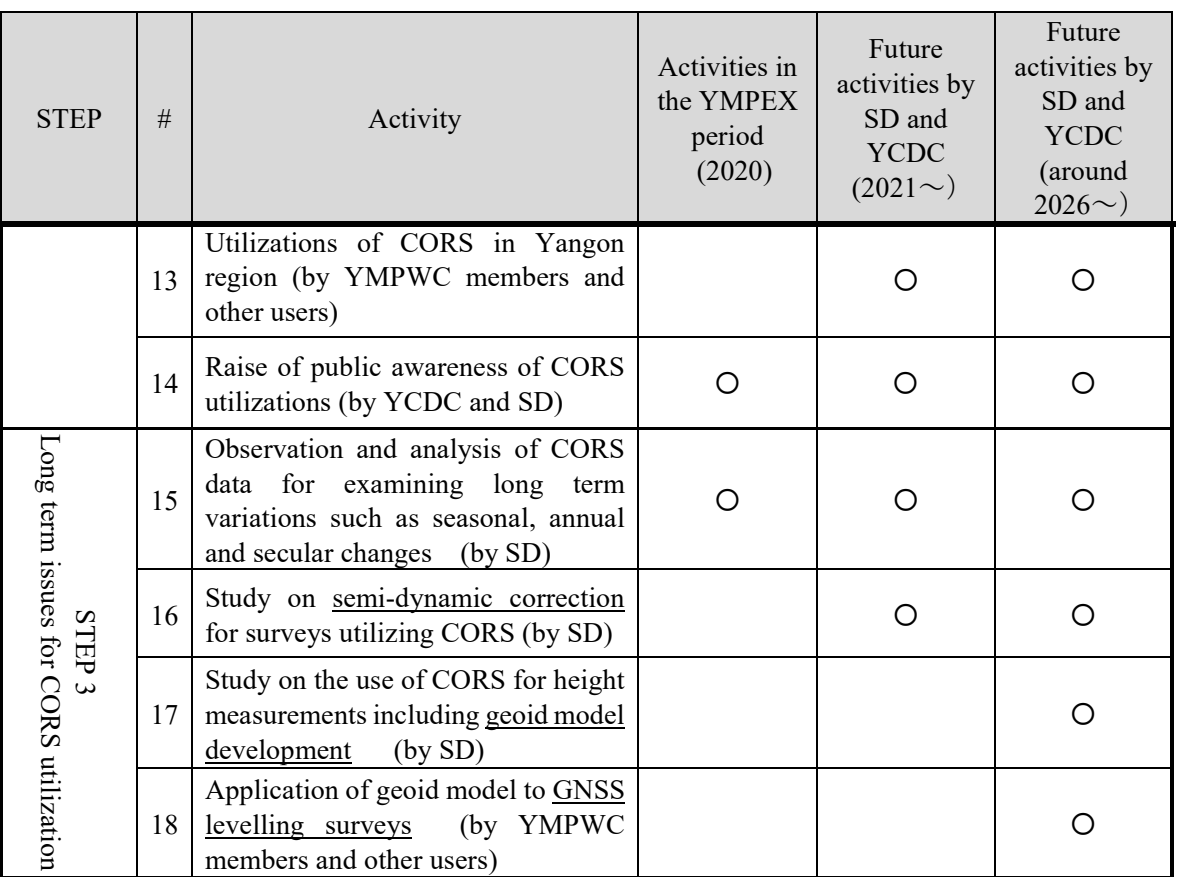

出典:コンサルタントチーム作成

ロードマップ案のうち、"#12 Determination of CORS data policy"については、コン サルタントチームが CORS データポリシー案を策定し、YCDC に説明した。

第 2 章

## 表 2-44 CORS データポリシー(案)

Draft of Data Policy for YMP-CORS

1. Authorization of Data Policy

Data Policy for "Yangon Mapping Project Continuously Operating Reference Stations" (YMP-CORS) data shall be determined and authorized by the Working Committee on Yangon Mapping Project (WC-YMP).

Category of disseminated GNSS data

Categories of disseminated GNSS data under this Data Policy are: GNSS data for static survey (post processing; 30 sec sampling data) GNSS real time data for RTK survey (real time; 1sec sampling data) GNSS real time data for network RTK survey (augmentation data for network RTK)

3. Methods of data dissemination

GNSS data for static survey is disseminated via internet or using a physical medium (such as CD, DVD) to the users defined in the next clause.

GNSS real time data is disseminated via internet to the users defined in the next clause.

4. Category of data user

Official member: a member organization of WC-YMP.

Associate member: a contractor of an official member. Guest member: a person or an organization who is authorized by WC-YMP.

5. Organization of CORS operation

The organization to operate YMP-CORS is designated as CORS Management Team (CMT) by WC-YMP.

6. Application for data dissemination

A data user shall apply ID and password to CMT to have GNSS data disseminated.

7. Approval of the application

CMT approves the application of a data user under the authority of WC-YMP. An approved user is allowed to use disseminated GNSS data for its own use only.

8. Contract period of data dissemination and its renewal

The contract period of data dissemination begins upon the approval of the application of a data user and expires at the end of the relevant fiscal year. A data user shall apply a renewal of data dissemination by (XX) days before the expiration date.

Termination of GNSS data dissemination

WC-YMP may terminate the GNSS data dissemination to an approved user when it uses the data inappropriately.

10. Fee for data dissemination GNSS data is disseminated free of charge for the time being.

11. Details in operation of YMP-CORS

Details in operation of YMP-CORS (will) be stipulated by CMT under the authority of WC-YMP.

出典:コンサルタントチーム作成

CORS データポリシー(案)の策定にあたっては、国十地理院測地観測センター 「GNSS 連続観測点データ提供要領」 (平成 29 年 4 月) および公益社団法人日本測 量協会「電子基準点リアルタイムデータの提供に関する規程」(平成 26年7月)を 参考に、ミャンマーの現状に合わせて基本的な事項を抽出した。CORS データの多機 関による利活用を進めるため、同案第 10 条ではデータ料金を当面無償としたが、こ の点は YCDC が今後検討する。

ロードマップ (案) の"STEP 3 Long term issues for CORS utilization"については、連 続観測データが今後十分に蓄積されてから、その検証に基づき、関係者間で妥当な CORS 運用・利活用方法を協議することが重要である。

装備の面では、YMP 業務で JICA から YCDC に供与したトプコン製ローバー1 台の 他に、YCDC が自らの予算で別途ソキア製ローバーを 3 台購入しており、彼らの CORS 利活用に向けての積極性のあらわれとして評価できる。また、JICA から別途 6 台のローバーを YCDC に追加供与済みであり、CORS の更なる積極的な利活用が期待 できる。

以上の通り、本プロジェクト項目において、コンサルタントチームは、CORS 運 用・利活用のロードマップ案および CORS データポリシー案を作成、YCDC に説明 し、案としての合意を得た。今後の課題として、CORS データポリシー案に基づくよ り具体的な運用手順の検討、ロードマップ案のうち、長期的な視点での CORS 維持管 理に向けた観測継続の必要性等が挙げられる。また、ミャンマー側自身がローバー を実際に用いてネットワーク型 RTK 法による測量の利便性と限界を実感し、既存の トータルステーションとの連携等を探る必要がある。

# 2.3.5. デモンストレーションの実施

現場での実際の測量作業では、CORS を用いたネットワーク型 RTK 法と、トータ ルステーション等の他の測量技術との組み合わせが必須である。その認識を共有す るため、コンサルタントチームは実務レベルの測量作業担当者向けワークショップ の企画案を策定し、ミャンマー側に説明を行った。ワークショップには、CORS を用 いたネットワーク型 RTK 法のデモンストレーションを含むこととした。

ワークショップの概要(案)は次表の通りである。

67

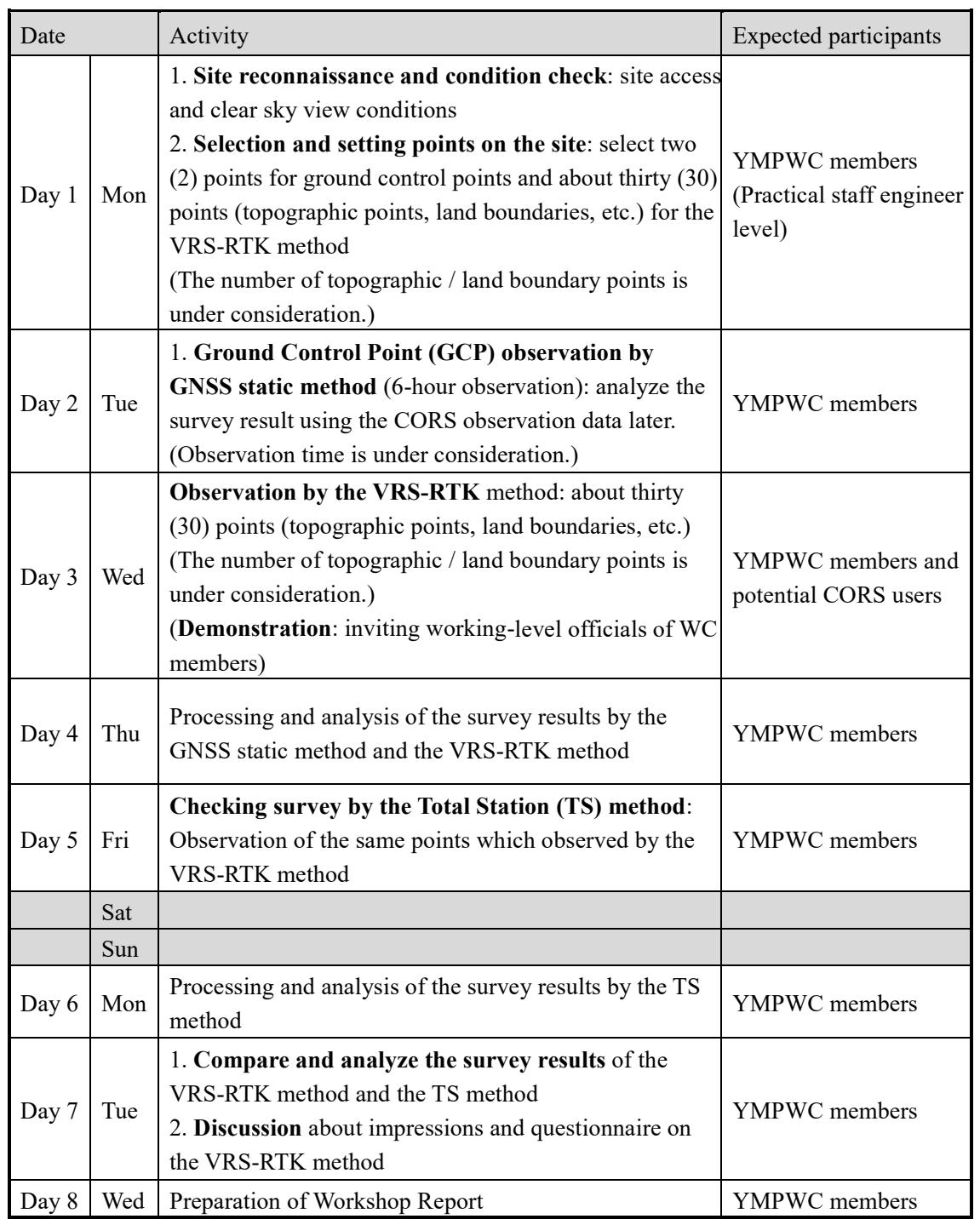

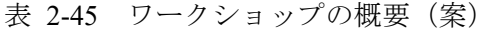

出典:コンサルタントチーム作成

ワークショップに必要な機材は、次表のとおり想定した。

| #              | Equipment                                                                  | <b>Numbers</b> | Remarks        |
|----------------|----------------------------------------------------------------------------|----------------|----------------|
|                | GNSS receiver: TOPCON HiPer HR (integrated type)                           | 1              |                |
| $\overline{2}$ | Controller: TOPCON FC-500 (MAGNET FIELD)                                   | 1              |                |
| 3              | Set of accessories: GNSS receiver equipment (antenna pole,<br>bipod, etc.) | -1             |                |
| 4              | Total Station (with tripod and mirror pole)                                |                |                |
| 5              | Paint markers (yellow, orange), Magic pen (black, red)                     | several        | Onsite marking |
| 6              | Surveying nails (small) 6 pieces,                                          | 6              |                |
|                | Hammer for surveying nails                                                 | 2              |                |
| 8              | Topographic map for field reconnaissance (scale: 1/5000 by<br>YMP          | 1              | Cover the site |
|                | Ballpoint pens, Field notes                                                | several        |                |

表 2-46 ワークショップに必要な機材 (案)

出典:コンサルタントチーム作成

### 活動から得られた教訓ならびに提言  $3<sub>1</sub>$

#### $3.1$ オンライン形式による技術移転の課題と教訓

本プロジェクトの実施途中で COVID-19 の感染が拡大し、現地活動の中断やオンラ インでの会議や研修など実施方法の変更が必要となった。本項では、これまでに実 施したオンライン形式での協議や技術移転を踏まえ、実施上の課題と今後の教訓を 述べる。

本プロジェクトにおいて、デジタル地形図および CORS 利活用に関するすべての活 動項目で、オンライン形式での会議を通じた協議や研修を実施した。ウェブ会議を 通じた協議については、YMP より長期にわたり築いてきた CP との関係性があること に加え、これまでに直面してきた課題、経緯ならびにその対処策に精通するローカ ルスタッフによる事前調整・現地語への通訳を含む会議中の支援により、円滑な協 議が実施できたと確信する。

オンライン形式での研修についても、ウェブ会議による協議と同様に、円滑に技 術移転を実施できたが、対面での講義と異なり、研修生によるソフトウェアの操作 画面を直接確認できない、研修生が 1 つの PC で講師による指導ウィンドウとソフト ウェアの操作ウィンドウを同時に確認しなければならない、などの課題があった。 上記の課題に対し、ローカルスタッフが研修実施後に現地で個別サポートを行うこ とや、エクセルなど日常的に使用しているソフトウェアを用いた演習は講義後に各 自で実施してもらうなどの工夫を行い、研修成果を最大限とするよう努めた。

今後の教訓として、渡航が出来ない場合には、Web 会議ツールの活用により、遠隔 で活動を行うことは可能であるが、CP との呼吸を合わせた直接的な意思の疎通が困 難であり、互いに誤解が生じないように十分に注意しなければならない。そのため、 ローカルスタッフによる堅固で手厚い支援・協力が不可欠である。さらに、Web 会議 ツールの画面共有機能を用いて技術指導を行う際、CP の PC 画面のほかにもう 1 つモ ニターがあれば、自分の画面とインストラクターの画面を同時に確認できるため効 率的となることが分かった。そのため、その拡充を念頭に置いた運営体制つくりが 重要であると実感した。

また、今後 COVID-19 が収束した場合においても、大勢の参加者(約 40 名)が一 つの部屋に集まることは、避けるよう配慮すべきである。このことから、参加者の 密集を避けるため数グループに分けることを計画する。この場合、運営スタッフの 増員も考慮する。さらに、使用する部屋には、アルコール消毒・使い捨てマスクを 常備する対策が必要と考える。

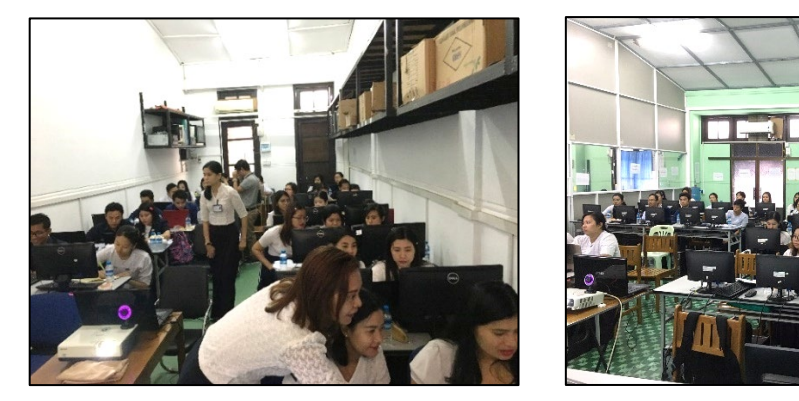

出典:コンサルタントチーム

写真 3-1 第 1 回の技術移転の様子

# 3.2. プロジェクト運営上の課題・工夫・教訓

これまでの活動における実施上の課題・工夫・教訓は以下のとおりである。

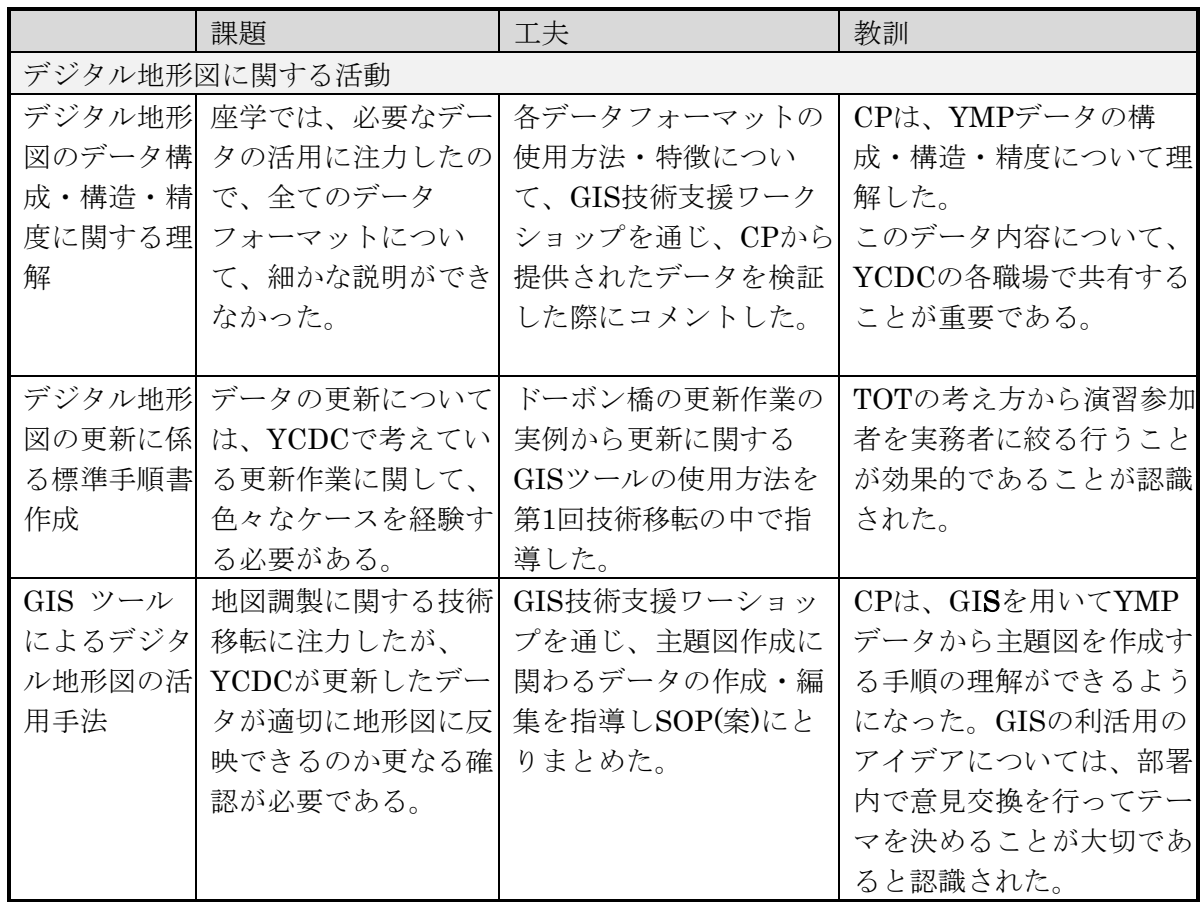

表 3-1 プロジェクト運営上の課題・工夫・教訓

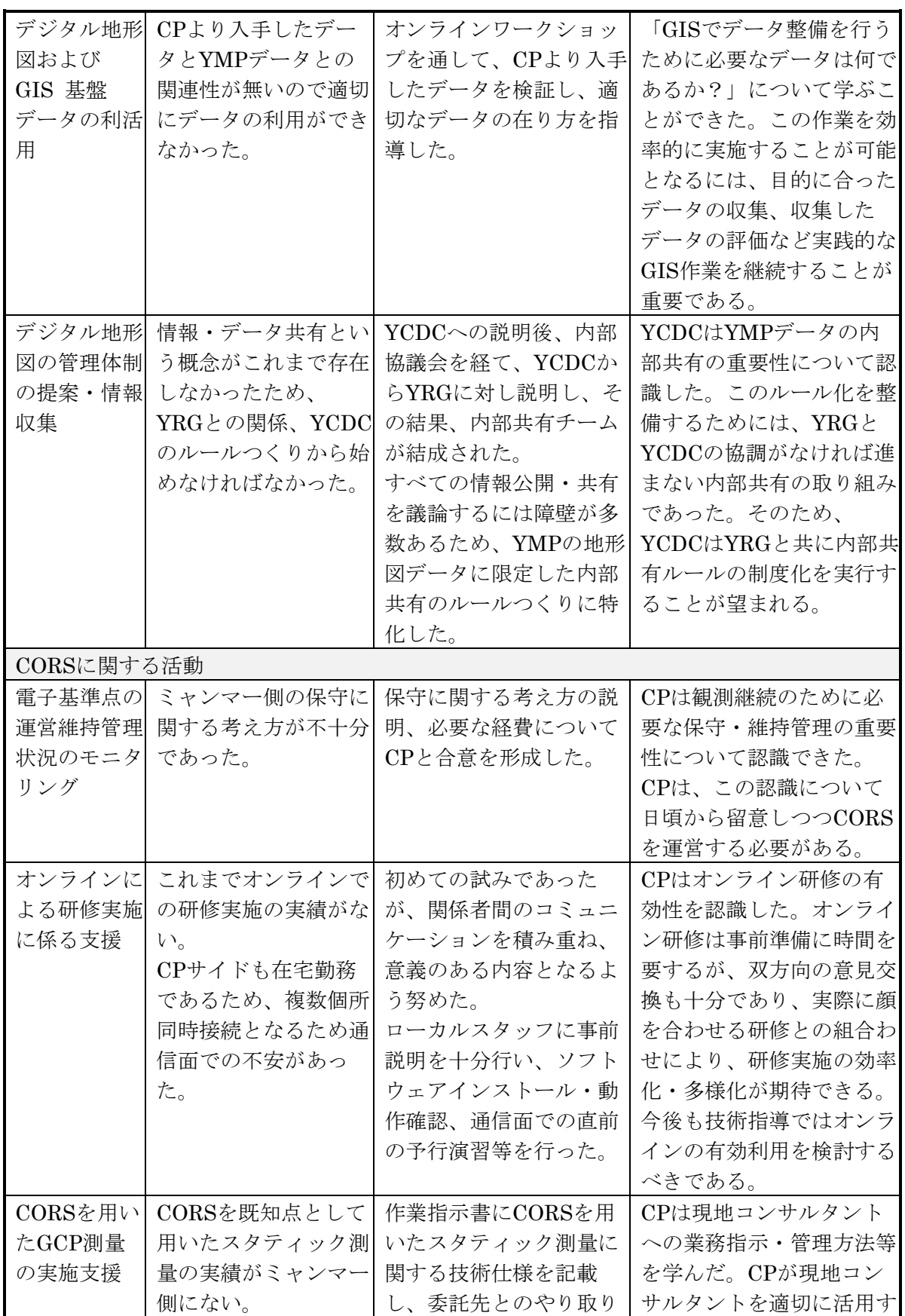

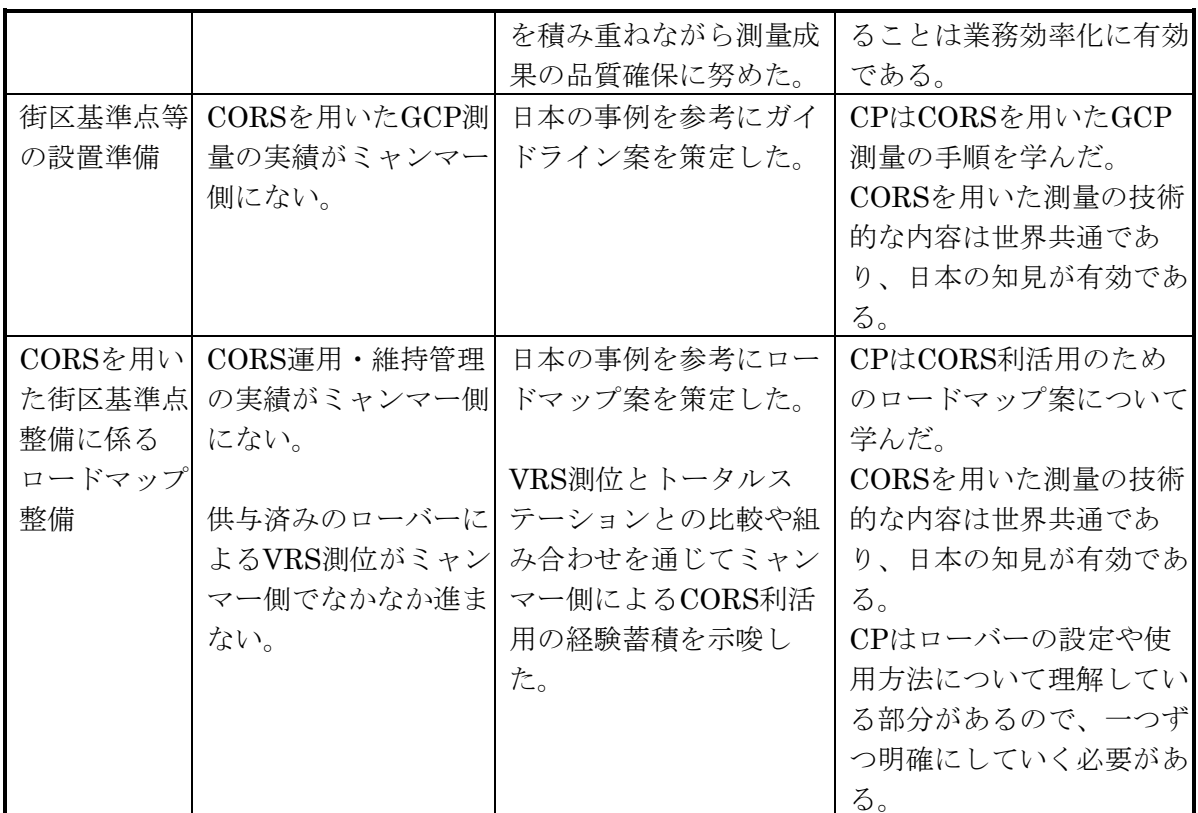

出典:コンサルタントチーム作成

# 3.3. 今後の提言

本プロジェクトでは、デジタル地形図および CORS の利活用促進のための技術支援 を行った。ミャンマー国において、地理空間情報は軍事機密とされており、MSD が 所有するデータを他の行政機関や民間へ共有するためには、国防上厳格な手続きが 求められ、時間を要するものである。

一方、YMP で作成したデジタル地形図および CORS から発信される測位情報は、 行政組織を横断する作業委員会として組成された YMPWC を CP として作成・整備さ れた。そのため、これらのデータの整備・利用・管理について、YMPWC メンバー機 関に対して直接参加し、整備後には広く参加者内で共有することがヤンゴン地域首 相より表明されていた。

これは画期的な活動であり、その結果 YMPWC メンバーによる参加型地理情報整 備事業として実施された。これは YMPWC 内部に限定されるが、データ共有の概念 が認識されたものであった。この意識変革の背景として、ミャンマー政府や YRG、 YCDC など多くの行政機関が取組んでいる e-government に関する施策もデータ共有を 促進してきたことから、ここからも影響を受けたものと推察される。

このように、ミャンマー国において地理空間情報の共有が時代の潮流となりつつ あったところであった。そこで、本プロジェクトの活動を踏まえ、YMP で整備した 地理空間情報や CORS の測位情報のデータ共有の促進の流れを引き続き維持するため に現状の課題について、以下の 3 つに分類し、そのなかでそれぞれに関する提言を述 べた。

### 政策的課題に関する提言

ここでは、CORS の整備や利活用のためのロードマップ等で示した基本方針に則 り、新たなルールや制度等を確立するために必要となる課題に対して。今後 YCDC がどのような取り組みを行っていくべきかについて整理する。

(1) CORS 利活用の基本方針の確立

CORST の役割として、本プロジェクトで概成した CORS 利活用に関する ロードマップ案、データポリシー案、ガイドライン案を最終化することが挙げ られる。これにより、ヤンゴン CORS 網を社会インフラとして多数の機関が広 く共有・利活用する枠組みを構築することが期待できる。CORST がヤンゴン CORS 網により実際に作業を効率化できた事例を率先して示す等の工夫も意義 がある。それらを踏まえ、ミャンマー国政府の支援も得て、CORST がミャン マー国内外で CORS 利活用の啓発活動を行うことが望ましい。

(2) 全土 CORS 網の構築

長期的には、ミャンマー国政府が全土をカバーする CORS 網を国家の位置の 基準と定義し、各機関がその CORS 網を用いて地理空間情報を同一の基準に基 づくデジタルデータとして整備・利用・更新することが望ましい。また、国 際基準に準拠した全土 CORS 網の構築により、地殻変動等の把握をより広域で 詳細に行うことも期待できる。

ミャンマー全土 CORS 網を構築し、統一された位置の管理を行うためには、 ヤンゴンCORS網(5点)、ネピドーCORS網(5点)に加え、効率化のため、 CORS を都市部では密に、都市と都市の間の郊外では間隔を空けてまばらに配 点することも考えられる。どの地域を優先するかは、インフラ開発予定など も考慮し、まずはミャンマー国政府が包括的に計画する必要がある。そのう えで、実際の全土 CORS 網構築にあたっては、各 CORS の建設や管理システム の構築に関して外部支援も必要になると思われる。

(3) 地理空間情報に関する全国統一基準の構築

CORS 網を含め、地理空間情報の持続可能な利活用のためには、測量・地図 作成に係るすべての機関が統一された基準に従うことが重要である。ミャン マーでは、例えば、測地基準のみならず、長さの基準(ヤード→メートルへ の変更)でさえ統一されていない現状がある。

そのためにも、CORST およびヤンゴン市周辺で測量業務を担当する多様な 関係機関が、ミャンマーで最初の CORS 網であるヤンゴン CORS の利活用実績

を積み上げ、利点と課題を整理し、ミャンマー国政府に具体的に改善点を提 言することが必要になる。それらの提言に基づき、ミャンマー国政府主導で 国際標準(ISO 等)とも整合する国全体の枠組みを地理空間情報について構築 することが重要である。

#### 技術的課題に関する提言  $3.3.2.$

YMP や本プロジェクトを通じて、すでに確立された枠組みの中で、YCDC ならびに、CORT が現在取り組むべき技術的な課題やそれに対して検討すべき 活動について整理する。

(1) データ共有・管理するためのデータプラットフォームの構築

デジタル地形図の共有に関し、YRG と YCDC が共同でデータ共有ポリシー の策定など枠組みづくりを進めているものの、データ共有のための物理的な 環境整備(データプラットフォームの構築)については、組織および設備に 関しては投資されているものの、データを格納するだけで YCDC 内部の共有 システムが整備されていない。

地理空間情報共有に必要不可欠なデータプラットフォーム構築については、 3.3.3.(1)で後述する YRG によるデータ共有のためのルールが整備された後、 データプラットフォームの要件定義(YRG/YCDC 内のデータ共有・管理・更 新、WebGIS による外部への情報公開やデータ提供)に関する具体的な議論が 進められると推察される。それを実現するためのシステム設計には、GIS を含 むジオポータルに関する十分な知見・経験が必要である。現在、YMP 成果品 を含む地理空間データの管理責任部門である YCDC の Information and Technology Department が独自でシステム設計を実施することは困難であること から外部支援が必要と考える。

(2) CORS の電源確保の課題検討

CORS 利活用の前提条件は、安定的な運用を継続的に行うことである。コロ ナ禍の中で、電源確保に関する懸念が CORST より示され、慢性的な電力供給 不足の現状から、太陽光電池の活用が検討されている。コンサルタントチー ムの見解としては、YMP の関連事業で整備された CORS は、二次電池による 設計で整備されたため、新たな電源を確保するためには慎重な対応が必要と 判断している。

太陽光電池を新設する場合、ソーラーパネルの仕様に関する事前調査や、 その仕様に応じた電源装置の改造、将来的な維持管理費用が必要となるほか、 盗難リスクも考慮しなければならない。そのため、まずは、CORST が主体と なって、CORS を据付した業者とともに既存のバッテリーの容量改善等につい て調査し、安定的な電源供給の代替方策、予算処置について検討することが 妥当と考える。

(3) 座標変換パラメータの整備

既存の測量成果を CORS 網の測地基準系(ITRF2014 準拠)に変換するため、 座標変換パラメータの整備を進める必要がある。各機関によって GCP の基準 が異なる可能性があるため、各機関が、必要に応じ、GCP のセットごとに座 標変換パラメータを作成して整合性を確認することが望ましい(座標変換パ ラメータ整備手順の基本については国土地理院より YCDC および MSD に技術 移転済み)。それにより、ITRF2014 準拠の CORS 網の枠組みで新規作成・更 新する地理空間情報と重ね合わせて利用することができるようになる。

(4) 長期観測の成果検証

-

ミャンマー国内では場所により年間数㎝の地殻変動が報告されている。こ のような地殻変動等の長期の影響をどう管理するか、長期観測成果を解析す ることで必要な対策が見えてくる。そのためには、連続観測によるデータの 蓄積とその適切な解析に基づく評価が重要である。ミャンマー国ではまだ長 期観測の実績がないため、具体的な解析・評価にあたっては、外部支援が必 要と思われる。

例えば、ミャンマー国東部の Sagaing 断層の地殻変動は学術的に注目されて おり、ヤンゴン大学とミャンマー地震委員会も京都大学との研究協力を実施 している [1](#page-86-0)。ミャンマー国政府主導で学術界との協力関係を構築することも適 切な解析に寄与すると考えられる。

(5) 重力測量の実施に基づく高精度ジオイドモデルの構築

水準点網の構築・維持・管理には手間がかかるため、日本では高精度ジオ イドモデルと GNSS 測量による効率的な水準測量の実施を目指している。国土 地理院が「日本のジオイド 2011」 (Ver.2.1) (GSIGEO2011(Ver.2.1)) を公開 し、公共測量でも一部利用されている [2](#page-86-1)。

現時点でミャンマー国には高精度ジオイドモデルはない。将来、CORS 網を 用いた GNSS 測量による標高決定の精度向上のため、ミャンマー国全土での地 上重力測量または航空重力測量に基づくジオイドモデルを構築することが望 ましい。ミャンマー国では実績がないため、重力測量の実施やジオイドモデ ル構築にあたっては外部支援が必要になると思われるル構築にあたっては外 部支援が必要になると思われる。

<span id="page-86-0"></span><sup>&</sup>lt;sup>1</sup> Tha Zin Htet Tin 他、日本測地学会第 134 回講演会 (2020 年 10 月)、No.36

<span id="page-86-1"></span><sup>2</sup> https://www.gsi.go.jp/buturisokuchi/grageo\_geoidmodeling.html

### 3.3.3. 組織運営面に関する提言

すでに整備された組織、施設ならびにデータ整備・共有に関して運営・維持管理 を持続的に行う上で直面する課題に関して行うべき活動について述べる

(1) YMP データ内部共有化のための制度面の整備

YMP データを含む地理空間情報は日々陳腐化するため早急なデータ更新が 必要である。YMPWC 内部でデータの共有・更新が進まないとデータは現実と 乖離が進むこととなる。本プロジェクトでは、YMP 製品の精度、内容および 限界について説明を行い、GIS を用いたデータ更新の技術指導を行い、その都 度 SOP にまとめを提供した。

MPT メンバーの地理空間情報技術者がデータ利用・更新を行うためには、 YMP データへアクセスできることが前提となる。YMP 終了後はデータ共有に 関する公式な手続きがなく、すべての MPT メンバーがアクセスできるわけで はなかった。そこで、本プロジェクトでは YMP 成果品のみを対象とし、MPT すべてのメンバー機関にデータが行き届くように、データ利用申請書(案) および利用許諾書(案)、データカタログ(案)を作成した。

YMP データの管理責任者は YRG と YCDC であるため、まずは YCDC が上 記資料を用いた申請手続きを MPT メンバー間に周知し、メンバー全員が公式 にデータへアクセスできる環境の設定が望まれる。並行して、YRG が主導し、 YMP 成果品を含む地理空間情報全体の共有ルールを整備する必要がある。

(2) YMPWC 内部における GIS 技術研修の実施

本プロジェクトにおける「GIS ツールによるデジタル地形図の活用手法に関 する技術支援」の一部の作業は、当初想定していた活動が実施できなかった。 地理空間情報の利活用促進のためには、地理空間情報管理者だけでなく、地 理空間情報データを用いて政策課題を検討する YCDC 内の潜在的な地理空間 情報ユーザーに対する技術支援も重要である。

本プロジェクトでは、TOT を意識した技術指導を行い、さらに本プロジェ クトで実施した作業手順について再現可能な SOP も並行して整備した。今後 は、技術研修の参加者が主体となって、将来地理空間情報の活用を担う技術 者に対し、研修で実施された主題図作成・YMP 成果の利用に関する技術指導 を継続して行うことで GIS に関する能力強化が可能となる。

そのためには、GIS 技術支援ワークショップに参加したメンバーが主体とな り、月に一度程度の間隔の YCDC 内技術交流会が開催されることが望まれる。 参加者は実務活動で GIS を活用する職員に絞って行うことを考慮される。この ような継続的な活動により、YCDC が行う行政支援サービスのなかに地理空間 情報が浸透されることが期待される。

(3) 供与機材 (ローバー)の活用とデータ共有ルールの確立

CORSの利活用に関して、YMPの中で1台だけ供与されたローバーが、JICA より本プロジェクトの実施中に追加供与された。当初の計画では、この供与 機材を活用し、RTK 測量や VRS 測量の実践指導を通じ、CORS の有用性につ いてデモンストレーション活動を行う予定であった。残念ながら本プロジェ クトでは直接的な実施は行われなかったが、この活動計画に関し CORST との 協議の過程で CORS が発信する測位情報のデータ共有について CORST が中心 となってルール化を検討された。それゆえ、ローバーの早期運用による CORS の活用には、3.3.1. (1)で述べた CORS 利活用の基本方針の確立が待たれる。

一方、本プロジェクトを通じたデータ共有に関するルール化については、 MSD がメンバーである CORST 内部で試験的に検討することは可能である。ま た、ローバーの活用に関しても YCDC ならびに MSD は測位データの取得が可 能である。そこで、CORST が主体となり、CORS の測位データを提供する データプロバイダーとして、そして測位データを利用するローバー利用者と しての両面から試験的に CORS を取り扱っていくことが肝要である。

# 添付資料

- 1. YMPWC キックオフ会議議事録
- 2. YMP 成果品利用にかかる申請書
- 3. YMP 成果品 GIS データカタログ
- 4. CORS を用いた GCP 測量にかかる作業仕様書
- 5. CORS を用いた GCP 測量に関する補足資料
- 6. CORS 利活用のためのロードマップ(案)
- 7. CORS 利活用のためのデータポリシー(案)
- 8. CORS 利活用ガイドライン(案)
- 9. CORS データセンター用 TopNET マニュアル

添付資料1.

YMPWC キックオフ会議議事録

**Minutes of Meeting of The Meeting for The Kick-off Meeting of** The Additional Technical Assistance for The Project On Yangon Mapping **Agreed Upon Between** Yangon Mapping Project Working Committee (YMPWC), and **The JICA Study Team** 

**Yangon**, Myanmar

4<sup>th</sup> February 2020

N

Dr. Toe Aung **Deputy Director General Urban Planning Division Yangon City Development Committee** 

**Shunsuke TOMIMURA Team Leader JICA Study Team** 

Then the JICA Study Team mentioned the detailed activities for each component. In the digital mapping part, the technical assistance for the data sharing and GIS training are to be conducted. while the CORS utilization part includes the preparation of roadmap for CORS utilization and the demonstration using a GNSS receiver.

Finally, the JICA Study Team mentioned the discussion points to conduct this project such as the determination of "Data Administrator" for YMP products, the request for the nomination of GIS training participants, and the role of each organization for CORS management and utilization and securing budget for CORS maintenance contract from August 2020

# 4. Comments

The comments from YCDC and Survey Department are as follows;

1) U Ko Latt (Myanmar Survey Department)

For the utilization of CORS, the GNSS receiver is the essential equipment. In addition, For the purpose of connection between CORS observation data and YMP products, calculating coordinate transformation is needed. Therefore, about the current situation of CORS, the 24 hours continuous observation for 10 GCPs with GNSS receivers is conducted to calculate the coordinate transformation parameter by Survey Department.

2) Daw Hlaing Maw Oo (Secretary, YCDC)

As the explanation of the current situation of the Data Sharing Policy in YCDC, the draft policy is under discussion lead by the E-government committee, in which Daw Hlaing Maw Oo is a Head and U Thitsar is a Secretary. To discuss the data sharing of YMP products, U Nyan Lin Soe (Deputy Director General/Committee Office) is in charge, who is leading the GIS unit of E-government committee.

The movement related to the geospatial data was touched such as the creation of one base map which included not only the YMP products but also the Orthophoto maps prepared by YCDC and LiDAR Survey data by World Bank. It was raised as one solution to develop the web GIS online platform.

Lastly, the support from JICA is highly needed to extend the maintenance contract after the guarantee period is finished in next August for Yangon CORS. It is difficult to secure the budget because August is closing period of the fiscal year in Myanmar. As well as the maintenance contract, the GNSS receivers are needed because the number of GNSS receivers is not enough as JICA Study Team mentioned.

3) U Than (Joint Secretary, YCDC)

The appreciation of the YMP was expressed as well as the expectation of further utilization of the YMP products. As Daw Hlaing Maw Oo explained, YCDC tries to make the one map using the YMP products, YCDC Orthophoto, and World Bank LiDAR data. However, it has discrepancy between the different type of data.

 $\mathcal{F}_{\text{max}}$ 

(JICA Myanmar office) The discrepancy occurs because of the different resolution and accuracy of the data.

The YMPWC understood and accepted the implementation of this project.

Appendix 1: Participants list Appendix 2: Kick-off meeting (Presentation material)

 $\ddot{\phantom{a}}$ 

The Additional Technical Assistance for the Project on Yangon Mapping in the Republic of the Union of Myanmar **Kick-off Meeting** 

### **Project Scope and Schedule**

Shunsuke TOMIMURA 30th January 2020 Yangon Region Government (YRG)<br>Yangon City Development Commitee (YCDC

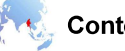

# **Contents**

- 0. Background
- 1. Objective, Program, and Schedule
- 2. Digital mapping
- 3. CORS utilization
- 4. Discussion points

The Additional Technical Assistance for the Project on Yangon Mapping

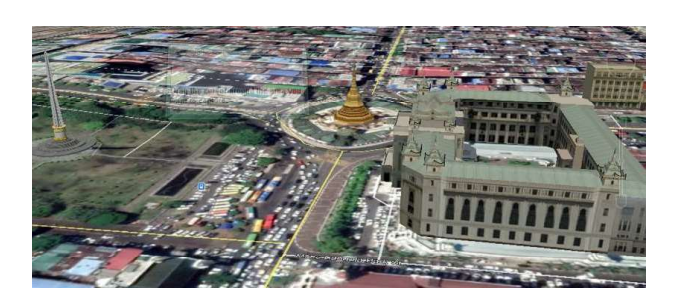

# **0. BACKGROUND**

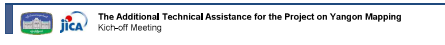

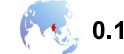

 $3<sup>1</sup>$ 

# 0.1 Yangon Mapping Project

The following decision were made in the YMPWC on 7<sup>th</sup> December, 2017.

- Establishment of YMPWC
- The basic policies of YMP are:

(1) Share the YMP products among YMPWC smoothly, (2) Utilize YMP products for administrative works, and (3) Work together to make the YMP products.

- Establishment of three teams: The QC team, The mapping team and the CORS team
- Decision of the map preparation steps
- Decision of the target area

The Additional Technical Assistance for the Project on Yangon Mapping

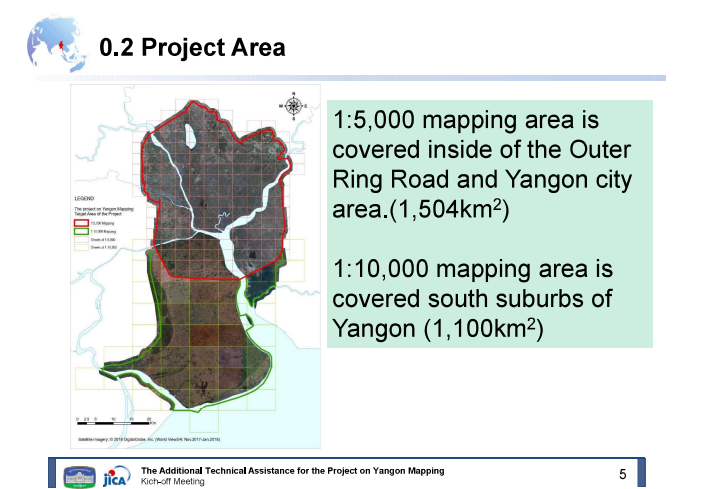

# 0.3 Final Products (Mapping)

From May 2018, the production of the digital topographic maps started finished. After the inspection by township and the mapping team, and the QC team as the final step, the YMP products were delivered to YMPWC in January 2019.

- Digital Topographic Map
- GIS database  $\blacksquare$
- CAD based map data
- Orthophoto map
- 3D building data

The Additional Technical Assistance for the Project on Yangon Mapping

 $\overline{2}$ 

 $4 \parallel$ 

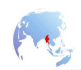

# 0.4 CORSs installation

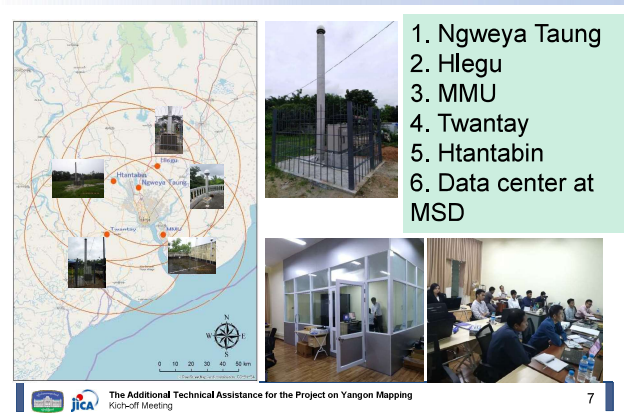

# 0.5 Final Products (Installation of CORS)

- September 2018: Training in Japan for CORS management by GSI
- February 2019: Selection of contractor for CORS installation, and start of construction
- August 2019: Start of observation, initial guidance, and hand-over to YCDCWC
- December 2019: Training in Japan by GSI, and calculation of ITRF2014 coordinates using observation data

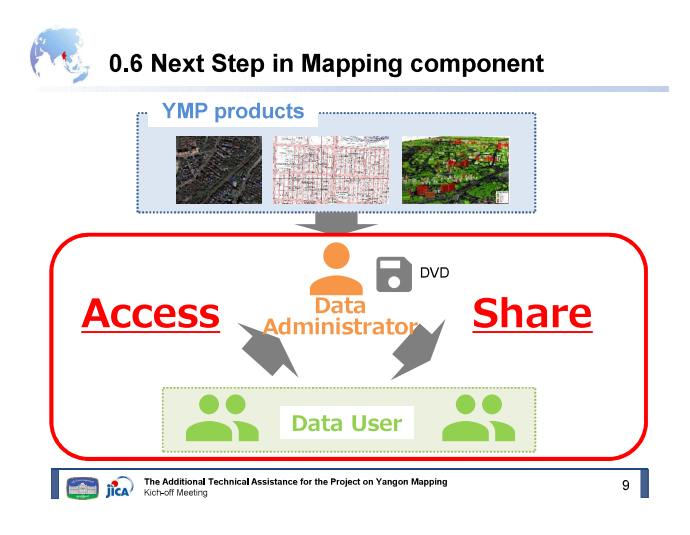

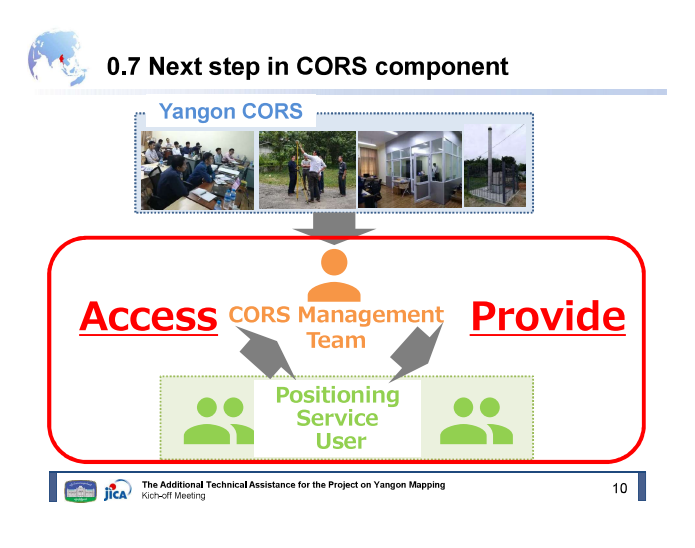

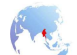

# 0.8 Current situation and issues

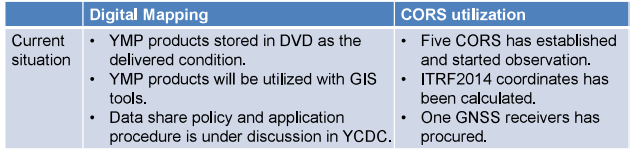

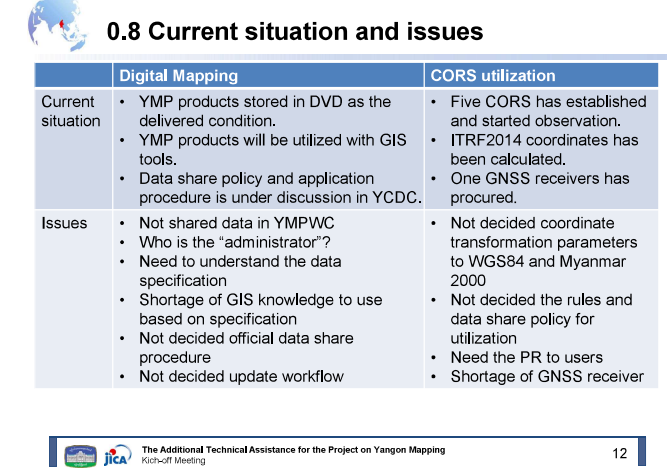

The Additional Technical Assistance for the Project on Yangon Mapping  $\overline{\phantom{0}}\phantom{0}8$ 

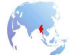

### 0.8 Current situation and issues

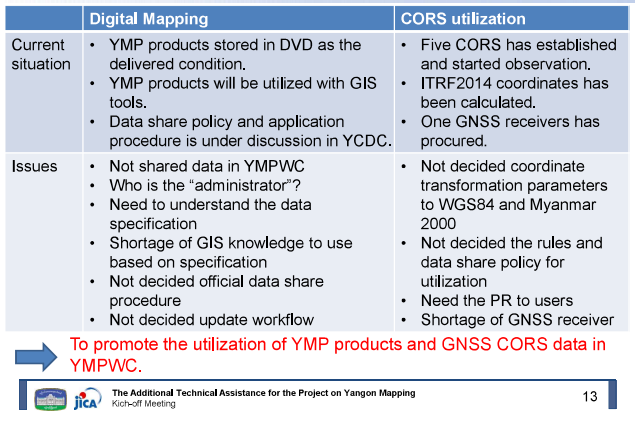

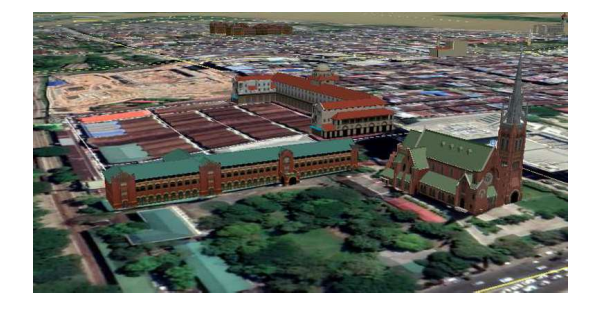

# 1. OBJECTIVE, PROGRAM, AND SCHEDULE

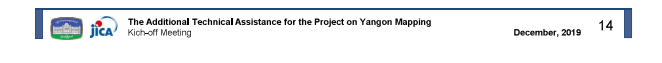

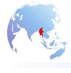

## 1.1 Objective and program

### Objective:

To promote the internal utilization of YMP deliverables and stable operation of GNSS CORS data in YMPWC.

### Program (Tentative):

### (1) Digital Mapping

Technical transfer about data sharing, operation and management of YMP products for sustainable utilization

### (2) CORS utilization:

Technical advice for utilization of GNSS CORS, holding of technical workshop for utilization of the positioning service and creation of roadmap for CORS stable management

The Additional Technical Assistance for the Project on Yangon Mapping

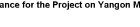

 $15$ 

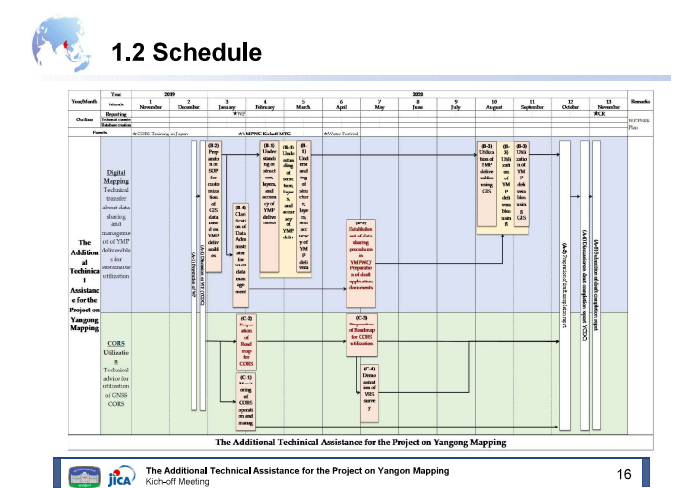

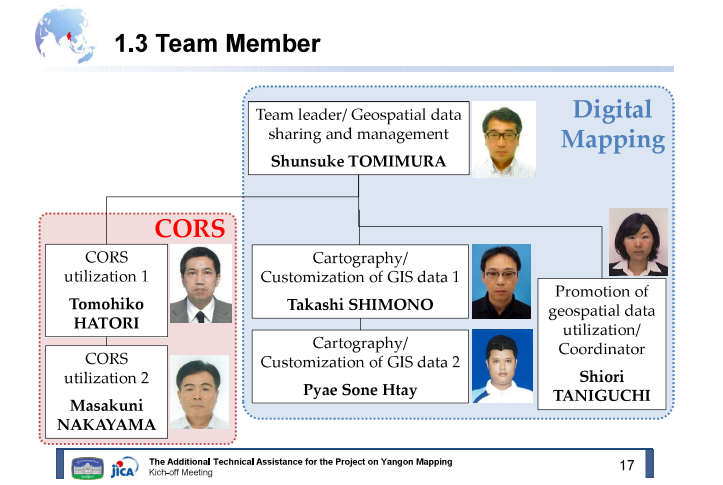

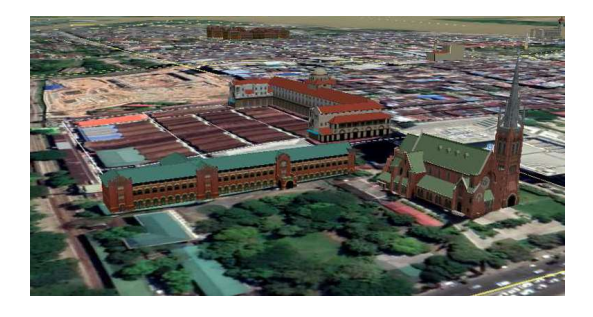

# **2. DIGITAL MAPPING**

The Additional Technical Assistance for the Project on Yangon Mapping December, 2019  $18$ 

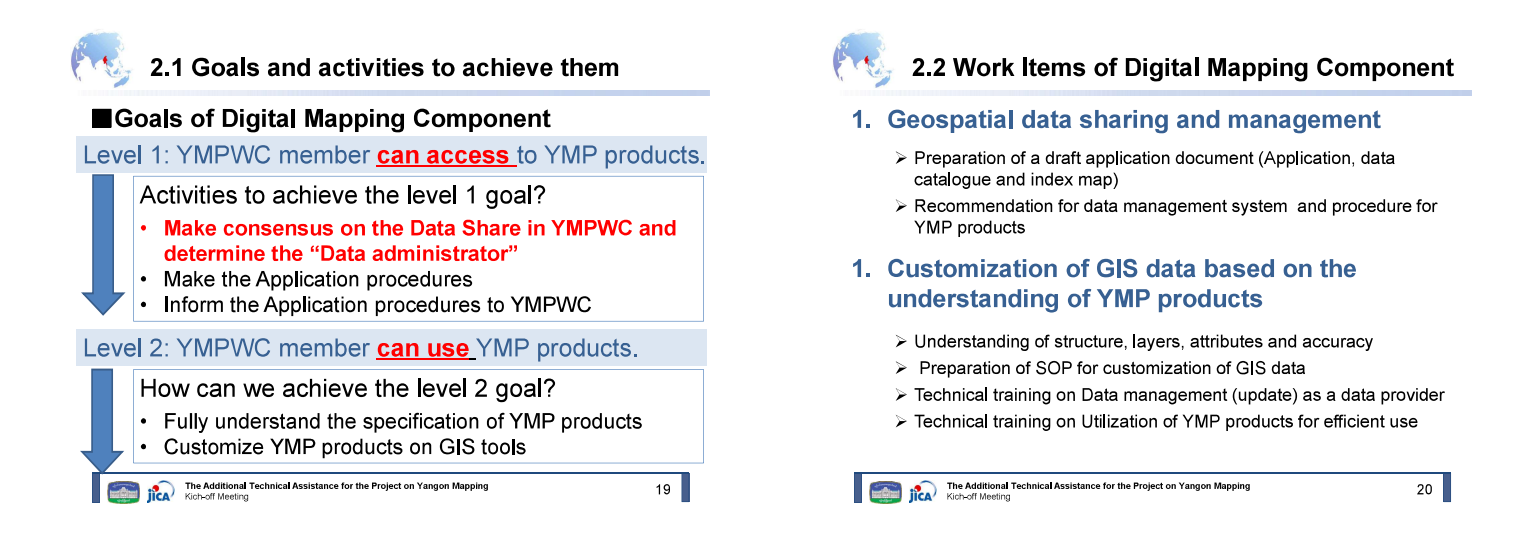

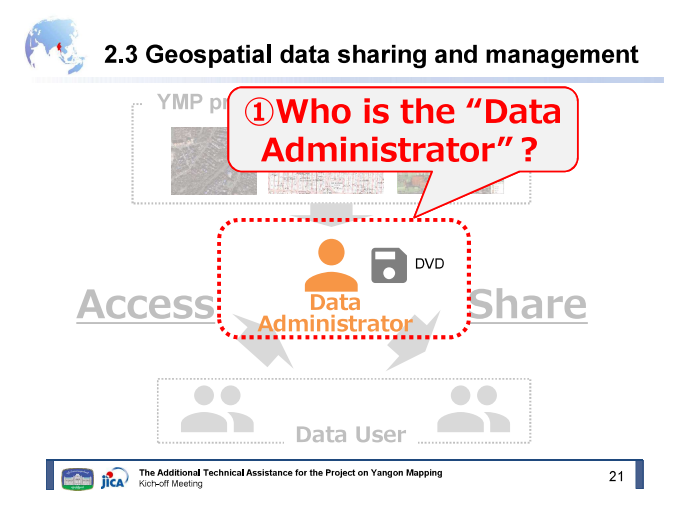

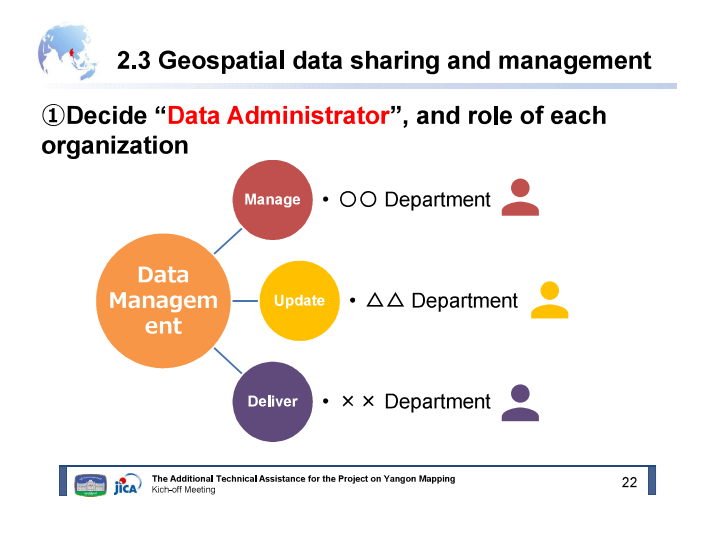

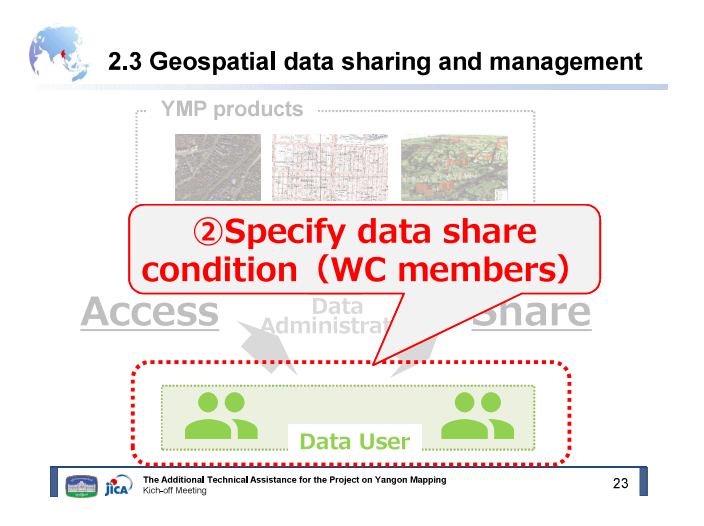

# 2.3 Geospatial data sharing and management

# 2 Decide the user categorization

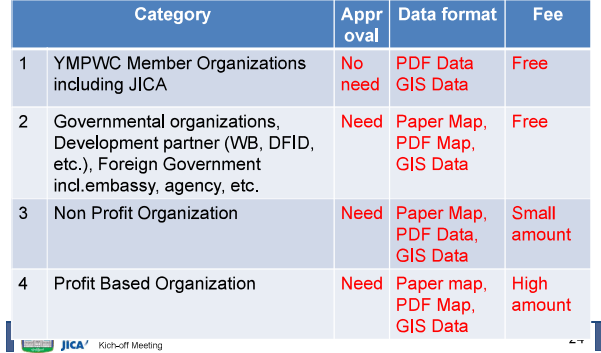

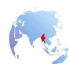

# 2.3 Geospatial data sharing and management

# 2 Decide the user categorization

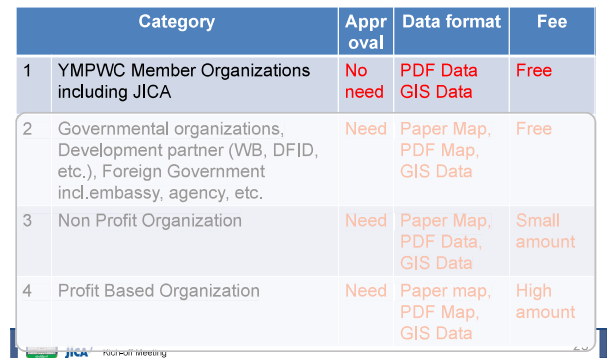

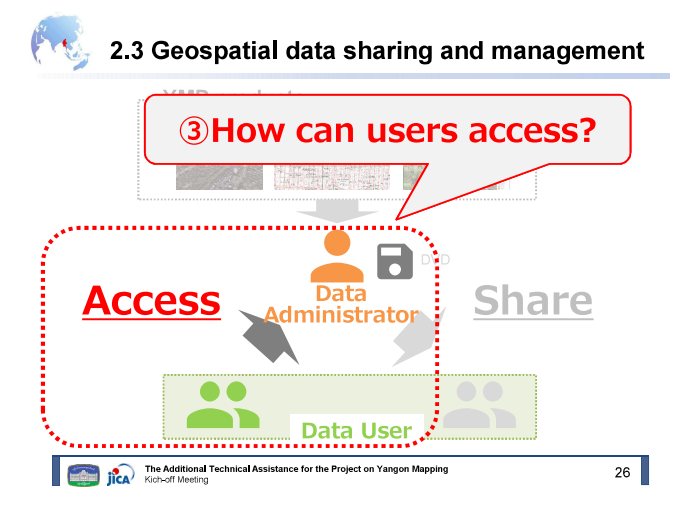

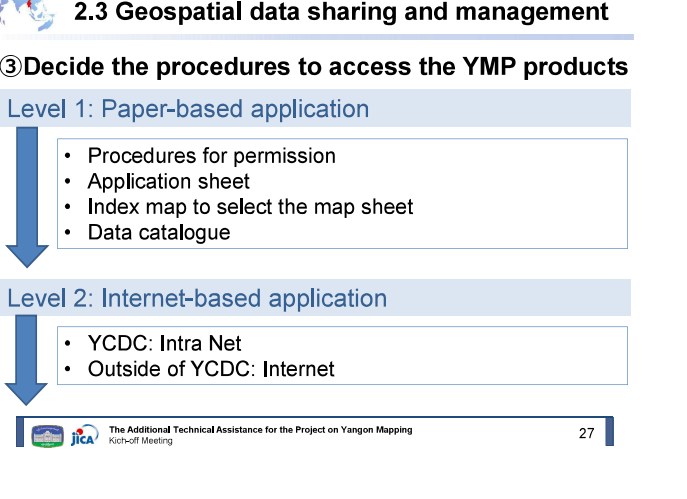

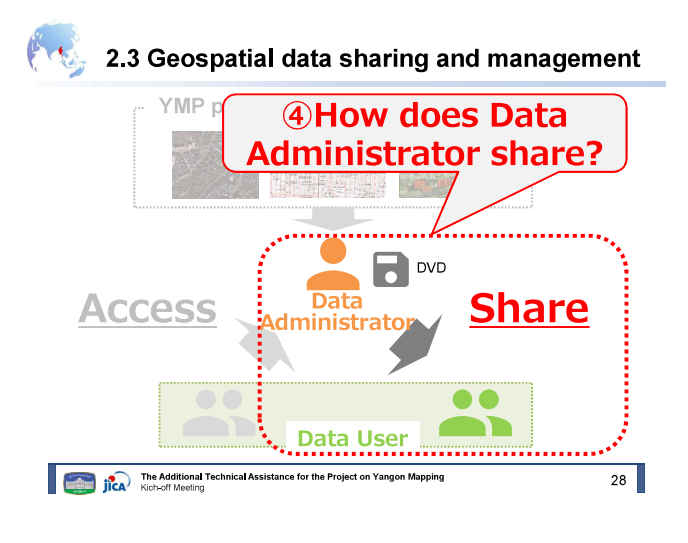

2.3 Geospatial data sharing and management

### 4 Decide how to share the YMP products.

- i. Possible to share through the INTRANET in YCDC
- ii. How to share the outside of YCDC? (DVD?)
- iii. Share by the map sheet or the extracted data for POI? \*Data is managed by the map sheet.
- iv. Prepare the agreement documents with data user
	- a. Data Use Agreement
	- b. Disclaimer

The Additional Technical Assistance for the Project on Yangon Mapping

 $29$ 

# 2.3 Geospatial data sharing and management

### Draft workflow of application and data share

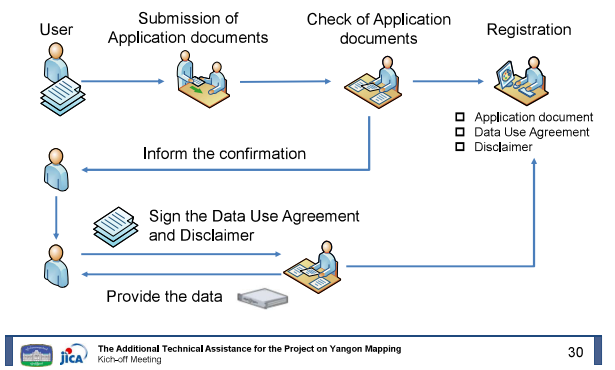

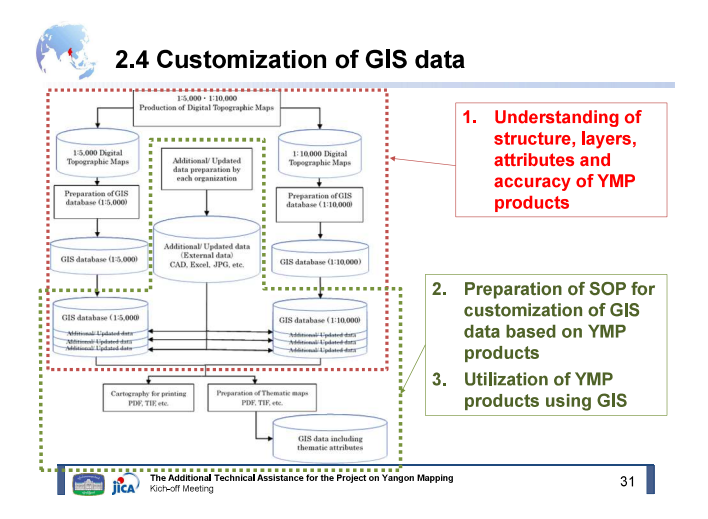

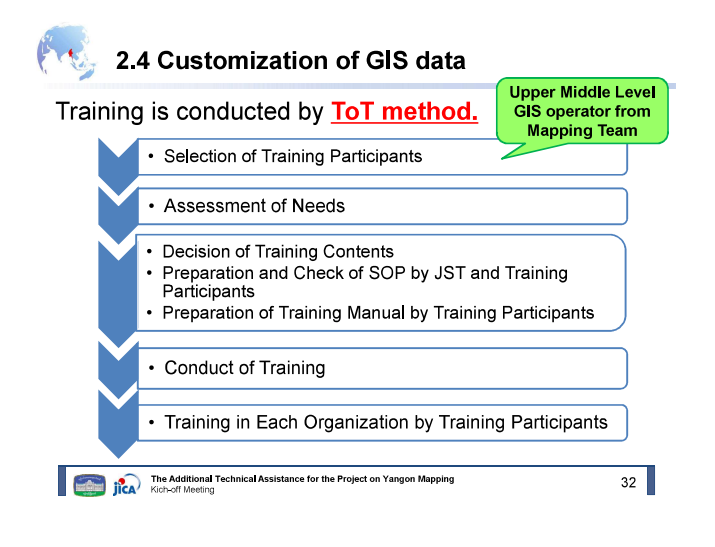

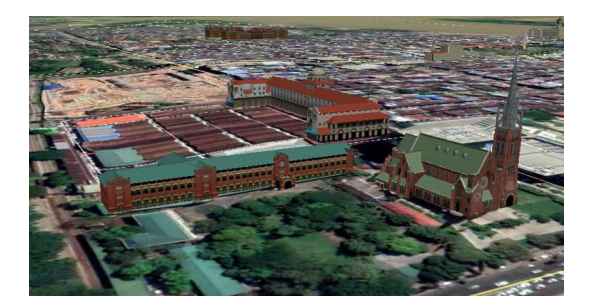

# **3. CORS UTILIZATION**

# The Additional Technical Assistance for the Project on Yangon Mapping

necember 2019

 $33$ 

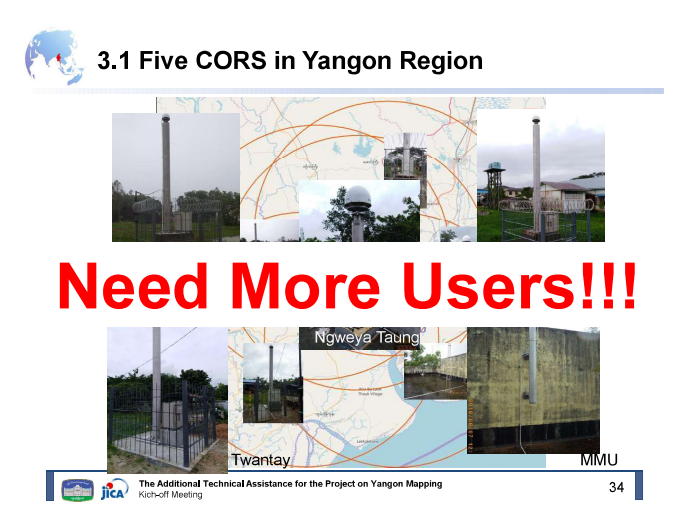

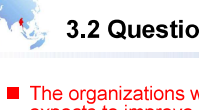

### 3.2 Questionnaire on GCP / Leveling Survey

The organizations who conducts the ground survey in YCDC area<br>expects to improve their work by Network-based RTK-GNSS using<br>CORS

 $\rightarrow$  Need the GNSS receivers and technical training.

- The majority uses WGS84.
- → The transformation parameters between ITRF2014<->**Myanmar**<br>Datum 2000</u> as well as between ITRF2014<-> WGS84 are necessary to be set. Moreover, the Indian Datum for cadastral survey is to be considered.
- Some organizations have established GCP network except for SD and YCDC.

→ The transformation parameters are to be set for each<br>organizations who have own GCP network

 $35$ 

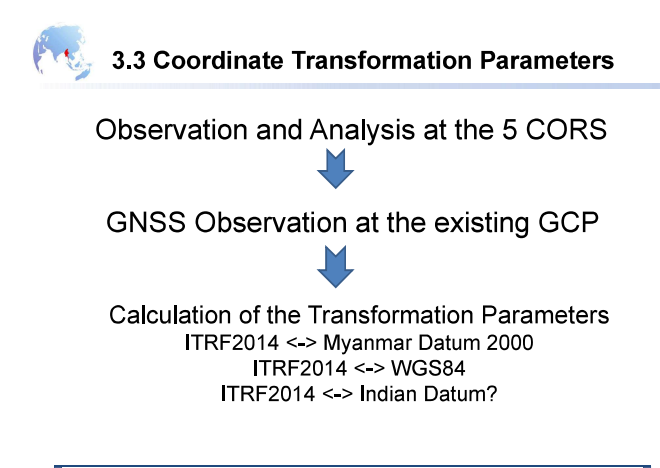

The Additional Technical Assistance for the Project on Yangon Mapping

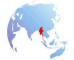

3.4 Steps to shift to the new datum referred to ITRF2014(draft plan for the initial stage)

- 1. Calculation of the transformation parameters for whole country based on the 10 GCPs observation by SD
- 2. Determination of the general rules and guidelines to use the new coordinate system
- 3. Resurveys of SD's 1st Order (about 50 in Yangon Region) and 2nd Order (about ?? in Yangon Region) GCPs
- 4. Determination of the general rules and quidelines for control point survey using CORS

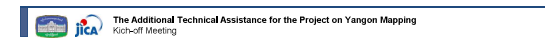

3.5 Demonstration (Field Verification Experiment)

Network-based RTK-GNSS (VRS) and/or Total Station (TS)

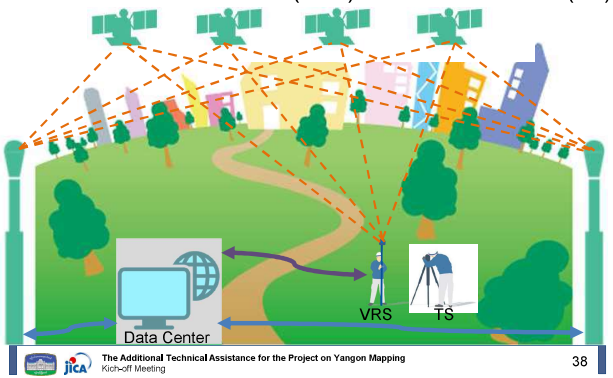

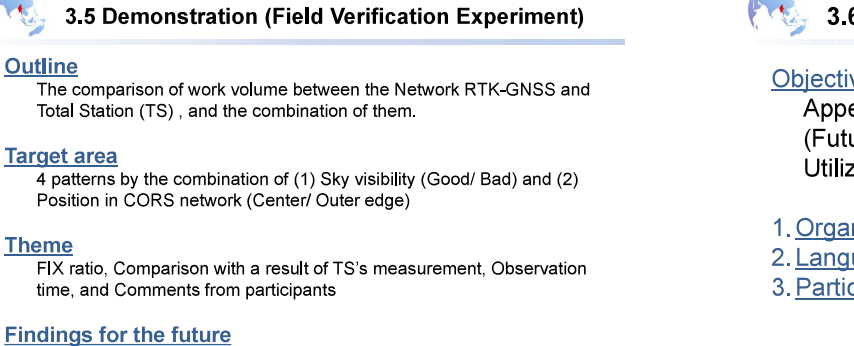

Challenges for the future use Expectation for CORS utilization

The Additional Technical Assistance for the Project on Yangon Mapping

 $39$ 

 $37$ 

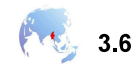

# 3.6 Workshop

# ves:

eal of How to Utilize CORS ure Possibility and Current Situation of CORS (ation:

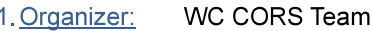

uage: **Burmese** 

cipants: WC members, staff in charge of practical survey work, etc.

The Additional Technical Assistance for the Project on Yangon Mapping  $40$ 

3.7 Technical Issues in the Initial Stage

Accuracy Analysis of CORS Observation

Technical Support on Creation of the Coordinate **Transformation Parameters** (for SD's GCP covering whole country)

Capacity Development on Verification of the Hybrid Method (Network-based RTK-GNSS and **Total Station)** 

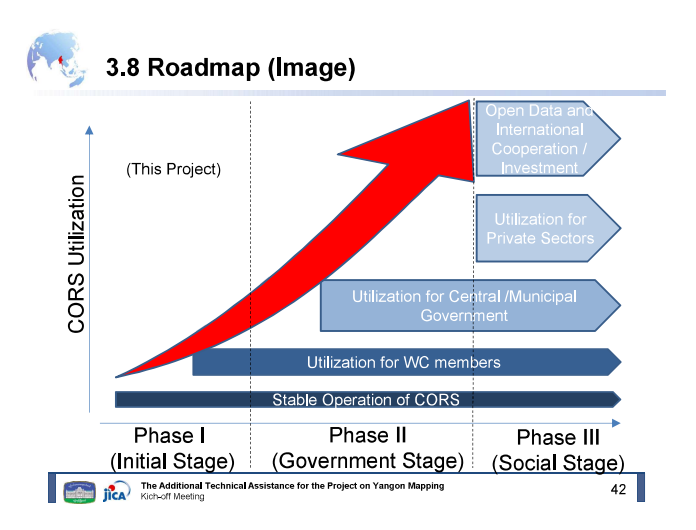

 $41$ 

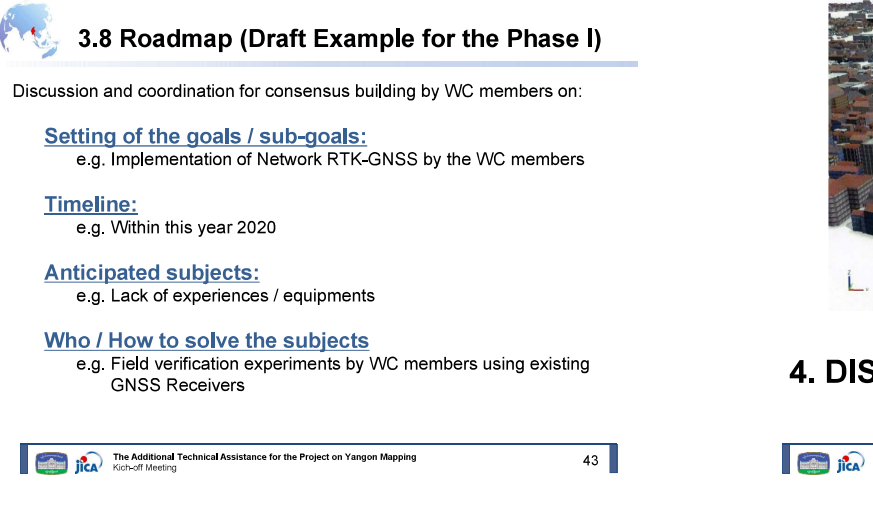

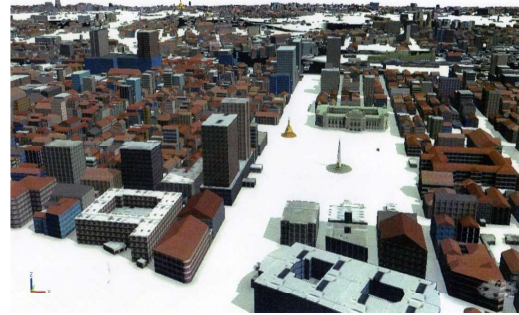

# **4. DISCUSSION POINTS**

The Additional Technical Assistance for the Project on Yangon Mapping  $44$ 

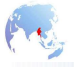

# 4.1 Discussion points in Mapping component

### Digital Mapping:

- After the completion of YMP, the data share including the organizations beyond YMPWC is under discussion. The draft data sharing policy shall be authorized.
- The data share in YMPWC was clearly decided until the YMPWC on 7th December, 2017 Therefore the data share procedure should be established ASAP.
- YMPEX is to establish the internal data share procedure in YMPWC. In this meeting, the following items are the discussion points.

 $45$ 

 $47$ 

The Additional Technical Assistance for the Project on Yangon Mapping

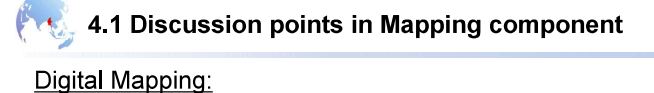

- A) Determination of role of each organization
- B) Procedure of application

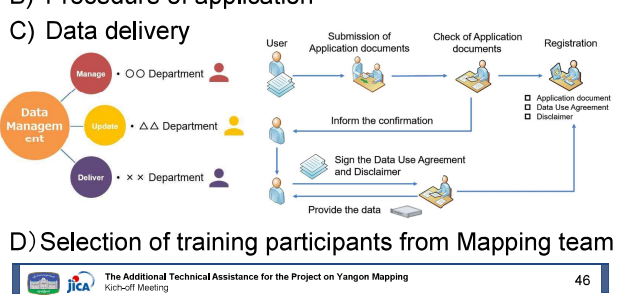

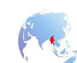

# 4.1 Discussion points in Mapping component

Determination "administrator" and role of each organization

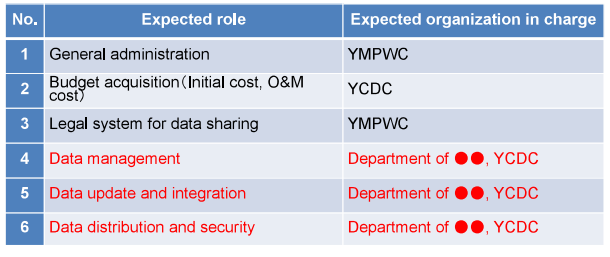

The Additional Technical Assistance for the Project on Yangon Mapping

# 4.2 Discussion points in CORS component

### **CORS Utilization:**

- Arrangement by the YMPWC and CORS Management Team • Maintenance contract for CORS and Data Center (Existing
	- maintenance contract will be expired at August 2020.) • Procedures for using CORS (Login ID and Password, Information sharing)
	- Creation of the Coordinate Transformation Parameters (Priority of different GCP Networks, different datum.)
- Implementation by the YMPWC Members
	- Utilization of CORS by existing equipments (Field verification of hybrid method (Combination of GNSS Rover and Total Station) )
	- JICA Study Team
	- Technical assistance

The Additional Technical Assistance for the Project on Yangon Mapping

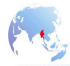

# Thank you for your attention

The Additional Technical Assistance for the Project on Yangon Mapping

 $49$ 

添付資料2.

YMP 成果品利用にかかる申請書および

Data Sharing Agreement

# Digital data request form

This document, duly completed, signed, dated and accompanied by the required documents, is to be returned to the Secretary of the Yangon City Development Committee.

# 1. End User Information

Official Denomination: *(Project name or Organization name)* 

Type of the organization:

YRG: ...*(Organization name)..*............................... YCDC: ...*(Organization name)*................................. Member of YMPWC: ...*(Organization name)*................................. Other organizations: ...*(Organization name).................................*...

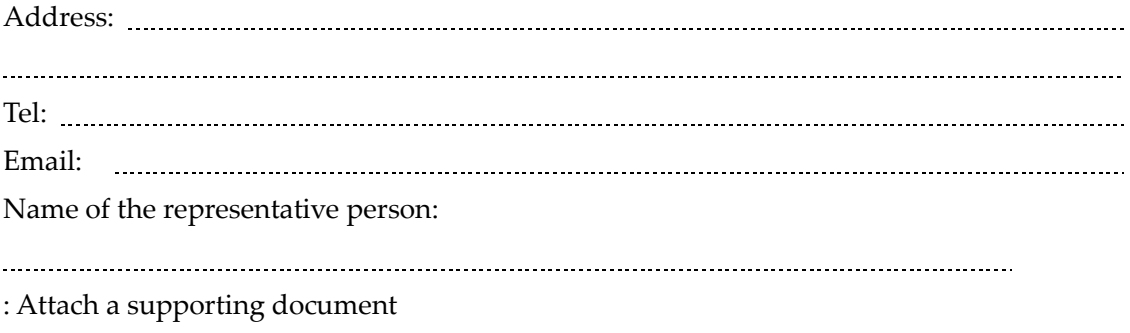
# 2. List of data requested

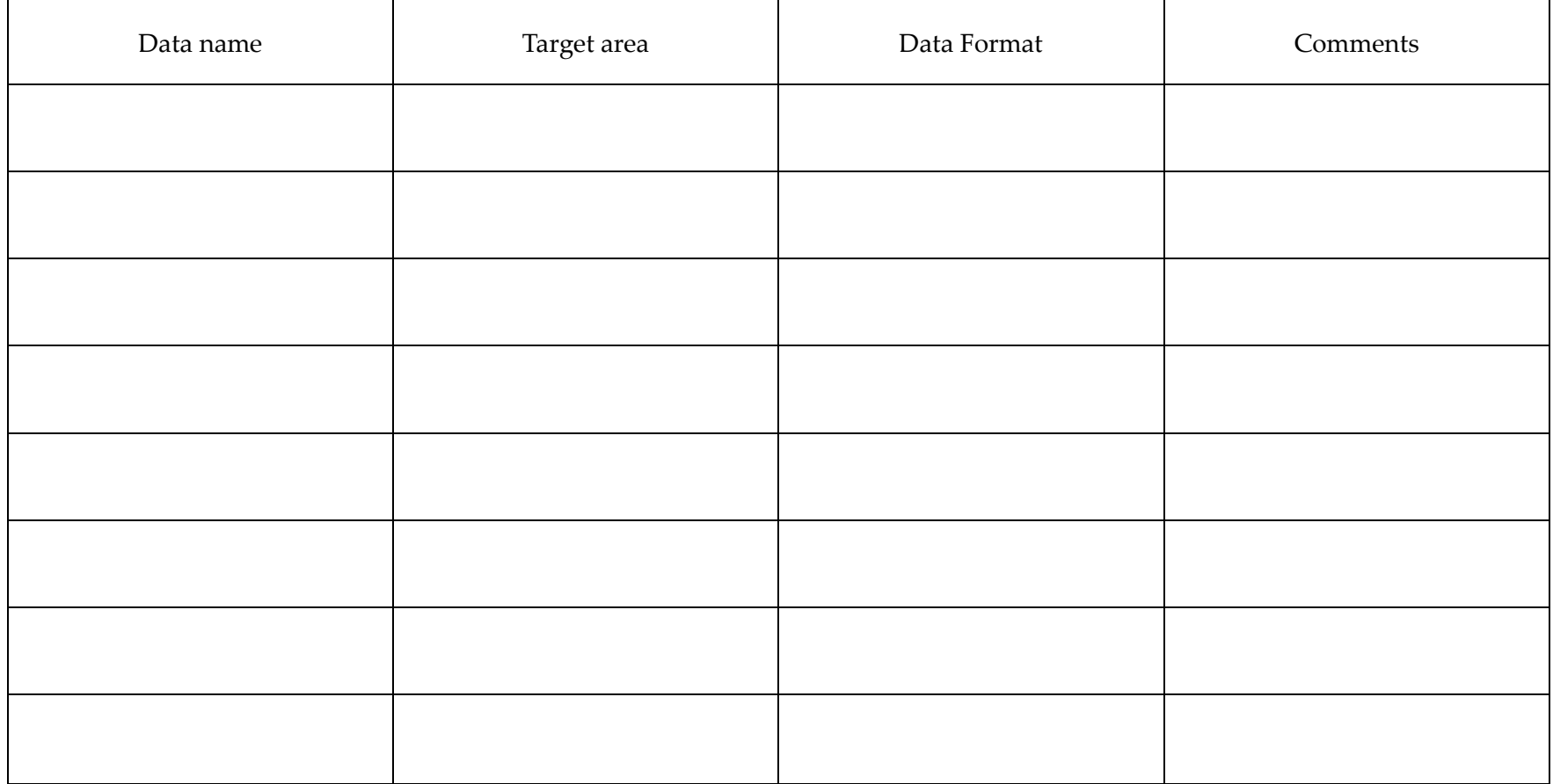

# 3. Purpose of the use of the requested data

#### **1. Categories:**

- Planning
- $\hfill\Box$  Public service / administrative mission
- Public works / construction / procurement

- Research / Study
- Others

#### **3. Description of data use:**

**2. Name of Project / Mission :**

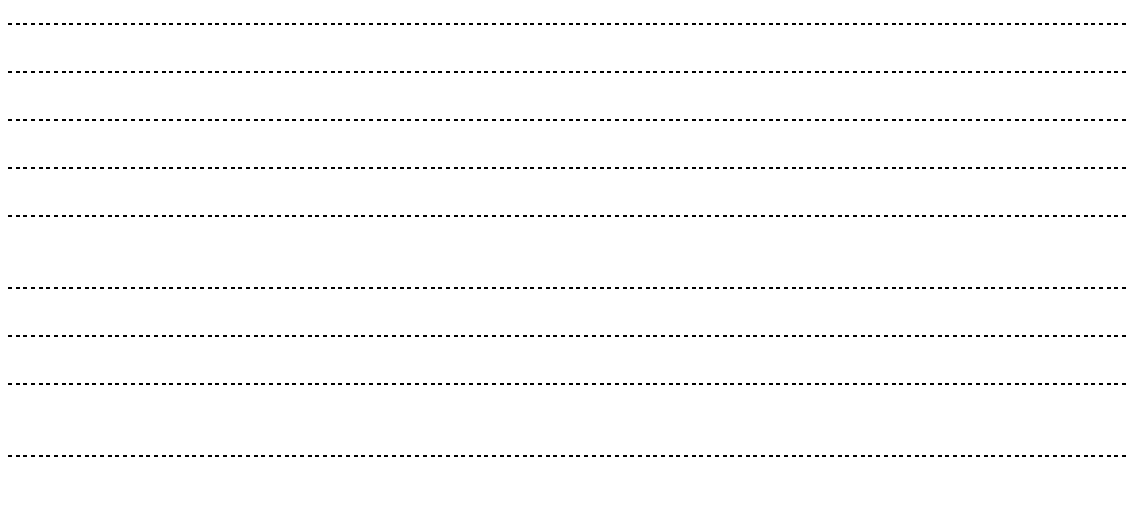

Signature: Date:

# ဒစ်ဂျစ်တယ်ဒေတာတောင်းဆိုခြင်း လျှောက်လွှာပုံစံ

ဤလျှောက်လွှာပုံစံတွင် လက်မှတ်၊ ရက်စွဲနှင့် လိုအပ်သော ပူးတွဲပါ စာရွက်စာတမ်းများကို မှန်ကန်စွာ ဖြည့်စွက်၍ ရန်ကုန်မြို့တော် စည်ပင်သာယာရေးကော်မတီ၏ အတွင်းရေးမှူးထံသို့ ပြန်လည် ပေးပို့ရပါမည်။

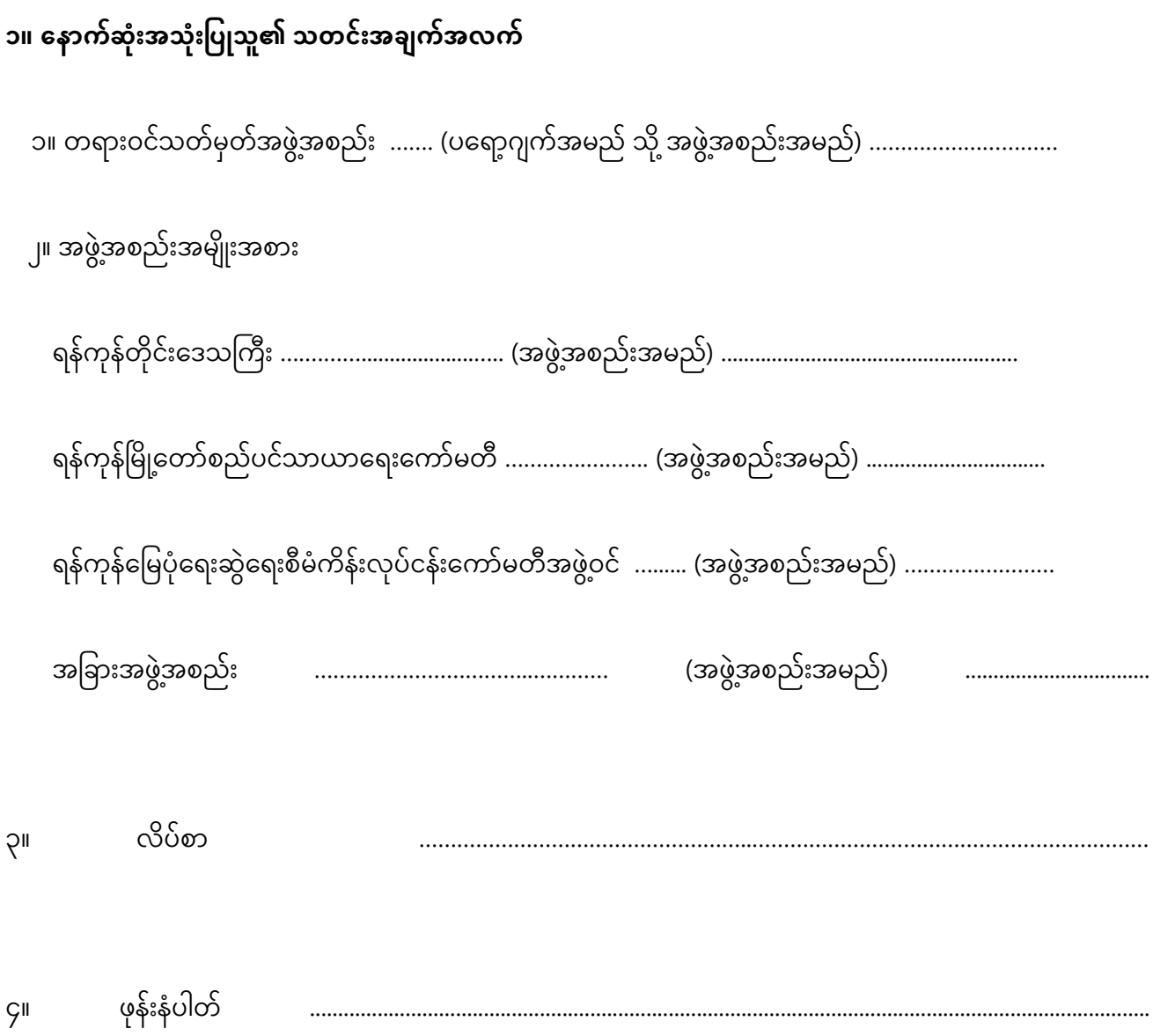

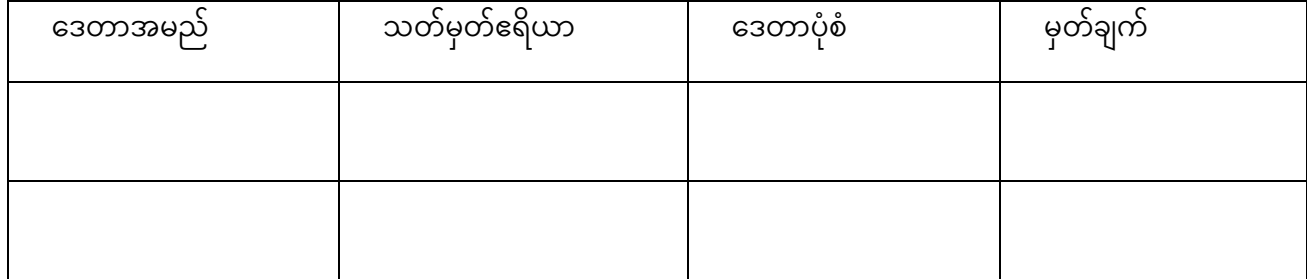

၂။ တောင်းဆိုလိုသော ဒေတာစာရင်း

အထောက်အကူပြုစာရွက်စာတမ်းကို ပူးတွဲပါရန်

အီးမေး ၅။ 

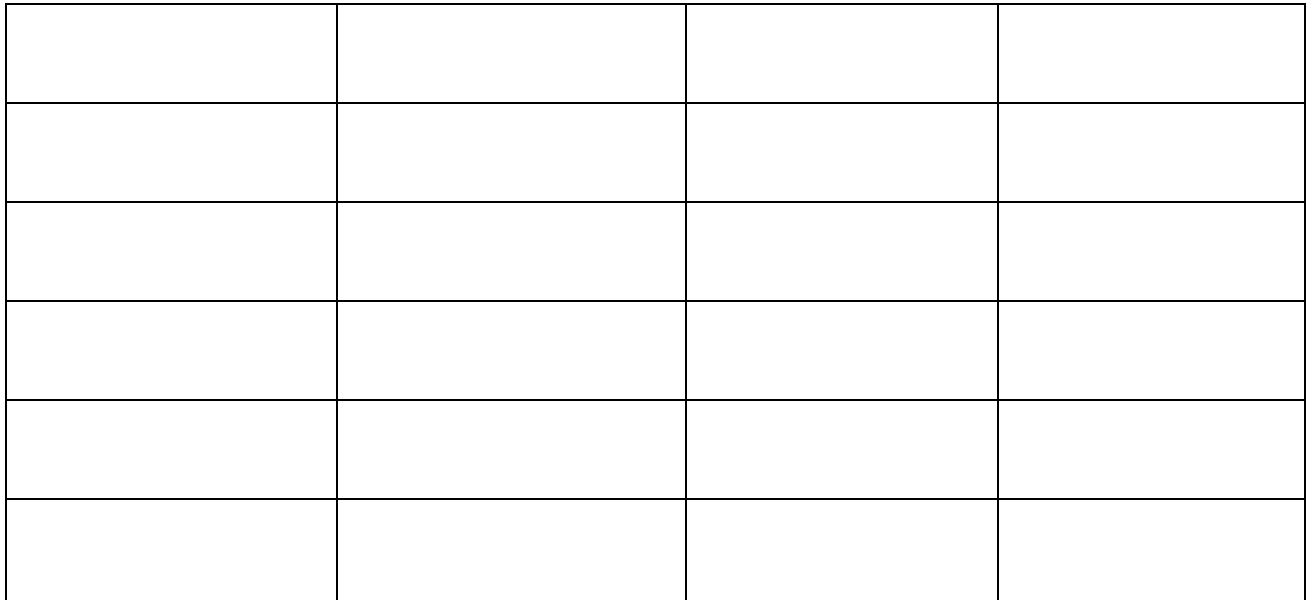

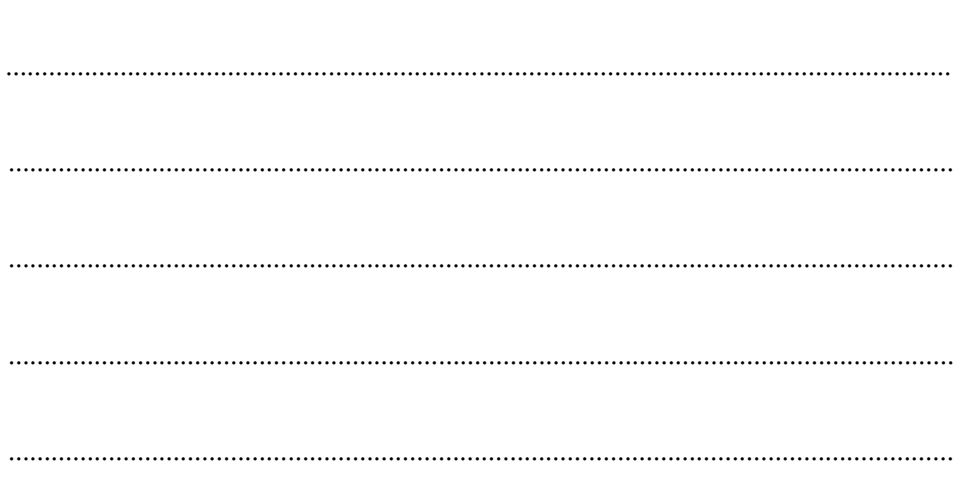

၂။ စီမံကိန်းအမည် / မစ်ရှင်အမည်

- $\Box$  အခြား
- □ သုတေသနပြုခြင်း/ လေ့လာခြင်း
- $\Box$  အများပြည်သူသုံးအလုပ်များ/ ဆောက်လုပ်ရေး/ ပစ္စည်းထောက်ပံ့ခြင်း
- $\Box$  အများပြည်သူသုံး ဝန်ဆောင်မှု/ အုပ်ချုပ်ရေးမစ်ရှင်
- □ စီမံကိန်း

၁။ အမျိုးအစားများ

၃။ တောင်းဆိုသောဒေတာအား အသုံးပြုရန်ရည်ရွယ်ချက်

၃။ ဒေတာအသုံးပြုရန် ဖော်ပြချက်

#### **Data Sharing Agreement**

This Data Sharing Agreement is made on [AGREEMENT DATE] (the "Effective Date") between Yangon City Development Committee, whose principal place of office is at 420, Mahabanduula Park Street, Kyauktada Township, Yangon ( "YCDC") and [PARTY X NAME], [whose principal place of residence is at / a [CORPORATE JURISDICTION] corporation with its principal place of business at [PARTY X ADDRESS]] (the "[PARTY X ABBREVIATION]").

- 1. **Term**. This agreement will commence on the Effective Date and continue as long as [PARTY B] retains the Data, unless terminated earlier (the "Term").
- 2. **Data Provider**
	- 1. **Purpose of Data Sharing**. The parties are entering into this agreement, and [YCDC] is granting [PARTY B] access to the Data (defined in section [DESCRIPTION OF DATA]), for the purpose of [INSERT SHORT DESCRIPTION OF PUROSE OF THE DATA USE] (the "Purpose").
	- 2. **Description of Data**. "Data" includes [SHORT DESCRIPTION OF THE DATA, SUBJECT MATTER OF DATA], further described in [ATTACHMENT], attached to this agreement.

a. Data provided by YCDC is provided for stated purposes only. YCDC makes no claims, promises or guarantees as to the completeness, updatedness of any products; makes no representation of any kind, including, but not limited to, warranty of the updatedness or fitness for a particular use; nor are any such warranties to be implied or inferred with respect to the products.

b. If PARTY X modify, use, or present data supplied by YCDC in a manner other than originally presented, PARTY X shall-

1) Notify the Secretary of the e-Government steering committee;

2) Include the following disclaimer with the data:

"The data made available here has been modified from its original source.. YCDC makes no claims as to the completeness, accuracy or content of this data; makes no representation of any kind, including, but not limited to, any warranty of accuracy or fitness for a particular use; nor are any such warranties to be implied or inferred with respect to the information or data furnished herein. The data is subject to change as modifications and updates are complete. YCDC disclaims any liability of any kind whatsoever arising from the use of data provided to the public. It is understood that the data provided is being used at one's own risk."

3. **License Grant to Use Data**. YCDC hereby grants to [PARTY X] a limited, non-exclusive, non-transferable, and revocable license to access, copy, and use the Data (the "Data").

#### 3. **Data Recipient**

- 1. **Limited Use**. [PARTY X] will use or disclose the Data only for the purpose provided in Clause 2.1
- 2. **Standard of Care**. [PARTY X] shall exercise at least the same degree of care as it uses with its own data and Confidential Information, but in no event less than reasonable care, to protect the Data from misuse and unauthorized access or disclosure.
- 3. **Safeguards Around Data**. [PARTY X] shall use appropriate safeguards to protect the Data from misuse and unauthorized access or disclosure, including
	- a. maintaining adequate physical controls and password protections for any server or system on which the Data is stored,
	- b. ensuring that Data is not stored on any mobile device (for example, a laptop or smartphone) or transmitted electronically unless encrypted, and
	- c. taking any other measures reasonably necessary to prevent any use or disclosure of the Data other than as allowed under this agreement.
- 4. **Agents and Subcontractors**. [PARTY X] shall ensure that any agents, including subcontractors, to whom it provides the Data agree to the same restrictions and conditions listed in this agreement.
- 5. **Permitted Disclosure**. [PARTY X] may disclose the Data
	- a. only if and to the extent YCDC consents in writing to the disclosure, and
	- b. to [PARTY X]'s officers, directors, employees, or Affiliates, who
		- i. need-to-know the Data in furtherance of the purpose stated,
		- ii. have been informed of the obligations of this agreement, and
		- iii. agree to abide and be bound by the provisions this agreement.
- 6. **Restriction** Except as otherwise provided herein or expressly agreed by YCDC, Party  $X$  shall not allow a third party to: (A) sell, lease, license, sublicense, assign, distribute or otherwise transfer or encumber by any means (including by lien, hypothecation or otherwise) in whole or in part the Data;

(B) provide, make available to, or permit use of the Data in whole or in part by, any third party, including contractors, without YCDC's prior written consent, unless such use by the third party is solely on Party 'B behalf, is strictly in compliance with the terms and conditions of this End User Agreement, and Party  $X$  is liable for any breach of this Data Sharing Agreement by such third party (a "Permitted Third Party"); (C) copy, reproduce, republish, upload, post or transmit the Data in any way; (D) modify or create derivative works based upon the Data without YCDC's written consent.

- 7. **Unauthorized Disclosure**
	- a. **Report**. Within [three] days of [PARTY X] becoming aware of any unauthorized use or disclosure of the Data, [PARTY X] shall promptly report that unauthorized use or disclosure to YCDC.
	- b. **Cooperation and Mitigation**. [PARTY X] shall cooperate with any remediation that YCDC, in its discretion, determines is necessary to
		- i. address any applicable reporting requirements, and
		- ii. mitigate any effects of such unauthorized use or disclosure of the Data, including measures necessary to restore goodwill with stakeholders, including research subjects, collaborators, governmental authorities, and the public.

#### 4. **Representations**

- 1. **Mutual Representations**
	- a. **No Restriction**. Neither party is under any restriction or obligation that could affect its performance of its obligations under this agreement.
	- b. **No Violation, Breach, or Conflict**. Neither party's execution, delivery, and performance of this agreement and the other documents to which it is a party, and the consummation of the transactions contemplated in this agreement, do or will result in its violation or breach of any
		- i. applicable Law or Order, or
		- ii. require the consent of any Person, or conflict with, result in a violation or breach of, constitute a default under, or result in the acceleration of any material contract].

#### 5. **No Warranty**

1. **Provided "As Is"**. The Data is provided "as is."

2. **No Warranty of Accuracy or Completeness**. YCDC does not make any warranty as to the accuracy or completeness of the Data.

#### 6. **Intellectual Property Ownership**

1. The copy right of the master-copy of outcome Data is owned by Yangon City Development Committee (YCDC), on behalf of the Yangon Region Government;

#### 7. **Termination**

- 1. **Termination on Notice**. Either party may terminate this agreement for any reason on [TERMINATION NOTICE BUSINESS DAYS] Business Days' notice to the other party.
- 2. **Termination for Material Breach**. Each party may terminate this agreement with immediate effect by delivering notice of the termination to the other party, if
	- a. the other party fails to perform or otherwise materially breaches, any of its obligations, covenants, or
	- b. the failure or breach continues for a period of [BREACH CONTINUATION DAYS] Business Days' after the injured party delivers notice to the breaching party reasonably detailing the breach.
- 8. **Return or Destruction of Data and Property**. On the expiration or termination of this agreement, or on YCDC]'s request, [PARTY X] will promptly
	- 1. return the Data and any other property, including Confidential Information, provided by YCDC.
	- 2. destroy all copies it made of Data and any other property it has in its possession or control, and
	- 3. if requested by YCDC, deliver to YCDC a certificate confirming [PARTY X<sup>I</sup>'s compliance with its obligation under this section.

#### 9. **Indemnification**

- 1. **Indemnification by [PARTY X]**. [PARTY X] will indemnify YCDC against all losses and expenses arising out of any proceeding
	- a. brought by either a third party or YCDC, and
	- b. arising out of [PARTY X]'s breach of its obligations under this agreement.

#### 10.**General Provisions**

- 1. **Entire Agreement**. The parties intend that this agreement, together with the attachments,
	- a. represent the final expression of the parties' intent relating to the subject matter of this agreement,
- b. contain all the terms the parties agreed to relating to the subject matter, and
- c. replace all of the parties' previous discussions, understandings, and agreements relating to the subject matter of this agreement.
- 2. **Assignment**. Neither party may assign this agreement or any of their rights or obligations under this agreement without the other party's written consent.
- 3. **Notices**
	- a. **Method of Notice**. The parties will give all notices and communications between the parties in writing by (i) personal delivery, (ii) courier service, (iii) registered mail, (iv) email to the address that a party has notified to be that party's address for the purposes of this section.
	- b. **Receipt of Notice**. A notice given under this agreement will be effective on
		- i. the other party's receipt of it, or
		- ii. if mailed, the earlier of the other party's receipt of it and the fifth business day after mailing it.
- 4. **Governing Law**. This agreement will be governed, construed, and enforced in accordance with the laws of the Burma Official Secrets Act and the electronic Transaction, without regard to its conflict of laws rules.
- 5. **Severability**. If any part of this agreement is declared unenforceable or invalid, the remainder will continue to be valid and enforceable.
- 6. **Waiver**
	- a. **Affirmative Waivers**. Neither party's failure or neglect to enforce any rights under this agreement will be deemed to be a waiver of that party's rights.
	- b. **Written Waivers**. A waiver or extension is only effective if it is in writing and signed by the party granting it.
	- c. **No General Waivers**. A party's failure or neglect to enforce any of its rights under this agreement will not be deemed to be a waiver of that or any other of its rights.
	- d. **No Course of Dealing**. No single or partial exercise of any right or remedy will preclude any other or further exercise of any right or remedy.
- 7. **No Third-Party Beneficiaries**. Unless explicitly stated otherwise elsewhere in this agreement, no Person other than the parties themselves has any rights or remedies under this agreement.

**11.**IN WITNESS WHEREOF, the Parties have caused this Agreement to be signed in their respective names as of the date first above written.

[YCDC NAME]

Name: [YCDC SIGNATORY NAME]

Title: [YCDC SIGNATORY TITLE]

# [PARTY X NAME] Name: [PARTY X SIGNATORY NAME] Title: [PARTY X SIGNATORY TITLE]

添付資料3.

YMP 成果品 GIS データカタログ

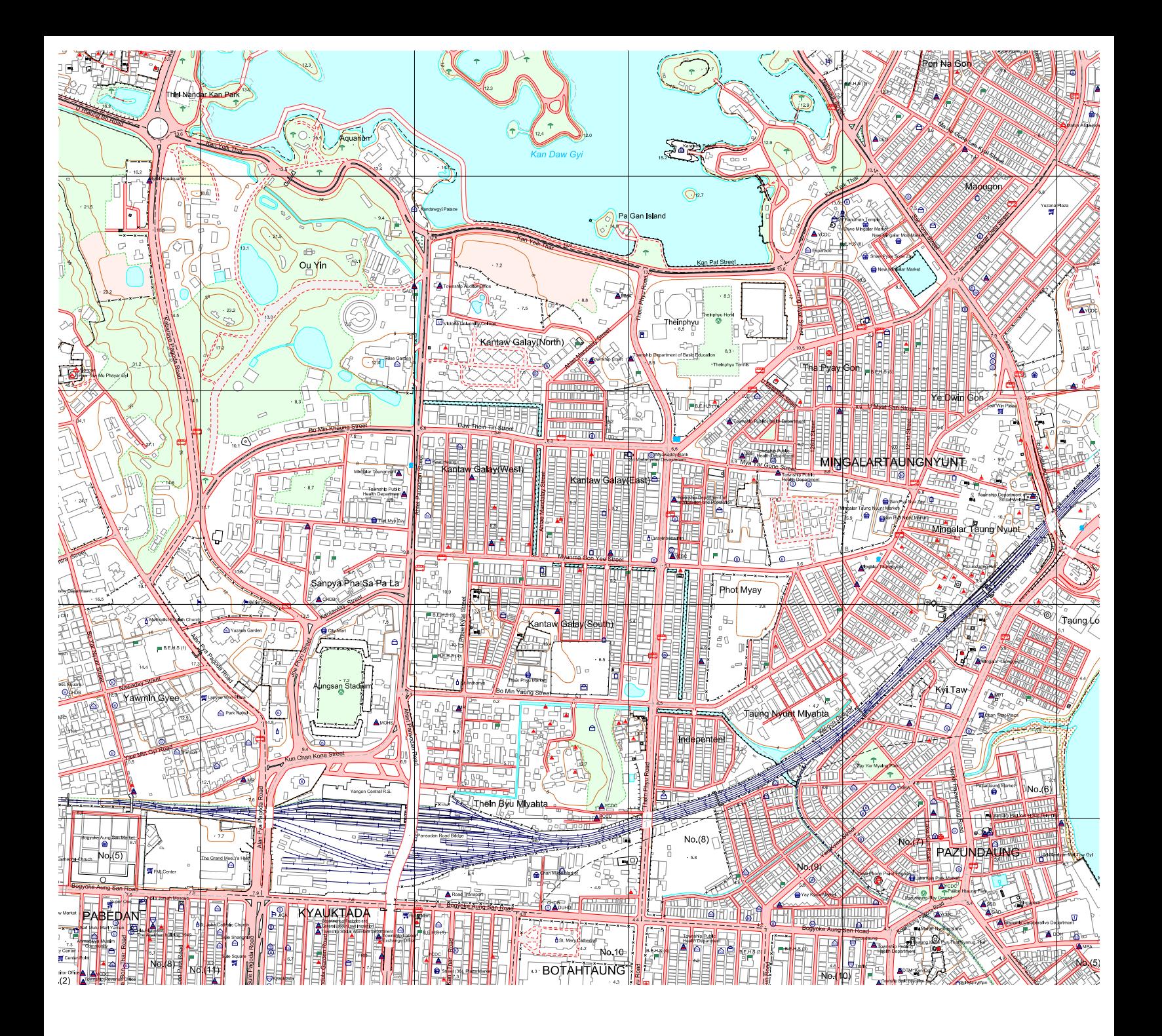

# **GIS DATA CATALOG GIS DATA CATALOG**

**of Yangon Mapping Project Products**

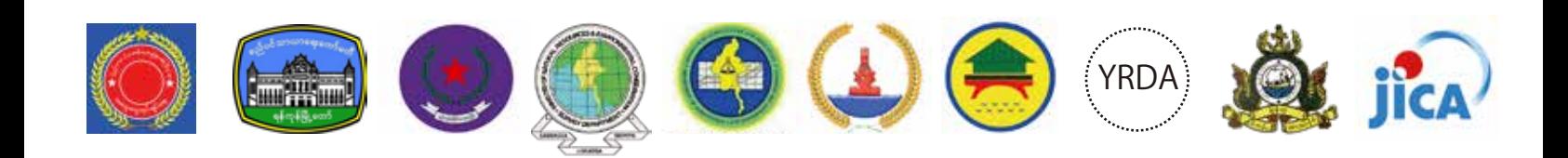

# **Table of Contents**

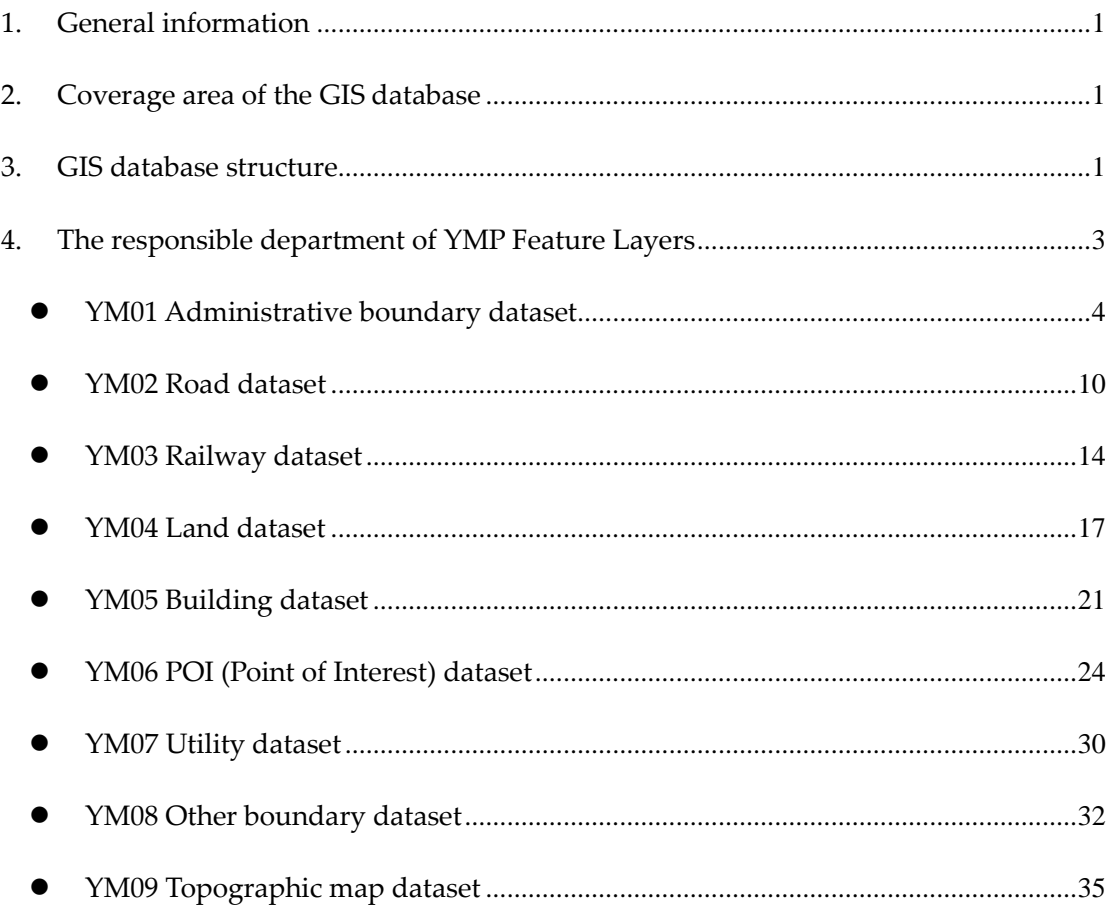

#### (Draft) GIS DATA CATALOG

#### Preface

The Yangon City Development Committee (YCDC) under the Yangon Region Government (YRG) is responsible for city planning, development and management in Yangon city area. One of the important responsibilities of YCDC is to update and maintain the geospatial database setup in various projects. Subsequently GIS Database has been developed during Yangon Mapping Project.

This database is strategically important at metropolis development activities in Yangon. This is being used in regional level planning, development, management, study and research initiated by the public. YCDC has the intention to disseminate and make available to the wider user group for the benefit of the Yangon city area for efficient city planning, development and management.

The GIS database is organized into dataset groups like Base map, Orthophoto, Administrative boundary, Road, Railway, Land, Building, Point of Interest(POI), Utility, Other boundary and Topographic map. At present, the total number of data layers in GIS database are 181.

The YCDC has taken an initiative to prepare a data catalog for reviewing and quick understanding of each dataset in an organized way. These dataset are arranged by groups with brief description. A sample, attribute information, bundle information has also been included in this data catalog. This data catalog will be very helpful for the Yangon Mapping Project Working Committee (hereafter refer to as "YMPWC"), which is constituted by 11 organizations and stakeholders.

We expect that the data catalog will be updated as the situation will be changed. By the submission of Application form, you are agreeing to the Policies and Notices. When creating these datasets, the YCDC has been careful to respect privacy and security concerns.

For questions or comments concerning the YMP Data Catalog, please contact YCDC's IT Section at xxx-xxxxxx

If you have suggestions for new datasets or enhancements to existing datasets please you're your request to xxxx@yyyyyyyy

#### 1. General information

This document is the GIS Data Catalog for the Yangon Mapping Project (hereafter refer to as "YMP") products to promote understanding of the YMP products by the Yangon Mapping Project Working Committee (hereafter refer to as "YMPWC") members which contributes to the internal use of the YMP products. With this data catalog, showing the specification of YMP products, users can select the area and type of products based on their requisition.

The YMP products were created in the Yangon Mapping Project supported by Japan International Cooperation Agency in 2017-2019.

The GIS database was developed from the results of the analysis of the data obtained during the following period.

Shooting date of satellite imagery : 1st November, 2017 ~ 31st January, 2018 Period of field survey : 2nd February, 2018 ~ 31st May, 2018

#### 2. Coverage area of the GIS database

The YMP products includes (1) GIS database of 1: 5,000 scale digital topographic maps and 3D building maps for area inside Yangon Outer Ring Road (1,504km<sup>2</sup> ), and (2) GIS database of 1:10,000 scale digital topographic maps for southwest suburbs of Yangon region(1,1000 km<sup>2</sup> ).

#### 3. GIS database structure

There are two GIS databases created in the YMP; 1:5,000 scale and a 1:10,000 scale. Each geodatabase is classified into nine datasets, which is composed of 181 feature layers obtained from YMP in total. In addition, there are topographic maps and orthophoto as raster data.

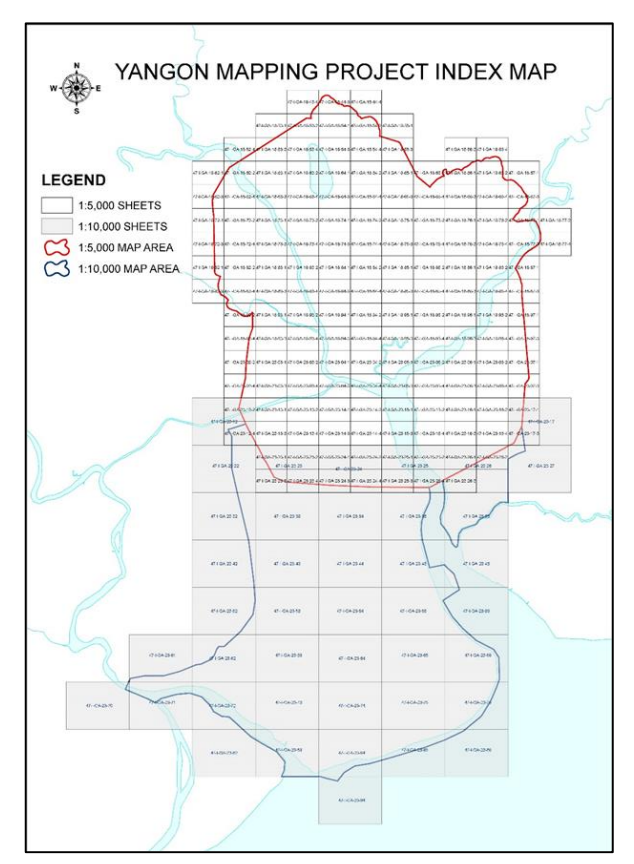

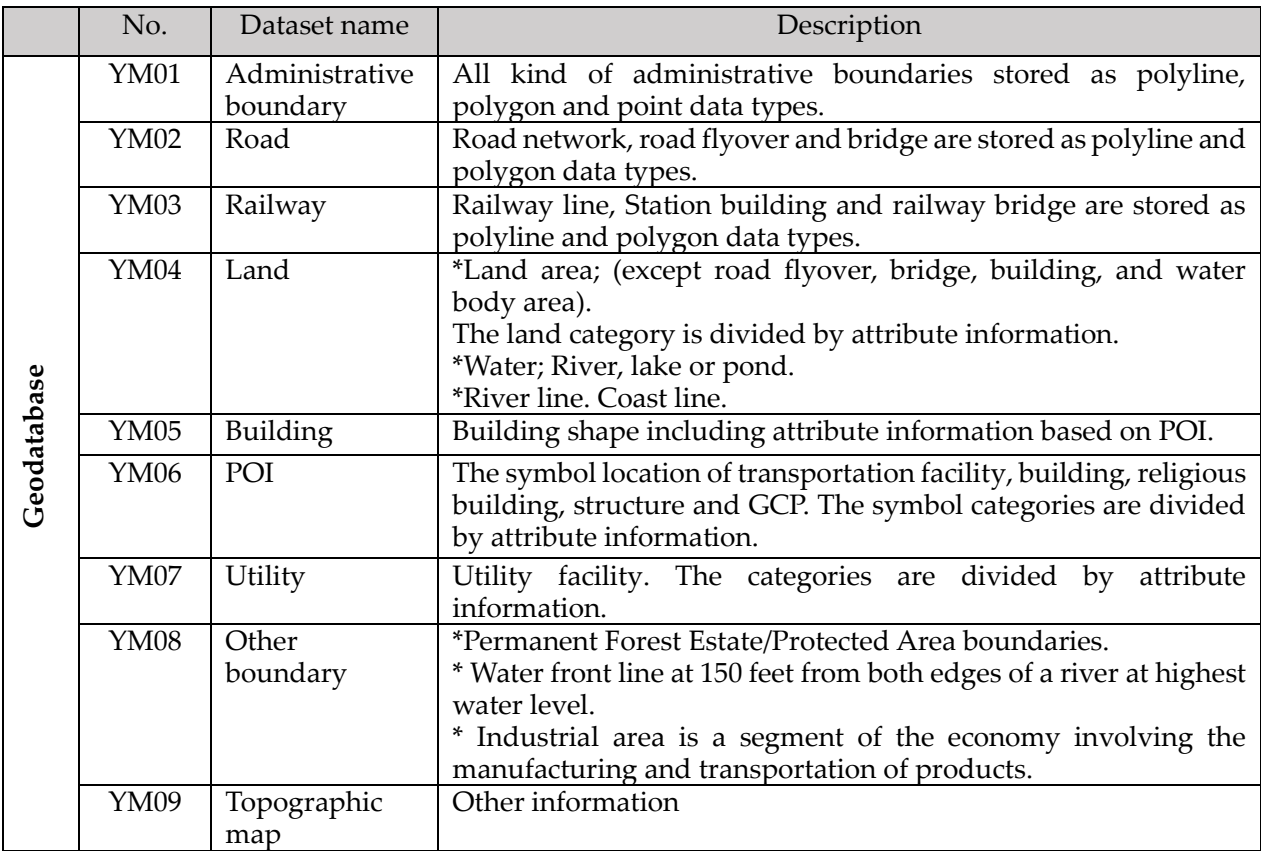

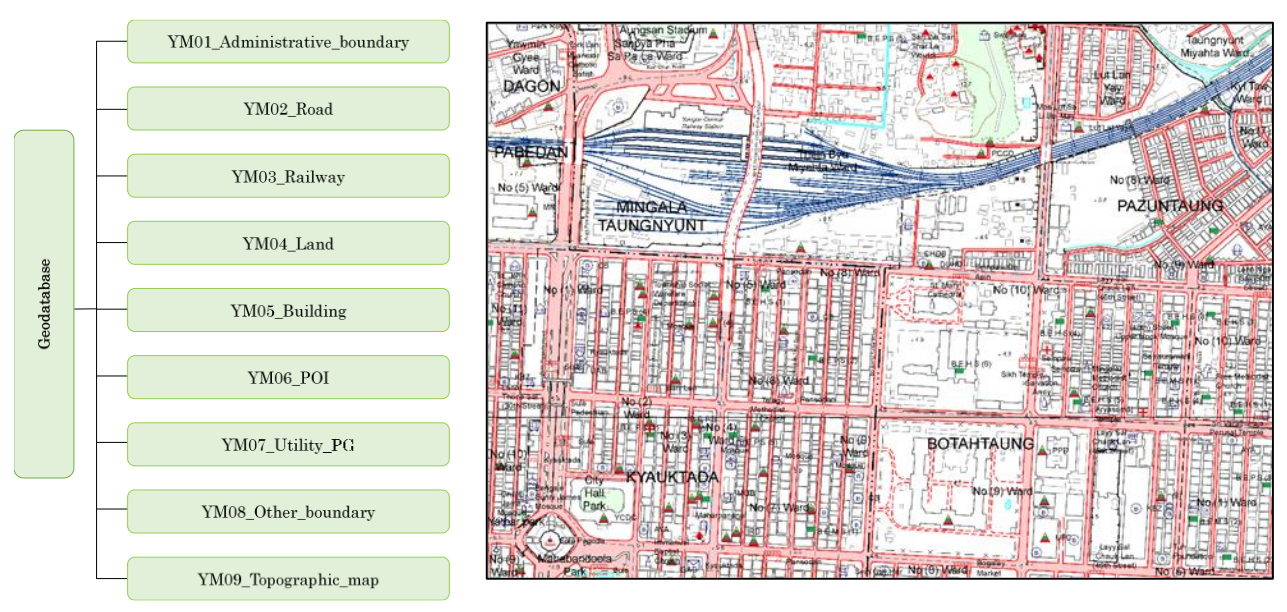

The structure of GIS database (left) and the image of topographic map (right)

### 4. The responsible department of YMP Feature Layers

The feature layers will be managed by YCDC and YRG. The responsible department of each feature layer is planned as the list below by YCDC.

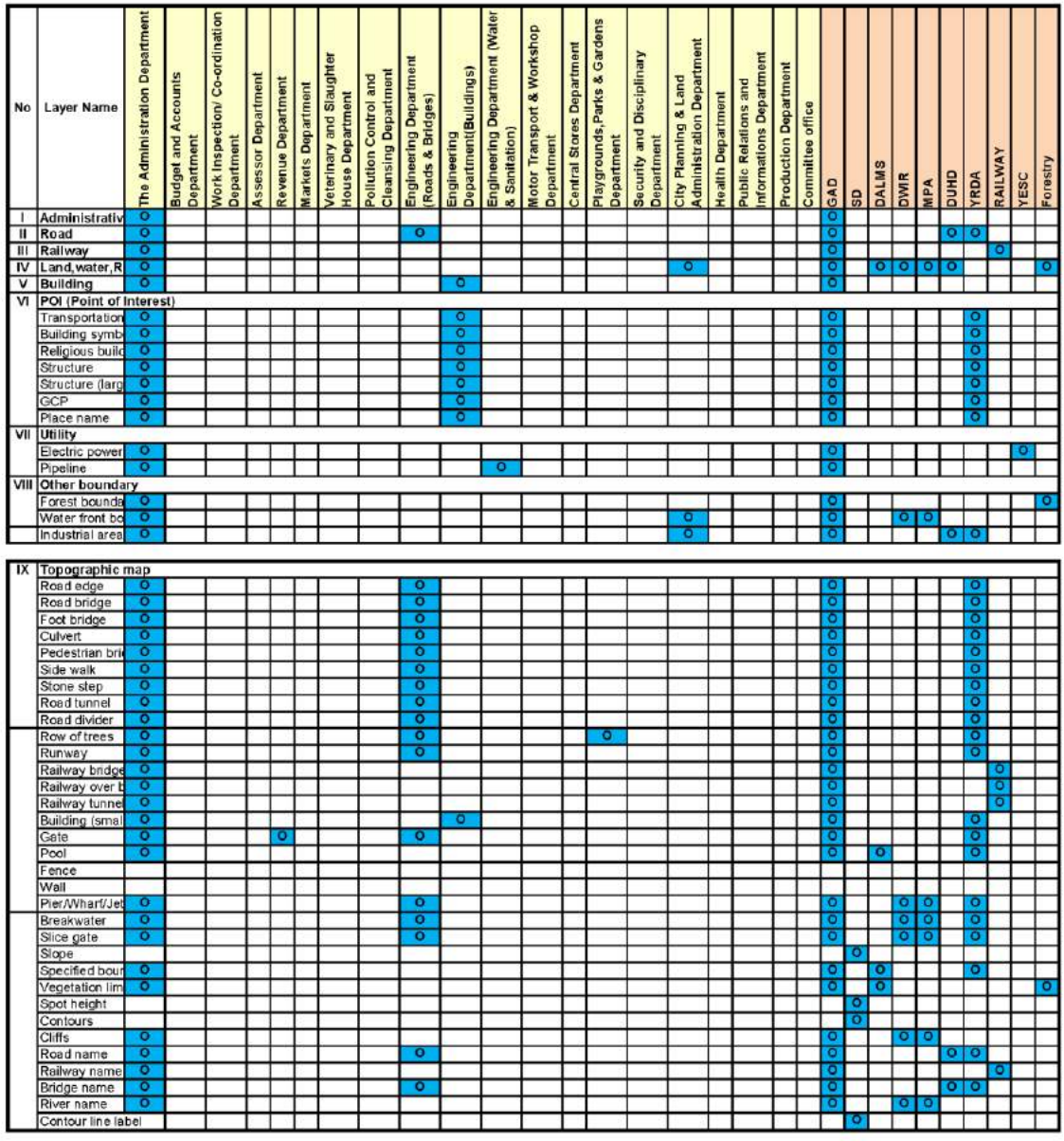

O Owner

Source: YCDC

#### • YM01 Administrative boundary dataset

**Data management:** The IT division of committee office in YCDC

**Data update:** The Administration Department and GAD

**Publish Date:** January 18, 2019

**Purpose:** The administrative boundary defines the area of region, city, and township. This is used for administrative work by YRG, YCDC, and other government organizations.

**Abstract:** The administrative boundary represents the administrative area of region, city and township. This dataset was updated based on the existing shape data of YCDC after YRG's approval.

**Quality:** Since the dataset of topographic map and orthophoto was created with 1:5,000 scale based on the result of discussion among GAD, YCDC and DALMS, it is recommended that this boundary data should be used in the same or smaller scale.

**Completeness:** This dataset covers the whole target area of YMP.

**Status:** As of January 2019

**Credits:** Yangon Mapping Project Working Committee

**Coordinate system:** World Geodetic System 1984 /Universal Transverse Mercator zone 47N

**Geometry Type:** Polyline for one layer and Polygon for 10 layers

**Attribution information:** 1.1 Administrative boundary line

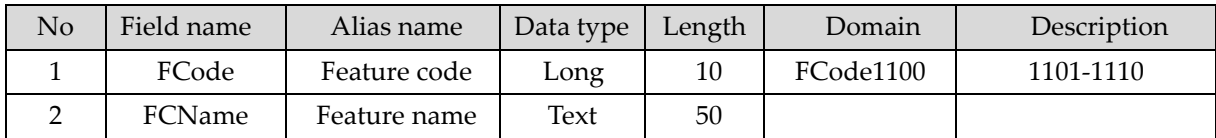

**Attribution information:** 1.2 International border line

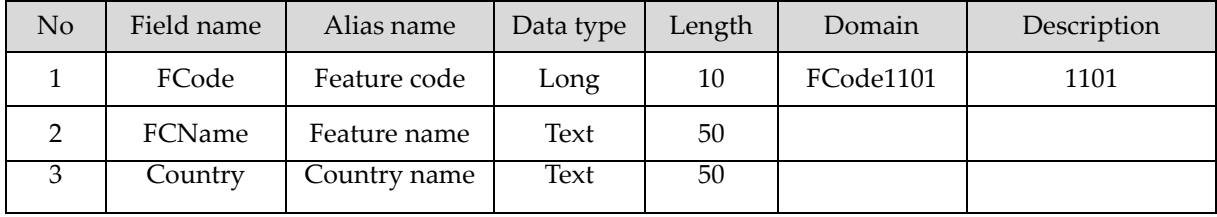

#### **Attribution information:** 1.3 Region

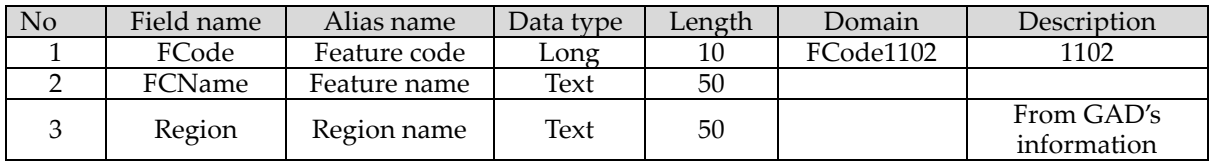

#### **Attribution information:** 1.4 District

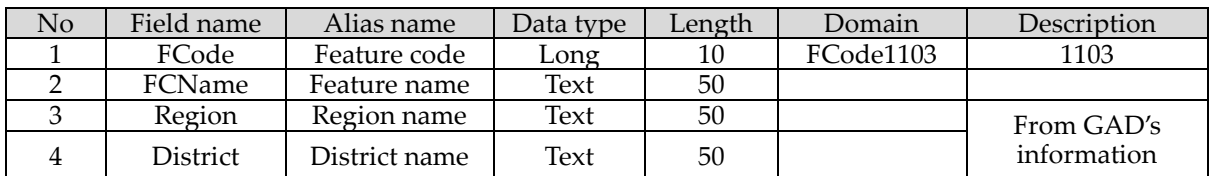

#### **Attribution information:** 1.5 Yangon City

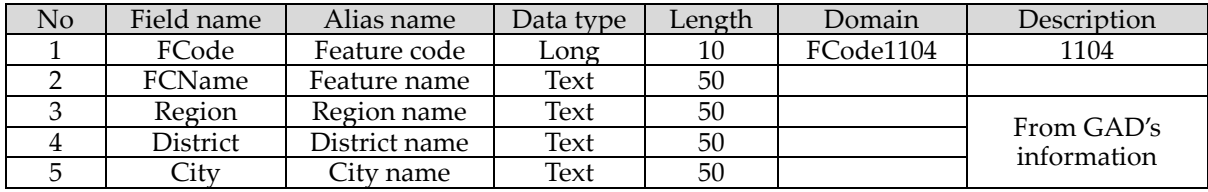

#### **Attribution information:** 1.6 District in City area (NEWS)

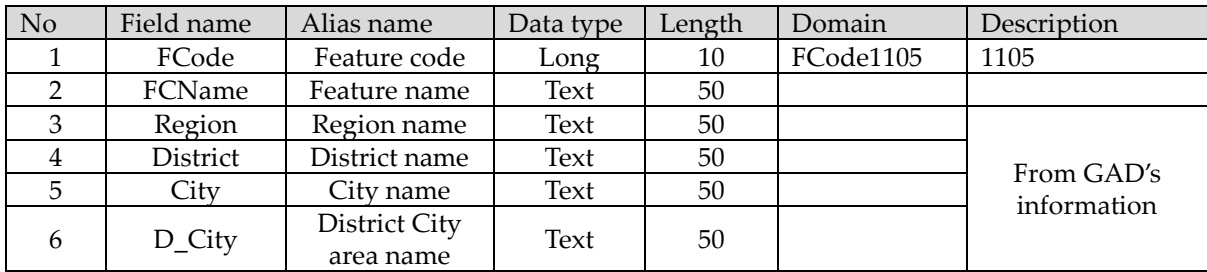

#### **Attribution information:** 1.7 Township group

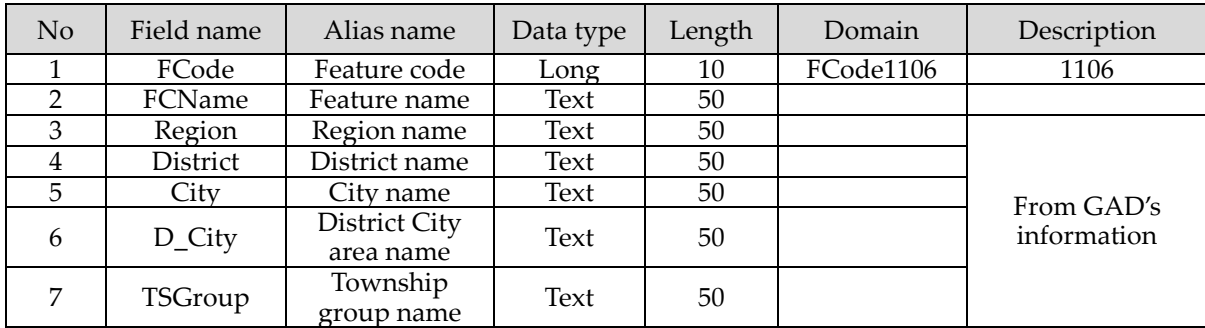

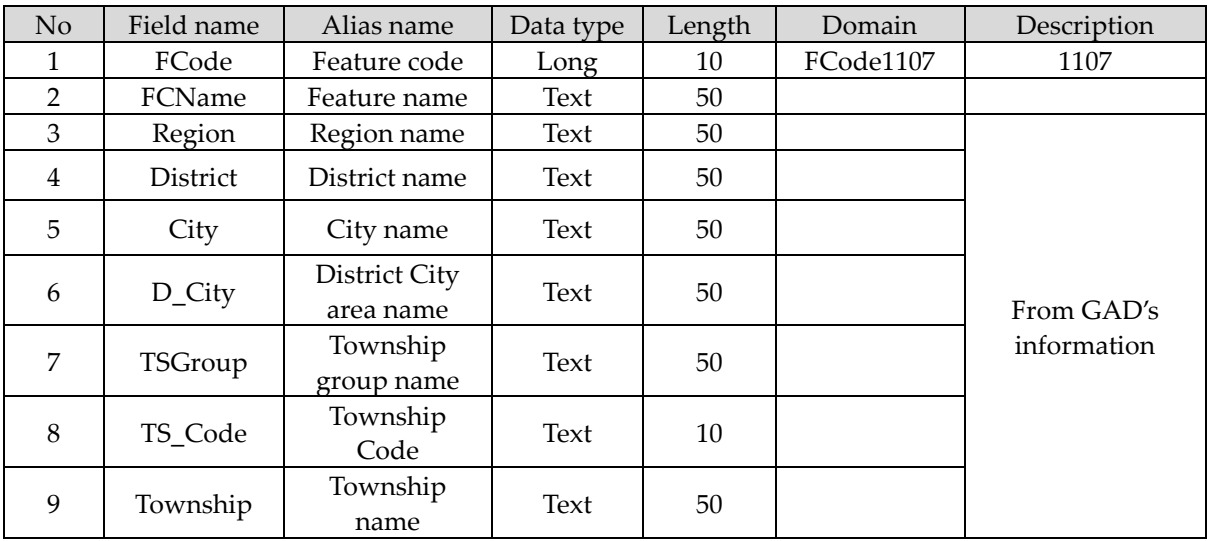

### **Attribution information:** 1.8 Township

# **Attribution information:** 1.9 Township in city area

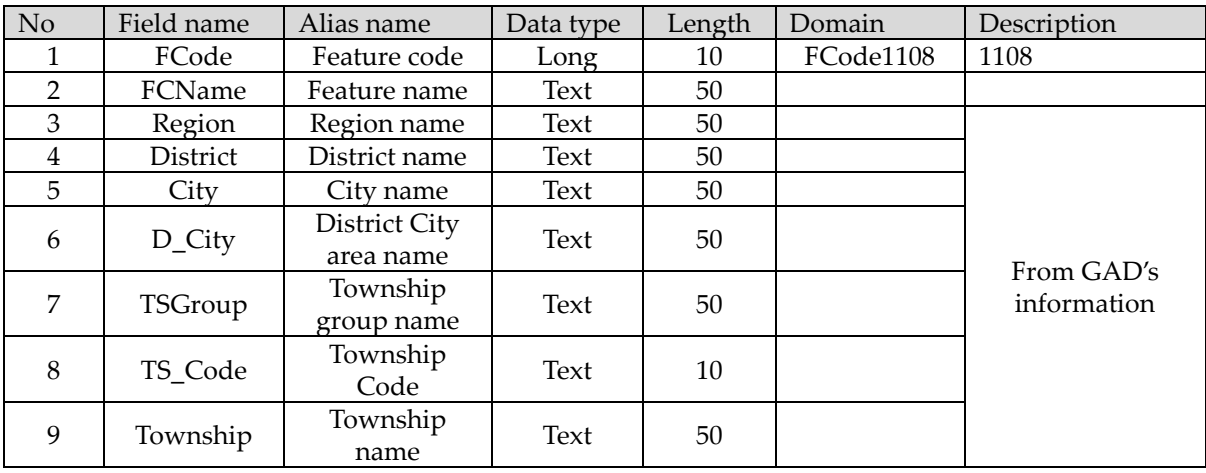

#### **Attribution information:** 1.10 Sub township (ward)

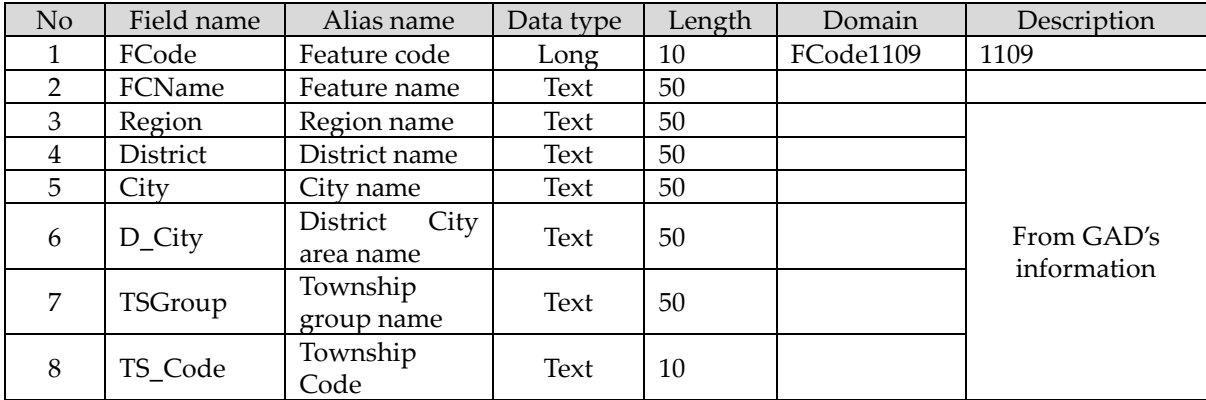

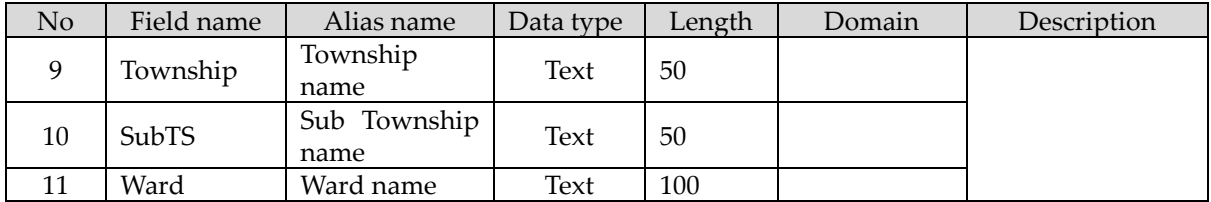

### **Attribution information:** 1.11 Village tract

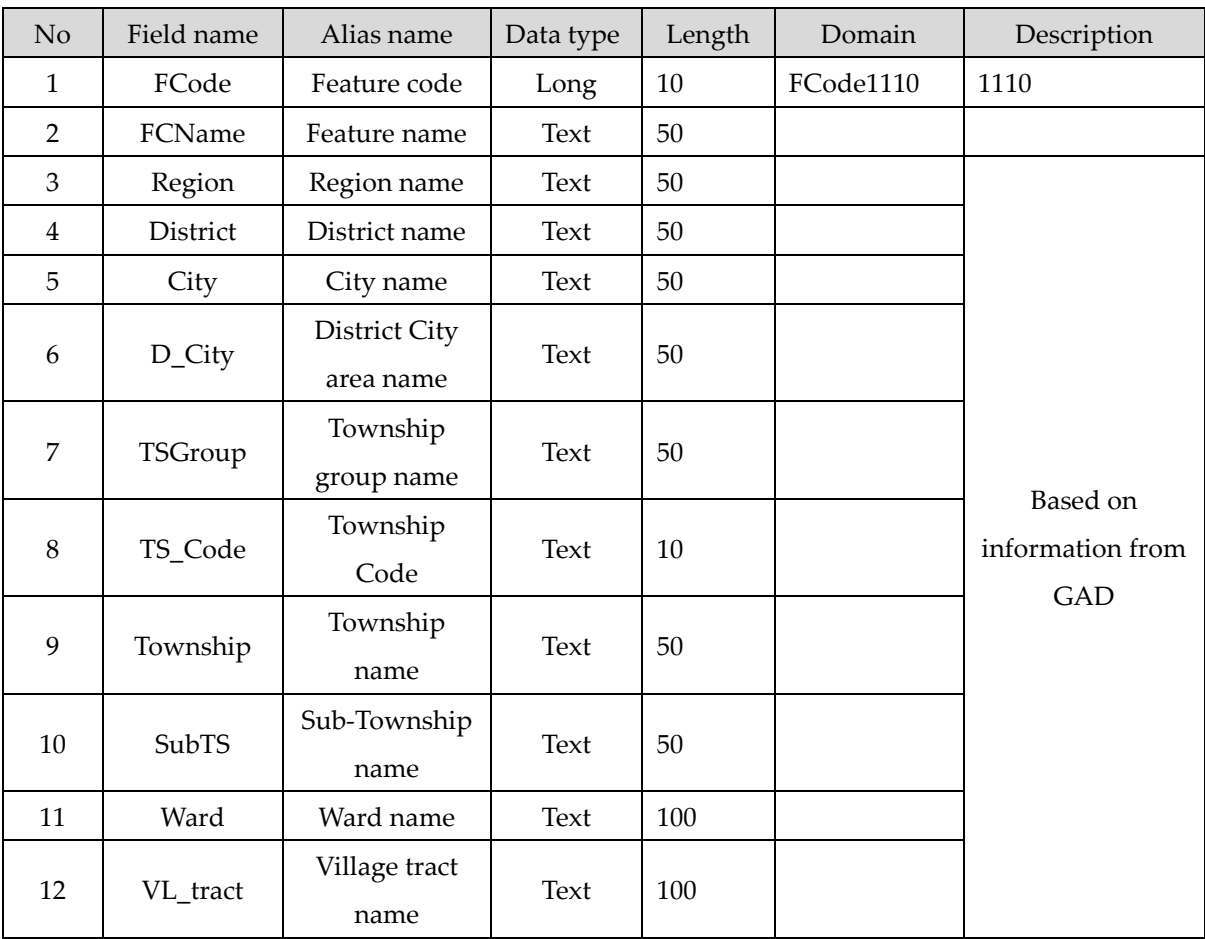

#### **Attribution information:** 1.12 Administrative name

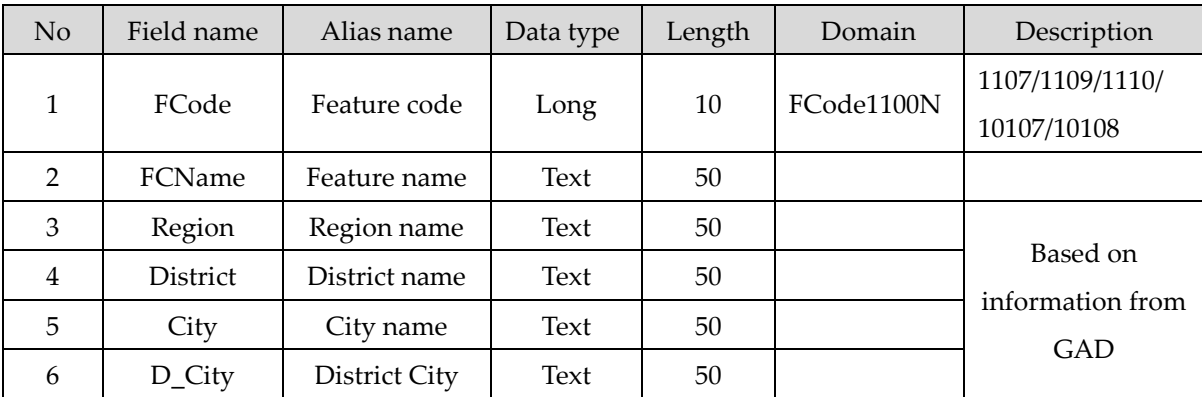

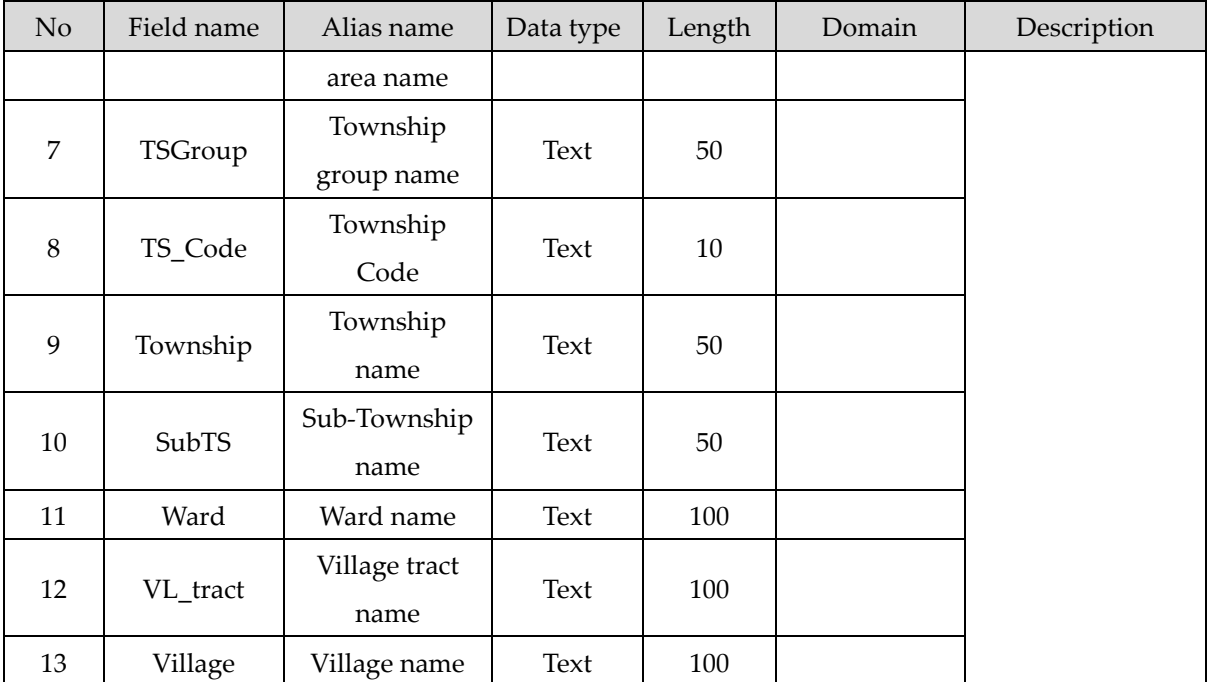

# **1.0 Dataset structure of Administrative boundary**

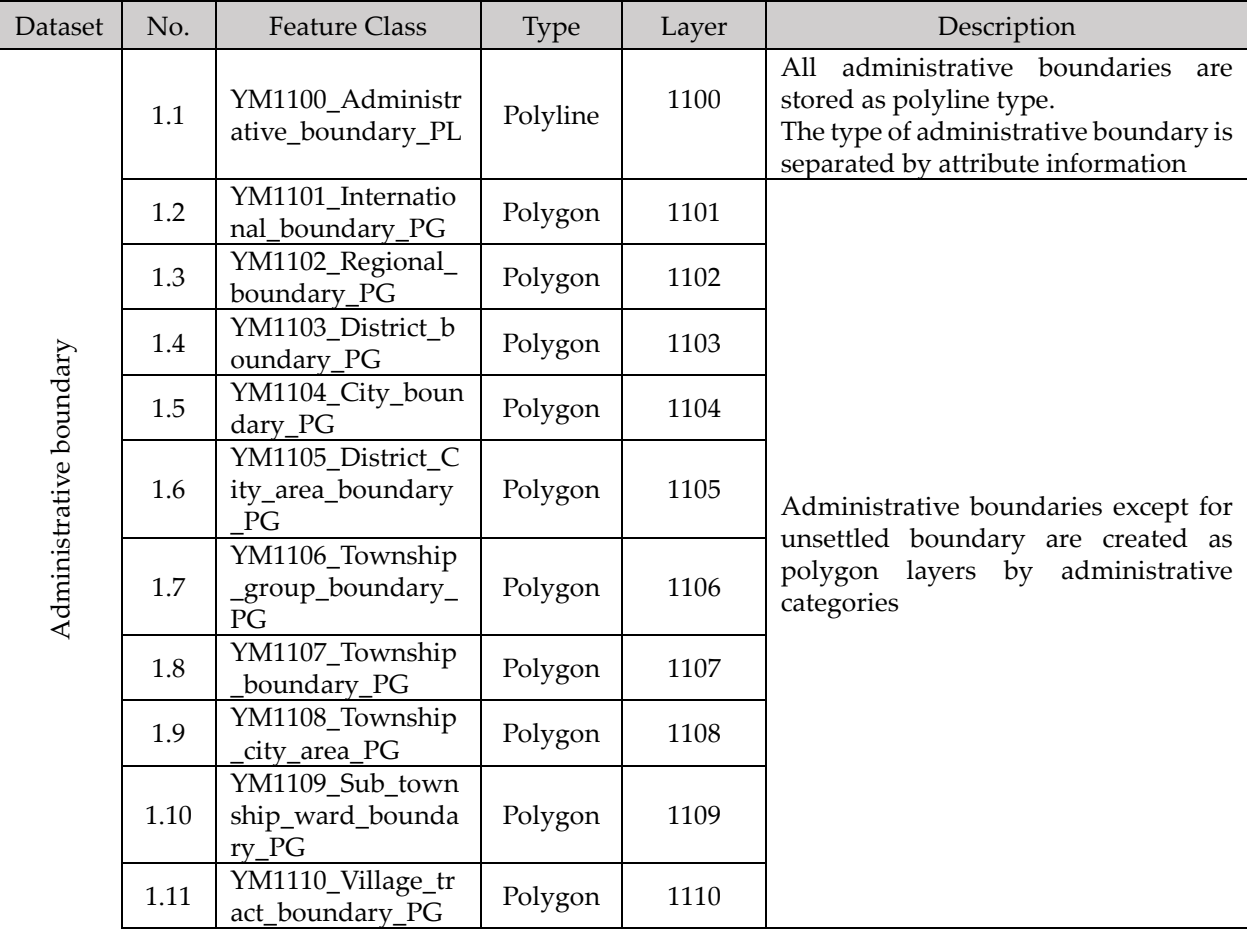

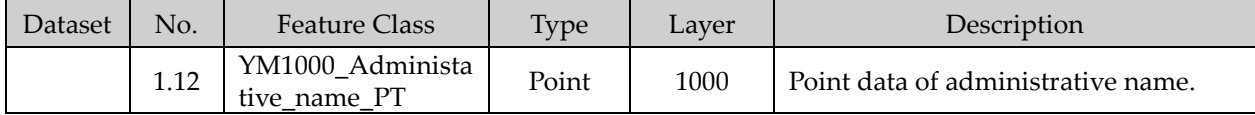

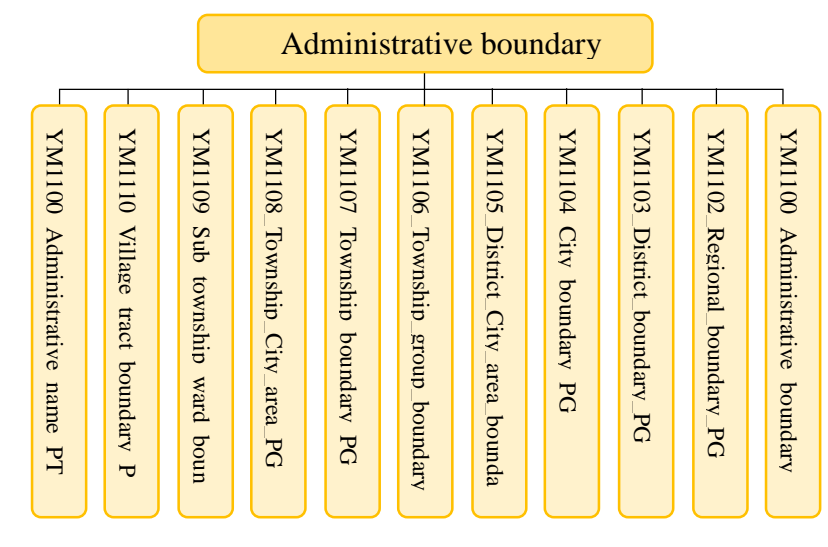

#### Diagram in Administrative boundary dataset

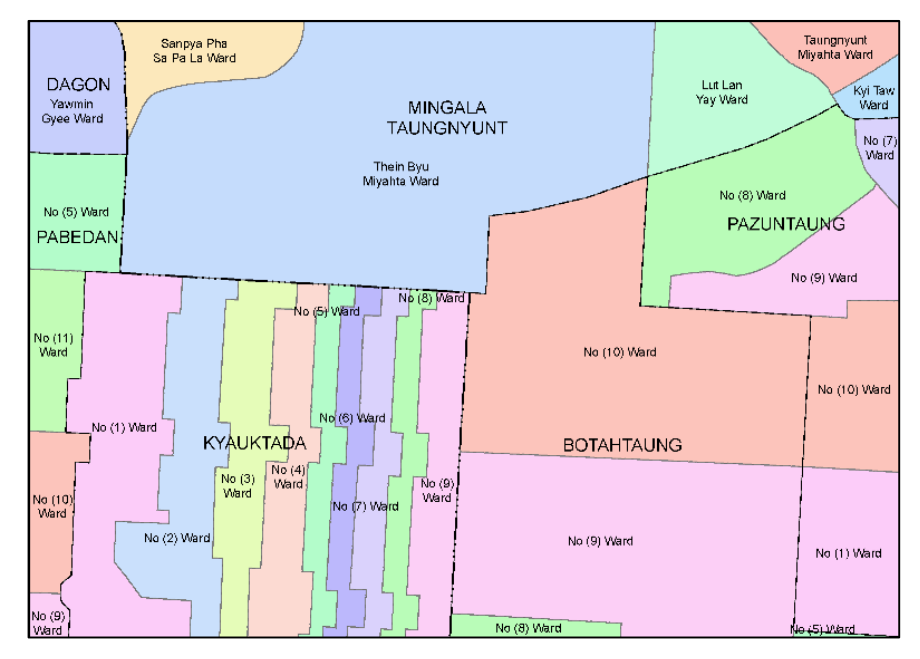

Features in Administrative boundary dataset (Data view of administrative polygon)

#### YM02 Road dataset

**Data management:** The IT division of committee office in YCDC

**Data update:** The Administration Department, Engineering Department (Roads & Bridges), GAD, DUHD and YRDA

**Publish Date:** January 18, 2019

**Purpose:** The road features are networking from one place to another, typically prepared surface which vehicles and peoples can use.

**Abstract:** The road features are prepared by polygon and line. Lines are for road network. Polygons are for road flyover area and road bridge area.

**Quality:** These datasets was updated based on the existing materials from Engineering Department (Roads & Bridges) and filed verification survey result.

**Completeness:** This dataset covers the whole target area of YMP. There is no overshoot or disconnection. It must be have a node at intersection in order to consist road network.

**Status:** As of January 2019

**Credits:** Yangon Mapping Project Working Committee

**Coordinate system:** WGS84/UTM zone 47N

**Geometry Type:** Polyline for one layer and Polygon for 3 layers

No Field name Alias name Data Length Domain Description 1 | FCode | Feature code | Long | 10 | FCode2104 | 2104 2 FCName Feature name Text  $\Big| 50$ 3 RFCode Feature code<br>of road ature code  $\Big|$  Long  $\Big|$  10  $\Big|$  FCode2100  $\Big|$   $\frac{2101/2102}{2103/2106}$ 2103/2106 4 RFCName Feature name of road Text  $\Big| 50$ 5 RoadID Road ID Text 50 6 TS Code Township WILSIUP Text 10 <sup>7</sup> District District name Text  $\vert$  50

**Attribution information:** 2.1 Road network

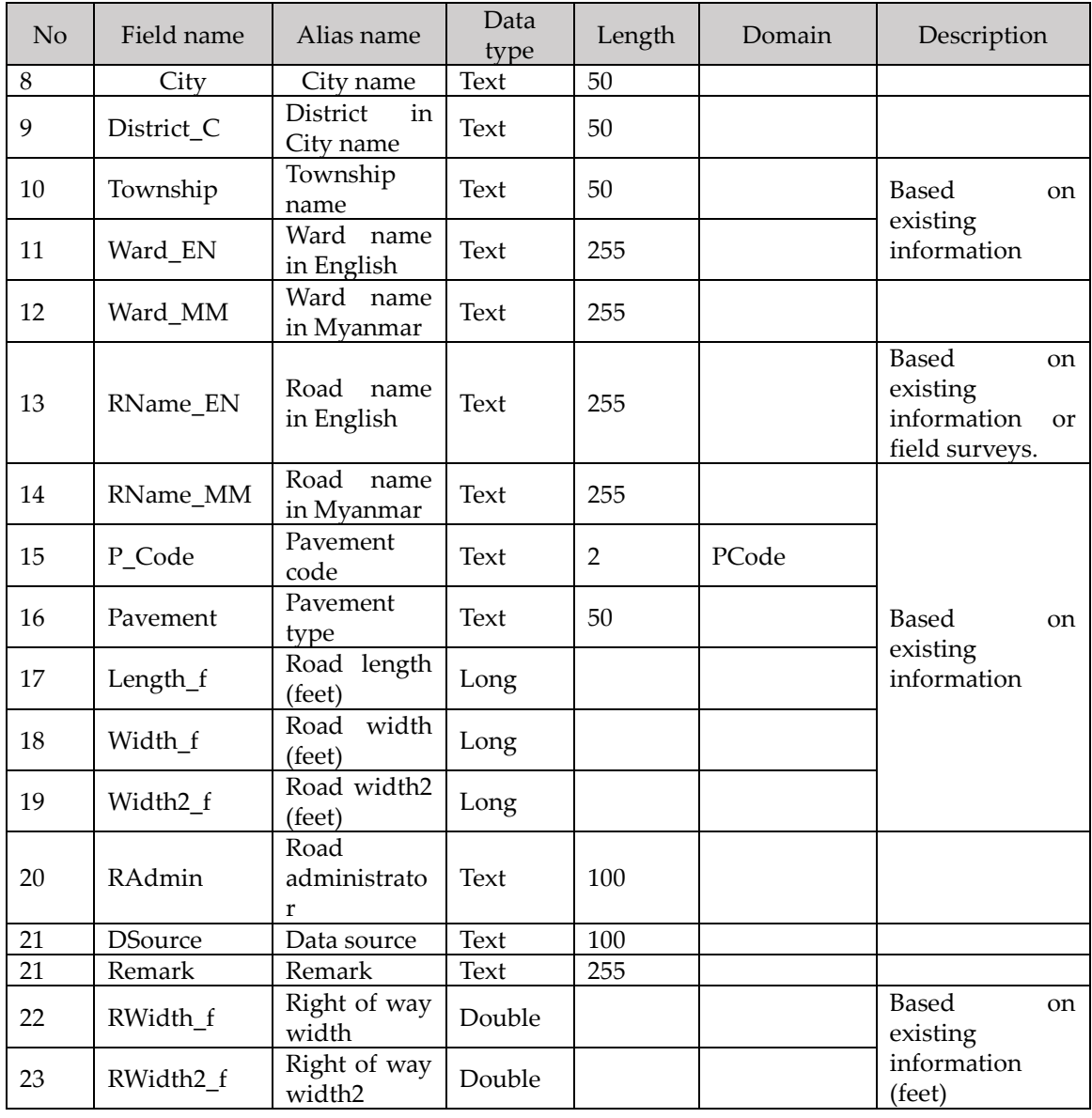

### **Attribution information:** 2.2 Road (Flyover)

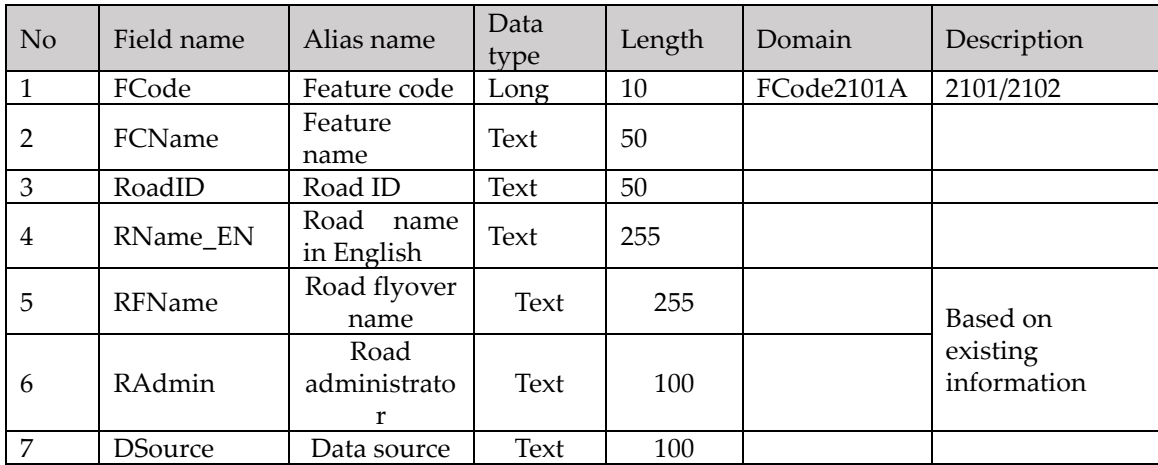

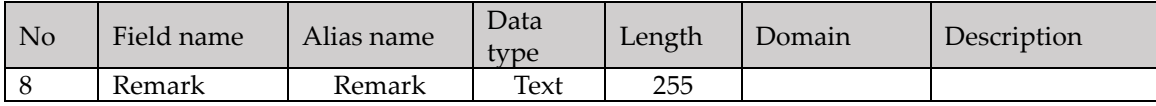

#### **Attribution information:** 2.3 Bridge

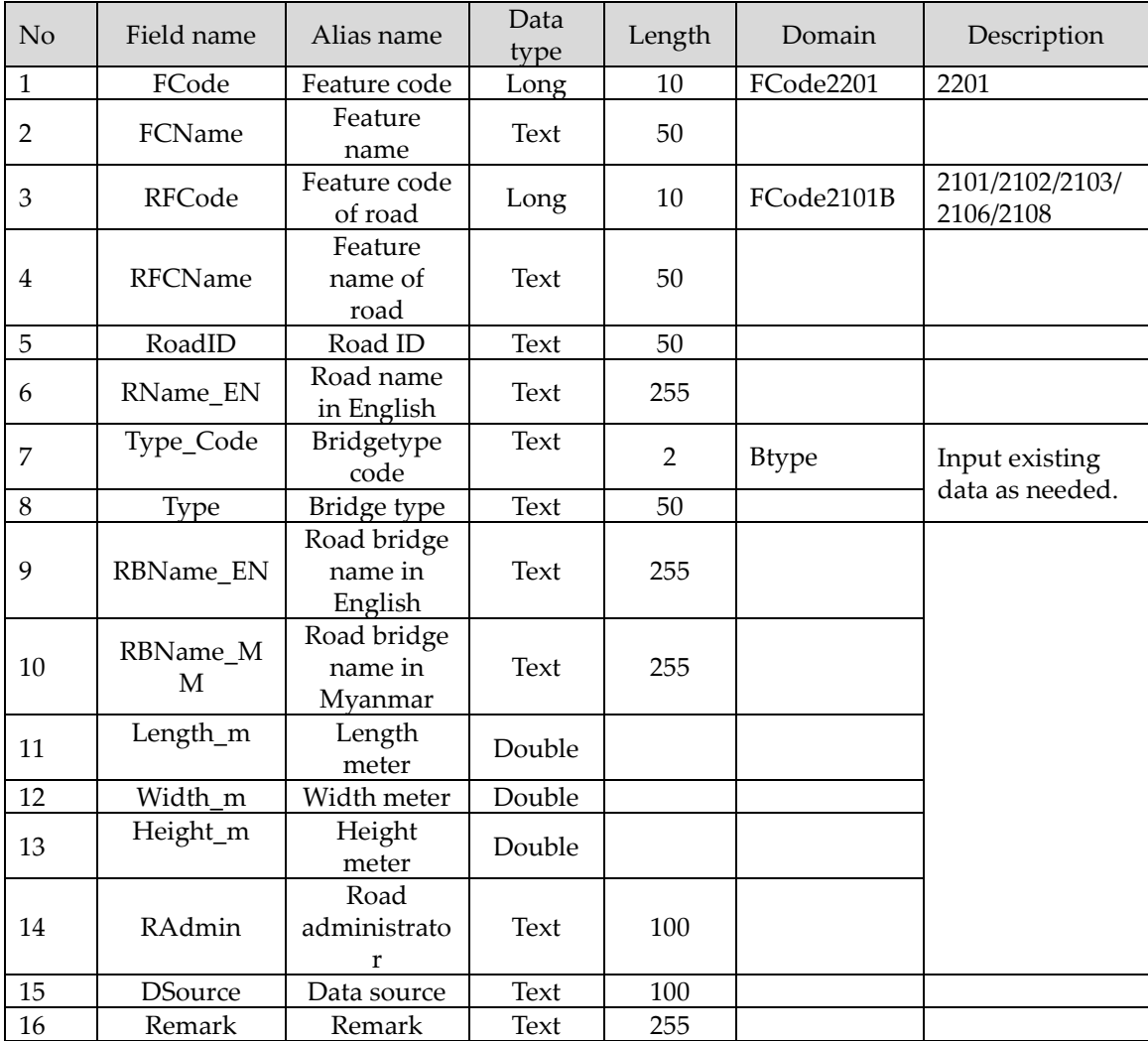

#### **2.0 Dataset structure of Road**

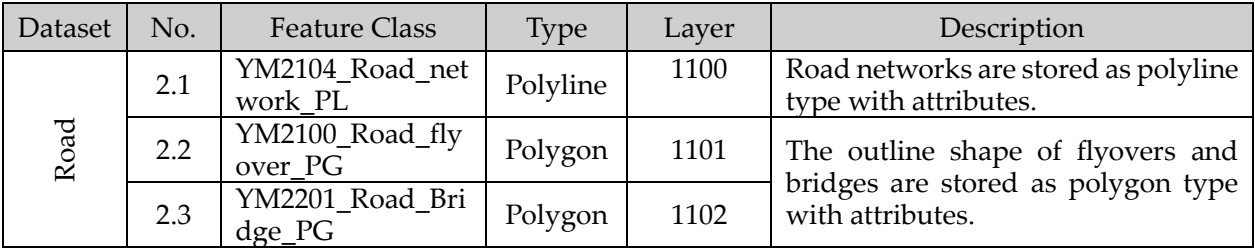

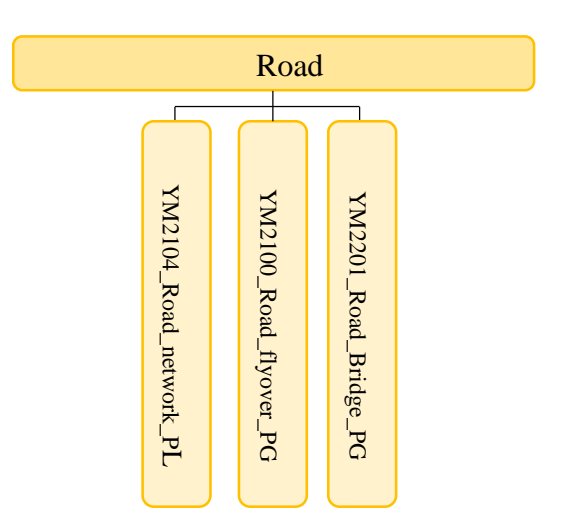

Diagram in Road dataset

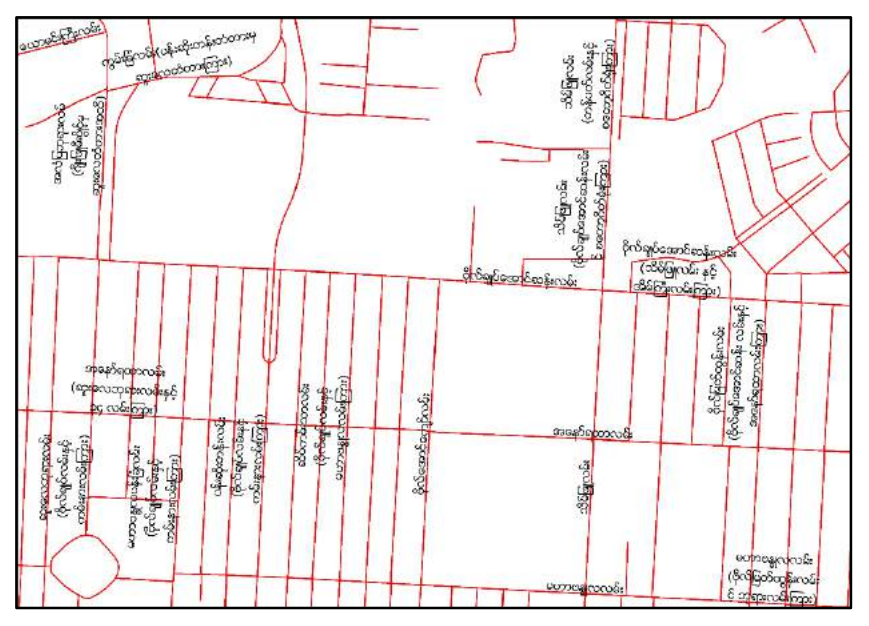

Features in Road dataset (Data view of road center line)

#### YM03 Railway dataset

**Data management:** The IT division of committee office in YCDC

**Data update:** The Administration Department, GAD, and RAILWAY

**Publish Date:** January 18, 2019

**Purpose:** The railway features are shown the network of transferring passengers and goods on Train and cargo cars running on rails, which are located on tracks.

**Abstract:** The railway features are prepared by polyline and polygon. Lines are shown the railway network and siding tracks in station yard. Station shape and railway bridge area are prepared by polygon.

**Quality:** These datasets was updated based on the existing materials from GAD and RAILWAY.

**Completeness:** This dataset covers the whole target area of YMP. There is no overshoot or disconnection. It must be have a node at intersection in order to consist railway network. The polygon data must not have topology error.

**Status:** As of January 2019

**Credits:** Yangon Mapping Project Working Committee

**Coordinate system:** WGS84/UTM zone 47N

**Geometry Type:** Polyline for one layer and Polygon for 2 layers

**Attribution information:** 3.1 Raiway

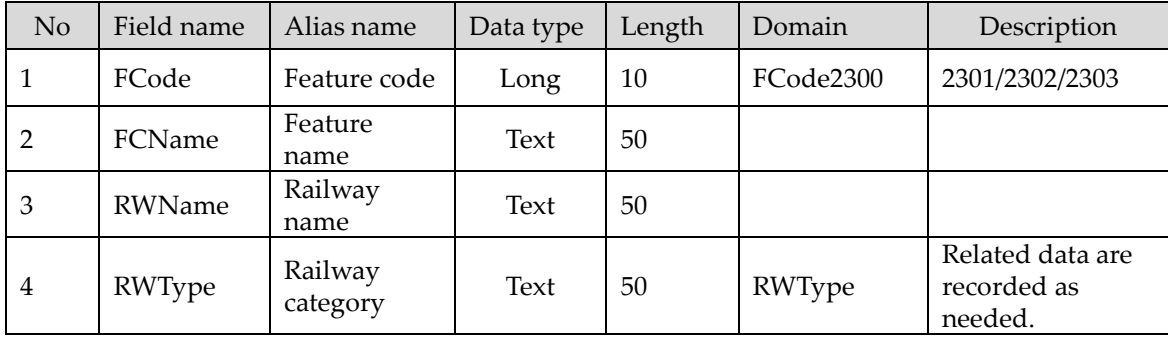

#### **Attribution information:** 3.2 Station

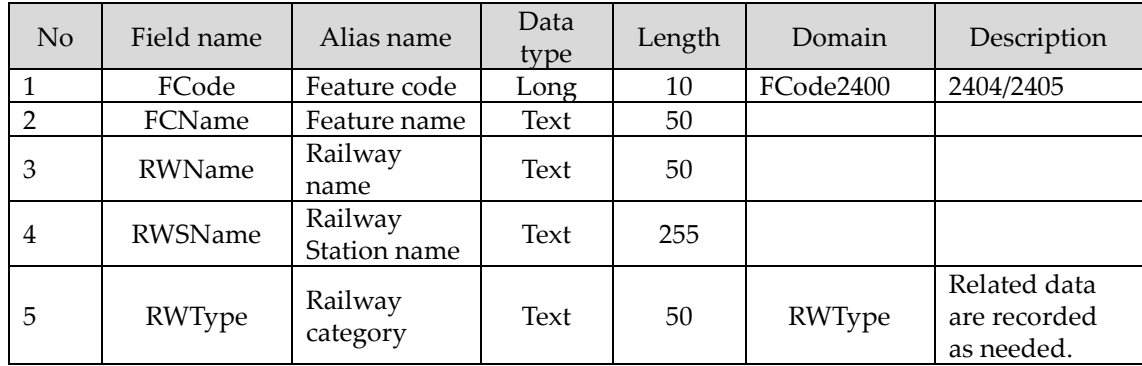

### **Attribution information:** 3.3 Bridge

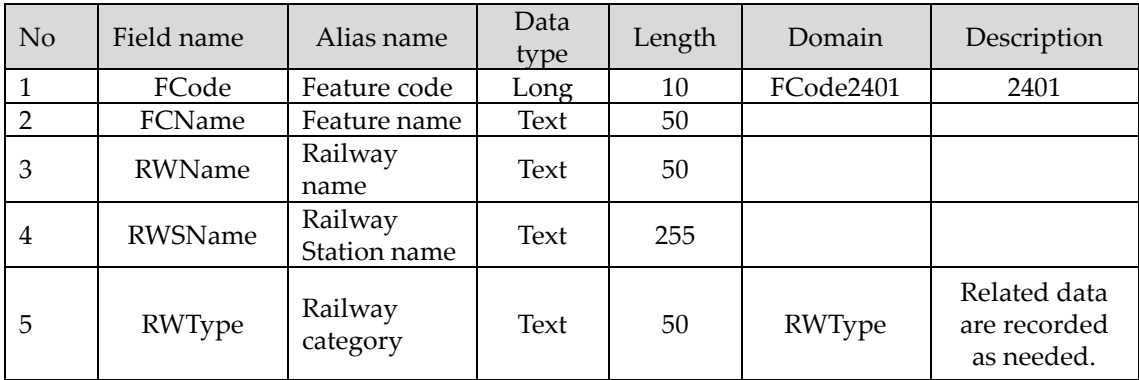

#### **3.0 Dataset structure of Railway**

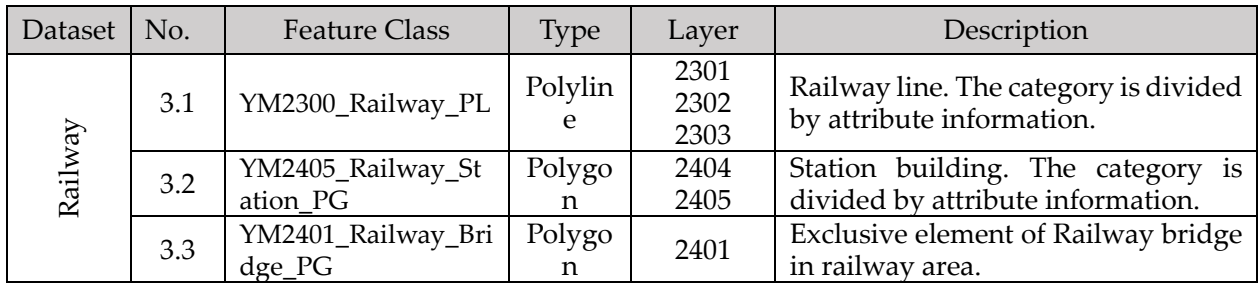

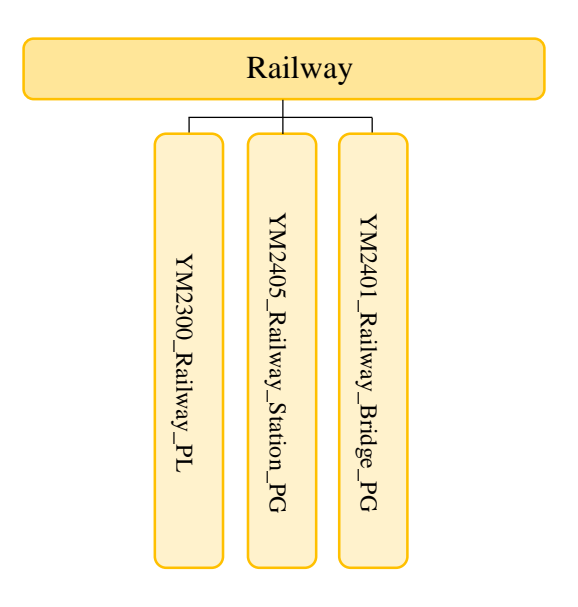

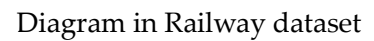

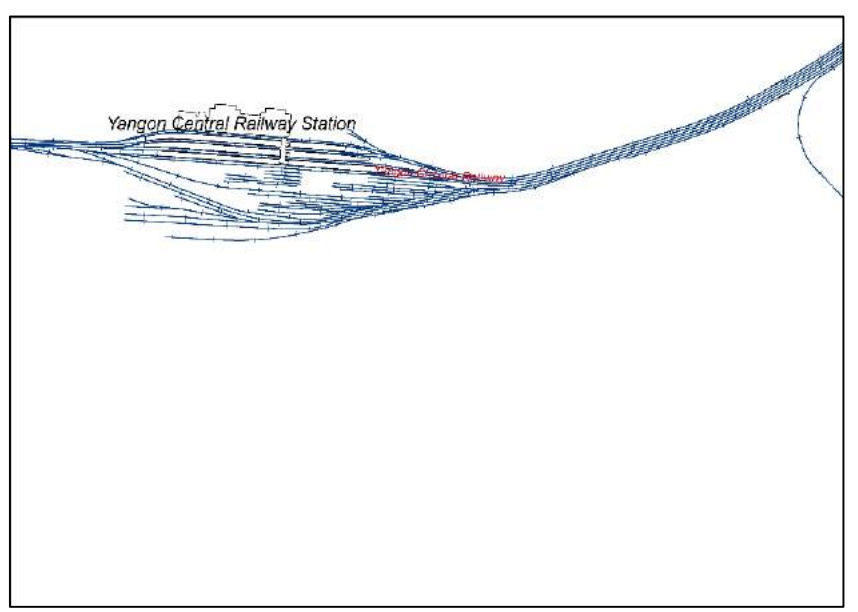

Features in Railway dataset (Data view of railway center line)
## • YM04 Land dataset

**Data management:** The IT division of committee office in YCDC

**Data update:** The Administration Department, City Planning & Land Administration

Department, DALMS, DWIR, MPA, DUHD and FORESTRY

**Publish Date:** January 18, 2019

**Purpose:** The land features are shown classified the physical material at the surface on the earth. Land features include [grass,](https://en.wikipedia.org/wiki/Grass) [road,](https://en.wikipedia.org/wiki/Asphalt) [trees,](https://en.wikipedia.org/wiki/Tree) bare ground, [water,](https://en.wikipedia.org/wiki/Water) etc.

**Abstract:** The land features are prepared by polygon. Land area (except for road flyover, bridge, building, and water body area). The land category is divided by attribute information.

**Quality:** These datasets was extracted from satellite imagery, filed verification, and the existing material of relevant organizations

**Completeness:** This dataset covers the whole target area of YMP. It must not have gap and overlap at neighborhoods limits. The polygon data must not have topology error.

**Status:** As of January 2019

**Credits:** Yangon Mapping Project Working Committee

**Coordinate system:** WGS84/UTM zone 47N

**Geometry Type:** Polygon for 28 layers and 2 polyline

#### **Attribution information:** 4.1 Land cover

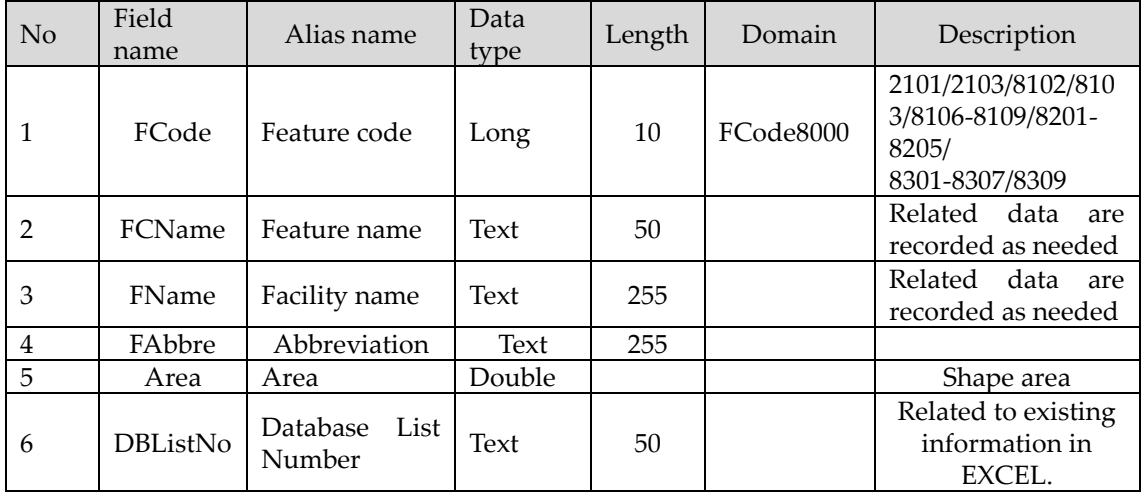

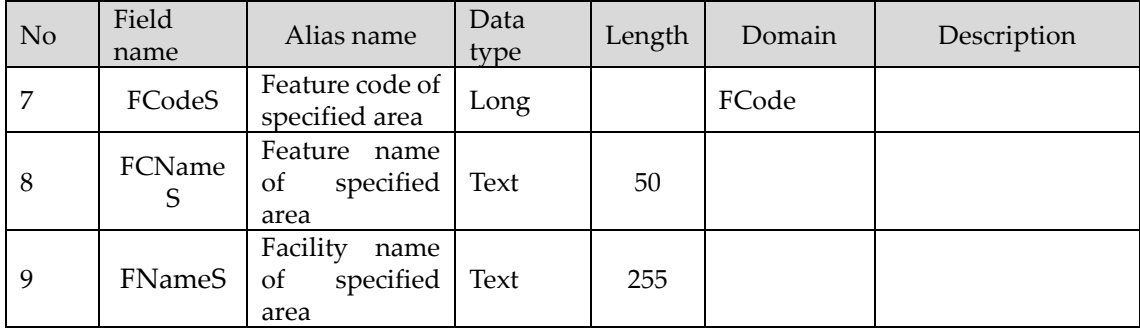

## **Attribution information:** 4.2 Water body

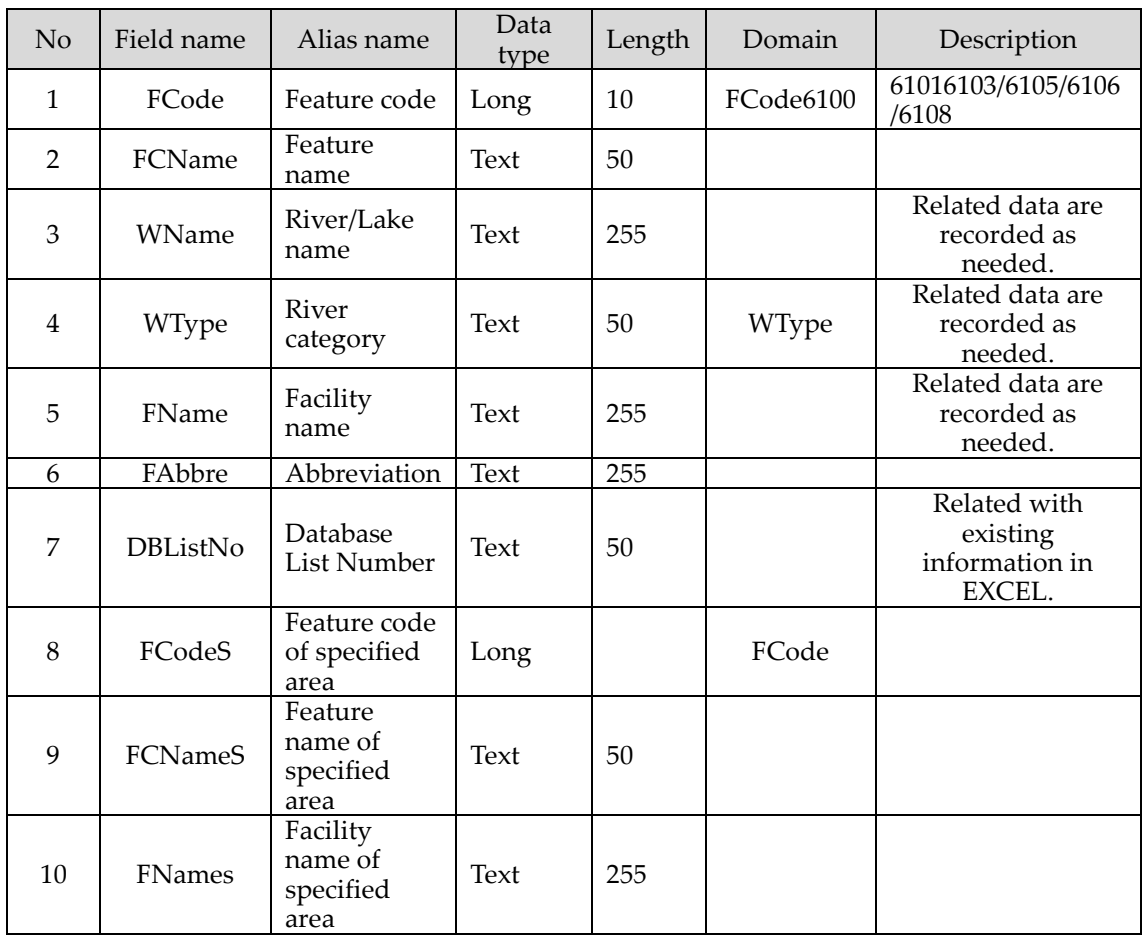

#### **Attribution information:** 4.3 River line

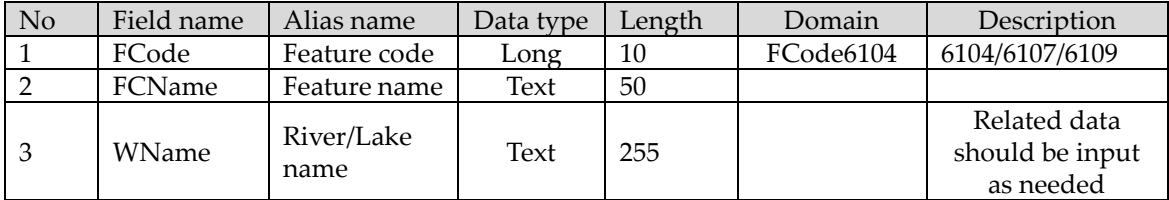

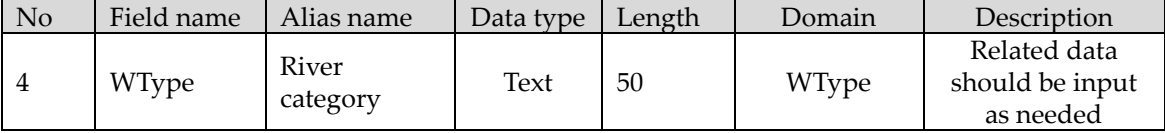

#### **Attribution information:** 4.4 Coastline

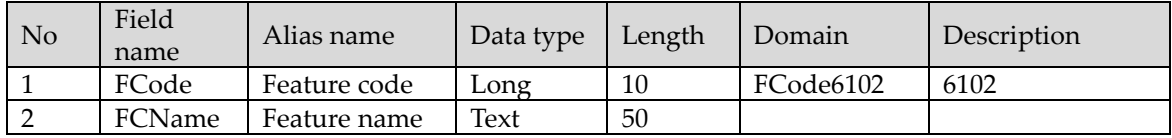

#### **4.0 Dataset structure of Land**

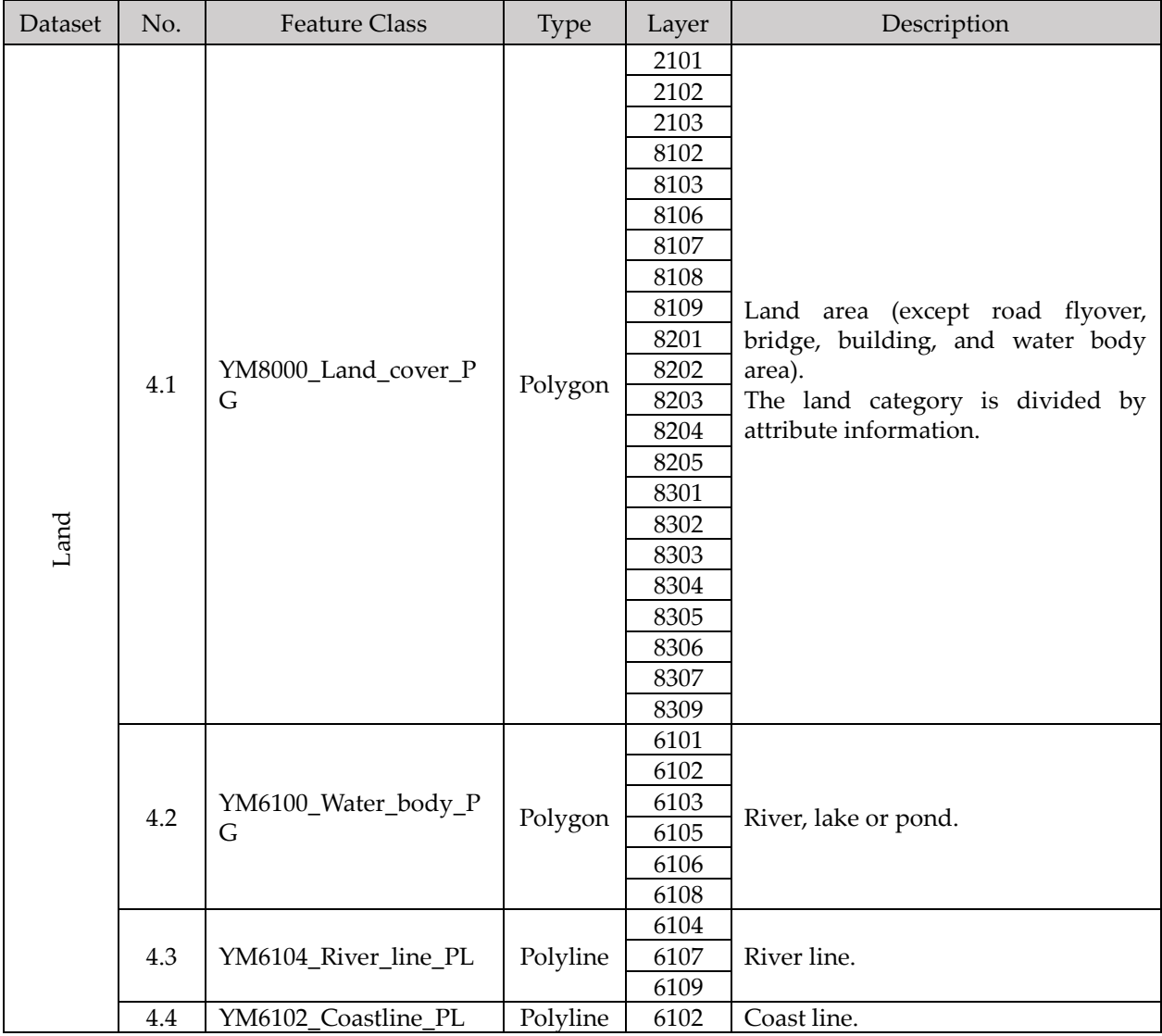

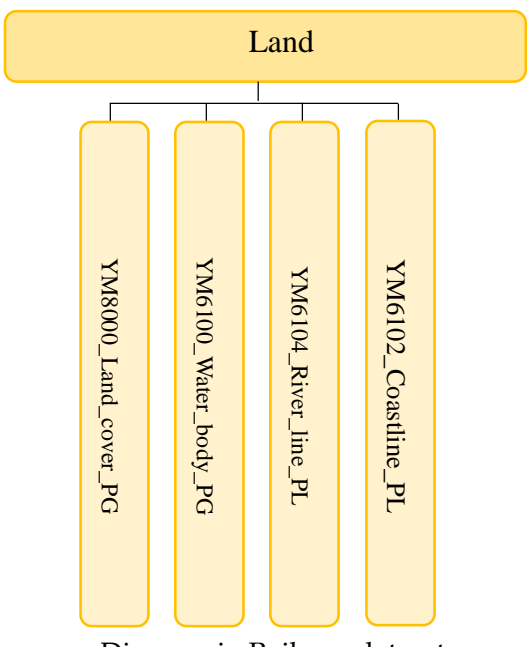

Diagram in Railway dataset

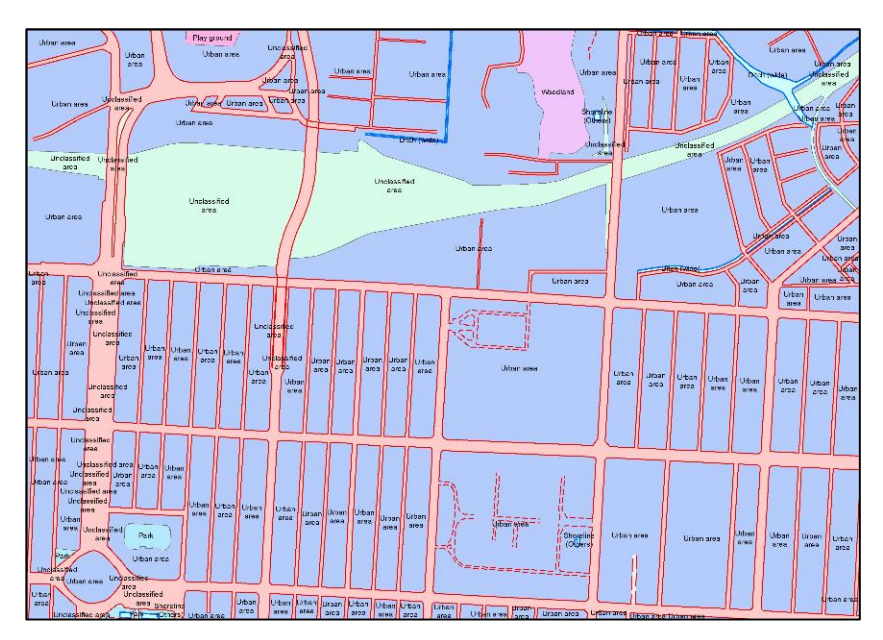

Features in Land dataset (Data view of land cover)

## YM05 Building dataset

**Data management:** The IT division of committee office in YCDC

**Data update:** The Administration Department, Engineering Department (Buildings) and GAD

**Publish Date:** January 18, 2019

**Purpose:** The building features are extracted from a roof shape and walls, which is not temporary structure such as a residential house, factory and etc. Buildings have a variety of sizes, shapes, and functions, and have been adapted throughout history for a wide number of factors, from building materials available, to specific uses, and aesthetic reasons. Buildings serve several societal needs – primarily as shelter from weather, security, living space, privacy, to store belongings, and to comfortably live and work.

**Abstract:** The building features are prepared by polygon. Building shape includes attribute information based on POI.

**Quality:** These datasets was extracted from satellite imagery, filed verification, and existing material of relevant organizations

**Completeness:** This dataset covers the whole target area of YMP. It must not have gap and

Overlap at neighborhoods limits. The polygon data must not have topology error.

**Status:** As of January 2019

**Credits:** Yangon Mapping Project Working Committee

**Coordinate system:** WGS84/UTM zone 47N

**Geometry Type:** Polygon for 4 layers.

**Attribution information:** 5.1 Building

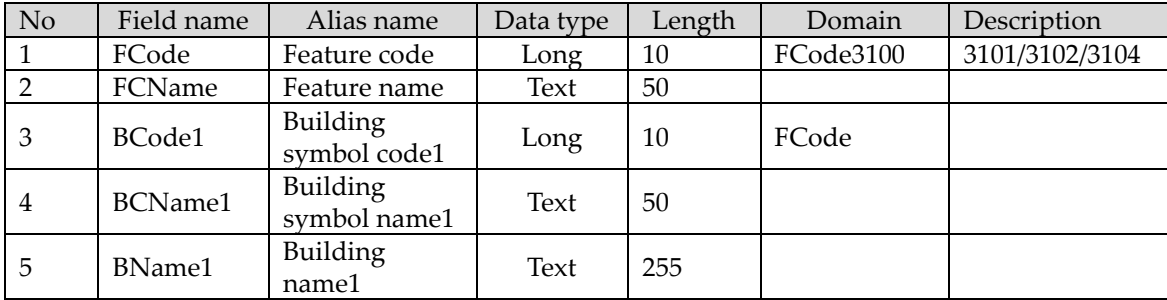

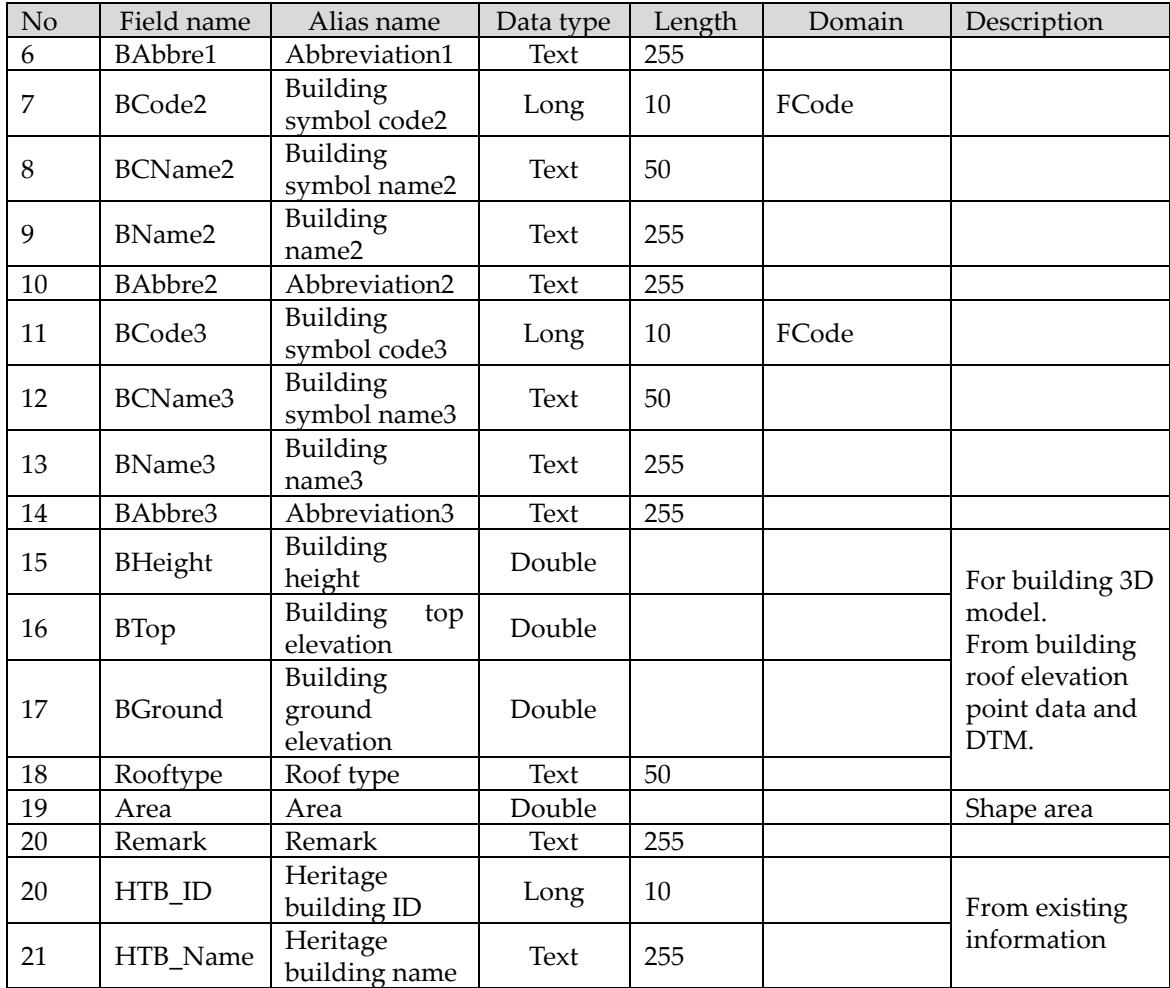

# **Attribution information:** 5.2 Temporary dwelling area

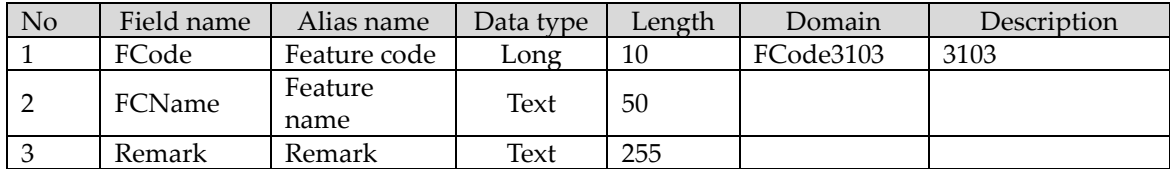

# **5.0 Dataset structure of Building**

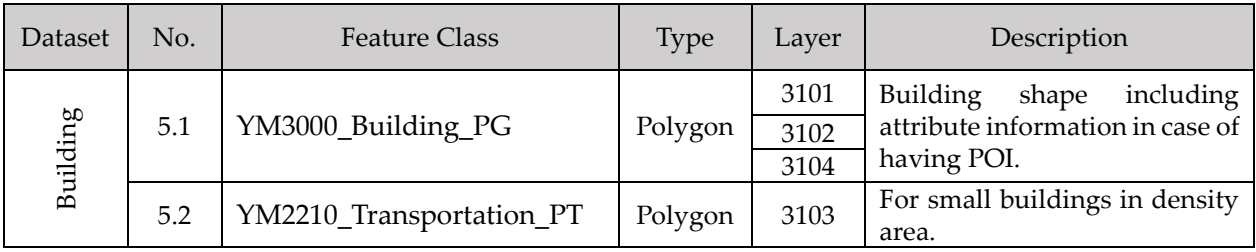

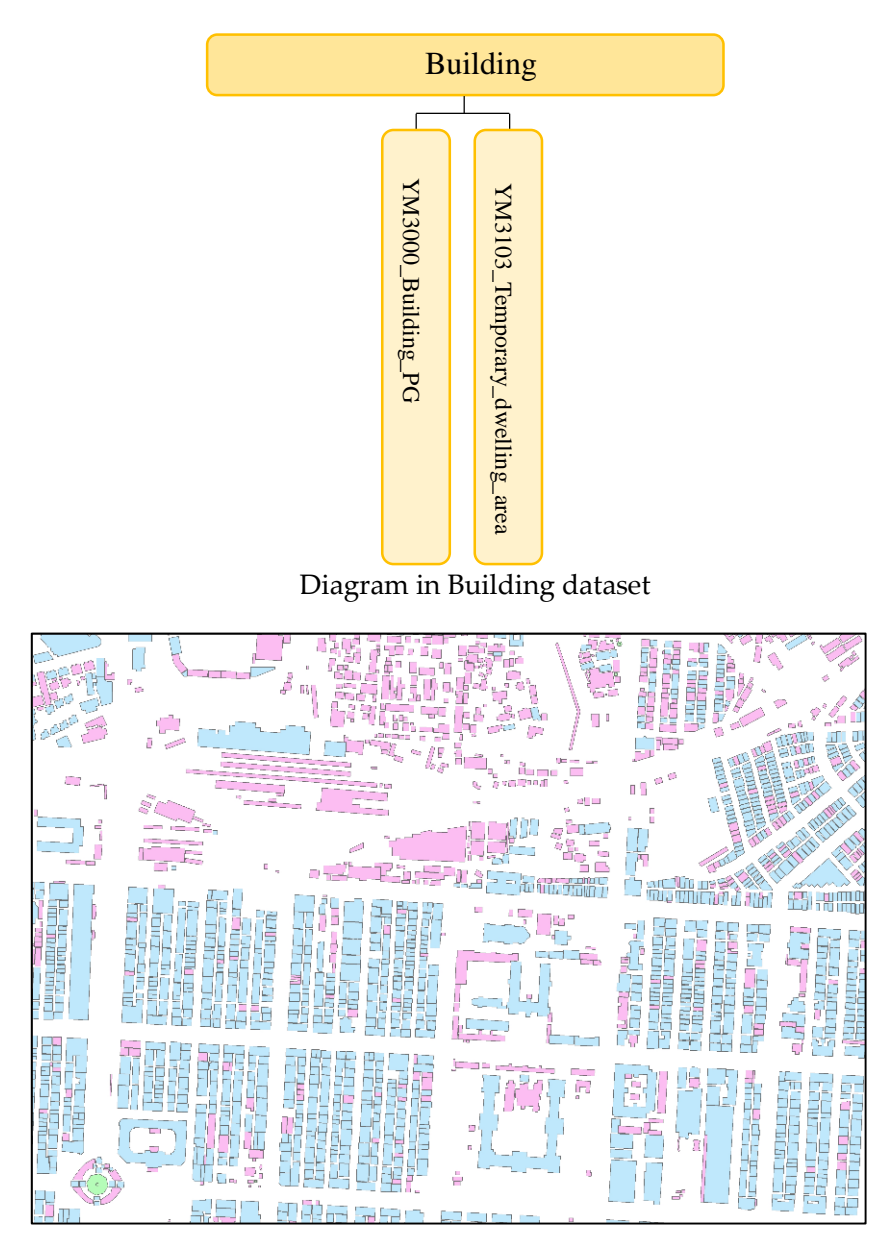

Features in Building dataset (Data view of building)

# YM06 POI (Point of Interest) dataset

**Data management:** The IT division of committee office in YCDC

**Data update:** The Administration Department, Engineering Department (Buildings), GAD and YRDA

**Publish Date:** January 18, 2019

**Purpose:** The Point of interest (POI) features are dedicated geographic entity such as a milestone, institution, heritage site, or government office. The most prevalent POI categories are public facilities' locations and its property spaces, Heritage sites/monuments, which are remarkable map features.

**Abstract:** The POI features are prepared by point. The shapes are stored attributes information. The POI is applied appropriate symbol for map representation.

**Quality:** These datasets was updated based on filed verification and existing material of relevant organizations

**Completeness:** This dataset covers the whole target area of YMP. It must not duplicate at same point location.

**Status:** As of January 2019

**Credits:** Yangon Mapping Project Working Committee

**Coordinate system:** WGS84/UTM zone 47N

**Geometry Type:** Point for 44 layers and 2 polygons.

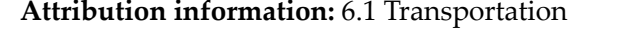

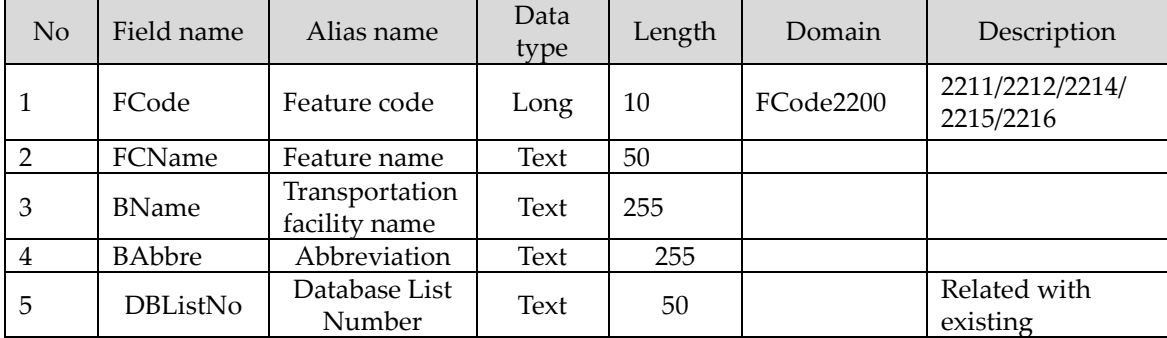

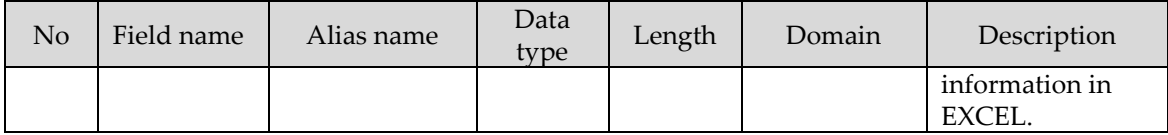

# **Attribution information:** 6.2 Building symbol

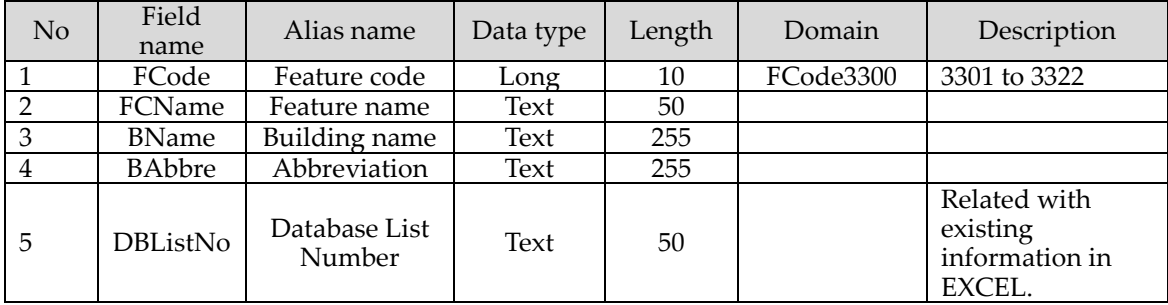

# **Attribution information:** 6.3 Religious building

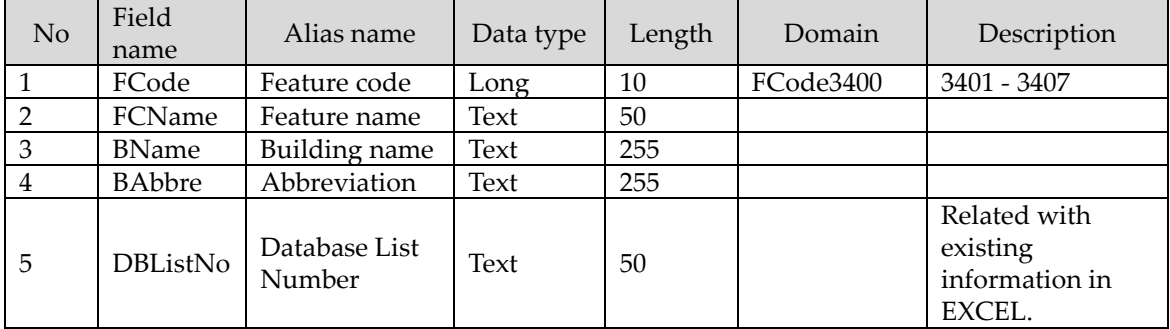

#### **Attribution information:** 6.4 Structure

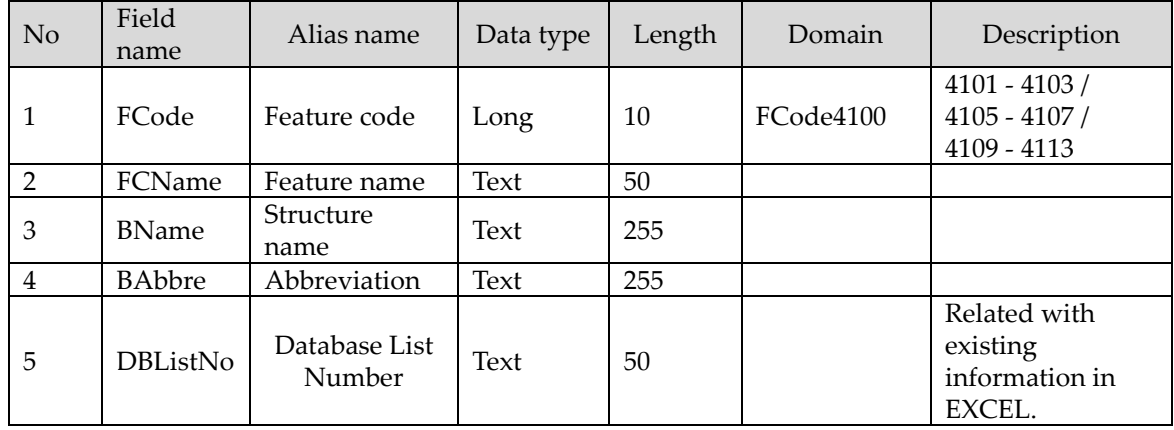

# **Attribution information:** 6.5 Structure (large)

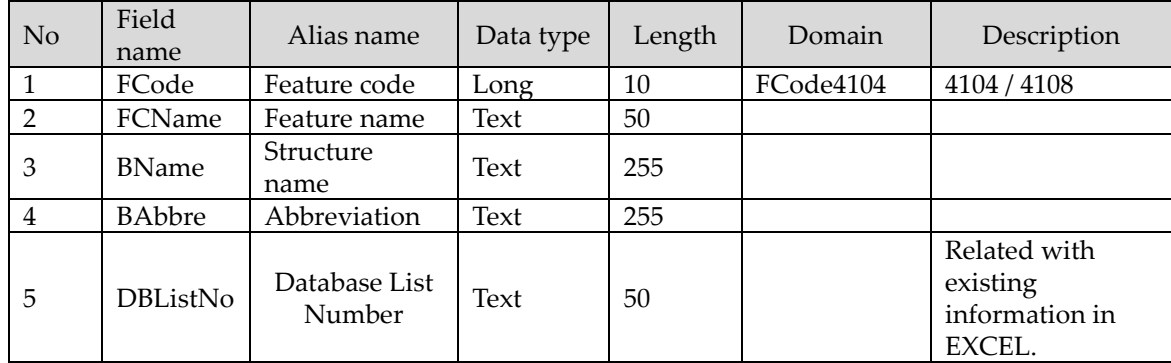

#### **Attribution information:** 6.6 GCP

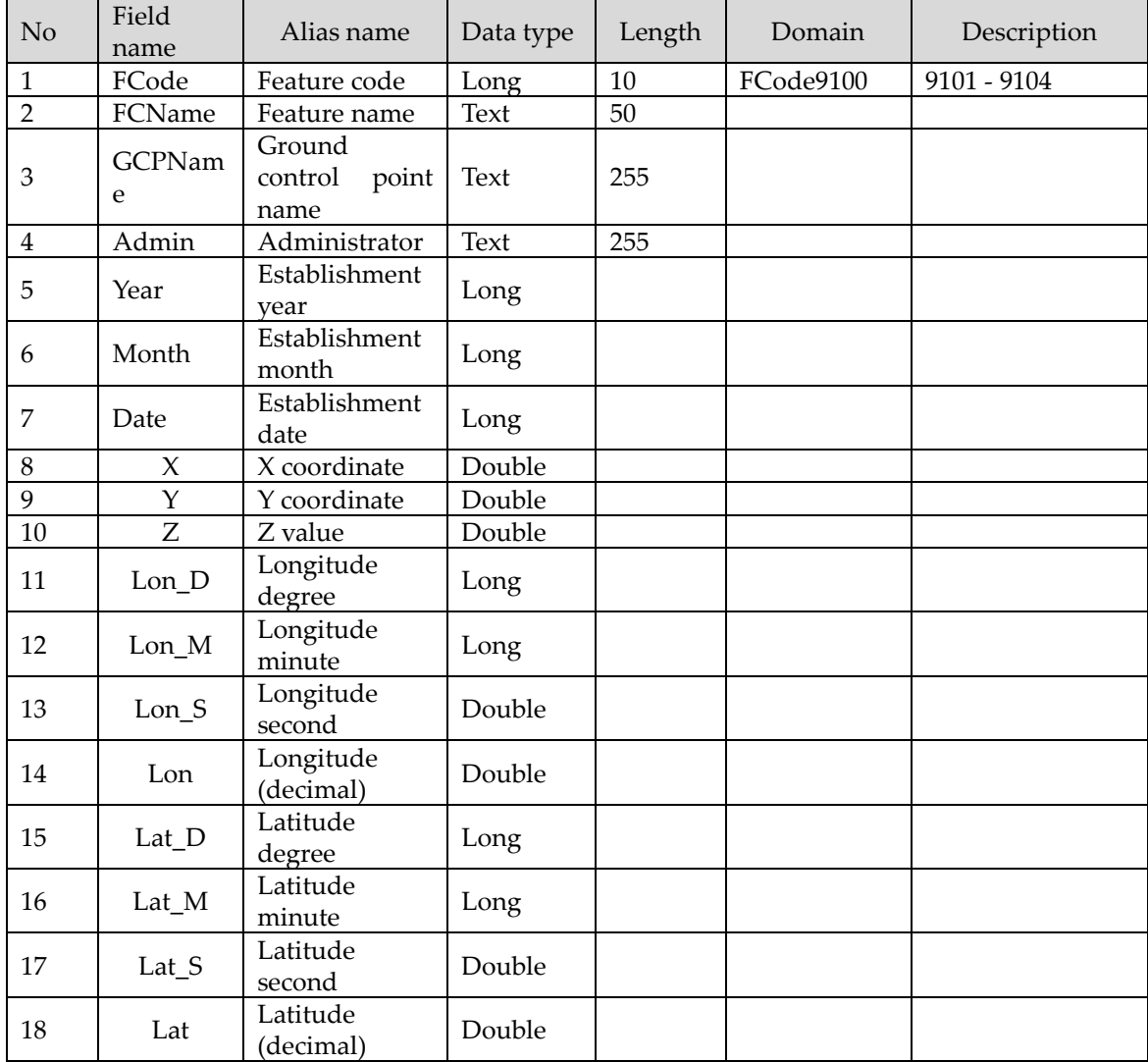

#### **6.0 Dataset structure of POI**

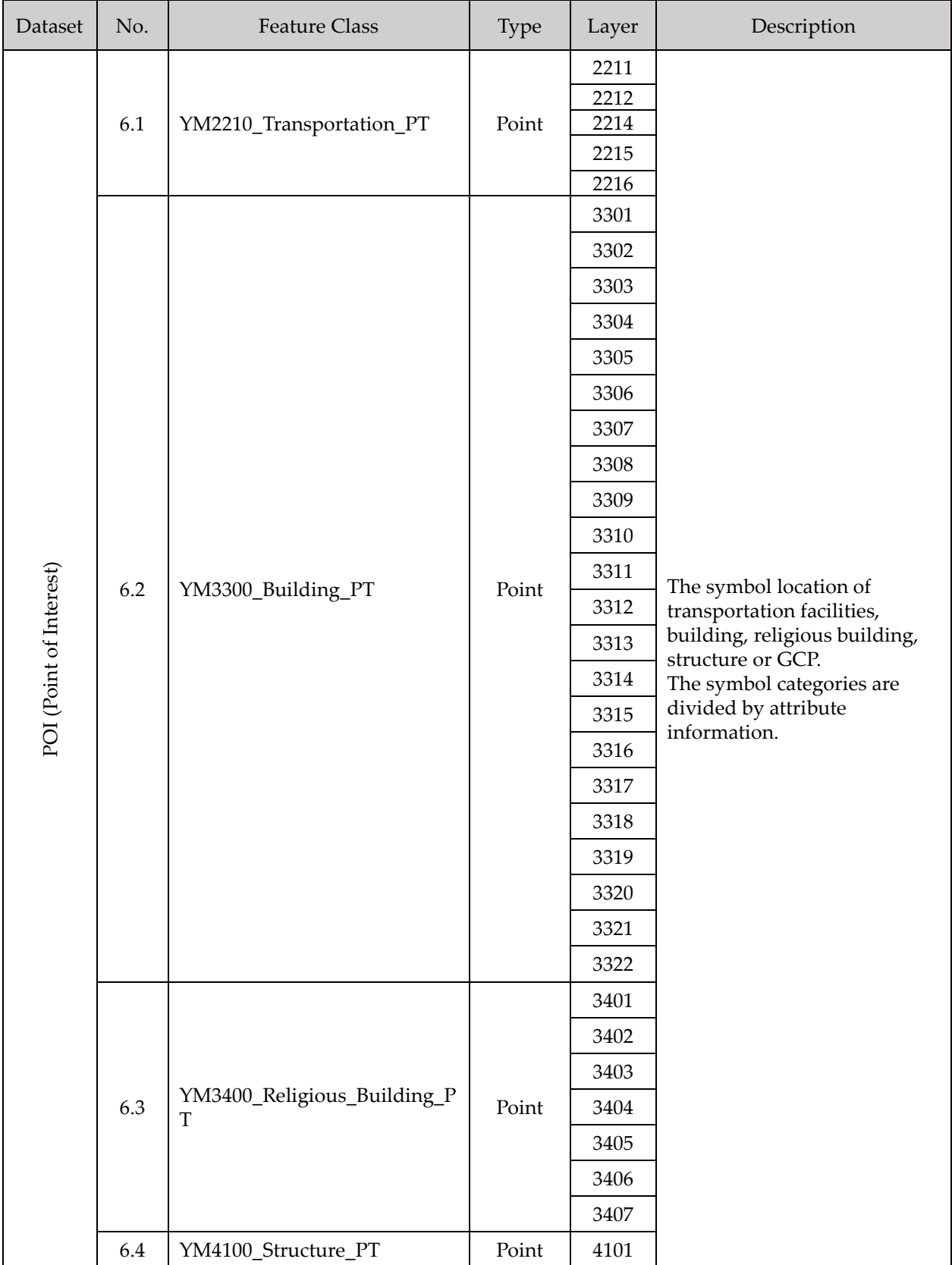

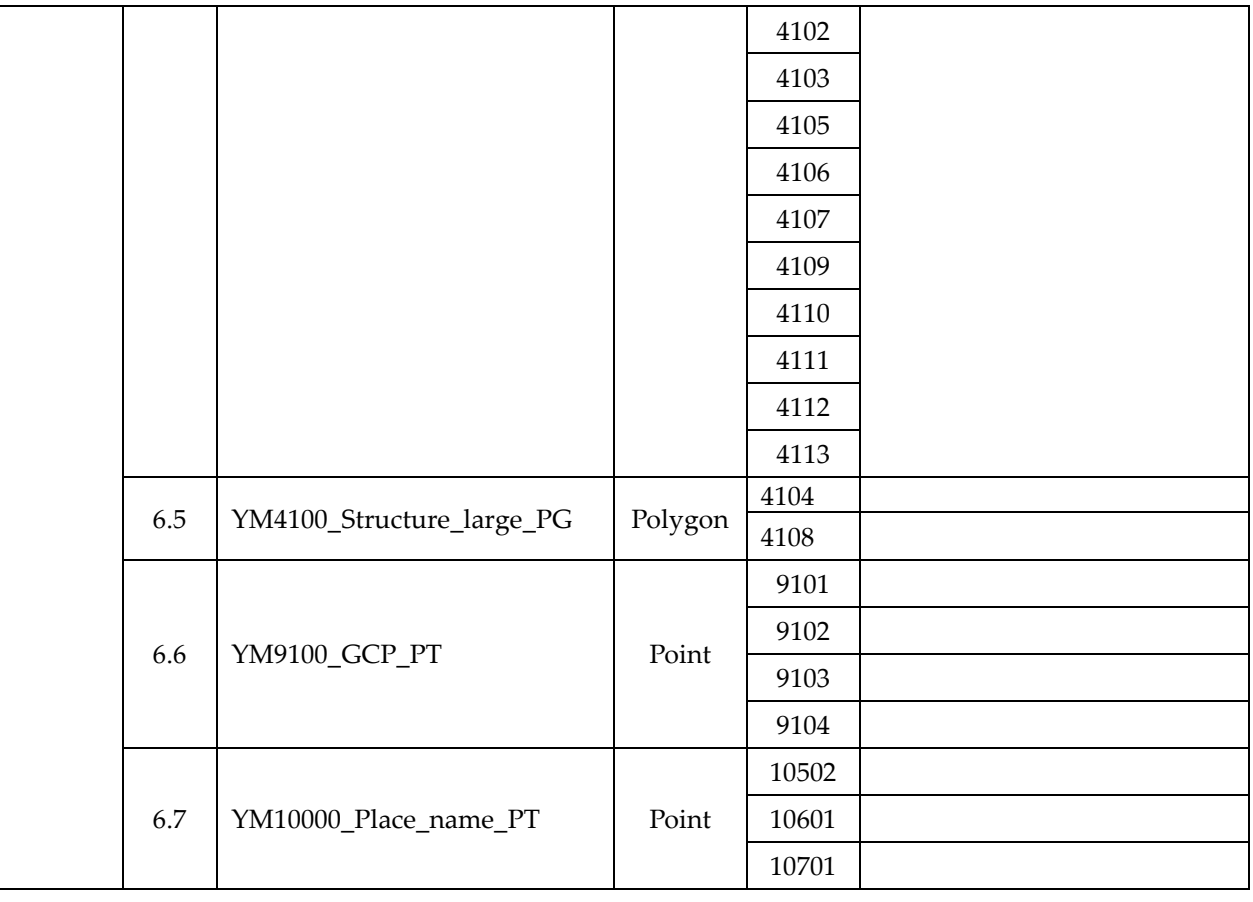

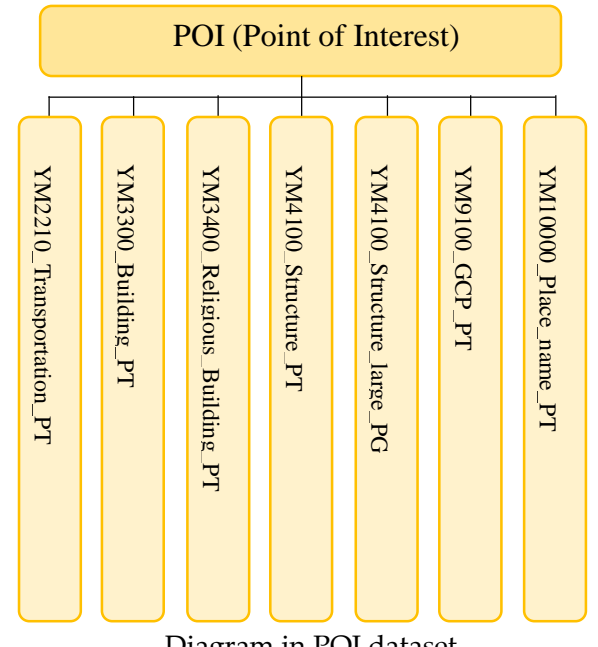

Diagram in POI dataset

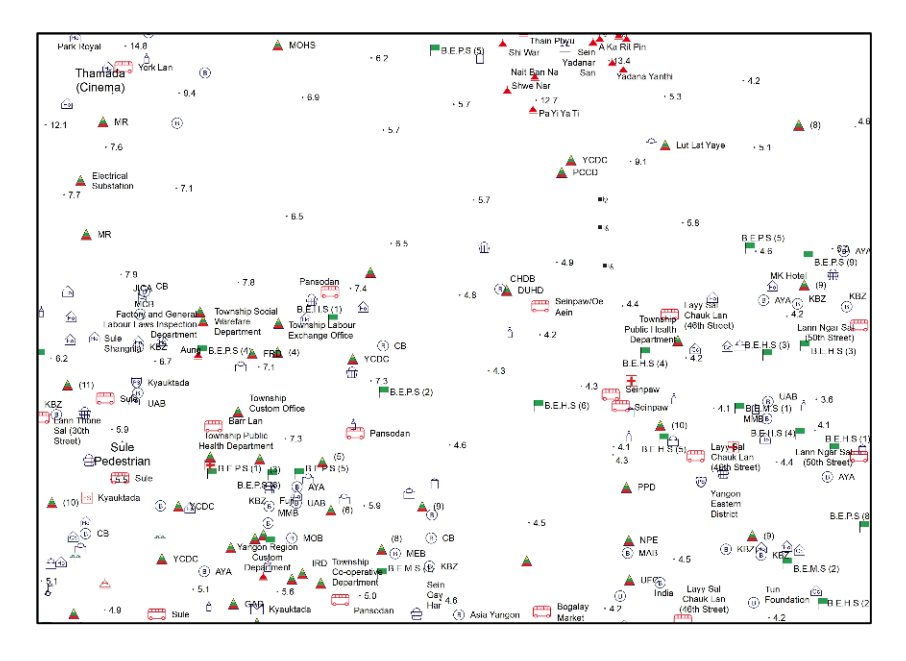

Features in POI dataset (Data view with applied symbols)

# • YM07 Utility dataset

**Data management:** The IT division of committee office in YCDC

**Data update:** The Administration Department, Engineering Department (Buildings), GAD, YRDA and YESC

**Publish Date:** January 18, 2019

**Purpose:** The Utility features are any part of the supply and distribution network such as poles, pipes, pipeline, cables, wires, electrical installation, telecommunications plant, and electronic communications systems, and relevant infrastructure.

**Abstract:** The Utility features are prepared by point, line, and polygon. The shape data has the attribute information.

**Quality:** These datasets was updated based on filed verification and existing material of relevant organizations.

**Completeness:** This dataset covers the whole target area of YMP. It must not have cutting back line, must not interrupt in liner features without reasons.

**Status:** As of January 2019

**Credits:** Yangon Mapping Project Working Committee

**Coordinate system:** WGS84/UTM zone 47N

**Geometry Type:** Line for 7 layers.

**Attribution information:** 7.1 Electric power transmission line

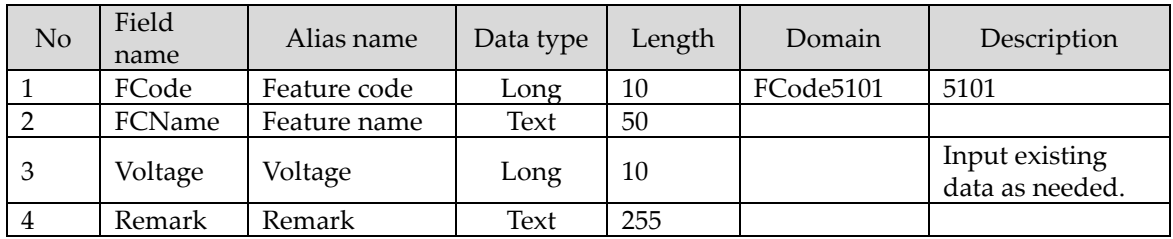

# **Attribution information:** 7.2 Pipeline

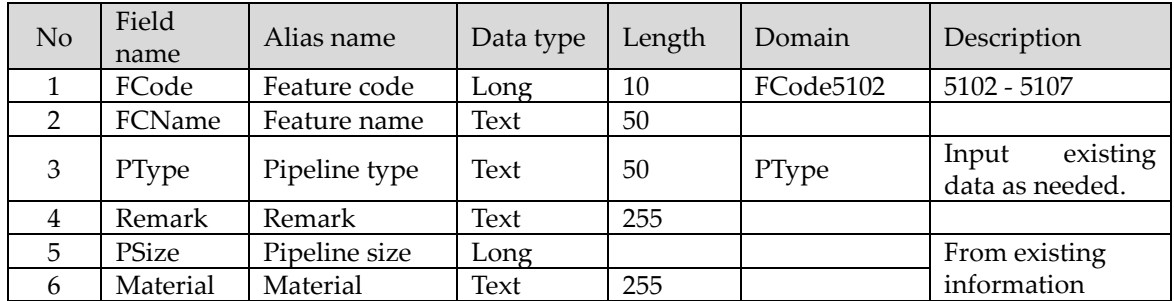

## **7.0 Dataset structure of Utility**

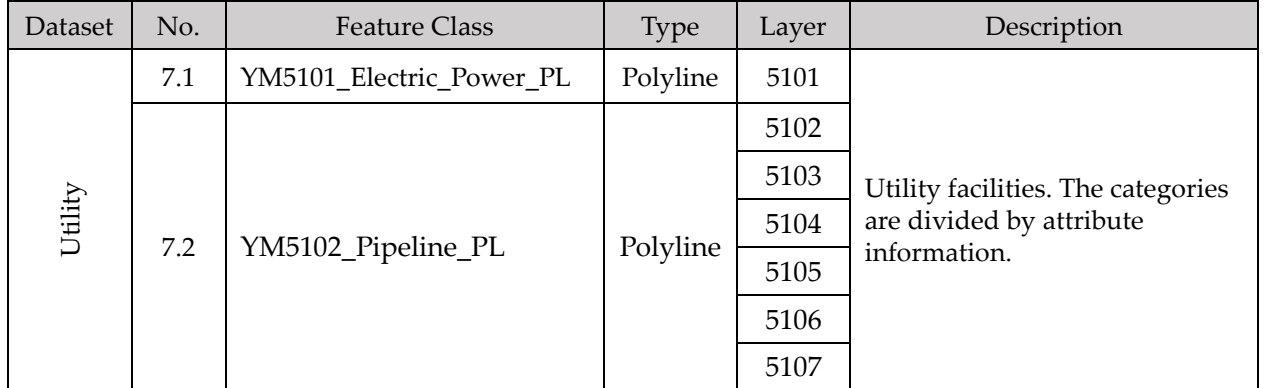

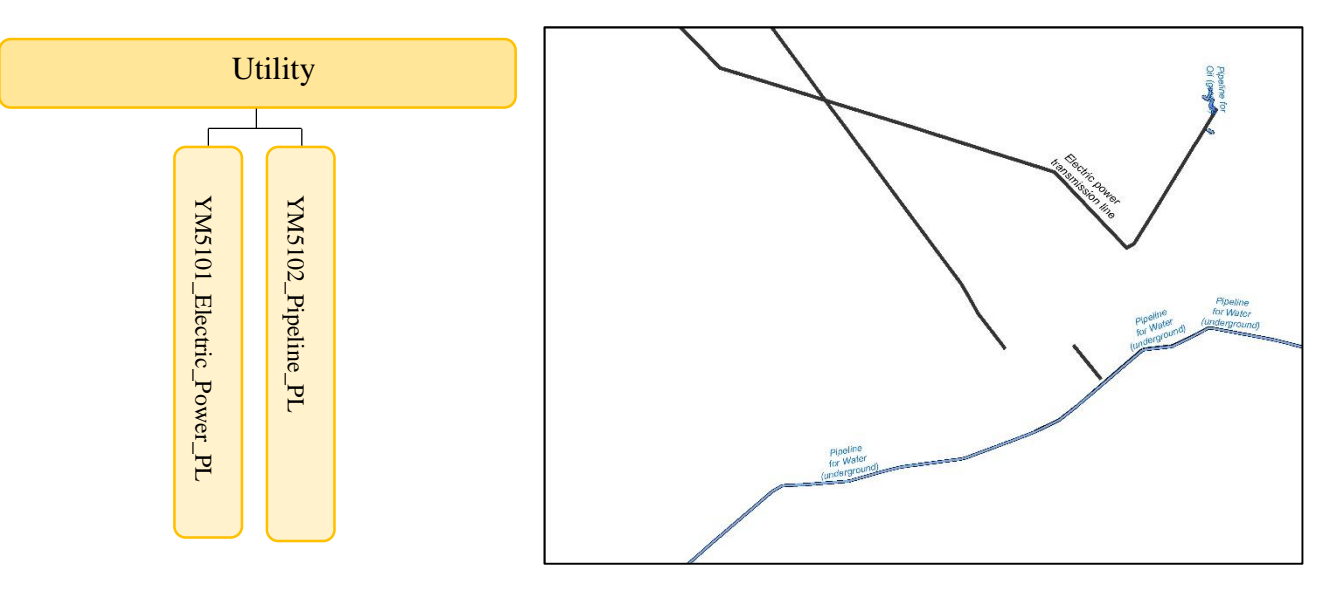

Diagram in Utility dataset Features in Utility dataset (Data view of utilities)

## • YM08 Other boundary dataset

**Data management:** The IT division of committee office in YCDC

**Data update:** The Administration Department, City Planning & Land Administration Department, DWIR, MPA, DUHD and YRDA

**Publish Date:** January 18, 2019

**Purpose:** The Other boundaries features are shown certain guidelines that are in rules to identify for themselves what are reasonable, permissible and regulation ways or distinguished vegetation categories. Those boundaries are included as well as invisible one.

**Abstract:** The Other boundaries features are prepared by polyline and polygon. The shapes are stored attributes information.

**Quality:** These datasets was updated based on filed verification or using related material from relevant organizations

**Completeness:** This dataset covers the whole target area of YMP. The polygon data must not have topology error. The liner features must not have topology error such as overlap and gap with neighboring polygons too.

**Status:** As of January 2019

**Credits:** Yangon Mapping Project Working Committee

**Coordinate system:** WGS84/UTM zone 47N

**Geometry Type:** Polygon for 2 layers and line for layer.

**Attribution information:** 8.1 Forest reserve boundary

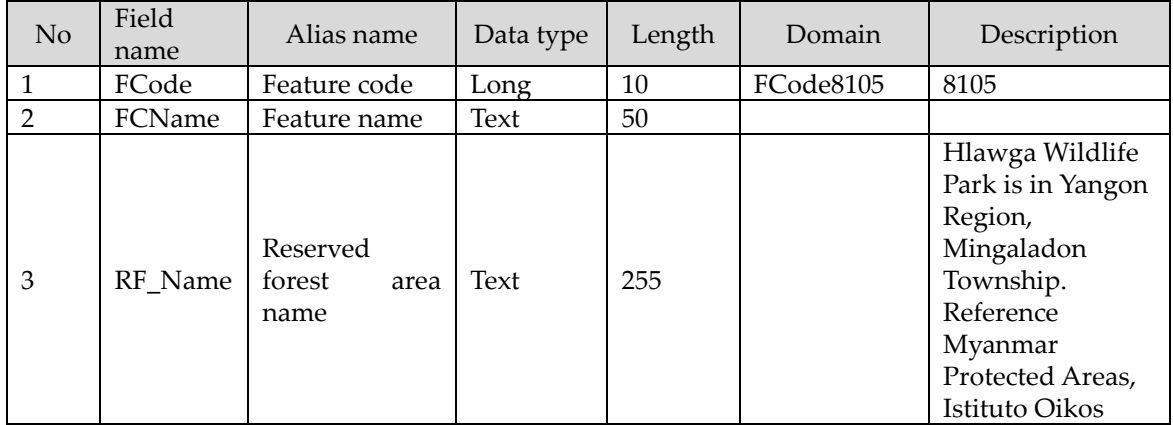

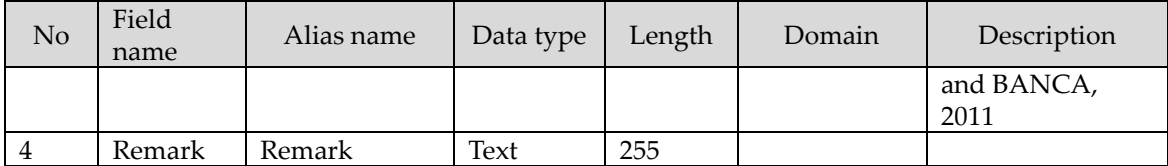

# **Attribution information:** 8.2 Water front boundary

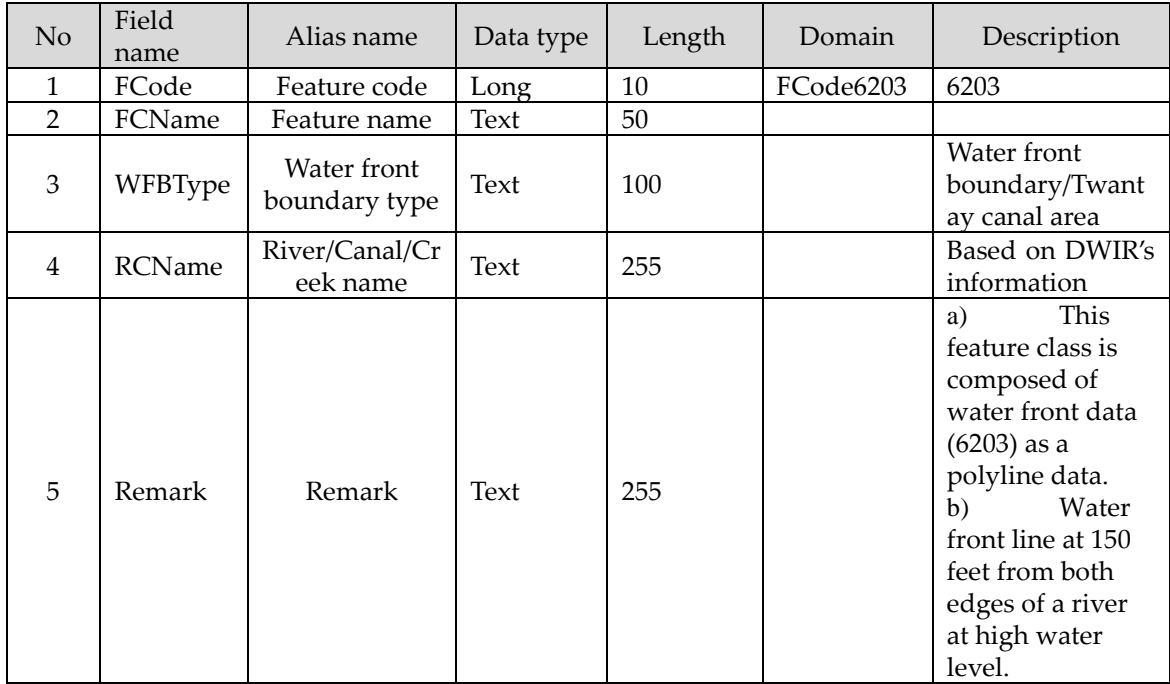

#### **Attribution information:** 8.3 Industrial area

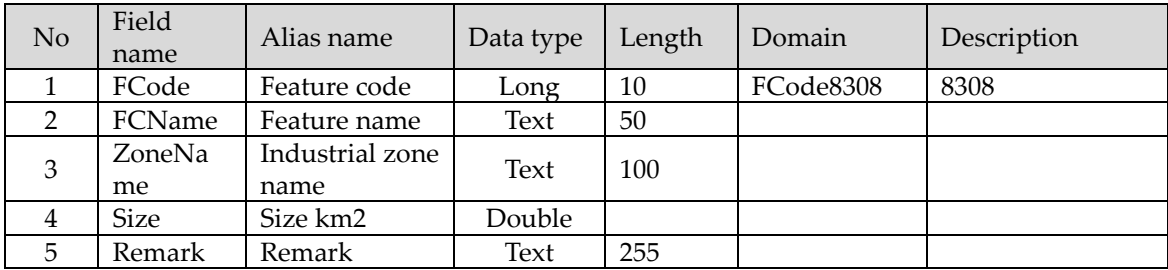

## **8.0 Dataset structure of Other boundary**

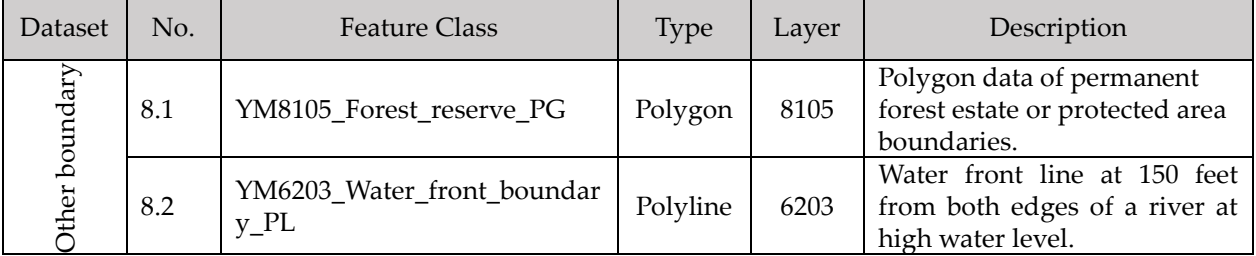

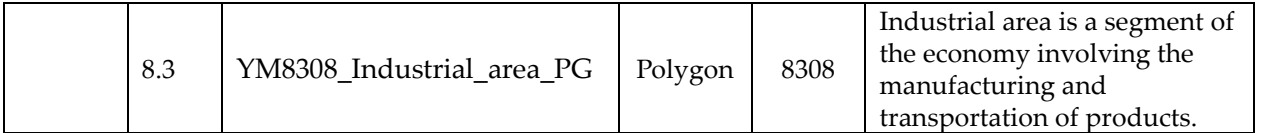

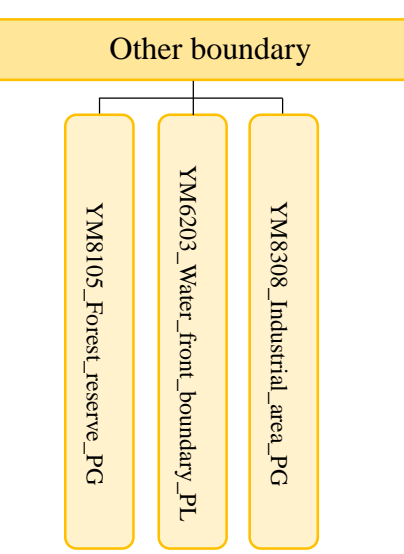

Diagram in Other boundary dataset

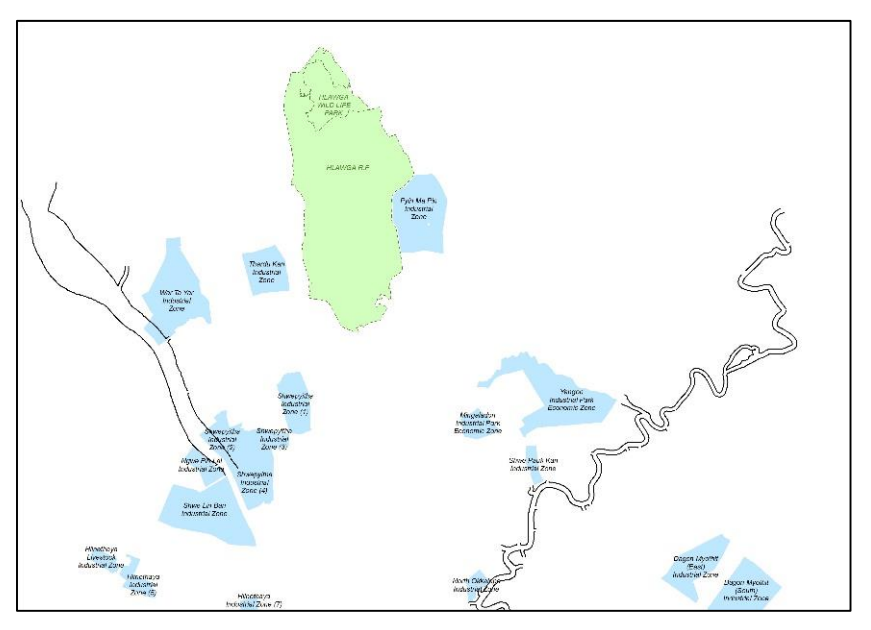

Features in Other boundary dataset (Data view of other boundary)

# • YM09 Topographic map dataset

**Data management:** The IT division of committee office in YCDC

**Data update:** The Administration Department, Engineering Department (Roads & Bridges), City Planning & Land Administration Department, GAD, SD, DWIR, MPA, DUHD, YRDA, RAILWAY and Forestry.

**Publish Date:** January 18, 2019

**Purpose:** Topographic features in YMP are contour lines, the physical features including annotation.

**Abstract:** Topographic features are prepared by polyline, polygon, point and annotation. The shapes data has attributes information.

**Quality:** These datasets was updated based on filed verification and existing material of relevant organizations

**Completeness:** This dataset covers the whole target area of YMP. The all features must have been done logical checking for topology errors.

**Status:** As of January 2019

**Credits:** Yangon Mapping Project Working Committee

**Coordinate system:** WGS84/UTM zone 47N

**Geometry Type:** Polygon for 5 layers, Polyline for 21 layers, Point for 2 layers and Annotation for 5 layers.

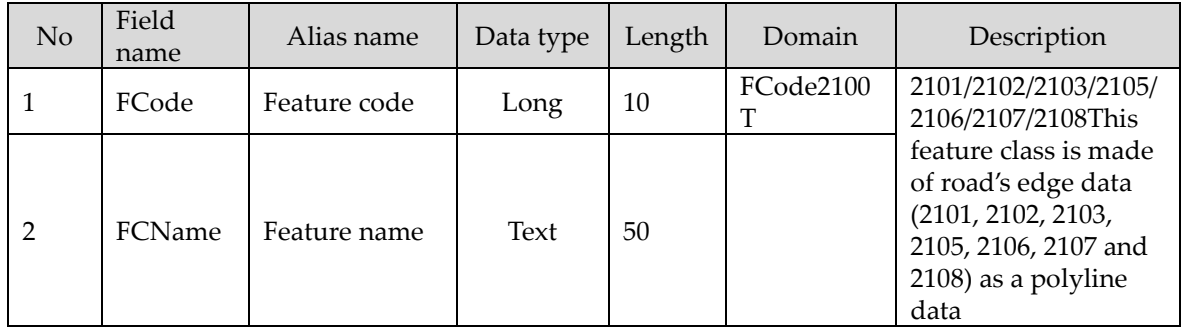

**Attribution information:** 9.1 Road edge

## **Attribution information:** 9.2 Road bridge

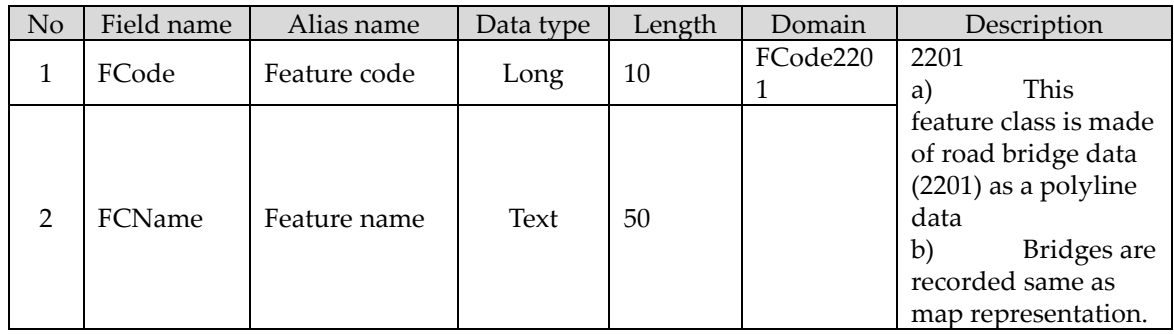

## **Attribution information:** 9.3 Foot bridge

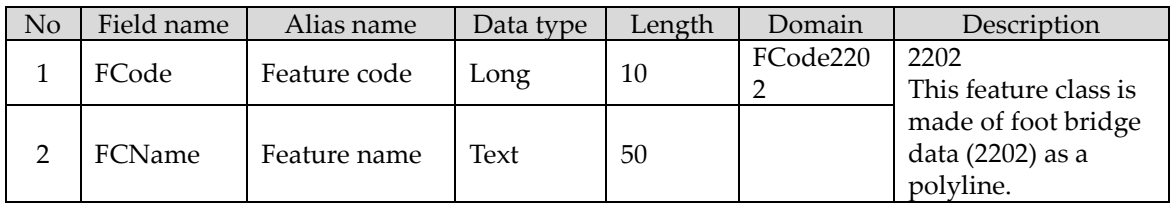

#### **Attribution information:** 9.4 Culvert

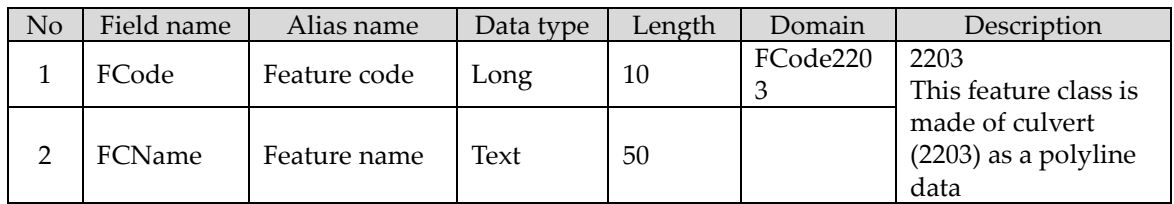

## **Attribution information:** 9.5 Pedestrian bridge

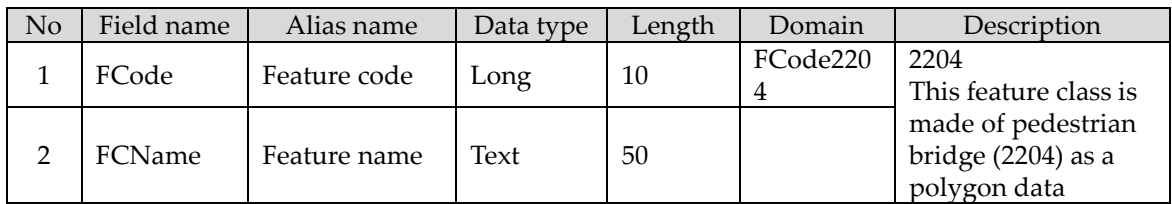

#### **Attribution information:** 9.6 Side walk

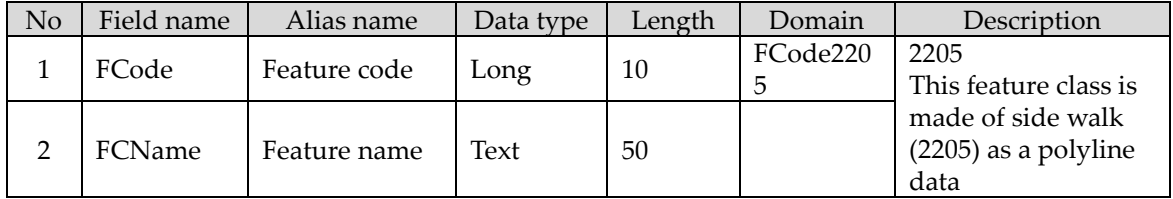

## **Attribution information:** 9.7 Stone step

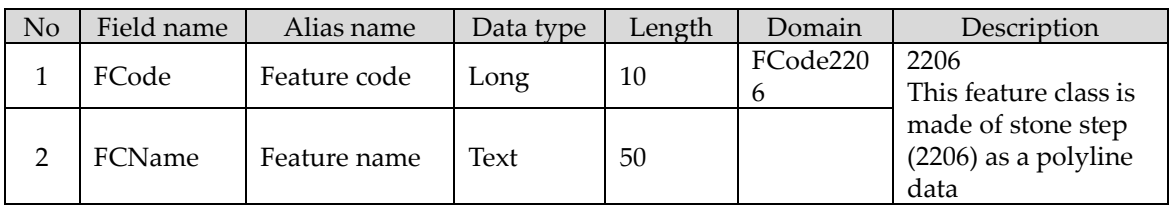

#### **Attribution information:** 9.8 Road tunnel

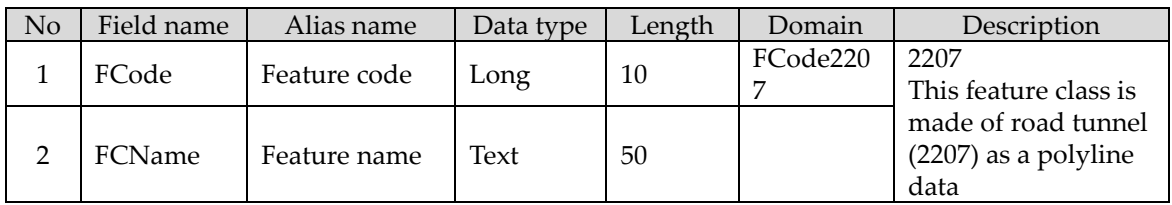

### **Attribution information:** 9.9 Road divider

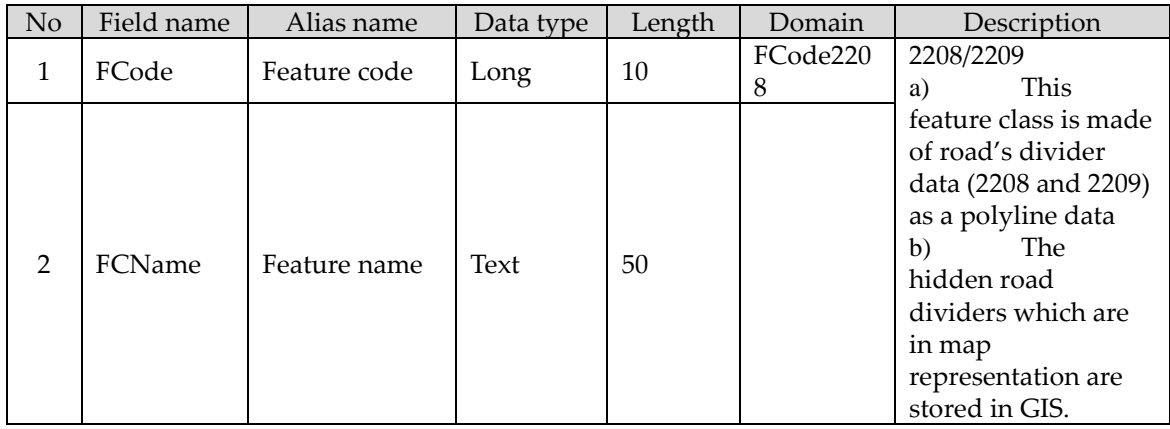

#### **Attribution information:** 9.10 Row of trees

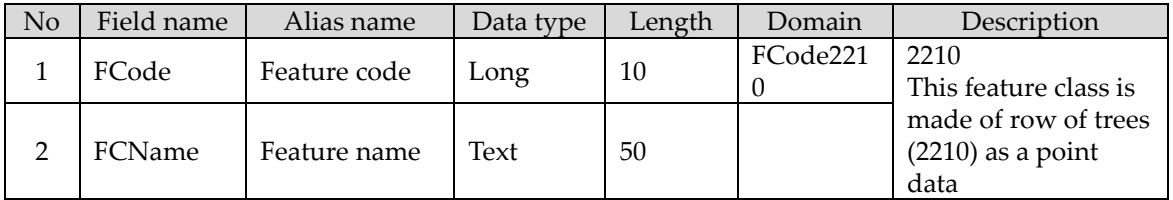

#### **Attribution information:** 9.11 Runway

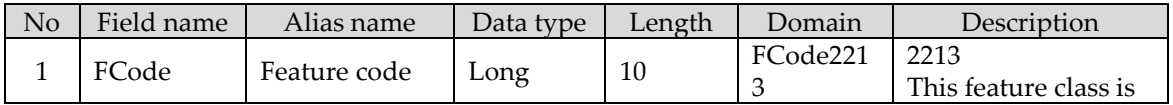

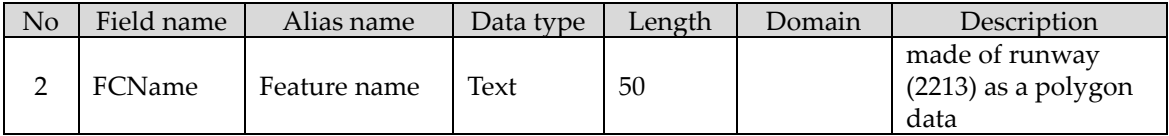

#### **Attribution information:** 9.12 Railway bridge

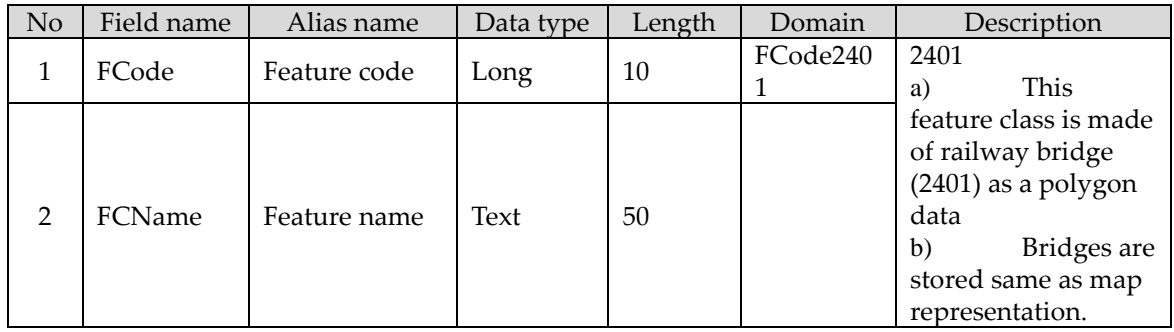

## **Attribution information:** 9.13 Railway over bridge

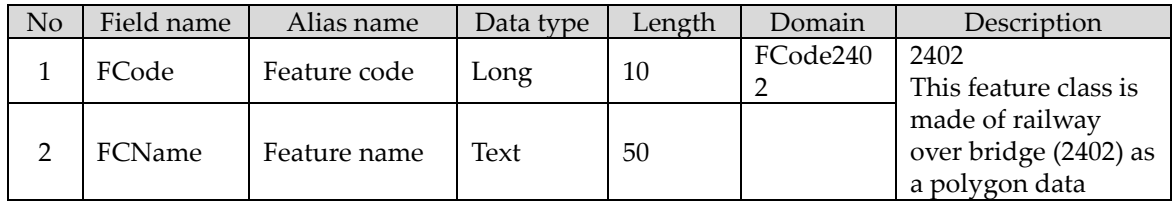

## **Attribution information:** 9.14 Railway tunnel

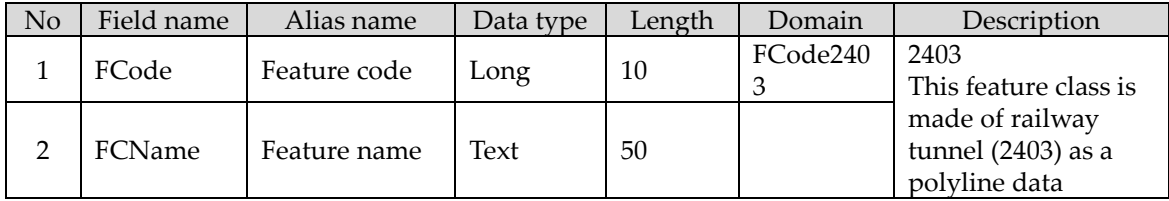

# **Attribution information:** 9.15 Building (small)

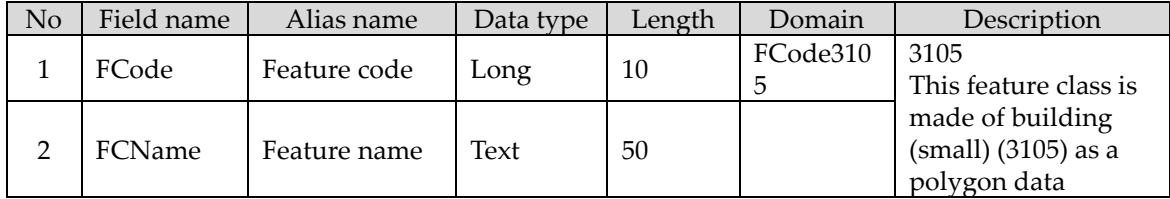

#### **Attribution information:** 9.16 Gate

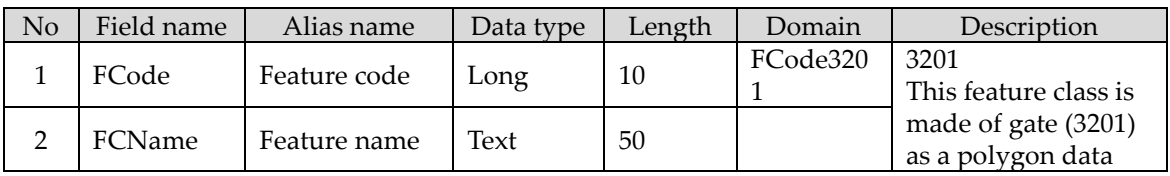

#### **Attribution information:** 9.17 Pool

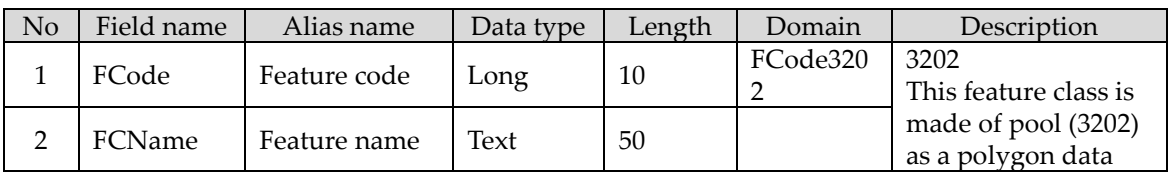

#### **Attribution information:** 9.18 Fence

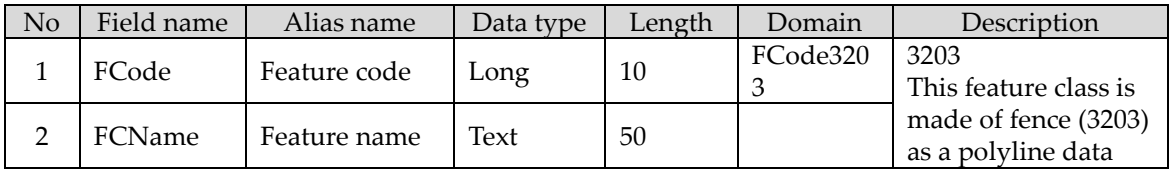

### **Attribution information:** 9.19 Wall

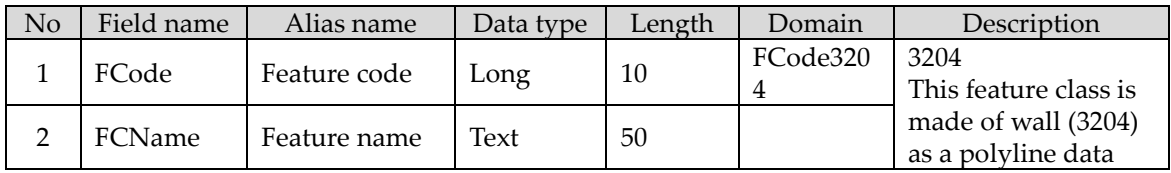

## **Attribution information:** 9.20 Pier\_Wharf\_Jetty

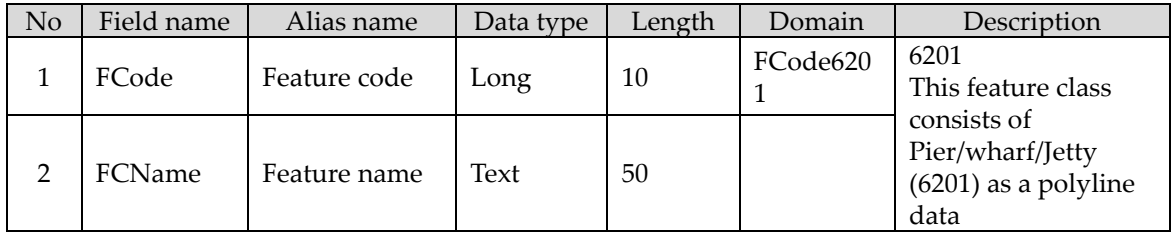

#### **Attribution information:** 9.21 Breakwater

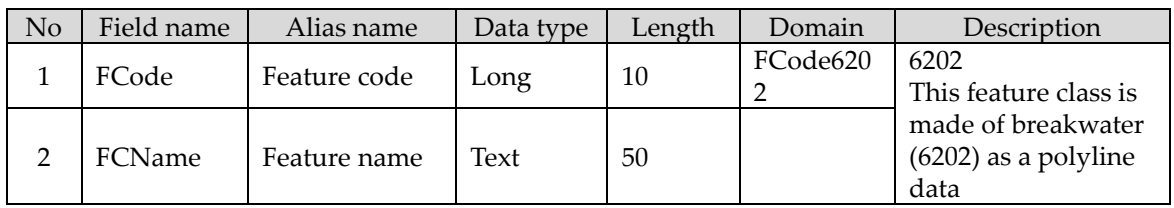

## **Attribution information:** 9.22 Sluice gate

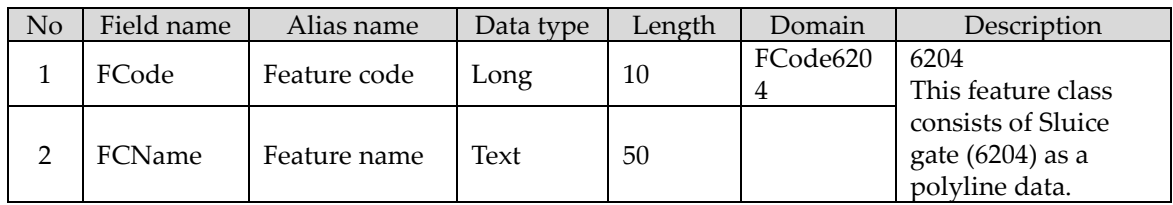

#### **Attribution information:** 9.23 Slope

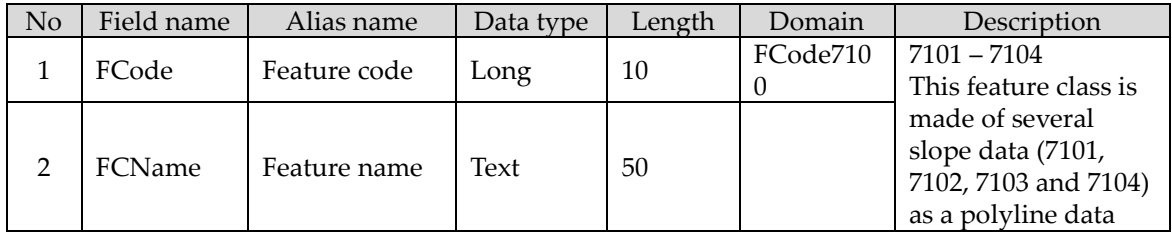

# **Attribution information:** 9.24 Specified boundary

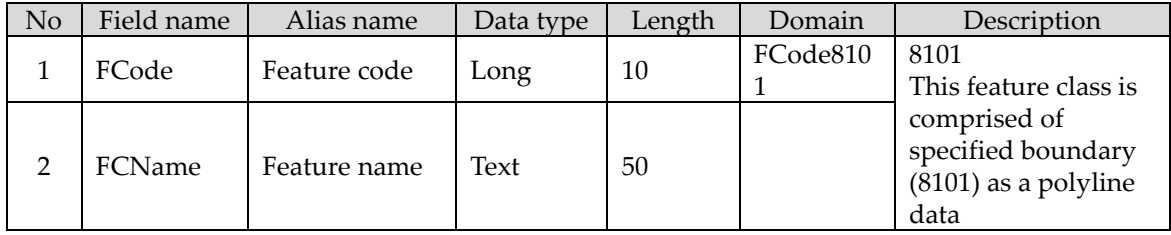

# **Attribution information:** 9.25 Vegetation limit

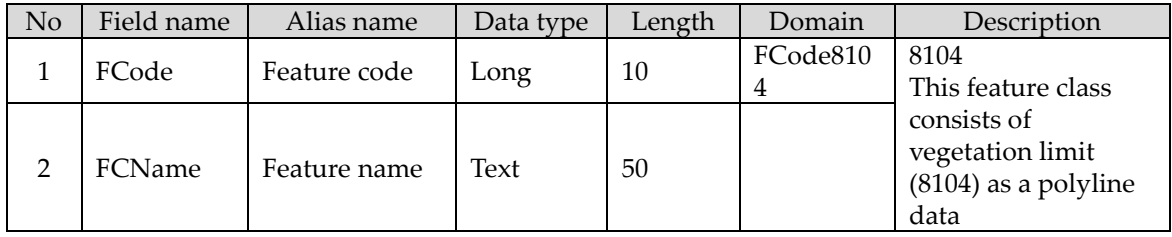

# **Attribution information:** 9.26 Spot height

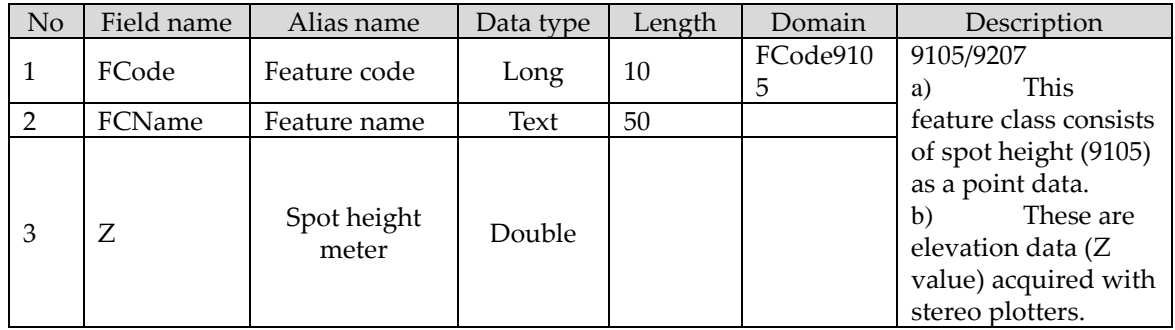

#### **Attribution information:** 9.27 Contours

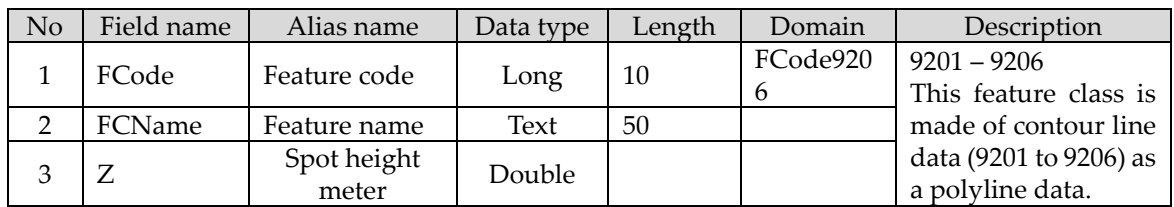

#### **Attribution information:** 9.28 Cliffs

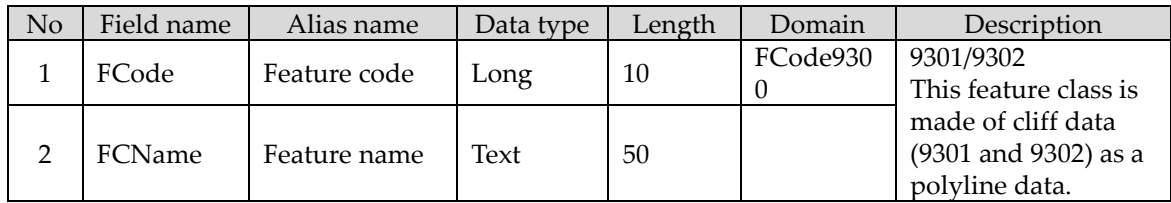

#### **Attribution information:** 9.29 Road name

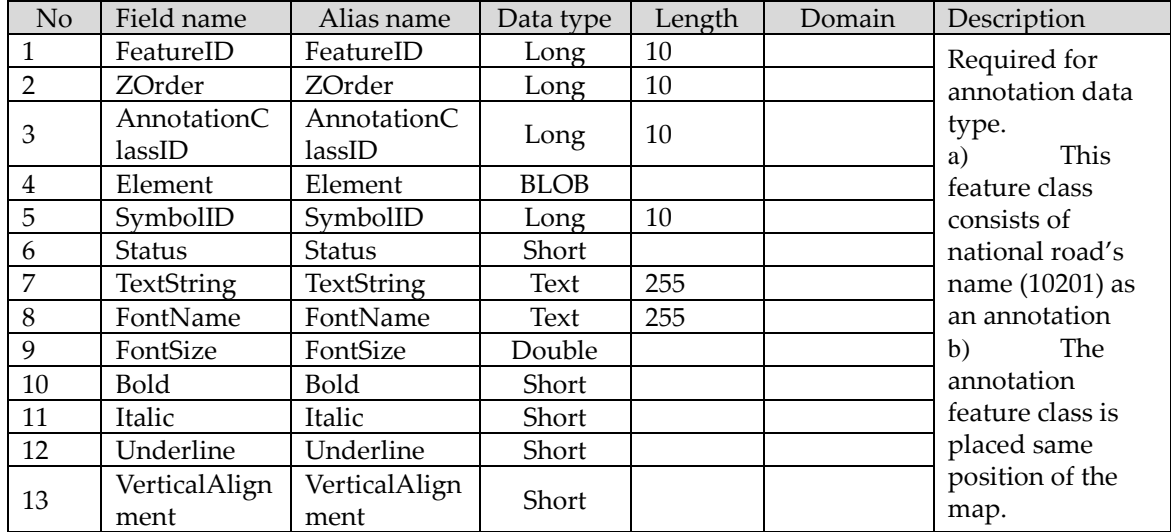

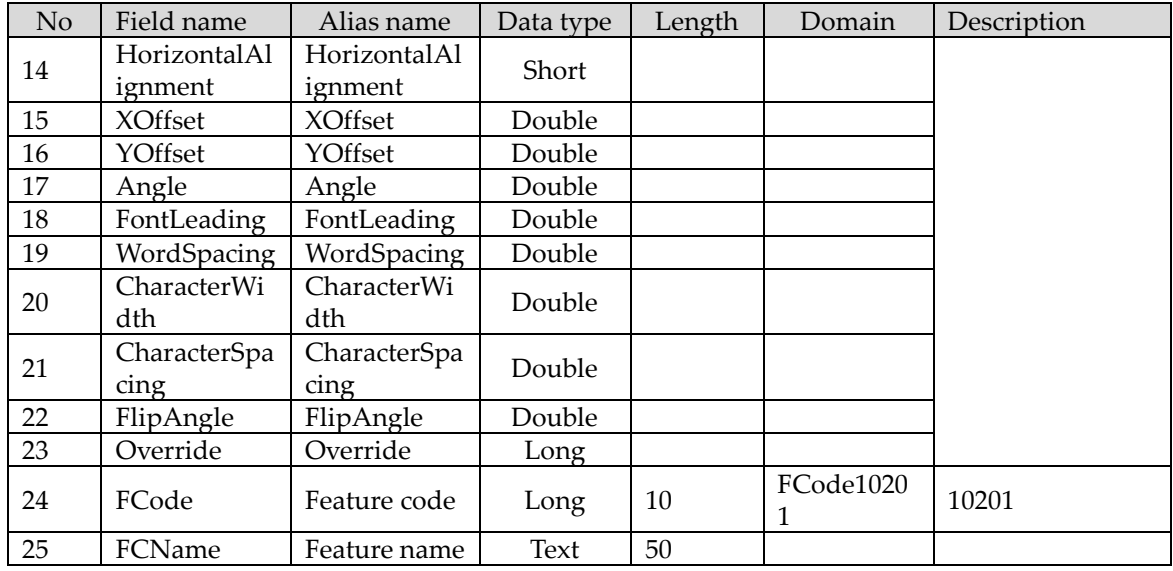

# **Attribution information:** 9.30 Railway name

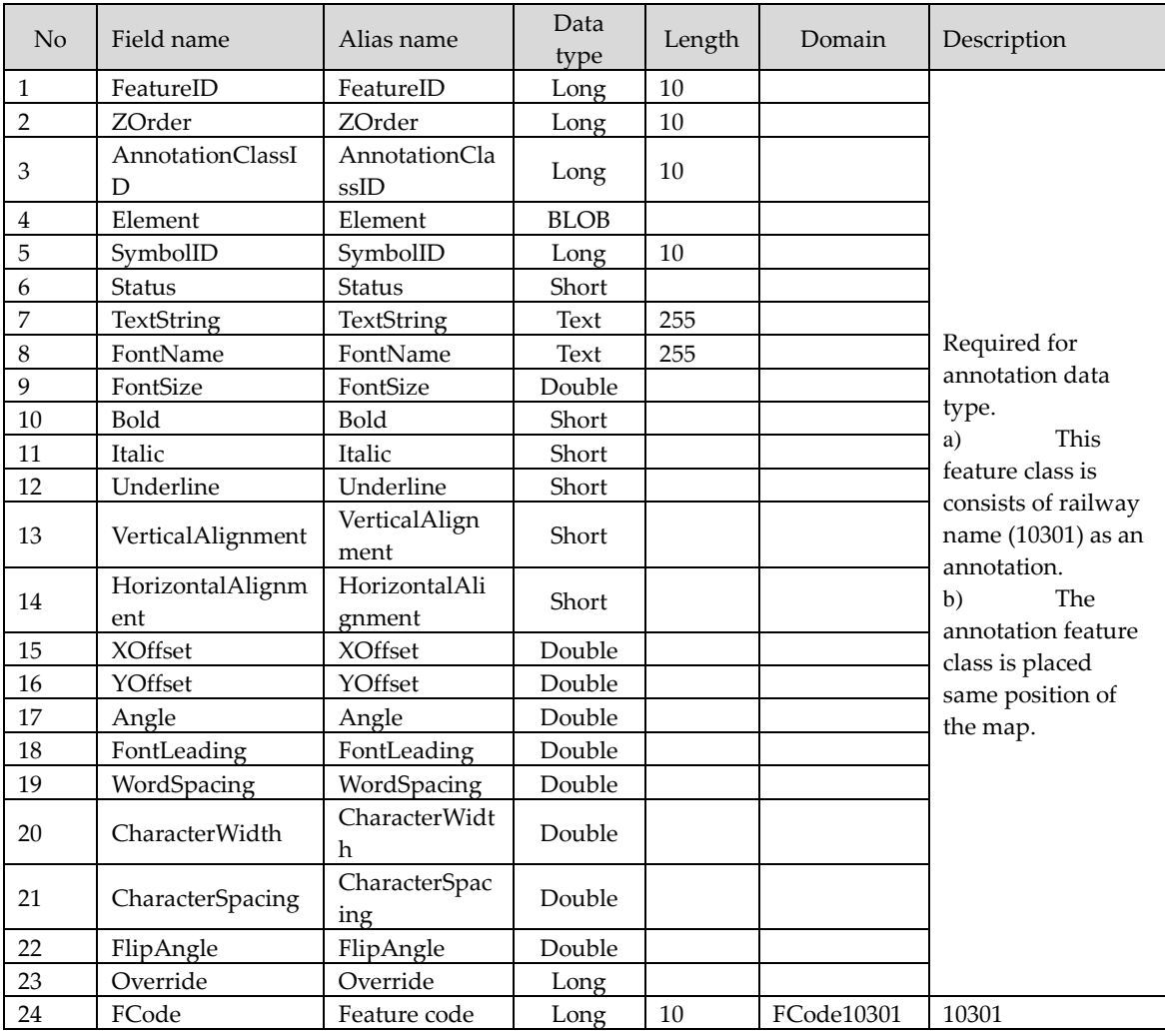

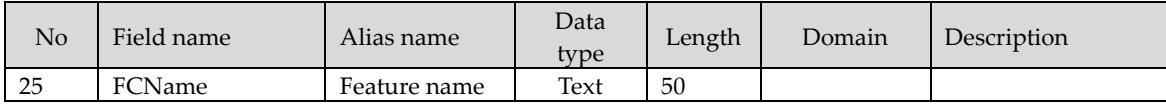

# **Attribution information:** 9.31 Bridge name

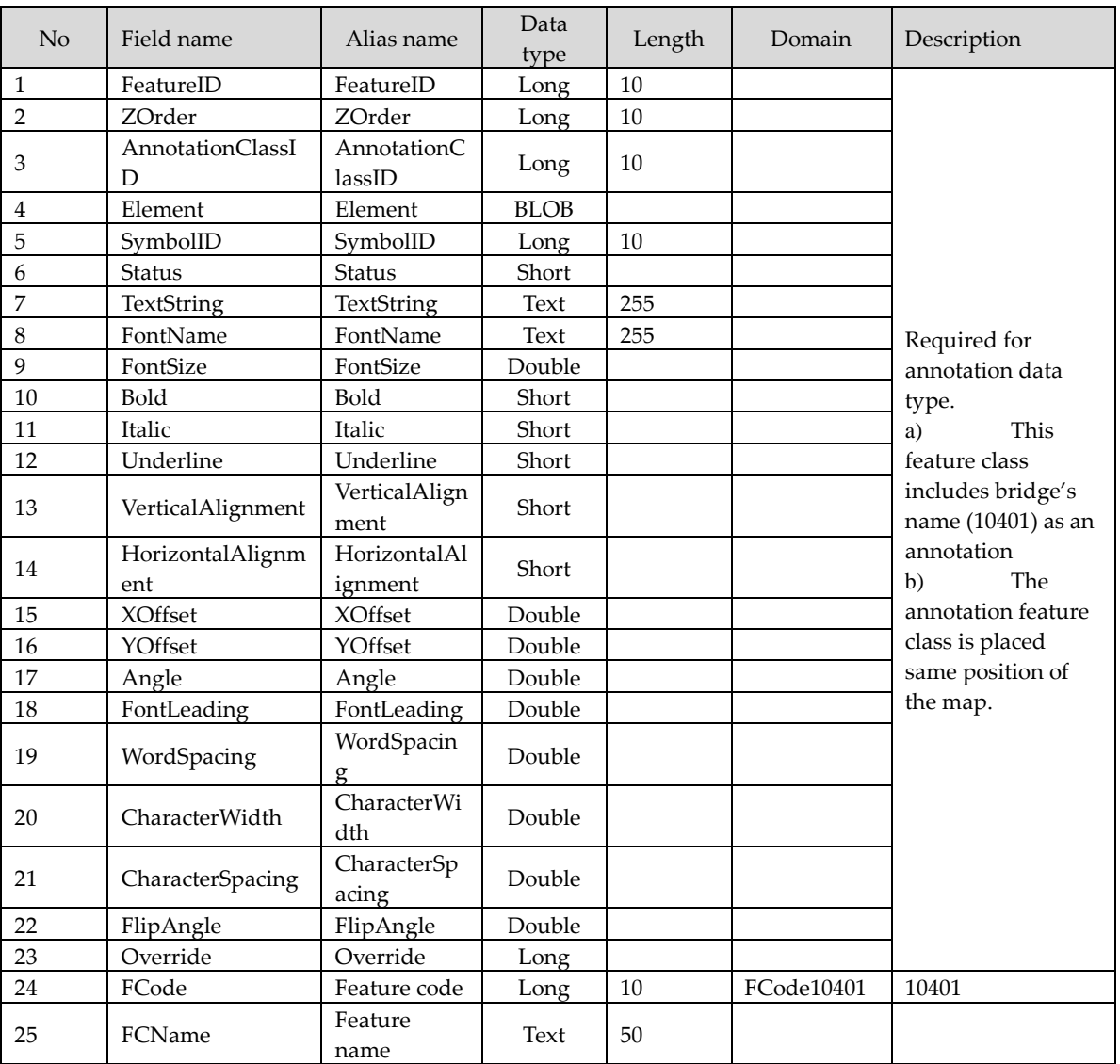

## **Attribution information:** 9.32 River name

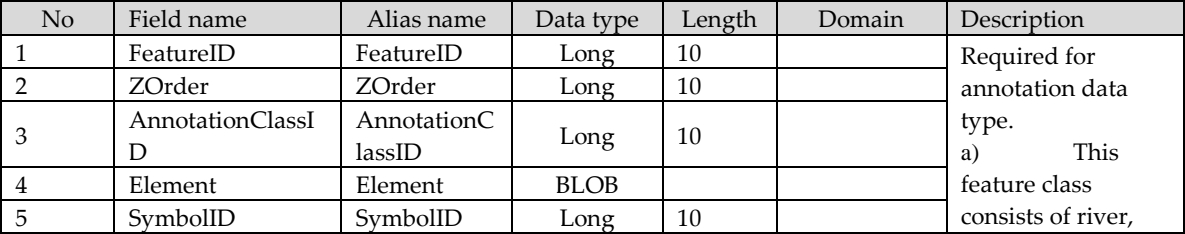

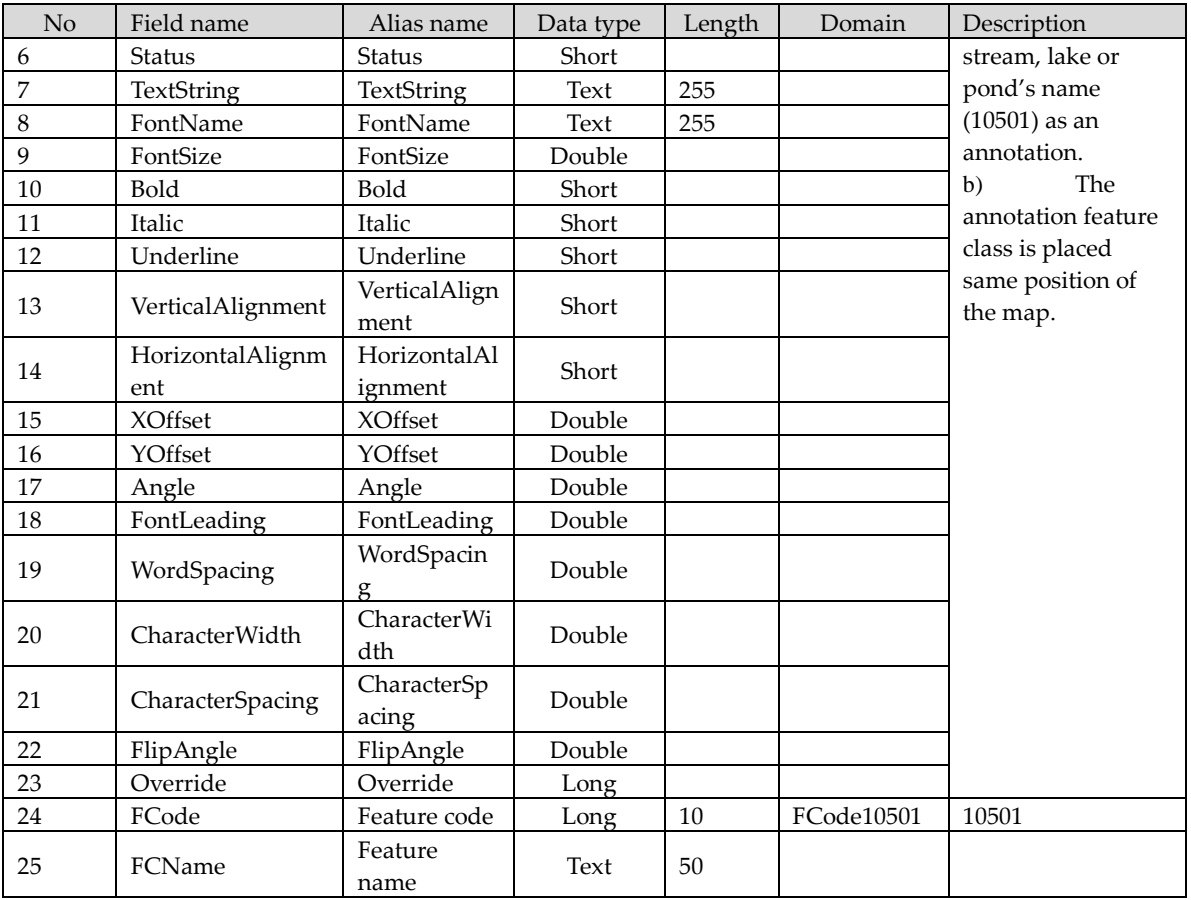

## **Attribution information:** 9.33 Contour line label

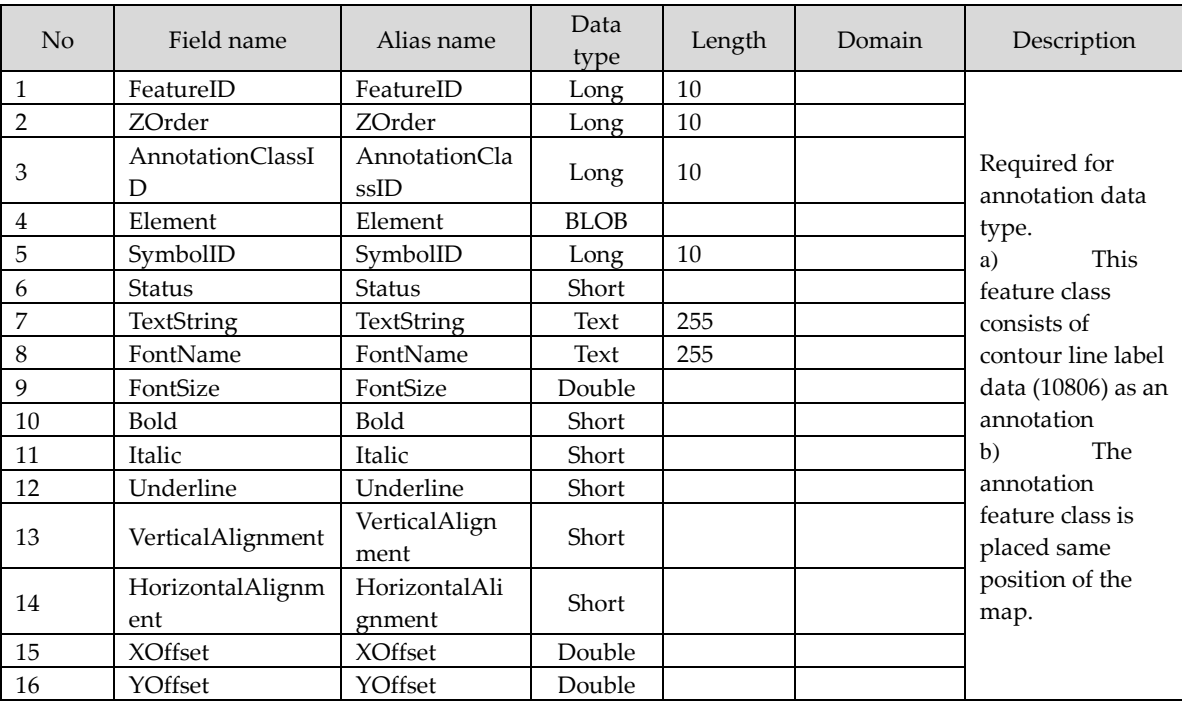

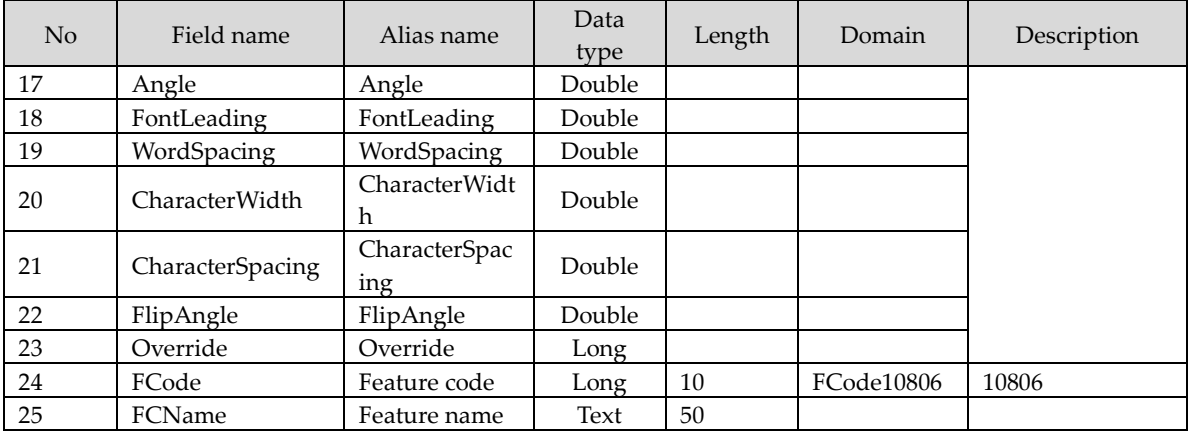

# **9.0 Dataset structure of Topographic map**

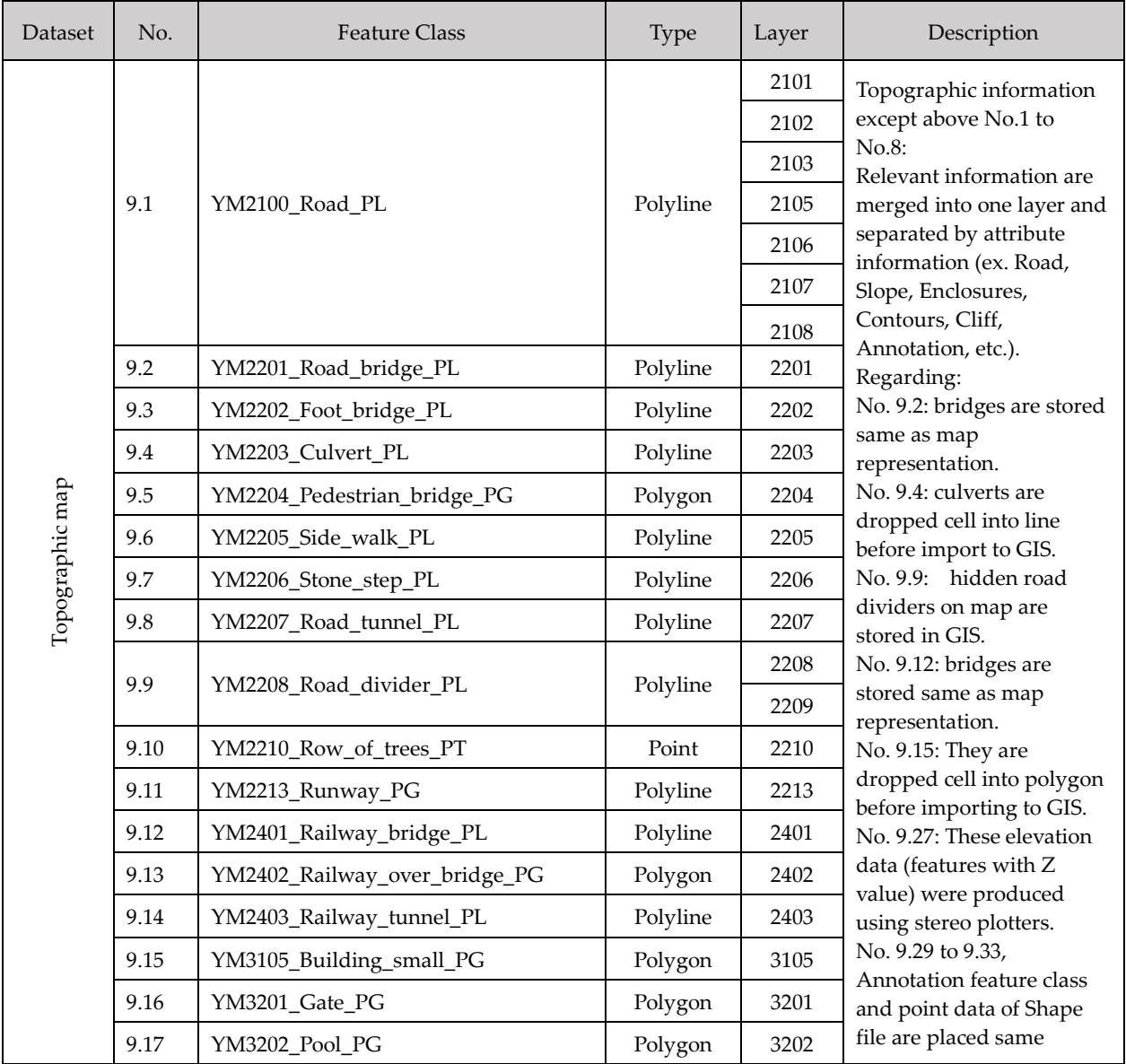

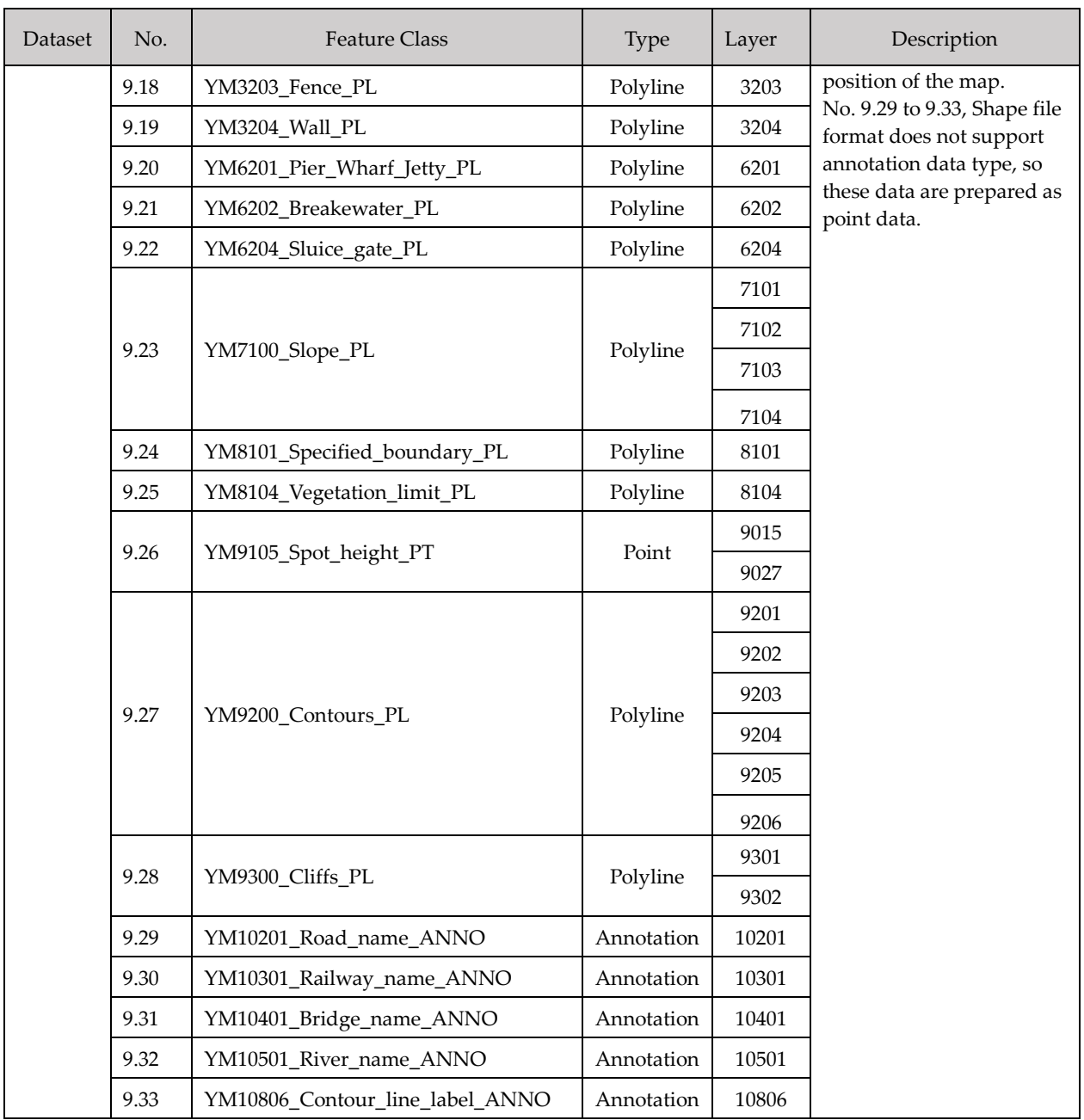

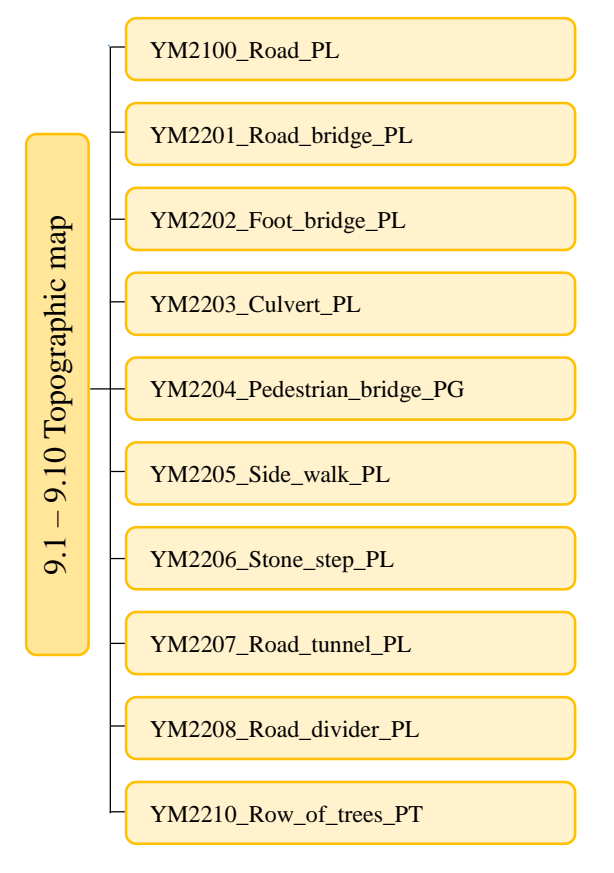

Diagrams in 9.1 – 9.10 Topographic map

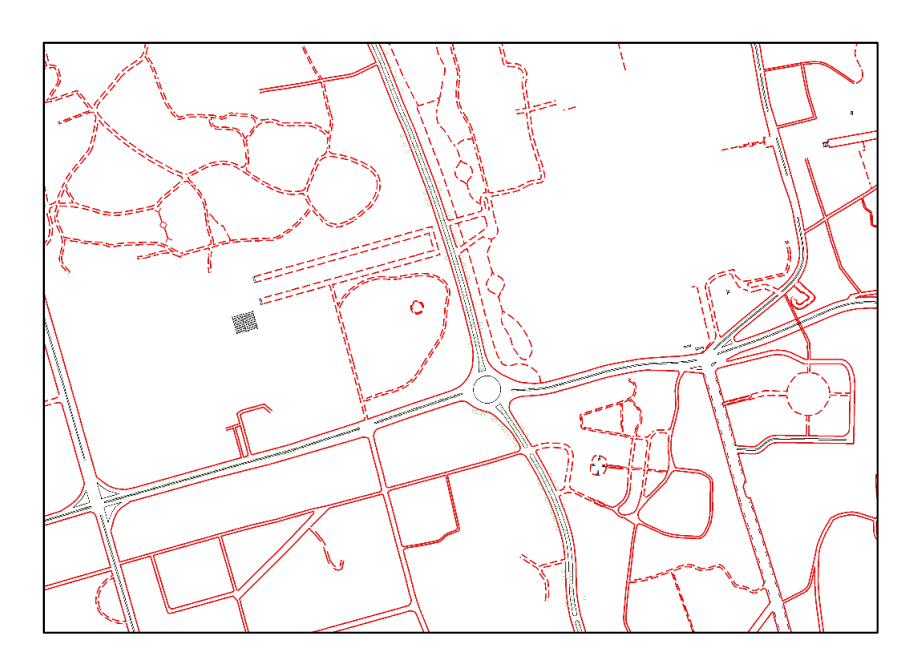

Features in 9.1 – 9.10 Topographic map dataset (Data view of 9.1 – 9.10 Topographic map in main features)

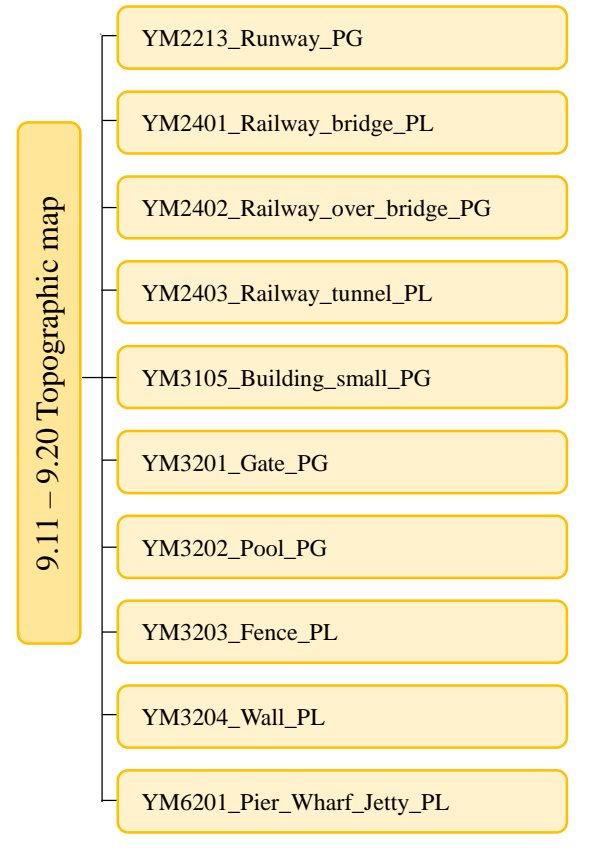

Diagrams in 9.11 – 9.20 Topographic

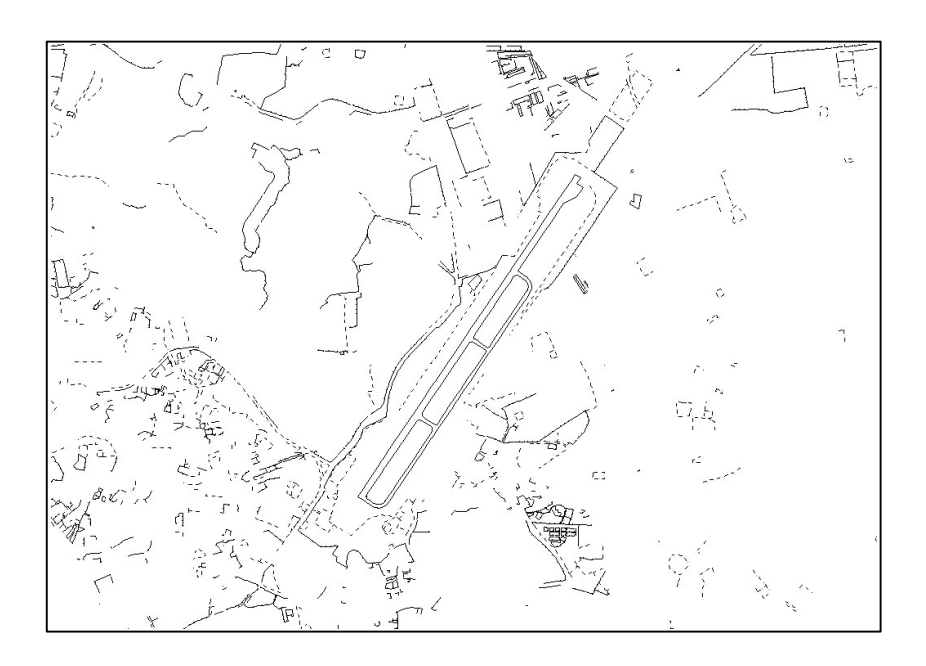

Features in 9.11 – 9.20 Topographic map dataset (Data view of 9.11 – 9.20 Topographic map in main features)

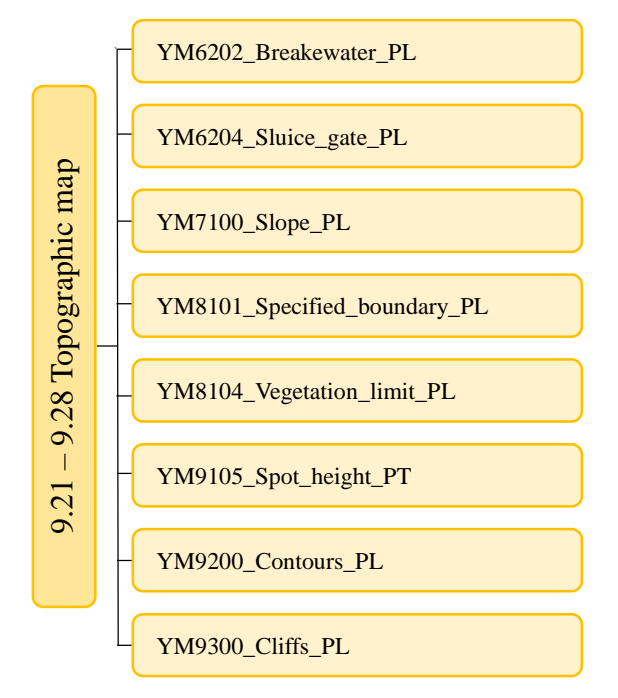

Diagrams in 9.21 – 9.28 Topographic map dataset

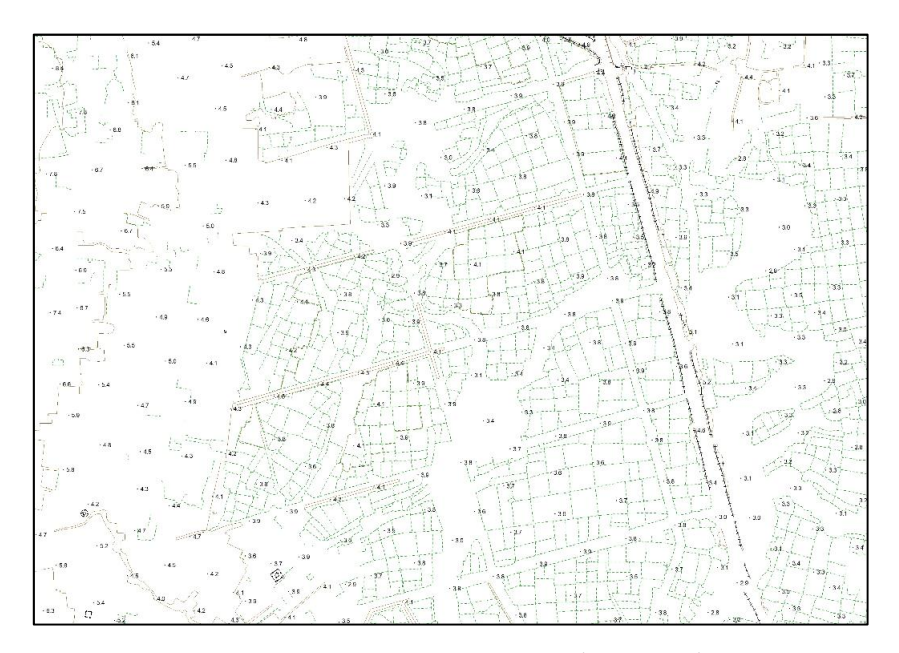

Features in 9.21 – 9.28 Topographic map dataset (Data view of 9.21 – 9.28 Topographic map in main features)

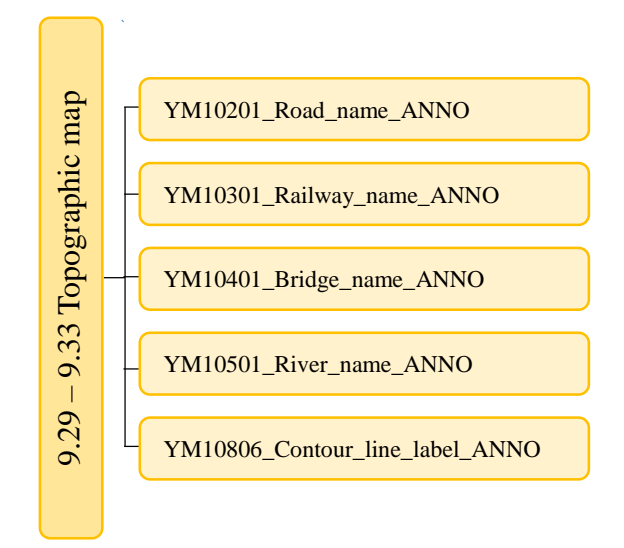

Diagrams in 9.21 – 9.28 Topographic map dataset

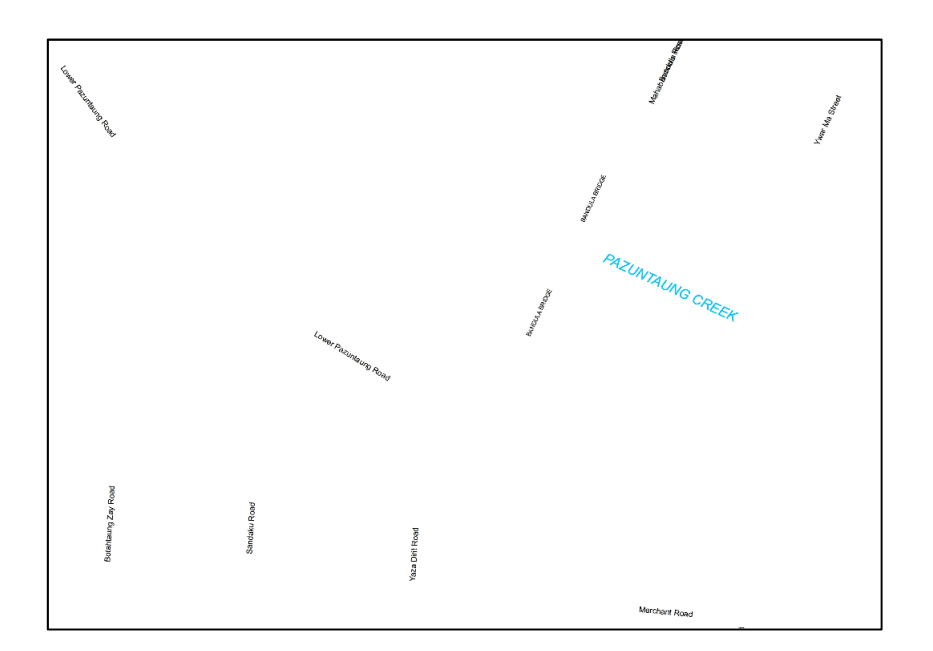

Features in 9.29 – 9.33 Topographic map dataset (Data view of 9.29 – 9.33 Topographic map in main features)

添付資料4.

CORS を用いた GCP 測量にかかる作業仕様書
# Additional Technical Assistance for the Project on Yangon Mapping in the Republic of the Union of Myanmar

Technical specifications for GNSS observation of YCDC GCP

# 1. Scope

This technical specification shall apply to "GNSS observation of YCDC GCP" ordered by Asia Air Survey Co., Ltd. (hereinafter referred to as "the Employer").

# 2. Objective

This work is a survey to integrate the coordinates of GCPs installed and managed by YCDC with the geodetic system of CORS in Yangon Region.

# 3. Work area

Around Yangon City (Refer to Annex 1)

# 4. Implementation period

The implementation period is until November 30, 2020.

However, the survey result list should submitted by October 2, 2020.

If, due to various reasons, the survey result list cannot be submitted by the deadline, the Contractor must notify the Employer without delay and receive instructions when it becomes clear that the Contractor cannot submit it.

#### 5. Work status report

The Contractor shall submit a monthly report during the performance period of this work. In addition, submit a weekly report while outdoor work.

### 6. Work items and work quantities

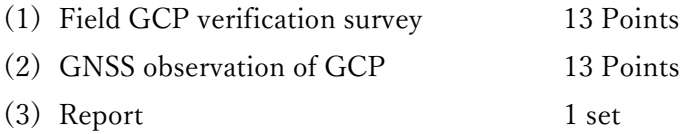

# 7. Work contents

# 7.1. Field GCP verification survey

The field GCP verification survey will be conducted on GCPs for GNSS observation. The list of GCPs subject to the field verification survey is shown in Annex 2.

Investigate the status of GCP by taking GCP photographs (close-up photographs, near-field photographs, and distant-view photographs).

In case of loss or abnormality, promptly report to the Employer.

# 7.2. GNSS observation of GCP (using CORS)

As a result of field verification survey about GCP that has not been damaged or moved, it is observed using GNSS survey (static method). A list of GCPs subject to observation is shown in Annex 2.

The survey methodology should be done in accordance with Annex 3 "(draft) Specifications for GCP installation work using GNSS survey (static method)".

The Contractor shall prepare an observation plan and make a survey network diagram after the field verification survey is completed. Before observing, submit the observation plan and survey network diagram to the Employer, and obtain approval before observation.

The Contractor must promptly carry out the checking calculation after the observation is completed, and report the result to the Contractor. In addition, a quality control table for the network adjustment results must be submitted.

The Employer confirms the accuracy of GCP from the checking calculation result and the network adjustment result. If necessary, a re-observation may be instructed.

(Because Annex 3 is still a draft and will be updated, the tolerance and other criteria should be examined between the Employer and the Contractor after the observation, as necessary.)

# 8. Deliverables

- (1) Survey results (GCP coordinate table, Point description sheets)
- (2) Survey result list
- (3) Field GCP verification survey result (close-up photograph, near-field photograph, distant-view photograph and information such as loss or abnormality)
- (4) Observation plan
- (5) Surveying network diagram for GNSS observation
- (6) Observation record
- (7) Observation data (RINEX file)
- (8) Calculation sheet for GNSS observation (baseline analysis, network adjustment)
- (9) Checking calculation sheet for GNSS observation
- (10)GNSS observation quality control table
- (11)Electronic data above (WORD format, EXCEL format, PDF, etc.)

[EOD]

# Annex 1 Work area map

# OBSGCP13: GCPs for static observation (13 points)

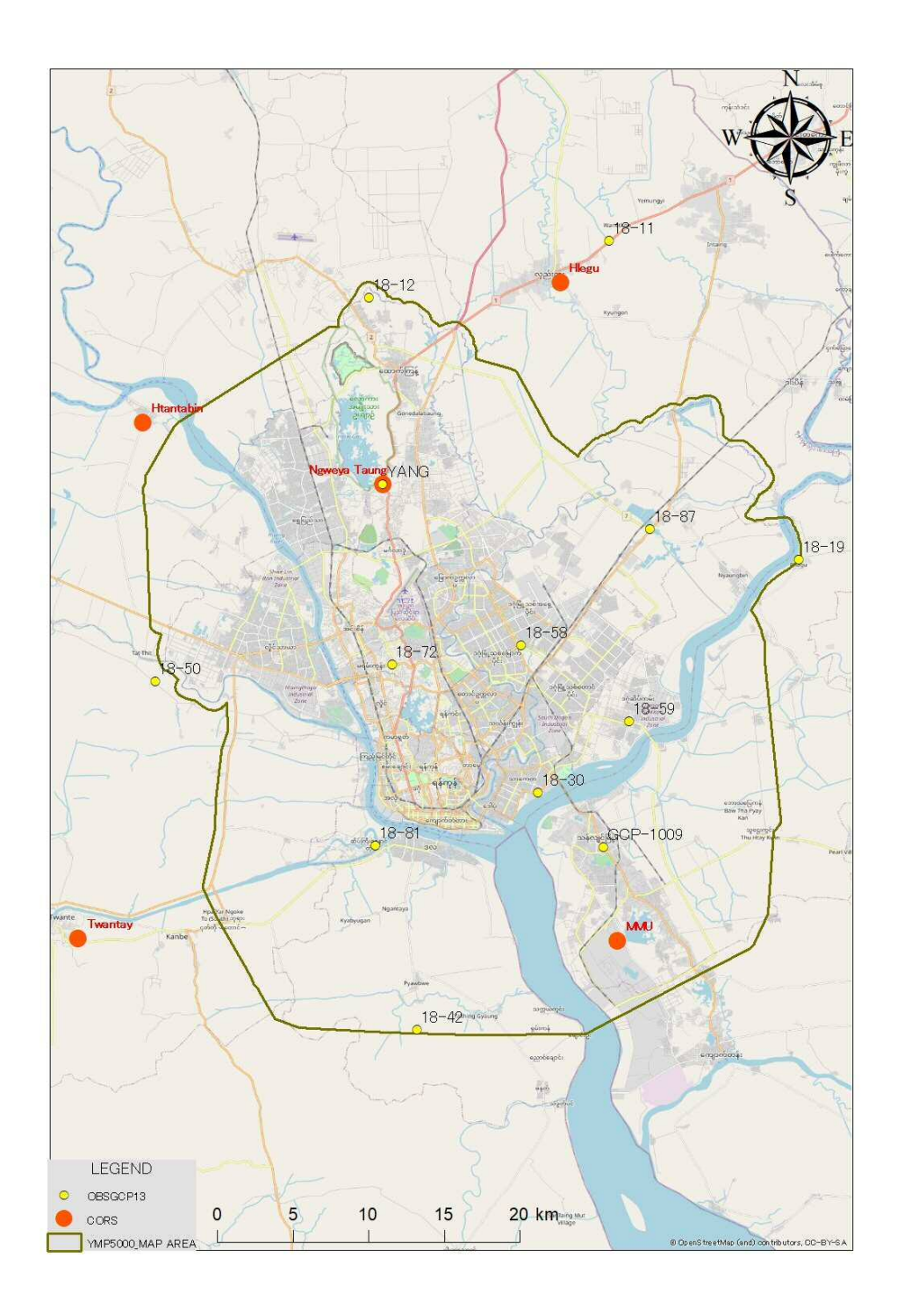

# Annex 2 List of GCPs for GNSS observation

1. Static observation with 5 Yangon CORSs as known points (ITRF2014). Target GCP 13 points are shown as below.

In case of loss or abnormality as results of the field verification survey, the Employer and the Contractor will discuss and select another neighboring GCP.

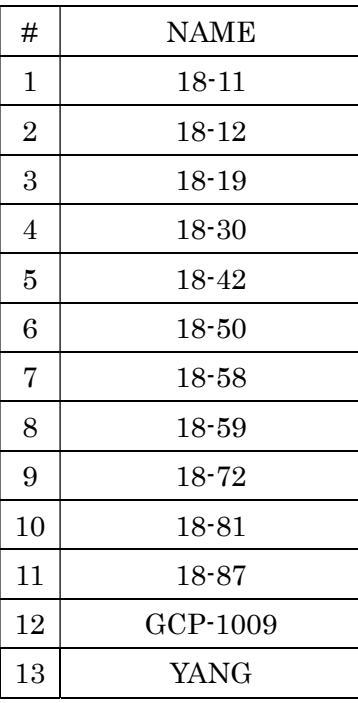

Annex 3 (DRAFT) Specifications for GCP installation work using GNSS survey (static method)

(Note: Annex 3 is partly taken from the draft guidelines for CORS utilization that is under preparation for the Additional Technical Assistance for the Project on Yangon Mapping. The tolerance and other criteria might be modified in future. )

1. CORS: Geodetic Reference System and Map Projection

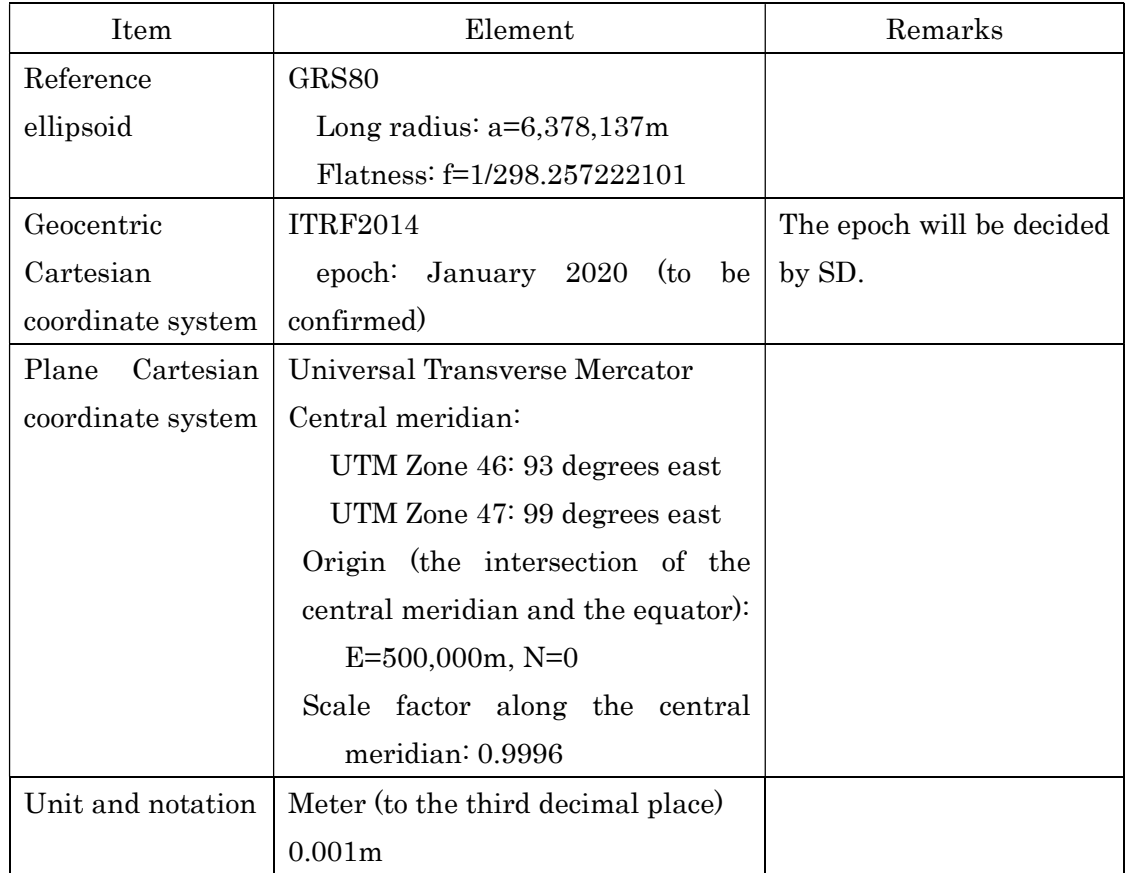

# Table 1 Geodetic reference system

2. Known points

All the CORS installed in Yangon are known points.

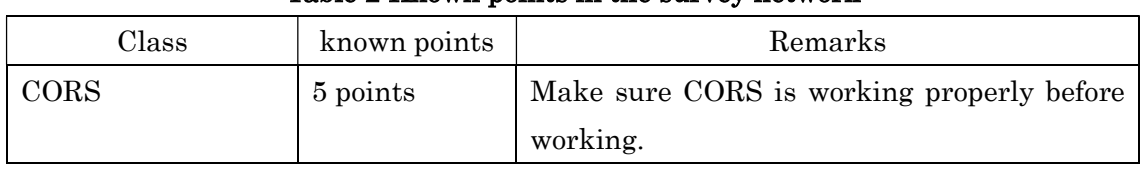

# Table 2 Known points in the survey network

# 3. Satellite system

The satellite systems that can be used are shown in the table below.

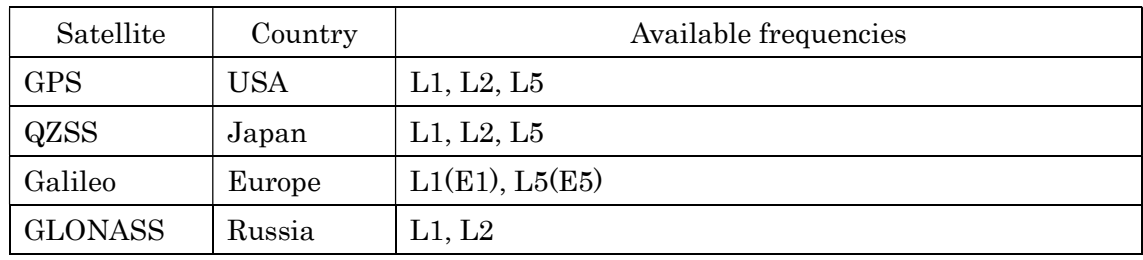

# Table 3 Satellite system

# 4. GNSS survey instrument

The GNSS survey instruments that can be used are shown in the table below.

# Table 4 GNSS survey instrument

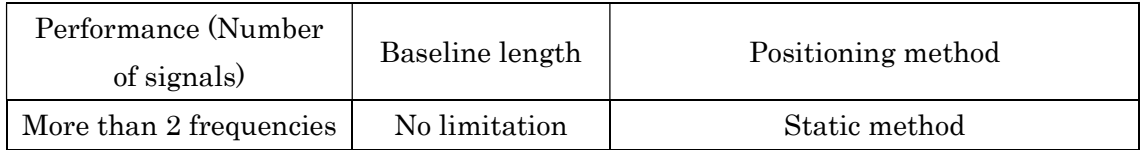

# 5. Surveying network

The static surveying network is a closed polygon system or a connected polygon system. The closed polygon method is a surveying network composed of polygons with closed shapes. The connected polygon method is a surveying network of polygons whose shapes are not closed. The side length of the survey network should be as uniform as possible.

# 6. Observation

6.1 Satellite system and number of satellites

The following table shows the guidelines for the satellite system and the number of satellites.

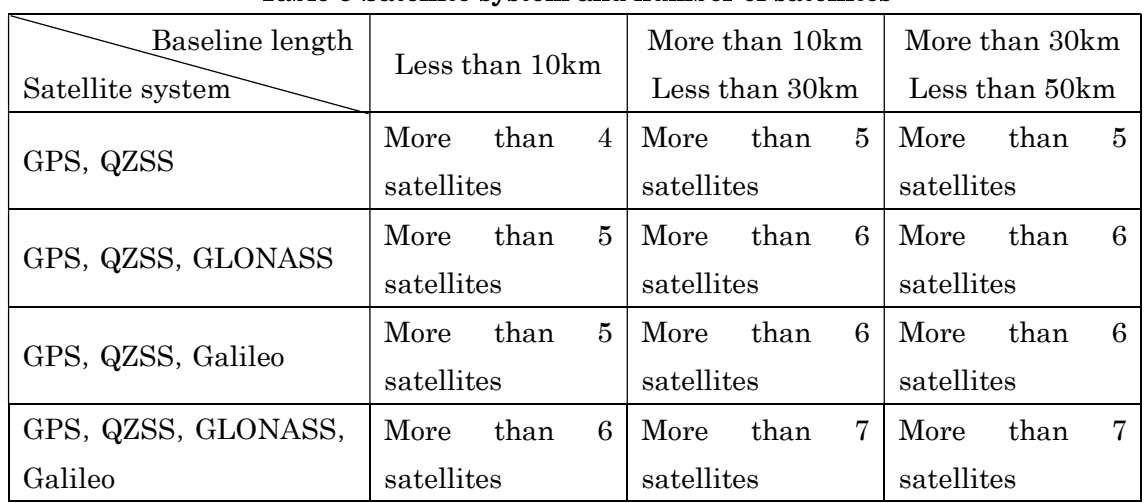

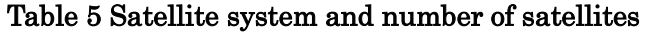

However, when observing with GLONASS and Galileo satellites, it is necessary to use two or more GLONAS satellites and two or more Galileo satellites.

# 6.2 Observation time

Guidelines such as observation time are shown in the table below.

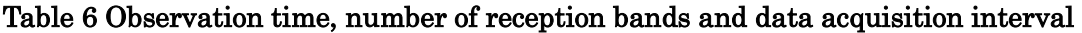

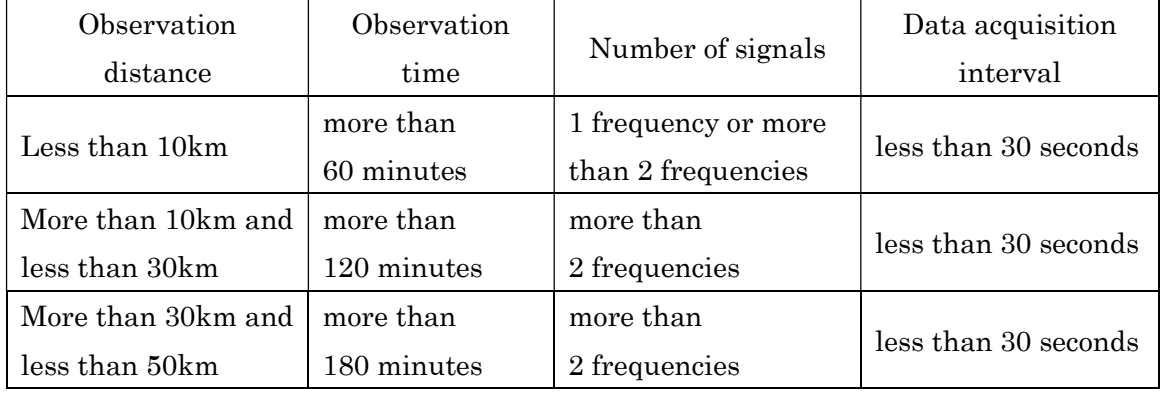

# 6.3 Other observation methods and notes

For GNSS survey observation, it is important to plan efficient sessions based on the survey

network. A session is a unit of observation performed using multiple GNSS survey instruments at the same time.

It is important to avoid the use of the biased placement in consideration of the operational status of the GNSS satellite and the trajectory information.

 In the observation of GNSS survey, the minimum receiving altitude angle is set to 15 degrees.

Since the antenna of the GNSS survey instrument uses an antenna without directivity, a phase shift occurs depending on the incident direction of radio waves. This amount of deviation does not extremely reduce the accuracy. However, by observing the antennas of the same model of the GNSS surveying instrument in the same direction, the error due to the phase shift can be eliminated.

Note that the error due to the phase shift of the different model antenna is corrected during the baseline analysis, as described in 7.4.

Record the results of optical or laser centering.

The antenna height is measured up to millimeters at each observation point. Also, record the measurement results.

During observation of GNSS surveys, do not place any equipment that emits radio waves in the frequency band transmitted by the GNSS satellites or high-powered radios near the antenna of the GNSS surveying instrument.

#### 7. Baseline analysis

#### 7.1 Orbit information

The orbit information of the GNSS satellite used for baseline analysis is the broadcast calendar. You may also use the precise calendar.

#### 7.2 Baseline length and frequency

Baseline analysis is performed using all observed frequency bands. However, if the baseline length is short, the accuracy may deteriorate, so it may be better to perform analysis using only one frequency (L1).

#### 7.3 Fixed points for baseline analysis

The fixed point longitude, latitude and ellipsoidal height of the baseline analysis are the results of CORS. The fixed point longitude, latitude and ellipsoidal height of the subsequent baseline analysis are the longitude, latitude and ellipsoidal height obtained by the baseline analysis.

7.4 Other baseline analysis methods and points to note

The altitude angle of the GNSS survey instrument used for the baseline analysis is the receiving altitude angle set at the time of observation.

Perform PCV correction using the values recommended by IGS and the manufacturer. Correcting the effect of the phase center of the antenna fluctuating depending on the incident direction of the radio wave from the GNSS satellite to the phase observation value is called PCV correction. This is a necessary correction when GNSS surveying is performed by combining antennas of GNSS survey instruments of different models.

The results of baseline analysis are evaluated using the indicators shown below.

- ・ Is a FIX solution obtained?
- ・ Is the data rejection rate abnormally high?
- ・ Is the reliability of the estimated integer bias high?
- ・ Is the standard deviation small?

#### 8. Calculation

#### 8.1 Weight of network adjustment

The weight of the network adjustment uses the inverse matrix of the variance/covariance matrix obtained by the baseline analysis.

The variance/covariance values obtained by baseline analysis depend on the baseline length, observation environment, observation time, radio wave delay, and the number of data used for analysis processing. Therefore, the conditions of baseline analysis should be the same as much as possible.

If the conditions for baseline analysis are not the same, it is desirable to use a fixed value of the variance of horizontal and height as the weight. Therefore, the fixed values of horizontal and height dispersion are dN =  $(0.004\text{m})^2$ , dE =  $(0.004\text{m})^2$ , and dU =  $(0.007\text{m})^2$ .

#### 8.2 Checking calculation

The survey results are checked by calculating the error of closure on the checking line connecting the CORSs.

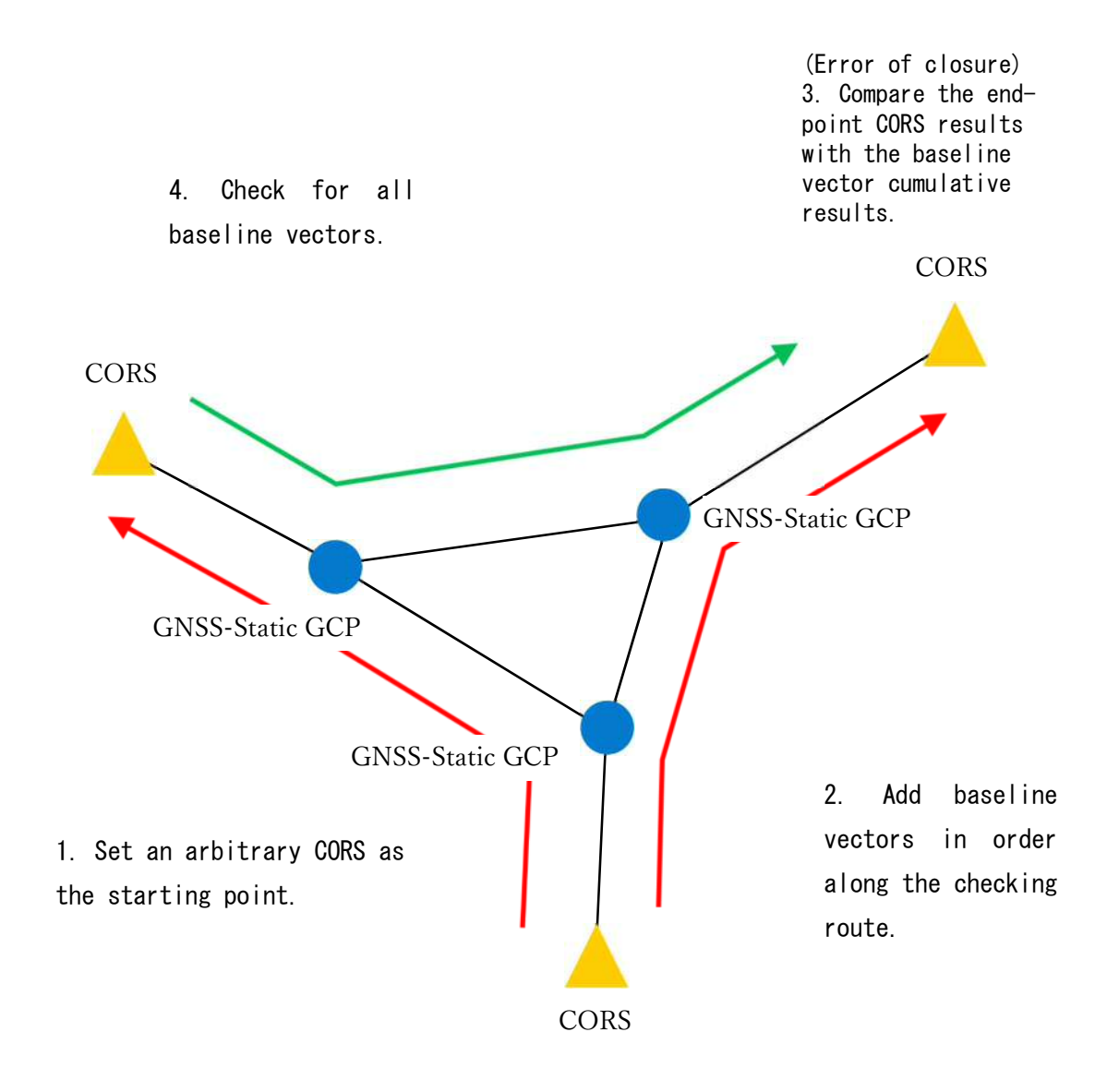

Figure 1 Checking route connecting CORS and checking calculation method

The tolerance of checking calculation is shown in the table below. If it exceeds the tolerance, the baseline vector, which is considered to have a large error, is analyzed and re-observation is performed.

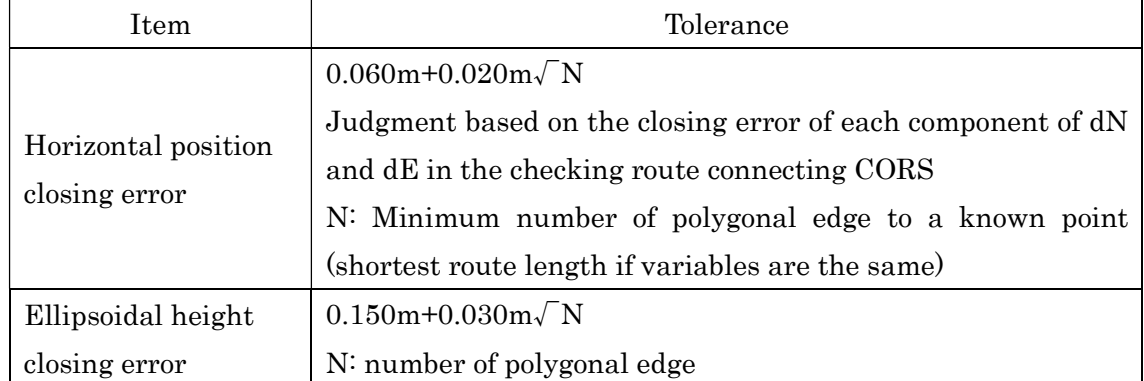

# Table 7 tolerance of checking calculation

# 8.3 Outcome calculation

The coordinate of the new points shall be calculated on the network adjustment setting with all known points as fixed.

The tolerance of the network adjustment calculation result is shown in the table below. If it exceeds the tolerance, the error factors shall be analyzed and a resurvey is performed.

| Tolerance<br>Item                                                               |                        |
|---------------------------------------------------------------------------------|------------------------|
| Accuracy of horizontal position of<br>new point $(95.45\% \text{ probability})$ | $0.020$ m $(2-\sigma)$ |
| Accuracy of ellipsoidal height of new<br>point (95.45% probability)             | $0.030$ m $(2-\sigma)$ |

Table.9 Tolerance of network adjustment result

[EOD]

添付資料5.

**CORS** を用いた **GCP** 測量に関する補足資料

#### **Summary of Workflow for GNSS observation of YCDC GCP**

#### **1. Introduction**

In this project, "GNSS observation of YCDC GCP" were conducted as the subcontract work in December 2020 to integrate the coordinates of GCPs installed and managed by YCDC with the geodetic system of CORS in Yangon Region. The GNSS observation was conducted on 13 YCDC GCPs by using CORS with static method, and successfully completed.

This summary is written for the understanding of sub-contract procedure for GNSS observation by using CORS based on "DRAFT Guidelines for CORS Utilization (hereafter refer to as "Guidelines")", which was prepared in this project. This summary focuses on the technical aspect such as the preparation of technical specification (TOR) and the quality control.

#### **2. Overall procedure of sub-contract for GNSS observation of YCDC GCP**

 The overall procedure is shown as fig.1. In general, there are four processes to complete the sub-contract work, and it is explained in detail about "Preparation of Bidding Documents" as well as "Quality control of the result of work" in this summary.

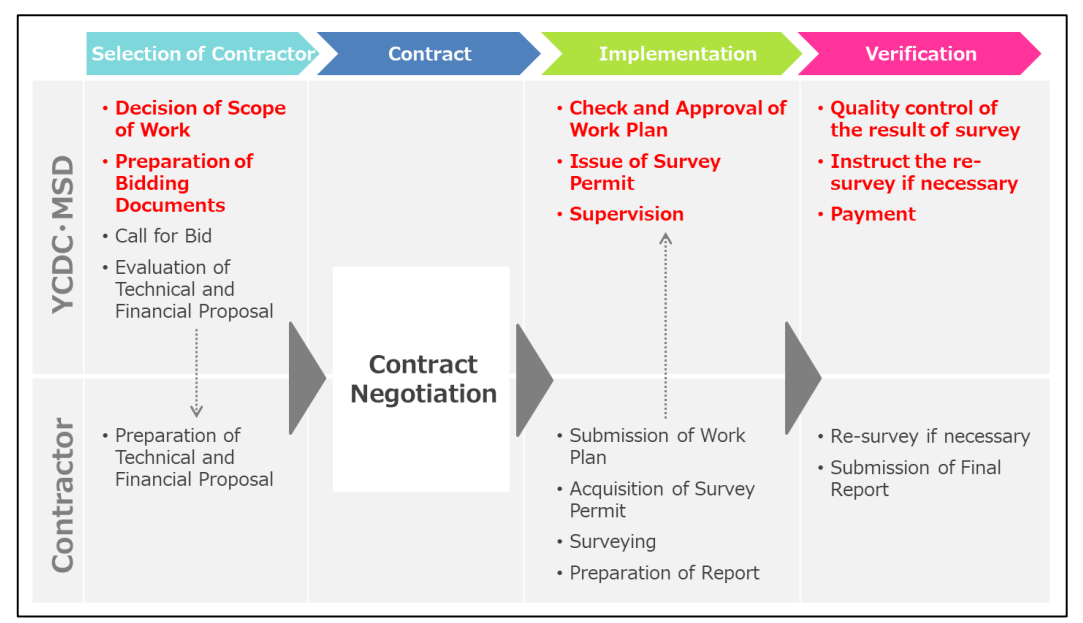

Fig.1 Overall procedure of sub-contract for surveying

#### **3. Critical points during the sub-contract process**

(1) Preparation of Bidding Documents

To prepare the technical specification of bidding document, the following items

should be decided by project owner.

A) Work Target

The target of GNSS observation should be within the CORS applicable area (refer to 2.3.2. of Guidelines).

B) Survey Method

The survey method should be selected based on the objectives. The following table is the survey method and use case. In this project, the GNSSstatic GCP method was applied, in which more than 3 known points were used (refer to 2.4. and 3. of Guideline).

Table 1. Survey method and use case

| <b>Survey Method</b>                             | <b>Use Case</b>                                                                                                    |
|--------------------------------------------------|----------------------------------------------------------------------------------------------------|
| <b>GNSS-Static</b><br>GCP                        | Establishment of National Control<br>Points/ Regional Control Points                                                                                   |
| <b>GNSS-Network-RTK</b><br>GCP                   | Establishment of GCP to make the<br>$\bullet$<br>Geodetic Network high density based<br>on National Control Points / Regional<br><b>Control Points</b> |
| GNSS-Network-RTK<br>Boundary point               | Establishment of Boundary point for<br>$\bullet$<br>cadastral survey                                                                                   |
| <b>GNSS-Network-RTK</b><br><b>Applied Survey</b> | • Cadastral Survey<br>Construction Survey (Route Survey)<br><b>River Survey</b><br>٠                                                                   |

C) Details of Specification

The details of specification should be applied according to the survey method. The following table shows the items which should be described in the specification for each survey method. The red is the difference between survey methods.

| <b>Survey</b><br><b>Method</b>                 |                          | <b>Specification</b>                                                                              |
|------------------------------------------------|--------------------------|---------------------------------------------------------------------------------------------------|
| <b>GNSS-Static</b><br>GCP<br>(Refer to 3. of   | Observation              | • Satellite system and number of<br>satellites<br>• Observation time                              |
| Guidelines)                                    | <b>Baseline Analysis</b> | • Orbit information<br>Baseline length and frequency<br>$\bullet$<br><b>Baseline fixed points</b> |
|                                                | Calculation              | Weight of net adjustment calculation<br>• Checking calculation<br>• Outcome calculation           |
| GNSS-<br>Network-RTK<br>GCP<br>(Refer to 4. of | Observation              | • Satellite system and number of<br>satellites<br>• Observation time<br>• Set Count               |
| Guidelines)                                    | Calculation              | Checking calculation<br>$\bullet$<br>Outcome calculation<br>Checking survey                       |

Table 2. Survey method and specification

- (2) Quality control of the result of work
	- A) Network Adjustment Tolerance

The tolerance of network adjustment result are regulated as  $0.020m$  (2- $\sigma$ ) for horizontal accuracy and 0.030m (2- $\sigma$ ) for vertical accuracy (refer to 3.5.3 of Guidelines). The project owner should check the network adjustment result is within the tolerance. For example, the following is the result of net adjustment for horizontal accuracy for the GNSS observation of YCDC GCP. Except for 18- 72, the results are within the regulated tolerance. This GNSS observation was conducted to prepare the ITRF2014 to WGS84 transformation parameter for 1:5,000 map scale level. Therefore, the following result can be applied the calculation for the ITRF2014 to WGS84 parameter. However, in case the calculation of transformation parameter which is applied to the larger scale map, the result of 18-72 is better to be removed.

| <b>Name</b> | Std Dev $n(m)$ | Std Dev e (m) | Std Dev Hz (m) |
|-------------|----------------|---------------|----------------|
| $18 - 11$   | 0.003          | 0.003         | 0.004          |
| $18 - 12$   | 0.003          | 0.004         | 0.005          |
| $18 - 19$   | 0.005          | 0.006         | 0.008          |
| $18 - 30$   | 0.004          | 0.004         | 0.006          |
| $18 - 42$   | 0.004          | 0.005         | 0.006          |
| $18 - 50$   | 0.005          | 0.005         | 0.007          |
| $18 - 58$   | 0.007          | 0.007         | 0.009          |
| $18 - 59$   | 0.006          | 0.007         | 0.009          |
| $18 - 72$   | 0.021          | 0.018         | 0.028          |
| $18 - 81$   | 0.009          | 0.008         | 0.012          |
| $18 - 87$   | 0.005          | 0.005         | 0.007          |
| GCP1009     | 0.004          | 0.004         | 0.006          |
| $YANG-GCP$  | 0.002          | 0.002         | 0.003          |

Table 3. The result of network adjustment result of GNSS observation of YCDC GCP

B) Option: Closing error

 In addition to the network adjustment tolerance, the closing error is checked for the quality control. The tolerance of closing error is regulated as follow (refer to 3.5.2 of Guidelines).

- Horizontal position closing error:  $0.060m+0.020\sqrt{N}$
- Ellipsoidal height closing error: 0.150m+0.030m $\sqrt{N}$

The following table is a part of result of loop closure for the GNSS observation of YCDC GCP which is submitted by the contractor (Concordia). In this case, the horizontal position closing error is within 0.0946m as well as

| the ellipsoidal height closing error is within 0.2019m. |
|---------------------------------------------------------|
|---------------------------------------------------------|

Table 4. The part of result of loop closure

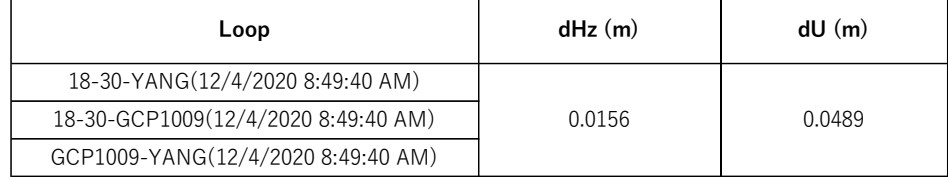

#### **4. Others**

 In this project, GNSS-Static-GCP method was applied to the GNSS observation of YCDC GCP. Another survey method; GNSS-Network-RTK-GCP is used in the various field. The following figures show in which part of each project the GNSS-Network-RTK-GCP can be applied in the field of cadastral survey and construction survey.

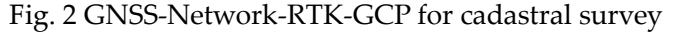

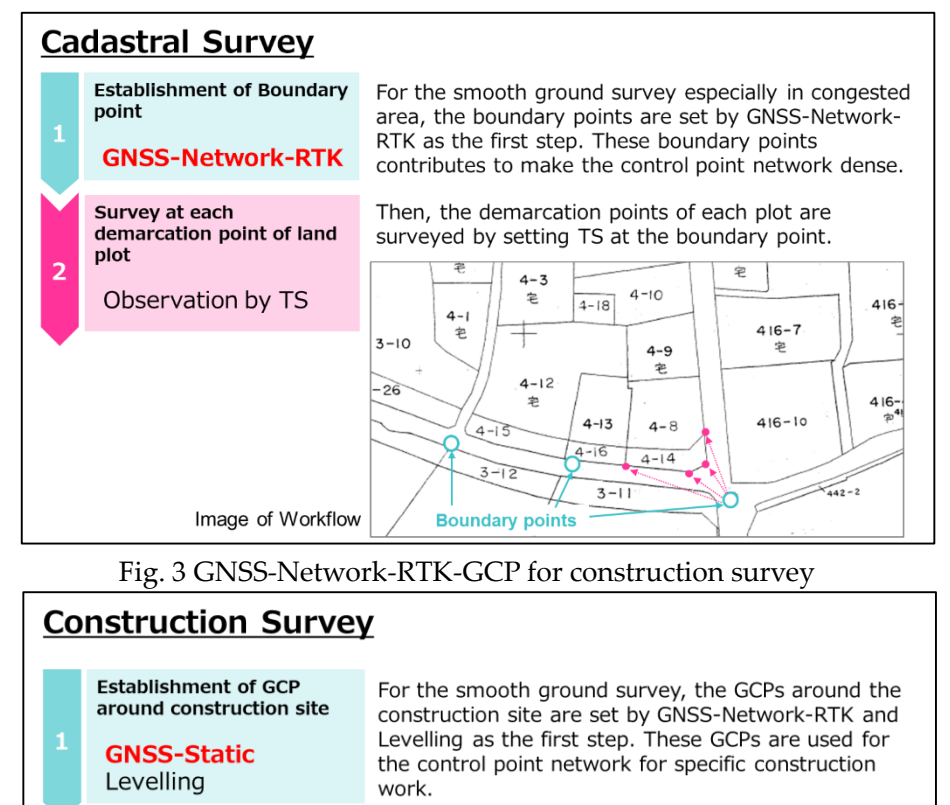

Then, the route survey to determine the alignment (Centerline profile and cross-section survey) are conducted by setting TS at the GCPs as well as levelling survey.

For the detailed topographic mapping to detect the ground features, GNSS-Network-RTK is useful as well as the survey by TS.

**Route Survey** 

Levelling

**Mapping** 

 $\overline{z}$ 

(Centerline Profile and

Observation by TS

**GNSS-Network-RTK** Observation by TS

**Detailed Topographic** 

Cross-section Survey)

添付資料6.

**CORS** 利活用のためのロードマップ(案)

# **(DRAFT) Roadmap for CORS Utilization**

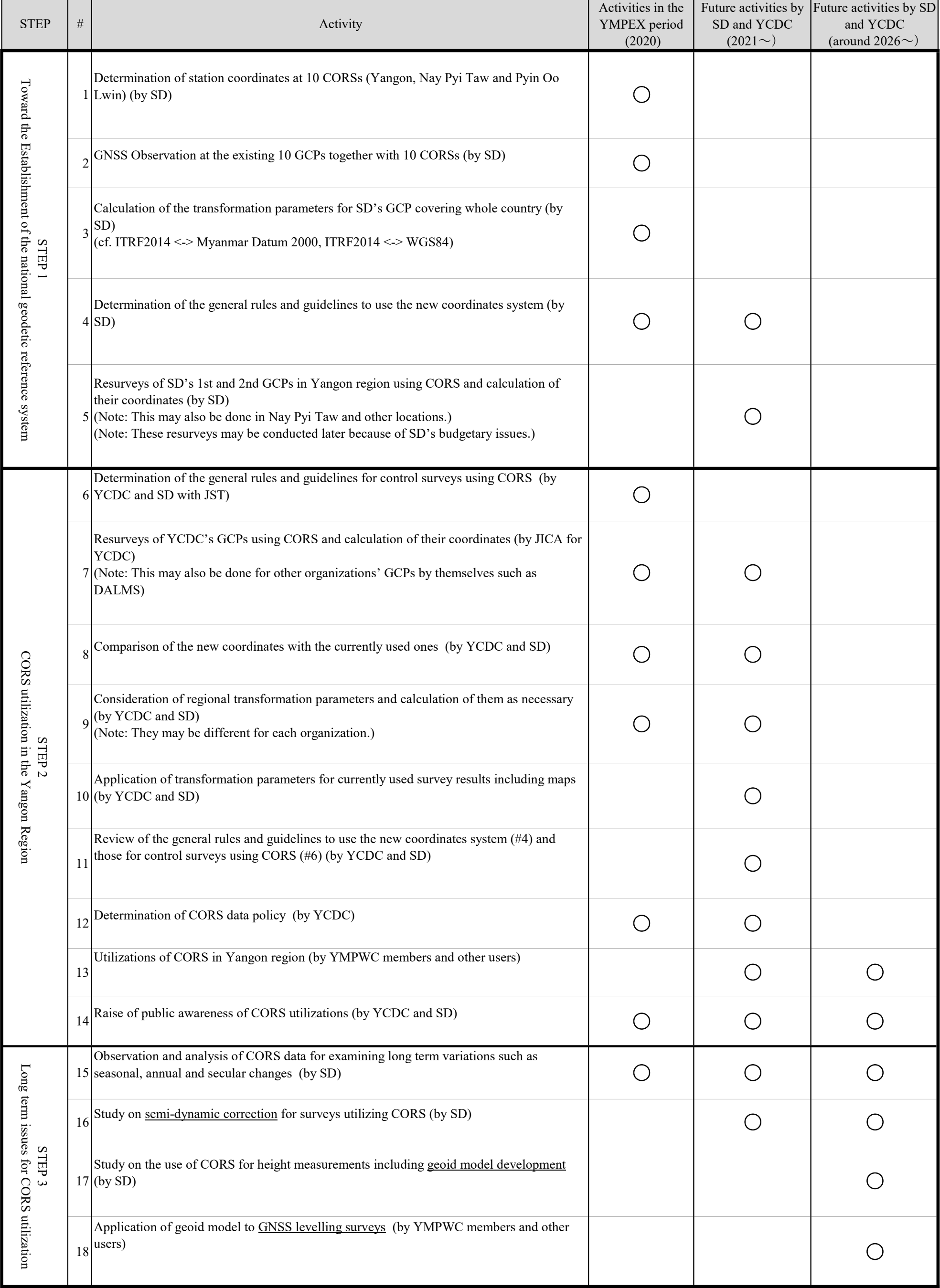

添付資料7.

**CORS** 利活用のためのデータポリシー(案)

# Draft of Data Policy for YMP-CORS

1. Authorization of Data Policy

Data Policy for "Yangon Mapping Project Continuously Operating Reference Stations" (YMP-CORS) data shall be determined and authorized by the Working Committee on Yangon Mapping Project (WC-YMP).

2. Category of disseminated GNSS data

Categories of disseminated GNSS data under this Data Policy are: GNSS data for static survey (post processing; 30 sec sampling data) GNSS real time data for RTK survey (real time; 1sec sampling data) GNSS real time data for network RTK survey(augmentation data for network RTK)

3. Methods of data dissemination

GNSS data for static survey is disseminated via internet or using a physical medium (such as CD, DVD) to the users defined in the next clause. GNSS real time data is disseminated via internet to the users defined in the next clause.

- 4. Category of data user Official member: a member organization of WC-YMP. Associate member: a contractor of an official member. Guest member: a person or an organization who is authorized by WC-YMP.
- 5. Organization of CORS operation The organization to operate YMP-CORS is designated as CORS Management Team (CMT) by WC-YMP.
- 6. Application for data dissemination A data user shall apply ID and password to CMT to have GNSS data disseminated.
- 7. Approval of the application

CMT approves the application of a data user under the authority of WC-YMP. An approved user is allowed to use disseminated GNSS data for its own use only.

8. Contract period of data dissemination and its renewal

The contract period of data dissemination begins upon the approval of the application of a data user and expires at the end of the relevant fiscal year. A data user shall apply a renewal of data dissemination by (XX) days before the expiration date.

9. Termination of GNSS data dissemination

WC-YMP may terminate the GNSS data dissemination to an approved user when it uses the data inappropriately.

10. Fee for data dissemination

GNSS data is disseminated free of charge for the time being.

11. Details in operation of YMP-CORS

Details in operation<sup>1</sup> of YMP-CORS (will) be stipulated by CMT under the authority of WC-YMP.

 $1$  e.g., data format (RINEX, RTCM, etc.), cost burden for internet access by users.

添付資料8.

**CORS** 利活用ガイドライン(案)

The Additional Technical Assistance for the Yangon Mapping Project

# **Guidelines for CORS Utilization**  (Draft)

**November 2021** 

Yangon City Development Committee

Myanmar Survey Department

Japan International Corporation Agency

# Contents

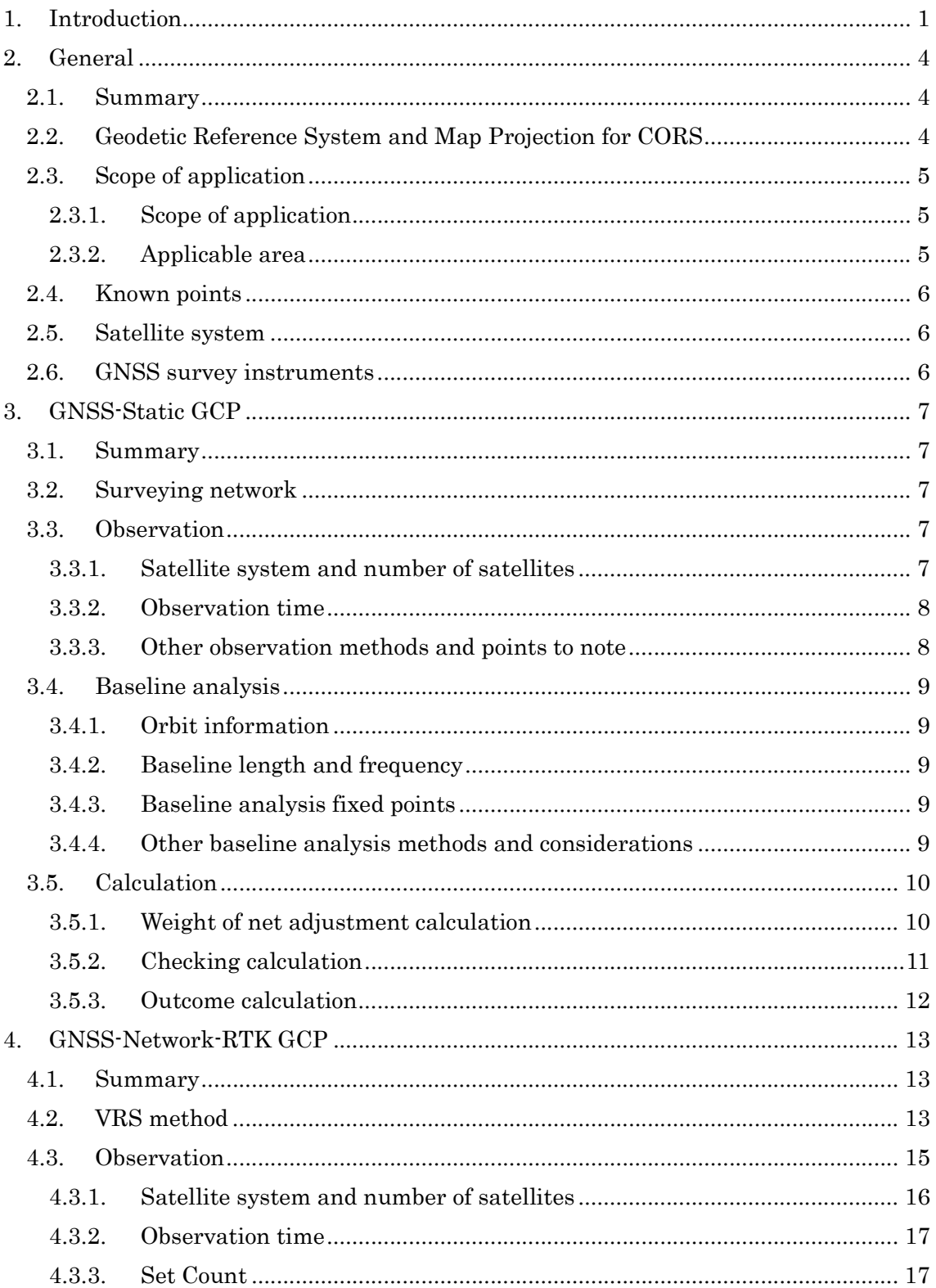

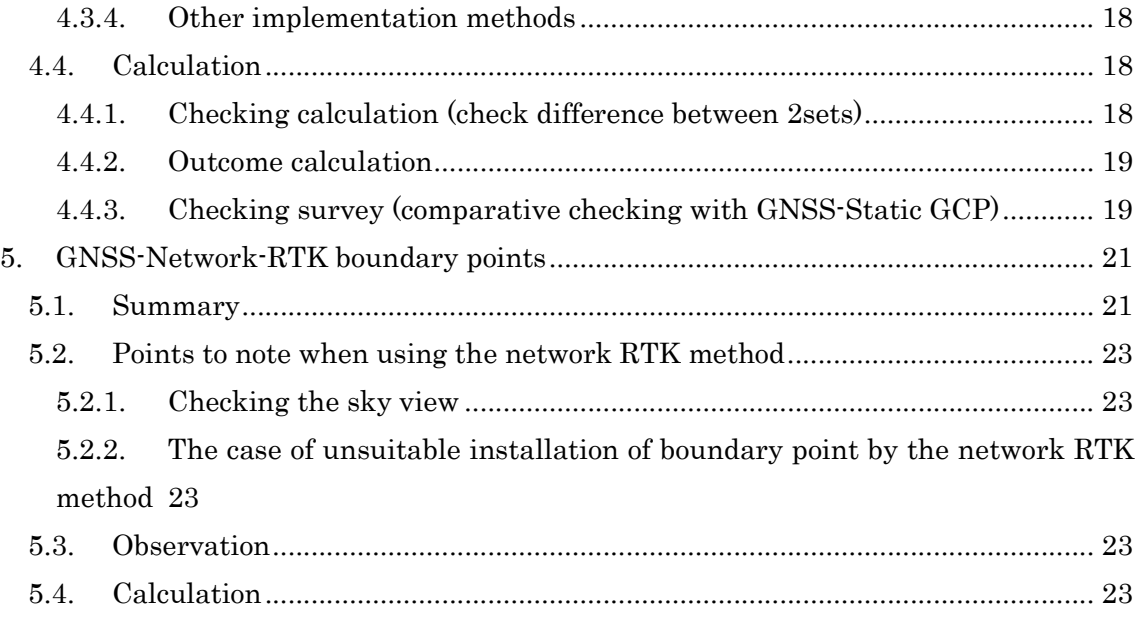

# 1. Introduction

The objective of this document (the draft guidelines) is to provide basic guidelines to conduct the GCP survey using Continuously Operating Reference Stations (CORS) for working-level engineers. Particularly, the Virtual Reference Station (VRS) method of the GNSS Network RTK is introduced with detailed explanations and examples (cadastral survey).

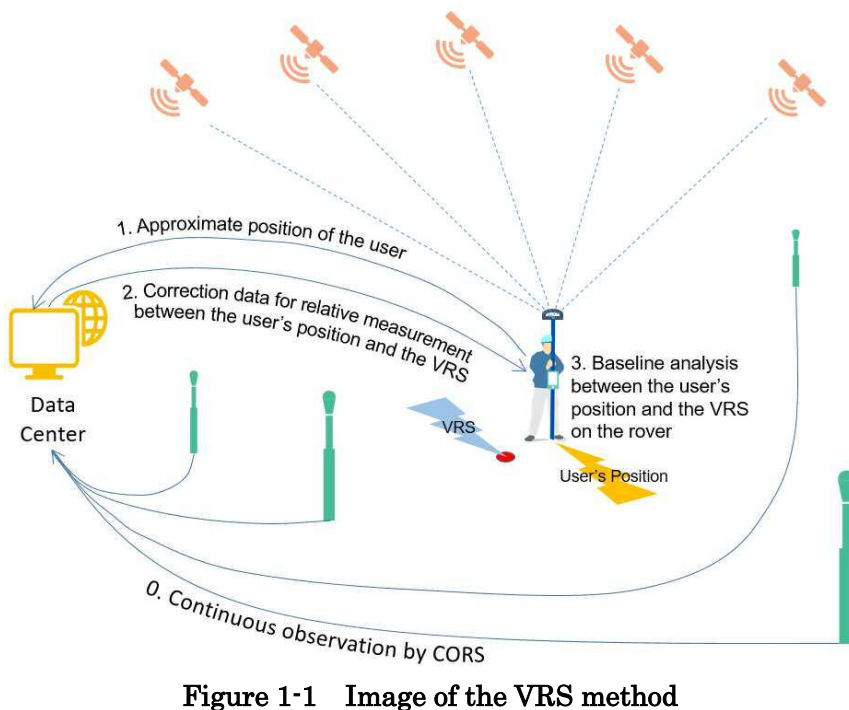

There is a CORS observation network with five (5) stations in Yangon Region which has been installed during the "Project on Yangon Mapping in the Republic of the Union of Myanmar" (October 2017 - November 2019). These five (5) stations are under the jurisdiction of the Yangon City Development Committee (YCDC). The data center is located in the Yangon office of the Survey Department (SD) under the Ministry of Natural Resources and Environmental Conservation. This data center have a function of distribution of correction data for the VRS method. Besides, SD also manages another CORS observation network with five (5) stations (four (4) stations in Nay Pyi Taw and one (1) station in Pyin Oo Lwin). The CORS network is expected to cover the whole Myanmar in future, especially in urban population area as priority. It is helpful for sustainable development in Myanmar that the CORS observation network is utilized for

surveys with both high precision and high efficiency. For serving this objective, this document describes the concrete procedures of surveys using CORS and their application to the cadastral surveys as practical use.

This document is one of the deliverables of the "Additional Technical Assistance for the Project on Yangon Mapping" (December 2019 - March 2021). It should be reviewed and updated on a regular basis.

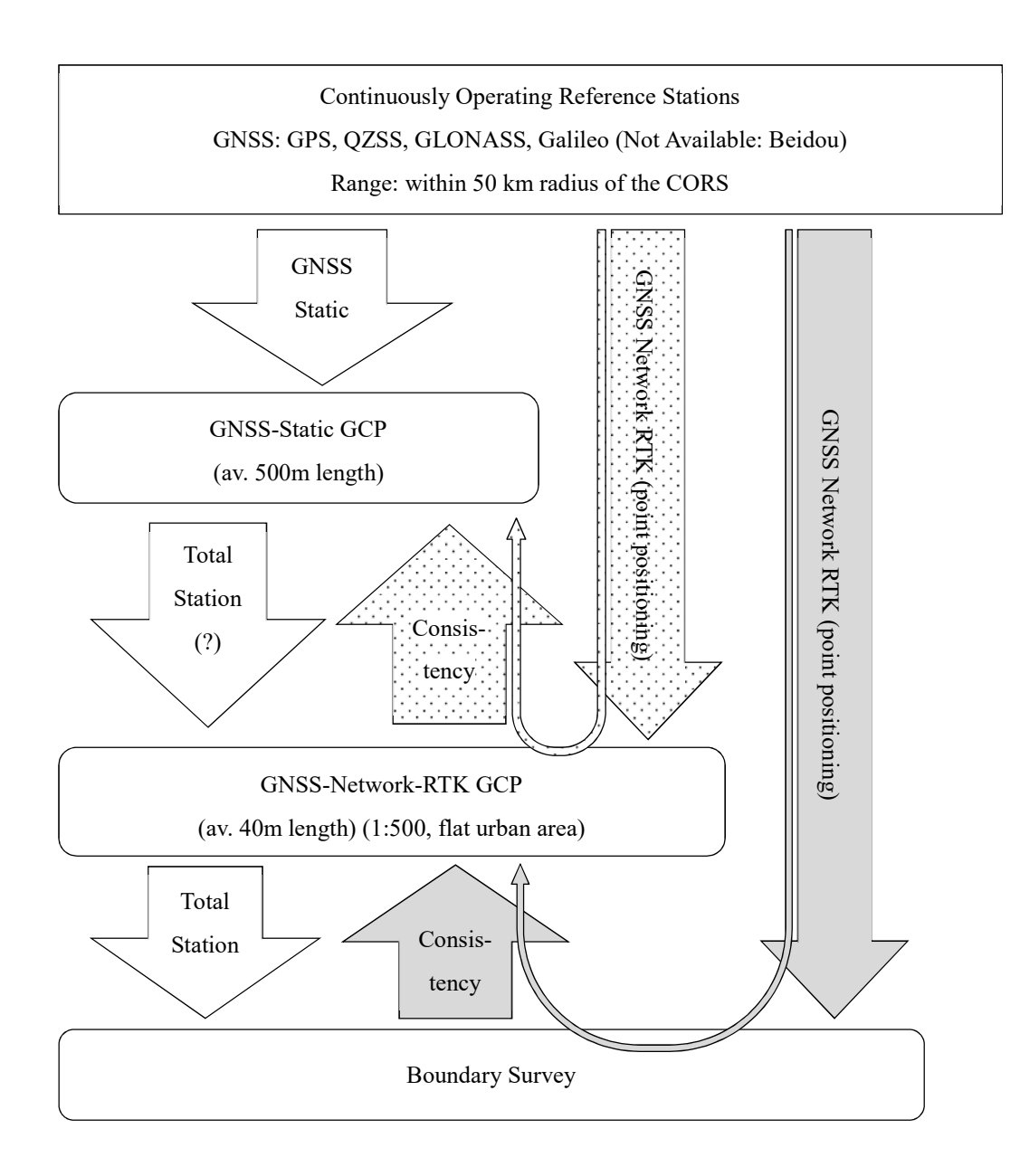

Figure 1-2 Application of CORS to cadastral surveys

# 2. General

# 2.1. Summary

This document is guideline for GNSS survey using CORS as known points.

# 2.2. Geodetic Reference System and Map Projection for CORS

The table below shows geodetic reference system for CORS.

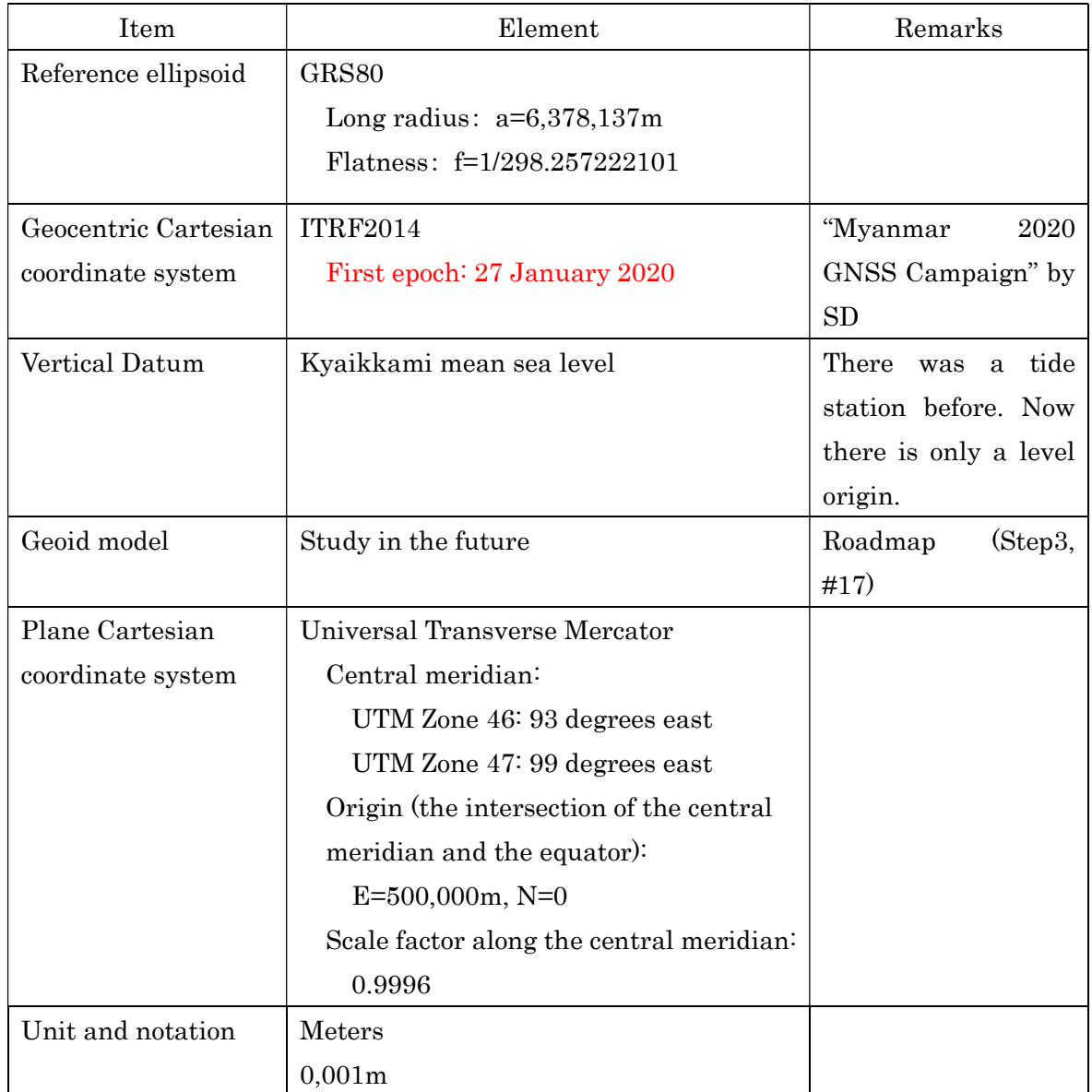

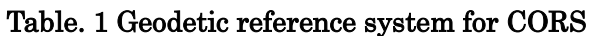
## 2.3. Scope of application

## 2.3.1. Scope of application

The table below shows the applicable range of surveying specified in this guideline.

| Type of surveying    | <b>Baseline</b>          | Method                                  |  |  |
|----------------------|--------------------------|-----------------------------------------|--|--|
| GNSS-Static GCP      | Less than $50 \text{km}$ | Static method                           |  |  |
| GNSS-Network-RTK GCP | Optional                 | Network-type real-time kinematic method |  |  |
| GNSS-Network-RTK     | Optional                 | Network-type real-time kinematic method |  |  |
| Boundary point       |                          |                                         |  |  |

Table.2 applicable range of surveying

The GNSS-Static GCP is installed for the purpose of using it as the checking GCP for the GNSS-Network-RTK GCP and as a known point of TS survey.

The GNSS-Network-RTK GCP is installed for the purpose of using it as a known point of TS survey.

## 2.3.2. Applicable area

The figure below shows the distribution map of the CORS and applicable areas.

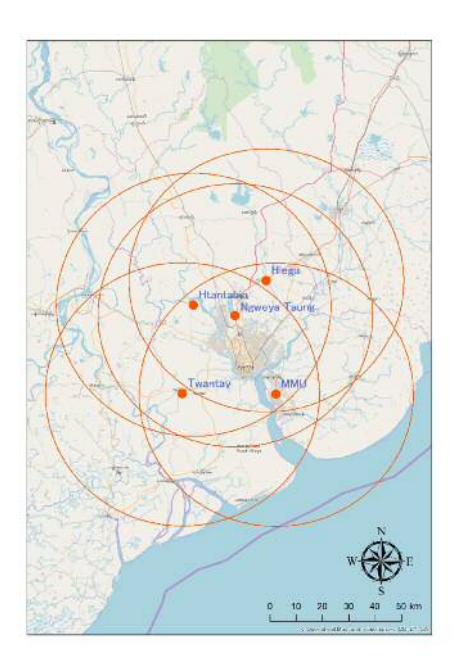

Figure 2-1 Applicable area and CORS distribution

## 2.4. Known points

Existing CORS in Yangon shall be used as known points. The Table below shows known points in the survey network

| Type of surveying    | known points                       | Remarks |
|----------------------|------------------------------------|---------|
| GNSS-Static GCP      | More than or equal to 3 points     |         |
| GNSS-Network-RTK GCP | Virtual reference point (optional) |         |
| GNSS-Network-RTK     | Virtual reference point (optional) |         |
| boundary point       |                                    |         |

Table. 3 Known points in the survey network

## 2.5. Satellite system

The table below shows available satellite systems

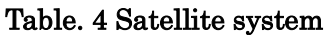

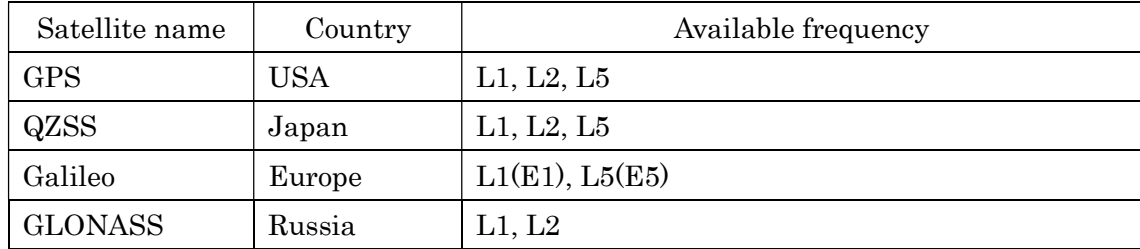

## 2.6. GNSS survey instruments

The table below shows the available GNSS survey instruments.

Table. 5 GNSS survey instrument

| Performance (number of<br>reception bands) | Baseline length | Positioning method                                       |
|--------------------------------------------|-----------------|----------------------------------------------------------|
| More than 2 frequencies                    | No limit        | Static method<br>Network-type real-time kinematic method |

This table mentions GNSS survey using CORS as a known point, therefore "Rapid static method", "Kinematic method" and "Real-time kinematic method" are excluded. However, these survey methods may be defined into "GNSS survey manual" in the future.

## 3. GNSS-Static GCP

#### 3.1. Summary

GNSS-Static GCP is installed using the static method.

The static method is an observation method in which GNSS surveying instruments are installed in multiple GCPs, signals from GNSS satellites are received at the same time, and baseline analysis is performed to obtain baseline vectors between GCPs.

#### 3.2. Surveying network

The static surveying network is a closed polygon method or a connected polygon method. The closed polygon method is a surveying network composed of polygons with closed shapes. The connected polygon method is a surveying network of polygons whose shapes are not closed.

It is desirable that the side lengths of the survey network are as uniform as possible.

#### 3.3. Observation

#### 3.3.1. Satellite system and number of satellites

The following table shows the guidelines for the satellite system and the number of satellites.

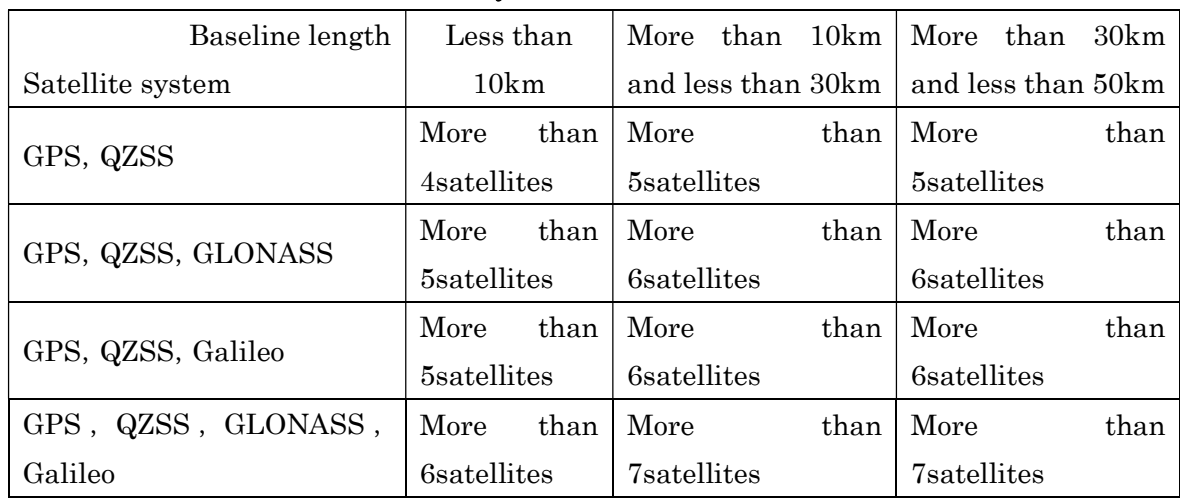

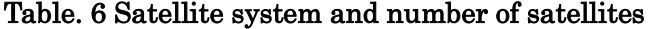

Observing with GLONASS and Galileo satellites, at least 2 GLONAS satellites and 2 Galileo satellites are required.

#### 3.3.2. Observation time

The table below shows observation time and concerning information.

| Observation distance                 | Observation time      | Number of<br>reception bands    | Data acquisition interval |
|--------------------------------------|-----------------------|---------------------------------|---------------------------|
| Less than 10km                       | More than 60 minutes  | 1 frequency or 2<br>frequencies | Less than 30 seconds      |
| More than 10km and<br>less than 30km | More than 90 minutes  | 3 frequencies                   | Less than 30 seconds      |
| More than10km and<br>less than 30km  | More than 120 minutes | 2 frequencies                   | Less than 30 seconds      |
| More than 30km and<br>less than50km  | More than 120 minutes | 3 frequencies                   | Less than 30 seconds      |
| More than 30km and<br>less than50km  | More than 180 minutes | 2 frequencies                   | Less than 30 seconds      |

Table. 7 Observation time, number of reception bands and data acquisition interval

Yellow markers: need to be discussed based on the field surveys

#### 3.3.3. Other observation methods and points to note

For GNSS survey observation, it is important to plan efficient sessions based on the survey network. A session is a unit of observation performed using multiple GNSS survey instruments at the same time.

It is important to avoid the use of the one-sided arrangement in consideration of the operational status of the GNSS satellite and the incoming information.

In the observation of GNSS survey, the minimum receiving altitude angle is set to 15 degrees.

Since the antenna of the GNSS survey instrument uses an antenna with no directivity, a phase shift occurs depending on the incident direction of radio waves.

This amount of deviation does not extremely reduce the accuracy. However, by observing the antennas of the same model of the GNSS survey instrument in the same direction, the error due to the phase shift can be eliminated.

Note that the error due to the phase shift of the different model antenna is corrected during the baseline analysis, as described in 3.4.4.

Record the results of optical or laser centering.

Measure the antenna height to the millimeter level. Also, record the measurement results.

During observation of GNSS survey, do not bring any device that transmits radio waves close to the frequency band of GNSS satellites or high-power radio near the antenna of GNSS survey instrument.

#### 3.4. Baseline analysis

#### 3.4.1. Orbit information

The orbit information of the GNSS satellite used for baseline analysis is the broadcast calendar.

When establishing a manual for GNSS survey in the future, it is necessary to consider defining the orbit information of GNSS satellites used for baseline analysis with a baseline length of 30 km or more to be a precise calendar.

#### 3.4.2. Baseline length and frequency

Baseline analysis is performed using all observed frequency bands. However, if the baseline length is short, the accuracy may deteriorate, so it may be better to perform analysis using only one frequency (L1).

#### 3.4.3. Baseline analysis fixed points

The fixed point longitude, latitude, and ellipsoidal height of the baseline analysis are the results of CORS (information such as when the results were calculated are included here). The fixed point longitude, latitude and ellipsoidal height of the subsequent baseline analysis are the longitude, latitude and ellipsoidal height obtained by the baseline analysis.

The values in the result table are called "primary coordinates". The value that has been subjected to semi-dynamic correction (related to Roadmap STEP3, #16) using the crustal deformation parameter is called "current period coordinate".

In case of availability of semi-dynamic correction due to development of CORS, the current point coordinates can be used for the fixed point longitude, latitude and ellipsoidal height of the baseline analysis. However, this period's coordinates must be used according to the timing of the survey.

#### 3.4.4. Other baseline analysis methods and considerations

The altitude angle of the GNSS surveying instrument used for the baseline analysis is the same angle set at the time of observation.

Perform PCV correction using the value recommended by the International GNSS Service (IGS) and the manufacturer. Correcting the effect of the phase center of the antenna fluctuating depending on the incident direction of the radio wave from the GNSS satellite to the phase observation value is called PCV correction.

This is a necessary correction when GNSS survey is performed by combining antennas of different GNSS survey instruments.

The results of baseline analysis are evaluated using the indicators shown below.

- Is solution type FIX (not Floated)?
- $\checkmark$  Is rejection rate not abnormally high?
- $\checkmark$  Is integer Bias reliable?
- $\checkmark$  Is the standard deviation acceptable?

#### 3.5. Calculation

#### 3.5.1. Weight of net adjustment calculation

The weight of the network adjustment calculation uses the inverse matrix of the variance/covariance matrix calculated by the baseline analysis. The variance and covariance values calculated by baseline analysis depend on the baseline length, observation environment, observation time, radio wave delay, and the number of data used for analysis processing. Therefore, the conditions for baseline analysis should be the same as much as possible. If the conditions for baseline analysis are not the same, it is desirable to use a fixed value for the horizontal and vertical variances as weight. Therefore, the fixed values of the horizontal and vertical variances are  $dN = (0.004m)^2$ .  $dE = (0.004 \text{m})^2$ , and  $dU = (0.007 \text{m})^2$ .

#### 3.5.2. Checking calculation

.

The survey results are checked by calculating the closure difference on the c line connecting the CORSs.

(Misclosure) 3. Compare the end-point CORS results with the baseline vector cumulative results.

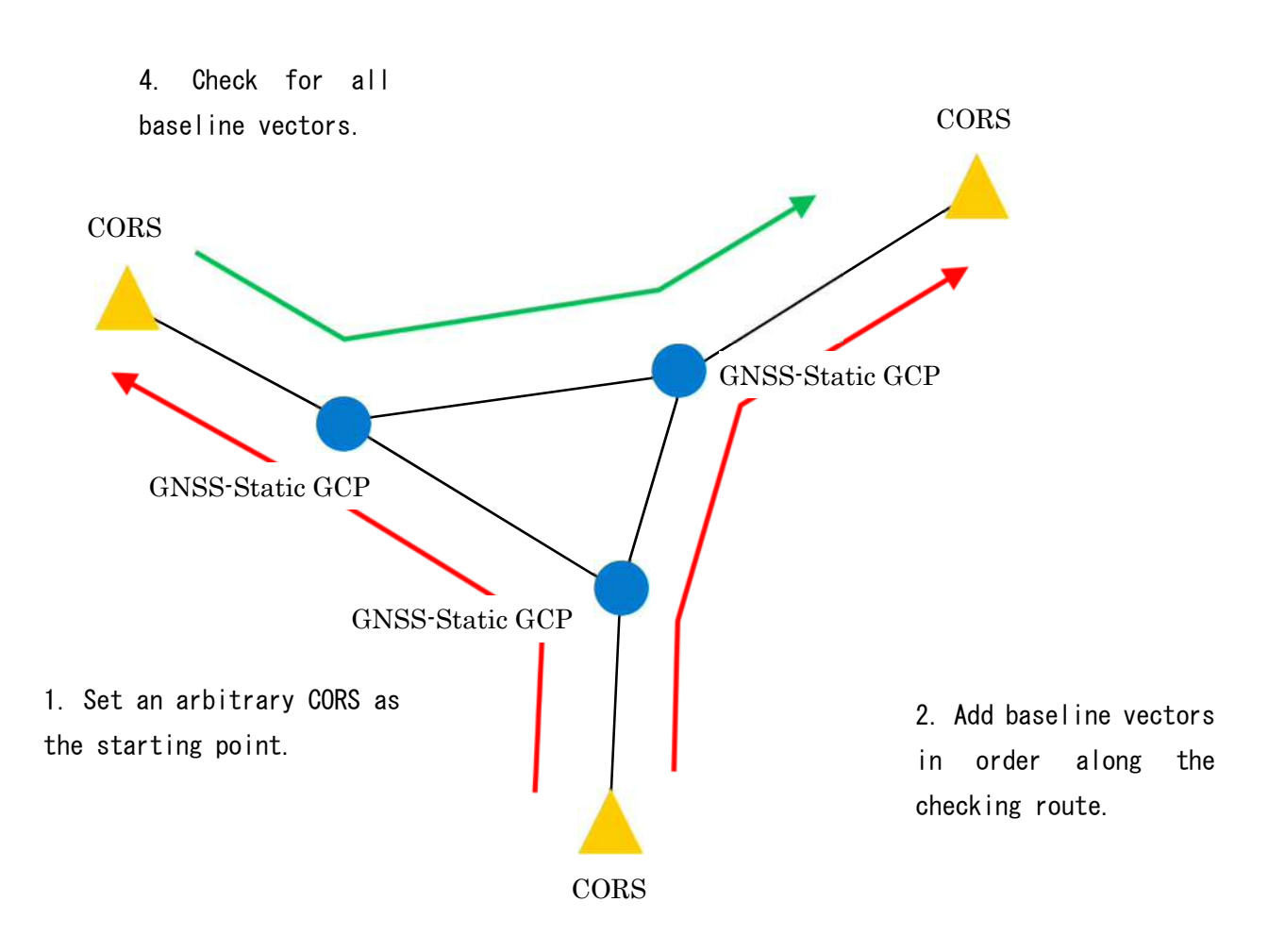

Figure. 1 Checking route and checking calculation method for connecting CORS

The tolerance of checking calculation is shown in the table below. If it exceeds the tolerance, the baseline vector, which is considered to have a large error, is analyzed and resurvey is performed.

| Item                                    | Tolerance                                                     |  |
|-----------------------------------------|---------------------------------------------------------------|--|
| Closing error of horizontal<br>position | $0.060m + 0.020m\sqrt{N}$                                     |  |
|                                         | Judgment based on the closing difference of each component of |  |
|                                         | dN and dE in the checking route connecting CORS               |  |
|                                         | N: Minimum number of sides to a known point (shortest route)  |  |
|                                         | length if variables are the same)                             |  |
| Closing error of ellipsoidal            | $0.150m+0.030m\sqrt{N}$                                       |  |
| height                                  | N: number of sides                                            |  |

Table.8 Allowable range of checking calculation

Yellow markers: need to be discussed based on the necessary criteria of the field surveys.

The Tolerance in the table is a temporary one, and will need to be reviewed before the manual is prepared.

#### 3.5.3. Outcome calculation

The coordinate of the new points shall be calculated on the network adjustment setting with all known points as fixed. If CORS is improved and semi-dynamic correction can be performed, it is necessary to consider performing semi-dynamic correction in the network adjustment calculation.

At present, the elevation of the new point is basically measured by direct leveling. After geoid model (Roadmap STEP3, #17) is developed in the future, it is necessary to be discussed correcting the geoid height to calculate the elevation of the new point.

In addition, if the level points are set up near the survey area due to the improvement of the level points, it is necessary to correct geoid height using local geoid model calculated with GNSS observation and direct leveling.

It should be noted that the Global geoid model (e.g. EGM96, EGM2008) cannot be applied directly, because it is estimated that there are offsets and slopes with the Myanmar elevation standards.

The tolerance of the network adjustment calculation result is shown in the table below. If it exceeds the tolerance, the error factors are analyzed and resurvey is performed.

| Item                                                                    | Tolerance              |  |  |
|-------------------------------------------------------------------------|------------------------|--|--|
| Accuracy of horizontal position of<br>new point (95.45% probability)    | $0.020$ m $(2-\sigma)$ |  |  |
| Accuracy of elevation of new point  <br>$(95.45\% \text{ probability})$ | $0.030m(2-\sigma)$     |  |  |

Table.9 Tolerance of network adjustment result

## 4. GNSS-Network-RTK GCP

### 4.1. Summary

GNSS-Network-RTK GCP is installed using the network RTK method.

A network RTK method is used as a GNSS survey method in which correction data calculated by a distributor is received by a mobile station via a communication line such as a mobile phone, and at the same time, the mobile station receives signals from a GNSS satellite and performs baseline analysis.

As a network RTK method in Myanmar, a rover-type Virtual Reference Station method (hereinafter referred to as "VRS method") is adopted. Rover-type VRS is a method for performing baseline analysis on the GNSS surveying instrument side.

## 4.2. VRS method

The flow of the VRS method is shown below.

- i) Receives signal from GNSS satellites with GNSS Receivers on rover stations.
- ii) The mobile station sends the rough position data to the distributor by the communication device.
- iii) Information required for correction calculated by the distribution company transferred to the rover stations with a communication device.
- iv) The position of the mobile station is determined immediately by performing a baseline analysis using the observation data and correction data of the mobile station.

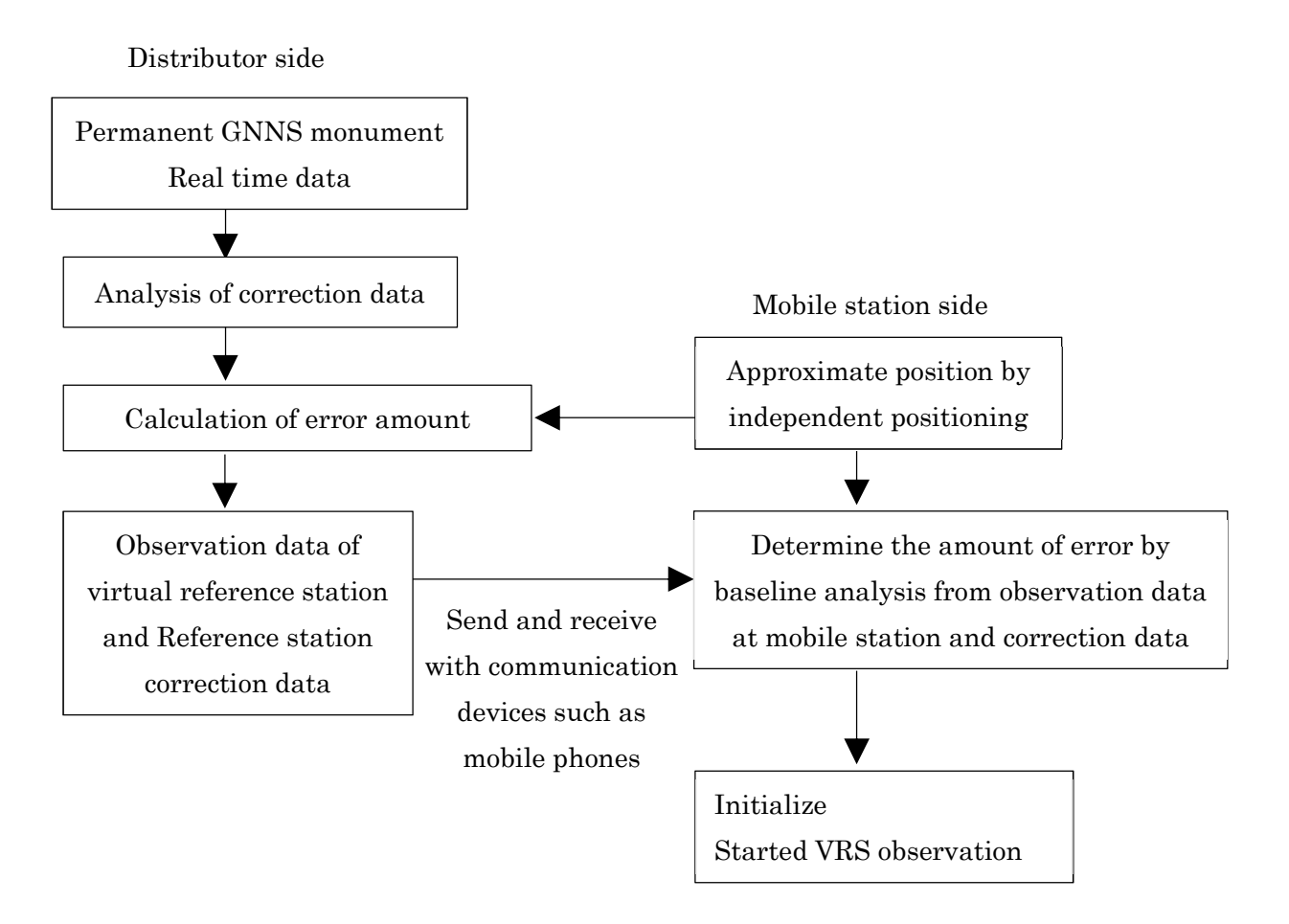

Figure. 2 Image of VRS method

### 4.3. Observation

The workflow of the observation is shown in the figure below.

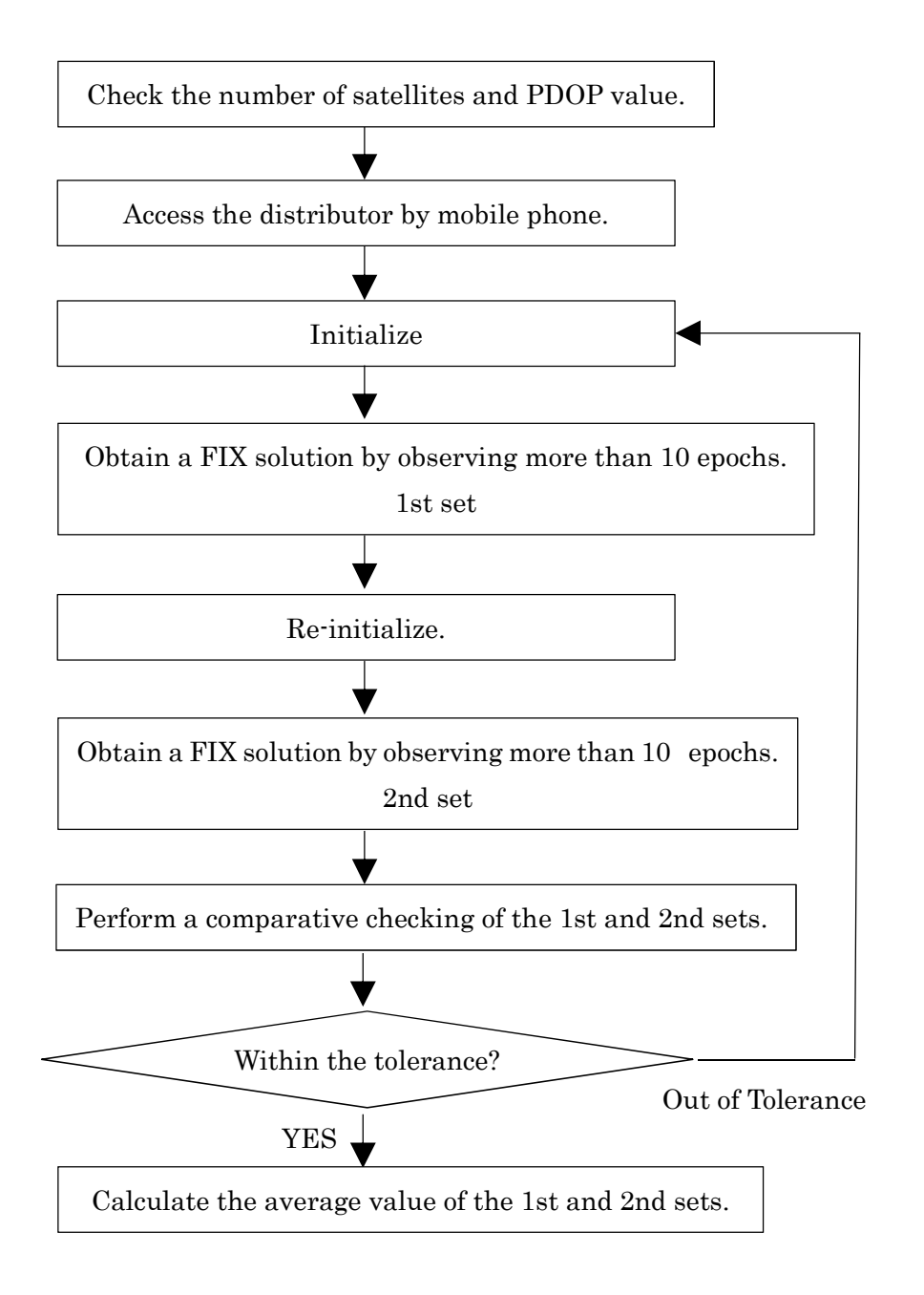

Figure. 3 Observation flow chart

## 4.3.1. Satellite system and number of satellites

 The following table shows the guidelines for the satellite system and the number of satellites.

| Satellite system            | number of satellites   |
|-----------------------------|------------------------|
| GPS, QZSS                   | More than 5 satellites |
| GPS, QZSS, GLONASS          | More than 6 satellites |
| GPS, QZSS, Galileo          | More than 6 satellites |
| GPS, QZSS, GLONASS, Galileo | More than 7 satellites |

Table. 10 Satellite system and number of satellites

However, when observing with GLONASS and Galileo satellites, it is necessary to use two or more GLONAS satellites and two or more Galileo satellites.

#### 4.3.2. Observation time

 The data acquisition interval is 1 second. The observation time is 10 epochs or more after the FIX solution is obtained.

One baseline analysis result using the signal received by the mobile station and the information provided by the Distributor is one epoch. The data acquisition interval between epochs is 1 second. The observation time is 10 epochs or more after the FIX solution is obtained. The FIX solution is the baseline analysis result after the integer bias has been determined.

#### 4.3.3. Set Count

Two sets of observations are performed. After the observation and after reinitialization, Second set shall be observed. Second set shall be started with different location of the GNSS satellites from the previous observation.

Two sets of observations are performed.

Initialize and perform the first set of observations. After the first set of observations is completed, re-initialization is performed and the second set of observations is performed. Initialization is to obtain the FIX solution by finding the integer bias. When the initialization is affected by strong noise or multipath, the integer bias determination process may be erroneous. Since the network type RTK method has a short observation time, the observation may end with an erroneous integer bias. Therefore, in the second set of observations, after changing the time zone, the GNSS satellite constellation is sufficiently changed. It is desirable to do it.

#### 4.3.4. Other implementation methods

Consider the operating status of the GNSS satellites, incoming information and so on, and avoid using a biased arrangement.

Do not observe while the location of GNSS satellites changes significantly (the period during which GNSS satellites are getting hidden or appear from the horizon)

Observe the same GNSS satellite for a long time.

For GNSS survey observations, the minimum receiving altitude angle is set to 15 degrees. Radio waves from a GNSS with a low elevation angle are prone to multipath, so be careful of satellite placement. A PDOP of 3 or less is in good condition.

Record the centripetal status. When using the antenna pole, use an auxiliary device such as a support cane and install the antenna pole vertically.

The antenna height is measured up to millimeters at each observation point. It is desirable to change the antenna height of the first and second sets.

If the antenna heights of the first and second sets are not changed, it is desirable to measure the antenna height before and after the observation. Also, record the measurement results.

It is also necessary to pay attention to the observation of places where the radio environment is bad, such as places near radio stations.

Do not make long distance between the baseline length of the virtual control point and the moving point.

#### 4.4. Calculation

4.4.1. Checking calculation (check difference between 2sets)

 Check by comparing the observation values of the first and second sets. The tolerance for comparative checking is shown in the table below. If it exceeds the tolerance, the error factors are analyzed and re-measurement is performed.

|                          | Tolerance            | Remarks                                                      |
|--------------------------|----------------------|--------------------------------------------------------------|
|                          |                      | dN: Difference between sets of north-south components on the |
| dN                       |                      | horizontal plane                                             |
| dE                       | 0.020m               | dE: Difference between sets of east and west components on   |
|                          | the horizontal plane |                                                              |
| dU<br>0.030 <sub>m</sub> |                      | dU: Difference between sets of height components from        |
|                          |                      | horizontal plane                                             |

Table. 1 Tolerance of comparative checking

#### 4.4.2. Outcome calculation

 The result of the new point is the average of the first and second sets observation values.

#### 4.4.3. Checking survey (comparative checking with GNSS-Static GCP)

 In order to check the results of GNSS-Network-RTK GCP, one or more GNSS-Static GCPs must be installed near the survey area. Before and after the day's work, VRS checking survey is performed on the GNSS-Static GCP.

The tolerance for checking survey is shown in the table below. If it exceeds the tolerance, the error factors are analyzed and the re-survey is performed.

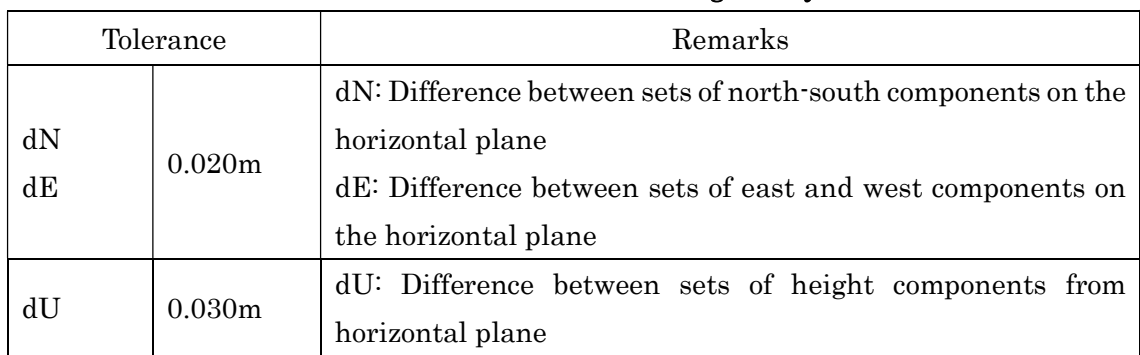

### Table.12 Tolerance of checking survey

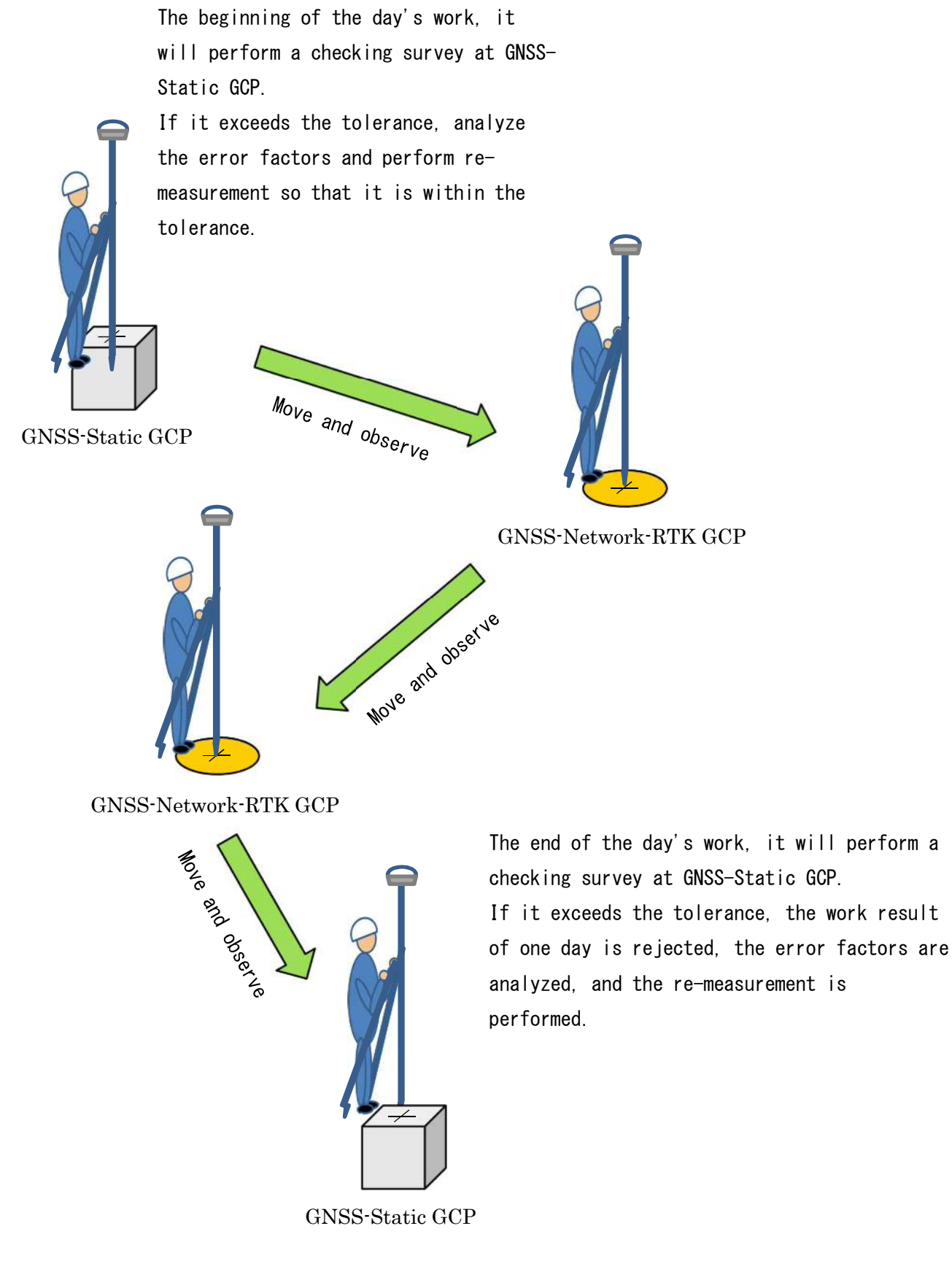

Figure. 4 Inspection survey image

## 5. GNSS-Network-RTK boundary points

## 5.1. Summary

 Boundary points to be set up by cadastral survey are set up by network type RTK method, using total station, or using them in combination.

Among the boundary points set up by cadastral survey, the boundary points set up by using the network RTK method are called GNSS-Network-RTK boundary points.

The flow chart of the boundary point survey installed in the cadastral survey is shown below.

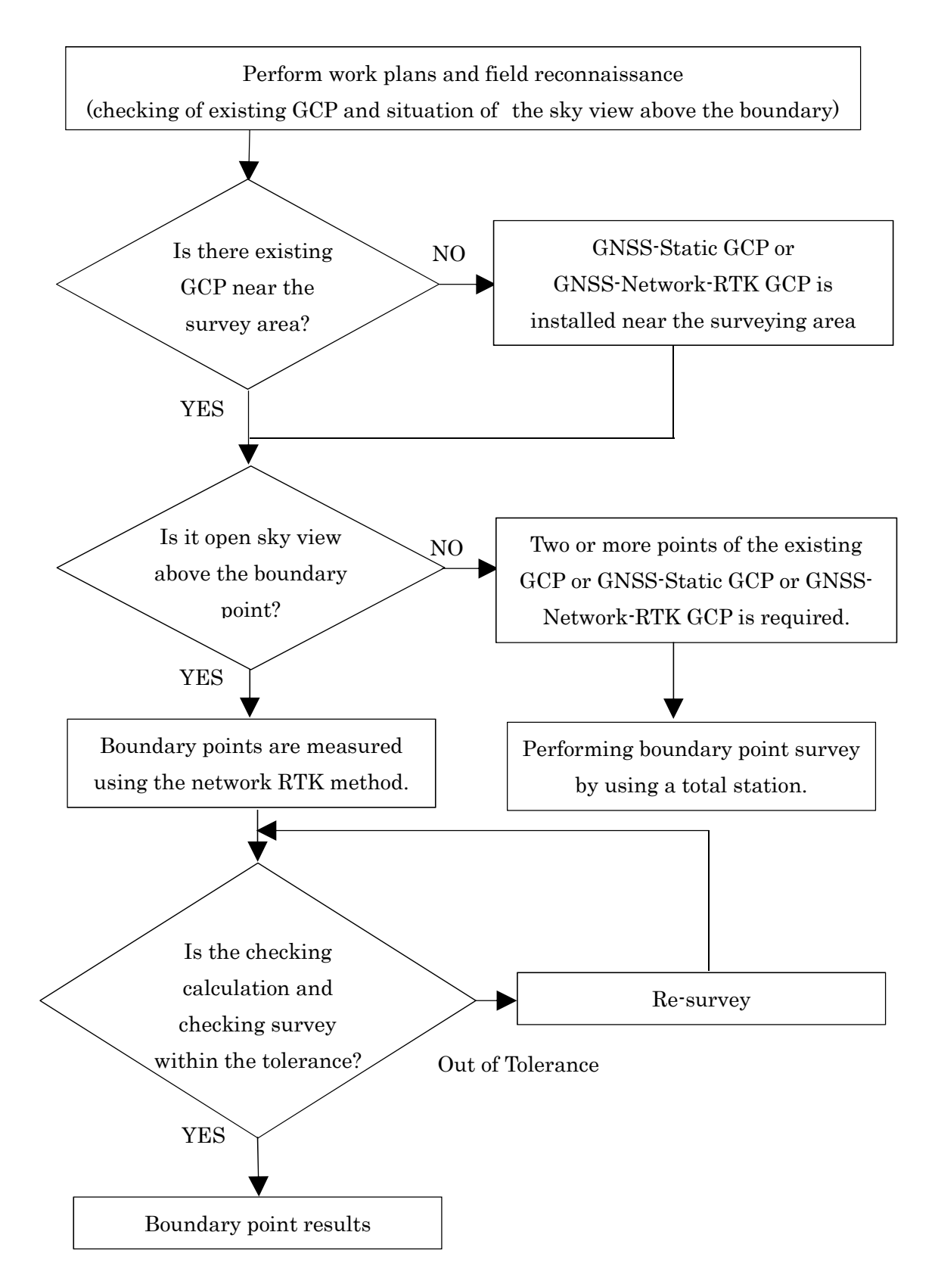

Figure. 1 The flow chart of the boundary point survey installed in the cadastral survey

#### 5.2. Points to note when using the network RTK method

#### 5.2.1. Checking the sky view

 Boundary points installed by cadastral surveys are not always installed at positions suitable for surveying by the network RTK method.

The network RTK method cannot be used for surveying in a place where the sky view cannot be sufficiently secured, so it is necessary to confirm the situation of the sky view at the boundary point in advance to determine whether the network RTK method can be used for surveying.

When surveying by the network RTK method, it is desirable to secure a sky view with an altitude angle of 15 degrees or more. The aerial photo can be used to check the general condition of the sky view.

However, the height of surrounding buildings is unclear in aerial photographs, and it may not meet the required altitude angle. Therefore, it is desirable to confirm the altitude angle in advance by a field reconnaissance.

If the boundary point is surrounded by obstacles with altitude angle of 15 degrees or more, it is advisable to plan to carry out both the survey by the network RTK method and the survey using the total station.

#### 5.2.2. The case of unsuitable installation of boundary point by the network RTK method

When the boundary points are installed at positions unsuitable for the survey by the network RTK method, it is necessary to perform the survey using the total station. In order to carry out survey using a total station, it is necessary to install two or more GCP points. These points are GNSS-Static GCP and GNSS-Network-RTK GCP.

#### 5.3. Observation

The GNSS-Network-RTK boundary point observation method is the same as the GNSS-Network-RTK GCP observation method.

Observation of GNSS-Network-RTK boundary points can be performed concurrently with observation of GNSS-Network-RTK GCP.

#### 5.4. Calculation

 The calculation method of GNSS-Network-RTK boundary points is the same as that of GNSS-Network-RTK GCP.

It should be noted that GNSS-Network-RTK GCP can be used as a checking survey GCP of GNSS-Network-RTK boundary points.

添付資料9.

**CORS** データセンター用 **TopNET** マニュアル

# **CORS Software Network procedure**

## **1. TRU (Topnet Receiver Utility Software)**

Receiver IP address for receiving receivers installed at CORS stations, you need to know IP Address, Password and Port Number. To access Receiver Information, you have to connect to TRU Software.

Open the TRU Software, choose Device > Connect > Connection Parameters Box at Menu Bar and select one of the access modes, such as Bluetooth, Serial Port, Network, and select Receiver Name and connect.

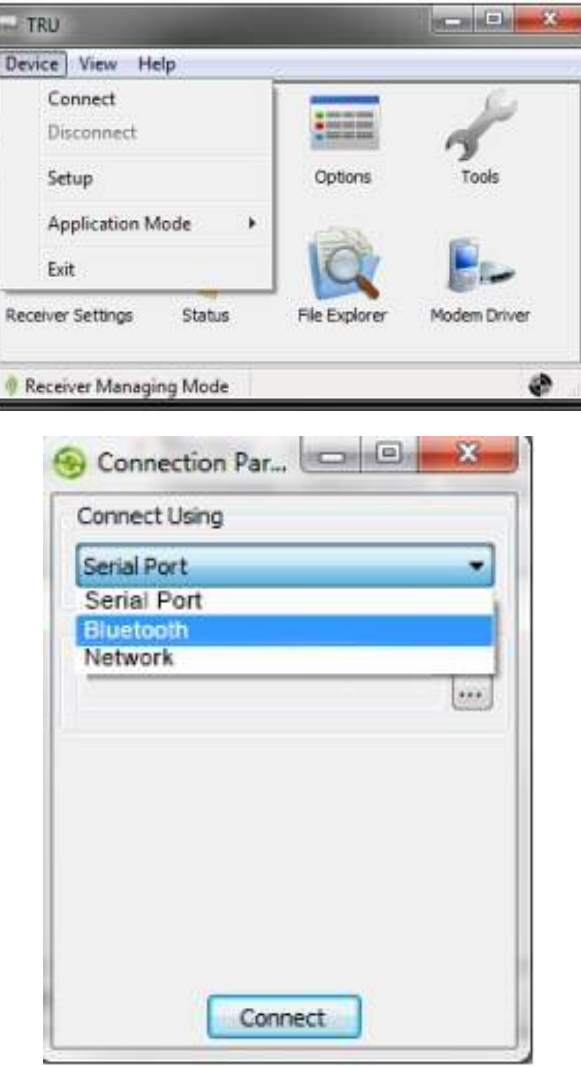

After connecting with Receiver, you can log in to Ethernet and access the IP Address and TCP passport. Then you can access the port number on the port.

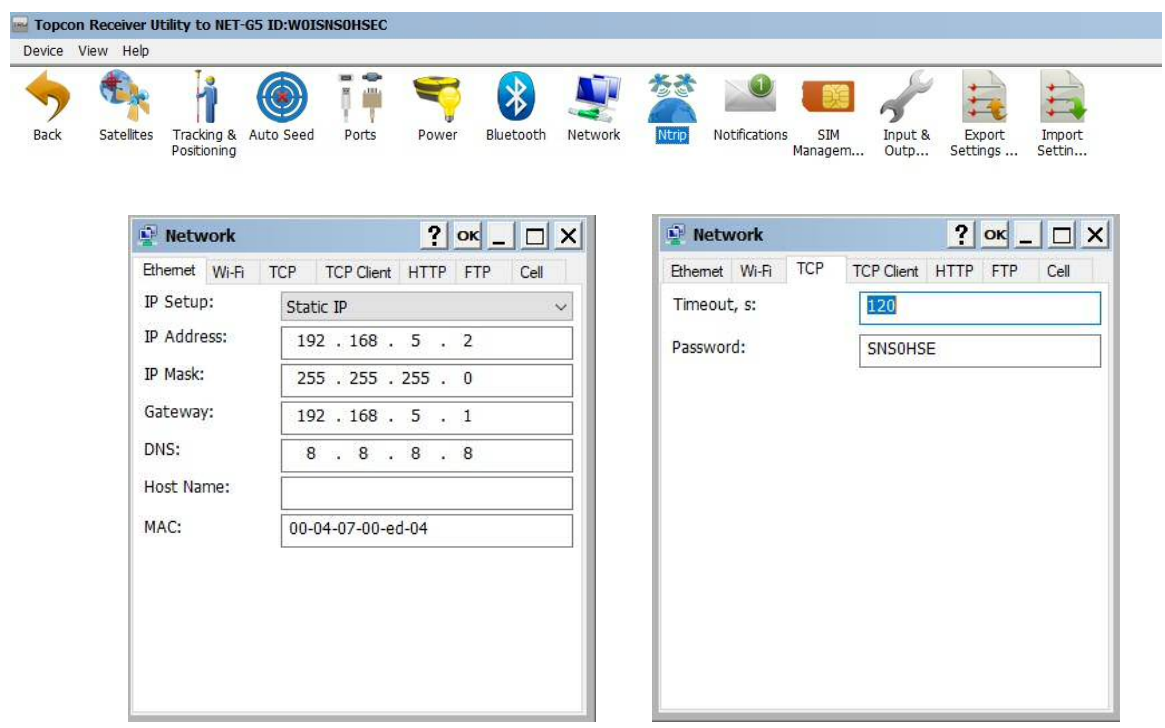

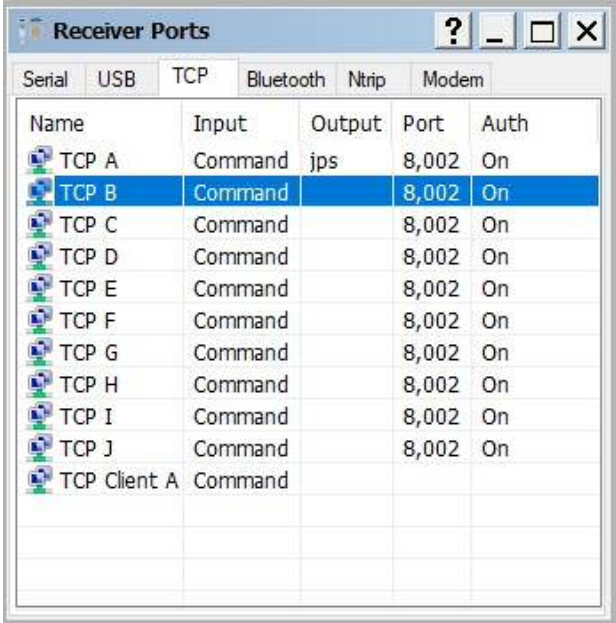

## **2. Topnet -S (Server)**

The Receiver's data is available from the TRU Software and can be used by Topnet S Software to integrate into the CORS network in the Data Center. Topnet Server needs to know the Ip address of the Topnet Server in order to add a CORS station to Topnet S. Open Topnet S to enter Setup > Configuration and add IP address of Server.

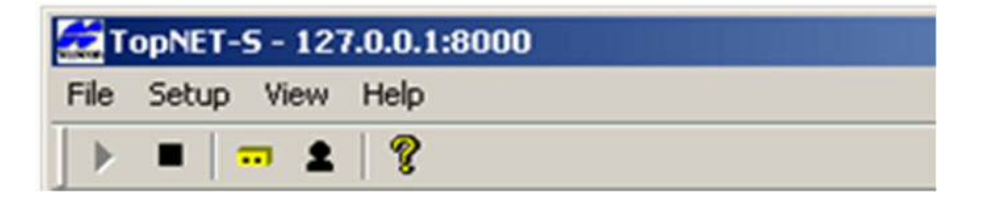

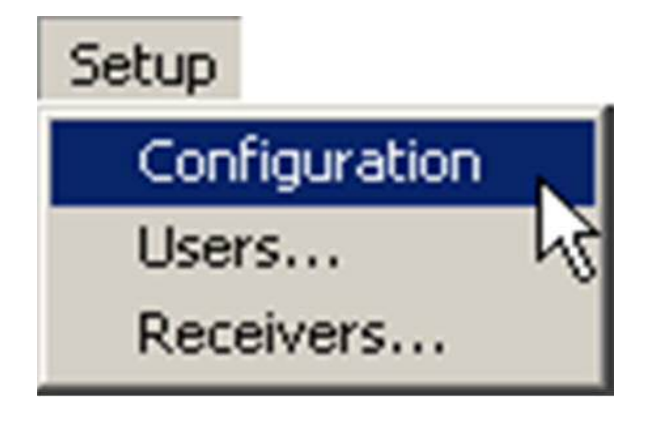

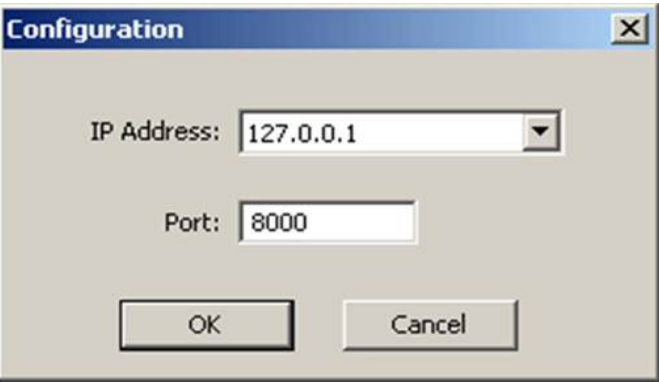

Then, enter to Setup Receivers and click on Add, then the Add Receiver Box will come down and you need to give a station name and fill in the data received by TRU Software. Select the FTP Server format that you created in Download Method, then Station will receive in Topnet S by checking in the Enable Receiver.

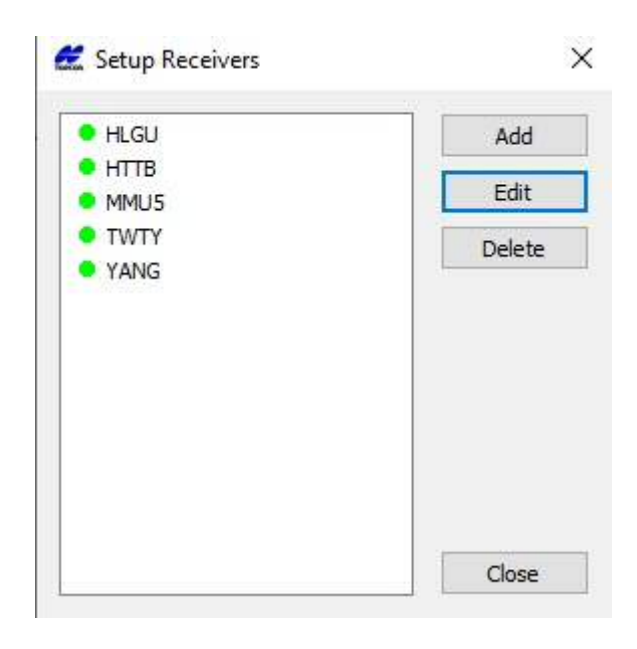

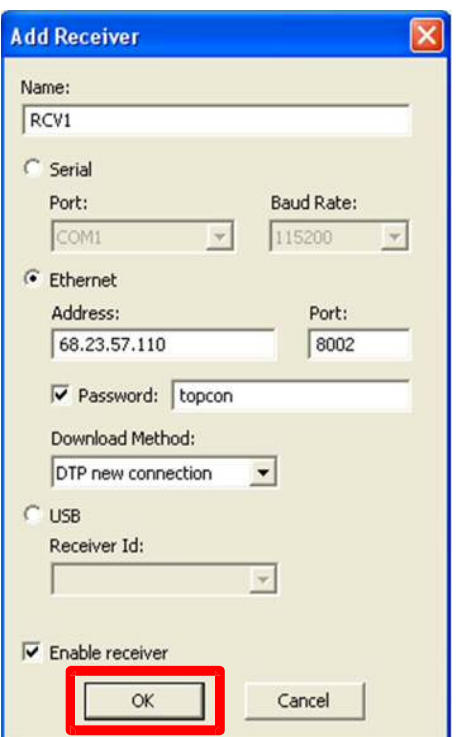

၅

၅

TopNET-S - 172.16.10.1:8000

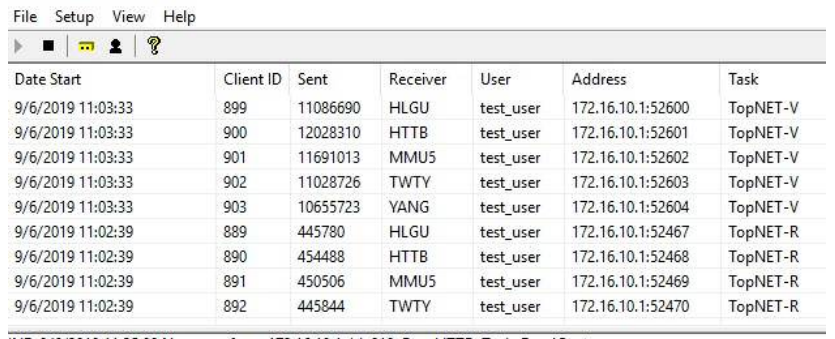

INF: 9/6/2019 11:35:00 New user from 172.16.10.1. Id: 910, Rcv: HTTB, Task: DwnlCent<br>INF: 9/6/2019 11:35:00 New user from 172.16.10.1. Id: 911, Rcv: HLGU, Task: DwnlCent INF: 9/6/2019 11:35:00 New user from 172.16.10.1. Id: 913, Rcv: TWTY, Task: DwnICent INF: 9/6/2019 11:35:01 Ftp client. Passive Mode. "YANG"<br>INF: 9/6/2019 11:35:01 Ftp client. Passive Mode. "TWTY" int: 9/6/2019 11:35:01 Ftp client. Passive Mode. "HTTB"<br>INF: 9/6/2019 11:35:01 Ftp client. Passive Mode. "HTTB"<br>INF: 9/6/2019 11:35:02 Connection closed by the user 909 INF: 9/6/2019 11:35:02 Connection closed by the user 910 INF: 9/6/2019 11:35:03 Connection closed by the user 913 INF: 9/6/2019 11:35:06 Connection closed by the user 911 INF: 9/6/2019 12:35:00 New user from 172.16.10.1 requested receiver list. Id: 914, Task: DwnlCent INF: 9/6/2019 12:35:00 New user from 172.16.10.1 requested receiver list. Id: 915, Task: DwnlCent INF: 9/6/2019 12:35:00 New user from 172.16.10.1 requested receiver list. Id: 916, Task: DwnlCent<br>INF: 9/6/2019 12:35:00 New user from 172.16.10.1 requested receiver list. Id: 917, Task: DwnlCent INF: 9/6/2019 12:35:00 New user from 172.16.10.1 requested receiver list. Id: 918, Task: DwnlCent INF: 9/6/2019 12:35:00 New user from 172.16.10.1. Id: 914, Rcv: HLGU, Task: DwnlCent<br>INF: 9/6/2019 12:35:00 New user from 172.16.10.1. Id: 915, Rcv: YANG, Task: DwnlCent INF: 9/6/2019 12:35:00 New user from 172.16.10.1. Id: 916, Rcv: HTTB, Task: DwnlCent INF: 9/6/2019 12:35:00 Connection closed by the user 918<br>INF: 9/6/2019 12:35:00 New user from 172.16.10.1. Id: 917, Rcv: TWTY, Task: DwnICent INF: 9/6/2019 12:35:01 Ftp client. Passive Mode. "HTTB"<br>INF: 9/6/2019 12:35:01 Ftp client. Passive Mode. "HTTB"<br>INF: 9/6/2019 12:35:01 Ftp client. Passive Mode. "TWTY" INT: 9/0/2019 12:33:01 Tip client: Passive Mode. "HLGU"<br>INF: 9/6/2019 12:35:01 Ftp client. Passive Mode. "HLGU"<br>INF: 9/6/2019 12:35:01 Connection closed by the user 916 INF: 9/6/2019 12:35:01 Connection closed by the user 915 INF: 9/6/2019 12:35:03 Connection closed by the user 917

## **3. Topnet - V**

 After added Station at Topnet S, you need to use Topnet V, identity for user define in order to survey for Coordinate value and CORS Network.

 Choose Reference Stations from Setup to add for Coordinate value and put Coordinate for each Station.

#### **TopNET-V**

#### Setup View Help

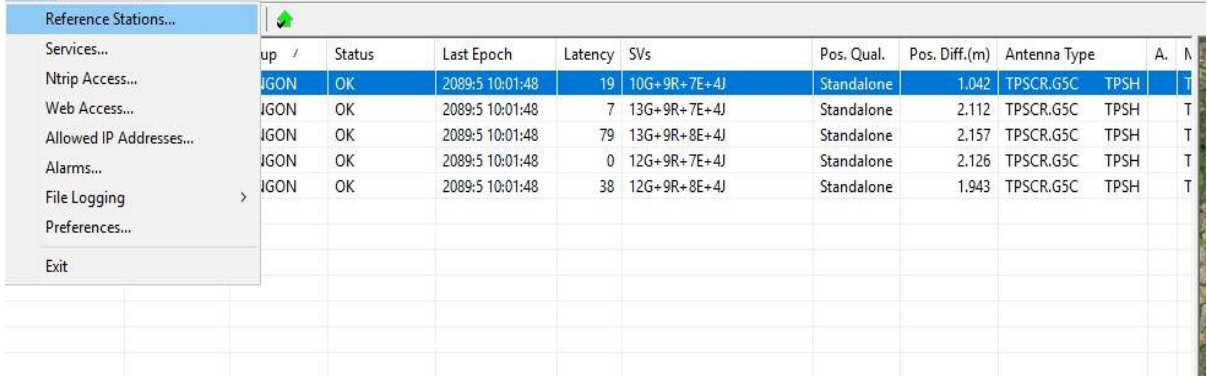

## Choose Reference Station Tool

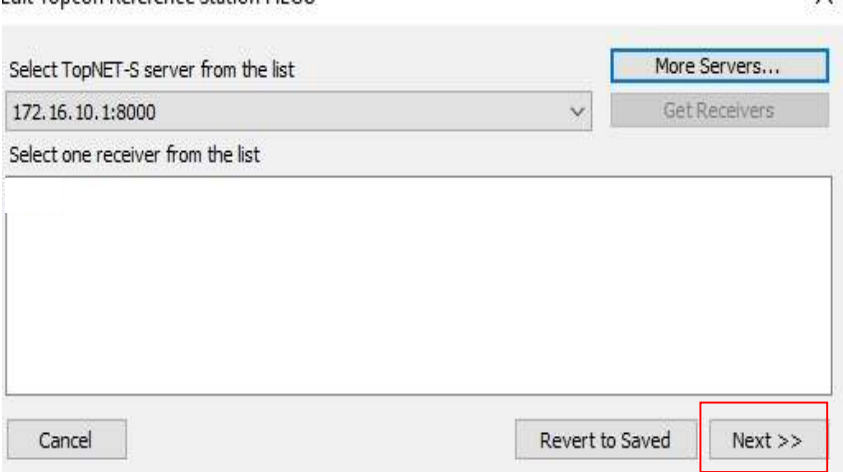

# Naming IP Address for Server of Station to add

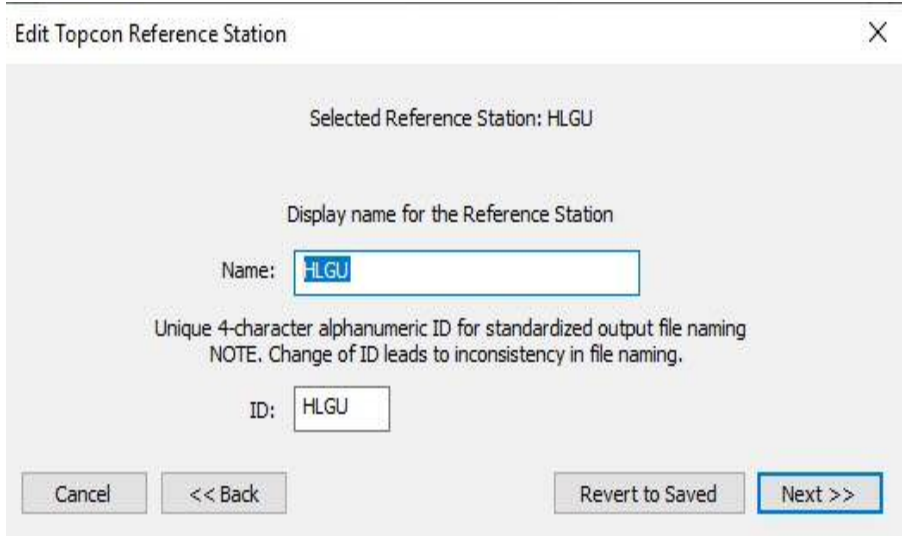

Naming Station

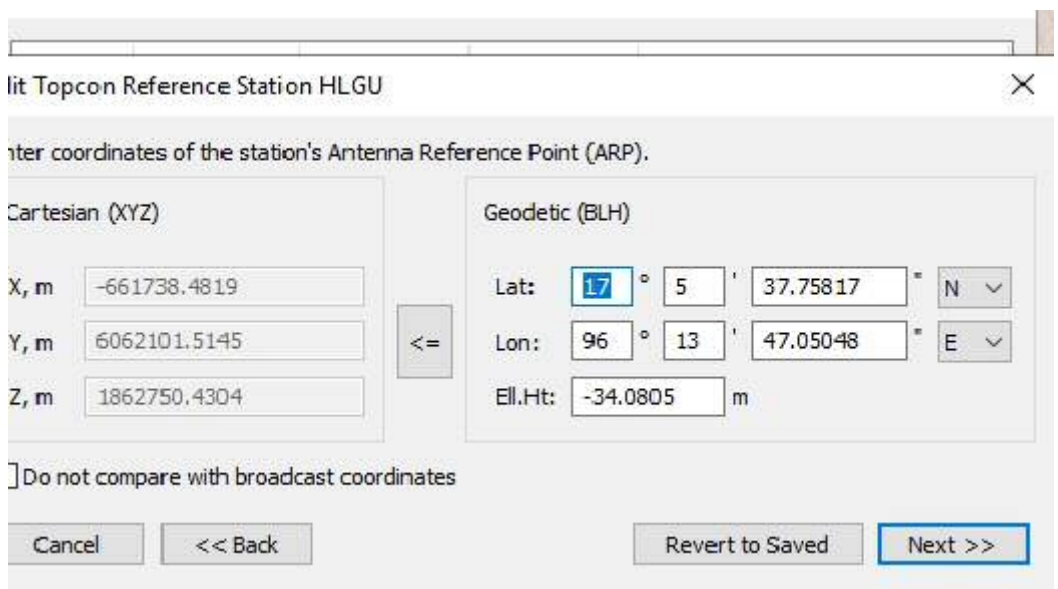

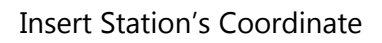

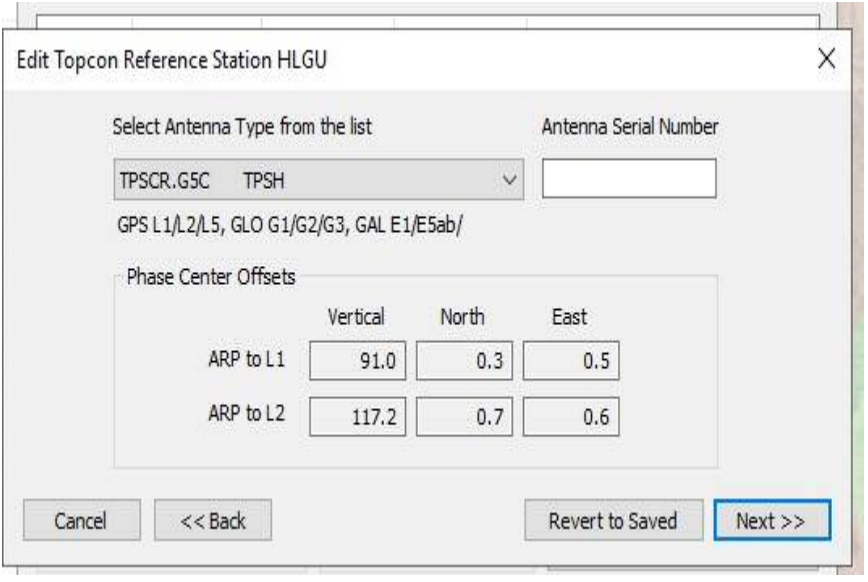

Select Receiver type to use at Station

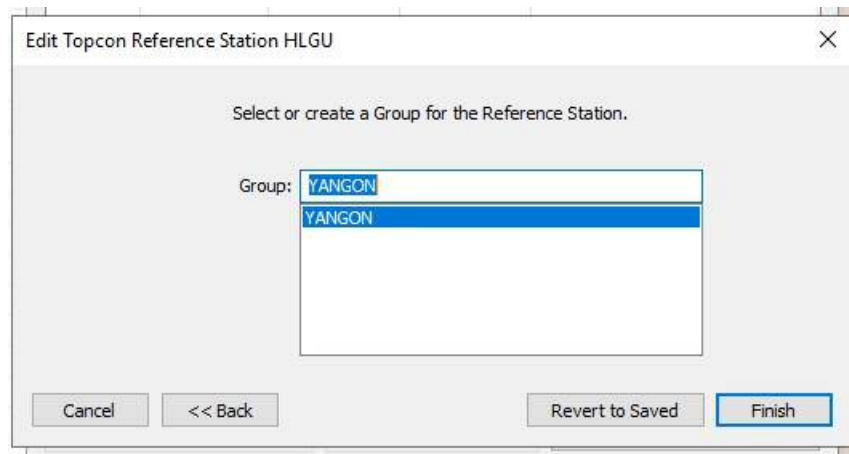

Select Group Name for Station at Server

| 4-character IDs |                                                        |              | Geodetic (BLH)                            |              | Copy Table to Clipboard    |  |
|-----------------|--------------------------------------------------------|--------------|-------------------------------------------|--------------|----------------------------|--|
|                 | Display Ref.Station names as<br><b>O</b> Display names |              | Display coordinates as<br>Cartesian (XYZ) |              | Update Table from CSV file |  |
|                 |                                                        |              |                                           |              |                            |  |
|                 |                                                        |              |                                           |              |                            |  |
|                 |                                                        |              |                                           |              |                            |  |
| <b>HLGU</b>     | $-661738.3990$                                         | 6062101.6480 | 1862750.5190                              | TPSCR.G5C    | <b>TPSH</b>                |  |
| <b>HTTB</b>     | $-635722.4270$                                         | 6067596.7650 | 1853946.1220                              | TPSCR.G5C    | <b>TPSH</b>                |  |
| <b>MML15</b>    | $-666666,7220$                                         | 6074222.7620 | 1821333.6960                              | TPSCR.G5C    | <b>TPSH</b>                |  |
| <b>TWTY</b>     | $-632690.8651$                                         | 6077819.8670 | 1821492.8250                              | TPSCR.G5C    | <b>TPSH</b>                |  |
| YANG            | $-650957.5370$                                         | 6067226.1420 | 1850056.9821                              | TPSCR.G5C    | <b>TPSH</b>                |  |
| Name            | X                                                      | Y            | z                                         | Antenna Type |                            |  |

Station and their Coordinate

Once the stations and their coordinates are input, the data format will be sent to the first user to determine user define. After entering Services in the Setup Menu, click on Add button and select Network RTK> RTCM3.0, RTCM, CMR + in the Service type and data format box.

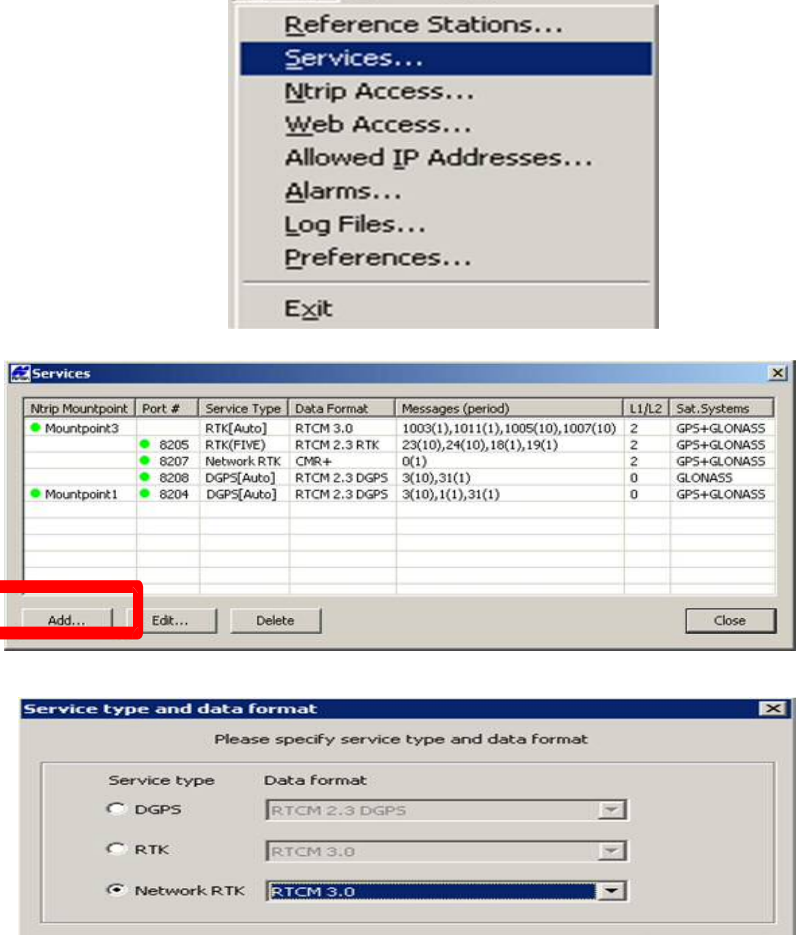

Cancel

Setup View Help

Once the data format has been selected, users can configure it. Grouping in Ntrip Access and using User Add, click Username, Password, and Time Limit addresses, so that users can access the Network RTK (VRS) using the server's IP address, Username and Password.

 $Next$ 

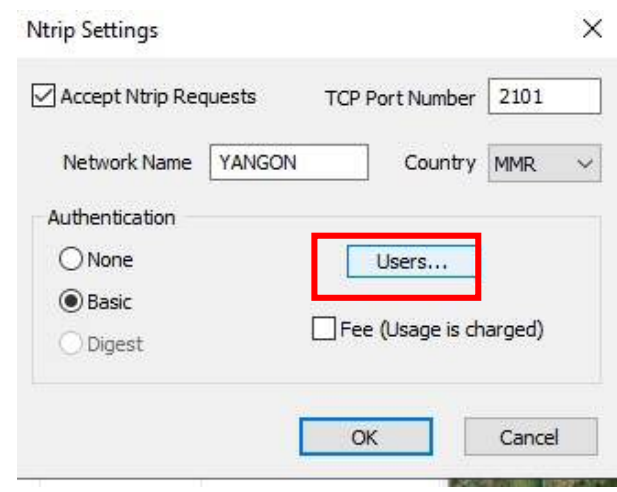

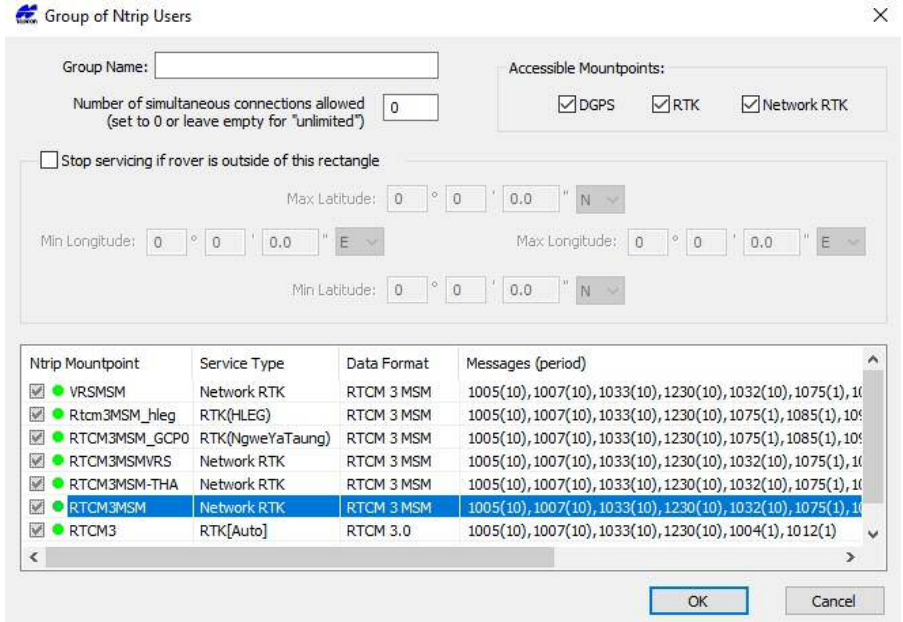

Grouping User

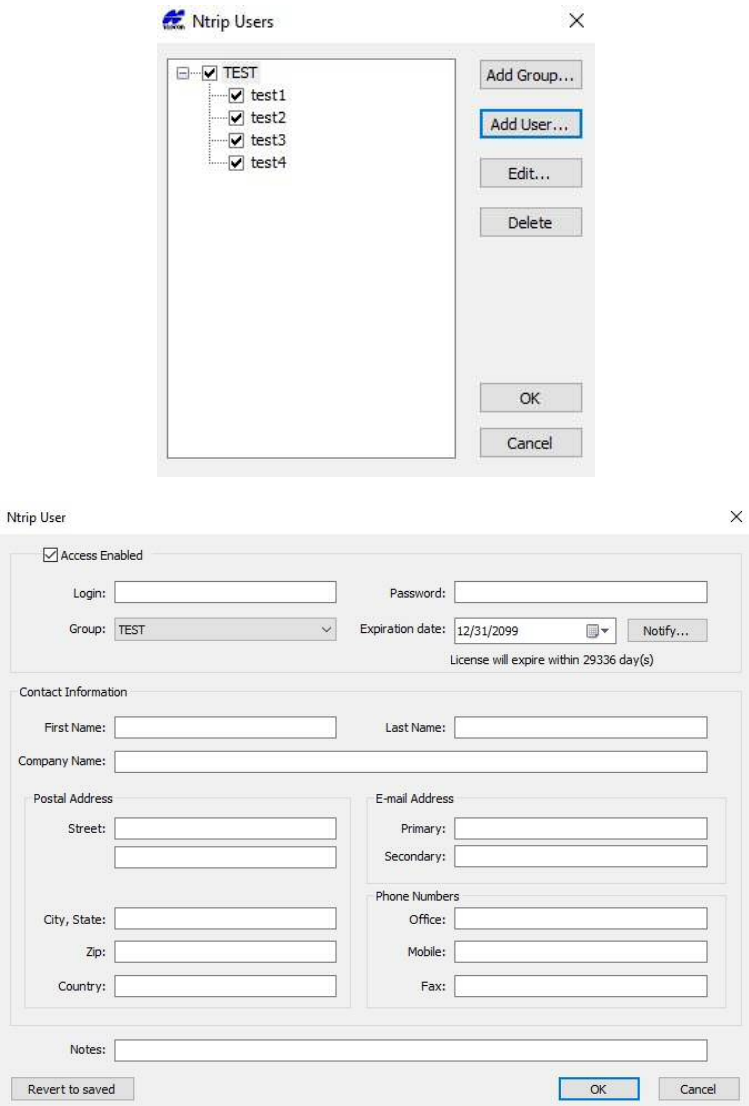

Set Username and Password for Users

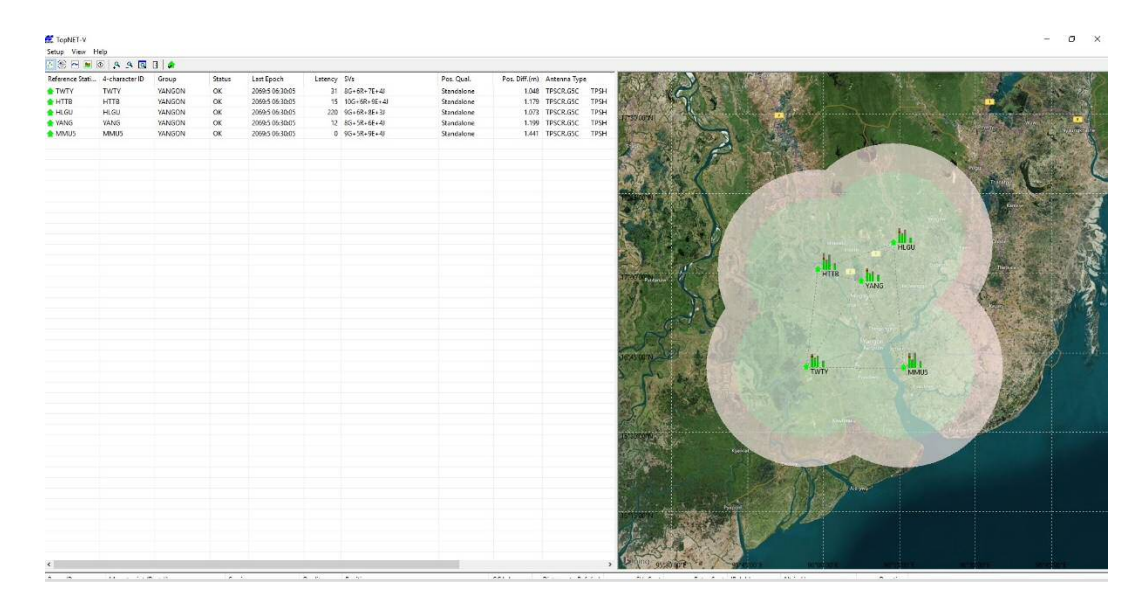

How To Network A Five Network Station In TopNet-V

## **4.TopNet R (Receive)**

TopNet R can be used to download Real Time data sent from the station to the server. In the Connection menu bar, the Select Server and Receivers Box will appear. 1) In the Select Server, choose the server's IP address and 2) Get list of Receivers from TopNet – S can be see installed Receivers and press OK button.

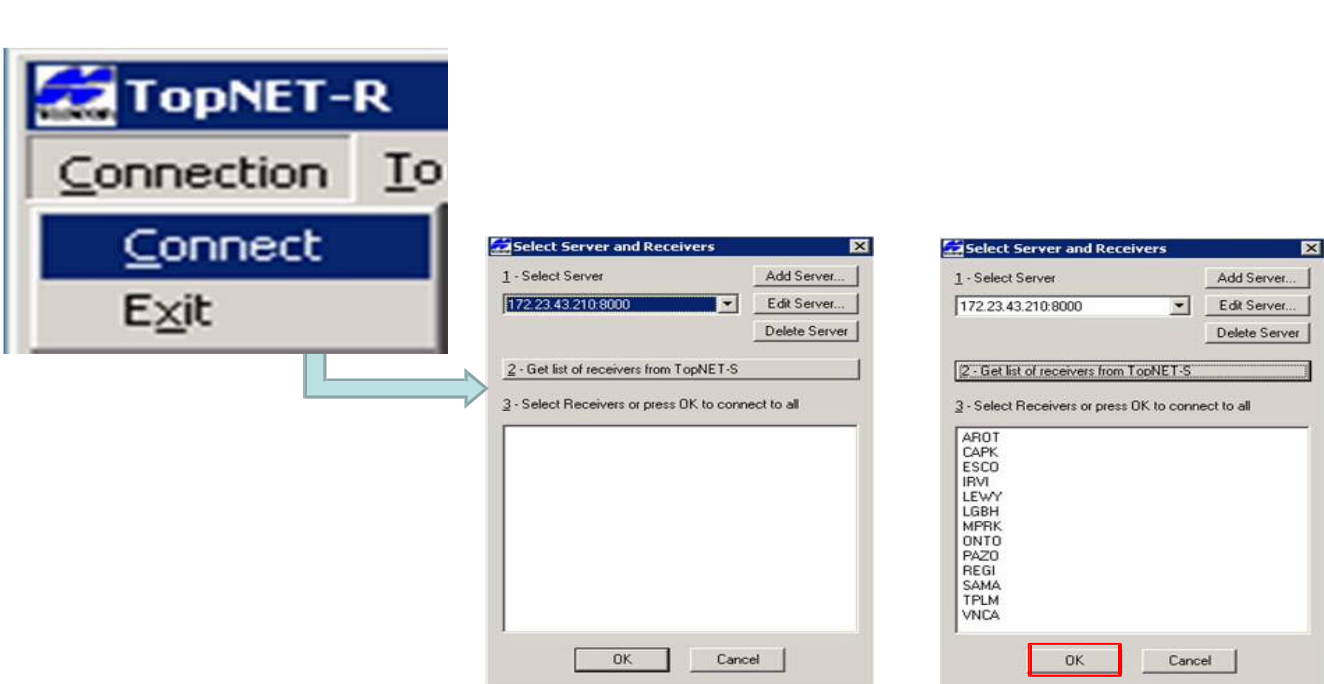

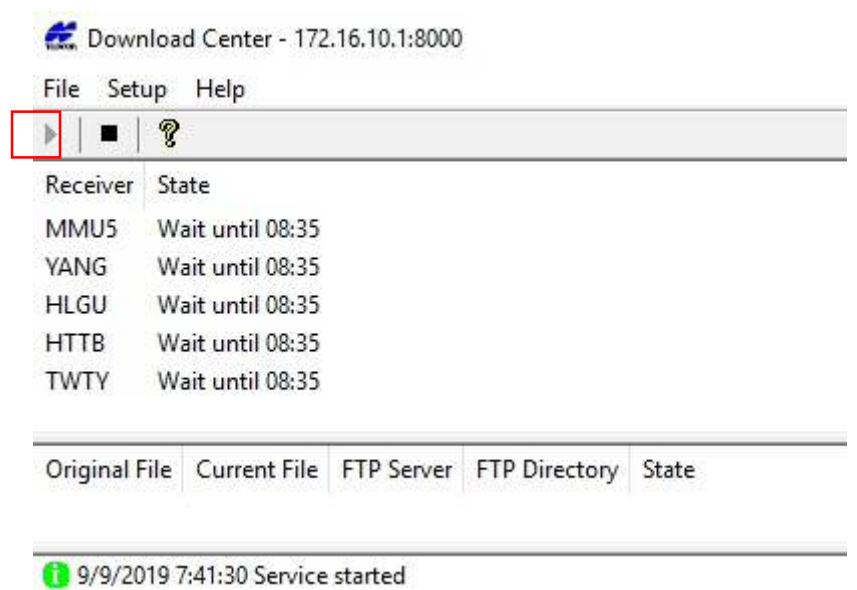

 Download Center> Setup> Download and locate the log files sent from the stations and set the location of the log files sent by the station.

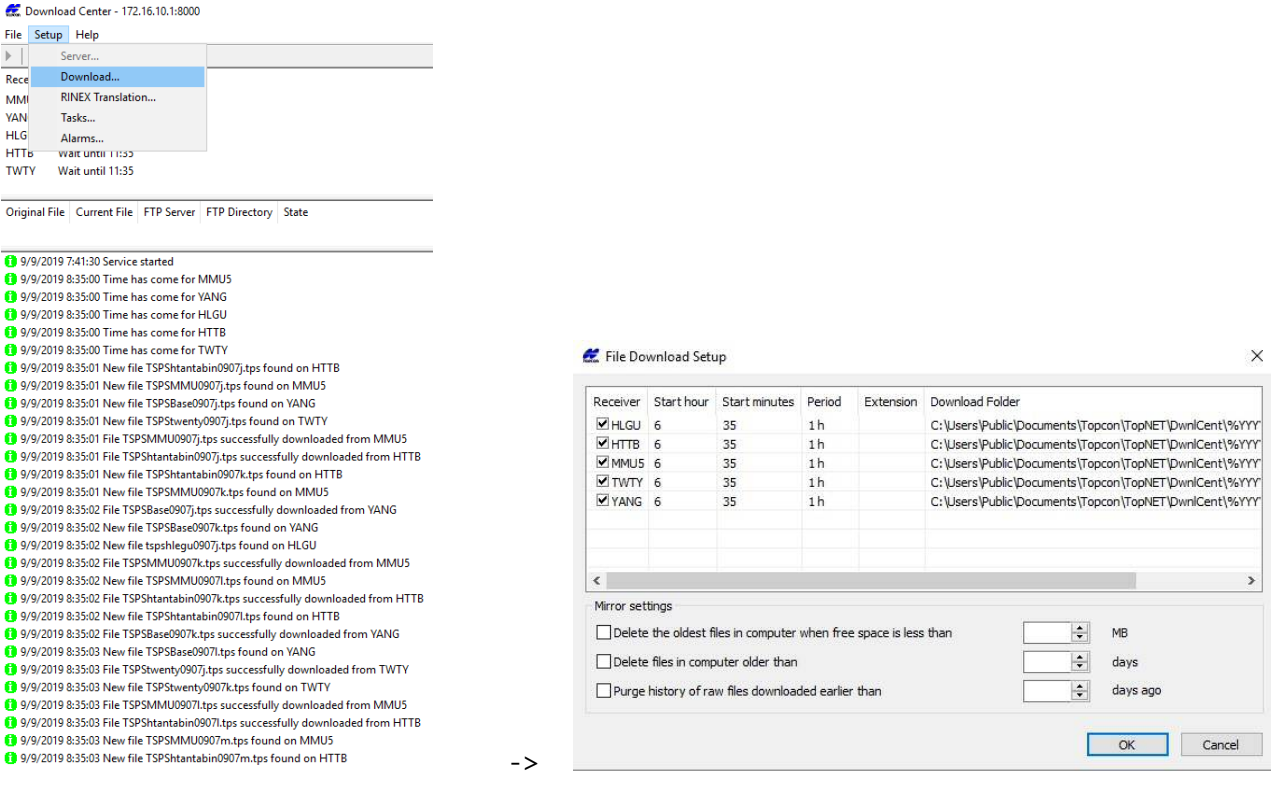

Next, download the TPS files for the raw data received from the reference stations in the network. In Setup> RINEX Translation, you must enter the user name that will be used for the Receiver name, Antenna type, and Antenna Height. Click on Setup> Task to download it on the FTP server, then check All in the Receiver to access the data of all recipients. Under Source File, check out the original file, Convert to Rinex and select Version 2. Force interval can be changed in seconds depending on the data you want to retrieve.

In order to download at FTP Sever, upload the FTP Sever's IP address, user name, password and upload them to the uploader location by dividing the GPS date subfolders into the folder.

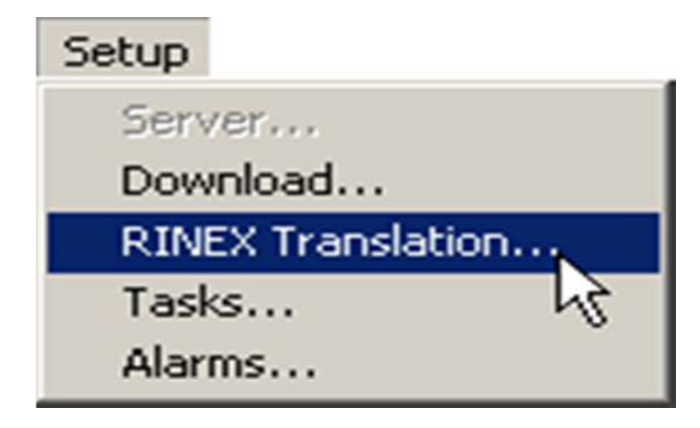
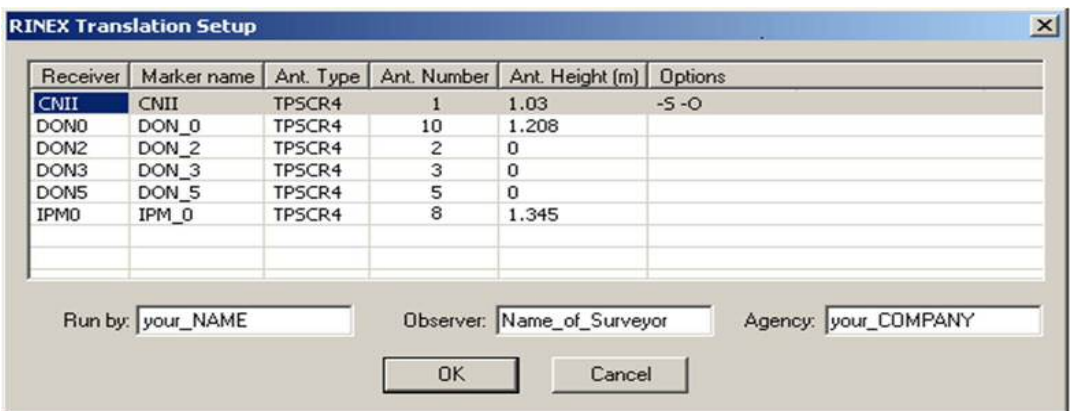

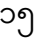

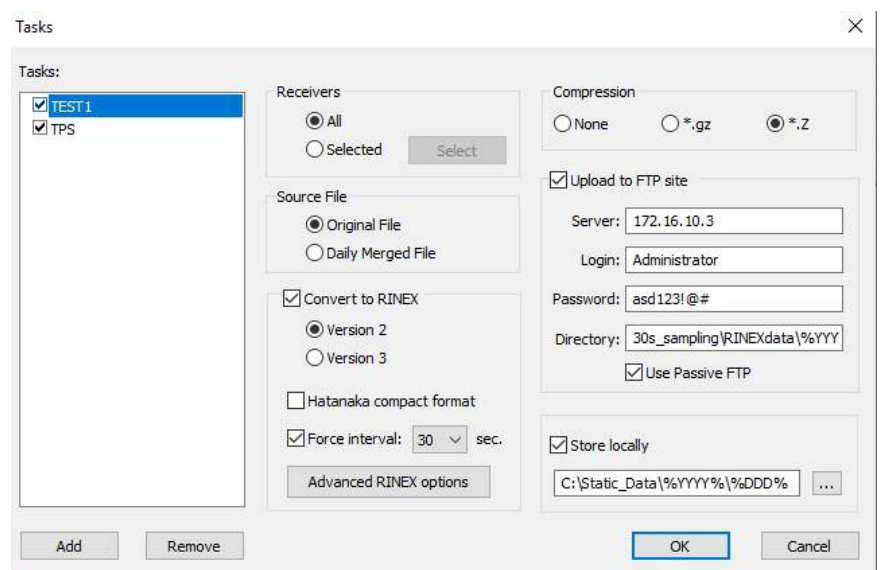

Change Rinex File and Download to FTP Server

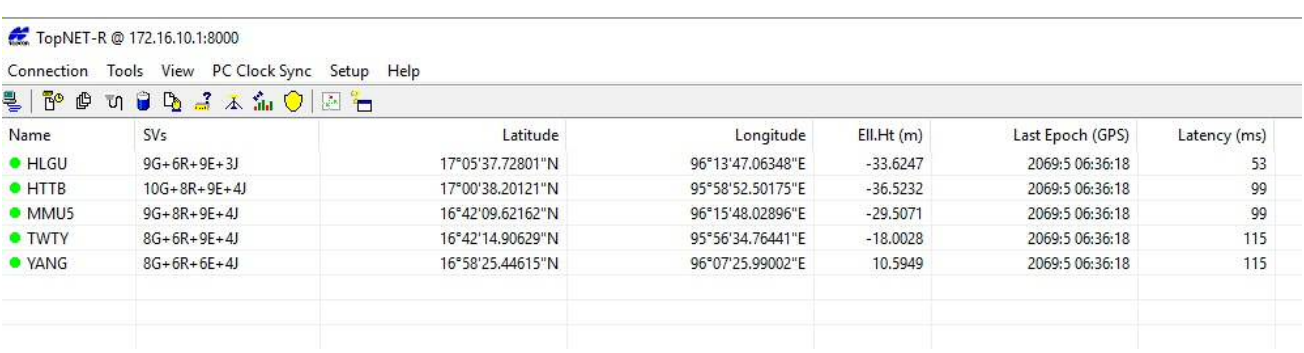

How stations work well in TopNet-R

## **5. Setting up FTP Server**

 To set up FTP server, go to Control Panel> Programs and Features> Turn Windows Features on or off and check Internet Information Services and all FTP related users under it.

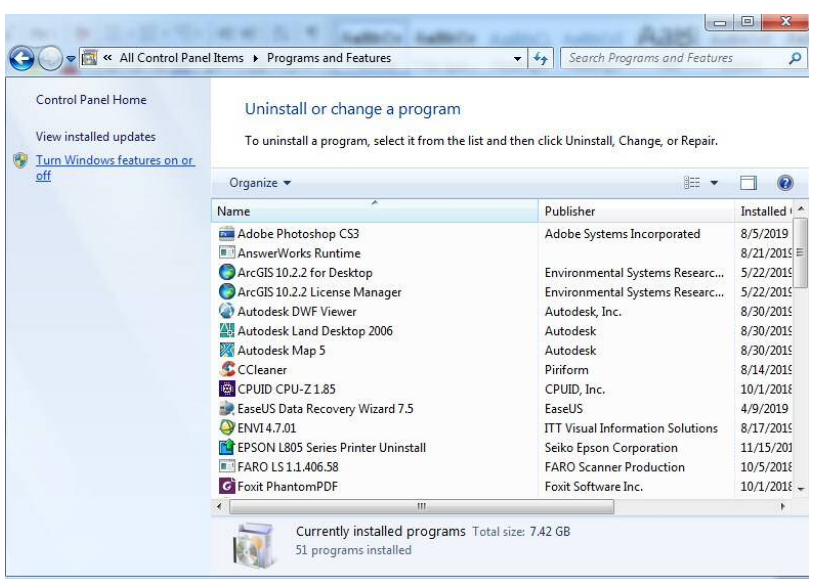

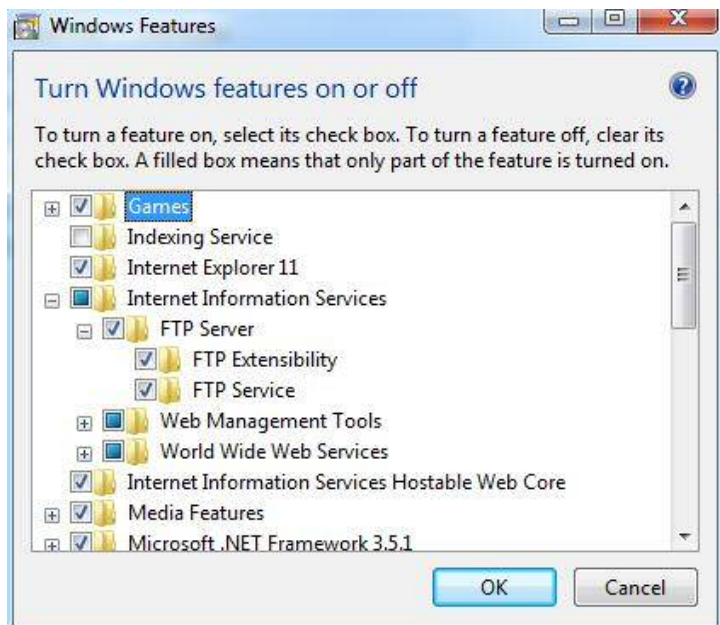

Next you can access Internet Information Services (IIS) Manager in the Control Panel> Administrative Tools and set up an FTP Server.

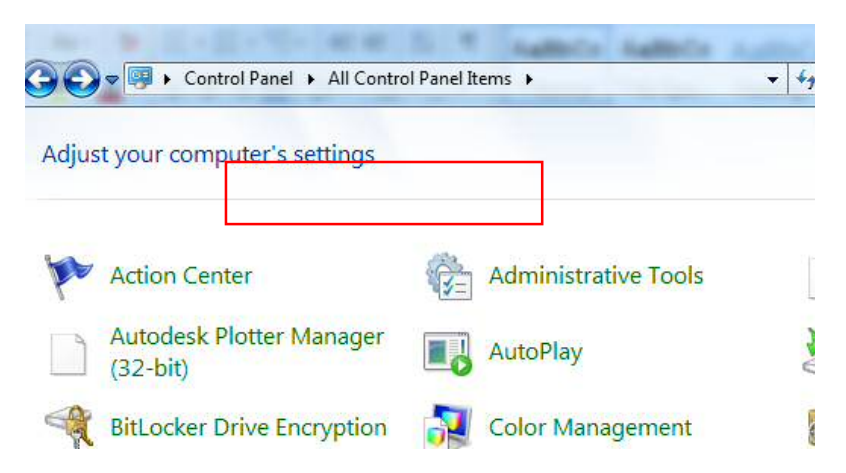

Access the Administrative Tools in the Control Panel

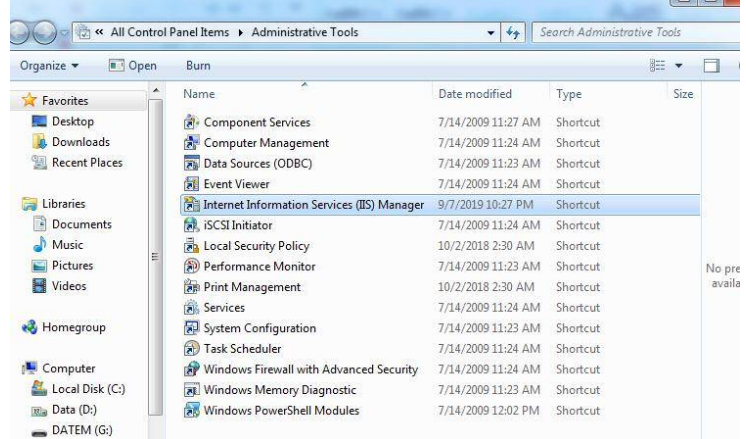

Click on Right-click under the Connection tab in the Internet Information Services (IIS) Manager and click Add FTP Site First, select the directory that stores the Ftp Site Name in the Site Information and enter the IP address and port number of the server that will create the FTP in Next Information. To find the IP Address, type Ipconfig and get the server's IP address. The port number 21 is the default port number that each FTP server must set up. Then check on Start FTP Site Automatically, check No SSL under SSL, check Basic under Authentication and Authorization Information, select All user under Authorization, select Read, Write, and Finish to finish setting up STP Server.

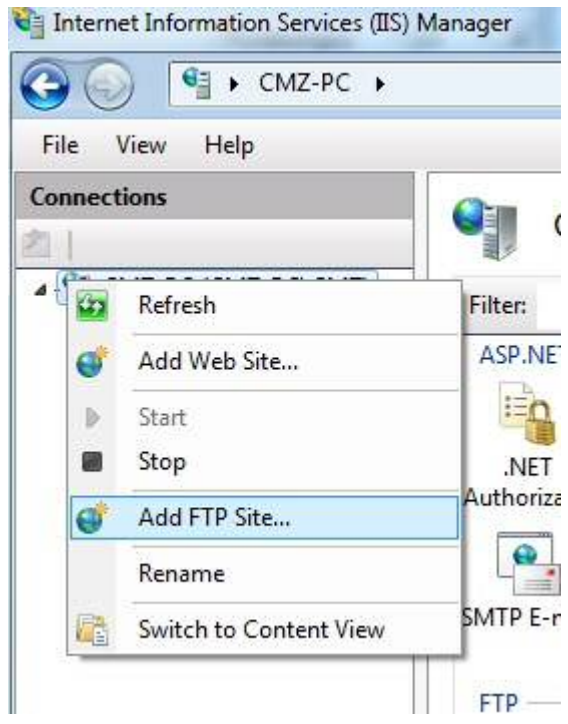

Figure - Creating an FTP Site

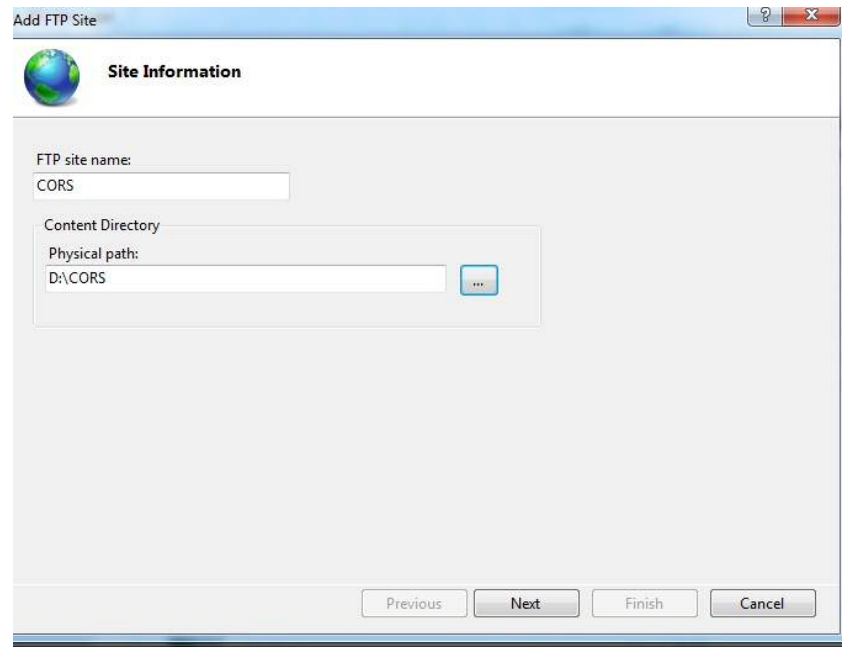

Adding Figure - Site Information

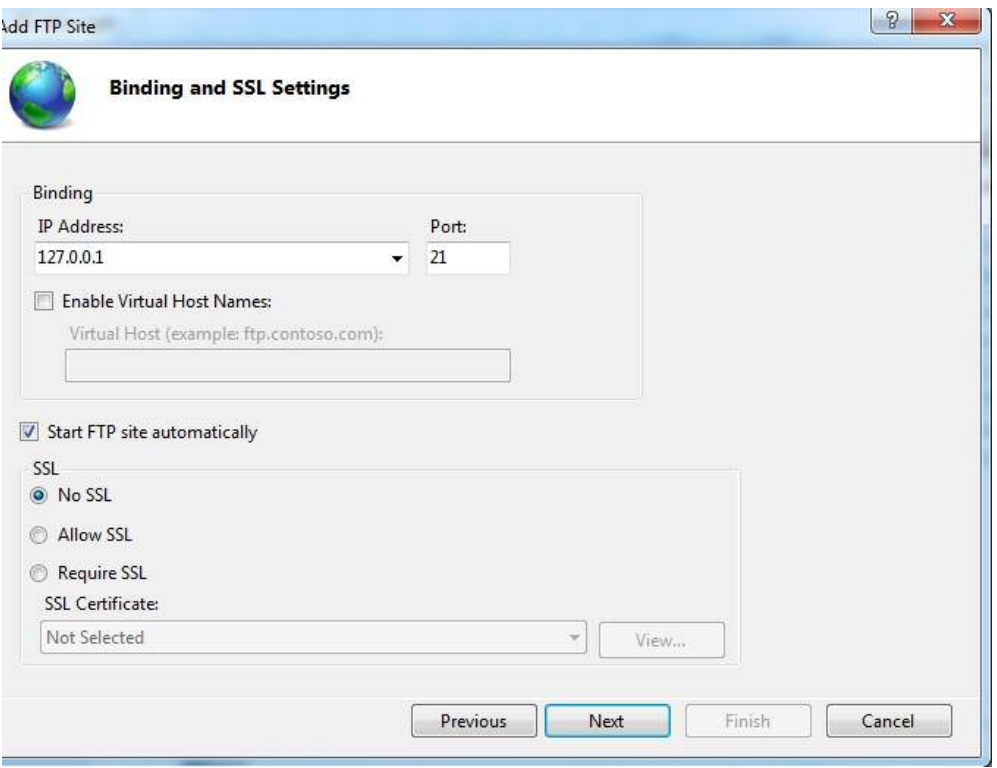

Install Figure- IP Address

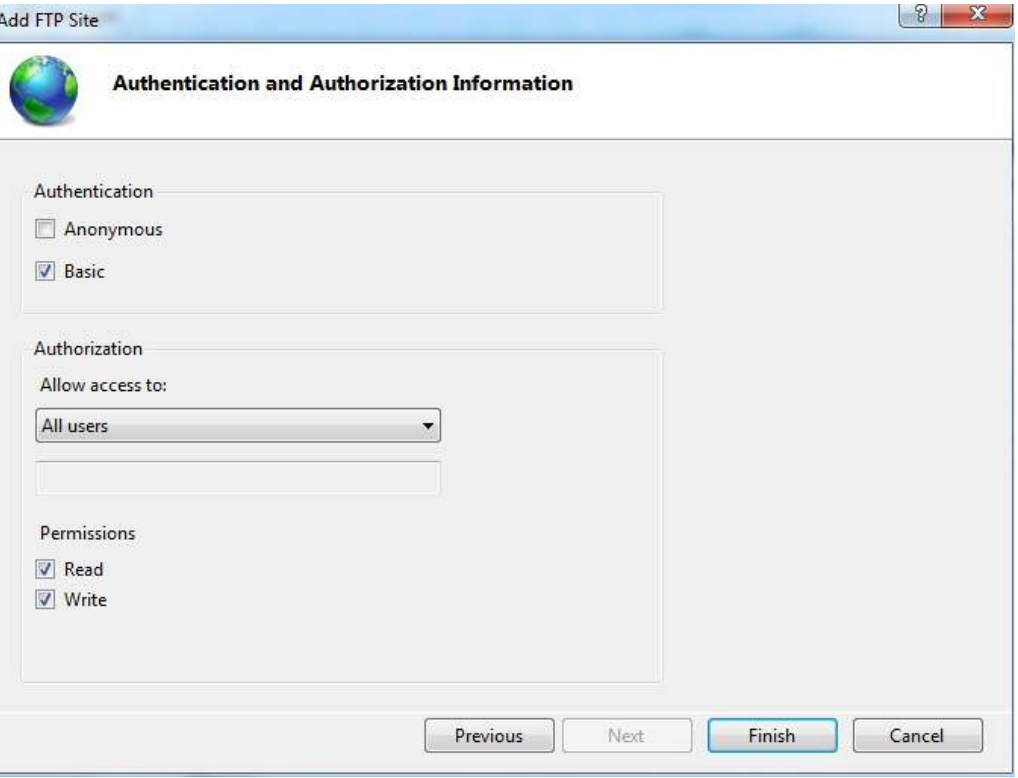

Figure - Authorization

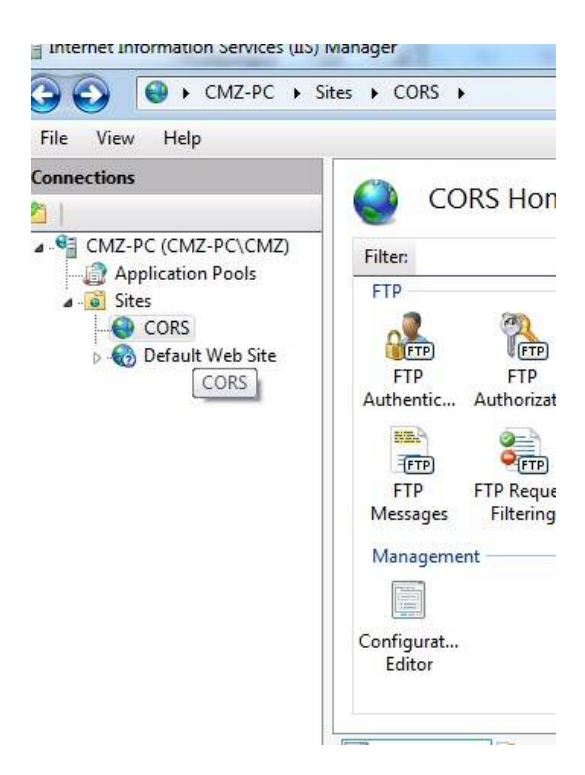

Create Figure - FTP Server

### **7. Downloading Data from FTP Server**

You can use WinSCP Software to download data from FTP server. Open WinSCP Software and select File Protocol > FTP under Session, Host > Ftp server IP Address, Port Number > 21, Username and Password and click Login, FTP Server Data can Download and easily keep into Directory.

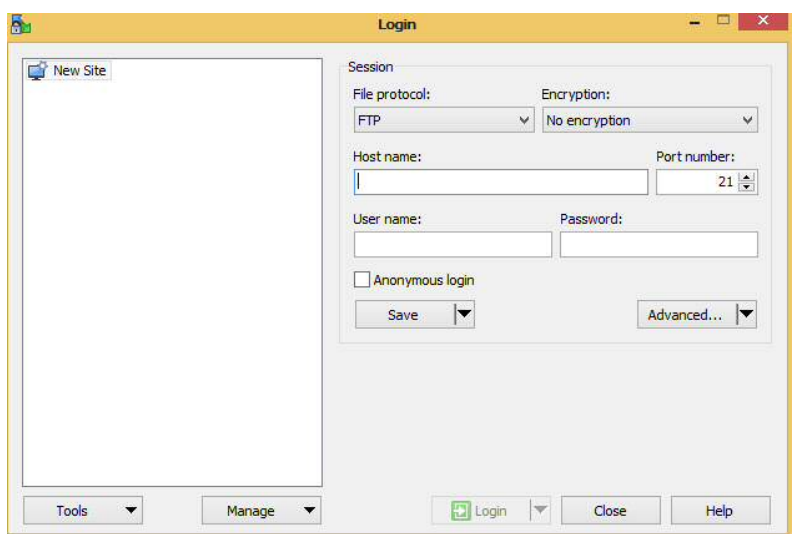

### **8. Single Base or Network RTK (VRS) Measurement**

 Magnet Field Software can be installed on Hiper HR Rover's Controller for Network RTK (VRS) and can be used on your computer. Name = "New Job" in Magnet Field Software, select Next => Job configuration> Select Form Library and select the RTK type that you will measure.

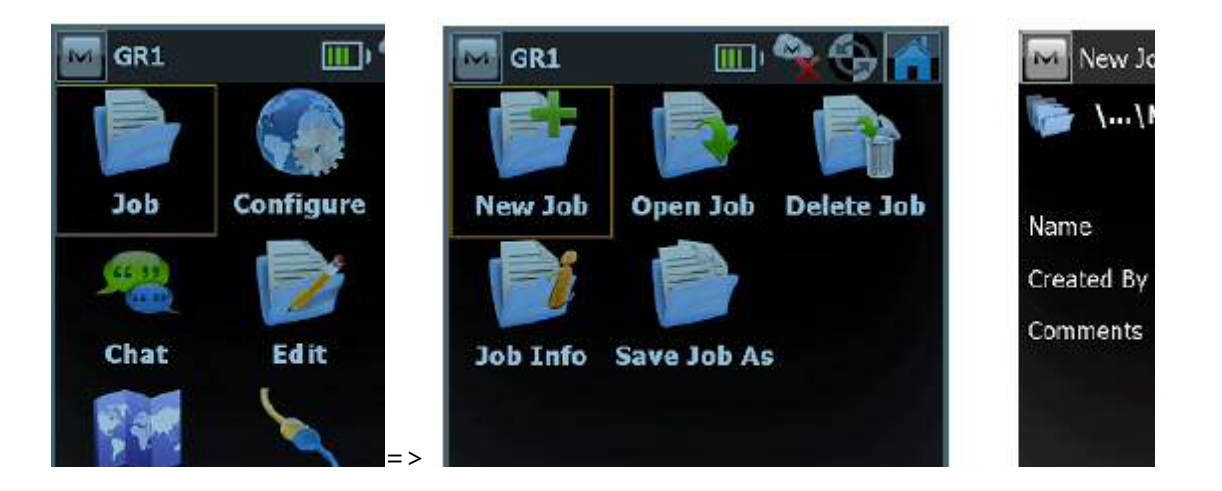

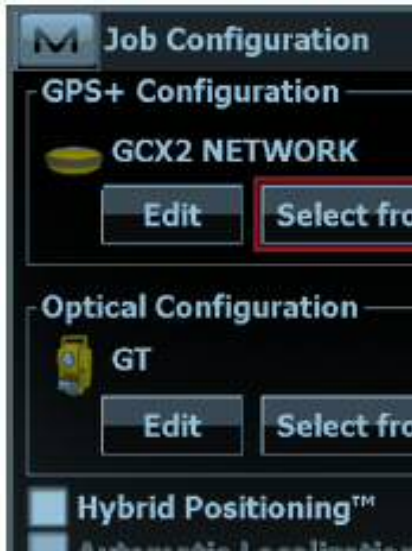

Network Configuration is measured in Network Configuration, then My Network RTK> Edit, then Name> My Network RTK, Type> Network Type and Correction> VRS, go to Next, select Rover> Manufacture> Topcon and go to Next. If you are using Single Base RTK, you must select My RTK. \* Note \* You can select My PP Static and select the measurement.

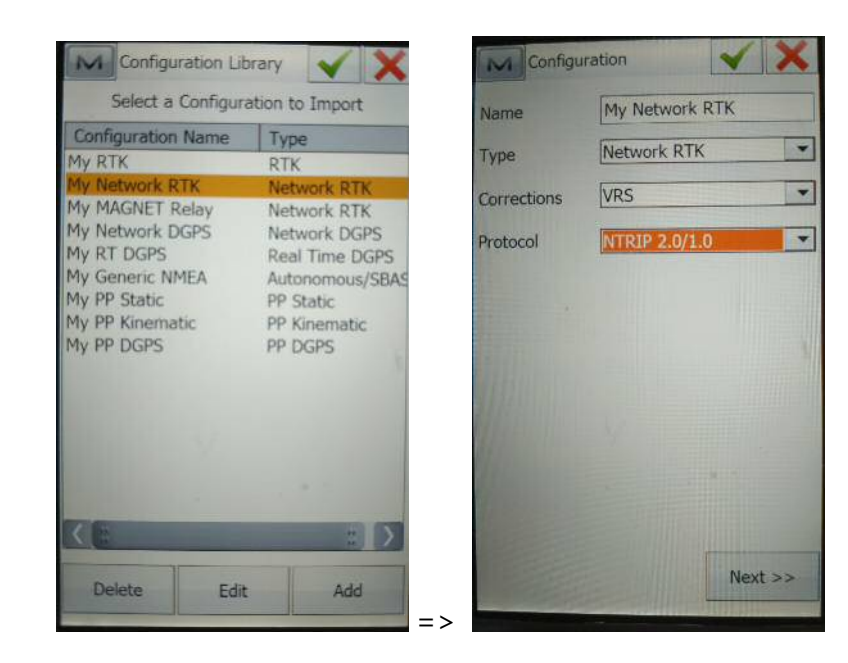

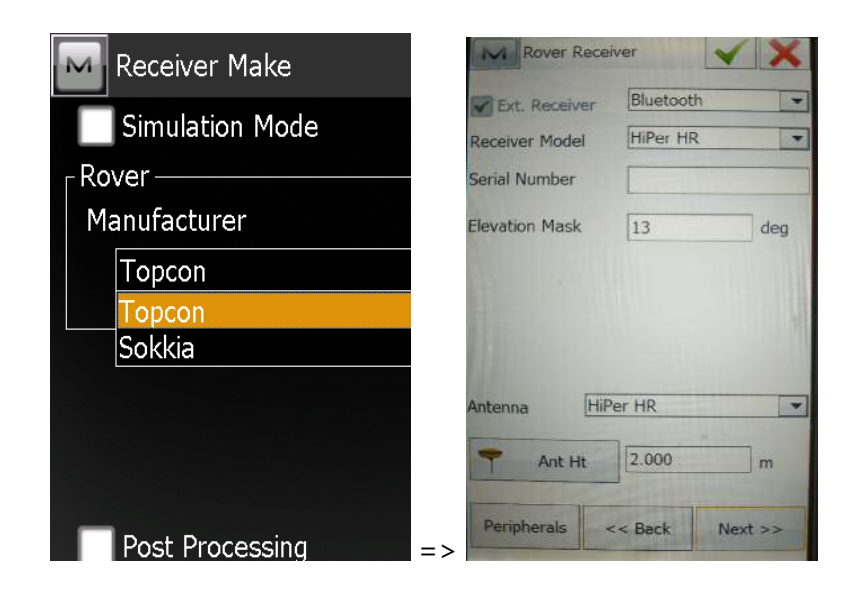

At Rover Receiver Ext. Select Receiver and select Bluetooth and select Receiver Model> Hiper HR. Ideal for Elevation Mask Must be mentioned. Then go to Antenna> Type Hiper HR Antenna Ant.Ht> 2 m and proceed to Next.

On Rover Radio, select Connect to > Receiver and select Type> internal Cellular to connect to the Internet and Next >

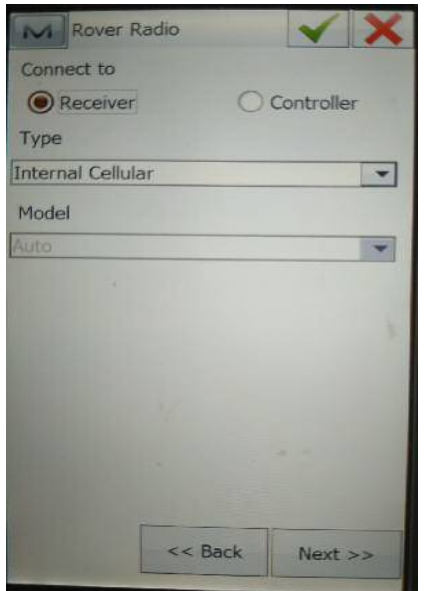

Then set the Defort at Output Radio and select GGA Position at Next > Output NMEA and select Set GP as Receiver Taker ID to connect to Receiver.

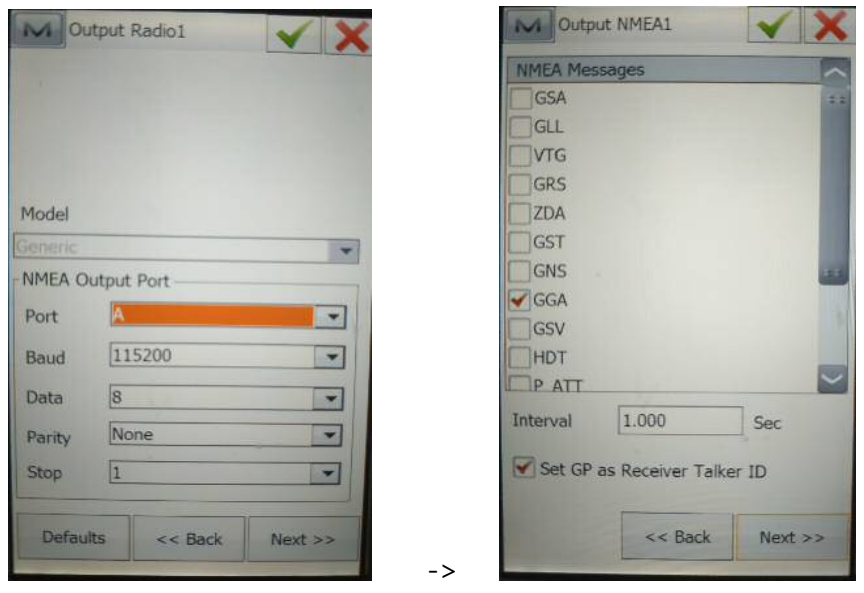

To connect to Ntrip Server, select Server Ip Address and enter Next> User Name and Password.

Then Next >

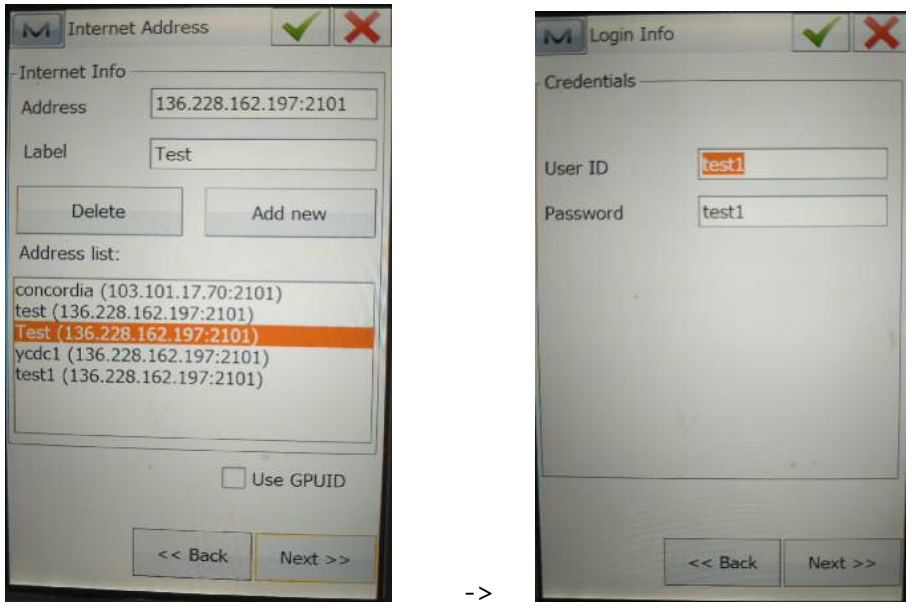

Select the Provider Type for the Sim Card that you will use in Rover: Modem Dialup. And Next >

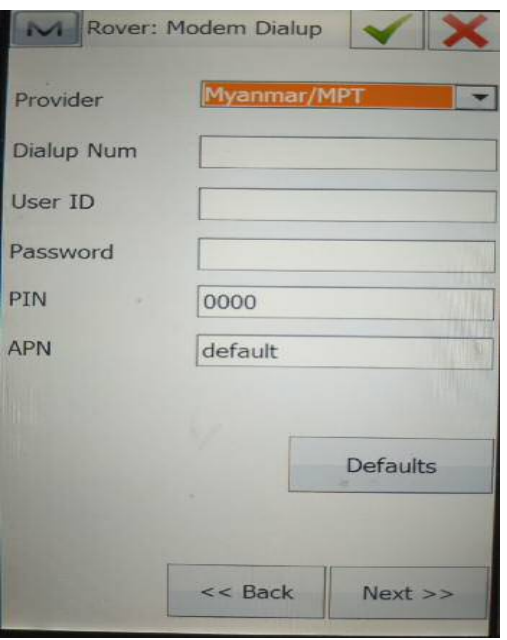

Select Show elevel in TILT Settings, and time is set based on the precision that is measured in Auto Store After. Then, in the Next> Topo Survey, only good accuracy can be achieved when Fixed Only for Precise accuracy. Then Next >

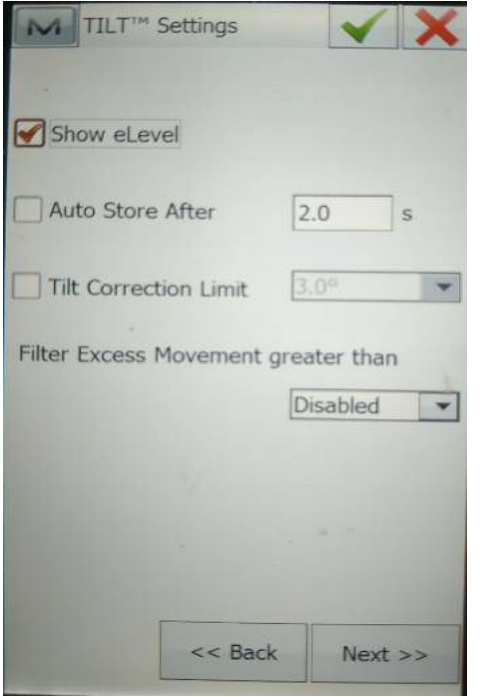

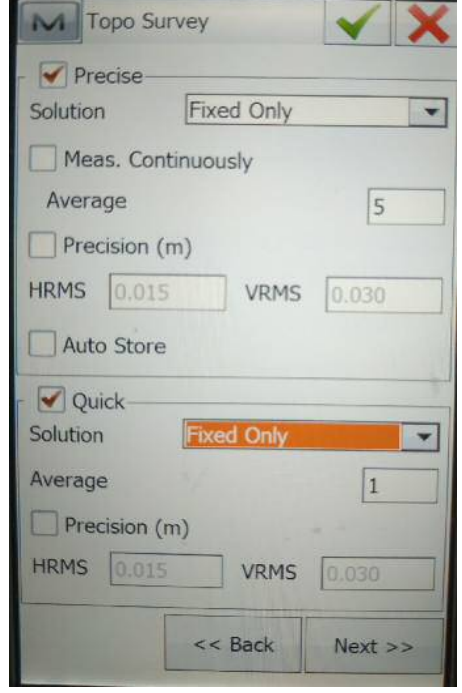

>

Auto Topo Survey can also be measured by Solution > Fixed Only, Method> By Time and Interval> 5 sec.

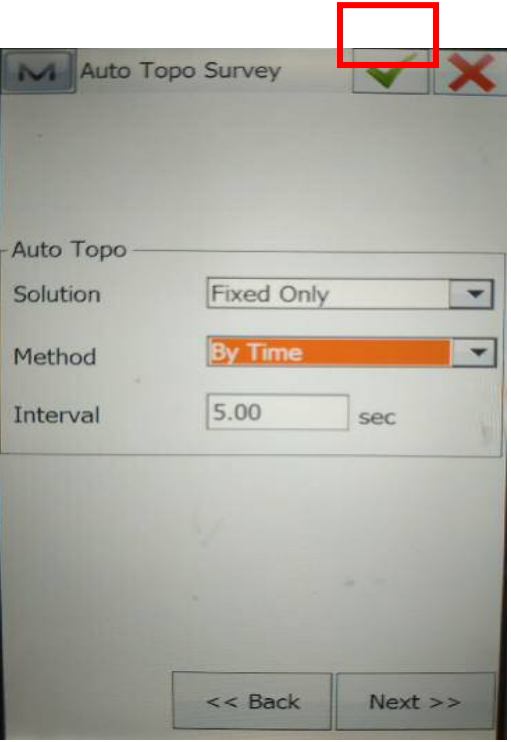

When the Configulation is set, click on (√). And you need to connect to Data Center with Connect

> Connections > General > GPS, select My Network RTK, and Connect.

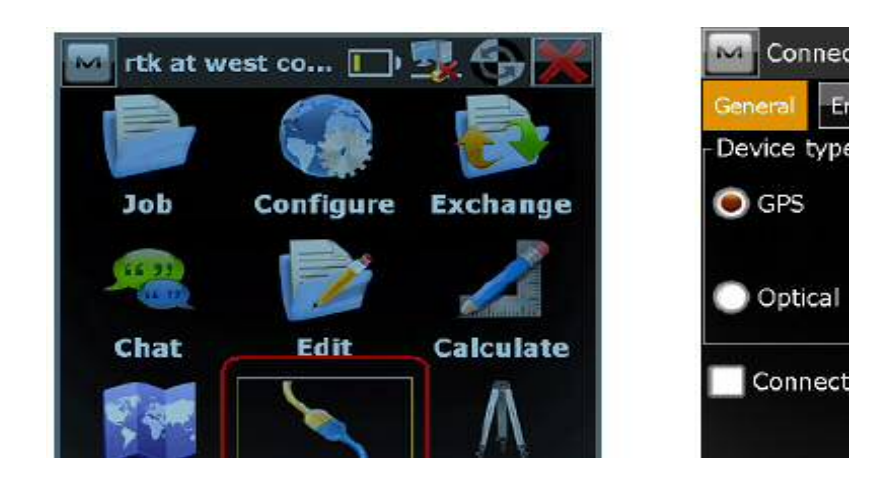

After the connection is completed, the Network Tap Bar will appear and > Signal Quality & Operator, Internet Connection, Mount Points Request and NTRIP Server Connection will be waiting while doing Auto Connect and it's only connection to be completed and then measured.

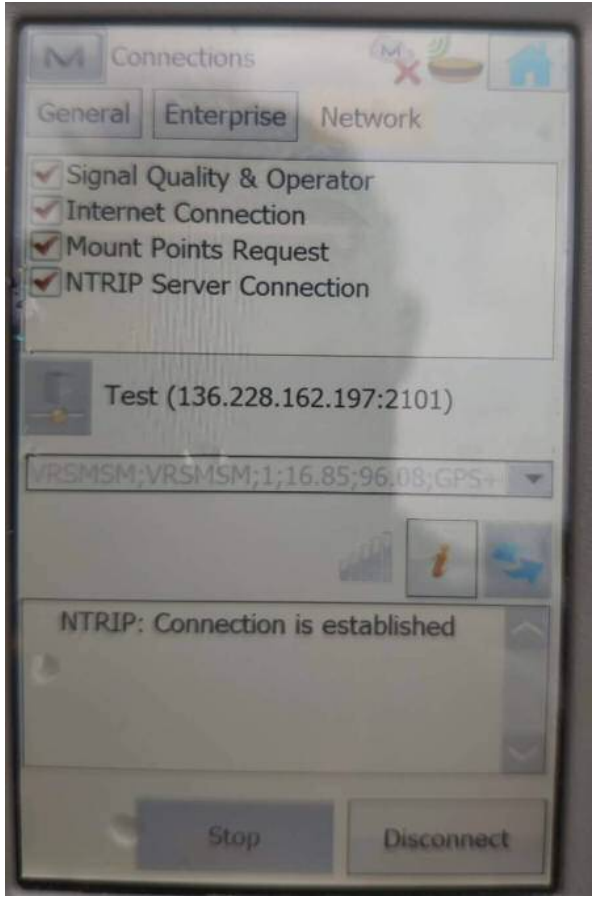

Enter-in to Survey> Topo and you will be able to continue measuring the area you want to measure.

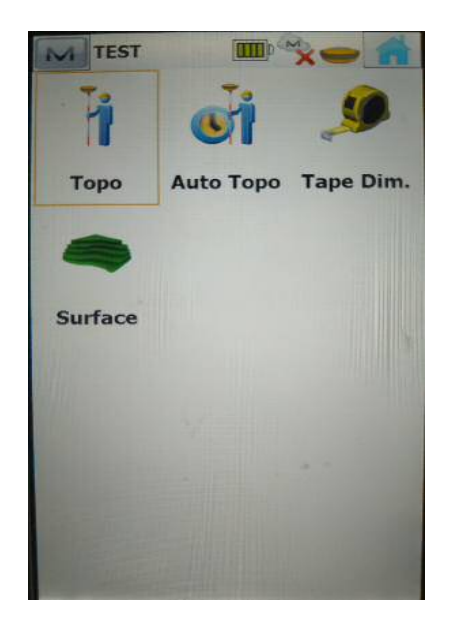

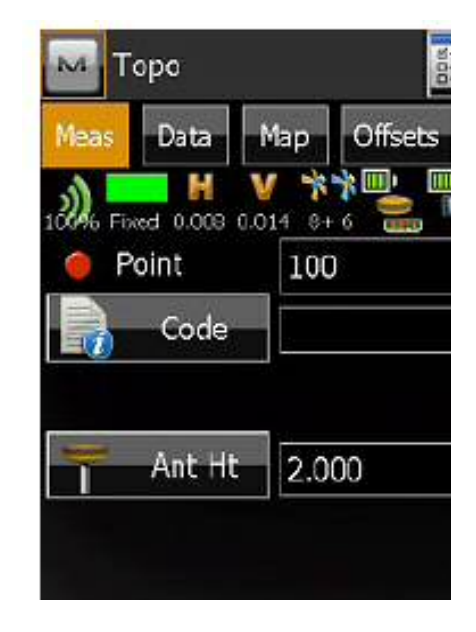

 $=$   $>$ 

### **9. Base Line Post Processing Using Magnet Tools Software**

Open MAGNET Tools Software and Select Job > New Job

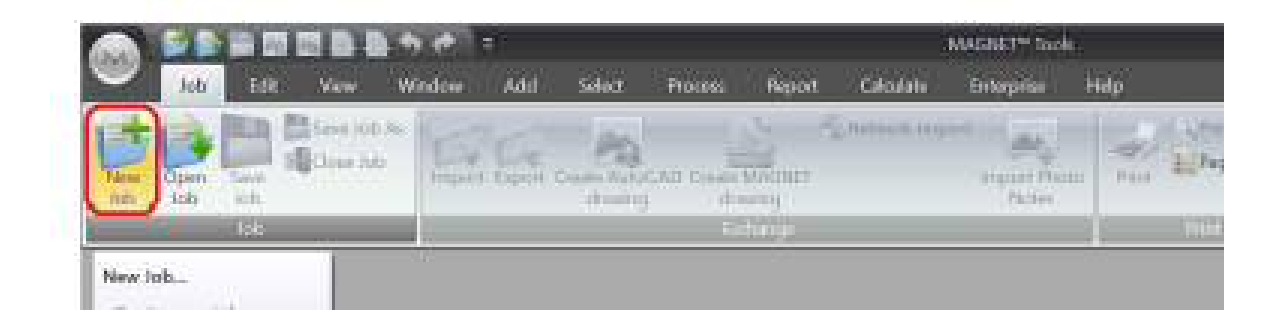

Create a new Job > Job Name > Job Location > Configuration GPS+ > Next

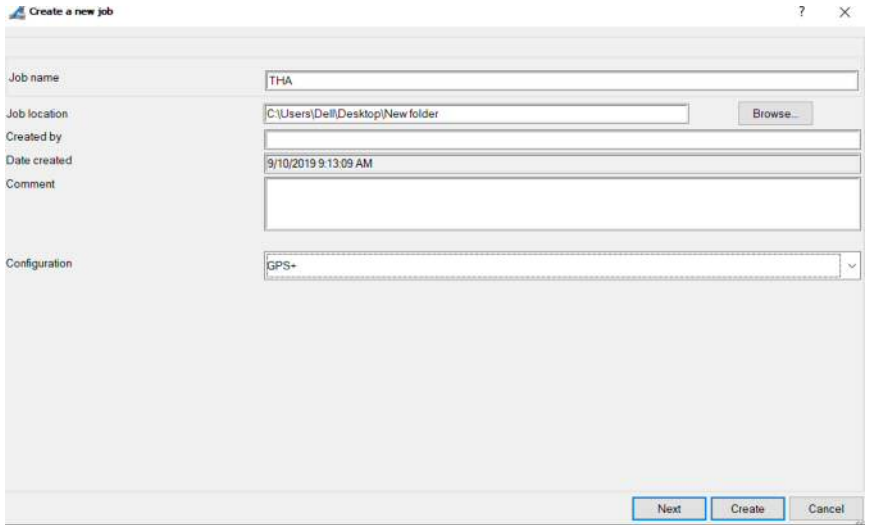

 In Coordinate Systems > Projection, select Zone No. > select Coordinate type. In GPS Time Offset, select (UTC+ 6:30) Yangon (Rangoon) > In Linear Unit, select Meter > In Angular Unit, select DMS and click on Create.

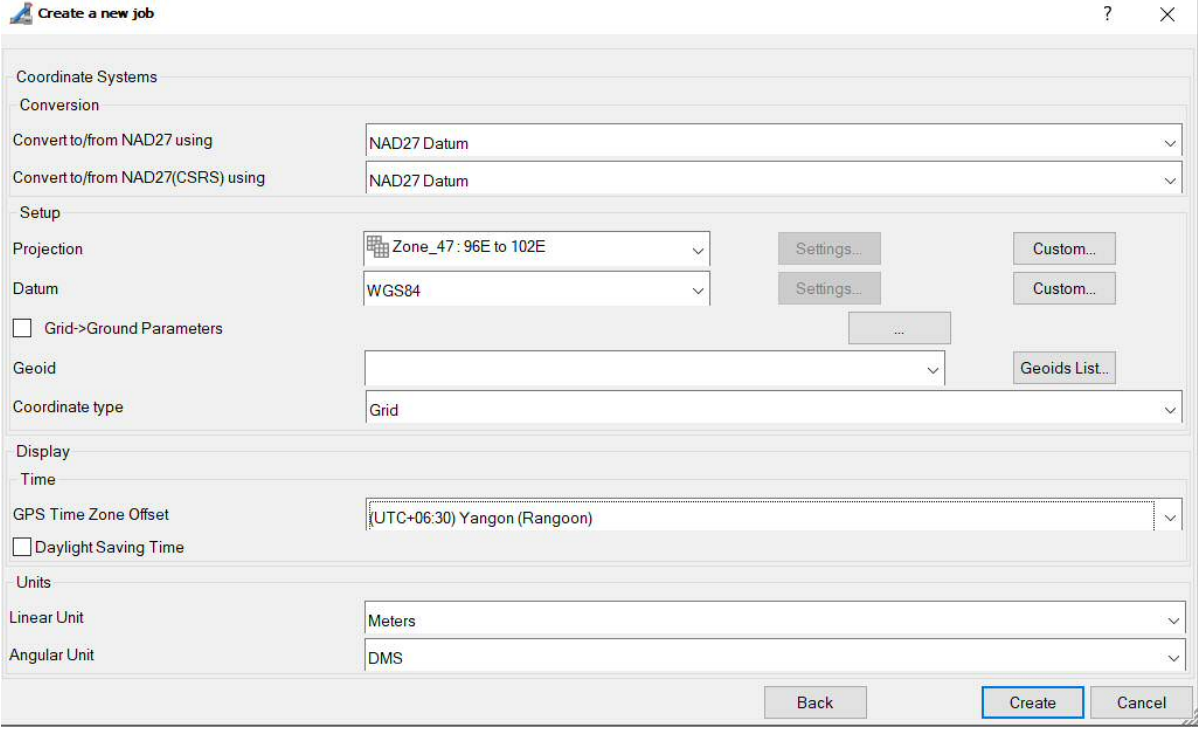

## After Created, input data from Job > Import

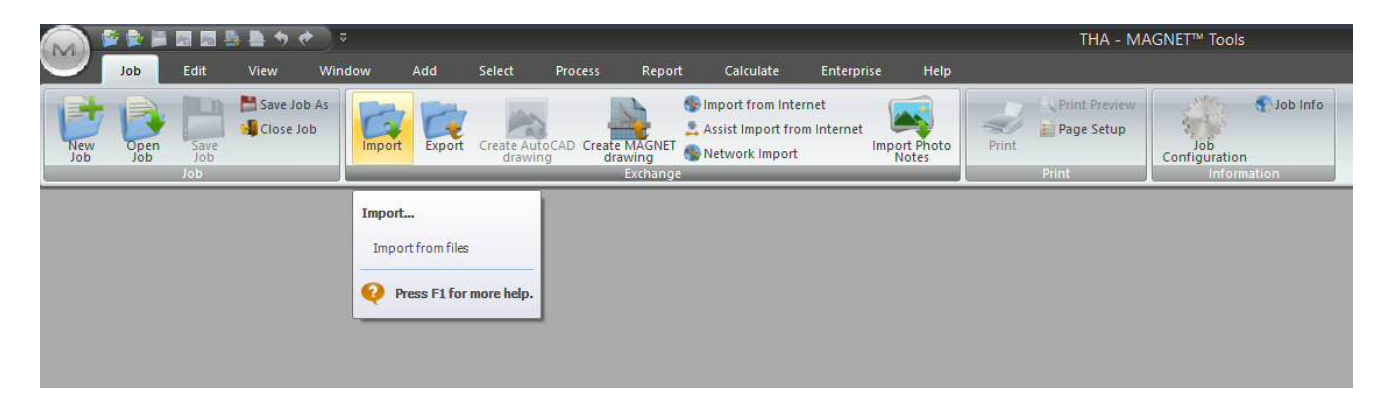

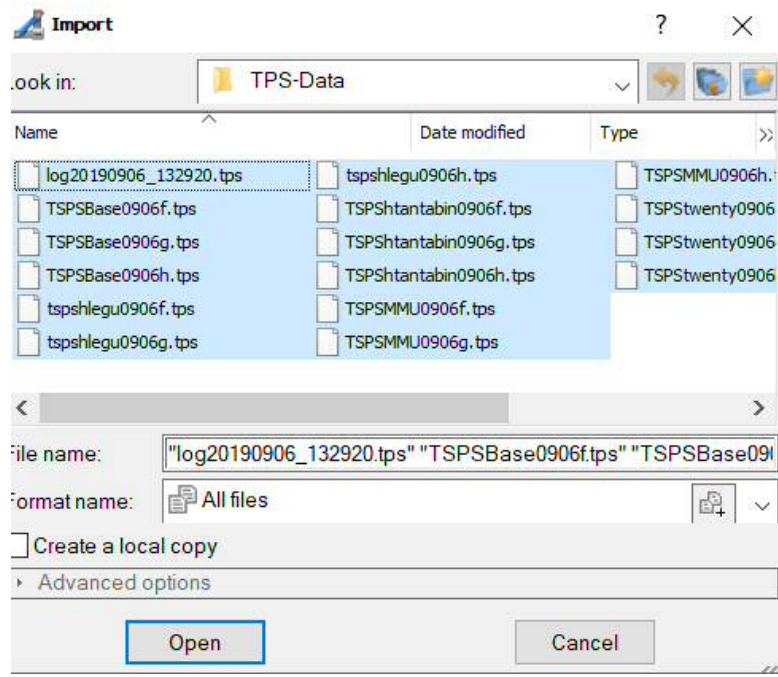

## After installed, you can view Data as below.

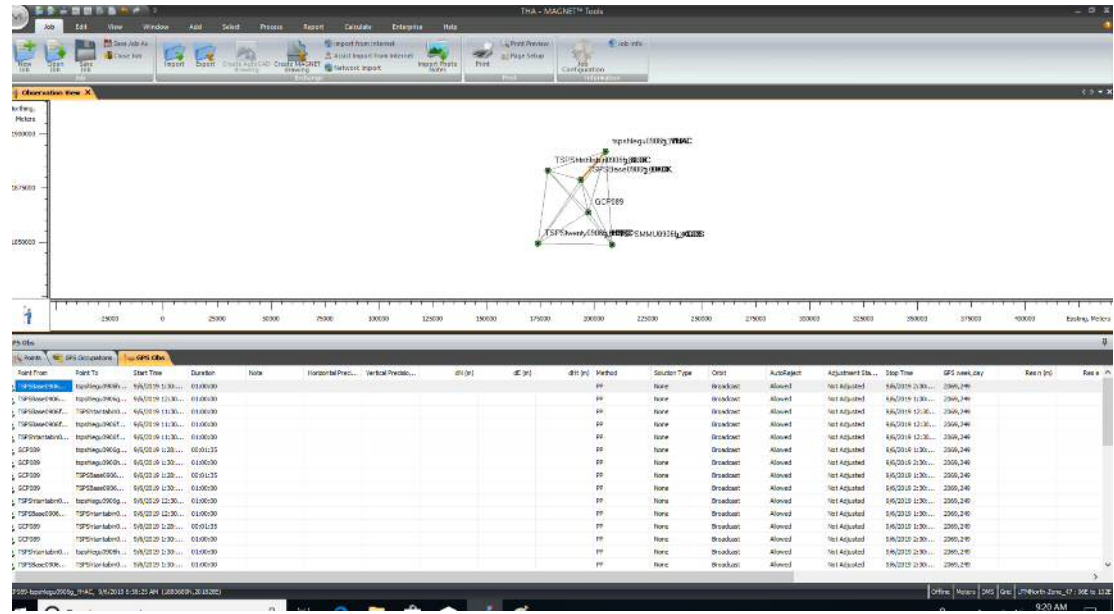

Then Double Click on GPS Occupations >Point Name > Point and give it Name.

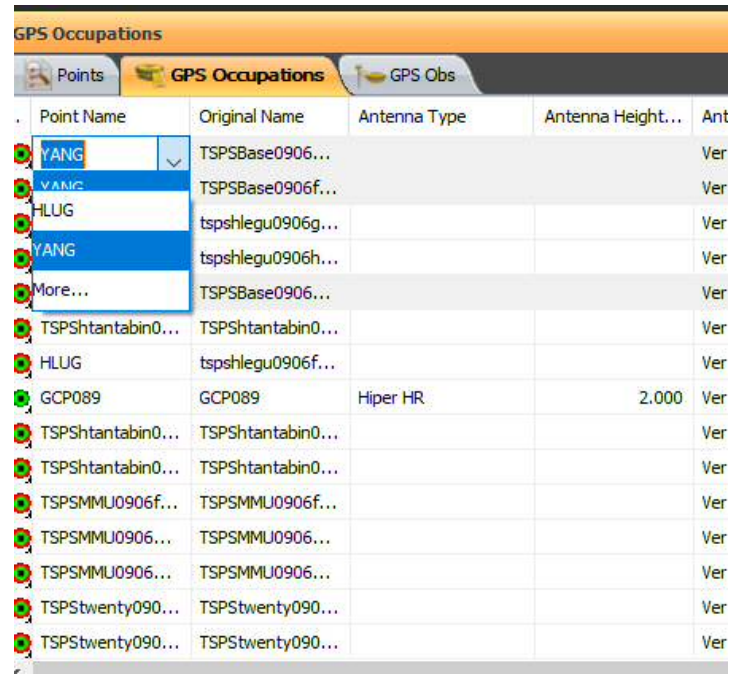

After rename for Name, Select the same Station Name and Right Click > Merge

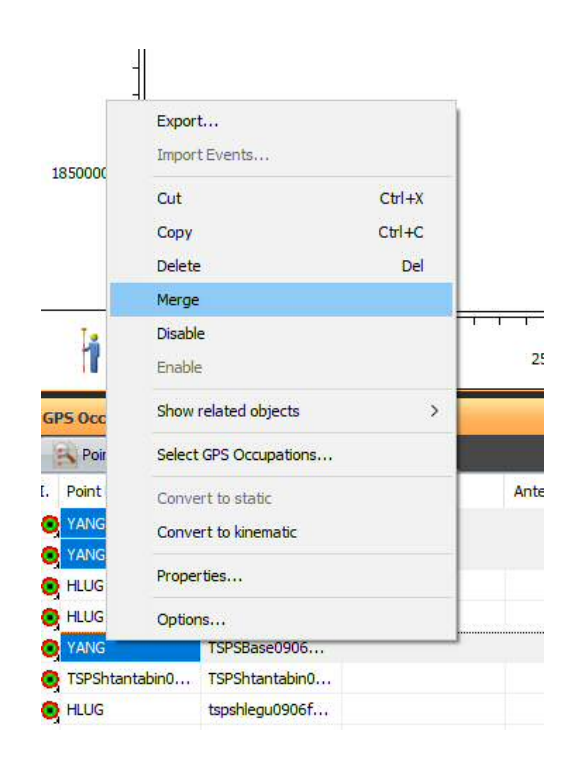

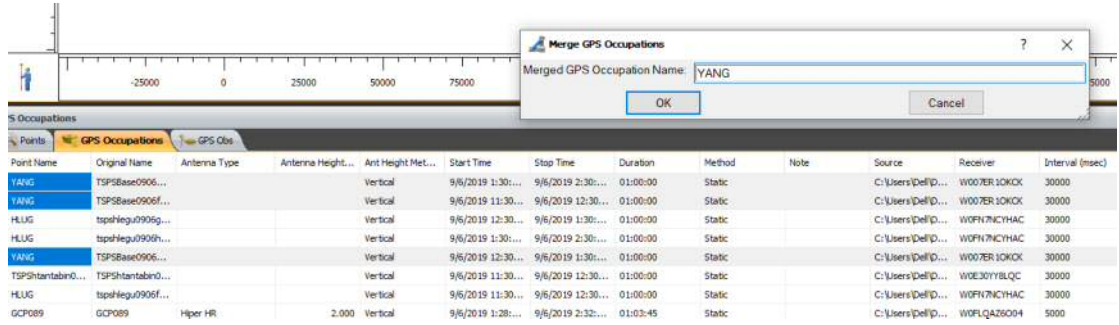

### After Merge, in GPS Observation > Antenna type select Topcon > CR- G5C(TPSH)

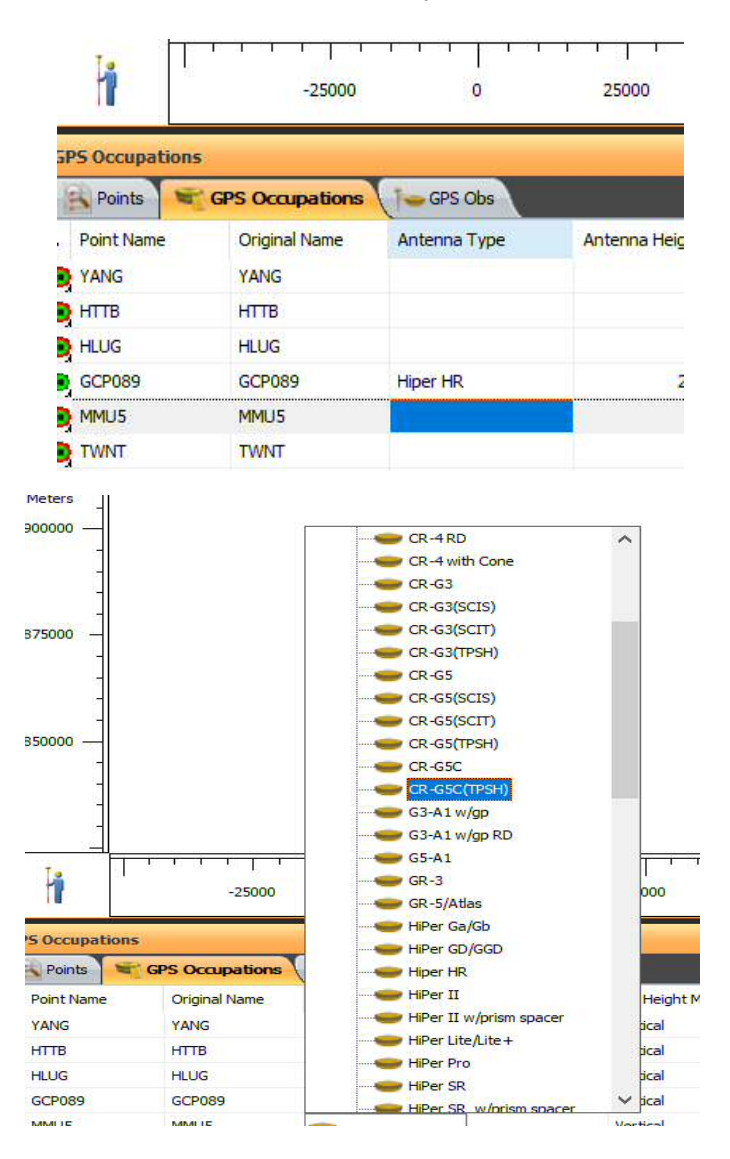

Select Antenna Type and enter Height (0) in Antenna Height. Then, if all five stations are set as

Control, select Both.

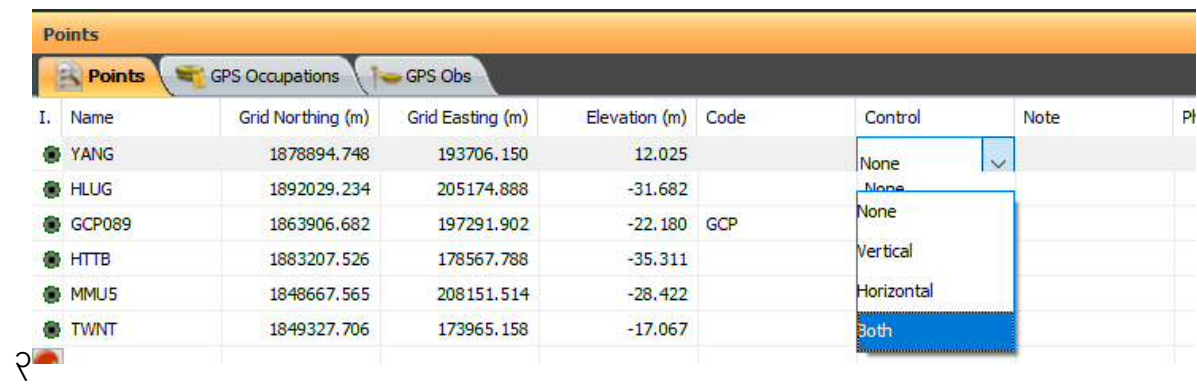

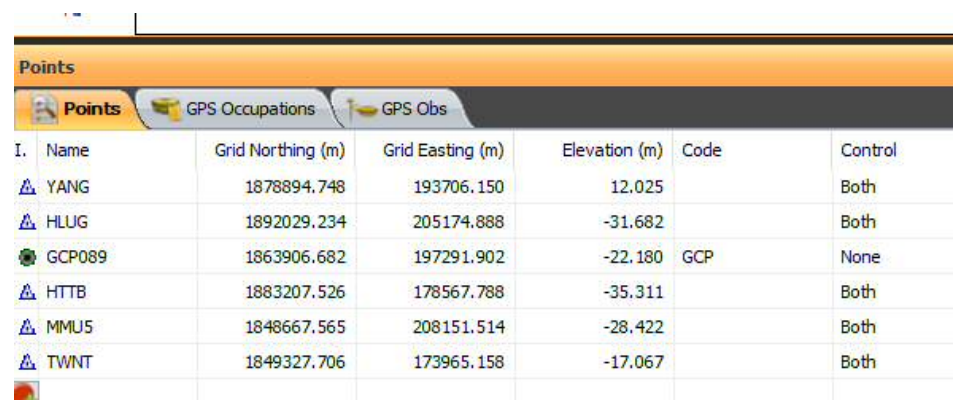

Set the station to Control, and then click Process> GPS + Post Processing in the menu bar.

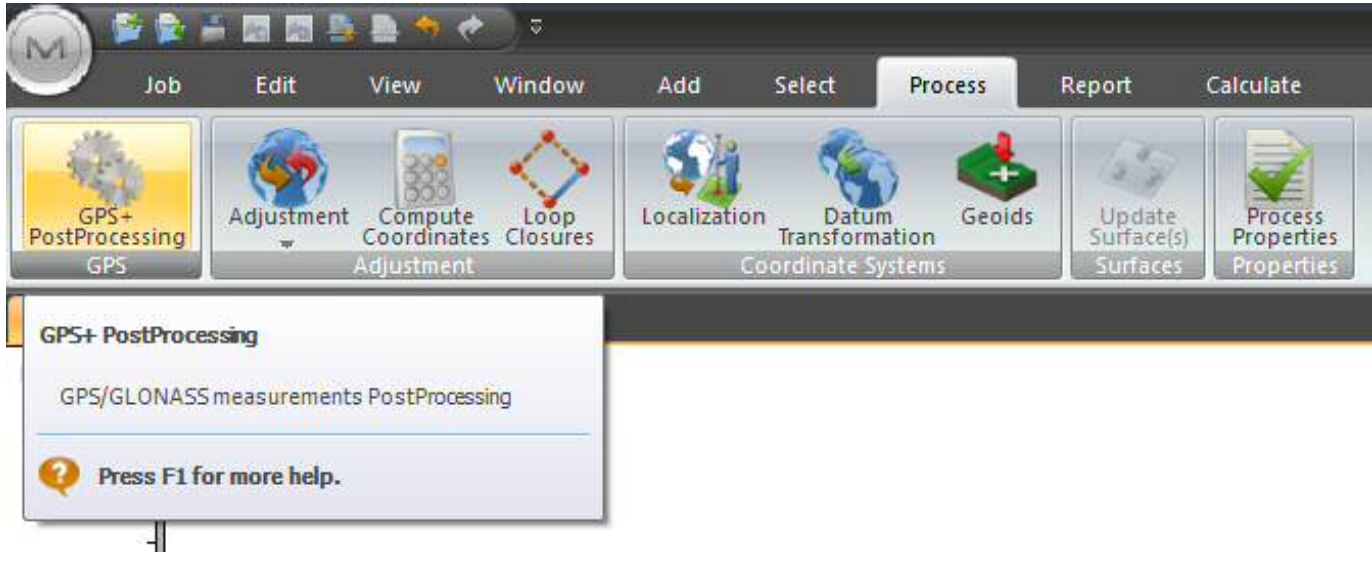

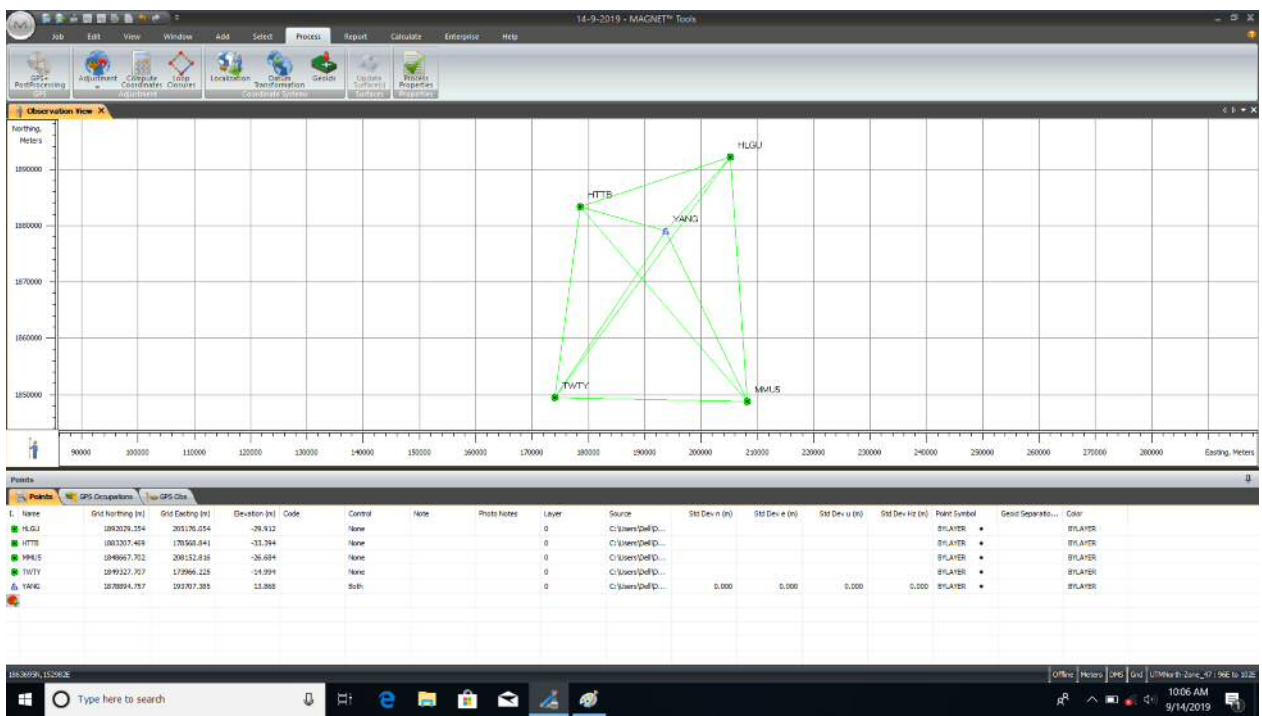

### Post Processing calculation

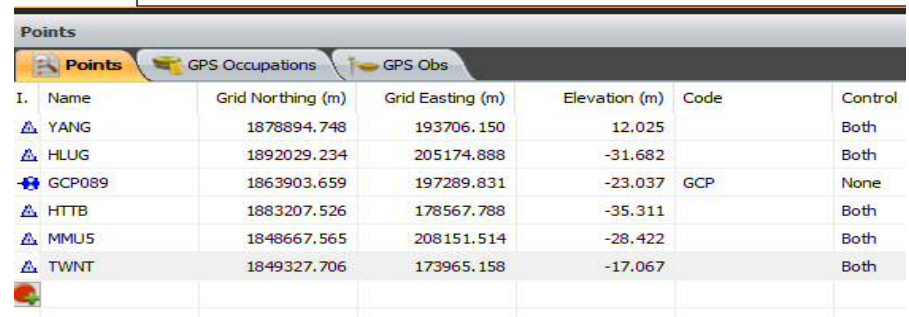

Calculation of Post Processing and Result from Stations

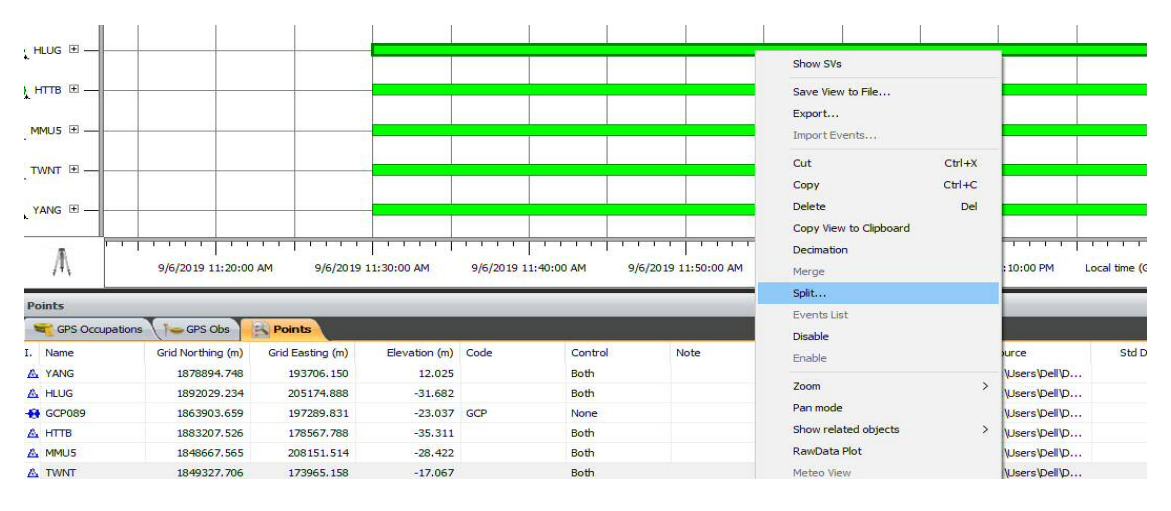

You can select Satellite Data from Occupation View and Right-click on spilt.

How To Make A Spilt In The Time You Want To Use

Once done, select the timeframe you want to delete, and then right-click on it.

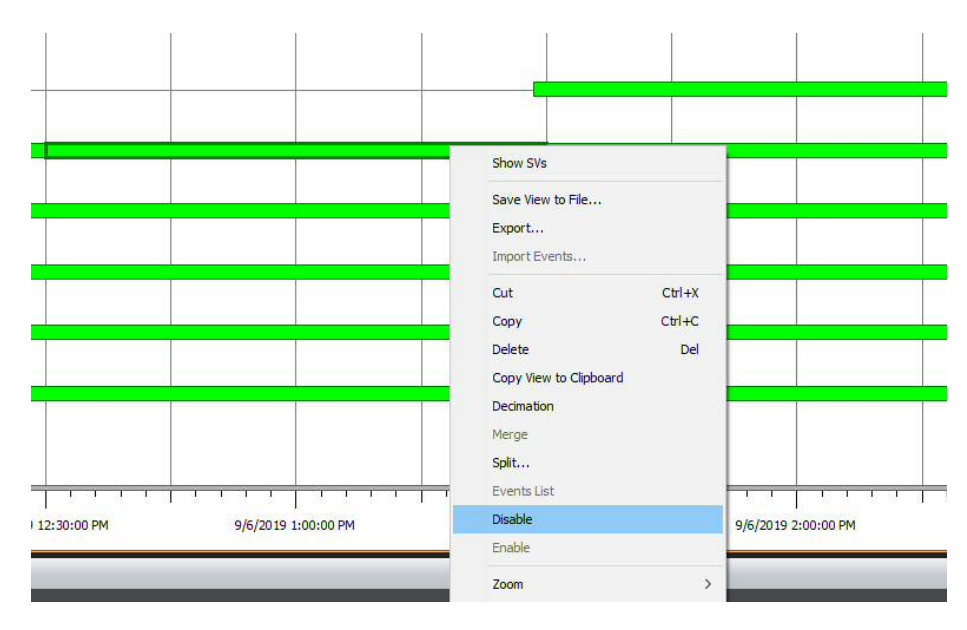

Select and disable the timeframe

Right-click on the Signal Strength station, and then right-click Disable.

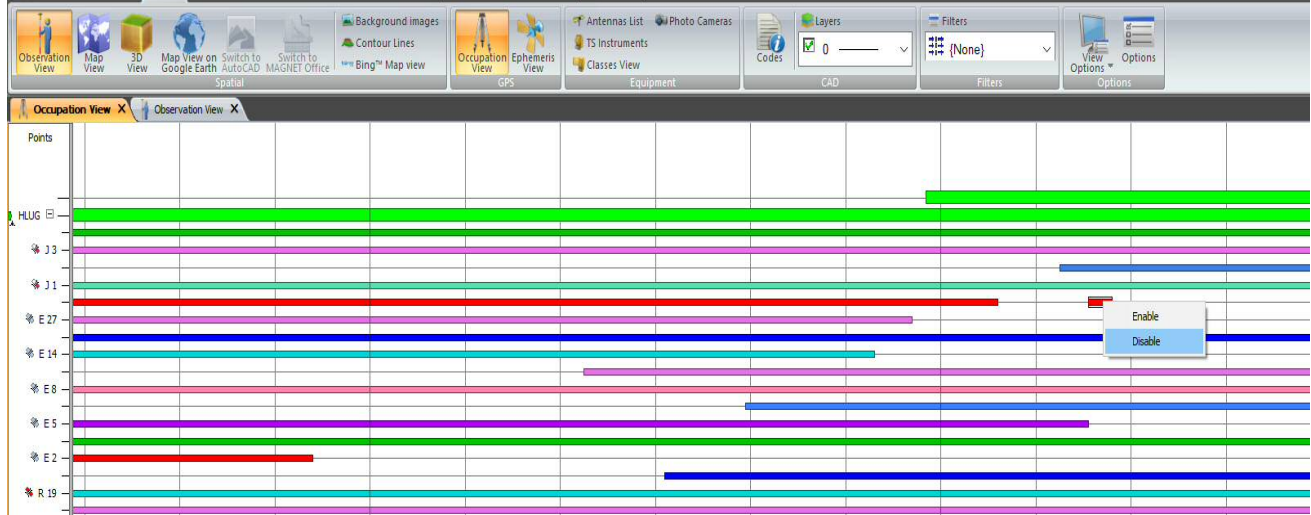

How to Disable Signal Strengths

Continue to do Adjustment

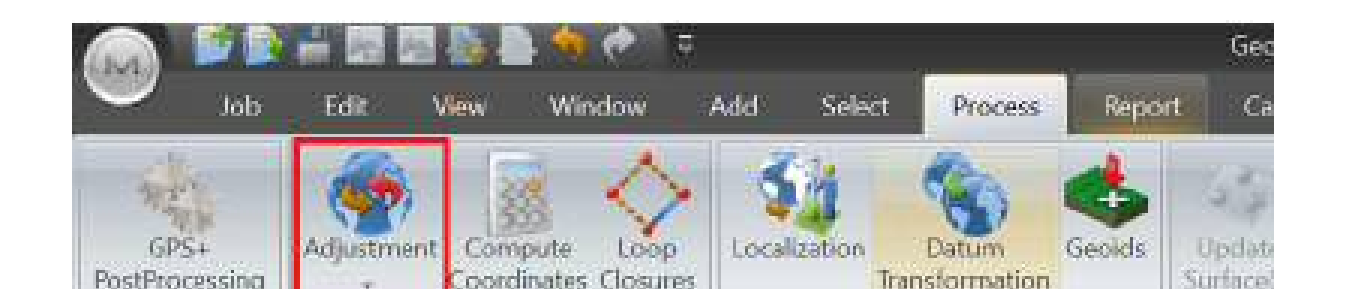

| <b>HLGU</b><br>$UWE = 0.25$ ; bounds = $(0.61, 1.39)$<br>$UWE = 0.12$ ; bounds = $(0.45, 1.55)$<br><b>Control Tie Analysis: skipped</b><br>HTTB-<br>Subnetwork HLGU, HTTB, MMUS,  (Horizontal Minimal Constraint + Vertical Minimal<br><b>YANG</b><br>Constraint)<br>к<br><b>Equations</b><br><b>Adjusted</b><br>Fixed<br>Weighted<br>(Used/Rejected<br><b>UWE</b><br>Type<br><b>Points</b><br><b>Points</b><br><b>Points</b><br><b>Bounds</b><br><b>GPS</b><br>10 <sub>10</sub><br>0.25<br>Horz<br>5<br>$\theta$<br>$\mathbf{1}$<br>10<br>0.12<br>Vert<br><b>TWIY</b><br>\$94U5<br>x.<br><b>T.T.T.T.T</b><br><b>.</b><br><b>TITTT</b><br><del>.</del><br><del>.</del><br>$\overline{\phantom{0}}$<br>140000<br>160000<br>200000<br>220000<br>230000<br>240000 Easting, Meters<br>150000<br>170000<br>180000<br>190000<br>210000<br>T GPS Occupations   I  GPS Obs.<br>Elevation (m) Code<br>Std Devin (m)<br>Grid Northing (m)<br>Grid Easting (m)<br>Control<br>Note<br>Photo Notes<br>Source<br>Layer<br>C: Lhers DeFO<br>1892029.354<br>205176.055<br>$-29.911$<br>None<br>$\theta$<br>0.001<br>o.<br>C:Users/Dell'D.<br>1883207.468<br>178568.644<br>33.390<br>None:<br>0.001<br>1848667.702<br>208152-819<br>$-26.680$<br>None<br>C: Users'Dell'D.<br>0.001<br>$\theta$<br>1049322.707<br>173905.230<br>$-14.989$<br>None<br>$\alpha$<br>C:Uten/DeFD<br>0.001<br>193707.385<br>13,865<br>Soth<br>$\alpha$<br>C:Users'DeEp<br>$-0.000$<br>1878894.757 | <b>El Points</b> | Northern.<br>Meters |  |  |  |  |  |  |  |                              |
|----------------------------------------------------------------------------------------------------|------------------|---------------------|--|--|--|--|--|--|--|------------------------------|
|                                                                                                    |                  | 100000<br>1880000   |  |  |  |  |  |  |  |                              |
|                                                                                                    |                  |                     |  |  |  |  |  |  |  | <b>UWE</b>                   |
|                                                                                                    |                  | 1870000             |  |  |  |  |  |  |  | [0.61, 1.39]<br>[0.45, 1.55] |
|                                                                                                    |                  | 1850000             |  |  |  |  |  |  |  |                              |
|                                                                                                    |                  |                     |  |  |  |  |  |  |  |                              |
|                                                                                                    |                  |                     |  |  |  |  |  |  |  |                              |
|                                                                                                    |                  |                     |  |  |  |  |  |  |  |                              |
|                                                                                                    |                  |                     |  |  |  |  |  |  |  |                              |
|                                                                                                    |                  |                     |  |  |  |  |  |  |  |                              |

How to Adjust Adjustment

Finally, the Result will be reported and received in the format you prefer.

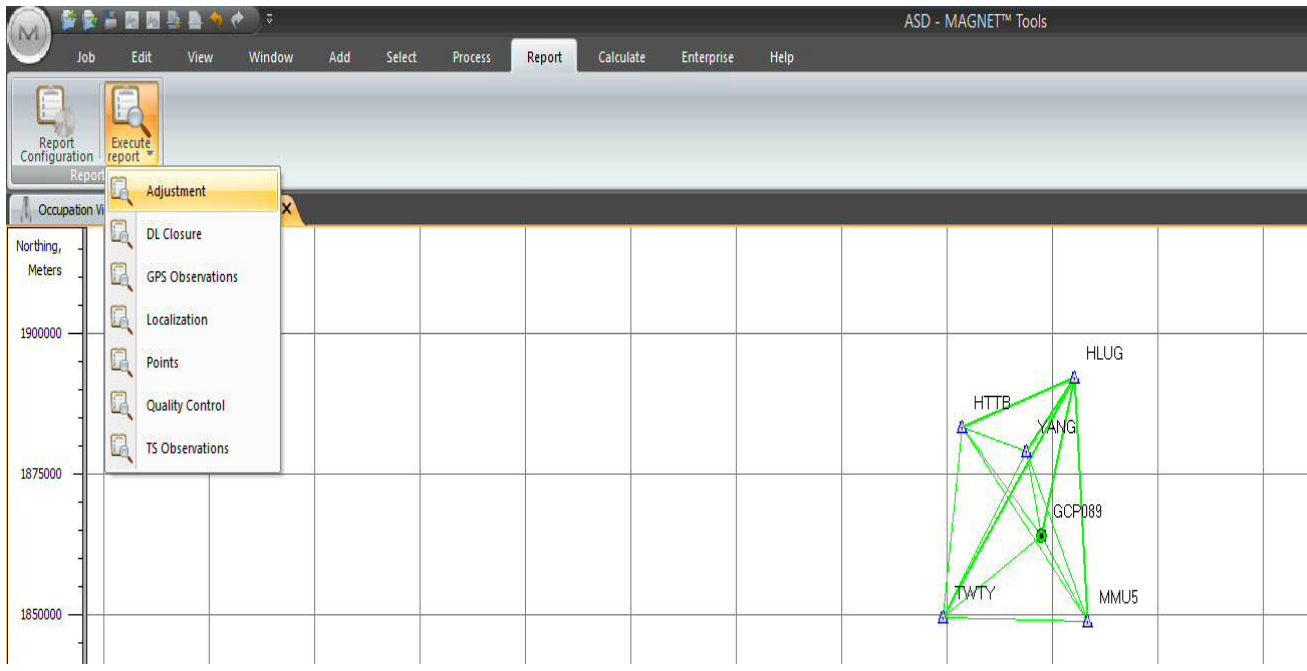

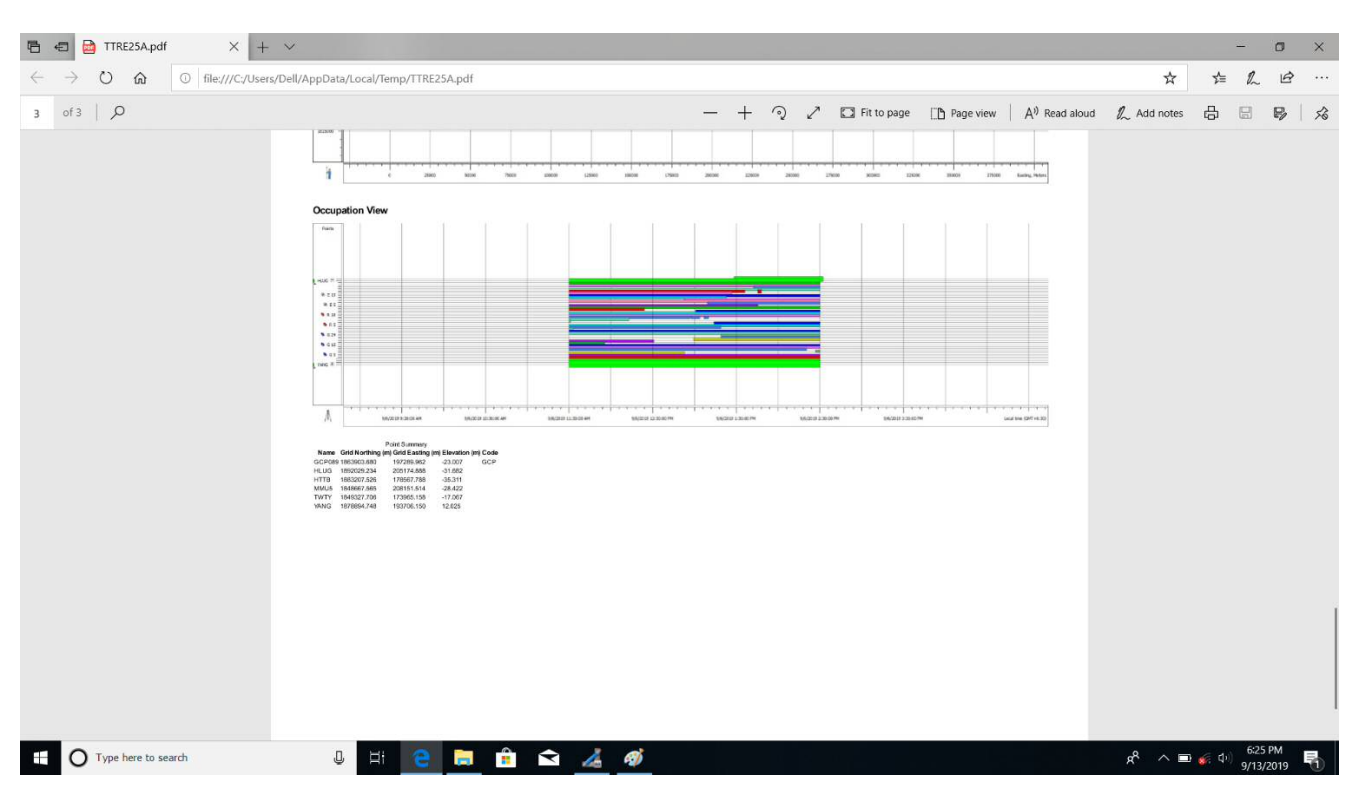

How to get Result in various formats?

# **CORS Network တည်ဆ ောက်ရောတွင်အသ ုံးပ ြုဆသော Software**  များလုပ်ဆောင်ပုံအဆင့်ဆင့်

# **၁။ TRU (Topnet Receiver Utility Software)**

 $CORS$  Station များတွင်တပ်ဆင်ထားသော Receiver များအား Data Center တွင် ထည့်သွင်းခြင်းဆောင်ရွက်ရန်အတွက် Receiver ၏ IP Address၊ Passward နှင့် Port နံပါတ်များသိရှိရန်လိုအပ်ပါသည်။ Receiver Information များရယူနိုင်ရန် TRU Software နှင့်ချိတ်ဆက်ခြင်းဆောင်ရွက်ရမည်ဖြစ်သည်။

TRU Software အားဖွင့်ပြီး Menu Bar ရှိ Device > Connect > Connection Parameters Box ကျလာလျှင် မိမိအသုံးပြုလိုသည့် Bluetooth, Serial Port, Network စသည်ဖြင့် ချိတ်ဆက်နည်းတစ်ခုအား Select ပြုလုပ်၍ Receiver Name ရွေးချယ်ပြီး ချိတ်ဆက် ရယူနိုင် ပါ ည်။

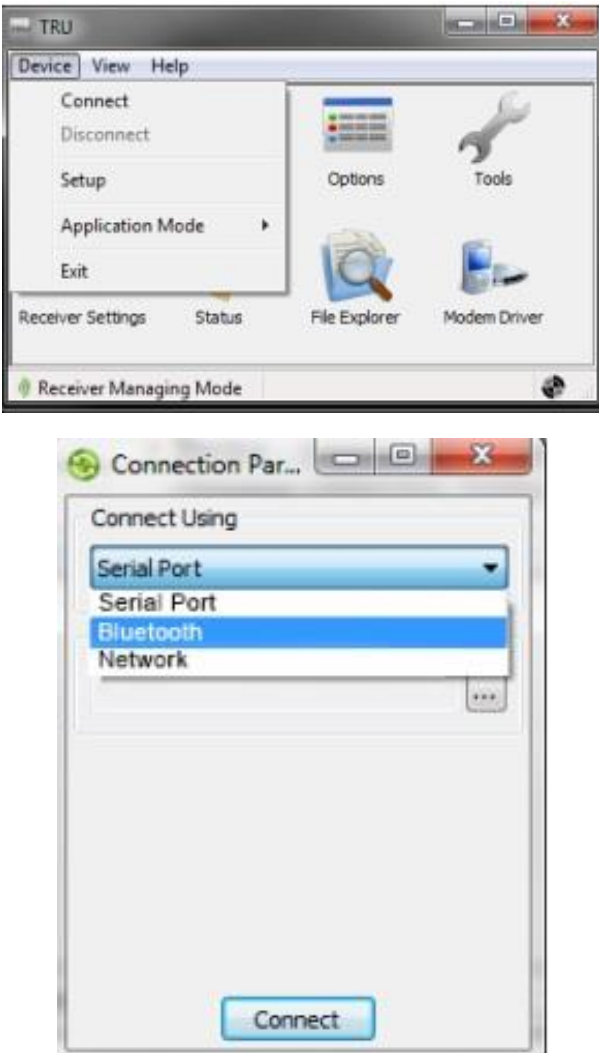

Receiver နှင့် Connect ချိတ်ပြီးလျှင် Network ဝင်ရောက်၍ > Ethernet တွင် Ip Address နှင့် TCP တွင် Passward များဝင်ရောက်ကြည့်ရှု၍ မှတ်သားထားနိုင်ပါသည်။ ဆက်လက်၍ Port နံပါတ်အား Port တွင် ဝင်ရောက်ကြည့်ရှု နိုင်ပါသည်။

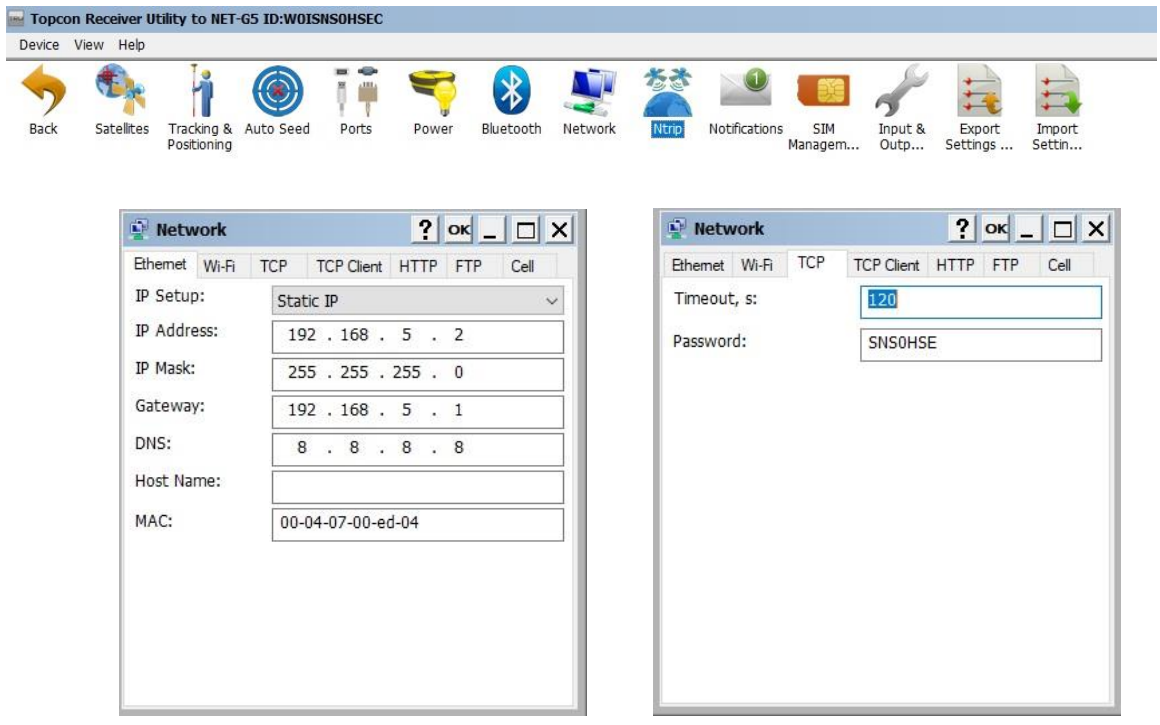

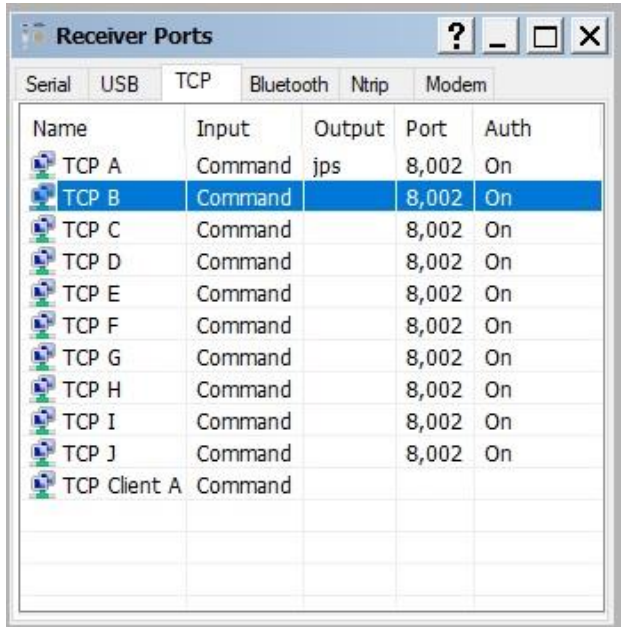

# **၂။ Topnet -S (Server)**

Receiver ၏ Data အချက်အလက်များ TRU Software မှရရှိယူ၍ Data Center ရှိ CORS Network တွင်ထည့်သွင်းရန် Topnet S Software အားအသုံးပြုနိုင်ပါသည်။ Topnet S တွင် CORS Station တစ်လုံးအားထည့်နိုင်ရန် Topnet Server ၏ lp address သိရှိရန်လိုအပ်သဖြင့် Command Prompt တွင် Ipconfig ရိုက်၍ Server ၏ Ip address အားရယူနိုင်ပါသည်။

Topnet S အားဖွင့်၍ Setup > Configuration ဝင်ရောက်ပြီး Server ၏ Ip address အားရိုက်ထည့်ပေးရမည်ဖြစ်သည်။

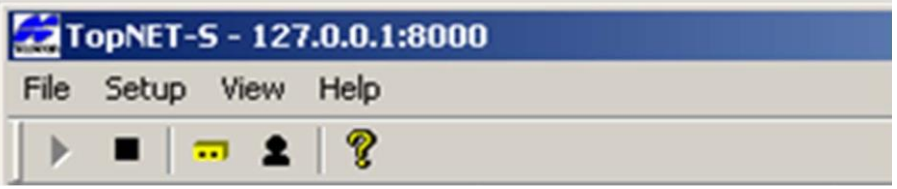

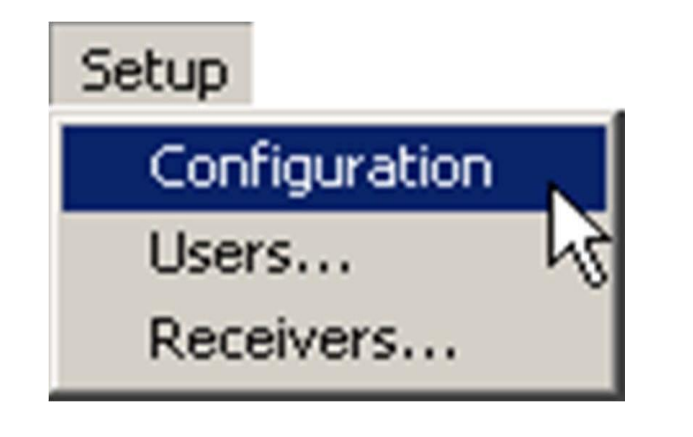

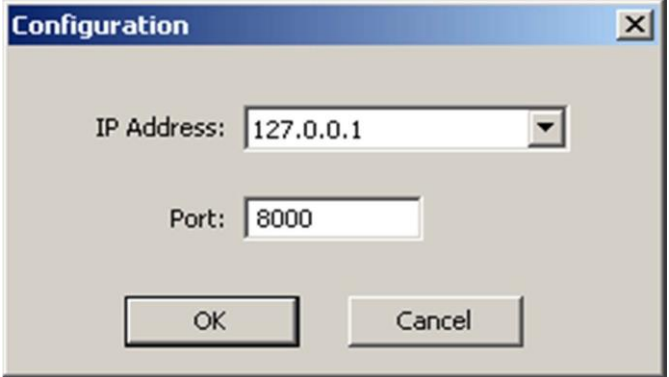

ထို့နောက်တွင် Setup > Receiver ဝင်ရောက်ပြီး Add နှိပ်လျှင် Add Receiver Box ကျလာပြီး Station Name ပေးပြီး Ethernet, Port နှင့် Passward တို့တွင် TRU Software မှရရှိသော data ဖြည့်စွက်ရမည်။ Download Method တွင် မိမိတည်ဆောက်ထားရှိသည့် FTP Server Format အတိုင်းရွေးချယ်၍ Enable Receier တွင် Check ပေးခြင်းဖြင့် Topnet S တွင် Station များဝင်ရောက်လာမည်ဖြစ်ပါသည်။

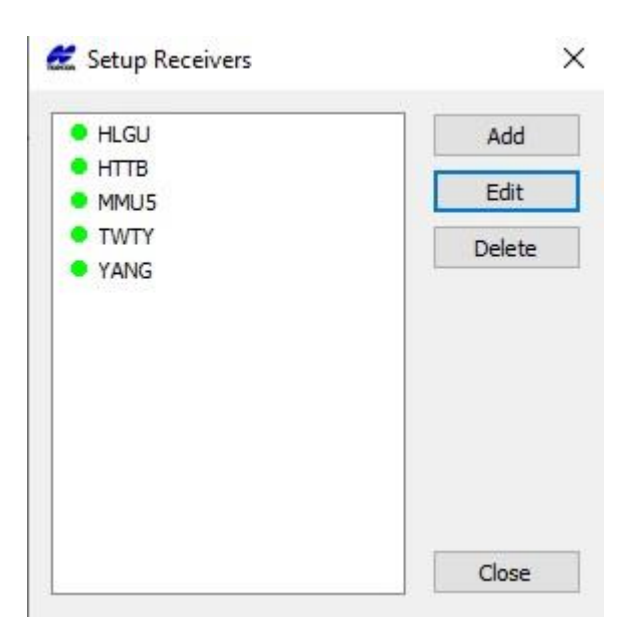

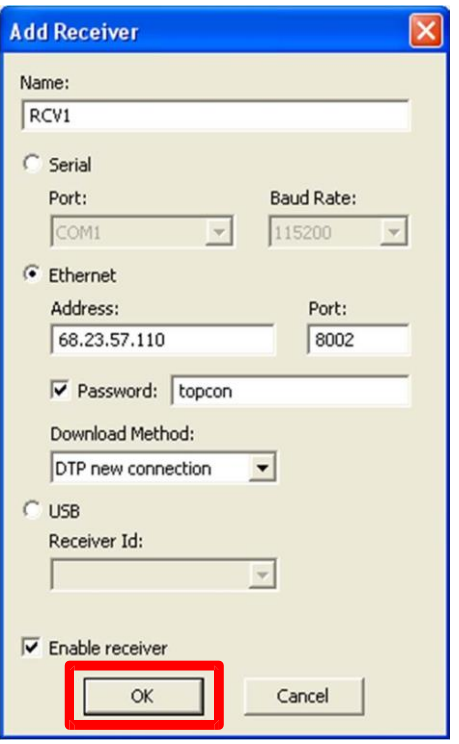

TopNET-S - 172.16.10.1:8000

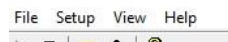

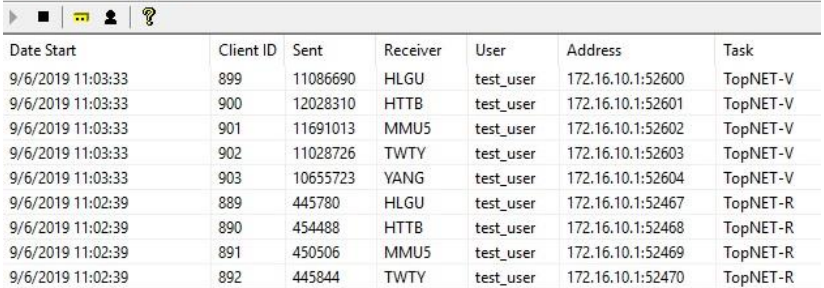

INF: 9/6/2019 11:35:00 New user from 172.16.10.1. Id: 910, Rcv: HTTB, Task: DwnlCent INF: 9/6/2019 11:35:00 New user from 172.16.10.1. Id: 911, Rcv: HLGU, Task: DwnlCent<br>INF: 9/6/2019 11:35:00 New user from 172.16.10.1. Id: 913, Rcv: TWTY, Task: DwnlCent INF: 9/6/2019 11:35:01 Ftp client. Passive Mode. "YANG"<br>INF: 9/6/2019 11:35:01 Ftp client. Passive Mode. "YANG"<br>INF: 9/6/2019 11:35:01 Ftp client. Passive Mode. "TWTY" INF: 9/6/2019 11:35:01 Ftp client. Passive Mode. "HLGU"<br>INF: 9/6/2019 11:35:02 Connection closed by the user 909 INF: 9/6/2019 11:35:02 Connection closed by the user 910 INF: 9/6/2019 11:35:03 Connection closed by the user 913<br>INF: 9/6/2019 11:35:06 Connection closed by the user 911 INF: 9/6/2019 12:35:00 New user from 172.16.10.1 requested receiver list. Id: 914, Task: DwnlCent INF: 9/6/2019 12:35:00 New user from 172.16.10.1 requested receiver list. Id: 915, Task: DwnlCent<br>INF: 9/6/2019 12:35:00 New user from 172.16.10.1 requested receiver list. Id: 916, Task: DwnlCent INF: 9/6/2019 12:35:00 New user from 172.16.10.1 requested receiver list. Id: 917, Task: DwnlCent<br>INF: 9/6/2019 12:35:00 New user from 172.16.10.1 requested receiver list. Id: 917, Task: DwnlCent INF: 9/6/2019 12:35:00 New user from 172.16.10.1. Id: 914, Rcv: HLGU, Task: DwnlCent INF: 9/6/2019 12:35:00 New user from 172.16.10.1. Id: 915, Rcv: YANG, Task: DwnlCent<br>INF: 9/6/2019 12:35:00 New user from 172.16.10.1. Id: 916, Rcv: HTTB, Task: DwnlCent INF: 9/6/2019 12:35:00 Connection closed by the user 918 INF: 9/6/2019 12:35:00 New user from 172.16.10.1. Id: 917, Rcv: TWTY, Task: DwnICent INF: 9/6/2019 12:35:01 Ftp client. Passive Mode. "HTTB" INF: 9/6/2019 12:35:01 Ftp client. Passive Mode. "YANG"<br>INF: 9/6/2019 12:35:01 Ftp client. Passive Mode. "TWTY" INF: 9/6/2019 12:35:01 Ftp client. Passive Mode. "HLGU" INF: 9/6/2019 12:35:01 Connection closed by the user 916 INF: 9/6/2019 12:35:01 Connection closed by the user 915 INF: 9/6/2019 12:35:03 Connection closed by the user 917

# **၃။ Topnet - V**

Topnet S တွင် Station များထည့်သွင်းပြီးသောအခါတွင် Station များ၏ Coordinate တန်ဖိုးထည့်ရန် နှင့် CORS Network အသုံးပြု၍ တိုင်းတာမည့်သူများအတွက် User Define သတ်မှတ်နိုင်ရန်အတွက် Topnet V အားအသုံးပြုရပါသည်။

Coordinate တန်ဖိုးများ ထည့်ရန် အတွက် Setup မှ Reference Stations ကိုရွေး၍ Station တစ်ခုခြင်းစီ Coordinate များရိုက်ထည့်နိုင်ပါသည်။

#### TopNET-V

Setup View Help

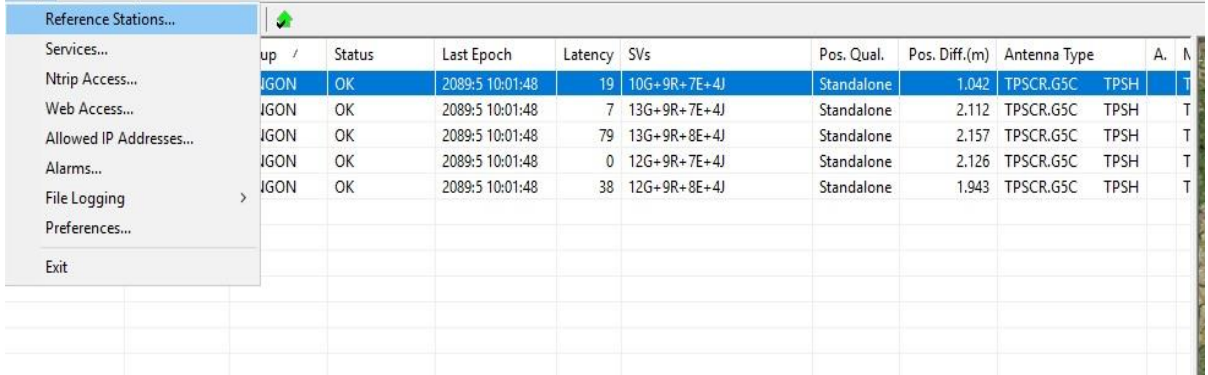

## $\sf {Reference\; Station\; Tool\; }$ အားရွေးချယ်ခြင်း

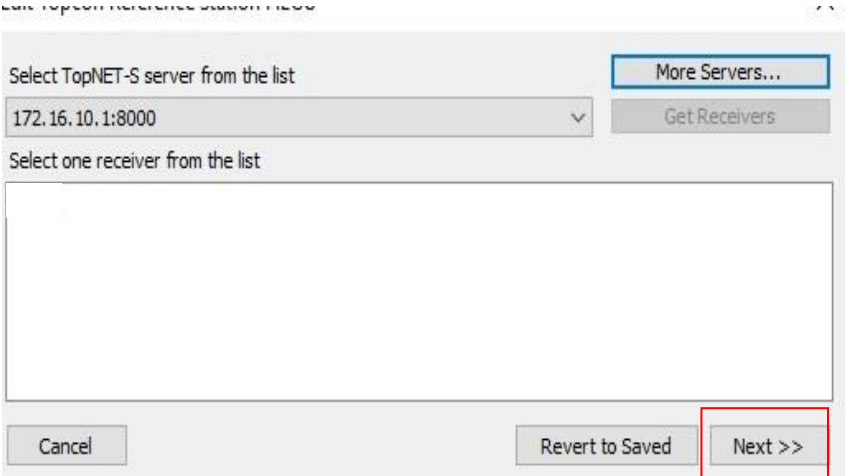

# Station များထည့်သွင်းမည့် Server ၏ IP Address ပေးခြင်း

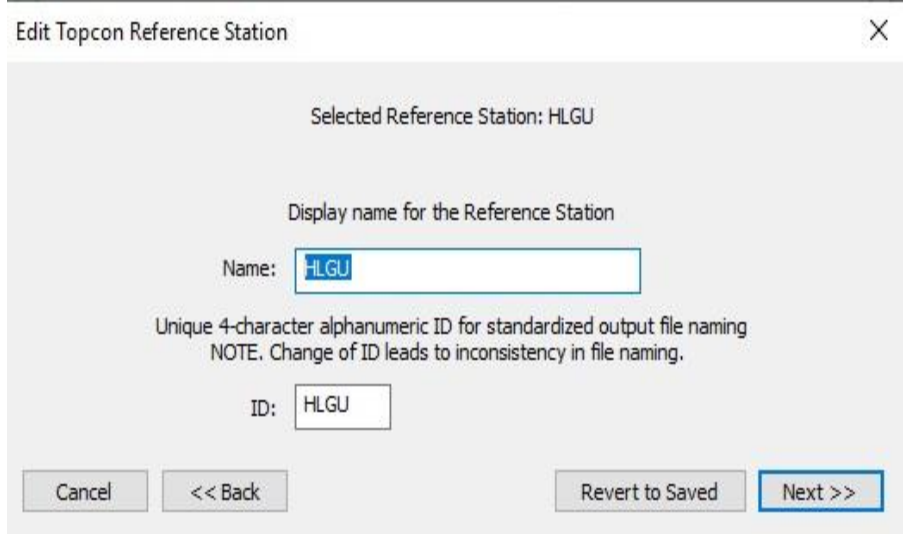

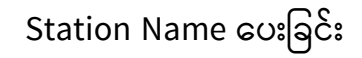

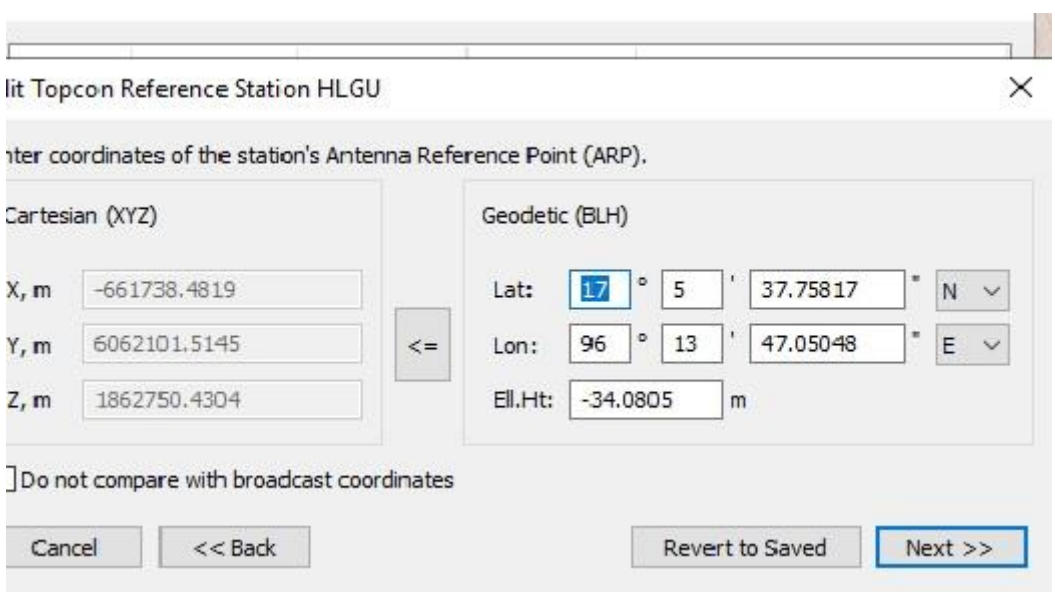

Station ၏ Coordinate များထည့်သွင်းခြင်း

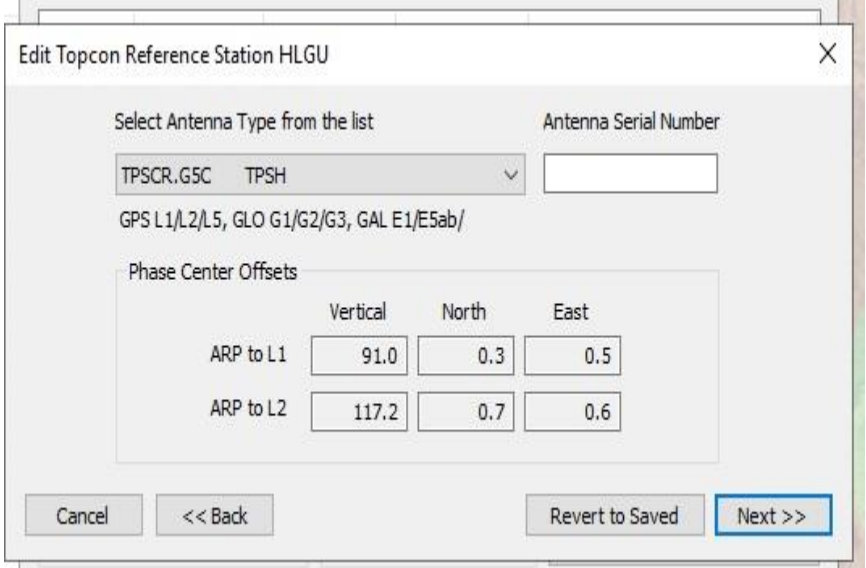

Station တွင်အသုံးပြုသည့် Receiver အမျိုးအစားရွေးချယ်ခြင်း

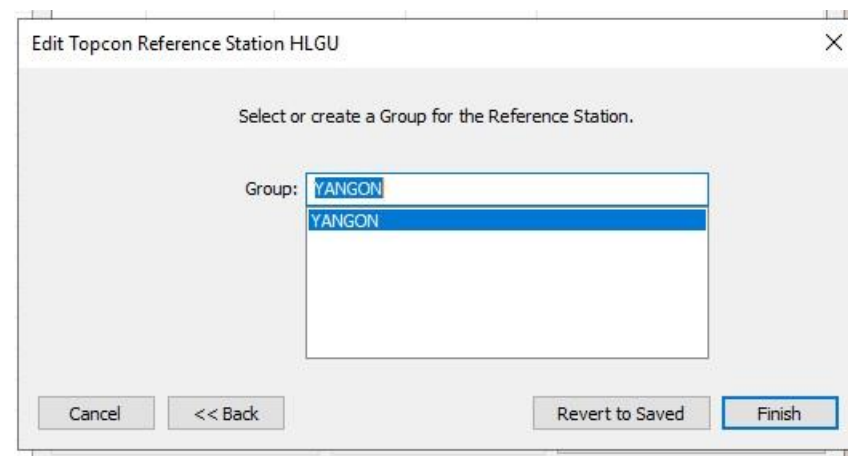

Server တွင်ထည့်သွင်းမည့် Station များအတွက် Group Name ရွေးချယ်ခြင်း

|             | 4-character IDs                                        |              | (C) Geodetic (BLH)                        |              | Copy Table to Clipboard    |  |  |  |
|-------------|--------------------------------------------------------|--------------|-------------------------------------------|--------------|----------------------------|--|--|--|
|             | Display Ref.Station names as<br><b>O</b> Display names |              | Display coordinates as<br>Cartesian (XYZ) |              | Update Table from CSV file |  |  |  |
|             |                                                        |              |                                           |              |                            |  |  |  |
|             |                                                        |              |                                           |              |                            |  |  |  |
|             |                                                        |              |                                           |              |                            |  |  |  |
| <b>HLGU</b> | $-661738.3990$                                         | 6062101.6480 | 1862750.5190                              | TPSCR.G5C    | <b>TPSH</b>                |  |  |  |
| <b>HTTB</b> | $-635722.4270$                                         | 6067596.7650 | 1853946.1220                              | TPSCR.G5C    | <b>TPSH</b>                |  |  |  |
| MMU5        | $-666666,7220$                                         | 6074222.7620 | 1821333.6960                              | TPSCR.G5C    | <b>TPSH</b>                |  |  |  |
| <b>TWTY</b> | $-632690.8651$                                         | 6077819.8670 | 1821492.8250                              | TPSCR.G5C    | <b>TPSH</b>                |  |  |  |
| YANG        | $-650957.5370$                                         | 6067226.1420 | 1850056.9821                              | TPSCR.G5C    | <b>TPSH</b>                |  |  |  |
| X<br>Name   |                                                        |              | Z<br>Y                                    | Antenna Type |                            |  |  |  |

Station များ နှင့် ၎င်းတို့၏ Coordinate များ ထည့်သွင်းပြီးပုံ

Station များ နှင့် ၎င်းတို့၏ Coordinate များ ထည့်သွင်းပြီးစီးပါက User Define သတ်မှတ် နိုင်ရန်အတွက် ပထမဦးစွာ တိုင်းတာမည့်သူများထံသို့ပို့ဆောင်မည် Data Format အားသတ်မှတ် ပေးရမည် ဖြစ်သည်။ Setup Menu ရှိ Services ဝင်ရောက်ပြီး Services Box ကျလာလျှင် Add Button အားနိုပ်၍ Service type and data format Box တွင် Network RTK > RTCM3.0, RTCM,CMR+ အစရှိသဖြင့် data format များရွေးချယ်နိုင်မည်ဖြစ်သည်။

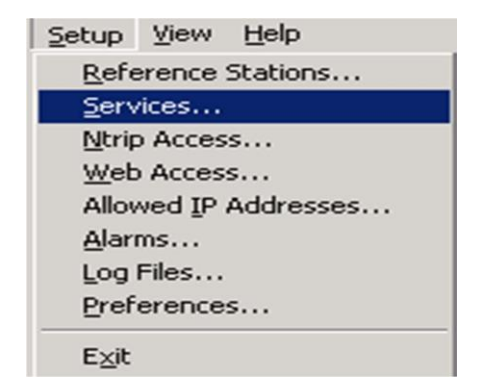

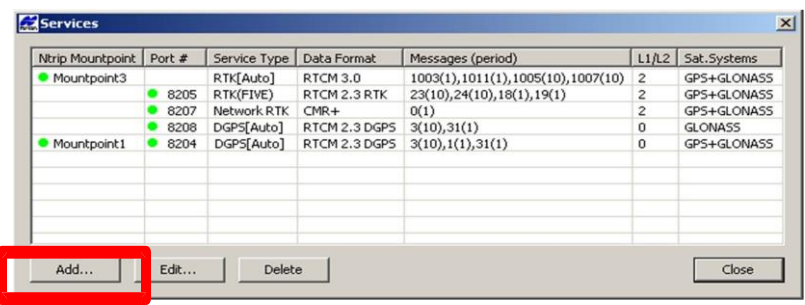

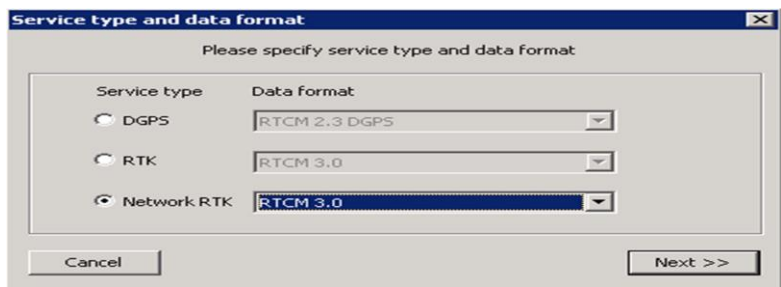

Data Format များရွေးချယ်ပြီးသောအခါတွင် User များသတ်မှတ်ခြင်း ဆောင်ရွက် နိုင်ပြီဖြစ်သည်။ Ntrip Access တွင် Group ဖွဲ့ပြီး User Add ပြုလုပ်ရာတွင် Add user နှိပ်၍ User Name, Passward နှင့် Time limit များသတ်မှတ်ခြင်း Address များထည့်ခြင်း စသည်တို့ကို ဆောင်ရွက်ခြင်းဖြင့် တိုင်းတာသူများသည် Server ၏ lp address, User Name နှင့် Password များ အသုံးပြုကာ Network RTK (VRS) တိုင်းတာရယူနိုင်မည်ဖြစ်ပါသည်။

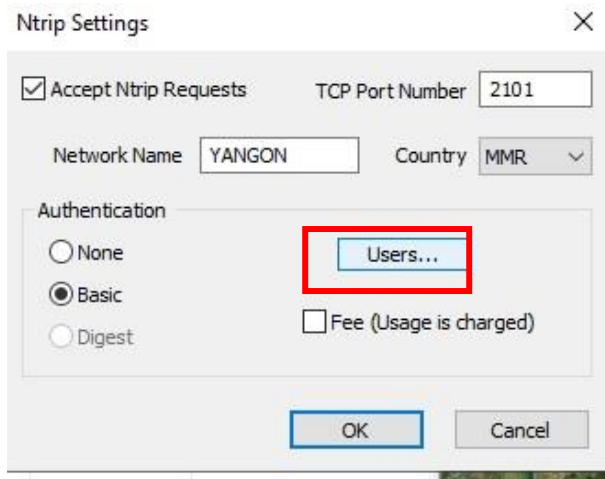

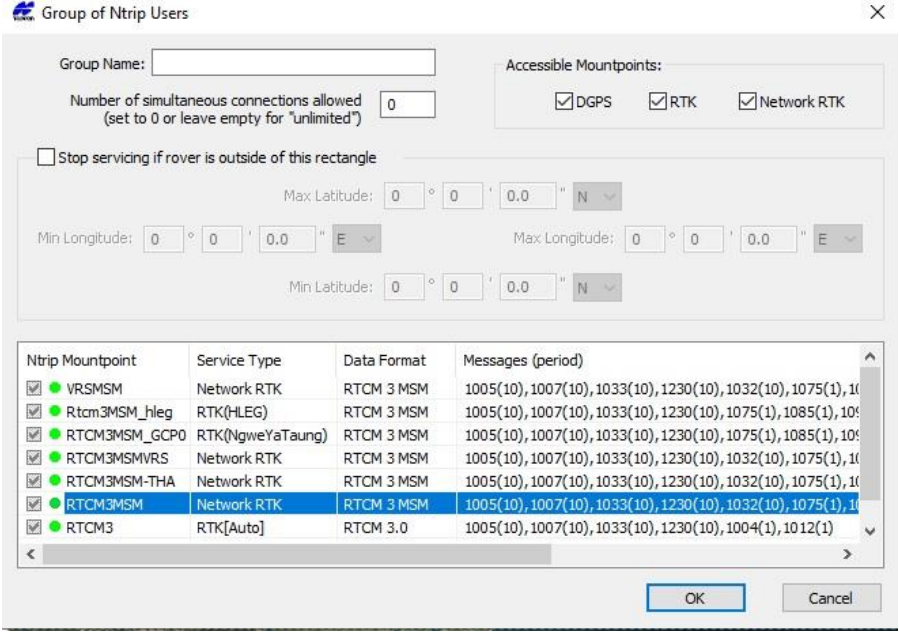

User Group ဖွဲ့ခြင်း

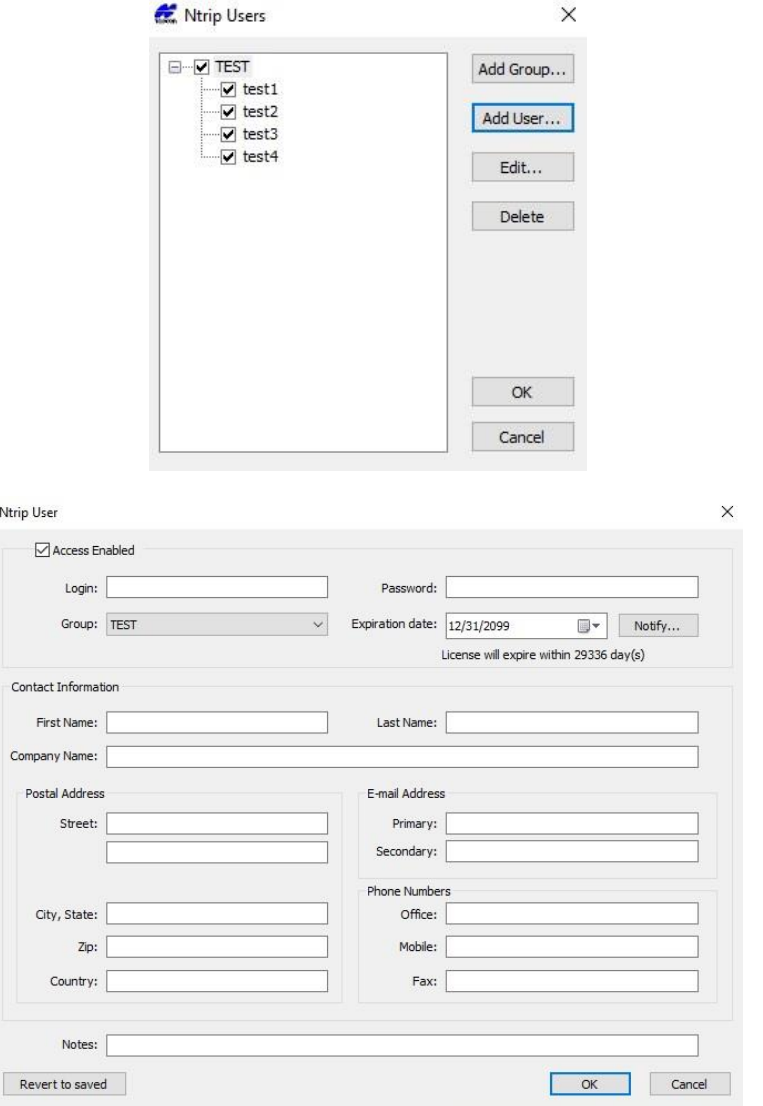

User များအတွက် User Name နှင့် Password သတ်မှတ်ခြင်း

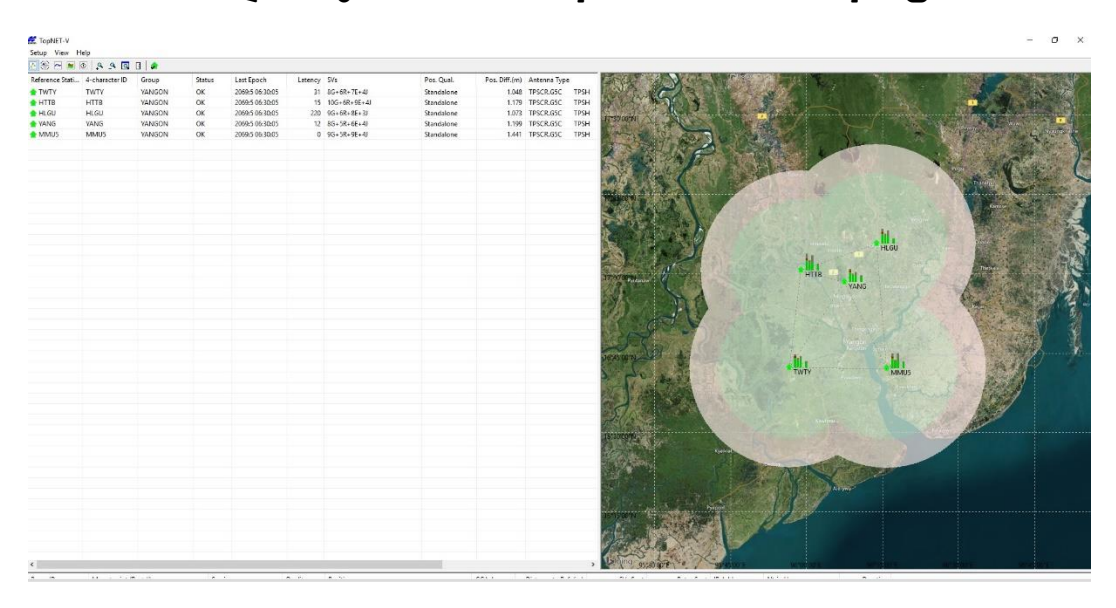

TopNet- V တွင် Station ၅လုံး Network ချိတ်ဆက်ပုံ
#### **၄။ TopNet R (Receive)**

TopNet R သည် Station များမှပေးပို့သော Real Time Data များအား Server အတွင်းသို့ Download ချခြင်းဆောင်ရွက်ရန်အတွက် အသုံးပြုနိုင်ပါသည်။ Connection Menu Bar ရှိ Connect ဝင်ရောက်လျှင် Select Server and Receivers Box ကျလာမည်ဖြစ်ပြီး 1-Select Server တွင် Server ၏ IP Address ရွေးချယ်၍ 2- Get list of receivers from TopNet–S အားနှိပ်လျှင် ထည့်သွင်းထားသော Receivers များတွေ့ရ၍ OK ပေးရမည်ဖြစ်သည်။

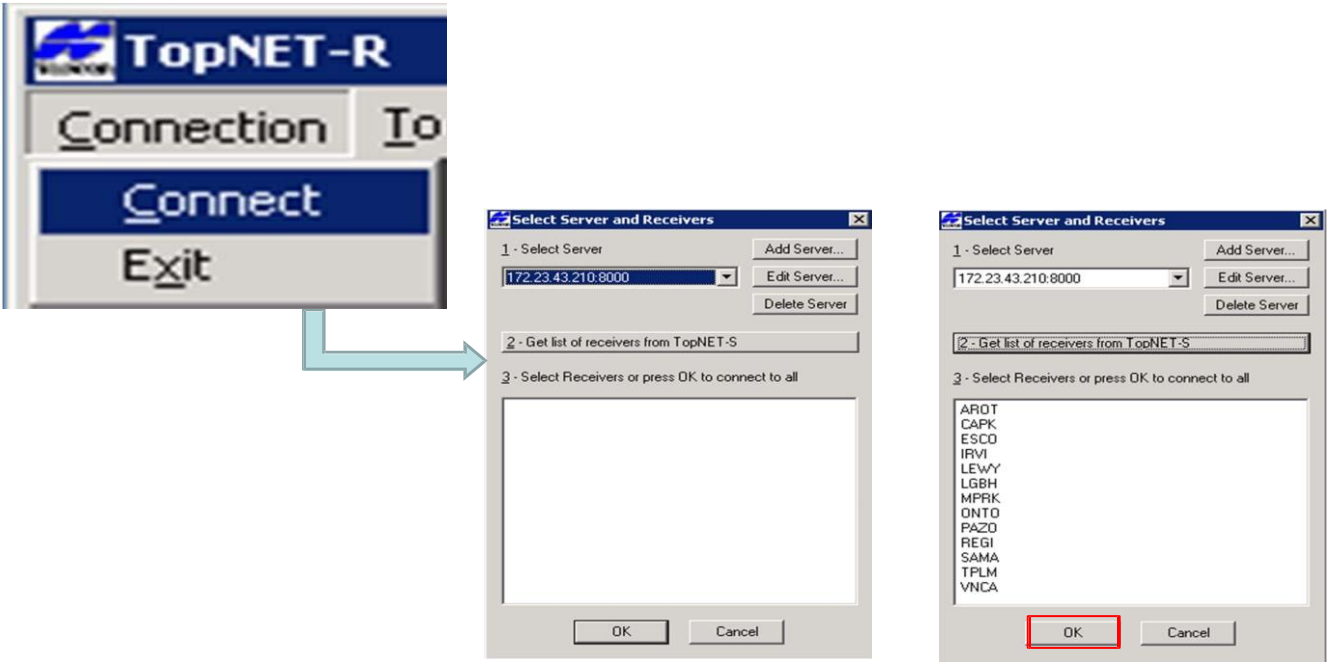

TopNet – R ရှိ Tools > Download Center > Start နှိပ်ပါ။

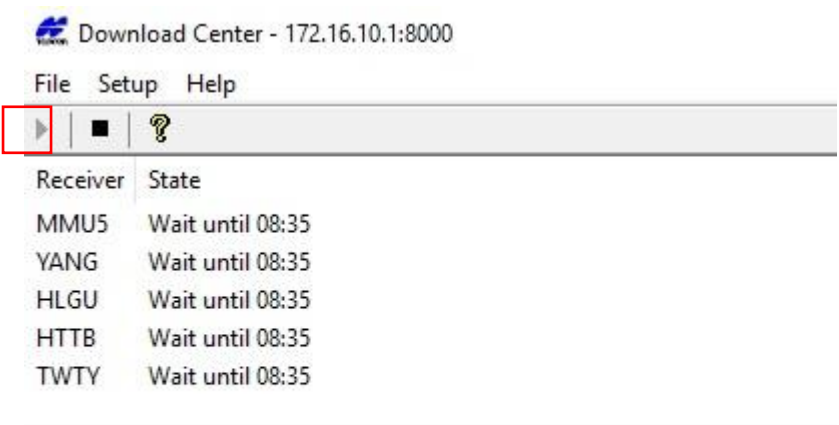

Original File Current File FTP Server FTP Directory State

->

9/9/2019 7:41:30 Service started

Download Center > Setup> Download ဝင်ရောက်၍ Station များ မှ ပေးပို့သော Log File များ သိမ်းဆည်းမည့်နေရာသတ်မှတ်ခြင်း နှင့် အချိန်းအတိုင်းတာ, File size များလာသည့်အခါ Automatic Delete ပြုလုပ်ခြင်းများဆောင်ရွက်နိုင်သည်။

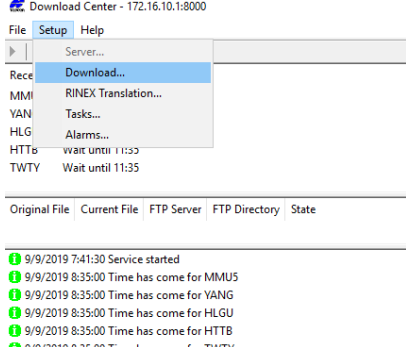

- 199/2019 8:35:00 Time has come for TWTY<br>199/2019 8:35:01 New file TSPShtantabin0907j.tps found on HTTB
- 
- 199/2019 8:35:01 New file TSPSMMU0907j.tps found on MMU5<br>199/2019 8:35:01 New file TSPSMMU0907j.tps found on MMU5
- 9/9/2019 8:35:01 New file TSPStwenty0907j.tps found on TWTY
- (1) 9/9/2019 8:35:01 File TSPSMMU0907j.tps successfully downloaded from MMU5<br>(1) 9/9/2019 8:35:01 File TSPSMMU0907j.tps successfully downloaded from HTTB
- 9/9/2019 8:35:01 New file TSPShtantabin0907k.tps found on HTTB
- 9/9/2019 8:35:01 New file TSPSMMU0907k.tps found on MMU5
- 9/9/2019 8:35:02 File TSPSBase0907j.tps successfully downloaded from YANG
- 1999/2019 8:35:02 New file TSPSBase0907k.tps found on YANG<br>1999/2019 8:35:02 New file TSPSBase0907k.tps found on YANG
- (a) 9/9/2019 8:35:02 File TSP5MMU0907k.tps successfully downloaded from MMU5<br>(a) 9/9/2019 8:35:02 File TSP5MMU0907k.tps successfully downloaded from MMU5<br>(a) 9/9/2019 8:35:02 File TSP5Mantabin0907k.tps successfully downloa
- 
- 1999/2019 8:35:02 New File TSPShtantabin0907l.tps found on HTTB<br>1999/2019 8:35:02 New File TSPShtantabin0907l.tps found on HTTB<br>1999/2019 8:35:02 File TSPSBase0907k.tps successfully downloaded from YANG
- (a) 9/9/2019 8:35:03 New file TSPSBase0907l.tps found on YANG 9/9/2019 8:35:03 File TSPStwenty0907j.tps successfully download
- ded from TWTY 9/9/2019 8:35:03 New file TSPStwenty0907k.tps found on TWTY
- 19972019 8:35:03 File TSPSMMU09071.tps successfully downloaded from MMU5<br>19972019 8:35:03 File TSPSMMU09071.tps successfully downloaded from MTITB
- 9/9/2019 8:35:03 New file TSPSMMU0907m.tps found on MMU5
- 9/9/2019 8:35:03 New file TSPShtantabin0907m.tps found on HTTB

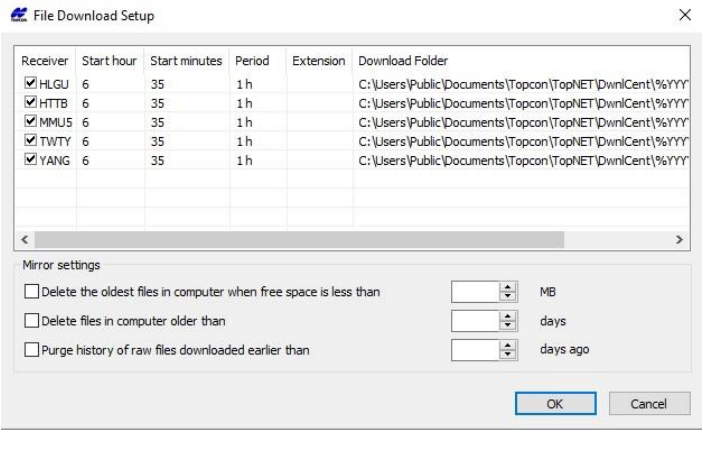

 $\times$ 

ဆက်လက်၍ Network အတွင်းရှိ reference Station များမှ ရရှိသော Raw Data များအား TPS files များ download ချခြင်း၊ Rinex format အဖြစ်သို့ ပြောင်းလဲရန်အတွက် Downloap Center ရှိ Setup > RINEX Translation တွင် Receiver name, Antenna type, Antenna Height များပေးအသုံးပြုမည့် User name များရိုက်ထည့်၍ Ok ပေးရမည်ဖြစ်သည်။ FTP Server တွင် Download ပြုလုပ်နိုင်ရန် Setup > Task ကိုနှိပ်ပြီးလျှင် Receiver အားလုံး၏ Data များရယူရန် Receiver အောက်ရှိ All တွင် Checker ပေးရမည်။ Source File အောက်တွင် Original file, Convert to Rinex တွင် Checker ပေးပြီး Version 2 အားရွေးပေးရမည်။ Force interval အား မိမိရယူလိုသည့် Data ပေါ်မူတည်၍ စက္ကန့်အလိုက် ပြောင်းလဲရယူနိုင်မည် ဖြစ်သည်။

FTP Sever တွင် Download ချနိုင်ရန်အတွက် Upload to FTP site တွင် FTP Sever ၏ IP address, User name Password များအား ထည့်သွင်း၍ သိမ်းဆည်းမည့် Folder location တွင် GPS date Sub folder များခွဲ၍ စနစ်တကျ သိမ်းထားနိုင်မည်ဖြစ်ပါသည်။

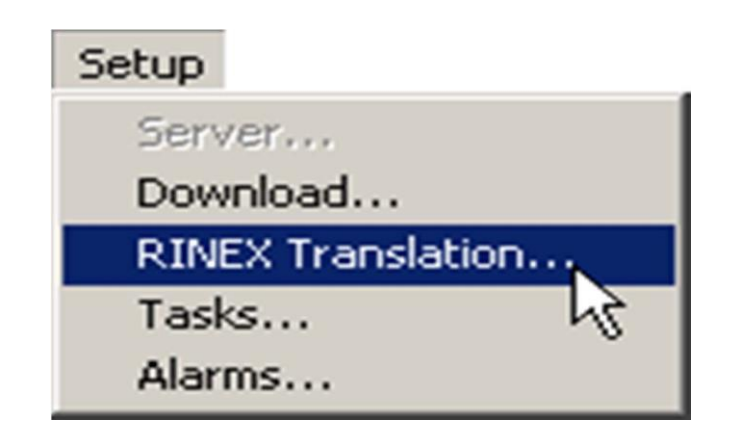

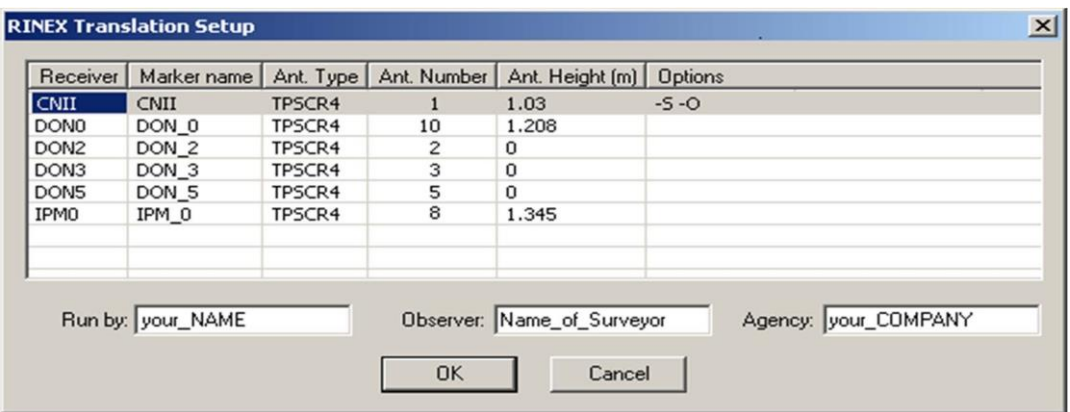

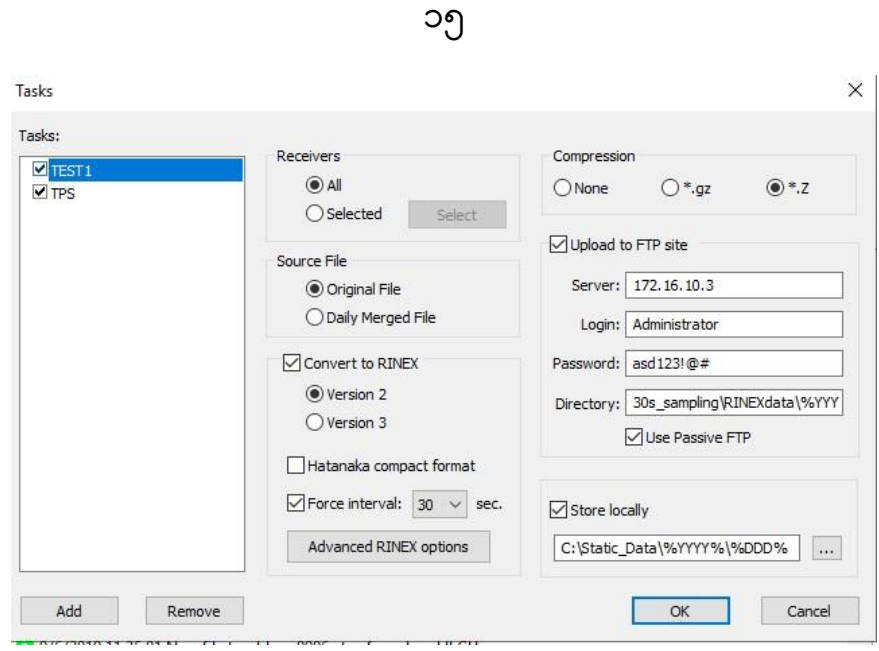

Rinex File ပြောင်းလဲ၍ FTP Server တွင် Download ချခြင်း

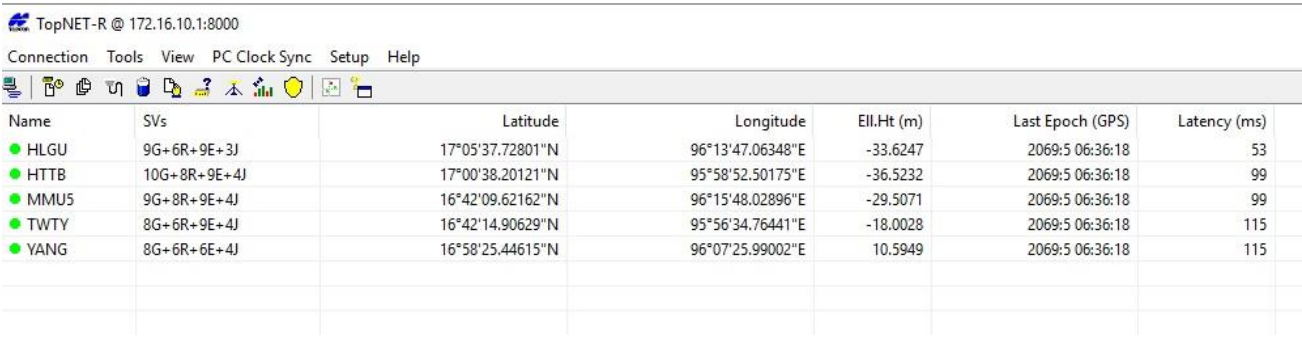

TopNet-R တွင် Station များ ကောင်းမွန်စွာ လုပ်ငန်းဆောင်ရွက်နေပုံ

### **၅။ FTP Server တည်ဆ ောက်ပြင်ုံး**

FTP Server တည်ဆောက်ရန်အတွက် Control Panel > Programs and Features > Turn Windows Features on or off အားဝင်ရောက်၍ Internet information Services အား Check ပေး၍ ၎င်းအောက်ရှိ FTP နှင့်သက်ဆိုင်သည်များ အားလုံး Check ပေးရမည်ဖြစ်သည်။

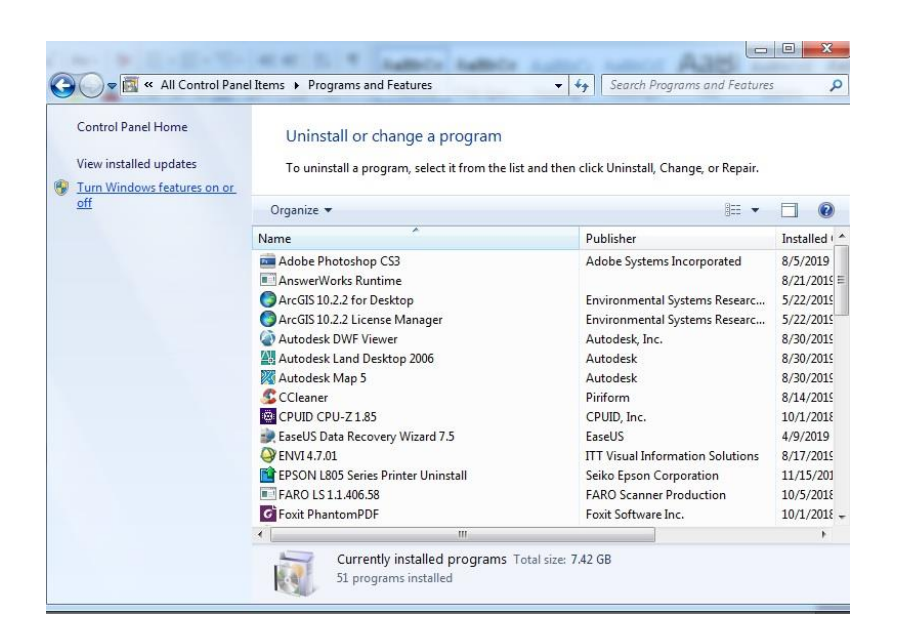

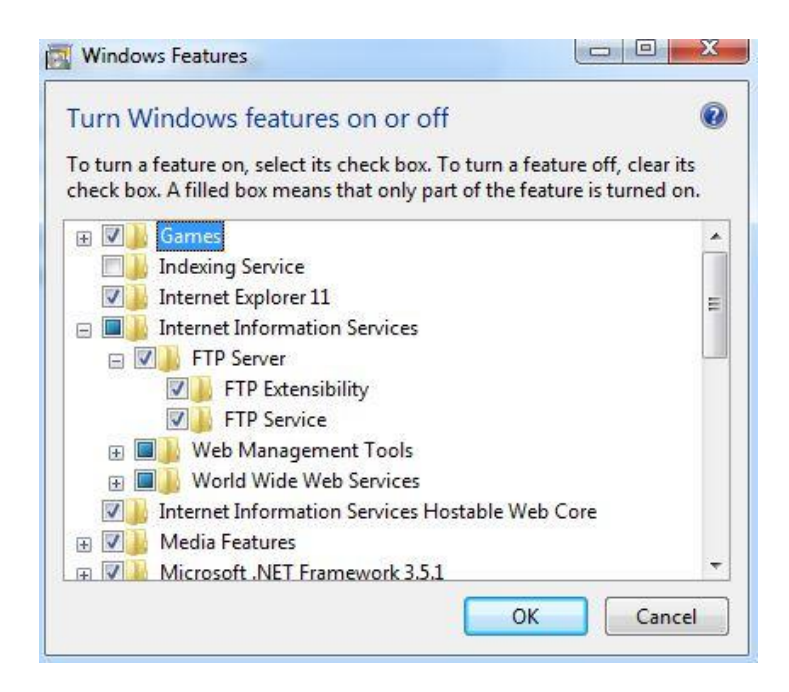

ထို့နောက်တွင် Control Panel > Administrative Tools ရှိ Internet Information Services (IIS) Manager အားဝင်ရောက်၍ FTP Server တည်ဆောက်ခြင်း ဆောင်ရွက်နိုင်မည်ဖြစ်ပါသည်။

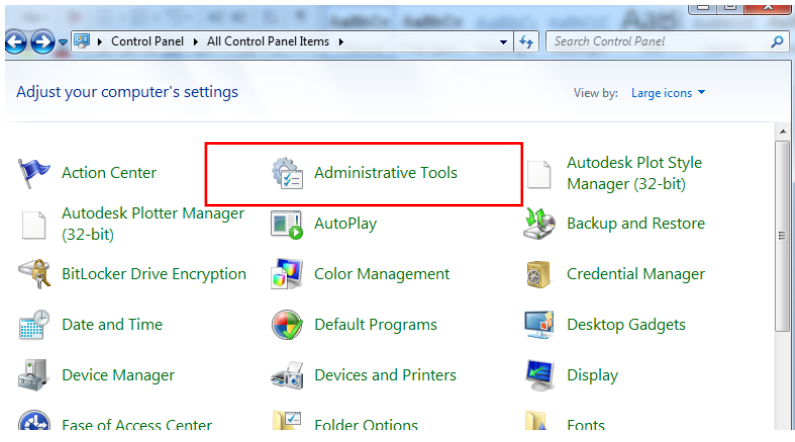

Control Panel ရှိ Administrative Tools အားဝင်ရောက်ခြင်း

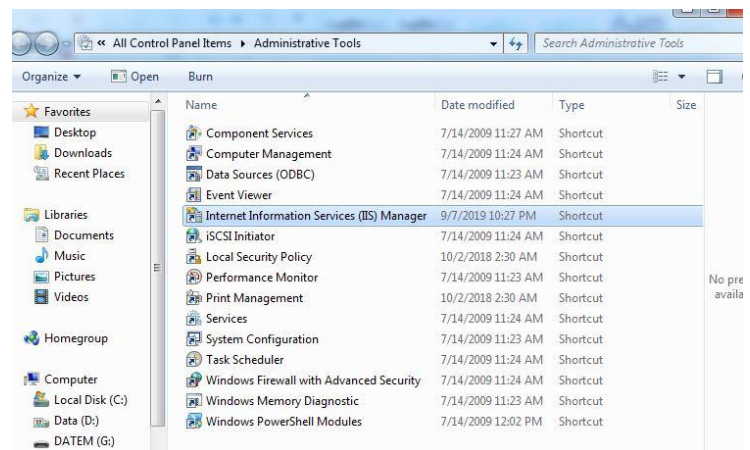

Internet information Services (IIS) Manager ရှိ Connection Tab အောက်တွင် Right Click နှိပ်၍ Add FTP Site ကိုနှိပ်လျှင် ပထမဦးစွာ Site Information တွင် Ftp Site Name နှင့် သိမ်းဆည်းမည့် Directory အားရွေးချယ်ပေး၍ Next > Binding and SSL Setting တွင် FTP တည်ဆောက်မည့် Server ၏ IP address နှင့် Port နံပါတ် ထည့်သွင်းပေးရမည်။ Ip Address သိရှိရန် Command Prompt တွင် Ipconfig ရိုက်၍ Server ၏ lp address အားရယူနိုင်ပါသည်။ Port နံပါတ်တွင် 21 သည် FTP Server တည်ဆောက်တိုင်းထည့်သွင်းပေးရမည့် Default Port နံပါတ် ဖြစ်သည်။ ထို့နောက်တွင် Start FTP Site Automatically တွင် Check ပေး၍ SSL အောက်ရှိ No SSL

အား Check ပေး၍ Next > Authentication and Authorization Information တွင် Authentication အောက်ရှိ Basic အား Check ပေးပြီး Authorization အောက်တွင် All user ရွေးပြီးလျှင် Permission တွင် Read, Write နှစ်မျိုးစလုံးရွေးပြီးလျှင် Finish နှိပ်၍ STP Server တည်ဆောက်ခြင်းပြီး ဆုံးမည်ဖြစ်ပါသည်။

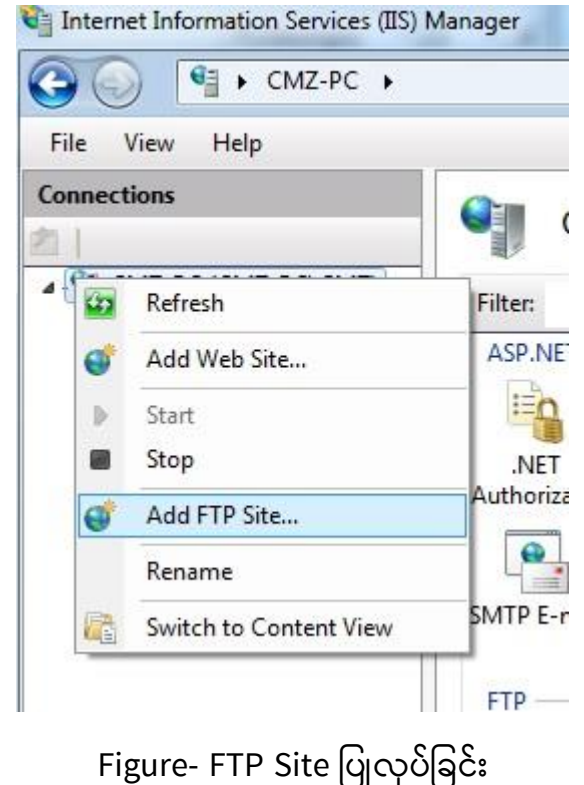

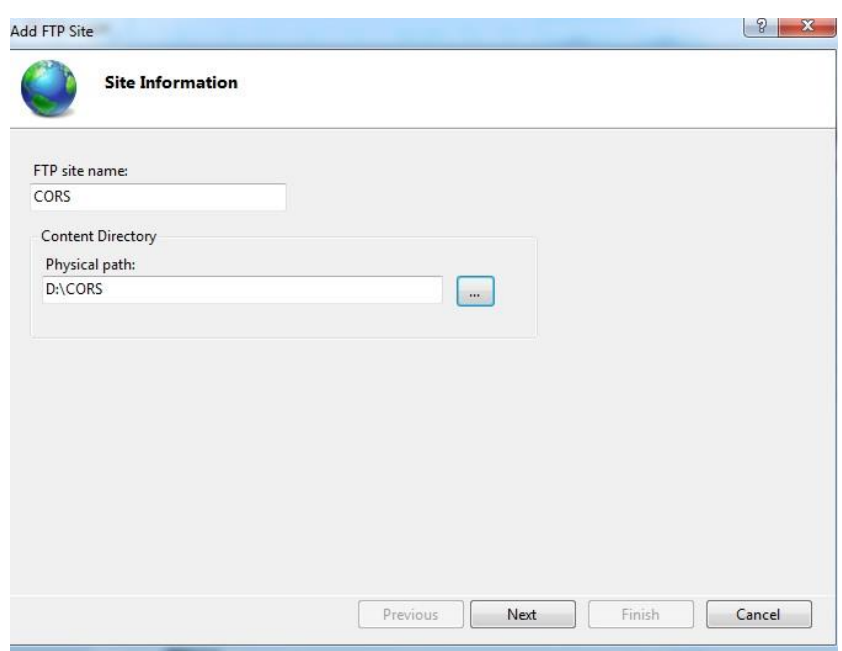

Figure- Site Information များထည့်သွင်းခြင်း

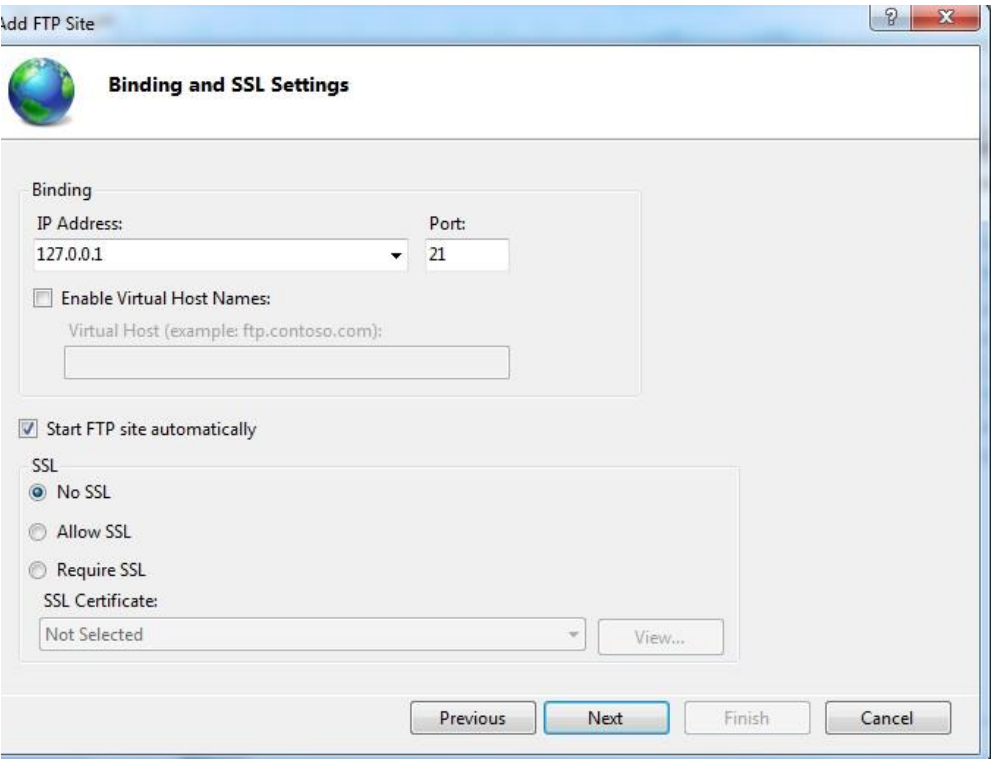

# Figure- IP Address ထည့်သွင်းခြင်း

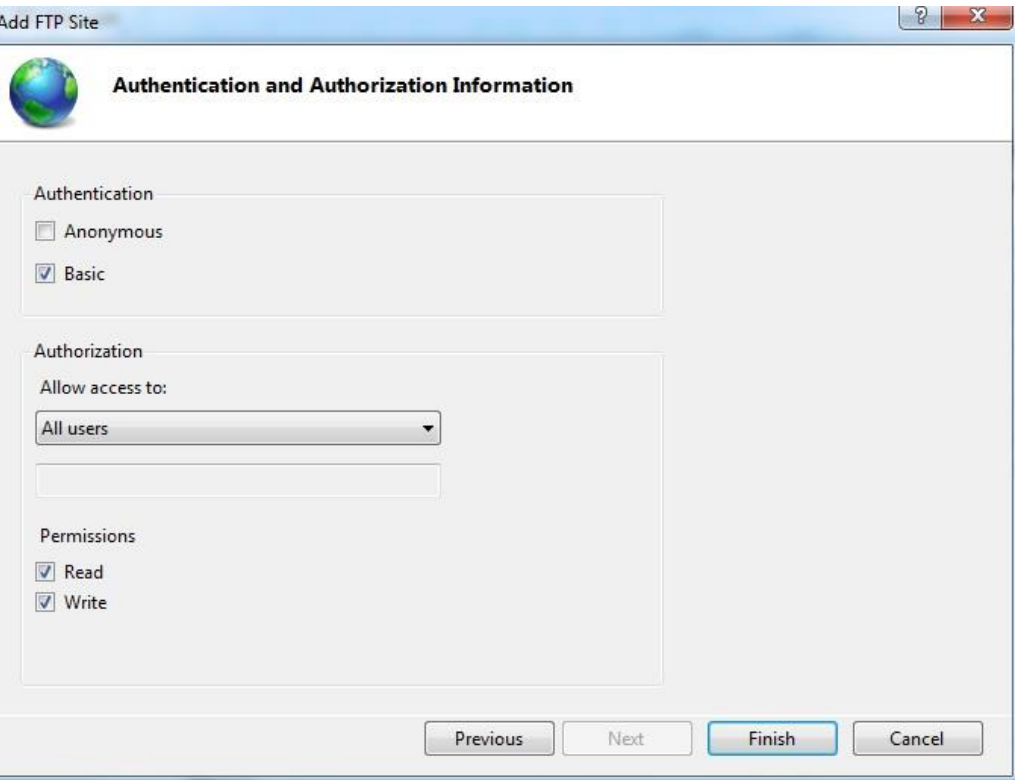

Figure- ခွင့်ပြုချက်ပေးခြင်း

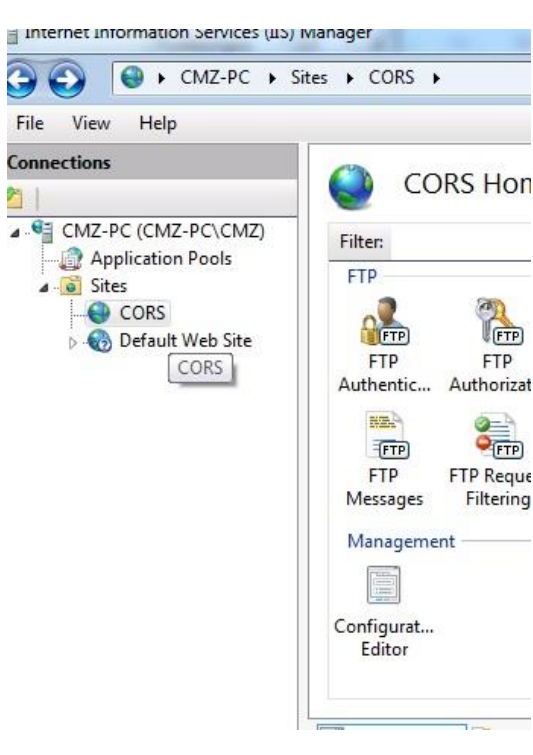

Figure - FTP Server တည်ဆောက်ပြီးပြီးစီးပုံ

#### **၇။ FTP Server မှ Data မ ောုံးအောုံး Download ရယူပြင်ုံး**

FTP Server မှ Data များအား Download ရယူရန်အတွက် WinSCP Software အား အသုံးပြု၍ ရယူနိုင်ပါသည်။ WinSCP Software အားဖွင့်ပြီး Session အောက်ရှိ File protocol > FTP အား ရွေးချယ်၍ Host name > Ftp server ၏ lp address, Port number > 21, User name နှင့် Password များပေးကာ Login နှိပ်လျှင် FTP Server တွင်ရှိသော Data များအား မိမိသိမ်းဆည်းမည့် Directory သို့ လွယ်ကူစွာ Download ရယူနိုင်မည်ဖြစ်ပါသည်။

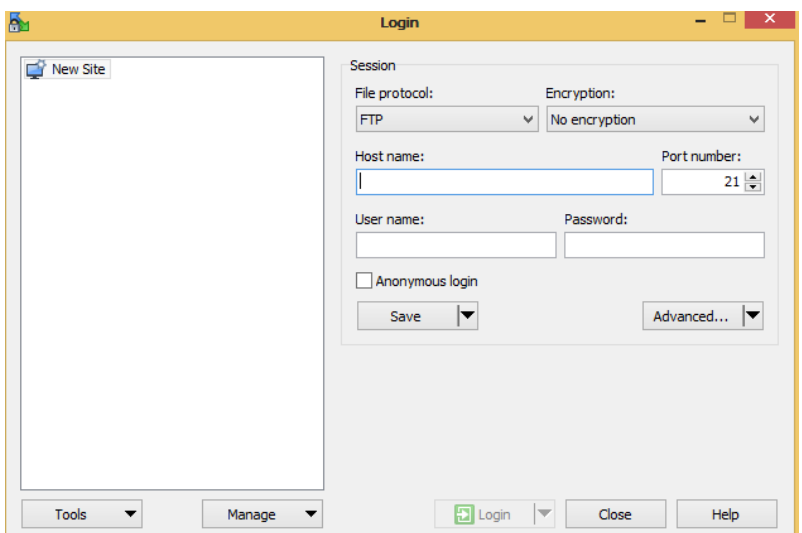

၂၀

### **၈။ Single Base (or) Network RTK (VRS) တ င်ုံးတောပြင်ုံး**

Magnet Field Software အား Network RTK (VRS) တိုင်းတာမည့် Hiper HR Rover ၏ Controller တွင် Install ပြုလုပ်နိုင်ပြီး မိမိ၏ computer တွင်လည်း အသုံးပြုနိုင်ပါသည်။ Magnet Field Software ရှိ Job=> New Job တွင် Name ပေး၍ Next => Job configuration> Select Form Library ကိုသွား၍ မိမိတိုင်းတာမည့် RTK အမျိုးအစားရွေးချယ်ပေးရပါမည်။

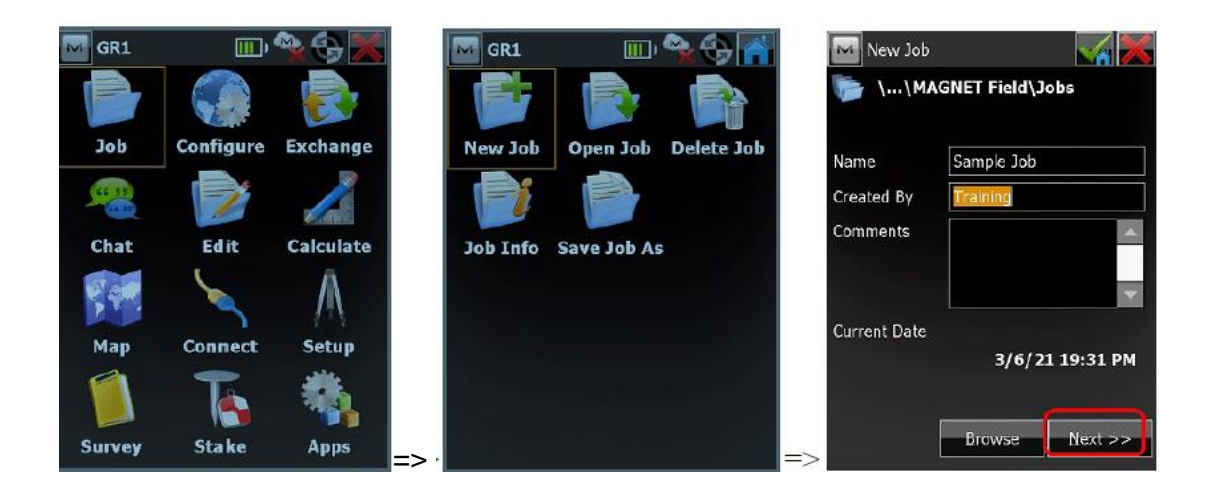

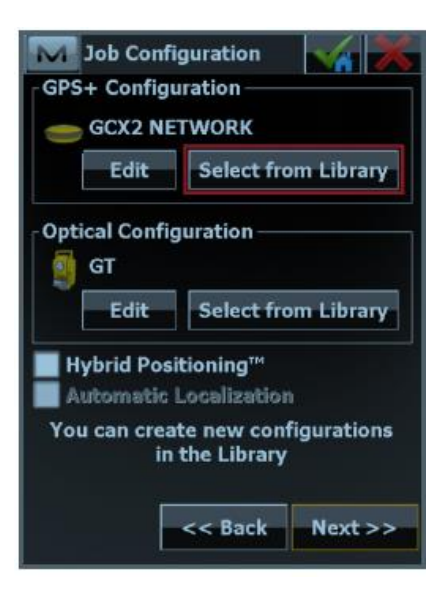

Configuration တွင် Network RTK တိုင်းတာမည်ဖြစ်သဖြင့် My Network RTK > Edit နှိပ်ပြီးလျှင် Name > My Network RTK, Type > Network Type နှင့် Correction > VRS ရွေး၍ Next ကိုသွားပြီး receiver Make ရှိ Rover > Manufacture > Topcon ရွေး၍ Next ဖြင့်သွားပါ။ Single Base RTK ဖြင့်တိုင်းတာလိုပါက My RTK အားရွေးချယ်ရမည်ဖြစ်ပါသည်။ \*မှတ်ချက်\* Static တိုင်းလိုပ<sup>ါ့</sup>က My PP Static အားရွေးချယ်၍ တိုင်းတာနိုင်မည်ဖြစ်သည်။

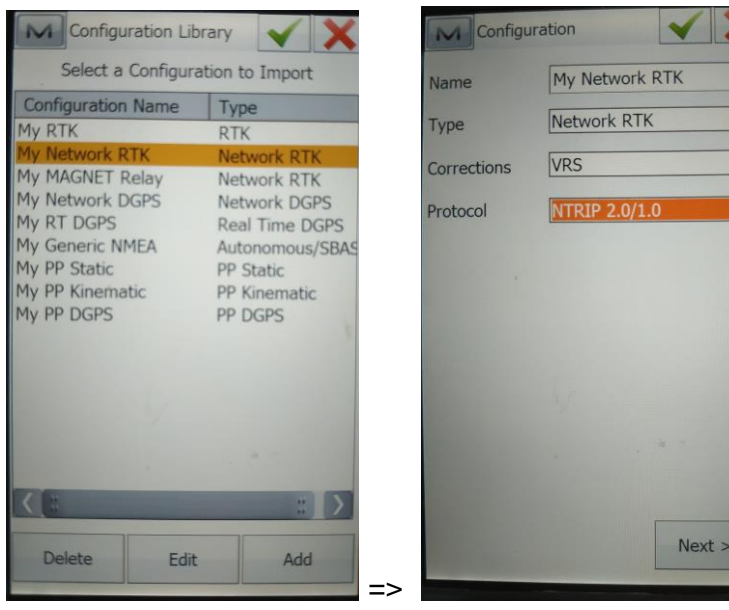

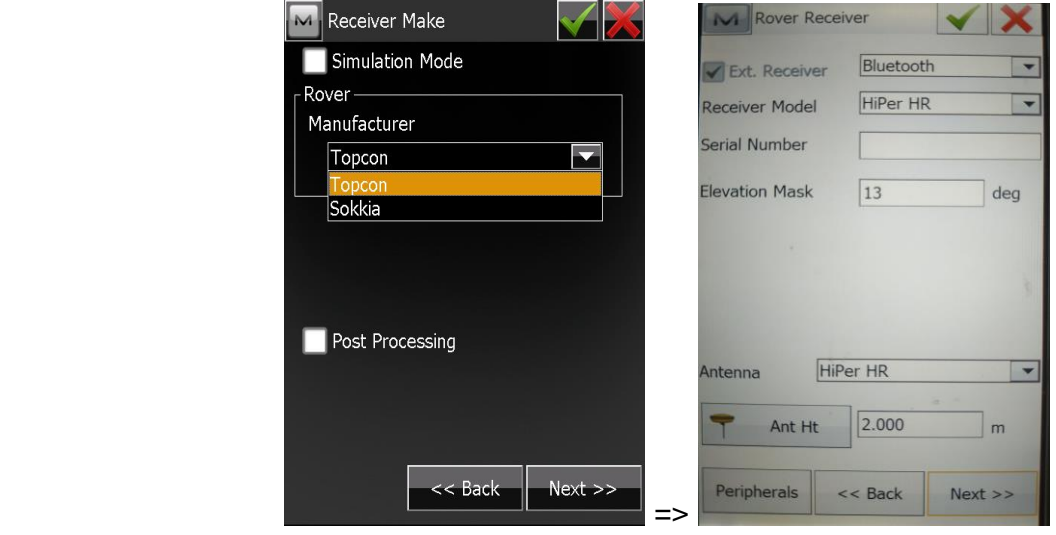

Rover Receiver တွင် Ext. Receiver check ပေးပြီး Bluetooth ရွေး၍ Receiver Model > Hiper HR ၏ Receiver အမျိုးအစားအားရွေးချယ်ရပါမည်။ Elevation Mask တွင် သင့်တော်သလို ဖော်ပြပေးရပါမည်။ ထို့နောက် Antenna > တွင် Hiper HR Antenna အမျိုးအစား Ant.Ht > 2 m ထည့်ပြီး Next ဆက်လက်သွားရပါမည်။

Rover Radio တွင် Connect to> Receiver ရွေး၍ internet ဖြင့်ချိတ်ဆက်ရန် အတွက် Type > internal Cellular နှင့် ပြီးနောက် Next >

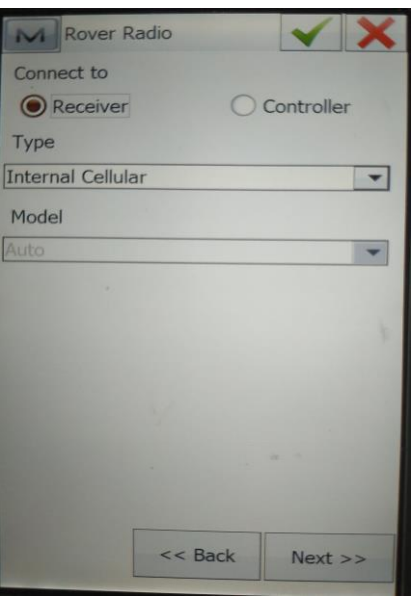

ဆက်လက်၍ Output Radio တွင် Defort အတိုင်းထားရှိ၍ Next> Output NMEA တွင် GGA Position အား Select ပေးပြီး Receiver နှင့်ချိတ်ဆက်နိုင်ရန် Set GP as Receiver Taker ID အား Select ပေး၍ Next>

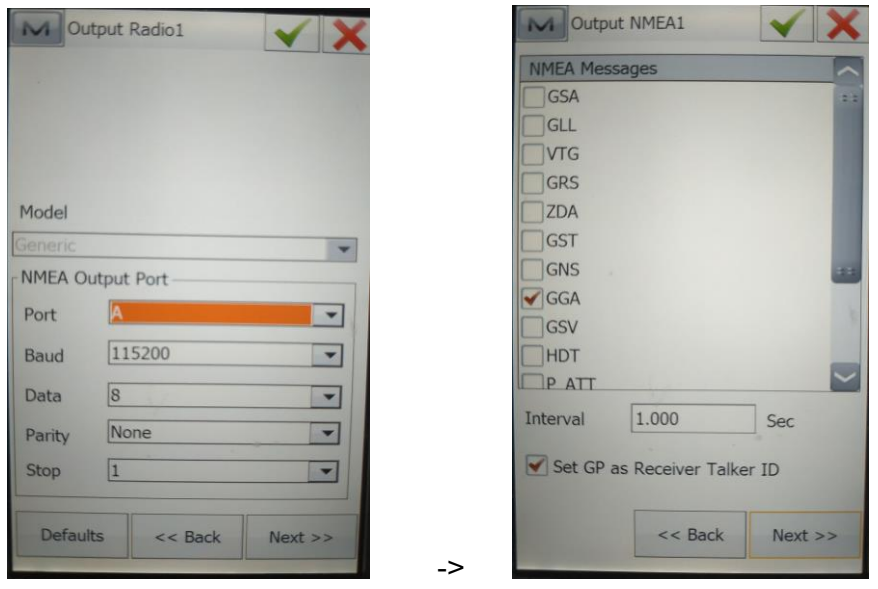

Ntrip Server နှင့်ချိတ်ဆက်ရန် Server ၏lp address ရွေးချယ်၍ Next > User Name, Passward တို့အားရိုက်ထည့်ရန် လိုအပ်ပါသည်။ ထို့နောက် Next >

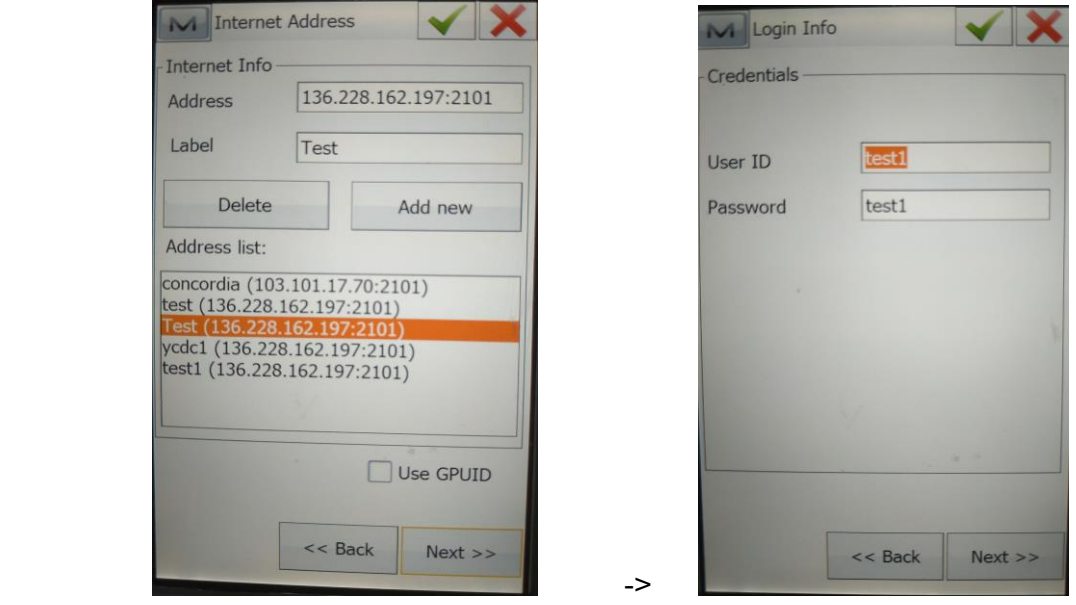

မိမိအသုံးပြုမည့် Sim Card အတွက် Rover: Modem Dialup တွင် Provider အမျိုးအစား များရွေးချယ်ရမည်ဖြစ်သည်။ ပြီးလျှင် Next >

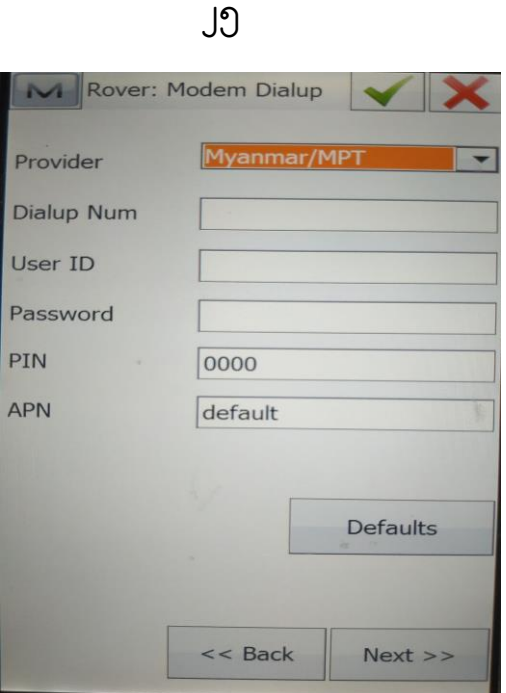

TILT Settings တွင် Show elevel Select ပေးပြီး, Auto Store After တွင် တိုင်းတာလိုသည့် Accuracy ပေါ်မူတည်၍ အချိန်သက်မှတ်ပေးရမည်ဖြစ်သည်။ ပြီးလျှင် Next> Topo Survey တိုင်းရာတွင် Precise accuracy အတွက် Fixed Only ထားမှသာလျှင် ကောင်းမွန်သော accuracy ရရှိနိုင်မည်ဖြစ်သည်။ ဆက်လက်၍ Next >

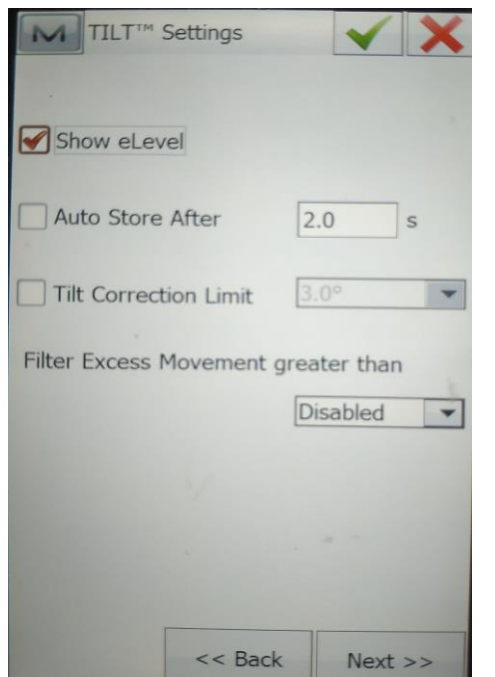

>

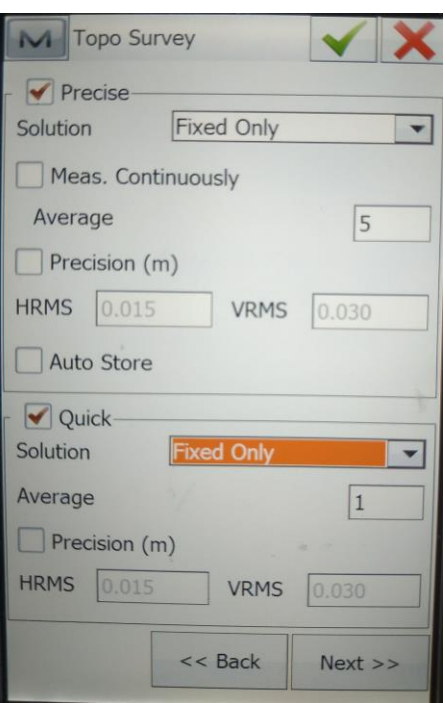

Auto Topo Survey တွင်လည်း Solution> Fixed Only, Method> By Time နှင့် Interval> 5 sec သို့မိမိနှစ်သက်သလိုထား၍တိုင်းတာနိုင်မည်ဖြစ်သည်။

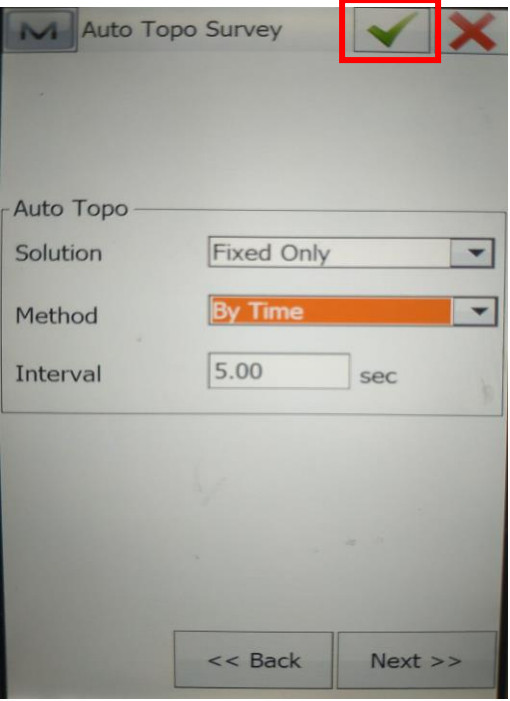

Configulation အားလုံးချမှတ်ပြီးသောအခါ အမှန်ခြစ်အားနှိပ်ရမည်ဖြစ်သည်။ ပြီးနောက်တွင် Data Center နှင့် Network ချိတ်ဆက်နိုင်ရန်အတွက်  $\,$  Connect> Connections> General> GPS select ပေး၍ My Network RTK ရွေးချယ်ပြီး> Connect ပြုလုပ်ပေး ရမည်ဖြစ် ည်။

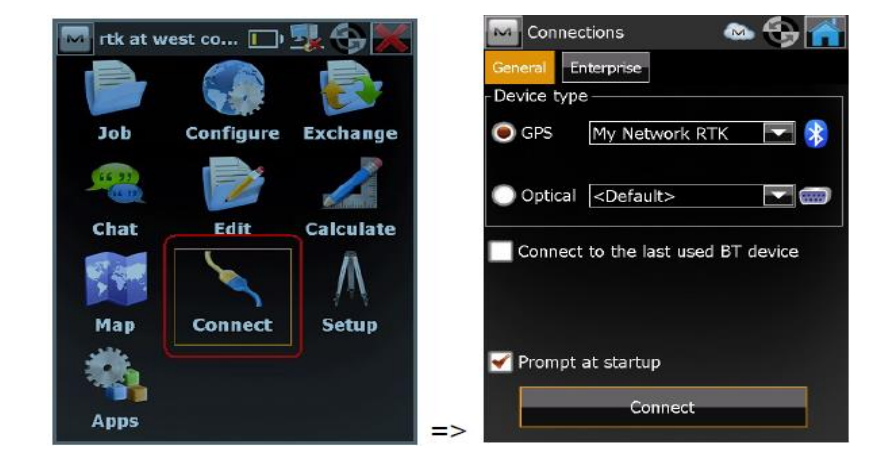

ထို့နောက် Connect ပြုလုပ်ပြီးပါက Network Tap Bar ပေါ်လာမည်ဖြစ်ပြီး >Signal Quality & Operator, Internet Connection, Mount Points Request နှင့် NTRIP Server Connection တို့အား Auto Connect လုပ်ဆောင်နေစဉ်တွင် စောင့်ဆိုင်း၍ အားလုံး Connect ဖြစ်ပြီးမှသာ တိုင်းတာခြင်းများ ဆောင်ရွက် နိုင်မည်ဖြစ်ပါသည်။

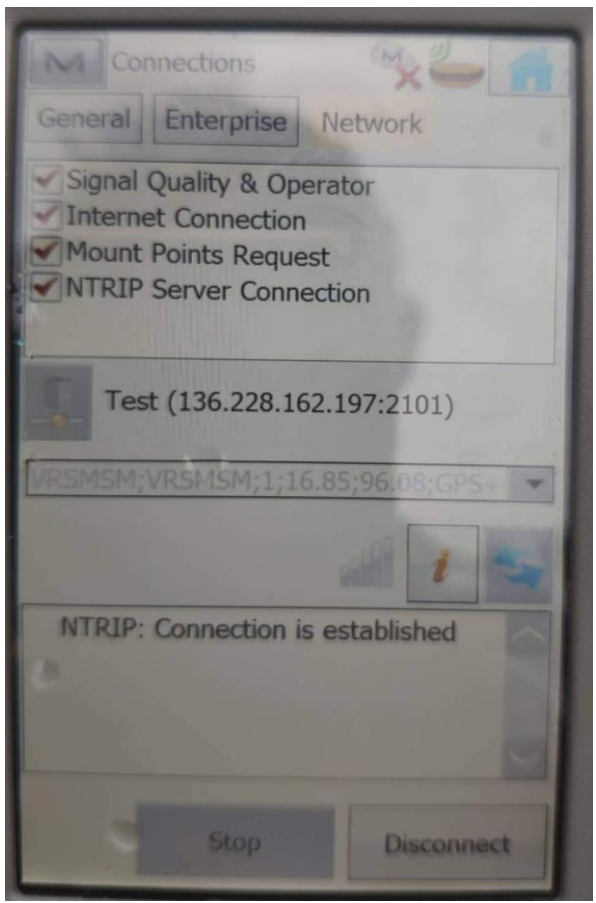

Survey> Topo ဝင်ပြီး မိမိတိုင်းတာလိုသည့်နေရာများအား ဆက်လက်တိုင်းတာခြင်း လုပ်ငန်းများဆောင်ရွက်နိုင်မည် ဖြစ်ပါသည်။

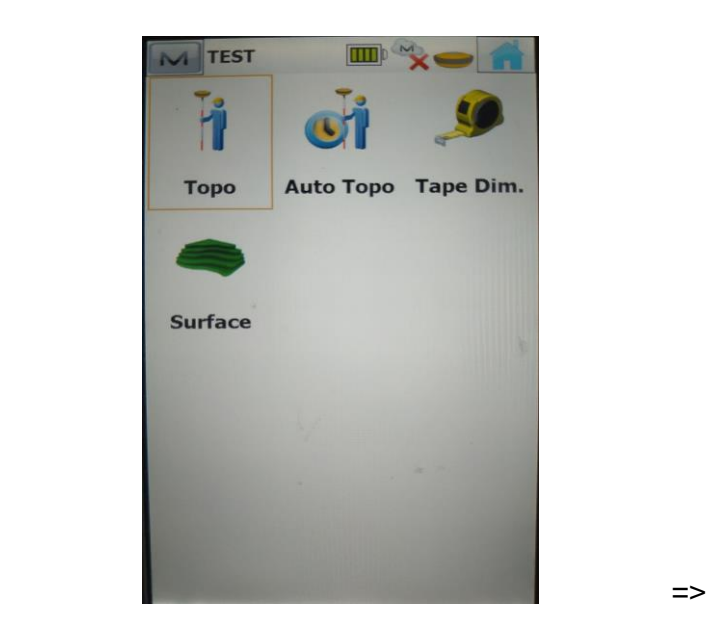

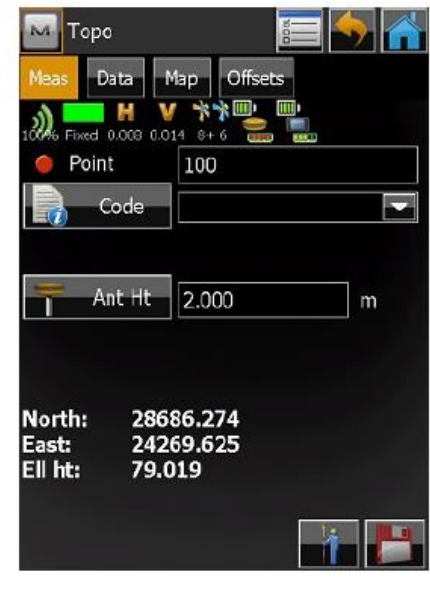

## **၉။ Magnet Tools Software အောုံးအသ ုံးပ ြု၍ Base Line Post Processing တွက်ြ က်ပြင်ုံး**

MAGNET Tools Software အားဖွင့်၍ Select Job > New Job

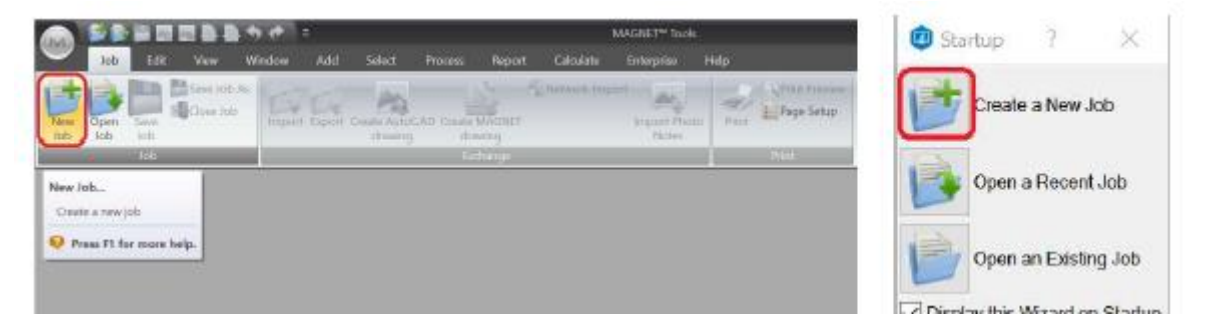

Create a new Job >Job Name >Job Location >Configuration မှော GPS+ >Next လိုပ်ပါ။

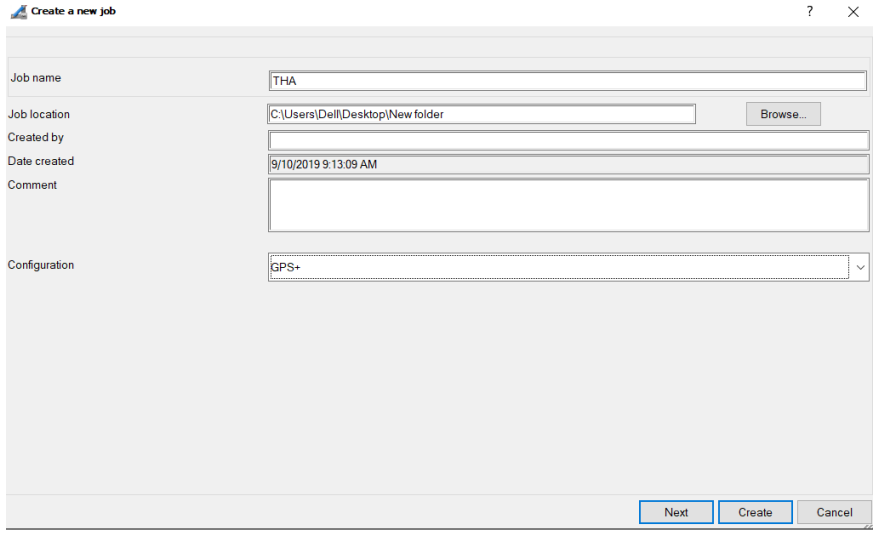

Coordinate Systems > Projection မှာ Zone No. ရွေး > Coordinate type ရွေး> GPS Time Offset မှာ (UTC+ 6:30) Yangon (Rangoon) ရွေး > Linear Unit မှာ Meter ရွေး > Angular Unit မှာ DMS ရွေးပြီး Create ပြုလုပ်ပါ။

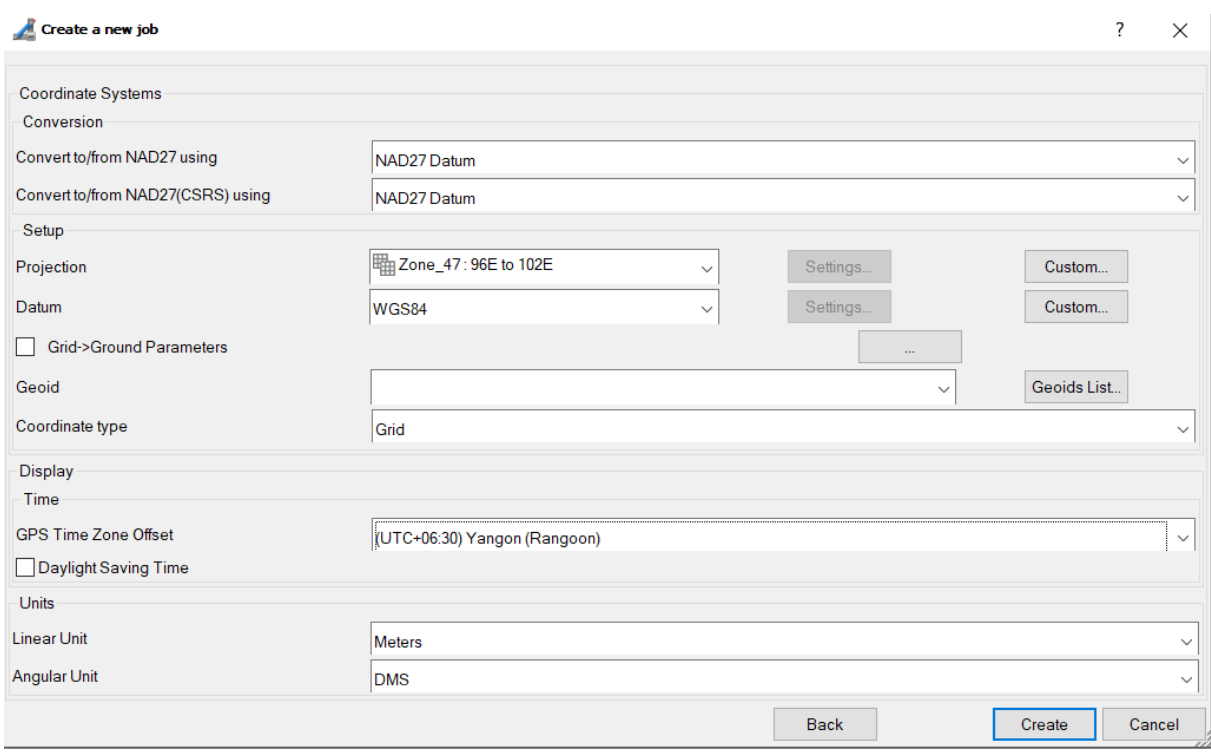

## Create ပြုလုပ်ပြီးပါက Job > Import မှ Data များ ထည့်သွင်းပါ။

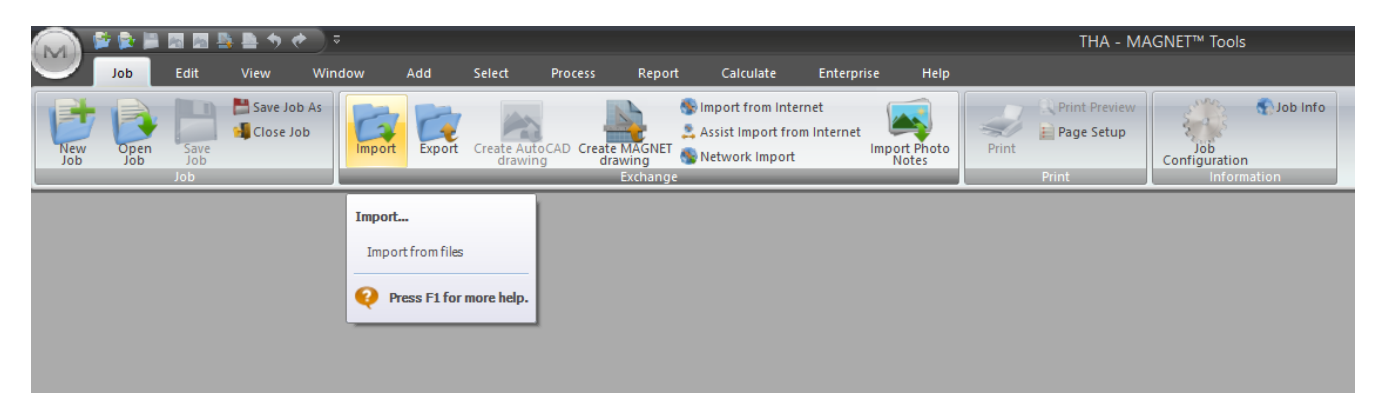

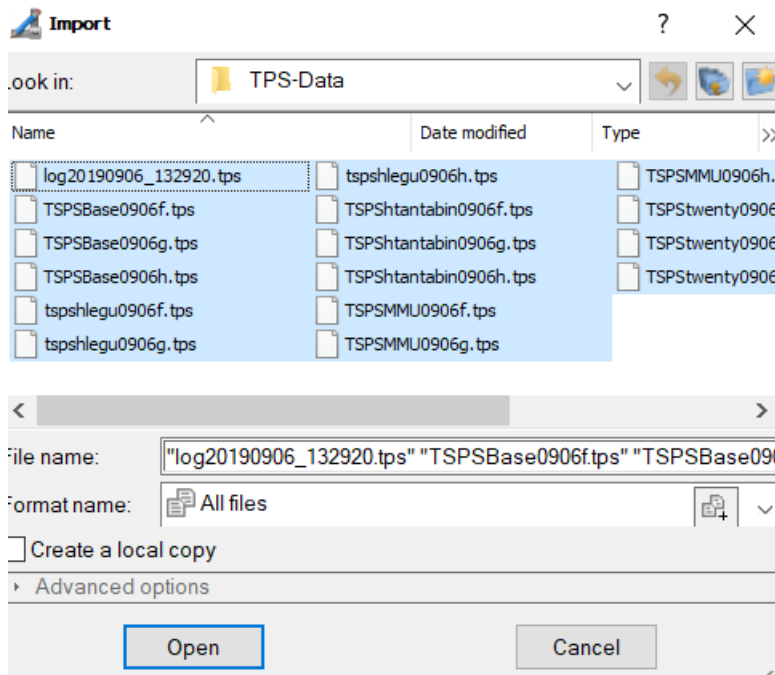

ထည့်သွင်းပြီး Data များအား အောက်ပါပုံအတိုင်း မြင်တွေ့ နိုင်ပါသည်။

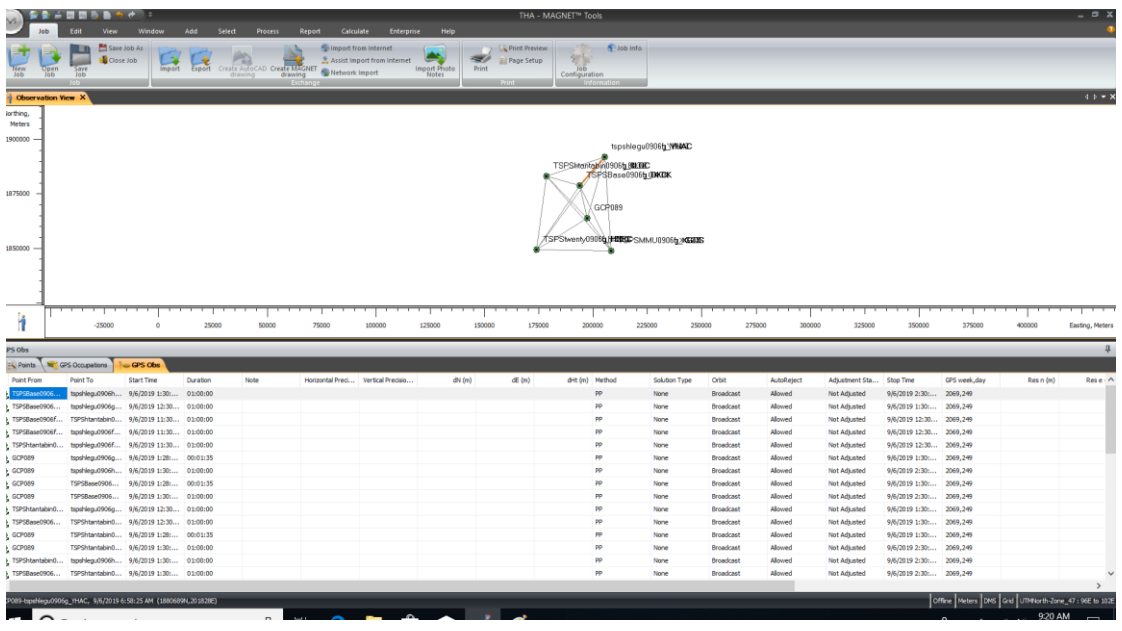

 ဆက်လက်၍ GPS Occupations >Point Name > Point ကိို Double Click နှိပ်၍ Name ပေးရန်။

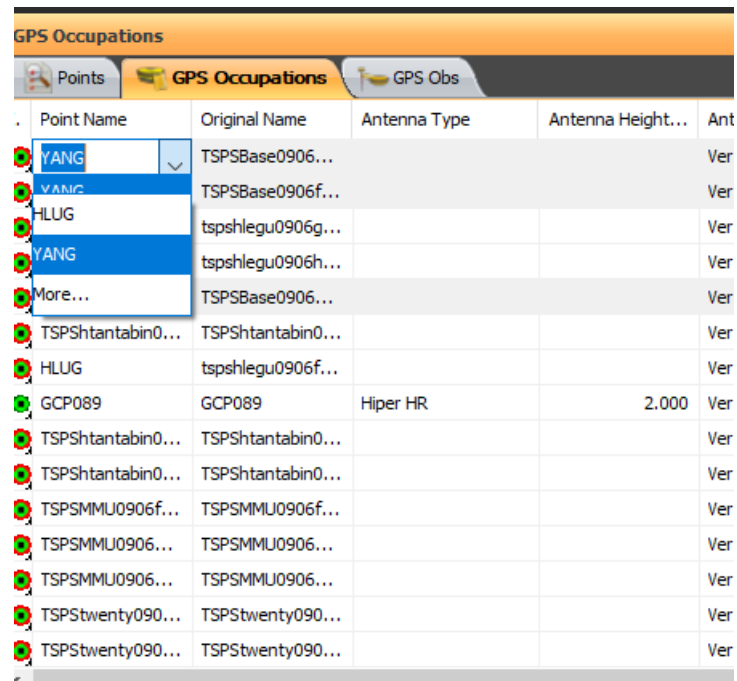

Name များပြောင်းပြီးပါက တူညီသည့် Station Name များအား Select ပေး၍ Right Click > Merge

ခပြုလိုပ်ပါ။

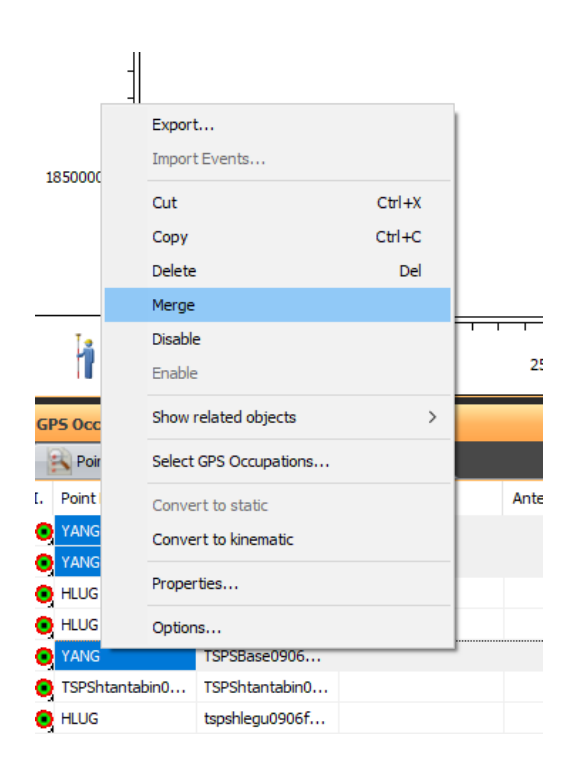

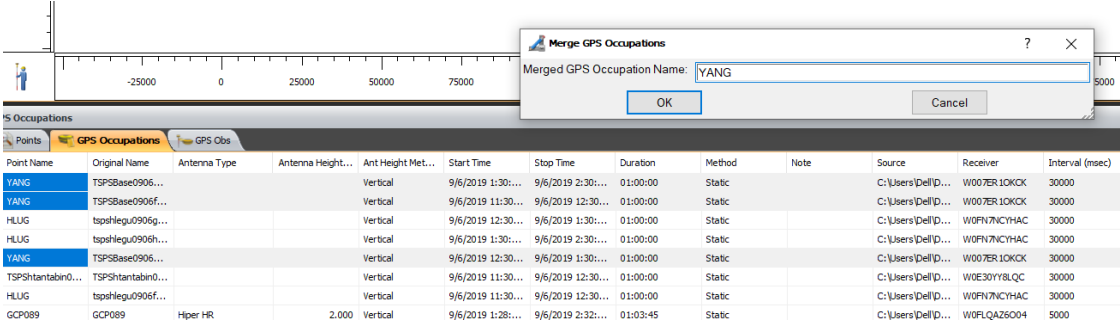

Merge ပြုလုပ်ပြီးသောအခါ GPS Observation > Antenna type မှာ Topcon > CR- G5C(TPSH) အားရွေးပါ။

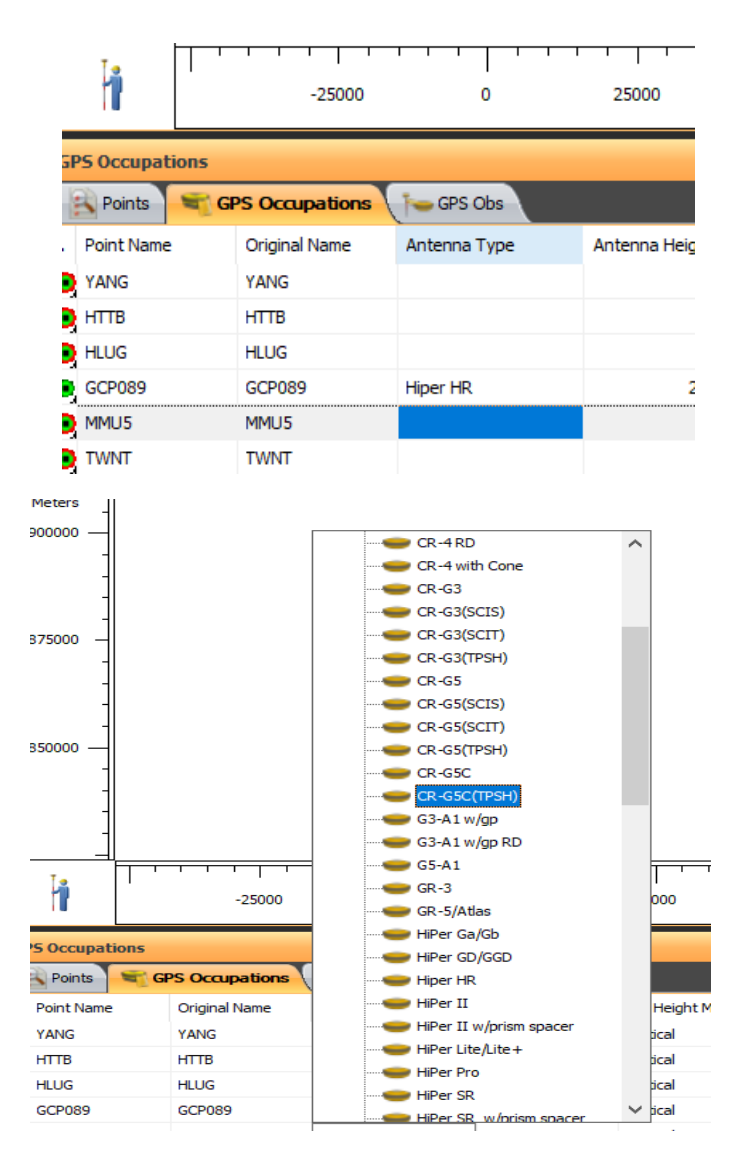

Antenna type ရွေးပြီးလျှင် Antenna Height မှာ Height (0) ရိုက်ထည့်ပေးပါ။ ပြီးလျှင် Station ၅လုံးအား Control အနေဖြင့်ထားမည်ဆိုလျှင် Control မှာ Both ရွေးရန်။

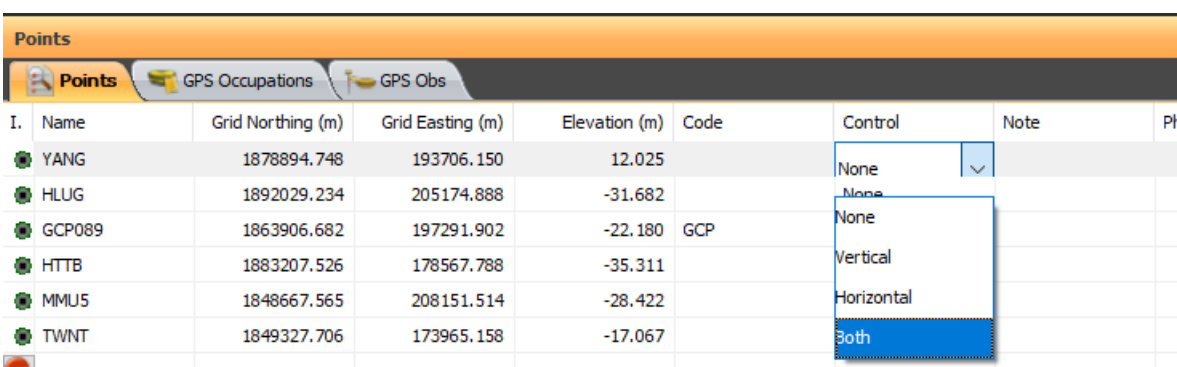

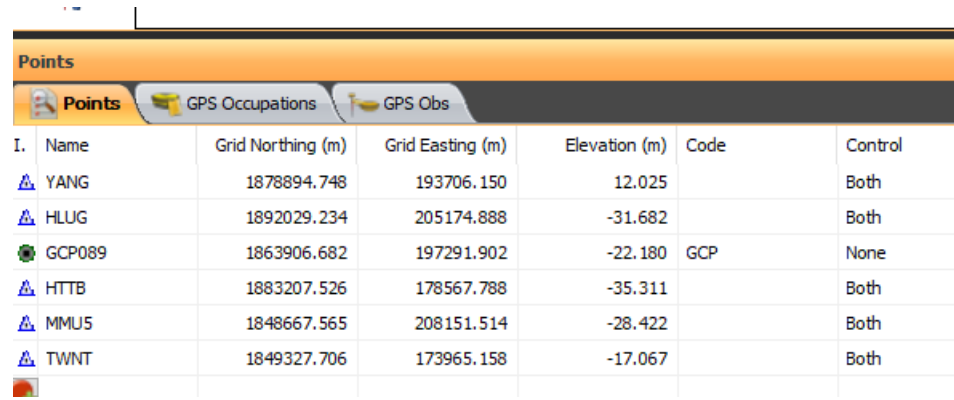

Station များအား Control အဖြစ်သတ်မှတ်ပြီးလျှင် menu bar ရှိ Process > GPS+ Post Processing အားနှိပ်၍ Processing ပြုလုပ်ပါ။

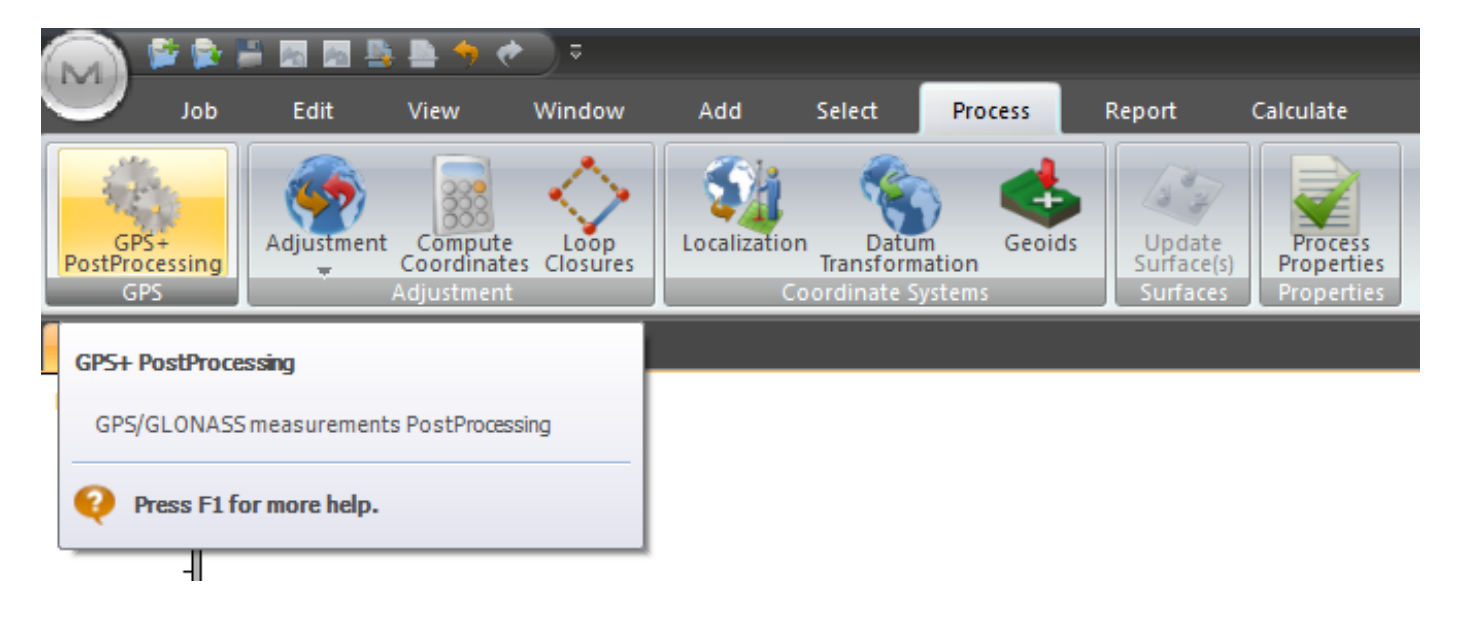

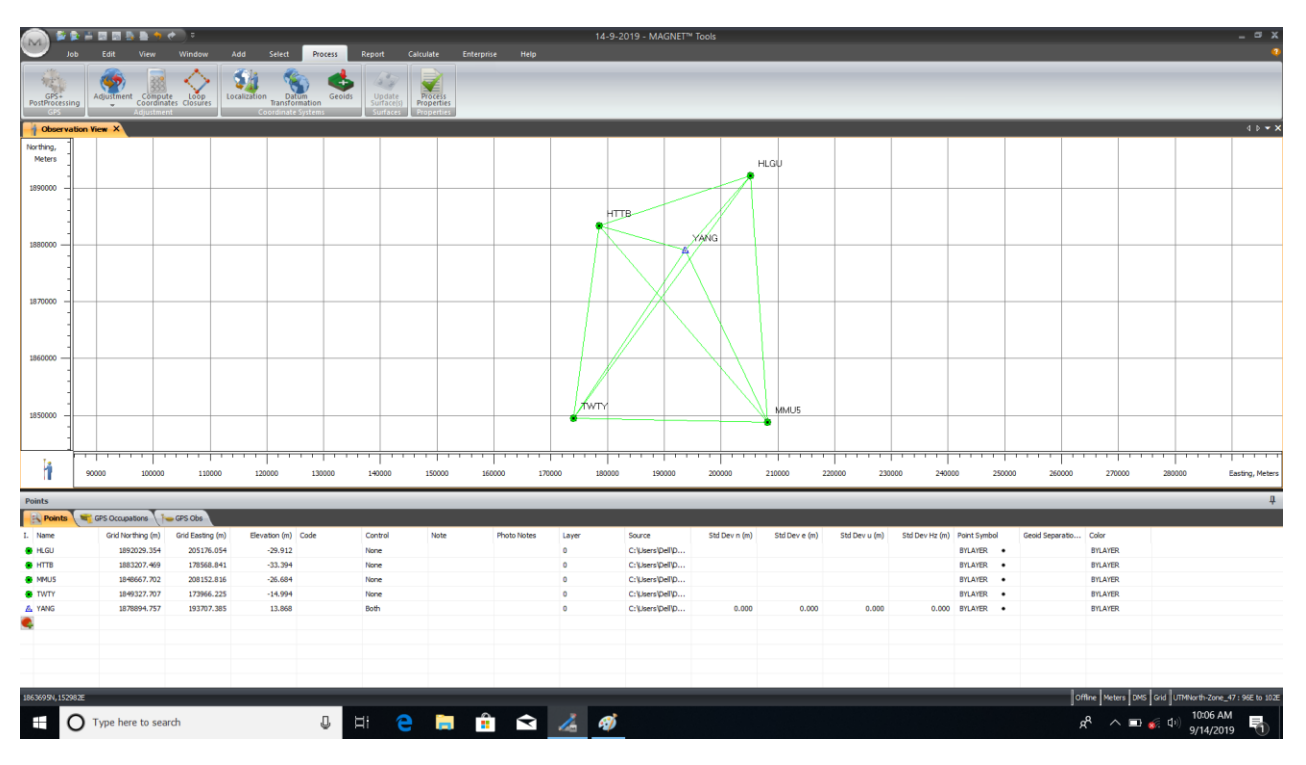

#### Post Processing တွက်ချက်ရရှိပုံ

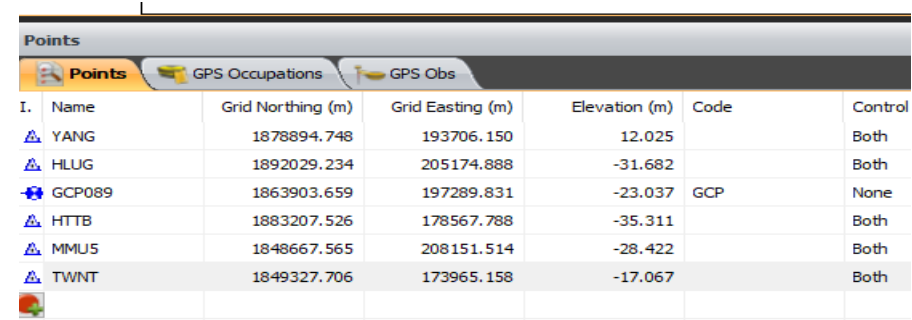

Post Processing တွက်ချက်၍ Station များ၏ Result ရရှိပုံ

မိမိအသုံးပြုလိုသည့် အချိန်အပိုင်းအခြားအတိုင်း Occupation View မှ Satellite Data များအား Select လုပ်၍ Right Click > Spilt ပြုလုပ်နိုင်ပါသည်။

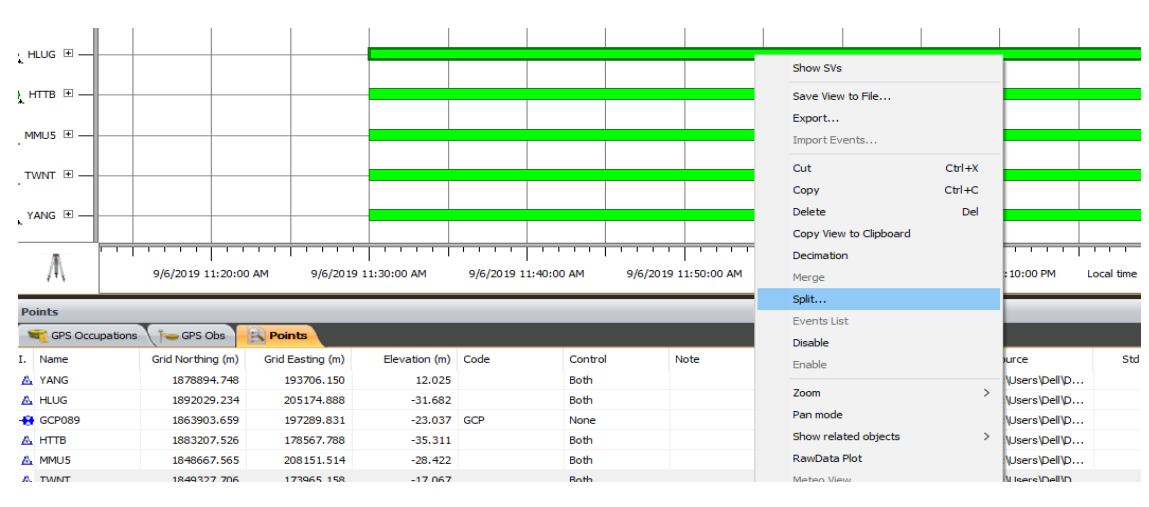

မိမိအသုံးပြုလိုသည့် အချိန်အပိုင်းအခြားအတိုင်း Spilt ပြုလုပ်ပုံ

၃၅

Split ပြုလုပ်ပြီးပါက အသုံးမပြုလိုသည့် အချိန်အပိုင်းအခြားများအားများ Select လုပ်၍ Right Click > Disable ပြုလုပ်နိုင်ပါသည်။

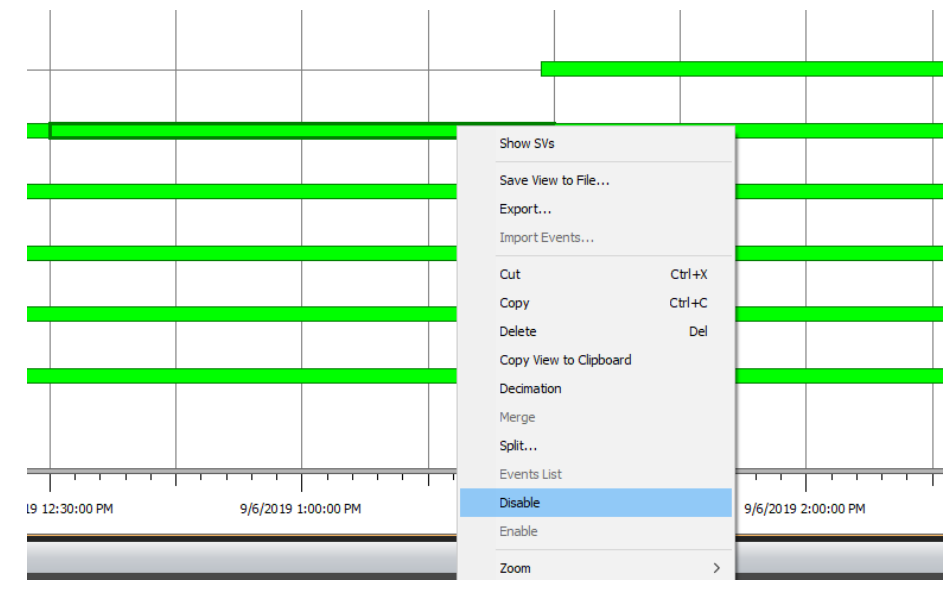

အသုံးမပြုလိုသည့် အချိန်အပိုင်းအခြားများအားများ Select လုပ်၍ Disable ပြုလုပ်ပုံ

အသုံးမပြုလိုသည့် အချိန်အပိုင်းအခြားများအားများ Disable ပြုလုပ်ပြီးသောအခါ Station များ၏ ကောင်းမွန်မှုမရှိသည့် Signal Strength များအား Select လုပ်၍ Right Click > Disable ပြုလုပ်နိုင်ပါသည်။

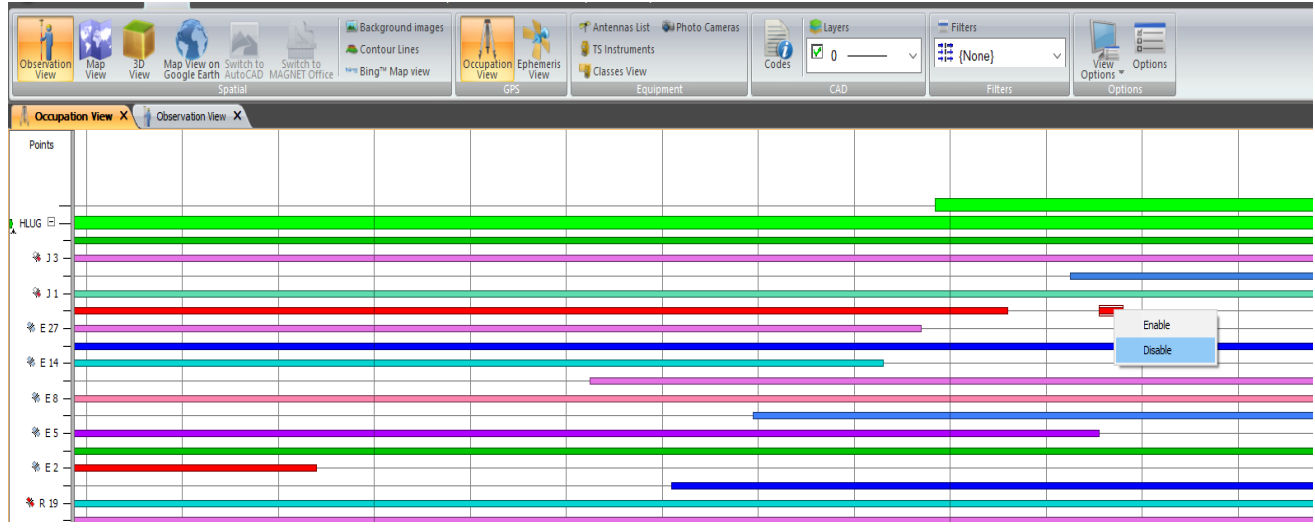

ကောင်းမွန်မှုမရှိသည့် Signal Strength များအား Disable ပြုလုပ်ပုံ

ဆက်လက်၍ Adjustment ပြုလုပ်ပါ။

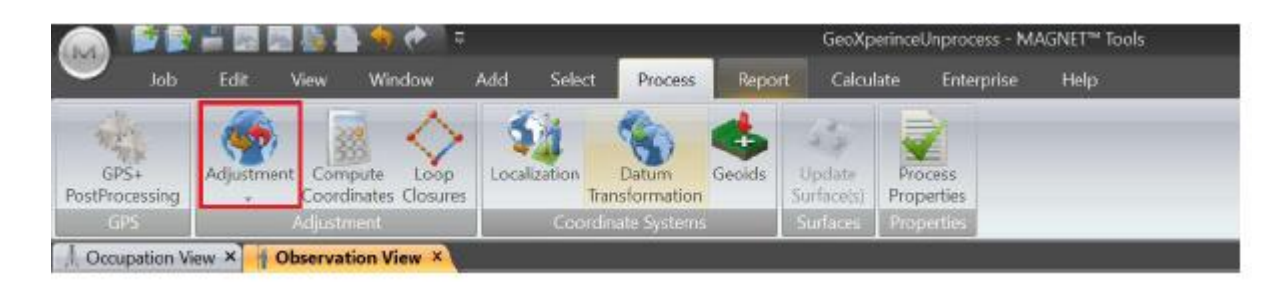

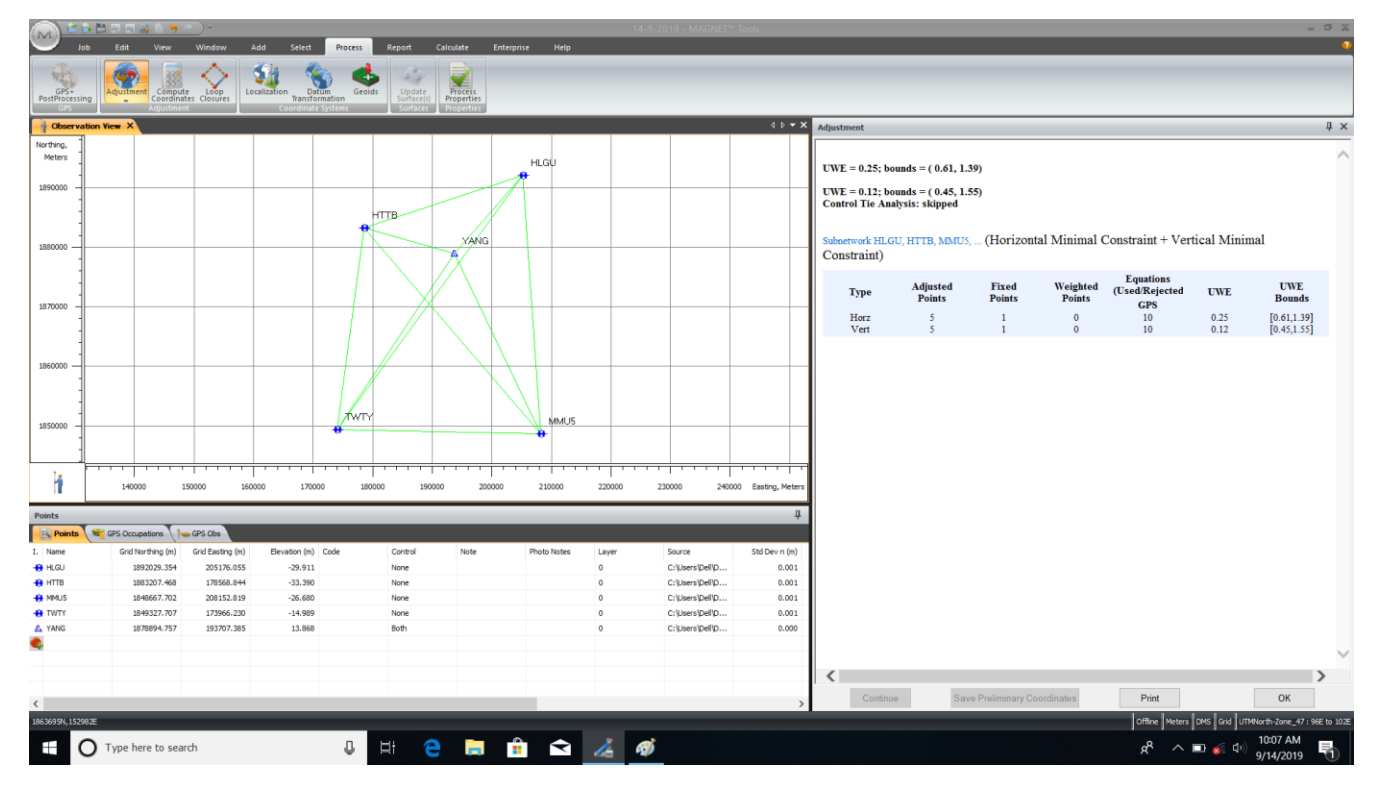

Adjustment ပြုလုပ်ပုံရ၇ှိပုံ

နောက်ဆုံးတွင်ရရှိလာသော Result များအား မိမိကြိုက်နှစ်သက်သည့် Format ဖြင့် Report ပြုလုပ်၍ ရရှိမည်ဖြစ်ပါသည်။

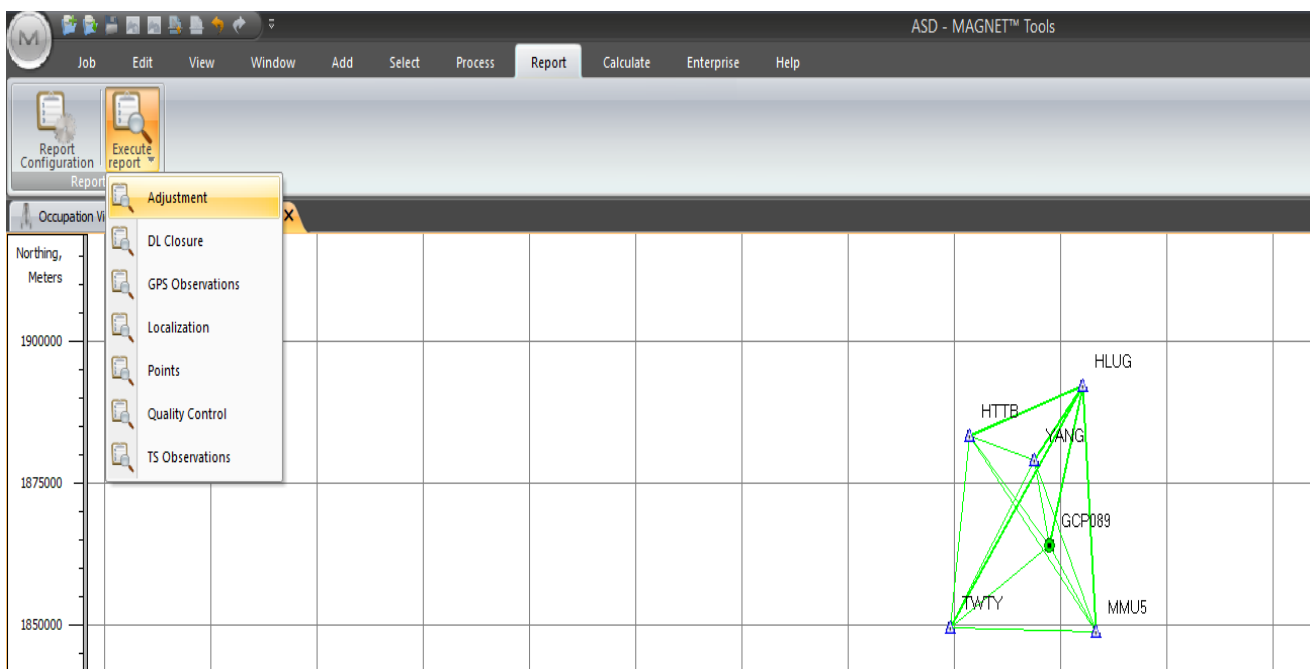

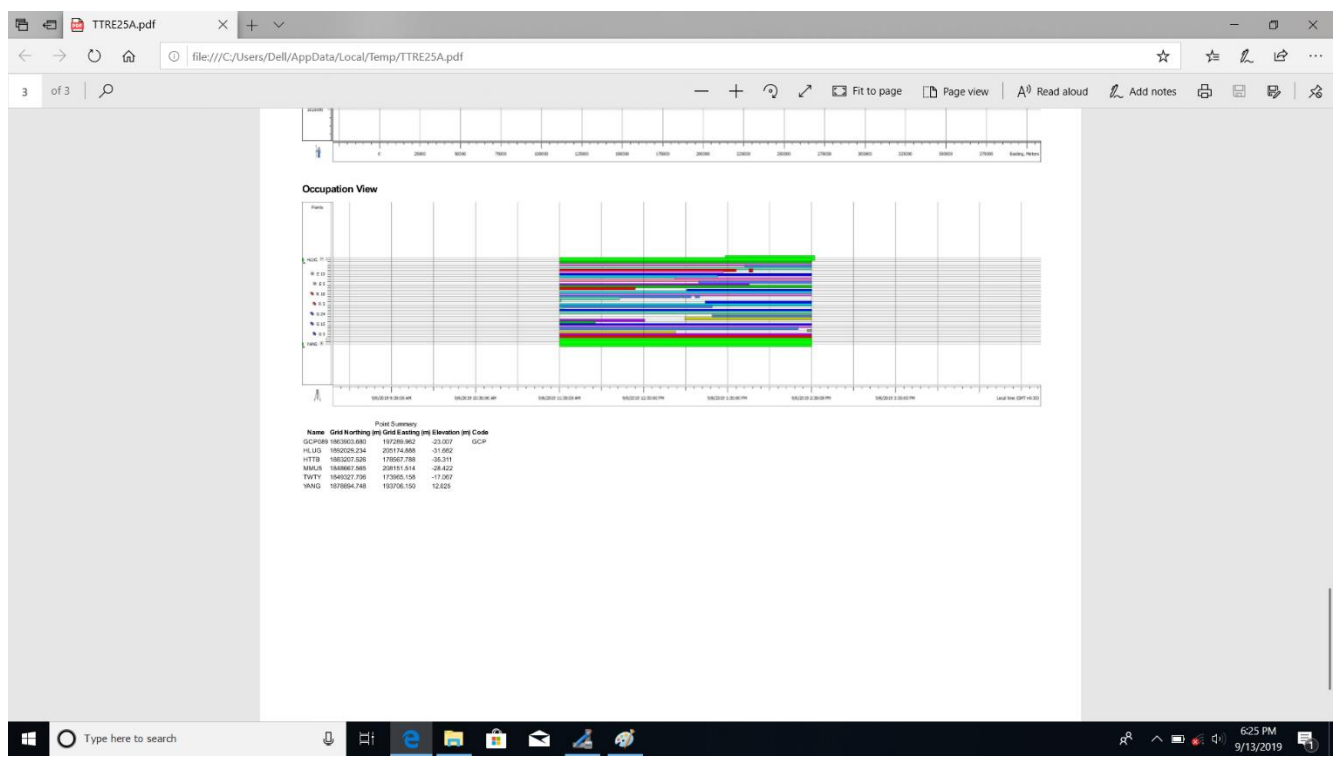

Format အမျိုးမျိုးဖြင့် Result ရရှိပုံ